# **CAPÍTULO I EL PROYECTO**

## **I Capitulo l: El proyecto**

## **I.1 Presentación del proyecto**

## **I.1.1 Titulo**

Mejoramiento de la gestión de ventas de la empresa "SURLLANTAS", a través del desarrollo de un sistema web

## **I.1.2 Carrera y/o unidad**

Ingeniería Informática

## **I.1.3 Facultad**

Ciencias y Tecnología

## **I.1.4 Entidades asociadas**

Universidad Autónoma "Juan Misael Saracho"

Empresa de venta de repuestos automotrices "SURLLANTAS"

## **I.1.5 Duración del proyecto**

El desarrollo del proyecto fue de 8 meses de acuerdo a lo establecido

## **I.1.6 Área de proyecto**

Proyecto de gestión de información, desarrollo de sistemas web

## **I.1.7 Responsable del proyecto**

Carrera de Ingeniería de Informática Taller lll

## **I.1.8 Personal vinculado al proyecto**

# **I.1.8.1 Director del proyecto**

*Tabla 1 Director del proyecto*

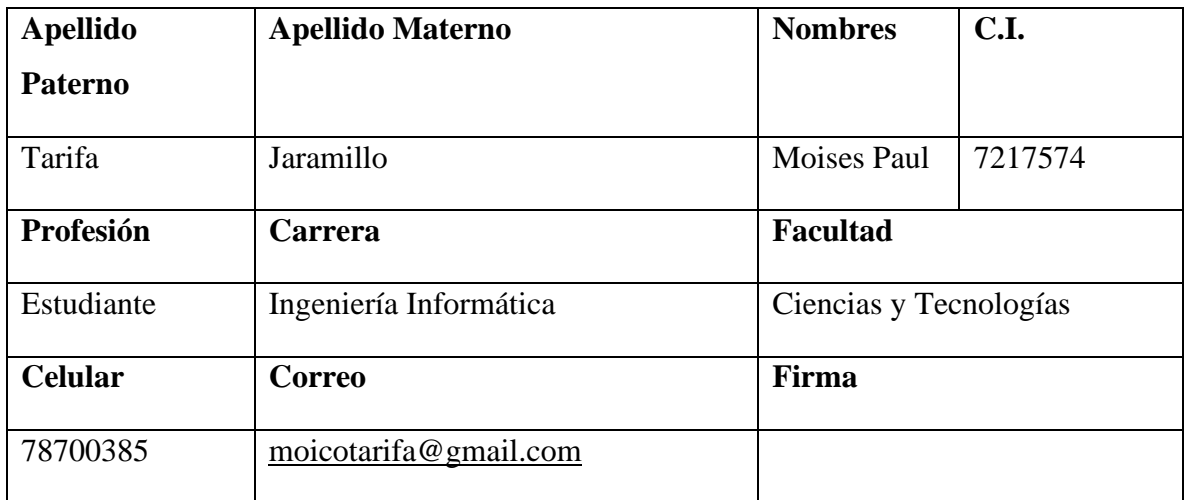

## **I.1.8.2 Equipo de trabajo**

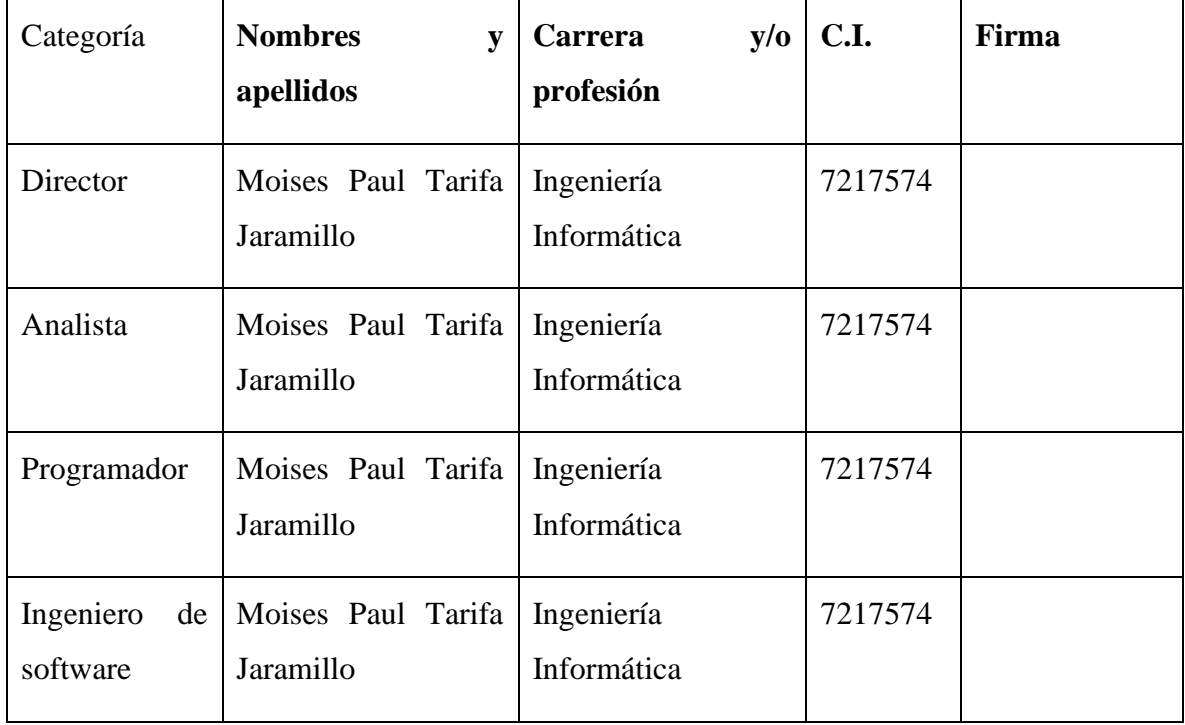

## **I.1.8.3 Equipo de trabajo que cooperará con el proyecto**

*Tabla 2 Equipo de trabajo que cooperará con el proyecto*

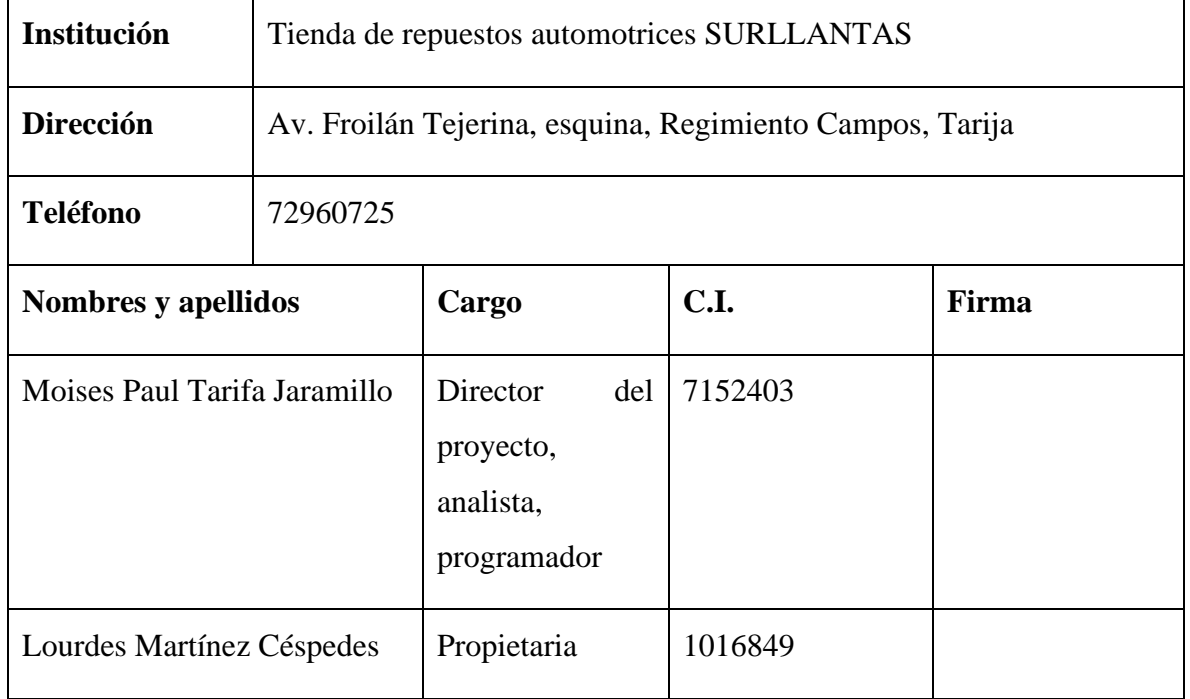

## **I.1.8.4 Actividades previstas para los integrantes del equipo de trabajo**

*Tabla 3 Actividades previstas para los integrantes del equipo de trabajo*

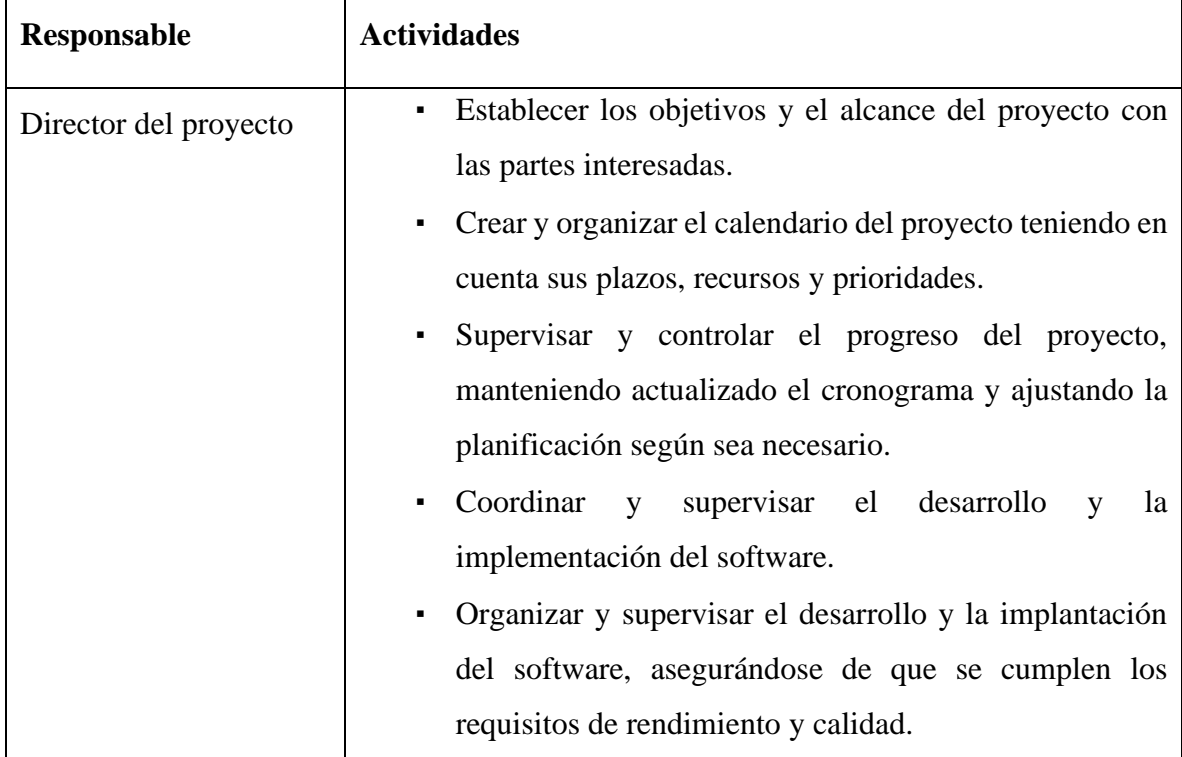

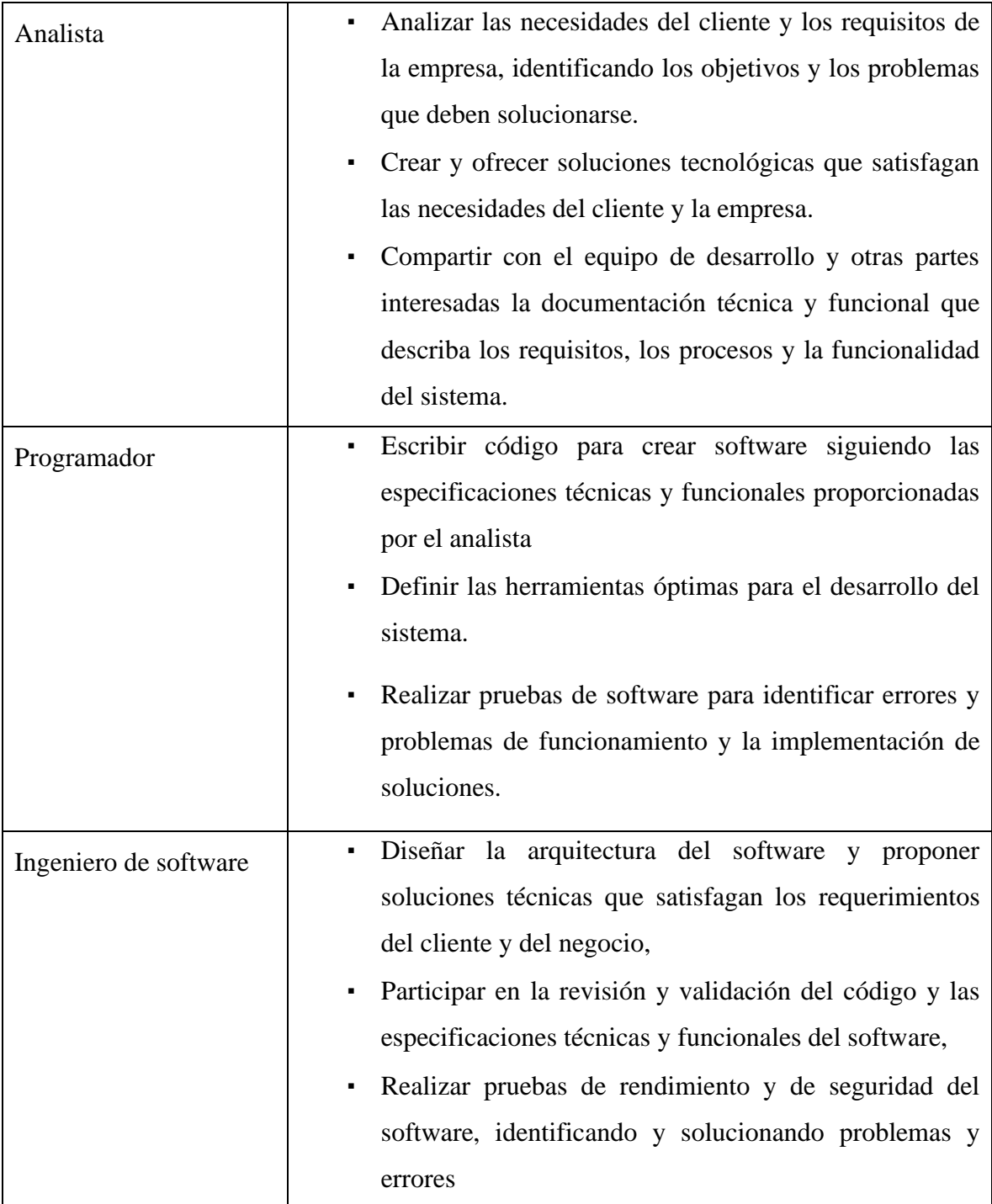

#### **I.2 Introducción**

Hoy en día, las empresas que venden productos están adoptando sistemas de gestión de ventas basados en tecnologías de información. Esta práctica les permite ofrecer un mejor servicio a sus clientes, optimizar los procesos que gestionan y obtener ventajas competitivas, lo que se traduce en un mayor crecimiento. En este contexto, este trabajo de investigación aplicada se centra en el desarrollo de un sistema de gestión de ventas para la empresa de repuestos automotrices "SURLLANTAS", a partir de los requisitos definidos por su propietario. Para ello, se utilizará la metodología RUP, la cual se divide en cuatro fases secuenciales: iniciación, elaboración, construcción y transición. Cada fase incluirá actividades específicas que deberán llevarse a cabo en un plazo determinado.

#### **I.3 Descripción del Proyecto**

#### **I.3.1 Antecedentes**

La empresa "SURLLANTAS" se dedica a la venta de repuestos automotrices y de todo tipo de llantas, para auto y motocicleta, proporcionando a sus clientes, productos de buena calidad a un menor costo, cuentan con el servicio de alineación y balanceado de ruedas y mantenimiento general de los vehículos, actualmente cuenta con una sucursal y la casa matriz ubicadas en puntos de bastante concurrencia dentro de la ciudad. El negocio fue fundado en el 2002 con el nombre de "SURLLANTAS" ofreciendo solo la venta de llantas para todo tipo de autos, en el año 2005 aumento el catálogo de productos ofreciendo también todo tipo de repuestos de movilidad, en el año 2015 remodela y amplia el negocio ofreciendo una mejor atención y experiencia a los clientes, en el año 2017 abre una nueva sucursal en un punto estratégico, esto género que se incrementaran las ventas y se dé a conocer con nuevos y potenciales clientes.

#### **I.3.2 Justificación del proyecto**

Con el fin de mejorar la productividad y el rendimiento de la empresa "SURLLANTAS", es necesario implementar un sistema informático que brinden eficiencia, control de la gestión de ventas, la implementación de este sistema de información planteada brindará la posibilidad de obtener grandes ventajas como incrementar la capacidad de respuesta de los empleados y dar un mejor servicio a todos sus clientes, además de tener una presencia en línea que ayudaría a al posicionamiento de la marca, dándose a conocer con nuevos potenciales clientes, y el comercio electrónico es una de las formas de comercio de mayor crecimiento,

los consumidores pueden comprar casi cualquier cosa a través de Internet y con la aparición de la pandemia se extendió aún más el uso por parte de la población en general. En Bolivia muchas personas tuvieron que optar por el sistema online para poder precautelar su salud y su cuidado, esto les ha permitido conocer y experimentar, llevándose buenas experiencias y se ha convertido en una opción más al momento de adquirir servicios y productos, por lo que hubo un gran avance en lo relacionado a la digitalización de procesos para el comercio y es una buena opción para diferenciarse de la competencia.

#### **I.1 Planteamiento del problema**

La forma tradicional en la que gestiona los procesos de la venta de productos es lenta y morosa, porque se realiza de forma manual y muchas veces no existe un control sobre las compras y ventas de los productos, esto dificulta a la hora de tomar decisiones y muchas veces no se brinda una buena atención al cliente. Dentro de las operaciones de la empresa el control del inventario es lento y en ocasiones existen errores al no coincidir el stock real, el proceso de ventas es lento al realizar la búsqueda de los productos que requiere el cliente y en el llenado de los datos del cliente, esto genera que la productividad de la empresa no sea la adecuada y la experiencia que se brinda a los clientes no es la mejor, el alcance de la empresa es limitado al ser solo una tienda física ocasionando la perdida de potenciales clientes, y perdiendo la oportunidad de generar mayores beneficios para el negocio

## **I.1.1 Árbol de problemas**

*Figuras 1 Árbol de problemas*

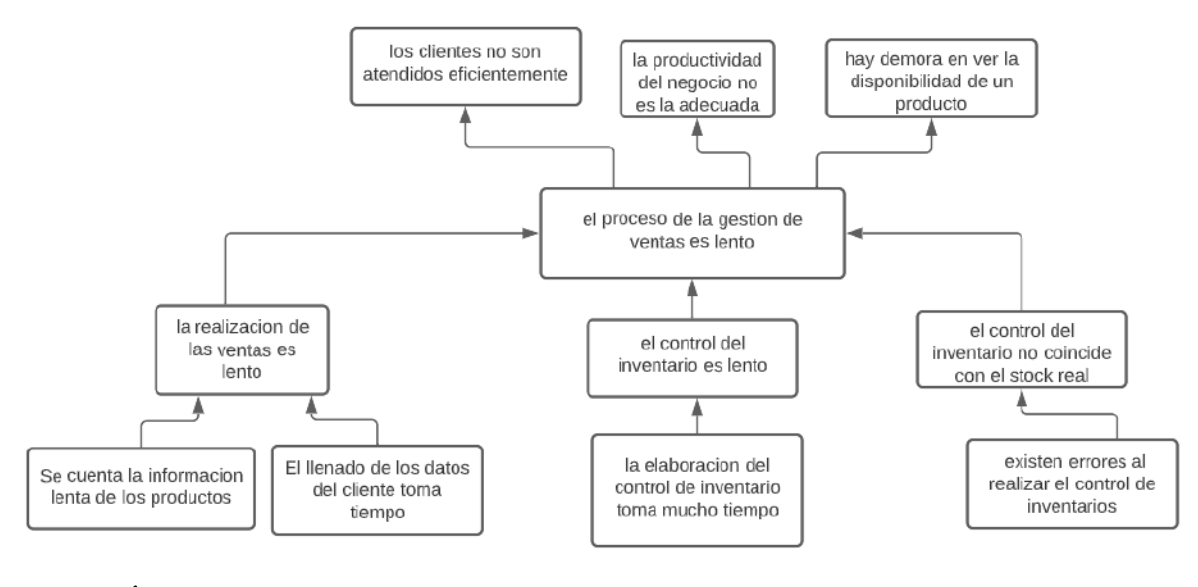

## **I.1.2 Árbol de objetivos**

*Figuras 2 Árbol de objetivos*

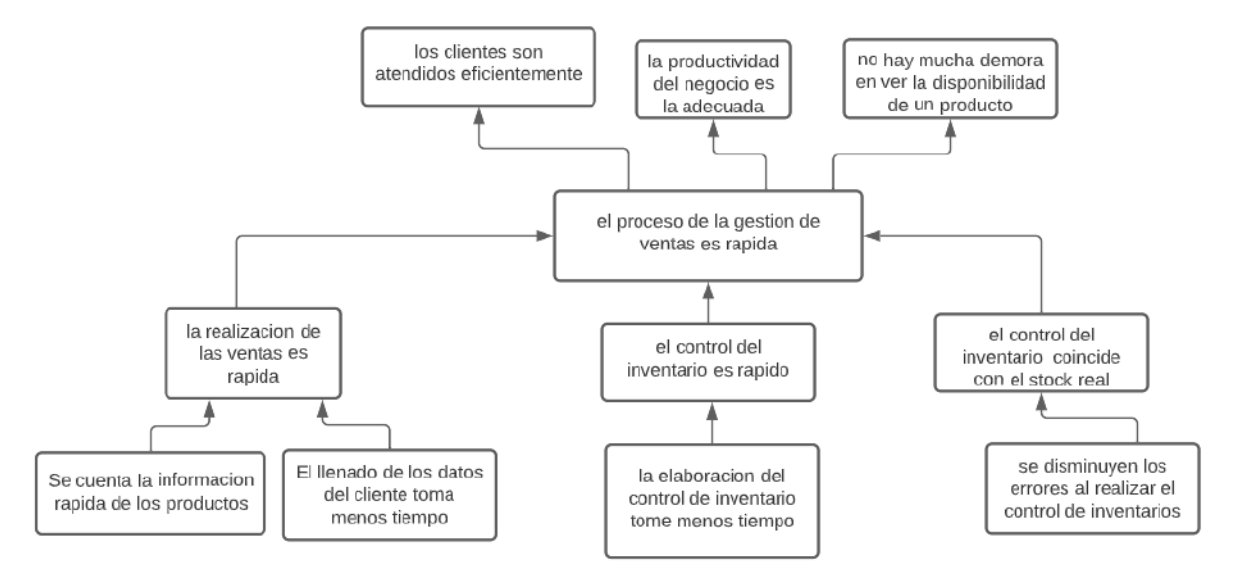

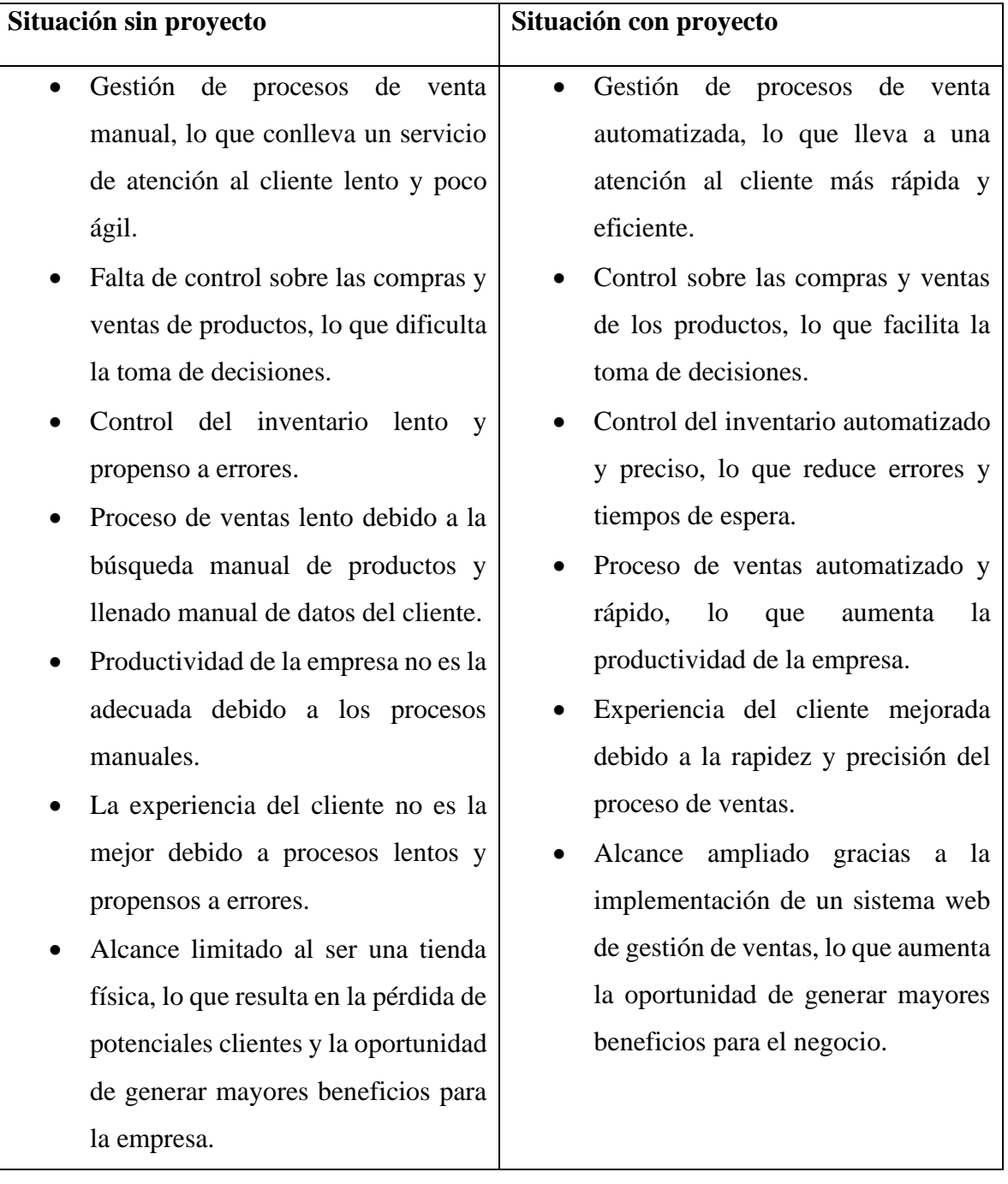

# **I.1.3 Situación planteada con y sin proyecto**

## **I.2 Objetivos**

## **I.2.1 Objetivo general**

Mejorar la gestión de los procesos de ventas de la empresa mediante el uso de tecnologías web.

## **I.2.2 Objetivos Específicos**

- Desarrollar un sistema web para los procesos de ventas de la empresa "SURLLANTAS" que sea adaptable a dispositivos móviles.
- Capacitar a los empleados sobre el uso del sistema informático.

## **I.3 Limitaciones**

Las limitaciones del sistema son las siguientes:

- No realizara el proceso de la parte contable de los empleados (salarios).
- No contara con la facturación el línea, es decir no se conecta al SIAT, ni valida las facturas. Las facturas son solo para verlas, no para usarlas legalmente.
- No puede realizar pagos de productos en línea, solo se puede en físico.

# **I.4 Matriz del marco lógico**

*Tabla 4 Matriz del marco lógico*

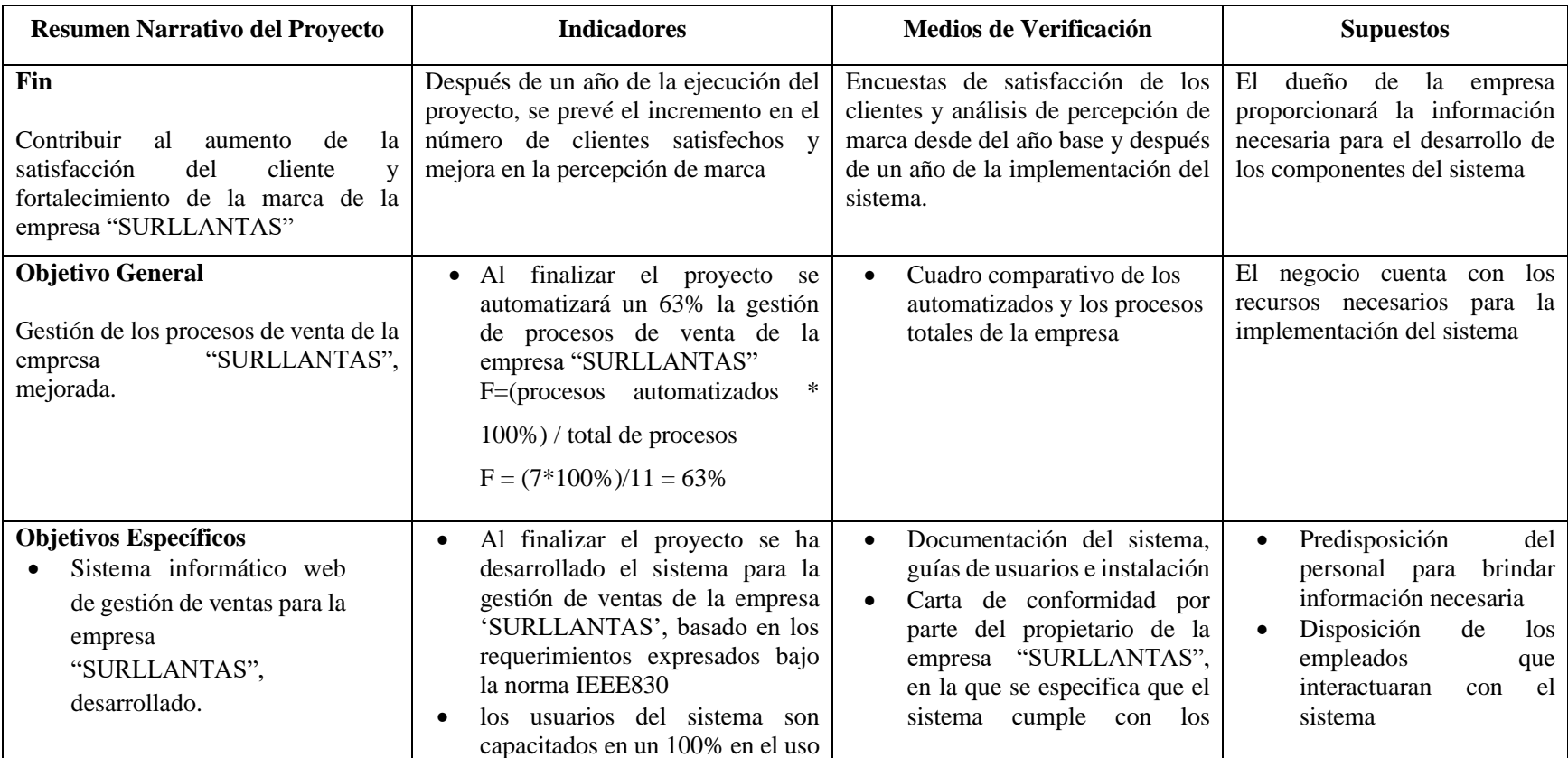

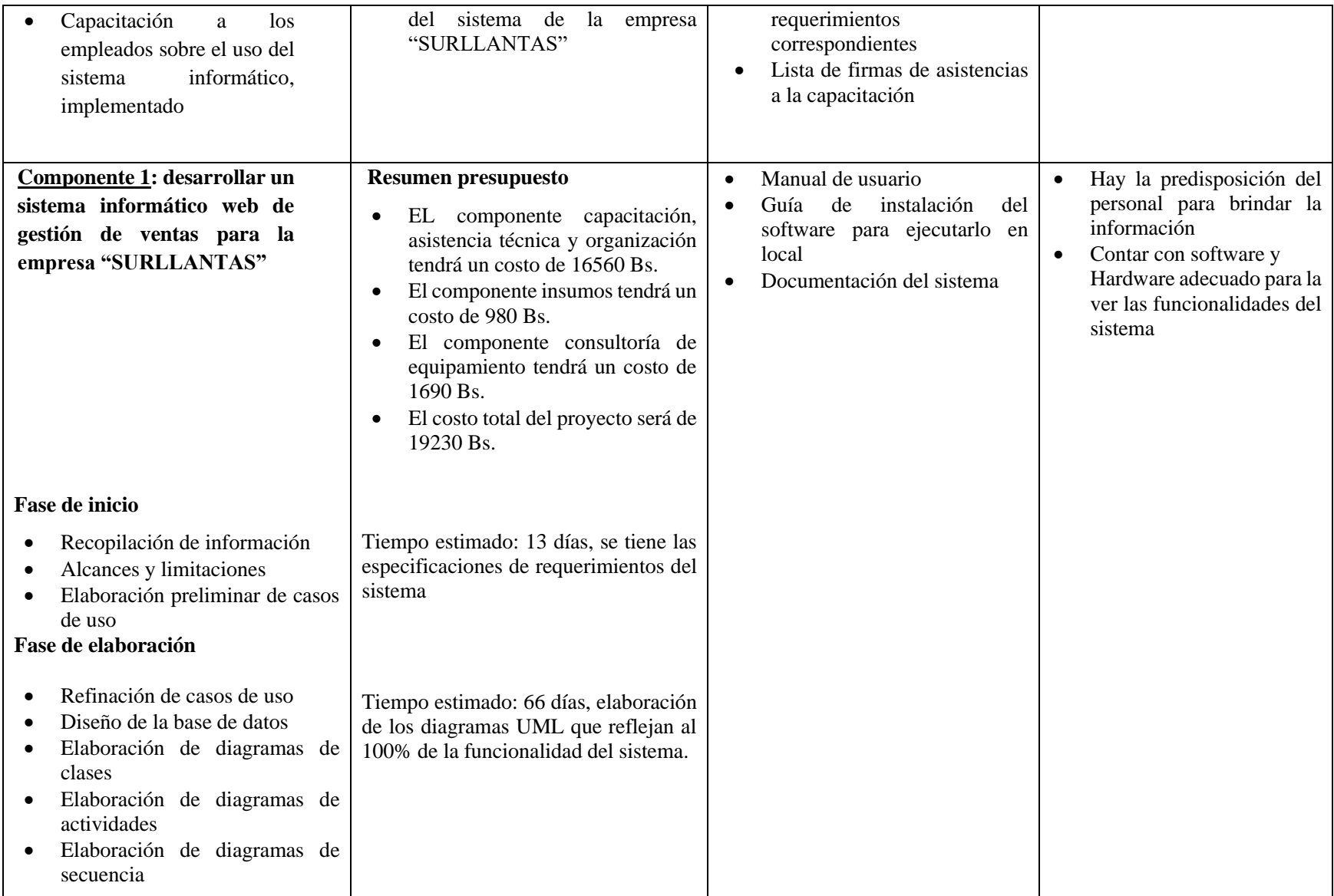

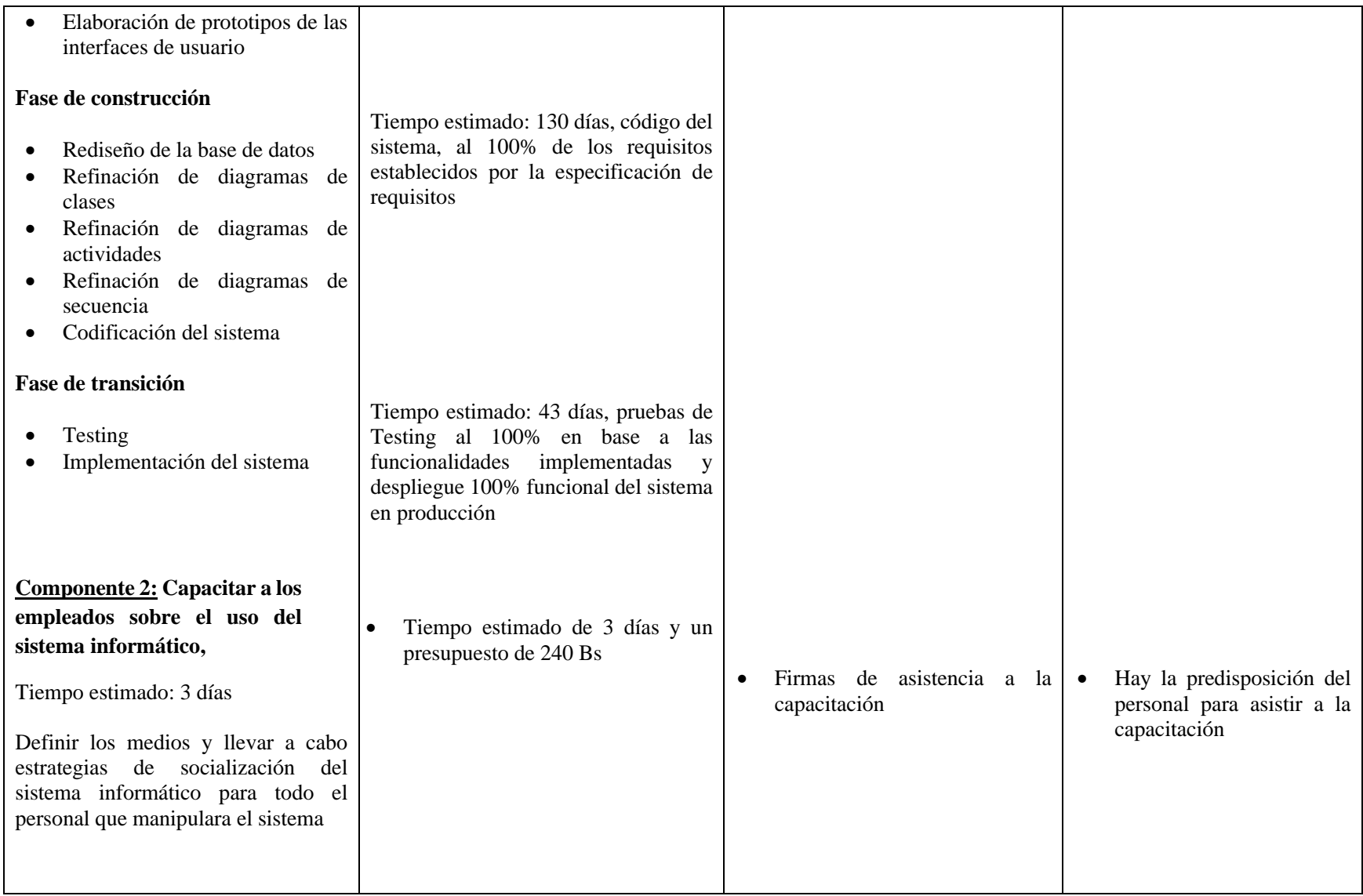

#### **I.5 Metodología de desarrollo del proyecto**

La metodología de desarrollo que se empleará para este proyecto será la metodología RUP ( rational unified process), la metodología RUP es una disciplina que nos permite mantener un orden estricto el cual asigna responsabilidades en una empresa, se desarrolló orientado para desarrollar modelos que representen en la empresa, habiendo sido debidamente investigada la empresa.

RUP es una herramienta determinada por ciclos y fases para el proceso del modelado Fases de la Metodología RUP, está conformado por 4 fases que son: Fase de Inicio, Fase de Elaboración, Fase de Construcción y Fase de Transición. Estas fases se asignan a una toma de decisiones.

#### **Fase de Inicio**

Es la fase en la cual se comienzan a identificar los actores en la empresa y los requerimientos que se necesiten para resolver los problemas que se presenten en la misma. Se identificarán los problemas que tiene la empresa y lo que se necesita, luego se determinara el tiempo del proyecto y el valor estimado eso requiere elaborar una línea de tiempo (hitos) del proyecto.

#### **Fase de Elaboración**

Es la fase en la cual ya se tiene determinados los puntos importantes para comenzar a elaborar el proyecto lo más importante es tener claramente la visión de lo que se va a realizar, también es importante definir los riesgos que puedan ocasionar algunos elementos en el desarrollo del proyecto. Y se dan las observaciones respectivas por el cliente o especialista.

#### **Fase de Construcción**

Es la fase en la que la mayoría de decisiones son aceptadas, aquí es donde el proyecto está en ejecución en una plataforma definida .Todas las componentes restantes se desarrollan e incorporan al producto.

#### **Fase de Transición**

En esta fase se tiene el producto listo para ser instalado en la empresa, en todo caso distribuirlo a donde requieran el producto, luego se sugieren las aprobaciones si es que el usuario se adecua al sistema. Finalmente se espera la aprobación del sistema y su aceptación en el mercado

## **I.6 Resultados esperados**

## **I.6.1 Componente 1: Sistema informático**

## **Fase de inicio**

Tiempo estimado: 13 días

- Recopilación de información
- Alcances y limitaciones
- Elaboración preliminar de casos de uso

## **Fase de elaboración**

Tiempo estimado: 66 días

- Refinación de casos de uso
- Diseño de la base de datos
- Elaboración de diagramas de clases
- Elaboración de diagramas de actividades
- Elaboración de diagramas de secuencia
- Elaboración de prototipos de las interfaces de usuario

## **Fase de construcción**

Tiempo estimado: 130 días

- Rediseño de la base de datos
- Refinación de diagramas de clases
- Refinación de diagramas de actividades
- Refinación de diagramas de secuencia
- Codificación del sistema

## **Fase de transición**

Tiempo estimado: 43 días

- Testing
- Implementación del sistema
- Capacitación al cliente

## **I.6.2 Componente 2: Capacitación del personal**

Tiempo estimado: 3 días

Definir los medios y llevar a cabo estrategias de socialización del sistema informático para todo el personal que manipulara el sistema

## **I.7 Beneficiarios**

## **I.7.1 Beneficiarios directos**

La empresa aumentara la velocidad de sus operaciones y el control de las ventas

## **I.1.1 Beneficiarios indirectos**

Los clientes tendrán una mejor experiencia de compra

## **I.8 Cronograma de actividades**

*Tabla 5 Cronograma de actividades*

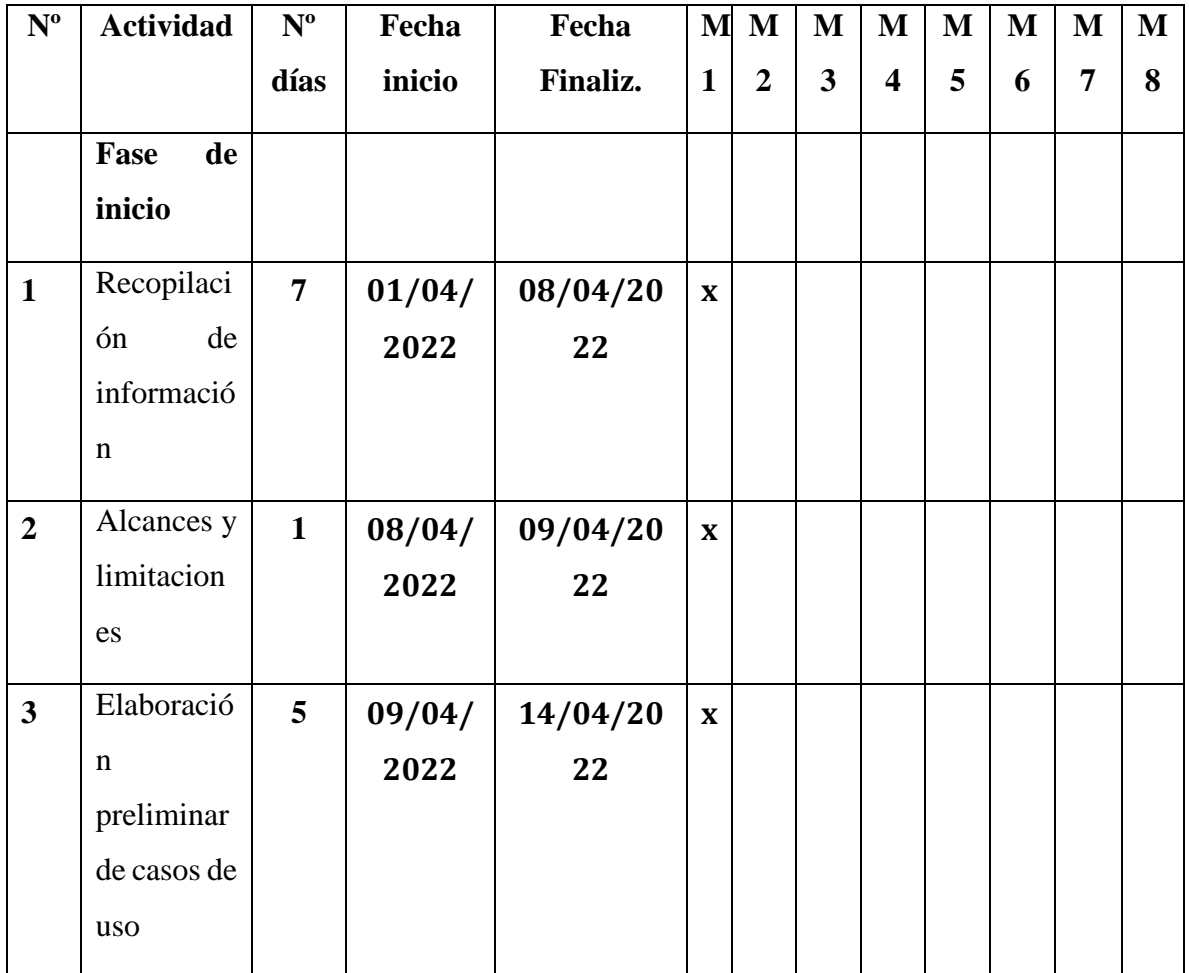

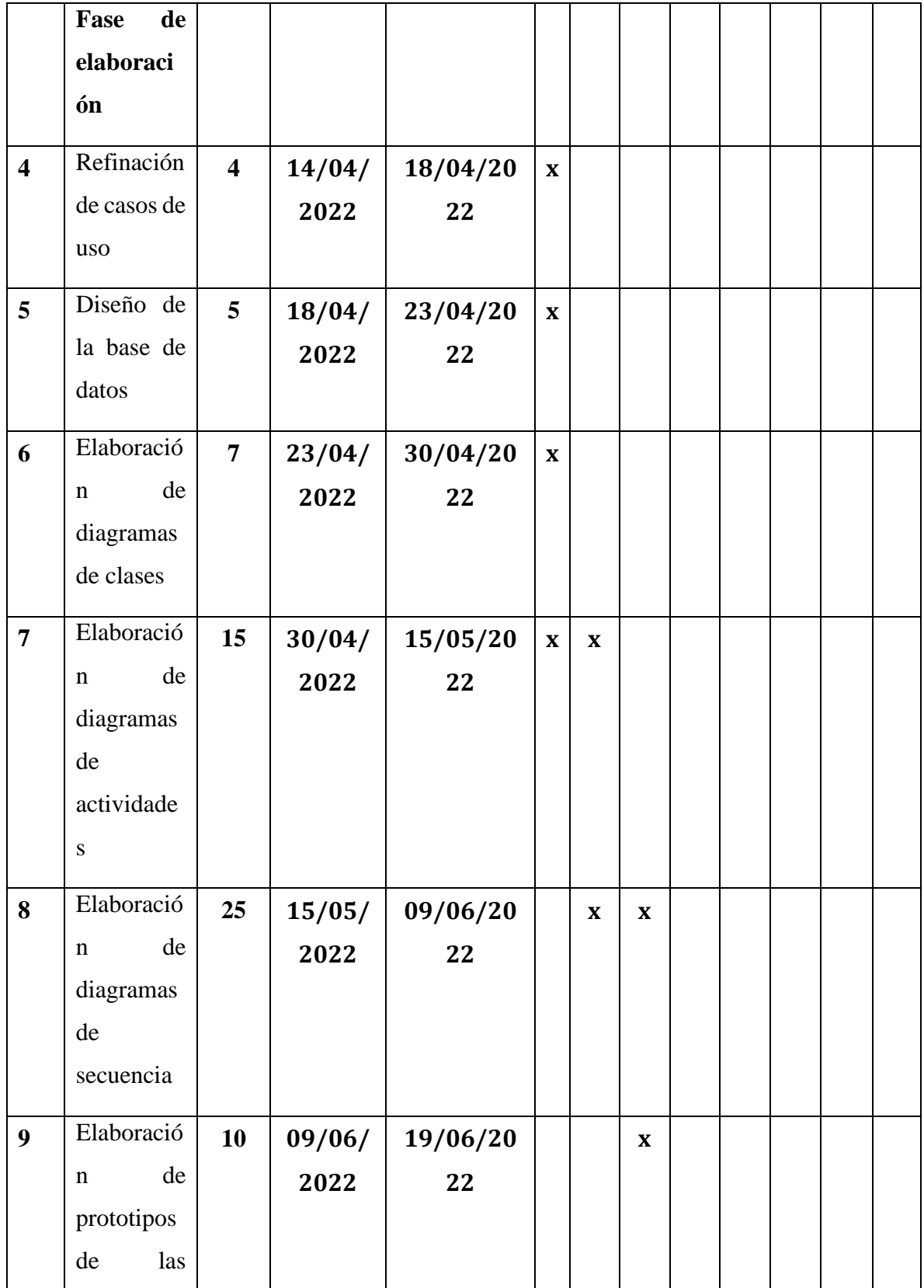

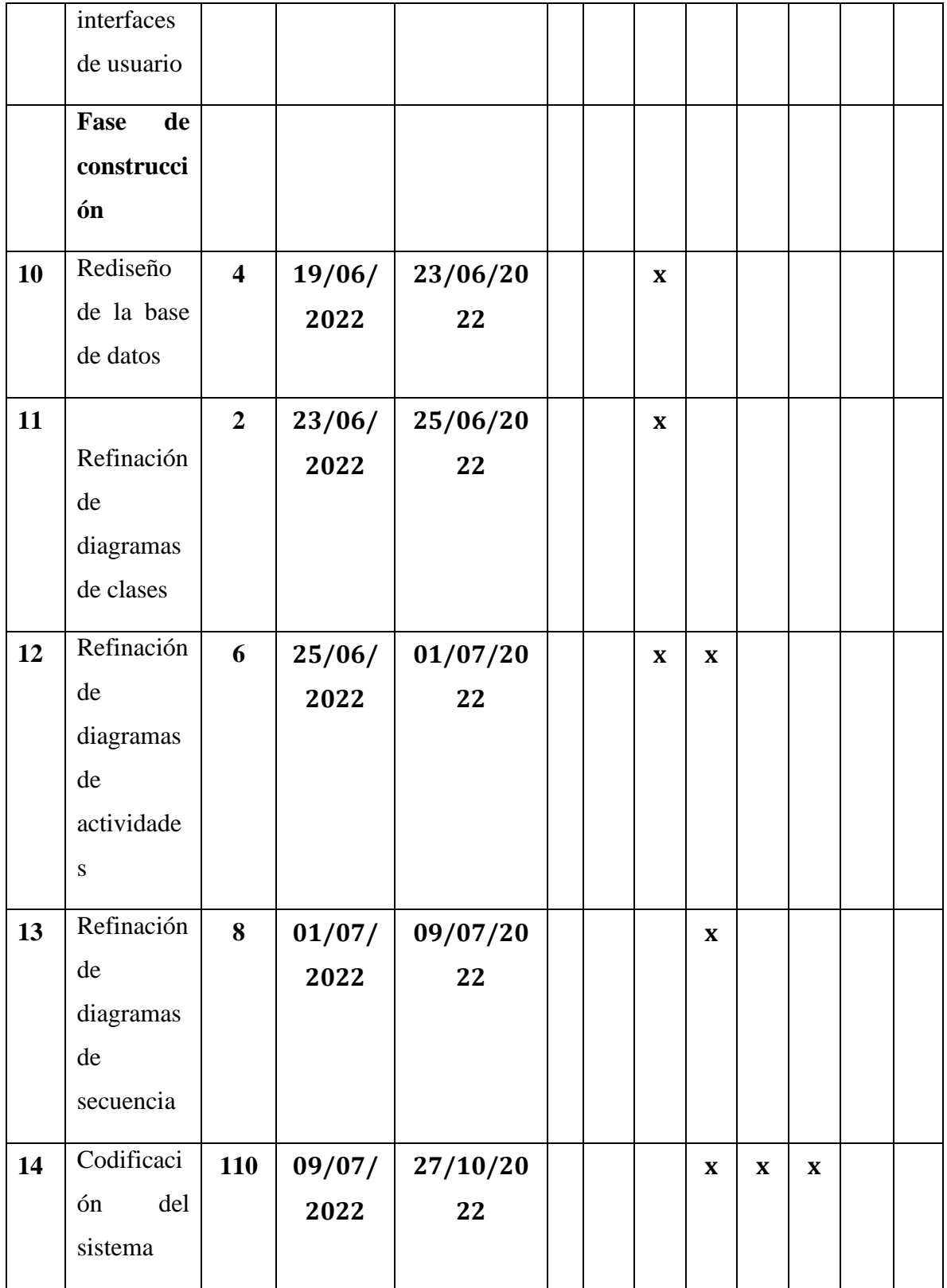

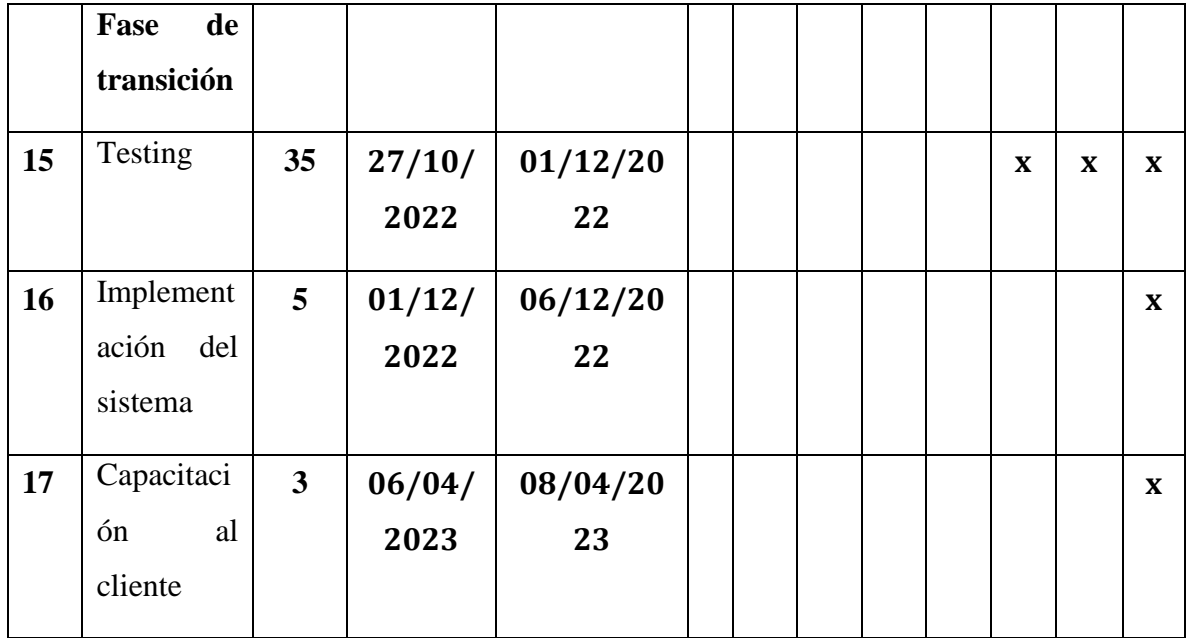

# **I.9 Presupuesto general**

*Tabla 6 Presupuesto general*

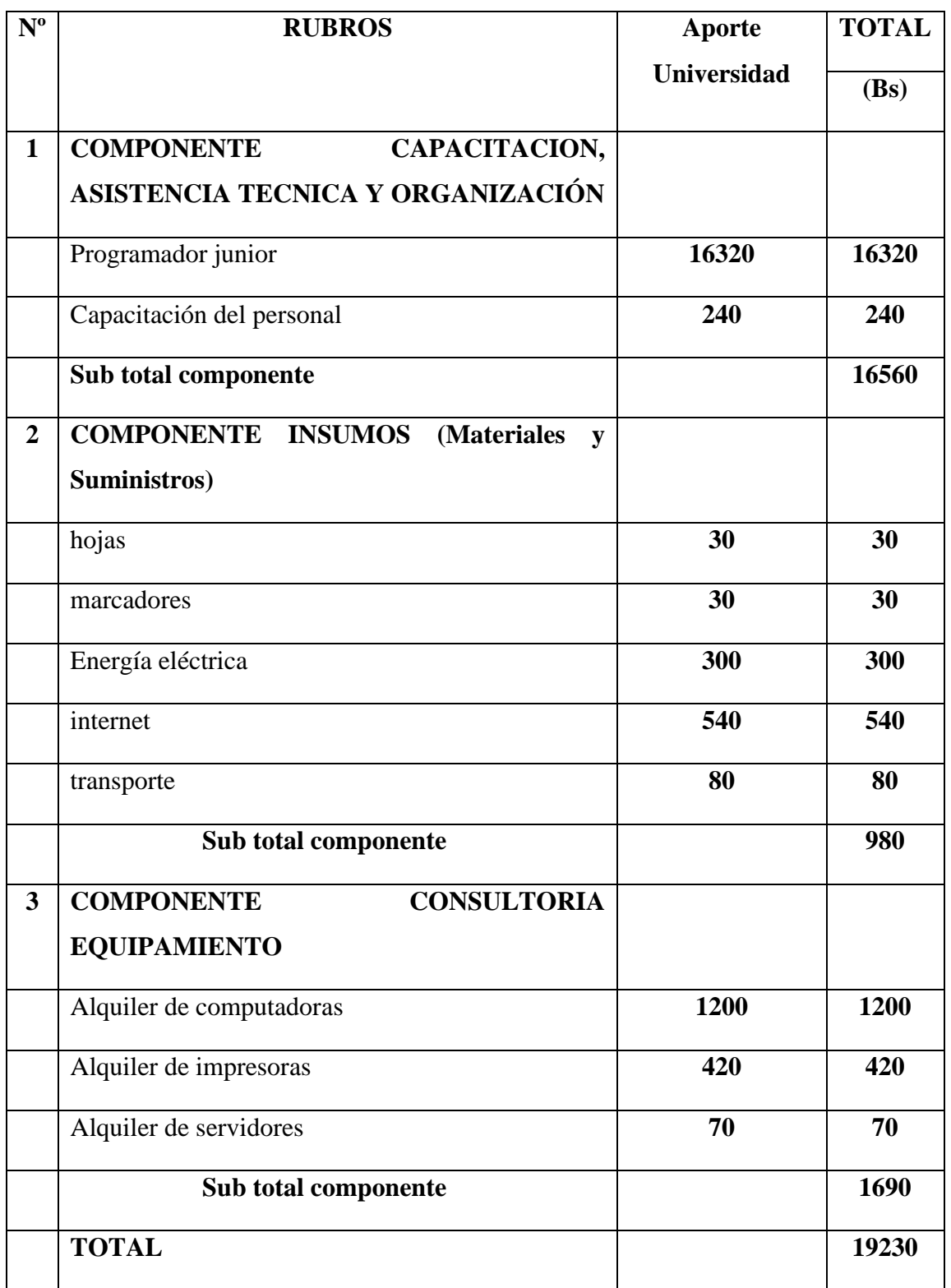

# **CAPITULO II COMPONENTES**

#### **II Capitulo ll: Componente 1**

#### **II.1 Desarrollo del sistema**

#### **II.1.1 Antecedentes**

Los sistemas de gestión de ventas son herramientas tecnológicas que permiten a las empresas automatizar y optimizar los procesos de venta, desde la identificación de oportunidades comerciales hasta el seguimiento de los clientes. Estos sistemas tienen su origen en los sistemas manuales de gestión de ventas, que se basaban en la recogida de datos en papel y el seguimiento manual de las ventas.

En los años 80, con el desarrollo de las redes informáticas, empezaron a desarrollarse sistemas de gestión de ventas interconectados que permitían la colaboración y el intercambio de información entre distintos departamentos y áreas de una organización. Estos sistemas se basaban en la automatización de las tareas administrativas y la integración de datos de ventas en tiempo real.

Con la llegada de los años 90, se desarrollaron los primeros sistemas de gestión de las relaciones con los clientes (CRM), que permitían a las empresas gestionar eficazmente las interacciones con los clientes y la información relacionada con las ventas. Estos sistemas se convirtieron en una herramienta esencial para gestionar las relaciones con los clientes y aumentar la rentabilidad.

Hoy en día, los sistemas de gestión de ventas no han dejado de evolucionar y se han convertido en herramientas indispensables para la gestión de cualquier tipo de organización. Los sistemas de análisis de datos, la inteligencia artificial y la automatización de procesos son sólo algunos de los avances más recientes en este campo.

#### **II.1.2 Metodología de desarrollo**

#### **II.1.2.1 Metodología RUP**

La metodología RUP es un proceso de ingeniería de software, que hace una propuesta orientada por disciplinas para lograr las tareas y responsabilidades de una organización que desarrolla software. Su meta es asegurar la producción de software de alta calidad que cumpla con las necesidades de los usuarios, con una planeación y presupuesto predecible.(M, 2016, p. 3).

Los procesos RUP estiman las tareas y planifican los calendarios midiendo la velocidad de las iteraciones en relación con sus estimaciones originales. Las primeras iteraciones de los proyectos impulsados por RUP se centran en gran medida en la arquitectura del software; la implementación rápida de funciones se retrasa hasta que se ha identificado y probado una arquitectura firme.

RUP ha sido ampliamente adoptado en la industria del software y se ha utilizado con éxito en diversos proyectos. Una de las principales referencias de RUP es el libro "The Rational Unified Process: An Introduction" de Philippe Kruchten, que ofrece una introducción detallada a la metodología y sus principios fundamentales. También se puede encontrar información adicional en el sitio web oficial del RUP.

Además, RUP también se centra en el uso de patrones de diseño para el desarrollo de software, lo que permite una mayor reutilización del código y eficiencia en el desarrollo.

## **II.1.2.1.1 Fases de la metodología RUP**

Esta metodología comprende 4 fases y según lo define (Lean, 2022) vienen a ser las siguientes:

- Inicio: La etapa se realiza en un corto período de tiempo. Guía al equipo para analizar la viabilidad del proyecto y cómo empezar a definir los primeros pasos en la planificación del proyecto
- Elaboración: busca relevar casos, documentación, estudios base, es decir, modelos para orientar el proyecto. Se elabora un plan de proyecto con todas las características y especificidades, de la forma más detallada posible
- Construcción: Tiene como objetivo la elaboración del producto, es decir la creación del código para el sistema

• Transición: Después de todas las pruebas realizadas, se pone a disposición del usuario final, es la entrega del proyecto

En la imagen de abajo se puede ver gráficamente las fases de la metodología.

Fases Esquema RUP Inicio Elaboración Construcción Transición **Disciplinas** Fases  $\epsilon$ Modelo del negocio **Disciplinas** ٦ Iteraciones Requerimientos Roles Actividades Análisis y diseño Artefactos Implementación Pruebas Puesta en producción Configuración y administración de cambios Administración del proyecto Elab 2 Const 1 Const 2 Const 3 Trans Trans Inicial Elab<sub>1</sub> Gráfica de RUP tomada de **Iteraciones** Rational Unified Process. Rational Software Corp. 2001

*Figuras 3 Diagrama general de la metodología RUP*

## **II.1.2.2 UML**

"UML es un lenguaje de modelado, un lenguaje visual en el que se trabaja con cajas, flechas y diagramas. Esto nos permite poder representar las ideas de cómo queremos estructurar nuestros programas de una forma mucho más visual" (Sánchez Quirós, 2018).

Este lenguaje nos ayuda a explicar las ideas que tenemos al momento de desarrollar aplicaciones , debido a que en ocasiones puede ser complicado explicar lo que se tiene en mente, para usar este lenguajes se hace uso de notaciones especiales que tienen un significado.

UML tiene muchos objetivos, pero sus funciones pueden resumirse:

- Visualizar: UML permite expresar gráficamente un sistema de manera que otros puedan entenderlo.
- Especificar: UML permite especificar cuáles son las características de un sistema antes de construirlo.
- Construir: A partir de los modelos especificados, se pueden construir los sistemas diseñados.
- Documentar: Los propios elementos gráficos sirven como documentación del sistema desarrollado que puede utilizarse para futuras revisiones.

Aunque UML está pensado para modelar sistemas complejos con un uso intensivo de software, el lenguaje es lo suficientemente expresivo como para modelar sistemas no informáticos, como los flujos de trabajo en una empresa.

UML proporciona una notación gráfica para representar diferentes aspectos de un sistema, incluyendo su estructura, comportamiento y procesos. Algunos de los diagramas más comunes en UML incluyen:

- Diagrama de clases: representa la estructura de un sistema y las clases que lo componen, así como sus relaciones y atributos.
- Diagrama de casos de uso: describe la funcionalidad de un sistema desde la perspectiva del usuario final.
- Diagrama de secuencia: muestra la interacción entre diferentes componentes del sistema a lo largo del tiempo.
- Diagrama de actividades: representa el flujo de trabajo y los procesos en un sistema.

Una de las principales referencias para los diagramas UML es el libro "UML Distilled: A Brief Guide to the Standard Object Modeling Language" de Martin Fowler, el cual proporciona una introducción clara y concisa a UML y sus diferentes diagramas.

#### **II.1.2.3 Diagramas UML a utilizar en este proyecto**

#### **II.1.2.3.1 [Diagrama de Casos de Uso](https://d.docs.live.net/8dc0533b9e9fc0c1/Proyectos/Proyecto%20de%20grado%20Taller%20lll.docx#_Toc531164836)**

Los diagramas de casos de uso son una herramienta gráfica utilizada en el análisis y diseño de sistemas de información para representar la interacción entre los actores (usuarios o sistemas externos) y el sistema en cuestión. Estos diagramas describen los distintos escenarios en los que se utiliza el sistema y cómo los actores interactúan con él para alcanzar sus objetivos.

Los diagramas de casos de uso se componen de actores, casos de uso y relaciones entre ellos, los actores representan a los usuarios o sistemas externos que interactúan con el sistema, mientras que los casos de uso representan las distintas acciones o funciones que puede realizar el sistema. Las relaciones entre actores y casos de uso se representan mediante líneas y flechas, que indican la dirección de la interacción.

#### **II.1.2.3.2 Diagrama de Secuencia**

Los diagramas de secuencia son una herramienta utilizada en el análisis y diseño de sistemas de información para representar la interacción entre los objetos de un sistema. Estos diagramas describen la secuencia de mensajes intercambiados entre objetos y cómo afectan al estado de éstos.

Los diagramas de secuencia se componen de objetos, mensajes y líneas de tiempo, que se representan mediante recuadros y líneas. Los objetos representan las entidades del sistema que intercambian mensajes, mientras que los mensajes describen las acciones que tienen lugar entre los objetos. Las líneas de tiempo indican el orden en que se llevan a cabo las acciones y los mensajes.

#### **II.1.2.3.3 [Diagrama de A](https://d.docs.live.net/8dc0533b9e9fc0c1/Proyectos/Proyecto%20de%20grado%20Taller%20lll.docx#_Toc531164838)ctividades**

Los diagramas de actividad son una herramienta utilizada en el análisis y diseño de sistemas de información para representar el flujo de trabajo y las actividades de un proceso empresarial. Estos diagramas describen las actividades, decisiones y ramas de un proceso, así como el orden en que se llevan a cabo.

Los diagramas de actividades se componen de actividades, decisiones, ramas y líneas de flujo, que se representan mediante símbolos y líneas. Las actividades representan las tareas o acciones que se llevan a cabo en el proceso, mientras que las decisiones y ramas describen las opciones y condiciones que afectan al proceso. Las líneas de flujo indican la secuencia en la que se llevan a cabo las actividades y decisiones.

#### **II.1.2.3.4 Diagrama de Clases**

Un diagrama de clases es una representación gráfica de las relaciones entre las clases que componen un sistema. Un diagrama de clases muestra las propiedades y los métodos de cada clase, así como las asociaciones, las herencias, las dependencias y las agregaciones entre ellas. Un diagrama de clases puede ayudar a diseñar, documentar y analizar un sistema orientado a objetos, así como a facilitar la comunicación entre los desarrolladores y los usuarios.

#### **II.1.3 Resultados esperados**

Con el desarrollo del presente proyecto se espera varios resultados. A continuación, describiré algunos de los resultados esperados:

- Automatización de los procesos de venta: Un sistema de gestión de ventas automatiza procesos como la creación de presupuestos, la generación de facturas, la gestión de inventarios y la gestión de clientes. Esto facilita el trabajo de los vendedores y permite un flujo de información más eficiente en la empresa.
- Mejor gestión del inventario: El sistema de gestión comercial permite una mejor gestión de los inventarios de la empresa, ya que permite conocer en tiempo real el stock disponible de recambios, las piezas que más se están vendiendo y las que tienen mayor demanda. Esto permite tomar decisiones más informadas sobre la compra de recambios y la gestión de inventarios.
- Mejora del servicio al cliente: Al contar con un sistema de gestión de ventas, se pueden registrar los datos de los clientes, sus preferencias y las compras que han realizado. Esto permite conocer mejor a los clientes y ofrecerles un mejor servicio.
- Aumento de la eficacia de las ventas: Al automatizar los procesos y mejorar la gestión del inventario y de los clientes, se espera que el sistema de gestión de ventas aumente la eficiencia de las ventas de la empresa, incrementando así los beneficios.
- Mejora de la toma de decisiones: Al disponer de información más detallada y actualizada sobre ventas e inventarios, los directivos y responsables de la toma de

decisiones pueden tomar decisiones más informadas y estratégicas respecto a la gestión de la empresa.

## **II.1.4 Herramientas de construcción del software**

## **II.1.4.1 Visual Studio Code**

"Es un editor de código fuente ligero pero potente que se ejecuta en el escritorio y está disponible para Windows, macOS y Linux. Viene con soporte incorporado para JavaScript, TypeScript y Node.js y tiene un rico ecosistema de extensiones para otros lenguajes y tiempos de ejecución (como C ++, C #, Java, Python, PHP, Go, .NET)" (MIcrosoft, 2022).

Esa es la definición que encontramos en la página oficial del programa, la versatilidad y su gran comunidad que tiene detrás, lo convirtió en el editor de texto más usado para desarrollar aplicaciones

**Figuras 4** *Logo de visual studio code*

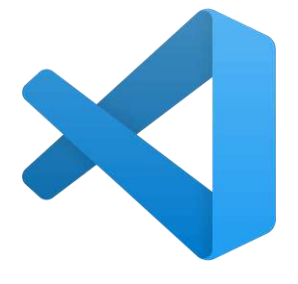

## **II.1.4.2 Visual Paradigm**

Visual Paradigm es una herramienta CASE: Ingeniería de Software Asistida por Computación. La misma propicia un conjunto de ayudas para el desarrollo de programas informáticos, desde la planificación, pasando por el análisis y el diseño, hasta la generación del código fuente de los programas y la documentación. (*Visual Paradigm - EcuRed*, s. f.)

*Figuras 5 Logo de visual paradigm*

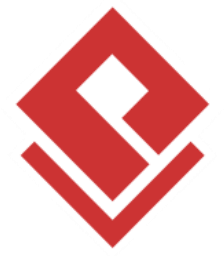

#### **II.1.4.3 Git**

Git es un sistema de control de versiones distribuido. Esto significa que un clon local del proyecto es un repositorio de control de versiones completo. Estos repositorios locales plenamente funcionales permiten trabajar sin conexión o de forma remota fácilmente. Los desarrolladores confirman su trabajo localmente y, a continuación, sincronizan su copia del repositorio con la copia en el servidor.(mijacobs, 2022)

*Figuras 6 Logo de Git*

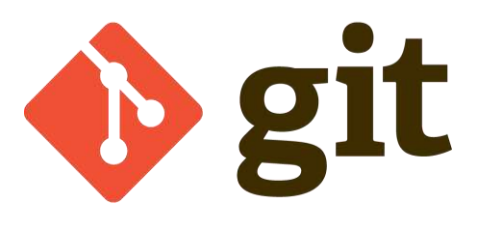

#### **II.1.4.4 Microsoft Edge**

"Microsoft Edge está basado en Chromium, que es un navegador de código abierto desarrollado por Google, a partir del cual la compañía crea cada versión de Google Chrome. Es decir, Chrome y Edge ahora comparten la misma base" (Araque, 2022), y teniendo en cuenta que este navegador es nativo para el sistema operativo Windows hace que tenga una mayor rapidez y mejor rendimiento que otros navegadores.

*Figuras 7 Logo de Microsoft Edge*

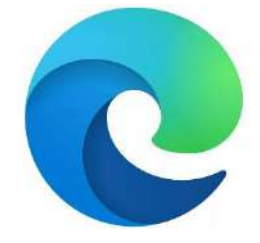

#### **II.1.4.5 HTML**

HTML (por sus siglas en inglés, HyperText Markup Language), es un lenguaje de marcado que nos permite hacer la estructura de una página web. Tenemos que aclarar que HTML no es un lenguaje de programación, pues carece de mecanismos para ejecutar cálculos, repeticiones o condiciones, lo que sí es, es un lenguaje de marcado. Es un lenguaje que le indicará al navegador web qué tipo de elemento es el que está en la estructura de una página web. (Desarrolladoresweb.org, 2019)

#### *Figuras 8 Logo de HTML*

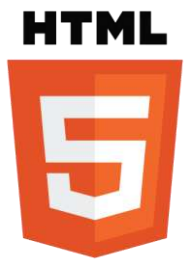

#### **II.1.4.6 CSS**

Abreviado en sus siglas en inglés, Cascading Style Sheets, que significa hojas de estilo en cascada, el CSS es una función que se agrega a HTML que proporciona tanto a los desarrolladores de sitios Web, así como a los usuarios, más control sobre cómo se muestran las páginas. Con CSS, los diseñadores y los usuarios pueden crear hojas de estilo que definen cómo aparecen los diferentes elementos, como los encabezados y los enlaces. Estas hojas de estilo se pueden aplicar a cualquier página Web, y nos permite optimizarla para mejorar su posicionamiento.(Arimetrics, 2020).

*Figuras 9 Logo de CSS*

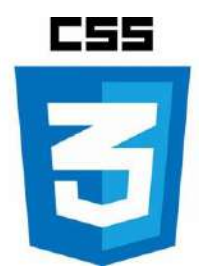

#### **II.1.4.7 Javascript**

JavaScript es un lenguaje de programación o de secuencias de comandos que te permite implementar funciones complejas en páginas web, cada vez que una página web hace algo más que sentarse allí y mostrar información estática para que la veas, muestra oportunas actualizaciones de contenido, mapas interactivos, animación de Gráficos 2D/3D, desplazamiento de máquinas reproductoras de vídeo, etc., puedes apostar que probablemente JavaScript está involucrado. Es la tercera capa del pastel de las tecnologías web estándar, dos de las cuales (HTML y CSS) hemos cubierto con mucho más detalle en otras partes del Área de aprendizaje. (MDN, 2022).

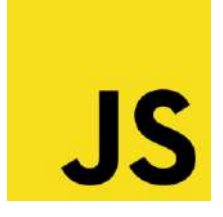

#### **II.1.4.8 Node.js**

"Node.js es un entorno controlado por eventos diseñado para crear aplicaciones escalables, permitiéndote establecer y gestionar múltiples conexiones al mismo tiempo. Gracias a esta característica, no tienes que preocuparte con el bloqueo de procesos, pues no hay bloqueos" (Simões, 2022), se utiliza para entornos multiplataforma para lado del servidor y está basado en Javascript.

*Figuras 11 Logo de Node.js*

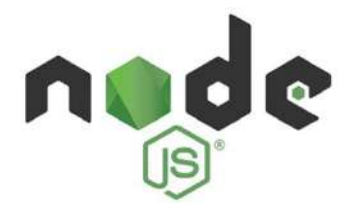

## **II.1.4.9 Express.js**

Express es una infraestructura de aplicaciones web Node.js mínima y flexible que proporciona un conjunto sólido de características para las aplicaciones web y móviles. Con miles de métodos de programa de utilidad HTTP y middleware a su disposición, la creación de una API sólida es rápida y sencilla, Además proporciona una delgada capa de características de aplicación web básicas, que no ocultan las características de Node.js (OpenJS, 2022).

*Figuras 12 Logo de Express.js*

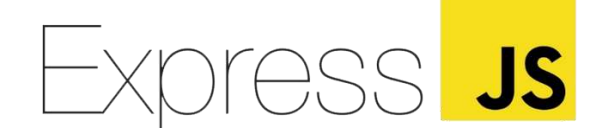

#### **II.1.4.10 React.js**

La página oficial lo define como "una biblioteca de Javascript para construir interfaces de usuario" (*React*, 2022), React te ayuda a crear interfaces de usuario interactivas de forma sencilla. Diseña vistas simples para cada estado en tu aplicación, y React se encargará de actualizar y renderizar de manera eficiente los componentes correctos cuando los datos cambien.

*Figuras 13 Logo de React.js*

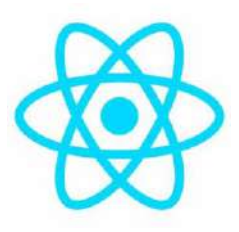

#### **II.1.4.11PostgreSQL**

PostgreSQL es un sistema de código abierto empleado para gestionar bases de datos de tipo relacional, aquellas que administran datos relacionados entre sí, esto es, tablas integradas por registros (filas) y campos (columnas) en la que cada registro tiene una única identidad, conocida como clave. Este tipo de bases de datos son hoy en día utilizadas por la mayoría de los desarrolladores para crear sitios web. (Universidad Internacional de La Rioja, 2022)

*Figuras 14 Logo de PostgreSQL*

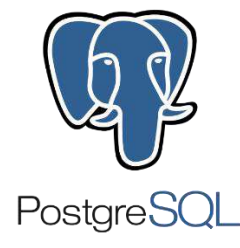

#### **II.1.4.12Postman**

Postman es una herramienta gratuita que nos permite testear nuestras APIs o de terceros, nos permite crear catálogos o colecciones de API para probarlas tanto si eres desarrollador BACKEND o si eres FRONTEND reduciendo el tiempo de Testing, también podemos organizar nuestros servicios web en carpetas, módulos o funcionalidades. Es una herramienta tan robusta que nos permite generar documentación de nuestras APIs. (landetaedwin, 2022).

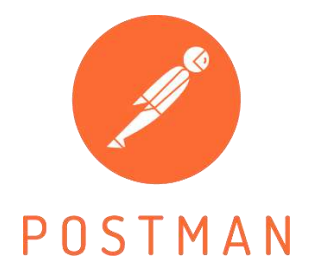

## **II.2 Plan de desarrollo de software**

## **II.2.1 Introducción**

El presente documento , es la especificación de los requisitos de software del sistema web de gestión de ventas de la empresa "SURLLANTAS"

Este plan tiene como objetivo guiar el proceso de desarrollo del software y asegurar que el resultado final cumpla con las necesidades y expectativas de la empresa.

El sistema de gestión de ventas es una herramienta vital para cualquier empresa que busque mejorar su eficiencia y competitividad en el mercado. En el caso de SURLLANTAS, el sistema de gestión de ventas será una pieza importante para el negocio, permitiendo la optimización de los procesos de venta y la gestión de clientes.

Se aplicará la metodología Rational Unified Process (RUP), la norma IEEE830 todo con el fin de obtener software de calidad y que cumpla con las exigencias del cliente, también se contará con un manual de usuario para que le de asistencia a las personas que utilicen el sistema y facilitar el entendimiento del mismo.

El sistema web contara con los siguientes módulos:

- Gestionar productos defectuosos
- Gestionar sucursales
- Gestionar autentificación y autorización
- Gestionar compras
- Gestionar empleados
- Administrar categorías
- Gestionar reportes
- Administración general del sistema
- Gestionar proveedores
- Administrar marcas
- Gestionar ventas
- Administrar productos
- Administras clientes
- Gestionar descuentos
- Administrar favoritos
- Administrar carrito de compras
- Gestionar la tienda en línea

#### **II.2.2 Vista general del proyecto**

#### **II.2.2.1 Propósito**

El documento tiene propósito de establecer una estrategia clara y estructurada para el diseño, desarrollo, pruebas, implantación y mantenimiento del software. El plan debe definir los objetivos del proyecto y los resultados esperados, y debe proporcionar una hoja de ruta detallada para alcanzarlos.

El plan de desarrollo de software debe incluir un análisis exhaustivo de los requisitos del cliente, identificando las funciones y características clave que deben incluirse en el sistema de gestión de ventas. También debe definir los recursos necesarios para el proyecto, incluidos el personal, los equipos y el software.

El plan debe establecer un calendario de actividades y plazos, con hitos y resultados concretos. Esto permitirá a los desarrolladores de software y al equipo de gestión del proyecto supervisar el progreso y hacer los ajustes necesarios sobre la marcha.

Además, el plan de desarrollo de software debe incluir un plan de pruebas exhaustivo que abarque todas las funciones y características del sistema de gestión de ventas. El plan debe describir cómo se llevarán a cabo las pruebas, quién será responsable de ellas y qué se hará con los resultados.

#### **II.2.2.2 Alcance**

Desarrollar e implementar un sistema web adecuado para la gestión de ventas para la empresa "SURLLANTAS", el sistema tendrá la capacidad de adaptarse a cualquier dispositivo y de instalarse si lo desea, también tendrá un catálogo de los productos con varios filtros para que las personas que ingresen al sitio web puedan ver, buscar los productos que les interese

## **II.2.3 Objetivos**

## **II.2.3.1 Objetivo general**

Desarrollar un sistema de gestión de ventas para la empresa "SURLLANTAS" que permita mejorar la eficiencia y la precisión en el proceso de venta de llantas y control de productos, así como generar reportes para la toma de decisiones.

## **II.2.3.2 Objetivos específicos**

- Diseñar y desarrollar una interfaz de usuario amigable y fácil de usar para el personal de ventas.
- Integrar un sistema de inventario que permita la gestión de los productos para todas sus sucursales
- Generar reportes para las compras, ventas y productos que ayuden a la toma de decisiones y a la identificación de oportunidades de mejora.
- Crear roles específicos para los usuarios que van a utilizar el sistema mediante módulos que encapsulen funciones específicas.
- Ofrecer, a los usuarios una información rápida y precisa al momento de hacer alguna operación.
- Adaptar el sistema a todo tipo de dispositivos y que permita instalarse si es requerido
- Implementar un mecanismo de autenticación que solicite al usuario ingresar sus credenciales nuevamente después de un período de inactividad o de expiración de la sesión, con el fin de garantizar la seguridad y privacidad de los datos del sistema

## **II.2.4 Suposiciones y restricciones**

## **II.2.4.1 Suposiciones**

- El equipo y dispositivos donde se ejecute el sistema deben de cumplir los requisitos mínimos y los navegadores web actualizados para evitar el mal funcionamiento del sistema.
- Al ser un sistema desarrollado para usarse en equipos de escritorio, es posible que no sea muy cómodo manejar la parte administrativa en dispositivos móviles.
- La empresa cuenta con acceso a internet en sus instalaciones

#### **II.2.4.2 Restricciones**

El sistema tendrá las siguientes restricciones:

- No contara con la parte contable para los empleados (no gestionara los salarios), esto se debe a que el alcance del proyecto se ha limitado a la gestión de ventas, que es el área prioritaria y más rentable para la empresa.
- No contara con la facturación el línea, es decir no se conecta al SIAT, ni valida las facturas. Las facturas son solo para verlas, no para usarlas legalmente, esto se debe a que el proceso para obtener el permiso del SIAT es muy complejo y requiere de muchos trámites y requisitos que no son viables para el proyecto en estos momentos.
- No se podrá realizar los pagos en línea, debido a que los bancos con los que se ha intentado establecer una conexión exigen la firma de un contrato para usar sus servicios, el cual implica unas condiciones y unos costos que no son favorables para el proyecto ni para la empresa por el momento

## **II.3 Marco teórico**

#### **II.3.1 Comercio**

Desde el punto de vista económico, el comercio se define como "la intermediación entre la oferta y la demanda de mercaderías con el objetivo de obtener un lucro"(Vértice, 2011, p. 19). Teniendo en cuenta esta definición podemos decir que mientras mayor sea la cantidad de empresas que se dediquen a comercializar un mismo producto, el costo de dicho producto será más barato por la cantidad que existe en el mercado y ocurriría lo contrario si no existe una gran cantidad de productos que se comercialicen.

En base a la definición ya mencionada se dividirá esta actividad en dos sectores:

#### **II.3.1.1 Comercio mayorista**

Esta actividad es también conocida como comercio al por mayor, en la cual consiste en la compra y venta de productos en grandes cantidades.

#### **II.3.1.2 Comercio minorista**

Conocida también como comercio al por menor, es la actividad de compra y venta de productos en pequeñas cantidades, que generalmente se dirige al consumidor final.
## **II.3.2 Ventas**

Desde el punto de vista contable y financiero "la venta es cambio de productos y servicios por dinero (…) se trata de la transferencia del derecho de posesión de un bien, a cambio de dinero" según («Ventas», s. f.).

Otra definición más técnica, en economía nos dice que "son la entrega de un determinado bien o servicio bajo un precio estipulado o convenido y a cambio de una contraprestación económica en forma de dinero por parte de un vendedor o proveedor" (Guillermo, 2022).

La venta también puede referirse al total de productos o servicios vendidos, es importante que las empresas tengan el total de sus ventas, descuentos bonificaciones y rebajas de manera de que tengan el control de sus ganancias o perdidas

### **II.3.2.1 Formas de venta**

Existen muchas formas de realizar las ventas, tal como se muestra en la Figura 1, pero nos enfocaremos en este proyecto en ventas directas y ventas a distancia,

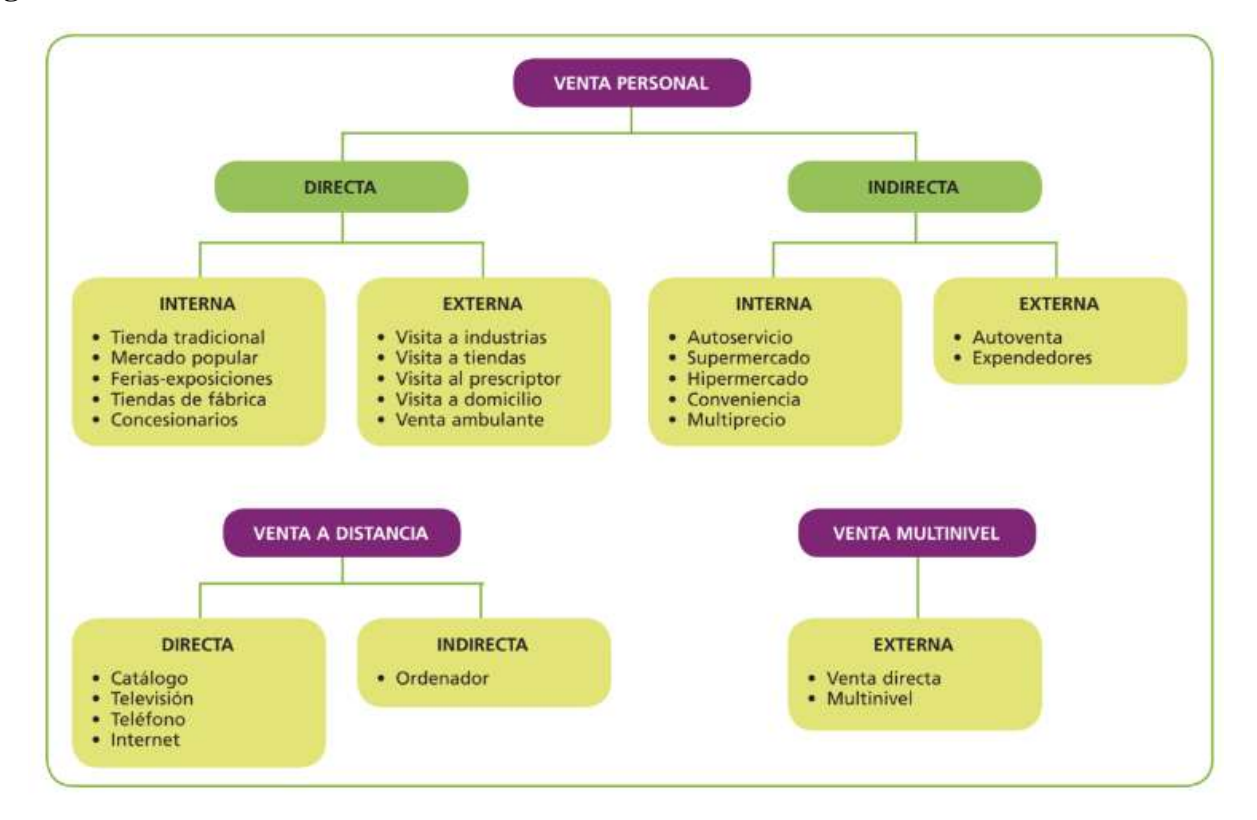

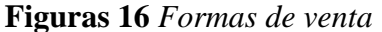

#### **II.3.2.2 Ventas directas**

Se caracteriza por la atención que el vendedor brinda al cliente, desde que se establece contacto, el vendedor satisface lo que el cliente necesita, en este tipo de venta los ingresos obtenidos se basan en el volumen de ventas.

## **II.3.2.3 Ventas a distancias**

Esto implica que la empresa tiene que vender sus productos a través televisión o internet, mediante un proceso de marketing, esta forma de venta se está extendiendo muy rápido, ya que permite llegar a más personas que la venta tradicional.

## **II.3.3 Organización de una empresa comercial**

La organización de una empresa lo define la dirección de la empresa en base a una serie de factores por lo que no hay un modelo especifico, según (Lobato et al., 2017, p. 12) "la mayoría de las empresas comerciales optan por un sistema de organización funcional en el que cada uno de los departamentos en el que se divide la empresa tiene una serie de funcione y tareas específicas interrelacionadas entre sí", siguiendo lo mencionado la Figura 2 muestra la organización general de una empresa.

#### **Figuras 17** *Organigrama general de una empresa comercial*

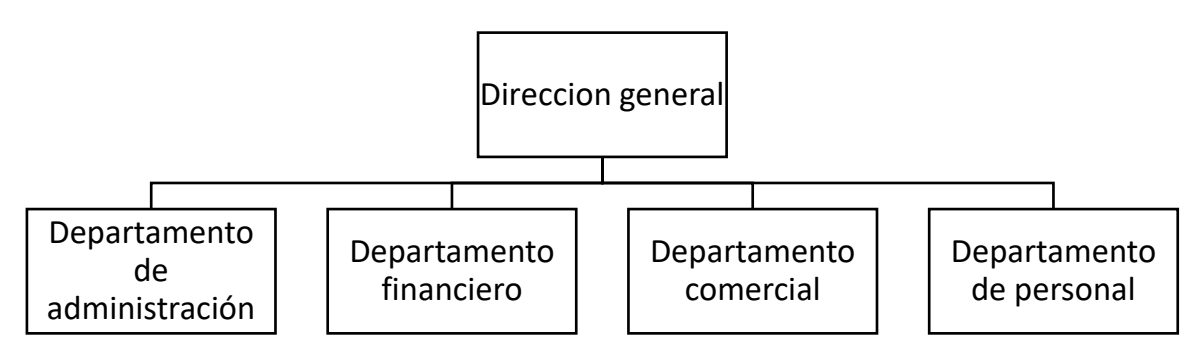

Las funciones específicas de cada departamento son:

| <b>Nivel</b><br>jerárquico | Departamento                   |    | Funciones                                             |
|----------------------------|--------------------------------|----|-------------------------------------------------------|
| Primer                     | Dirección general              |    | Determina los objetivos estratégicos<br>de la empresa |
|                            | Departamento<br>administración |    | Contabilidad de las operaciones                       |
| Segundo                    |                                | de | Control de la comunicación interna y<br>externa       |
|                            |                                |    | Planes de inversión y financiación                    |
|                            | Departamento financiero        |    | Gestión de cobros y pagos                             |
|                            | Departamento comercial         |    | Gestión de compraventa y de las<br>existencias        |
|                            | Departamento de personal       |    | Selección y gestión del personal                      |
| Tercero                    | Compras                        |    | Encargado del aprovisionamiento                       |
|                            | Ventas                         |    | Desarrollo del plan de ventas                         |
|                            | Logística                      |    | Gestión de almacenes y transportes                    |

**Tabla 7** *Funciones de cada departamento de la organización*

#### **II.3.4 Proceso de compra del cliente**

La compra de un producto o servicio es un "proceso (…) que depende del carácter y la forma de cada comprador" (JOSÉ, 2016, p. 41) y depende en gran medida a los recursos que dispone el cliente y las características del producto o servicio que necesita, y teniendo eso en cuenta el proceso de compra estaría conformado por:

- Reconocimiento del problema o necesidad
- Búsqueda de la información del producto o servicio requerido
- Selección de la marca de producto que más guste
- Decisión de comprar el producto o servicio

En este proceso de venta también se tiene que tener en cuenta la conducta del comprador, si es que realiza compras por impulso o son racionales.

#### **II.3.5 Agente de ventas**

Se lo define como "aquella persona que tiene por profesión la atención a los clientes y venta de productos en las tiendas." (Vértice, 2011, p. 160), es de vital importancia en una empresa, ya que su actividad es la que dará las ganancias y entre mejor preparado este el vendedor mayor será su número de ventas.

#### **II.3.6 Control de las ventas**

"Los procesos administrativos tienen varias fases muy claras que son: la planificación, organización, integración dirección y el control, siendo este ultimo de vital importancia para completar la gestión de forma global" (Véliz et al., 2018, p. 41), dicho esto para llevar a cabo un control eficaz de las ventas, los campos que controlan el área de ventas se representan como la Figura 3 y los aspectos que se analizan serán mencionados a continuación:

- Entorno de la organización
- Sistema de planeación
- Gerencia de ventas
- Funciones de administración

#### **Figuras 18** *Campos que se controlan el área de ventas*

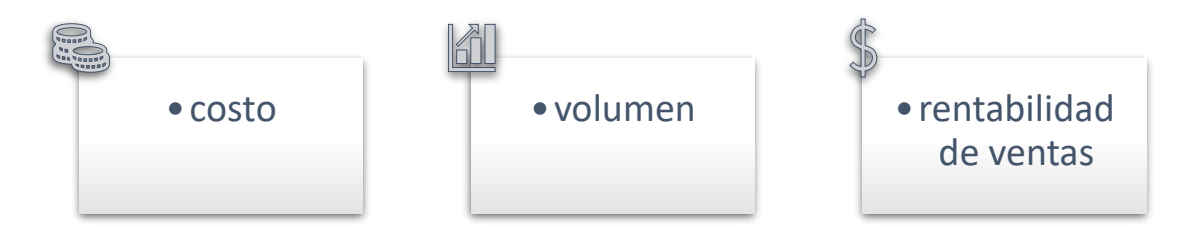

Los análisis de costos se basan en los siguientes aspectos:

- Identificar costos fijos
- Identificar costos de variables
- Identificar costos directos
- Identificar costos indirectos
- Identificar costos funcionales
- Identificar costos naturales

Los análisis de volumen comprenden los factores esenciales a evaluar como ser:

- Fuentes de información
- Recolección de datos
- Volumen de ventas
- Ventas por territorio
- Ventas por línea

el análisis de rentabilidad que se tiene que considerar los factores que contribuyen a que el producto ofrecido provea ganancias, entre ellos se considera:

- Eficiencia de uso de insumos
- Costos promedios
- Relación de departamentos de marketing y contabilidad
- Márgenes de contribución

Adicionalmente a los aspectos mencionados, se cubre otros temas que se tiene que controlar como:

- Mediciones de desempeño del personal
- Creación de competencias
- Motivación

#### **II.3.7 Documentos comerciales**

"Los documentos comerciales son todos los comprobantes extendidos por escrito en los que se deja constancia de las operaciones que se realizan en la actividad mercantil según las costumbres, los usos generalizados y las disposiciones de la ley" (Vértice, 2011, p. 269), por lo que es de vital importancia ya que básicamente son comprobantes que respaldan las operaciones comerciales entre dos partes.

#### **II.3.8 Documento de los clientes**

Es importante conocer un poco más a fondo los clientes de una empresa, con el fin de ajustar los servicios que esta ofrece, y logrando de esta manera que los clientes se sientan satisfechos, la información que se recoja de los clientes tiene que ser relevante, los datos que recomienda (Vértice, 2011, p. 271) son los siguientes;

- Datos generales
- Nombre del cliente
- Dirección del cliente
- Contacto del cliente
- Datos comerciales
- Análisis del cliente: si se trata de un cliente habitual
- Ratios oportunos: números de pedidos, números de devoluciones, etc.
- Formas de pago: si paga al contado o en cuotas

#### **II.3.9 Documentación de productos**

"La documentación de procesos ayuda a que otros noten los cambios en el comportamiento y las actitudes necesarias para producir los resultados deseados. También brinda contexto a los procesos, así otros pueden ver cómo el proyecto encaja en el panorama general y cuál es su impacto general" (Beneyto, 2022).

Este tipo de documentación facilita las ventas y aumenta las transacciones comerciales por lo que se tiene que llevar a cabo de manera correcta para sacar el mayor beneficio posible, teniendo esto es cuenta podemos clasificarlo en:

- Documentación técnica.- Es la documentación que especifica las características de cada producto y su funcionamiento
- Documentaciones publicitarias.- es la documentación de la información de los productos para realizar campañas publicitarias, ejemplo de este tipo de documentación: seria los folletos, catálogos, trípticos y más.

Además de los puntos mencionados se tiene que disponer de una clasificación de la mercancía en función a los siguientes criterios que sugiere (Lobato et al., 2017, p. 44)

- Por su tangibilidad
	- o Bienes: productos tangibles
	- o Servicios: productos intangibles
	- o Ideas: productos intangibles e intangibilizables
- Por su utilidad
	- o De consumo: destinados al consumidor final
	- o Industriales: adquiridos por un consumidor industrial para incorporarlos al proceso de producción

## **II.3.10 Catalogo y tarifa de precio**

Este tipo de documento nos sirve para promocionar los productos que ofrece la empresa comercial y los puntos importantes que se tiene que tener en cuenta según (Lobato et al., 2017, p. 121) son los siguientes:

- Portada: sirve como carta de presentación y tiene que ser llamativa y atractiva
- Contenido: son páginas que tienen que llamar la atención del lector, exponiendo la mayor cantidad de productos de manera atractiva
- Contraportada: es la última página del catálogo y se suele usar para presentar información sobre las condiciones de venta y formas de ponerse en contacto con la empresa

Otra información que se tiene colocar en los catálogos son las tarifas de precio de los productos que tiene la empresa, esta información tiene que ser precisa y concreta en los siguientes elementos:

- Producto: debe identificarse claramente a partir de una descripción precisa y detallada
- Unidad: representa la cantidad y la forma del producto mínimo, ej. : 1 par, 1 docena, etc.
- Precio: es el precio por unidad de venta
- Vigencia: las tarifa de precio varían con el tiempo ya que existen muchos factores que hacen que los precios sufran modificaciones por lo que se tiene que colocar su periodo de validez

## **II.3.11 Contratos de compraventa**

La definición técnica nos dice que "El contrato de compraventa se trata de la transmisión de la propiedad de un objeto de este contrato entre varias partes" (Trujillo, 2020), las partes que participan en este contrato es el vendedor y el comprado, es de vital importancia disponer de la documentación que avale este proceso. Los principales tipos que existen son:

- Compraventa a plazos. el vendedor entrega el producto al comprador y este los pagara en cuotas acordadas
- Contrato a precio aplazado: este hace que el comprador adquiera el producto o servicio y lo pague en una fecha posterior

• Compraventa común.- el comprador y vendedor llegan a un acuerdo y se produce el intercambio de un producto o servicio y el dinero

#### **II.3.12 Documento de pedidos**

Según (Lobato et al., 2017, p. 124) el pedido es la solicitud de mercancías que el comprador hace al vendedor bajo unas condiciones previamente acordadas, en donde se realiza un documento que hace de contrato, el contenido del pedido se muestra en la Tabla 2.

| Contenido del pedido              |                                                                                                    |  |
|-----------------------------------|----------------------------------------------------------------------------------------------------|--|
| Identificación de las<br>partes   | Datos del comprador<br>٠<br>Datos del vendedor<br>Para ambos se necesita nombre, domicilio y número de<br>identificación fiscal                                                                          |  |
| Identificación del<br>documento   | Numero de documento: es un numero correlativo por orden<br>cronológico de los pedidos que haya generado la empresa<br>Fecha de emisión: fecha en la que se realizó el pedido                             |  |
| Identificación de la<br>mercancía | Código de producto<br>Unidades pedidas de cada producto<br>Descripción de cada producto<br>Precio unitario de cada producto<br>٠<br>Precio total de cada producto<br>$\bullet$                           |  |
| Condiciones de<br>compra          | Fecha de entrega<br>Lugar de entrega<br>Forma de entrega: quien es el responsable del transporte<br>Forma de pago<br>Descuentos<br>Observaciones: cualquier condición que pacten las partes<br>$\bullet$ |  |
| Declaración de<br>voluntad        | El comprador realiza su declaración de voluntad de comprar<br>mediante la firma del documento                                                                                                    |  |

**Tabla 8** *contenido de un documento de pedidos*

#### **II.3.13 La factura**

"la factura es donde figuran el detalle y el precio de las mercancías vendidas o de los servicios prestados y que se entrega a quien paga dicho precio" (Lobato et al., 2017, p. 149), este documento es el más importante de la compraventa ya que justifica legalmente una operación, y se deben emitir las facturas por las operaciones que se realicen, en la Tabla 3 se visualiza el contenido de una factura.

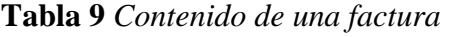

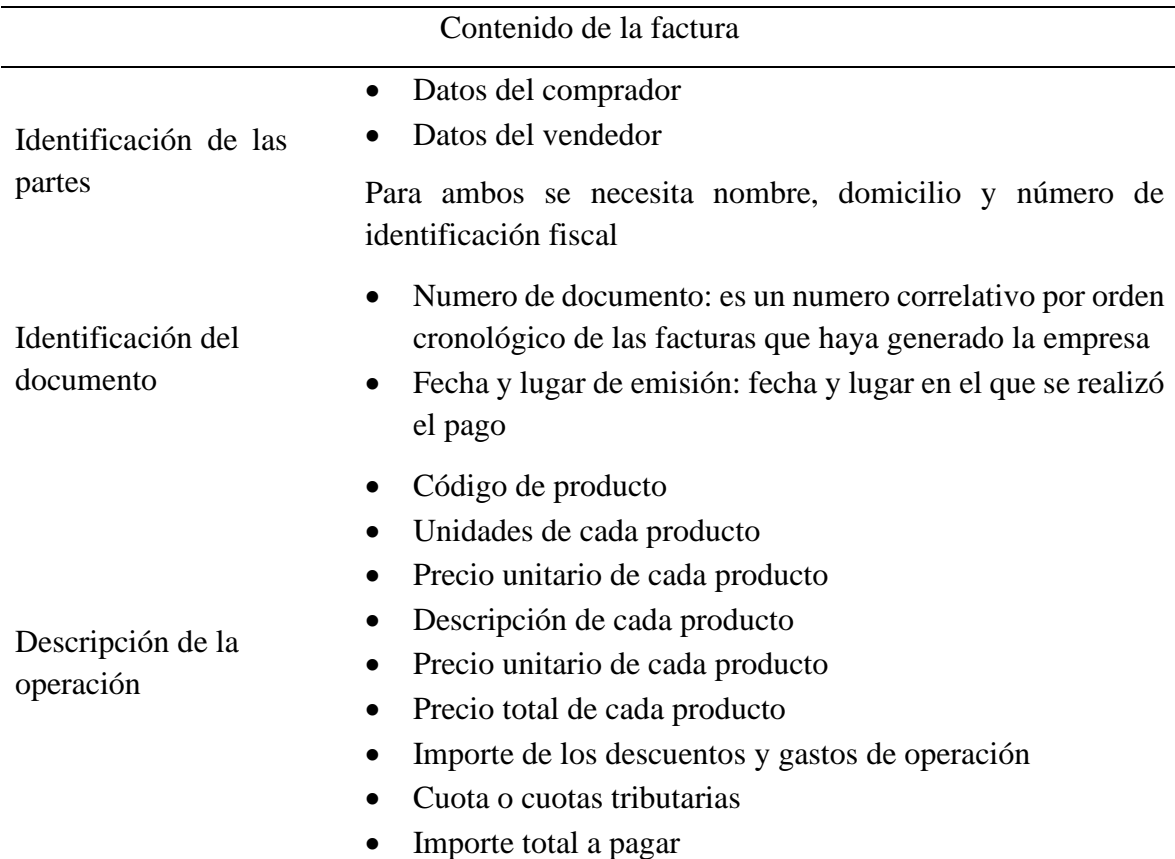

#### **II.3.14 Valoración de inventarios**

"El inventario es el registro de los bienes que pertenecen a una persona natural o jurídica. Así, queda constancia de una serie de activos u objetos" así lo define (Westreicher, 2020), que en términos generales es un documento en donde se registran las materias primas, mercancía o bienes de una compañía con fines contables.

# **II.3.14.1 Clases de inventarios**

La clasificación de los inventarios se puede hacer en función de los diferentes criterios y lo que propone (Lobato et al., 2017, p. 244), se visualiza en la Tabla 4

| Criterio               | Tipo                 | Descripción                                                                                 |
|------------------------|----------------------|---------------------------------------------------------------------------------------------|
| Contabilidad           | Contable             | Prescritos por la normativa contable                                                        |
| legal                  | No contable          | Realizados por decisión de la empresa                                                       |
|                        | Materias primas      |                                                                                             |
|                        | Materias auxiliares  | Cada inventario se realiza en función de la                                                 |
| Tipos de               | Productos en curso   | naturaleza de las mercancías                                                                |
| mercancía              | Accesorios           | Estos inventarios se utilizan normalmente en                                                |
|                        | Repuestos            | empresas industriales                                                                       |
|                        | Productos terminados |                                                                                             |
|                        | Permanente           | Se lleva de forma permanente mediante<br>anotaciones en las fichas de almacén               |
| Periocidad             | Periódico            | Se realizan cada cierto tiempo programado                                                   |
|                        | Puntual              | Se lleva a cabo cuando es preciso comparar<br>con los datos del inventario permanente       |
| Formas de<br>ejecución | Por sectores         | Se divide el almacén en diferentes sectores<br>en función de la ubicación de los productos  |
|                        | Por secciones        | Se realiza a partir del recuento físico de<br>grupos de artículos de la misma naturaleza    |
|                        | Por referencias      | Se realiza el inventario en función de sus<br>elementos diferenciadores: color, talla, etc. |

**Tabla 10** *Clasificación de inventarios*

#### **II.3.14.2Elaboración del inventario**

Para la elaboración del inventario (Lobato et al., 2017, p. 246), propone un proceso que se visualiza en la Tabla 5.

| Fases                                             | Descripción                                                                                                    |  |
|---------------------------------------------------|----------------------------------------------------------------------------------------------------|--|
| Elección<br>del<br>tipo<br>de<br>inventario       | Se selecciona a partir de la finalidad del inventario y la<br>naturaleza de la mercancía                                                      |  |
| Preparación para la<br>elaboración del inventario | Es la fase en la que se determina el momento de hacerlo<br>(épocas de poca actividad de la empresa, momentos de<br>poca mercancía, etc.)      |  |
| Colocación de las mercancías                      | Supone la colocación de las mercancías en sus<br>ubicaciones establecidas                                                                     |  |
| Recuento físico y registro                        | Se recuenta y anota en fichas diseñadas                                                                                                    |  |
| Valoración y control                              | Se valora las mercancías usando criterios y métodos de<br>valoración correspondientes y controla el inventario<br>físico con el de las fichas |  |

**Tabla 11** *Proceso para elaboración de inventarios*

#### **II.3.15 Comercio electrónico**

Es conocido popularmente como ecommerce, (Carazo Alcalde, 2016) lo define como la compraventa de bienes y servicios a través de internet.

"Un sitio web de comercio electrónico es tu escaparate digital en Internet. Facilita la transacción entre el comprador y el vendedor. Es el espacio virtual en el que muestras tus productos y tus clientes virtuales hacen sus selecciones" (amazon, 2022) así lo define una de las empresas más grandes del mundo de comercio electrónico, y es la razón principal que cada vez más empresas se interesen en llevar sus operaciones a internet.

#### **Ventajas**

- Está creciendo rápidamente
- Ofrece un alcance de marketing global
- Proporciona la facilidad de pedir productos en Internet
- Generalmente implica menores costos de operación

• Proporciona acceso directo al consumidor

# **Desventajas**

- Interacción cara a cara limitada
- Problemas técnicos
- La seguridad de los datos puede ser un reto
- Envío y gestión logística a gran escala

Teniendo en cuenta las ventajas y desventajas que tiene se pude llegar a la conclusión de que tiene más ventajas por el alcance que tendrá la empresa en sus operaciones permitiendo generar más ingresos a través de sus ventas.

## **II.4 Entregables del proyecto**

A continuación, se presentan y explican los artefactos que el proyecto producirá y empleará y que conforman los entregables que proponemos a este proyecto:

- Plan de desarrollo de software (anexos)
- Modelo de casos de uso del negocio
- Modelo de casos de uso
- Especificación de casos de uso
- Diagrama de actividades
- Diagrama de secuencia
- Diagrama de clases
- Modelo de datos
- Prototipo interfaces de usuario
- Diagrama de despliegue

#### **II.4.1 Modelo de casos de uso del negocio**

El caso de uso del negocio nos permite tener el contexto de los procesos administrativos de la empresa, se realiza con el fin de no comprometer el modo de trabajo del personal, el diagrama de abajo representa el caso de uso general de la empresa "SURLLANTAS"

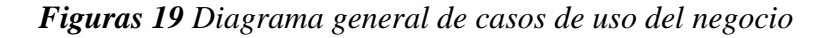

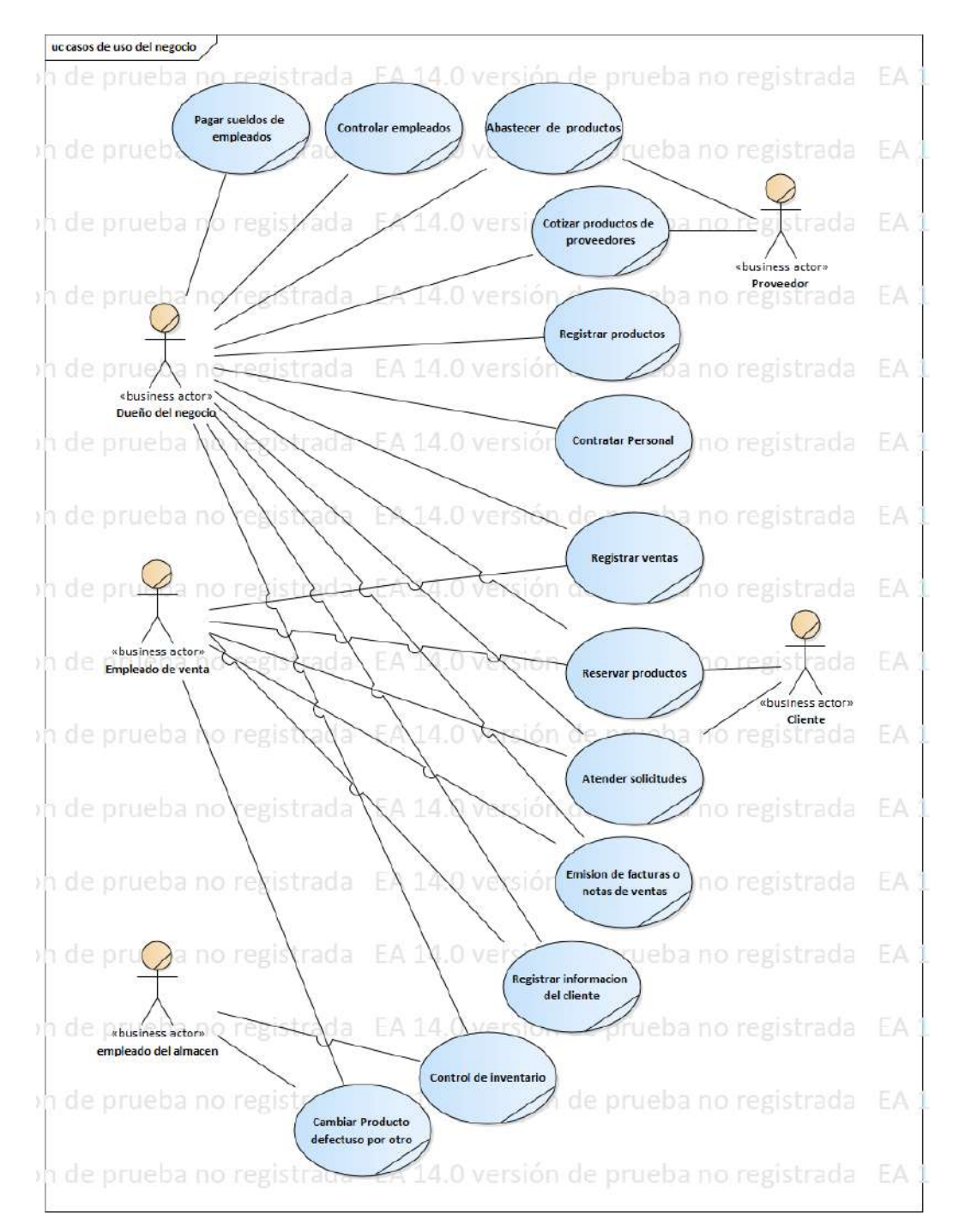

# **II.4.1.1 Descripción de los casos de uso del negocio**

| Nombre del Caso de uso  | Registrar información del cliente            |
|-------------------------|----------------------------------------------|
| <b>Actores</b>          | Dueño del negocio empleado de venta          |
| Flujo de trabajo básico | Se registra los datos personales del cliente |
|                         | en una planilla de Excel, lo que permitiría  |
|                         | acceder a ellos de manera más rápida         |
|                         | cuando el cliente vuelva a comprar en un     |
|                         | futuro, los que manipulan la información de  |
|                         | los clientes es el empleado de venta, el     |
|                         | dueño del negocio solo lo realiza cuando     |
|                         | hay muchos clientes                          |
| Prioridad:              | Media                                        |

*Tabla 12 Caso de uso del negocio registrar información del cliente*

*Tabla 13 Caso de uso del negocio registrar venta*

| Nombre del Caso de uso  | Registrar venta                                                                                                    |
|-------------------------|----------------------------------------------------------------------------------------------------|
| <b>Actores</b>          | Dueño del negocio empleado de venta                                                                                                    |
| Flujo de trabajo básico | Se registra la venta cuando se encuentra el<br>producto que solicita el cliente, se realiza<br>una nota de venta o factura en donde se<br>llenan los datos del producto y del cliente<br>luego realizar el<br>cobro<br>para<br>correspondiente, se verifica el pago y el<br>empleado del almacén entrega el producto<br>al cliente. |
| Prioridad:              | Alta                                                                                                    |

| Nombre del Caso de uso  | Cambiar producto defectuoso por otro                                                                                                    |
|-------------------------|----------------------------------------------------------------------------------------------------|
| <b>Actores</b>          | Dueño del negocio, empleado del almacén                                                                                                    |
| Flujo de trabajo básico | el cliente quiere el cambiar el producto que<br>compro con anterioridad por otro porque<br>esta defectuoso, el dueño del negocio revisa<br>si no paso de los dos días después de la venta<br>realizada y si es así procede a cambiarlo, el<br>empleado del almacén se encarga de traer el<br>nuevo producto y entregar al cliente |
| Prioridad:              | Media                                                                                                    |

*Tabla 14 Caso de uso del negocio cambiar producto defectuoso*

*Tabla 15 Caso de uso del negocio contratar personal*

| Nombre del Caso de uso  | Contratar personal                                                                                                    |
|-------------------------|----------------------------------------------------------------------------------------------------|
| <b>Actores</b>          | Dueño del negocio                                                                                                    |
| Flujo de trabajo básico | Para la contratación del personal se coloca<br>un anuncio en las redes sociales y a las<br>personas interesadas se realiza una pequeña<br>entrevista y si es aceptado se pide una<br>fotocopia del carnet de identidad y se llenan<br>los datos personales en un cuaderno, como<br>también la fecha de contratación y el sueldo<br>a percibir |
| Prioridad:              | Media                                                                                                    |

| Nombre del Caso de uso  | <b>Registrar Productos</b>                                                                                                    |
|-------------------------|----------------------------------------------------------------------------------------------------|
| <b>Actores</b>          | Dueño del negocio                                                                                                    |
| Flujo de trabajo básico | El dueño del negocio es el que registra los<br>nuevos productos que llegan y el que da de<br>baja en la lista a los productos que no se<br>producen en el mercado |
| <b>Prioridad:</b>       | Alta                                                                                                    |

*Tabla 16 Caso de uso del negocio registrar productos*

*Tabla 17 Caso de uso del negocio control de inventario*

| Nombre del Caso de uso  | Control de inventario                                                                                                    |
|-------------------------|----------------------------------------------------------------------------------------------------|
| <b>Actores</b>          | Dueño del negocio, empleado del almacén                                                                                                    |
| Flujo de trabajo básico | Al cerrar el negocio se procede a realizar el<br>control de los productos vendidos con el<br>inventario, esto lo realiza el dueño del<br>negocio con la ayuda del empleado del<br>almacén, se realiza una lista con los<br>productos que estén es stock bajo para luego<br>contactar con algún proveedor también se<br>calcula las ganancias del día |
| Prioridad:              | Alta                                                                                                    |

| Nombre del Caso de uso  | Abastecer de productos                        |
|-------------------------|-----------------------------------------------|
| <b>Actores</b>          | Dueño del negocio, proveedor                  |
| Flujo de trabajo básico | Cuando se realiza el control de inventario se |
|                         | tiene una visión general de los productos,    |
|                         | por lo que el dueño del negocio llama al      |
|                         | proveedor solicitando productos cuando su     |
|                         | stock es bajo o para adquirir un nuevo tipo   |
|                         | de mercancía para comercializar               |
|                         |                                               |
| Prioridad:              | Alta                                          |

*Tabla 18 Caso de uso del negocio abastecer productos*

*Tabla 19 Caso de uso del negocio atender solicitudes*

| Nombre del Caso de uso  | Atender solicitudes                          |
|-------------------------|----------------------------------------------|
| <b>Actores</b>          | Dueño del negocio, empleado de venta,        |
|                         | cliente                                      |
| Flujo de trabajo básico | Cuando entra un cliente al negocio, lo       |
|                         | atiende el empleado de venta o el dueño del  |
|                         | negocio, el cliente consulta sobre uno o     |
|                         | varios productos y se le da la información   |
|                         | consultada, si desea adquirir el producto se |
|                         | realiza la venta                             |
| Prioridad:              | Alta                                         |

| Nombre del Caso de uso  | Emisión de facturas o nota de ventas            |
|-------------------------|-------------------------------------------------|
| <b>Actores</b>          | Dueño del negocio, empleado de venta            |
| Flujo de trabajo básico | Para la emisión de la nota de venta o factura   |
|                         | el dueño del negocio o el empleado de venta     |
|                         | llena todos los productos que solicito el       |
|                         | cliente, la cantidad el precio unitario, el     |
|                         | precio total, junto con los datos del cliente y |
|                         | la fecha de emisión                             |
|                         |                                                 |
| Prioridad:              | Alta                                            |

*Tabla 20 Caso de uso del negocio emisión de facturas o notas de ventas*

*Tabla 21 Caso de uso del negocio control de empleados*

| Nombre del Caso de uso  | Controlar empleados                                                                                                    |
|-------------------------|----------------------------------------------------------------------------------------------------|
| <b>Actores</b>          | Dueño del negocio                                                                                                    |
| Flujo de trabajo básico | El<br>realiza<br>diariamente<br>control<br>se<br>controlando el horario de entrada y salida,<br>observando el rendimiento de<br>cada<br>empleado y asignando tareas a lo largo del<br>día. |
| <b>Prioridad:</b>       | Alta                                                                                                    |

| Nombre del Caso de uso  | Pagar de sueldos de empleados                                                                                                    |
|-------------------------|----------------------------------------------------------------------------------------------------|
| <b>Actores</b>          | Dueño del negocio                                                                                                    |
| Flujo de trabajo básico | El dueño realiza el pago cada mes desde el<br>día que comenzaron a trabajar, el pago es en<br>efectivo, si realiza el descuento por faltas u<br>otra cosa en especial si es el caso y se anota<br>en un cuaderno el monto total a cancelar,<br>fecha, nombre del empleado y firma del<br>mismo |
| <b>Prioridad:</b>       | Alta                                                                                                    |

*Tabla 22 Caso de uso del negocio pagar sueldos de empleados*

*Tabla 23 Caso de uso del negocio cotizar productos con proveedores*

| Nombre del Caso de uso  | Cotizar productos de proveedores                                                                                                    |
|-------------------------|----------------------------------------------------------------------------------------------------|
| <b>Actores</b>          | Dueño del negocio, proveedores                                                                                                    |
| Flujo de trabajo básico | Cuando el stock de uno o varios productos<br>es bajo el dueño del negocio se contacta con<br>varios proveedores que suministren dichos<br>productos, realiza una cotización de los<br>precios por mayoreo, términos de pago y<br>fechas estimadas de la llegada de los<br>productos, la cotización más beneficiosa |
|                         | para el negocio se hace el contrato                                                                                                    |
| Prioridad:              | Alta                                                                                                    |

| Nombre del Caso de uso  | Reservar productos                            |
|-------------------------|-----------------------------------------------|
| <b>Actores</b>          | Dueño del negocio, empleado de venta,         |
|                         | cliente                                       |
| Flujo de trabajo básico | El cliente puede reservar un producto         |
|                         | realizando una llamada al teléfono del        |
|                         | negocio, el empleado de venta o el dueño      |
|                         | atiende la llamada, se solicita los datos del |
|                         | cliente y se registra los productos que       |
|                         | requiere se anota en un cuaderno, el cliente  |
|                         | tiene todo el día para realizar la compra de  |
|                         | los productos reservados, pasado ese tiempo   |
|                         | se cancela la reserva                         |
|                         |                                               |
|                         |                                               |
| Prioridad:              | Alta                                          |

*Tabla 24 Caso de uso del negocio reservar productos*

## **II.4.2 Modelo de casos de uso**

# **II.4.2.1 Diagrama general de casos de uso**

*Figuras 20 Diagrama general de casos de uso*

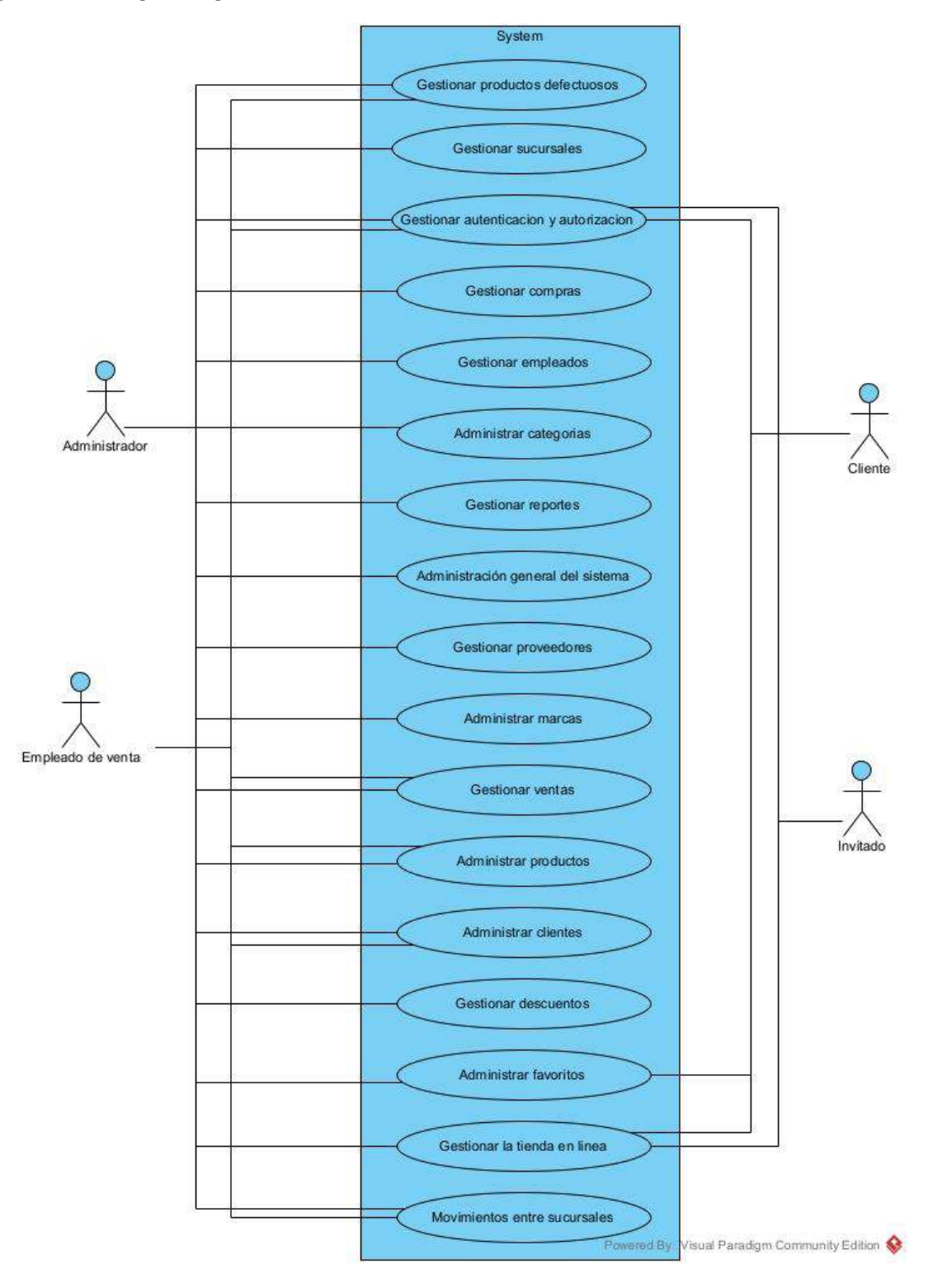

## **II.4.2.2 Caso de uso gestionar compras**

*Figuras 21 Caso de uso gestionar compras*

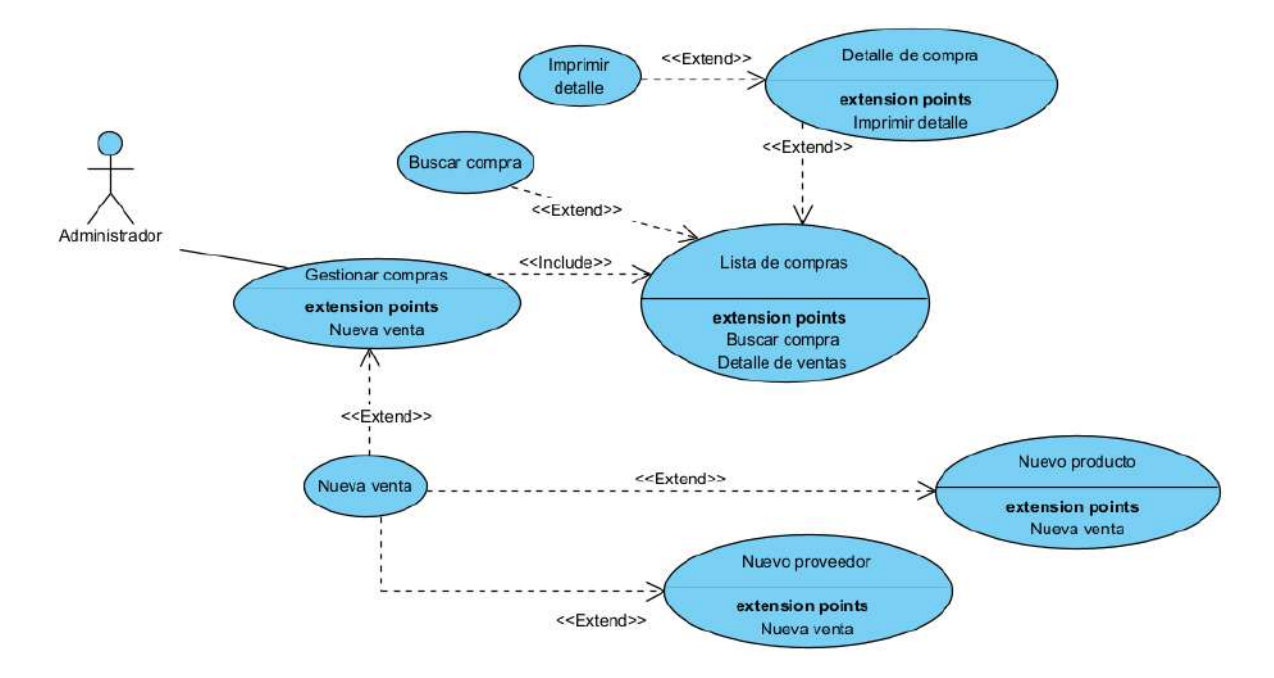

## **II.4.2.3 Caso de uso gestionar empleados**

*Figuras 22 Caso de uso gestionar empleados*

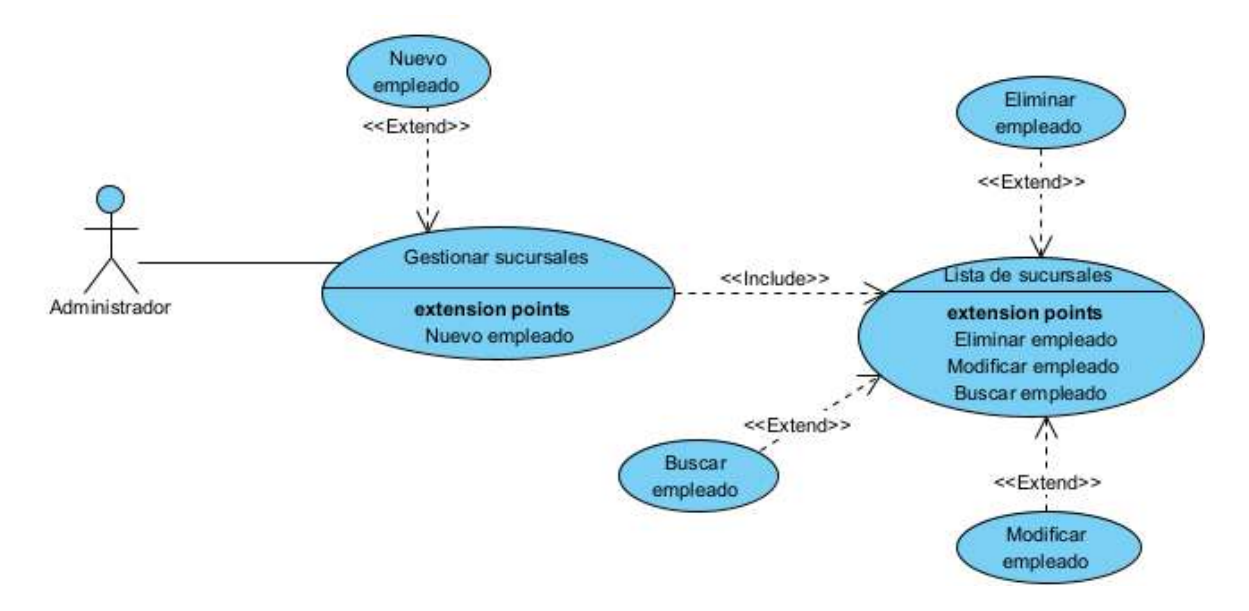

#### **II.4.2.4 Caso de uso administrar categoría**

*Figuras 23 Caso de uso administrar categoría*

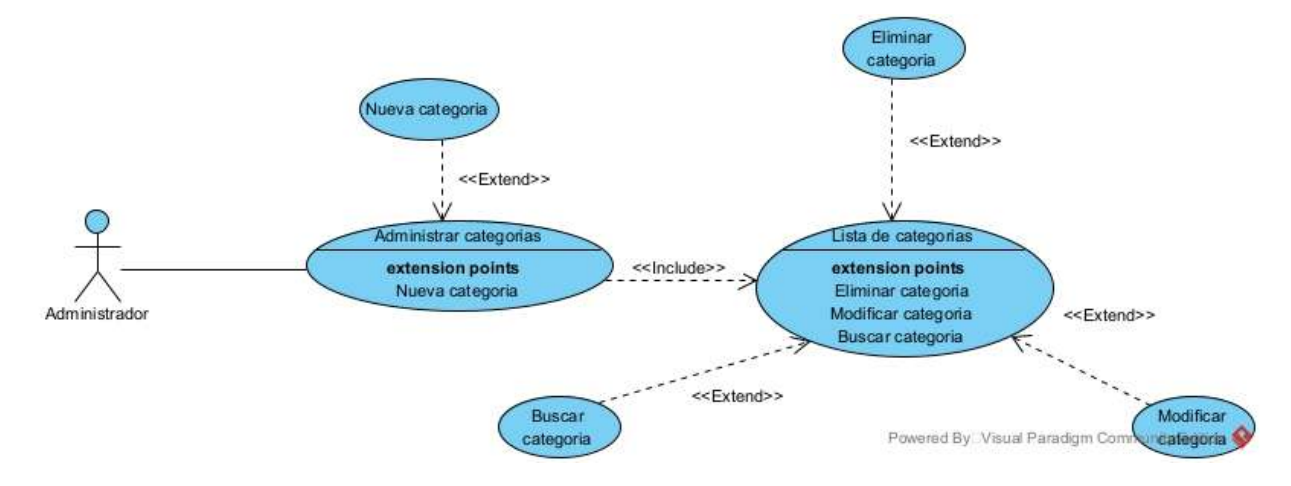

# **II.4.2.5 Caso de uso gestionar reportes**

*Figuras 24 Caso de uso gestionar reportes*

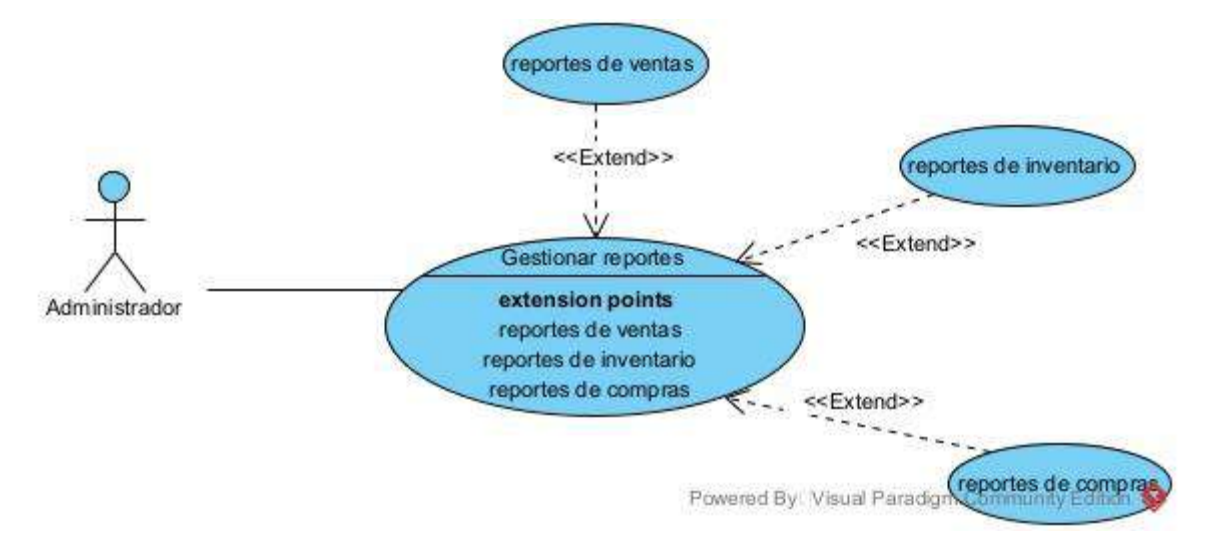

#### **II.4.2.6 Caso de uso administración general del sistema**

*Figuras 25 Caso de uso administración general del sistema*

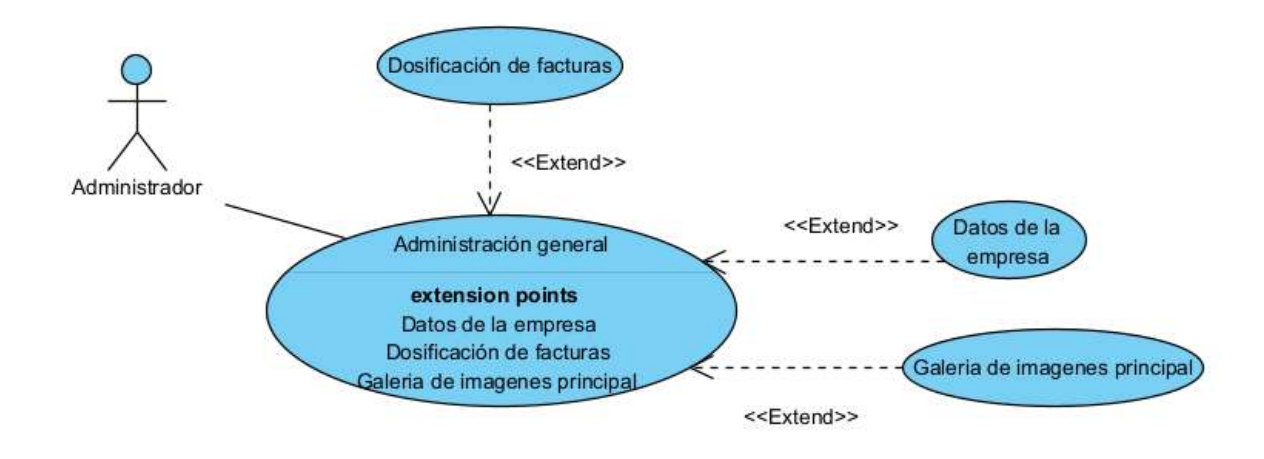

# **II.4.2.7 Caso de uso gestionar proveedores**

*Figuras 26 Caso de uso gestionar proveedores*

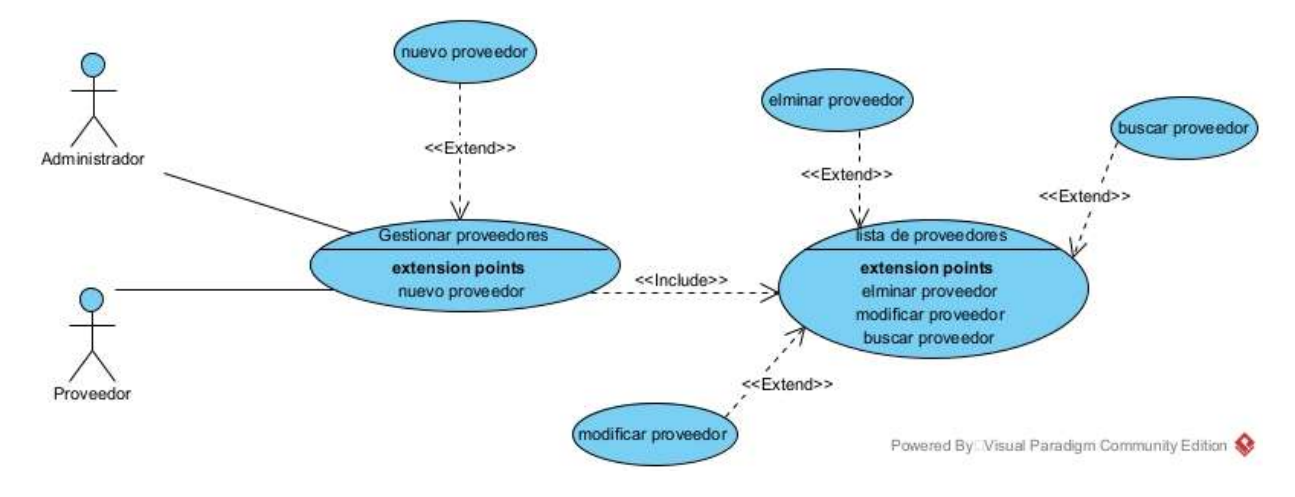

#### **II.4.2.8 Caso de uso administrar marcas**

**Figuras 27** *Caso de uso administrar marcas*

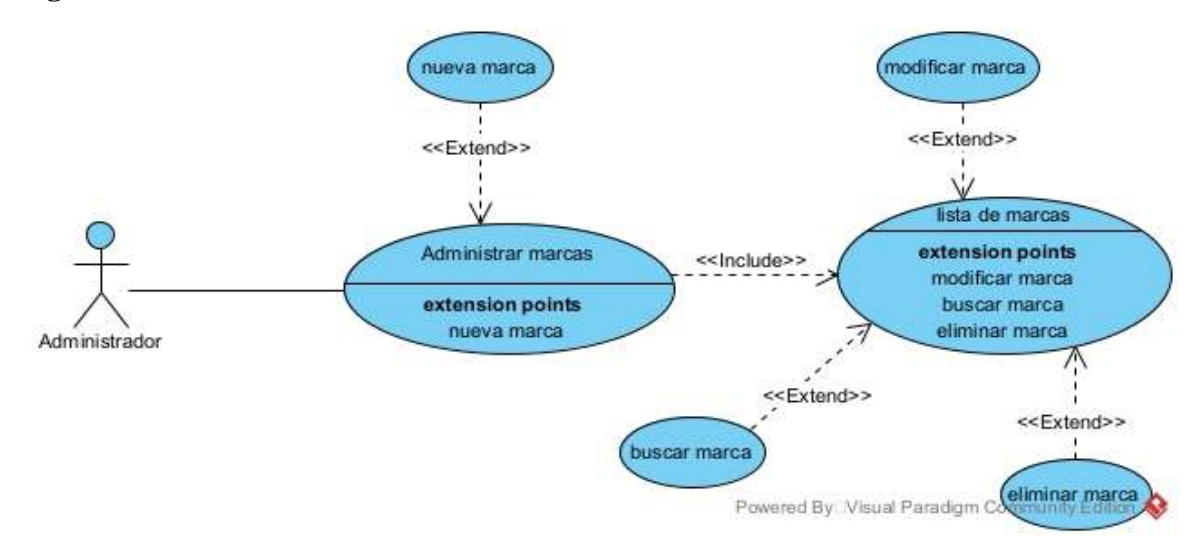

## **II.4.2.9 Caso de uso gestión de autentificación y autorización**

**Figuras 28** *Caso de uso gestión de autentificación y autorización*

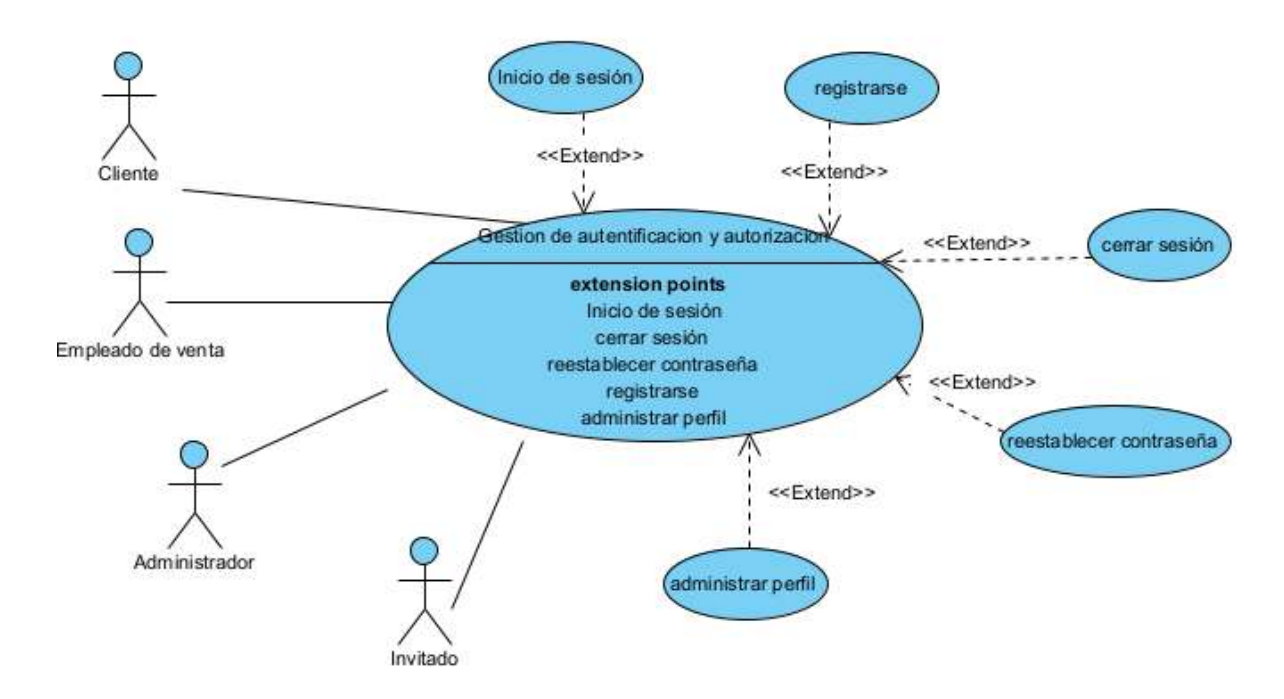

## **II.4.2.10Caso de uso gestionar ventas**

**Figuras 29** *Caso de uso gestionar ventas*

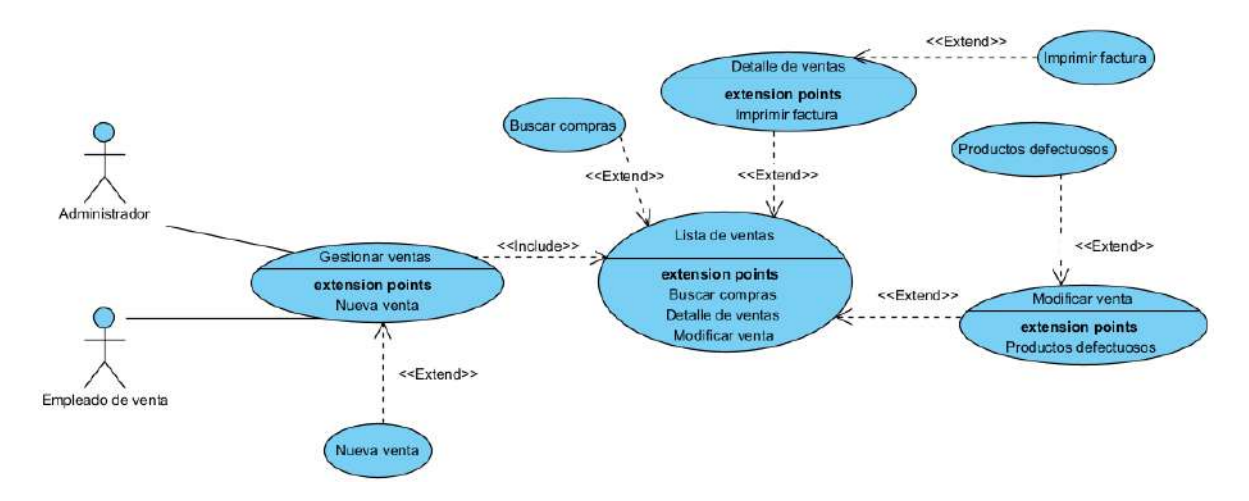

## **II.4.2.11Caso de uso administrar productos**

**Figuras 30** *Caso de uso administrar productos*

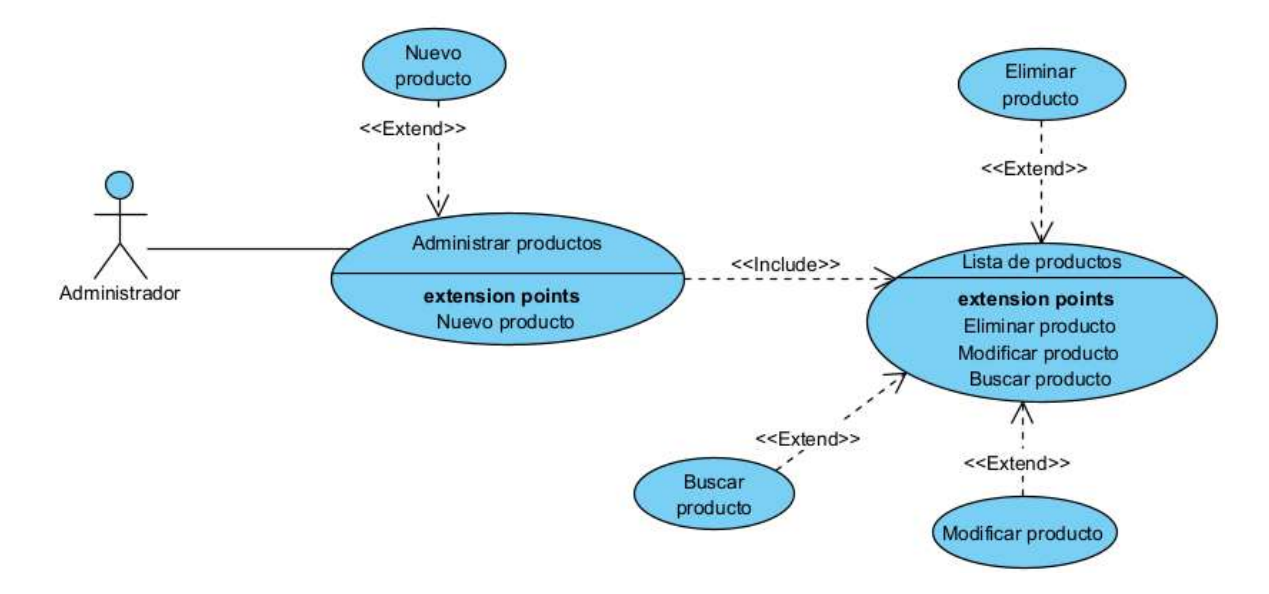

#### **II.4.2.12Caso de uso administrar clientes**

**Figuras 31** *Caso de uso administrar clientes*

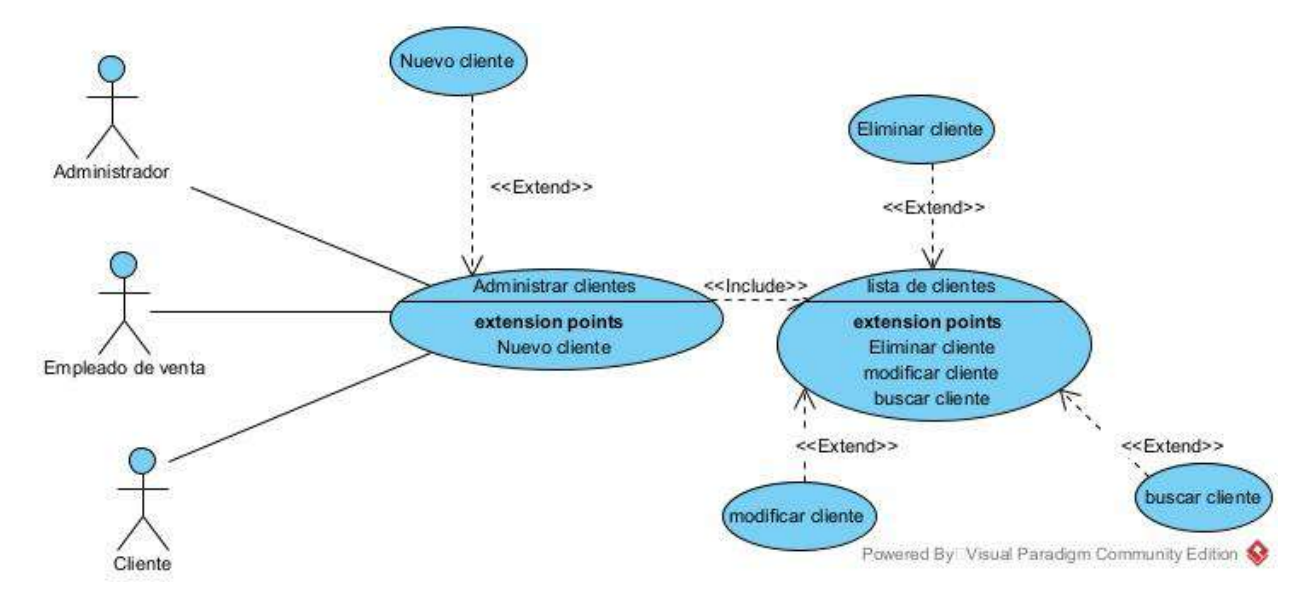

## **II.4.2.13Caso de uso gestionar descuento**

**Figuras 32** *Caso de uso gestión de descuentos*

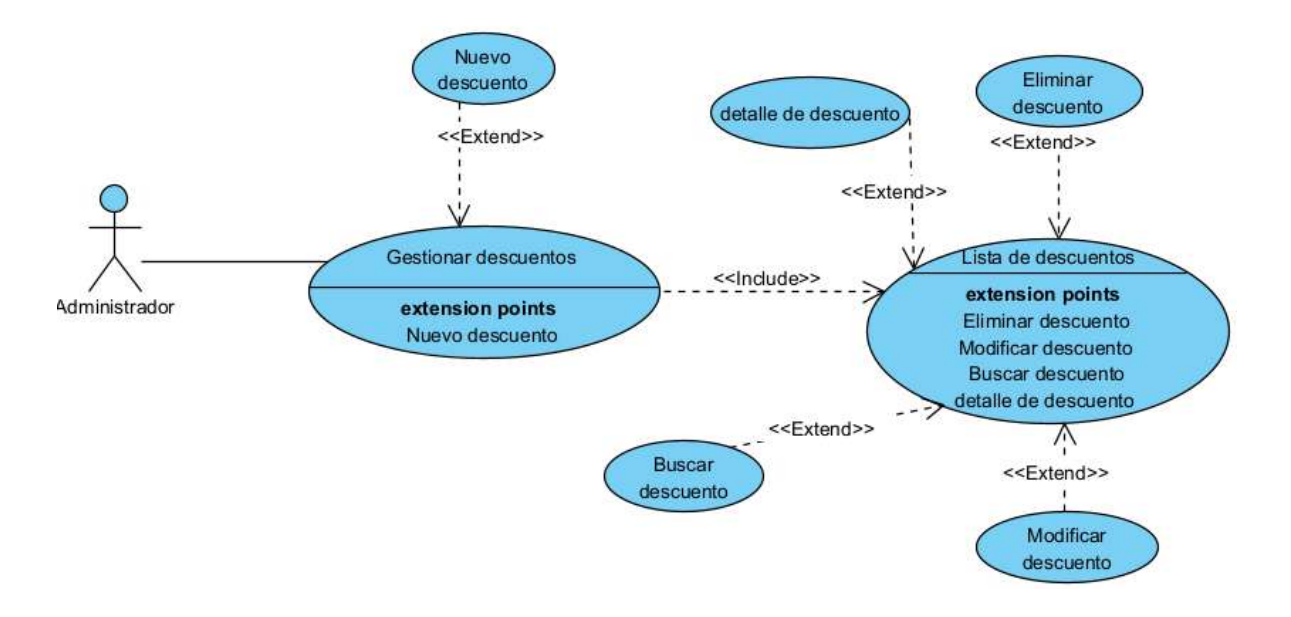

#### **II.4.2.14 Caso de uso administrar favoritos**

**Figuras 33** *Caso de uso administrar favoritos*

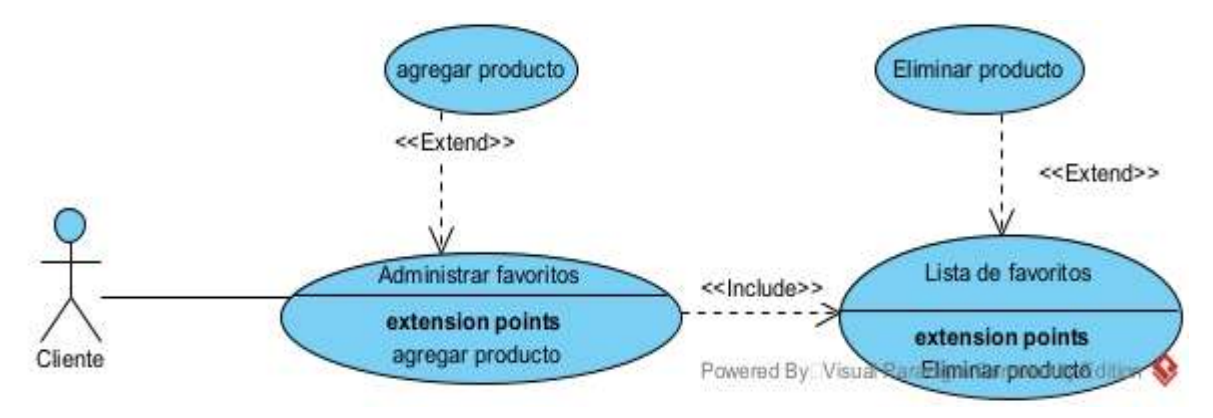

#### **II.4.2.15 Caso de uso gestionar tienda en línea**

**Figuras 34** *Caso de uso gestionar tienda en línea*

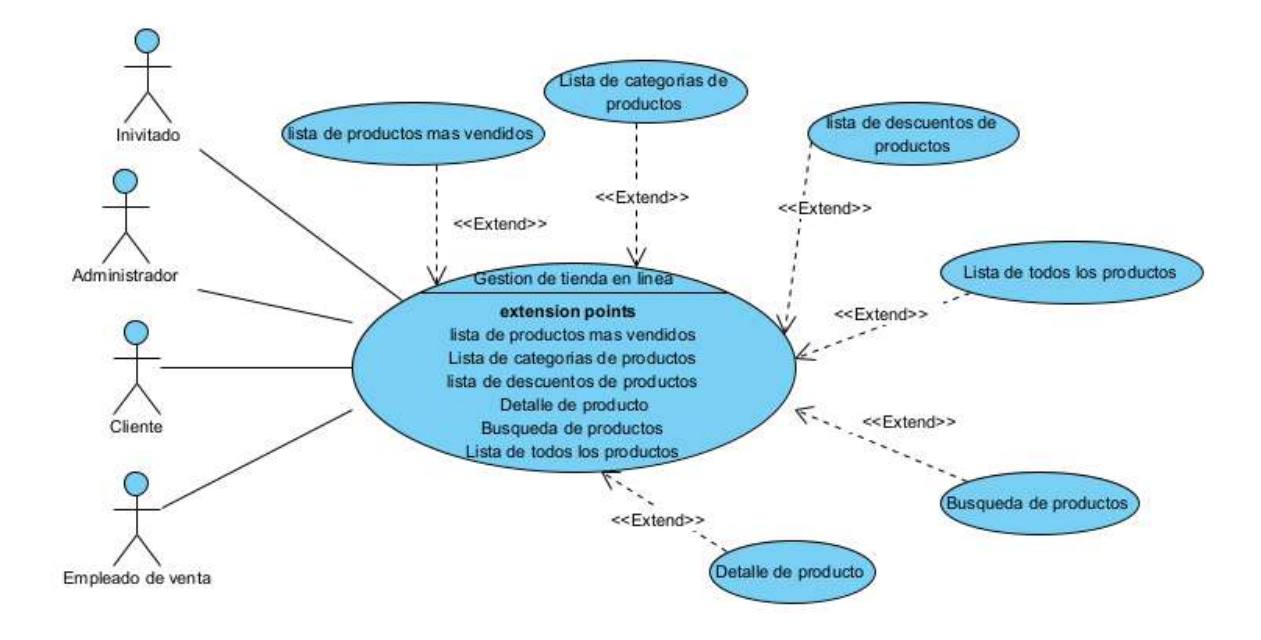

#### **II.4.2.16 Caso de uso gestionar sucursales**

**Figuras 35** *Caso de uso gestionar sucursales*

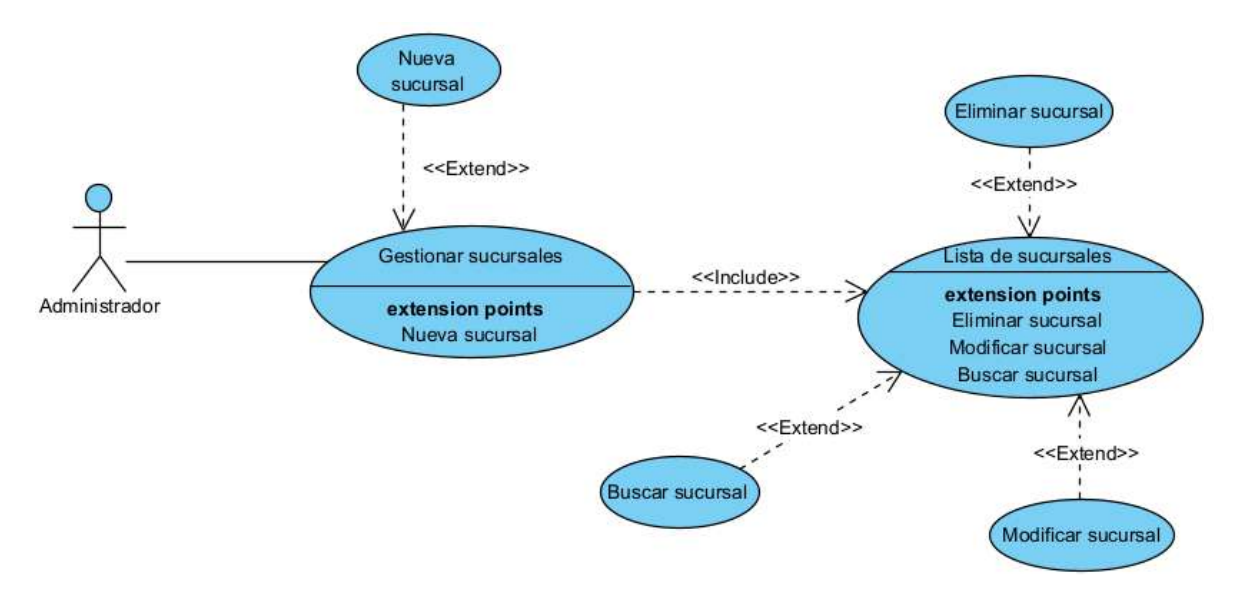

# **II.4.2.17 Caso de uso gestionar productos defectuosos**

**Figuras 36** *Caso de uso gestionar productos defectuosos*

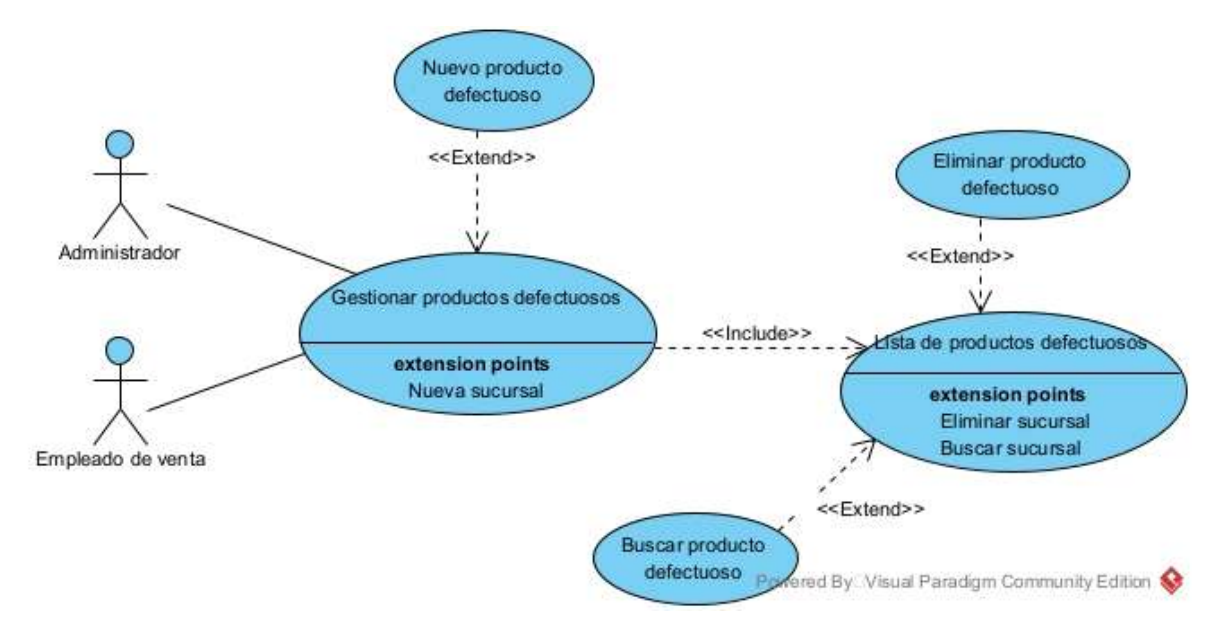

## **II.4.2.18 Caso de uso movimientos entre sucursales**

**Figuras 37** *Caso de uso movimientos entre sucursales*

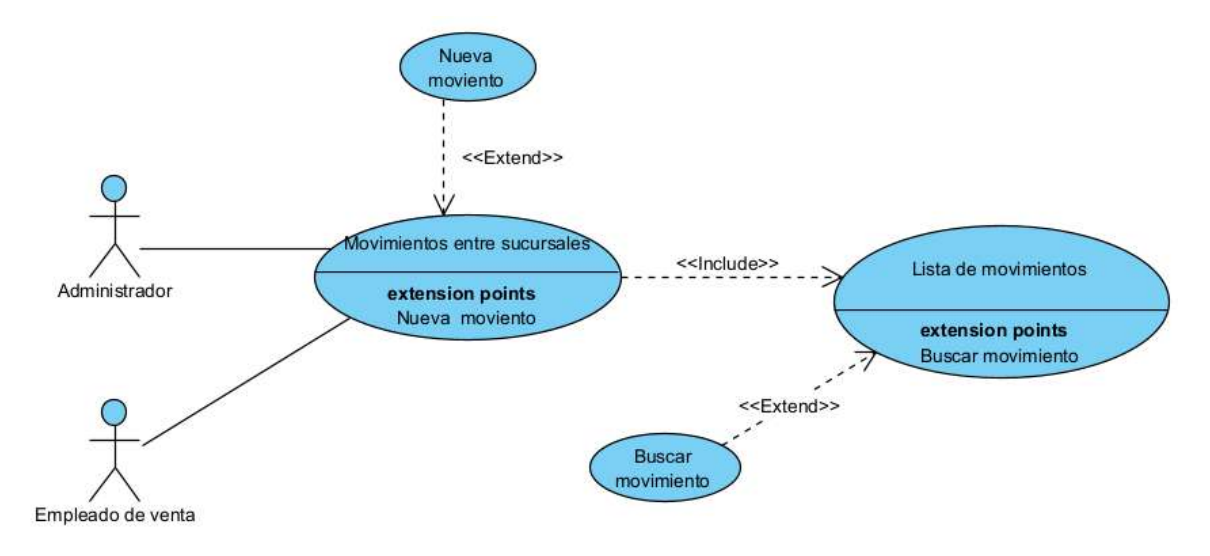

# **II.4.3 Especificación de los casos de uso**

# **II.4.3.1 Especificación de caso de uso gestionar compras**

# **II.4.3.1.1 Especificación del caso de uso gestionar compras**

**Tabla 25** *Especificación del caso de uso gestionar compras*

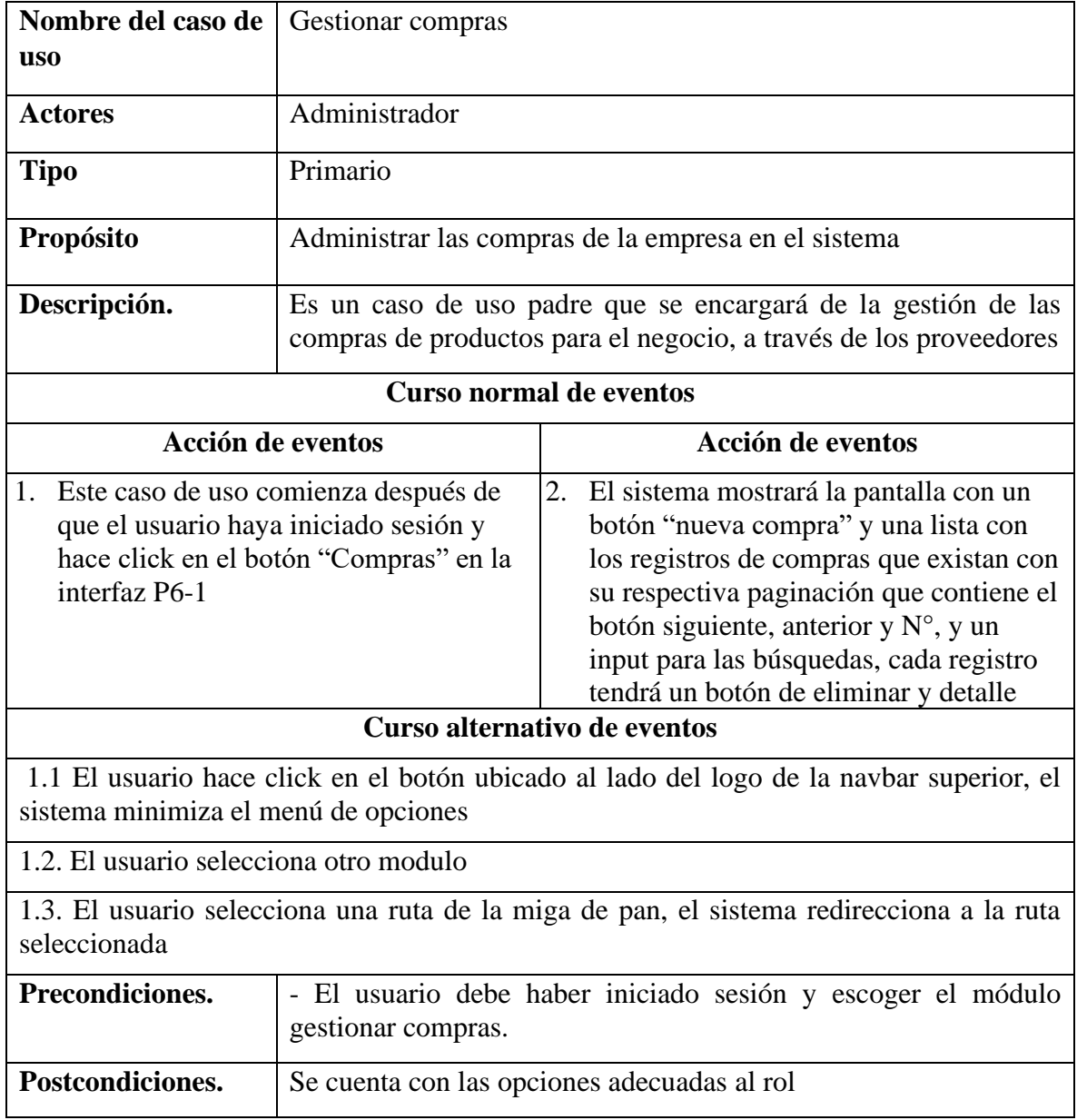

# **II.4.3.1.2 Especificación del caso de uso nueva compra**

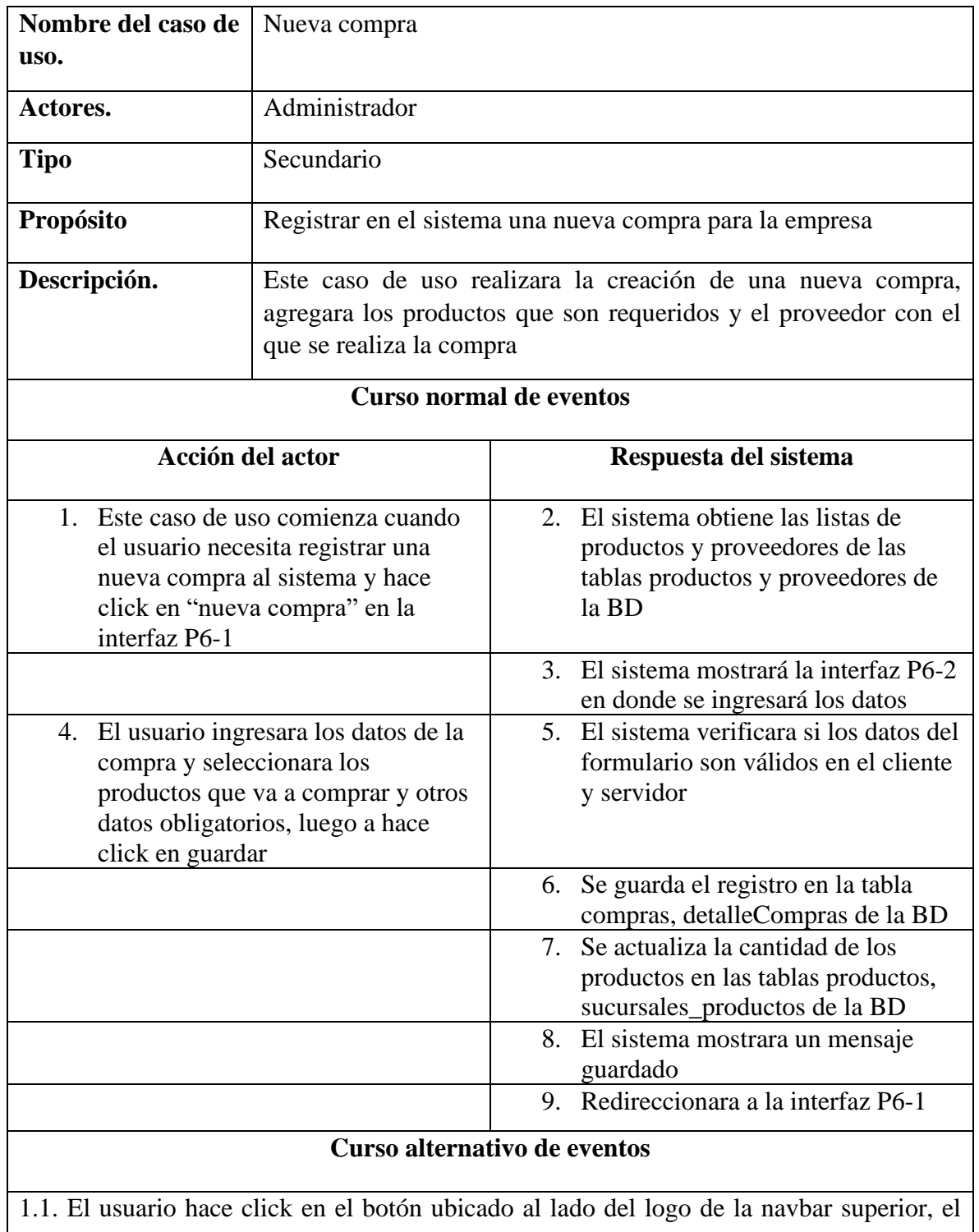

**Tabla 26** *Especificación del caso de uso nueva compra*

sistema minimiza el menú de opciones

1.2. El usuario selecciona una ruta de la miga de pan, el sistema redirecciona a la ruta seleccionada

2.1.El usuario ingresa mediante la url

2.2.El usuario hace click en cancelar, el sistema redireccionara a la interfaz P6-1

4.1. El usuario hace click en el botón "nuevo producto", el sistema mostrara la interfaz P7-2

4.2. El usuario hace click en el botón "nuevo proveedor", el sistema mostrara la interfaz P8-2

5.1. Los datos no pudieron ser validados dado a que hay un error en el formulario y el

sistema muestra el error en el mismo formulario y vuelve al punto 2

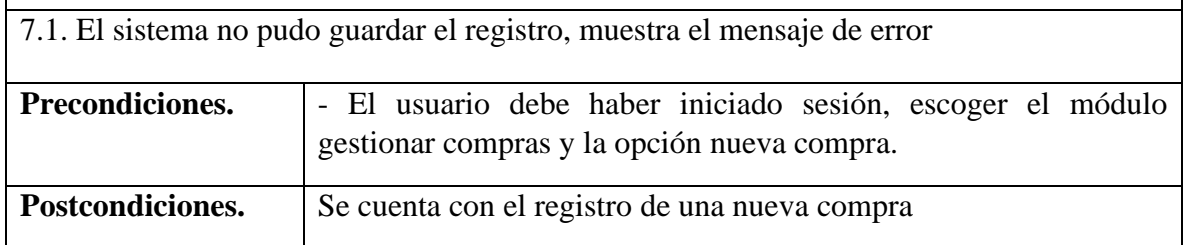

# **II.4.3.1.3 Especificación del caso de uso lista de compras**

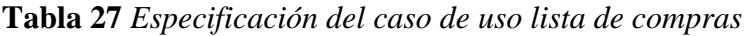

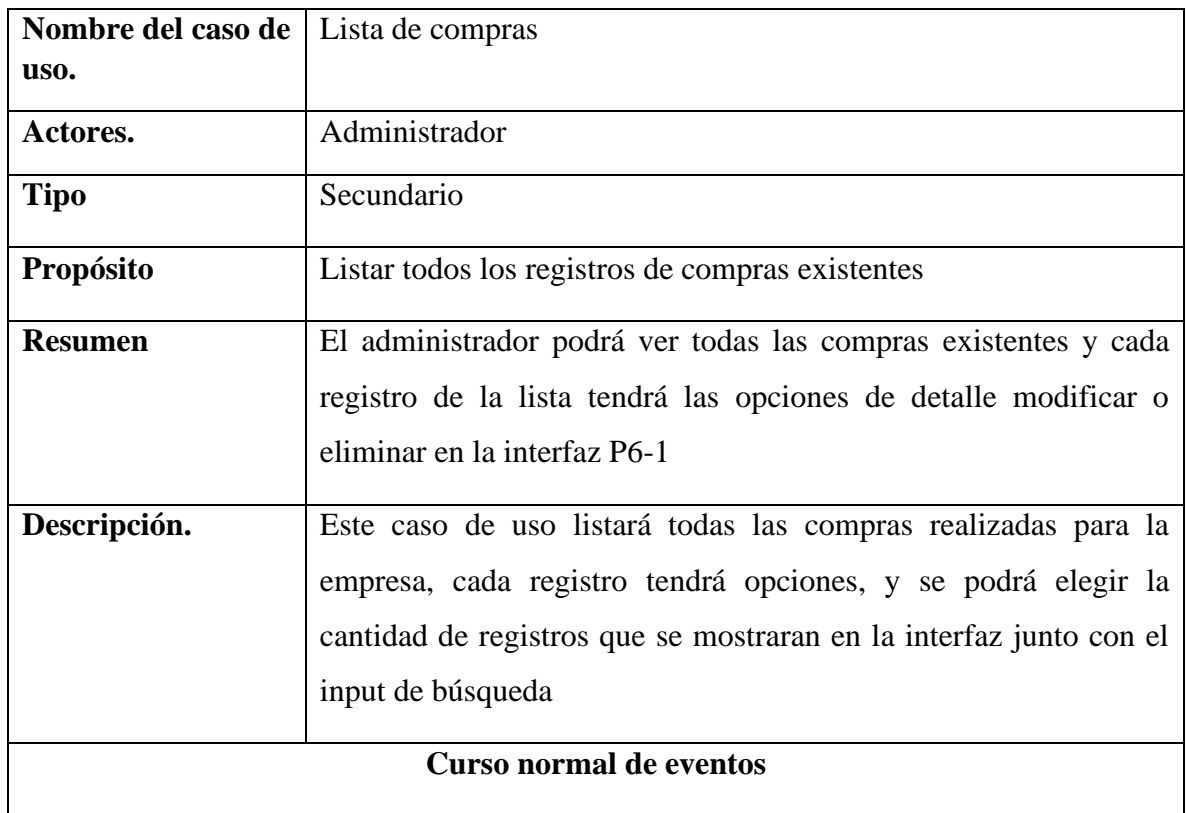

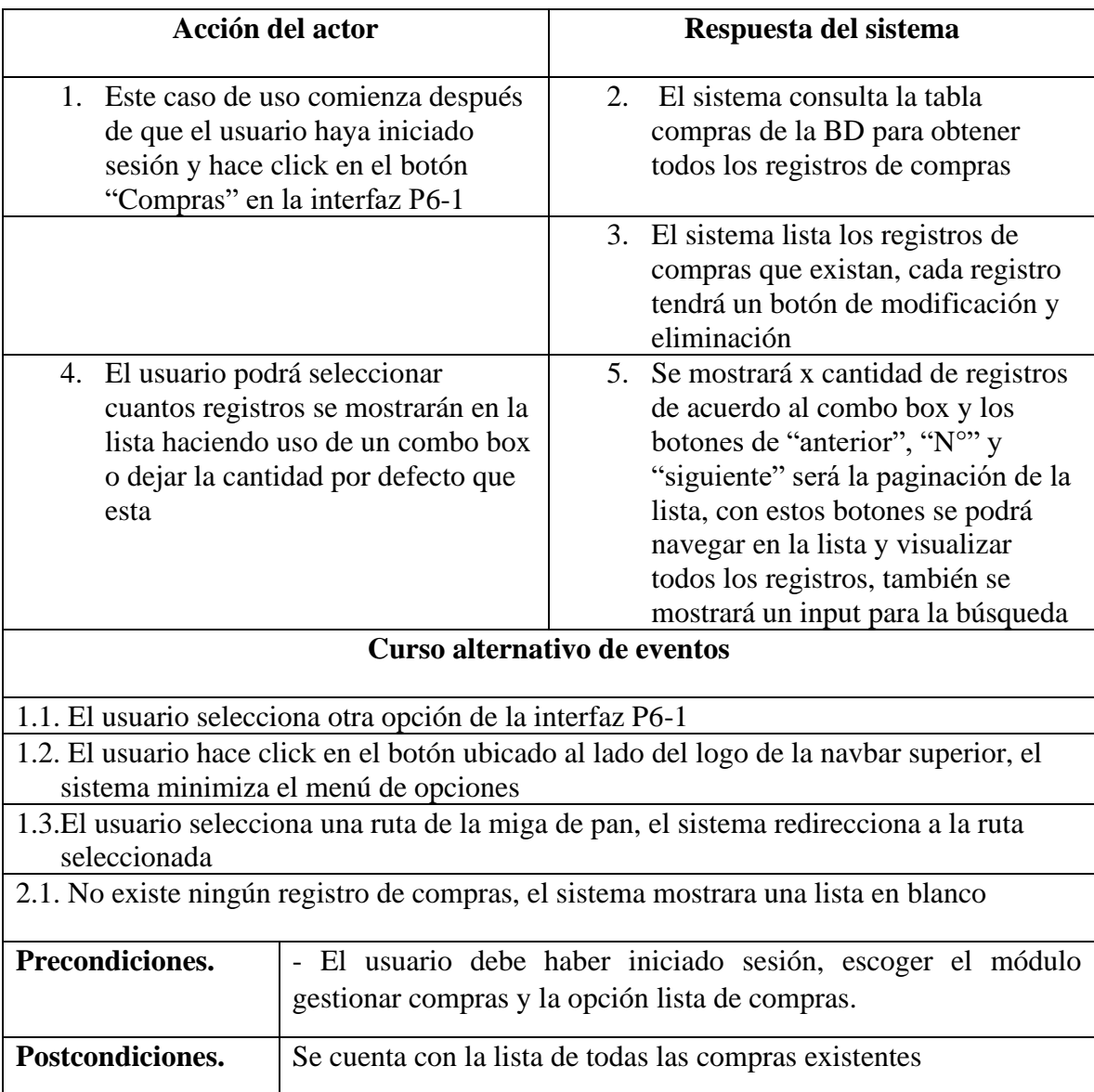

# **II.4.3.1.4 Especificación del caso de uso eliminar compra**

**Tabla 28** *Especificación del caso de uso eliminar compra*

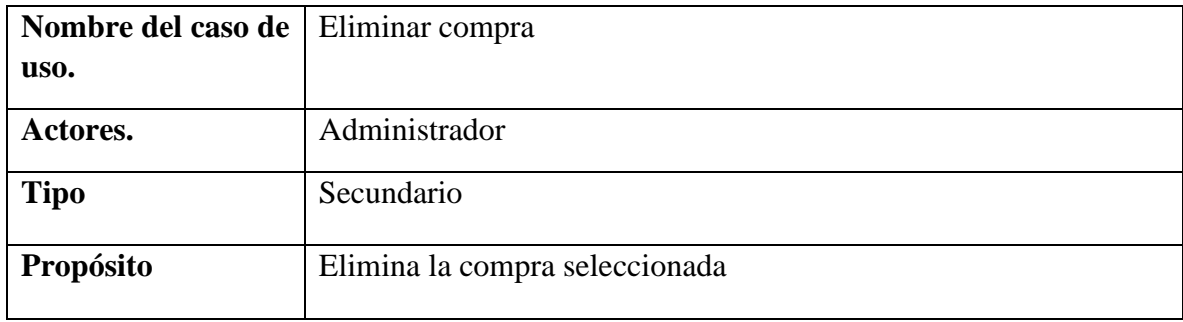

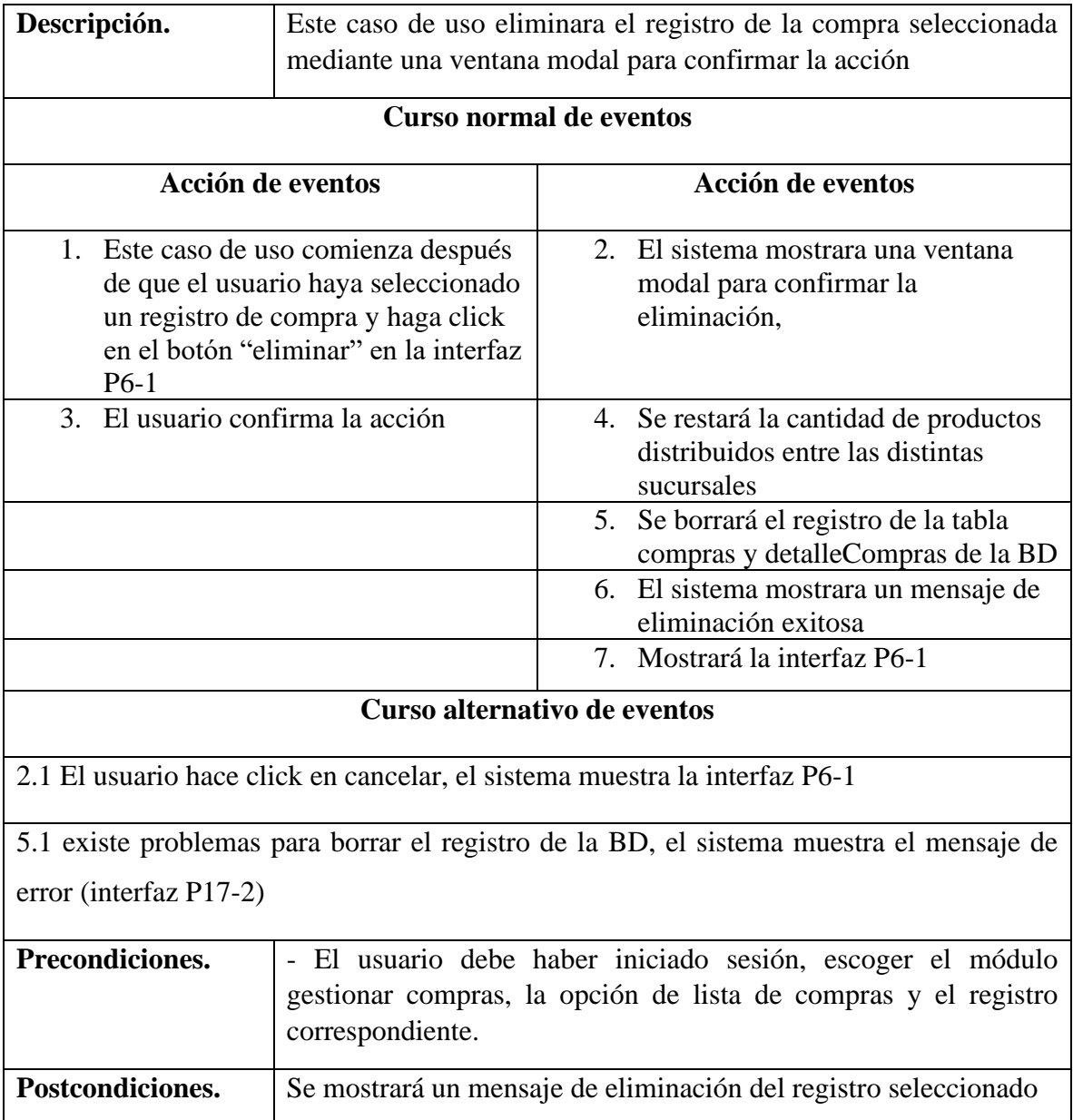

# **II.4.3.1.5 Especificación del caso de uso buscar compra**

**Tabla 29** *Especificación del caso de uso buscar compra*

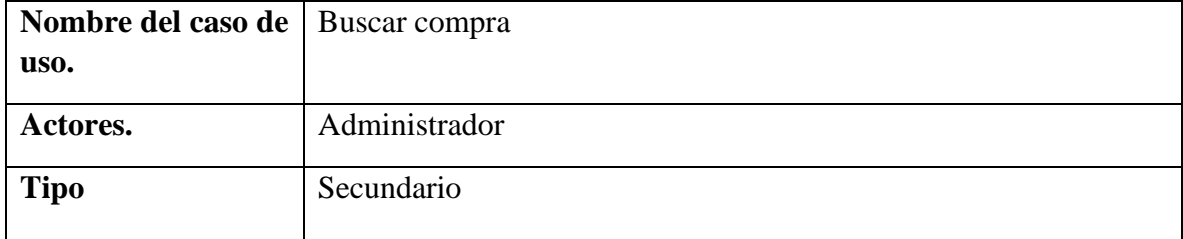

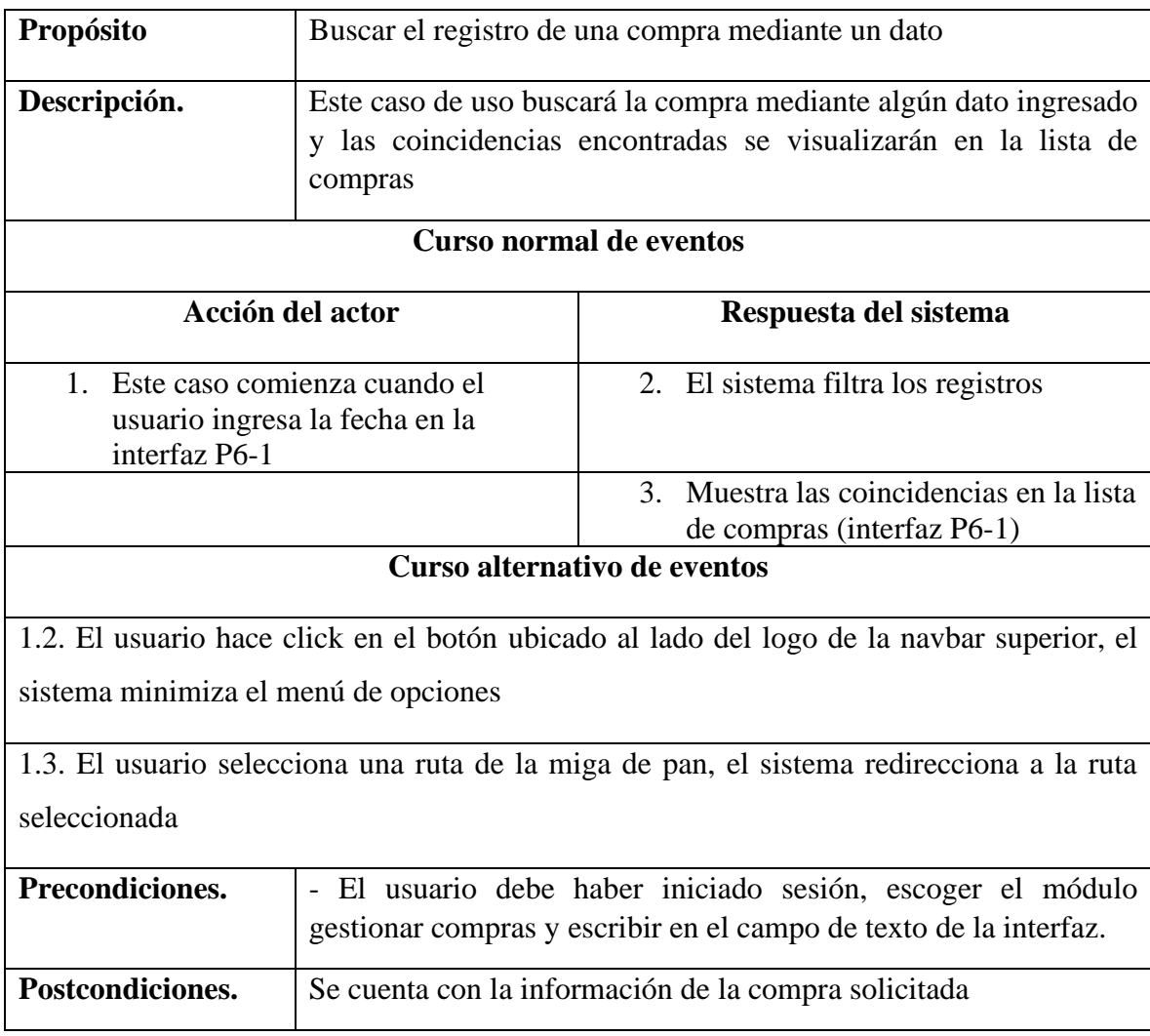

# **II.4.3.1.6 Especificación del caso de uso detalle de compra**

**Tabla 30** *Especificación del caso de uso detalle de compra*

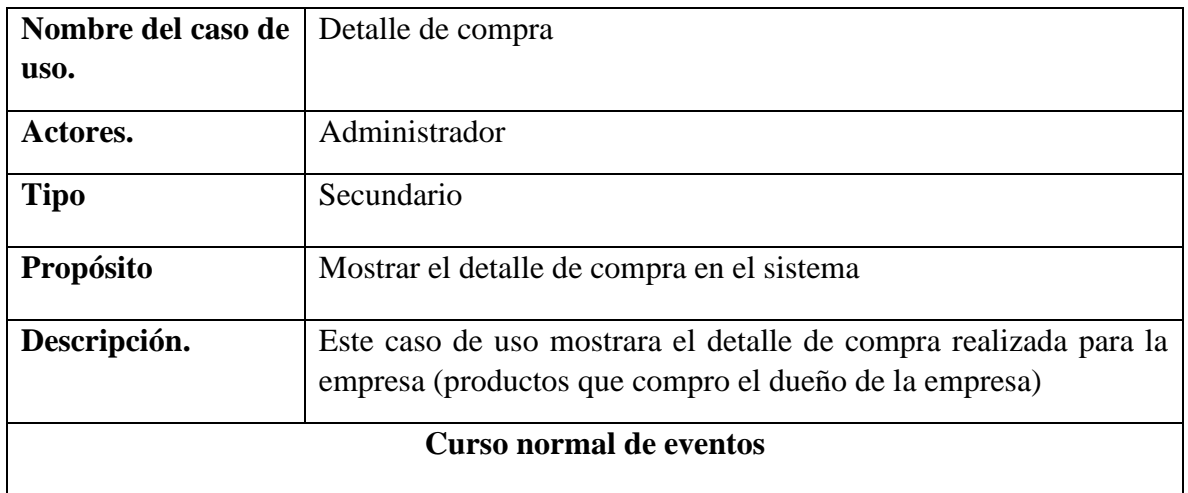
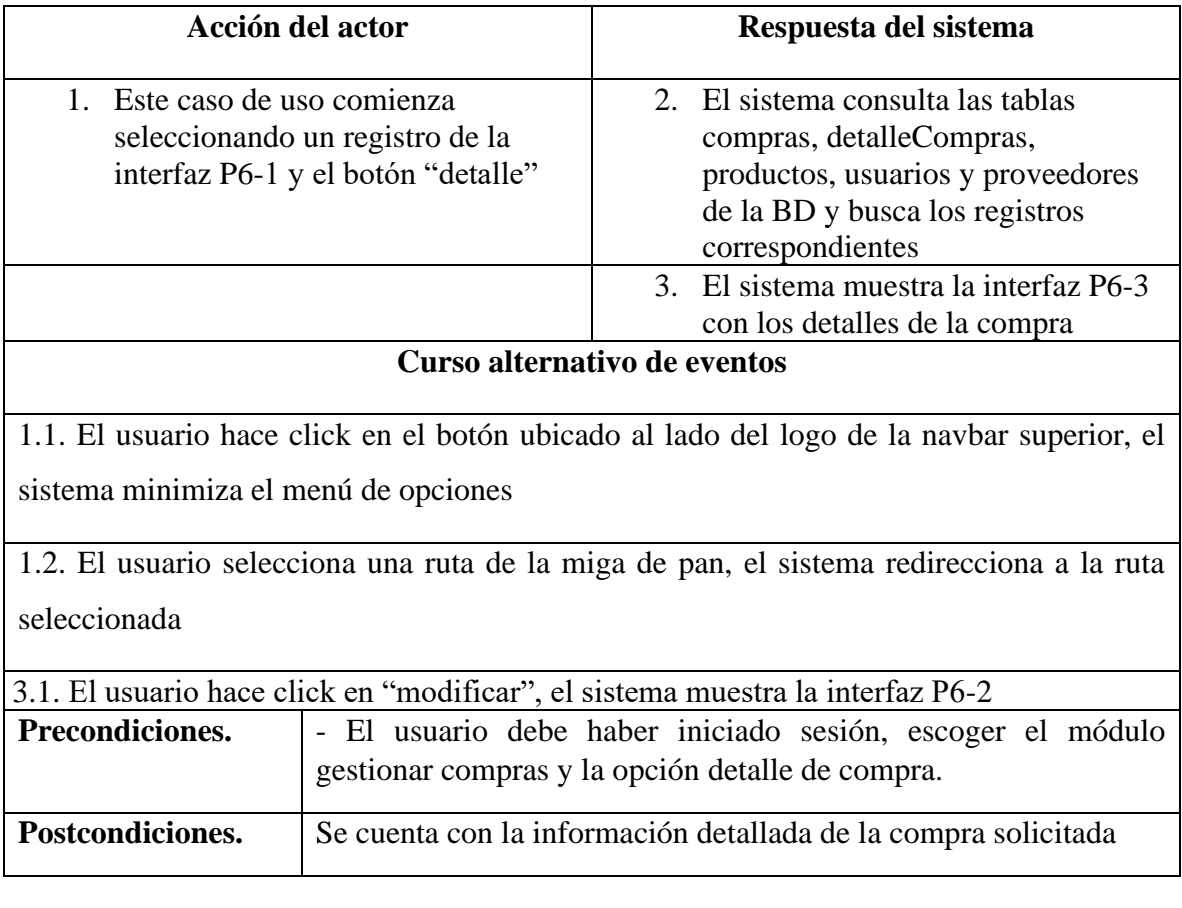

| Nombre del caso de                                         | Imprimir detalle                                           |                                                                    |  |
|------------------------------------------------------------|------------------------------------------------------------|--------------------------------------------------------------------|--|
| uso.                                                       |                                                            |                                                                    |  |
| Actores.                                                   | Administrador                                              |                                                                    |  |
| <b>Tipo</b>                                                | Secundario                                                 |                                                                    |  |
| <b>Propósito</b>                                           | Imprimir el detalle de la compra realizada                 |                                                                    |  |
| Descripción.                                               | Este caso de uso imprime el detalle de compra seleccionado |                                                                    |  |
| <b>Curso normal de eventos</b>                             |                                                            |                                                                    |  |
| Acción del actor                                           |                                                            | Respuesta del sistema                                              |  |
| 1. Este caso de uso comienza                               |                                                            | 2. El sistema muestra una previsualización de                      |  |
| después de que el usuario                                  |                                                            | la impresión                                                       |  |
| haga click en imprimir                                     |                                                            |                                                                    |  |
| detalle de la interfaz P6-3                                |                                                            |                                                                    |  |
| El usuario imprime el detalle                              |                                                            |                                                                    |  |
| Curso alternativo de eventos                               |                                                            |                                                                    |  |
| 1.1. El usuario selecciona otra opción de la interfaz P6-1 |                                                            |                                                                    |  |
| Precondiciones.                                            |                                                            | - El usuario debe haber iniciado sesión, escoger el módulo         |  |
|                                                            |                                                            | gestionar compras, seleccionar el registro correspondiente y click |  |
|                                                            | en detalle de compra                                       |                                                                    |  |
| Postcondiciones.                                           | Se imprime el detalle de compra seleccionada               |                                                                    |  |

**II.4.3.1.7 Especificación del caso de uso imprimir detalle**

### **II.4.3.2 Especificación de caso de uso gestionar empleados**

### **II.4.3.2.1 Especificación del caso de uso gestionar empleados**

**Tabla 31** *Especificación del caso de uso gestionar empleados*

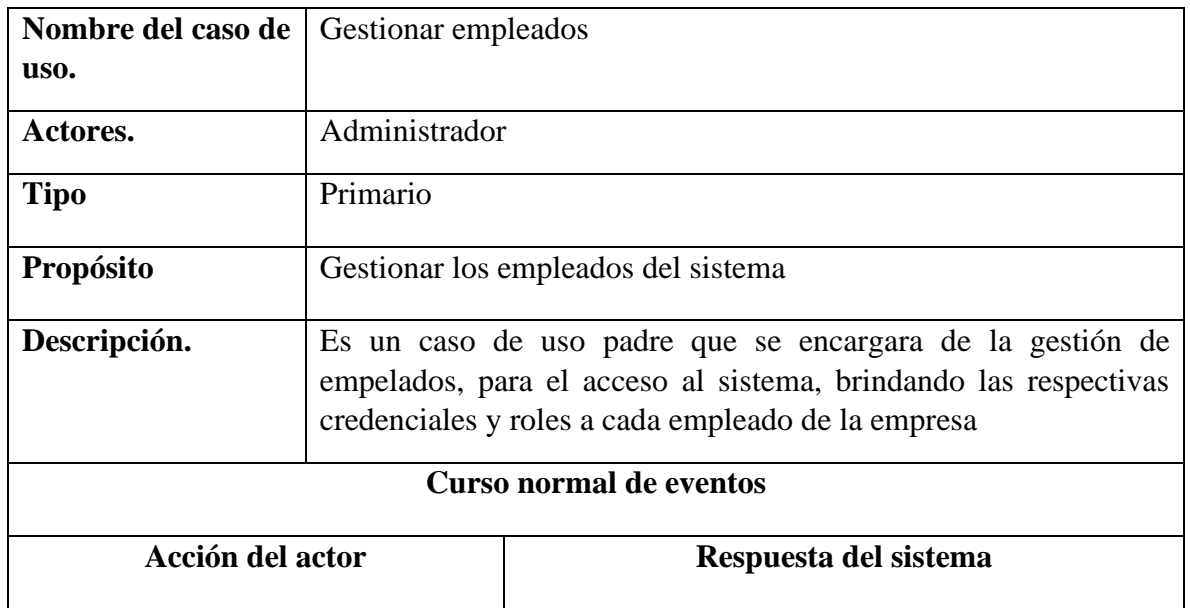

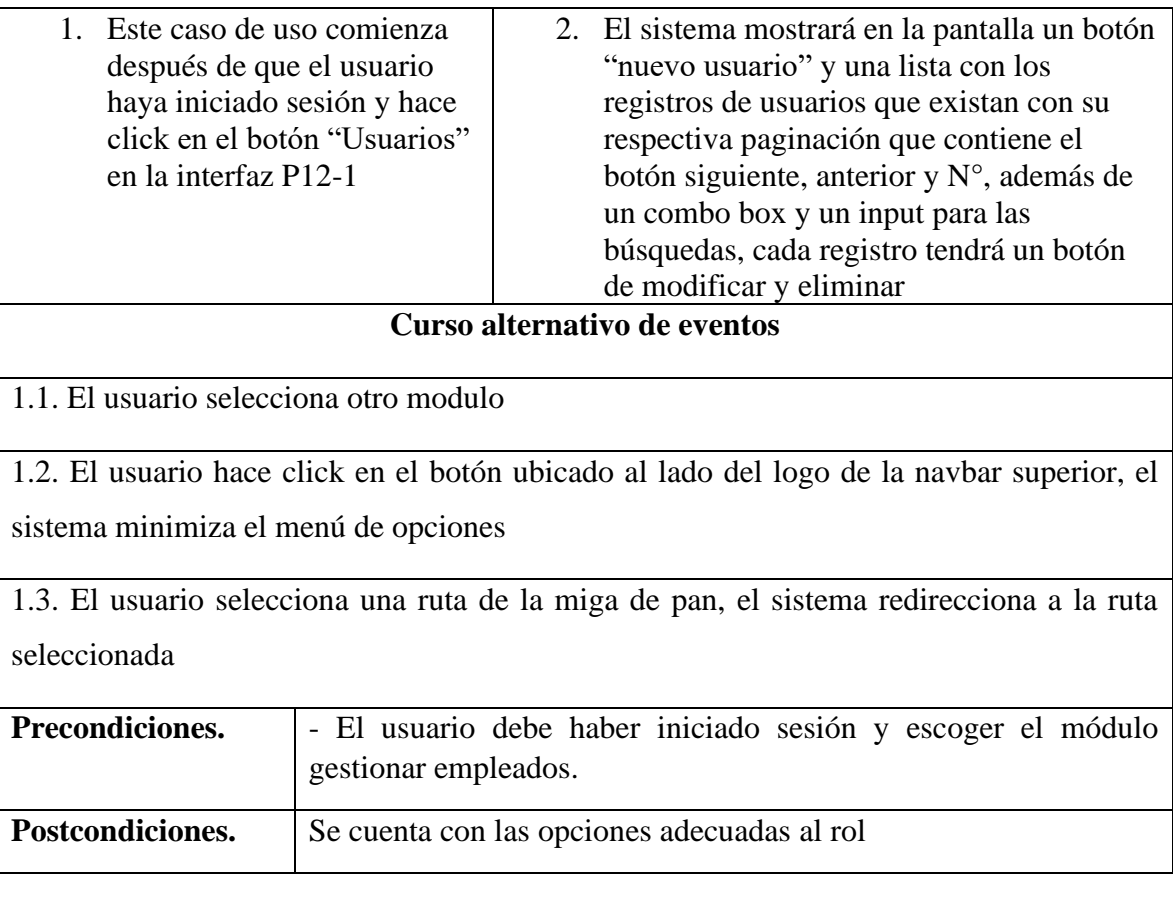

# **II.4.3.2.2 Especificación del caso de uso nuevo empleado**

**Tabla 32** *Especificación del caso de uso nuevo empleado*

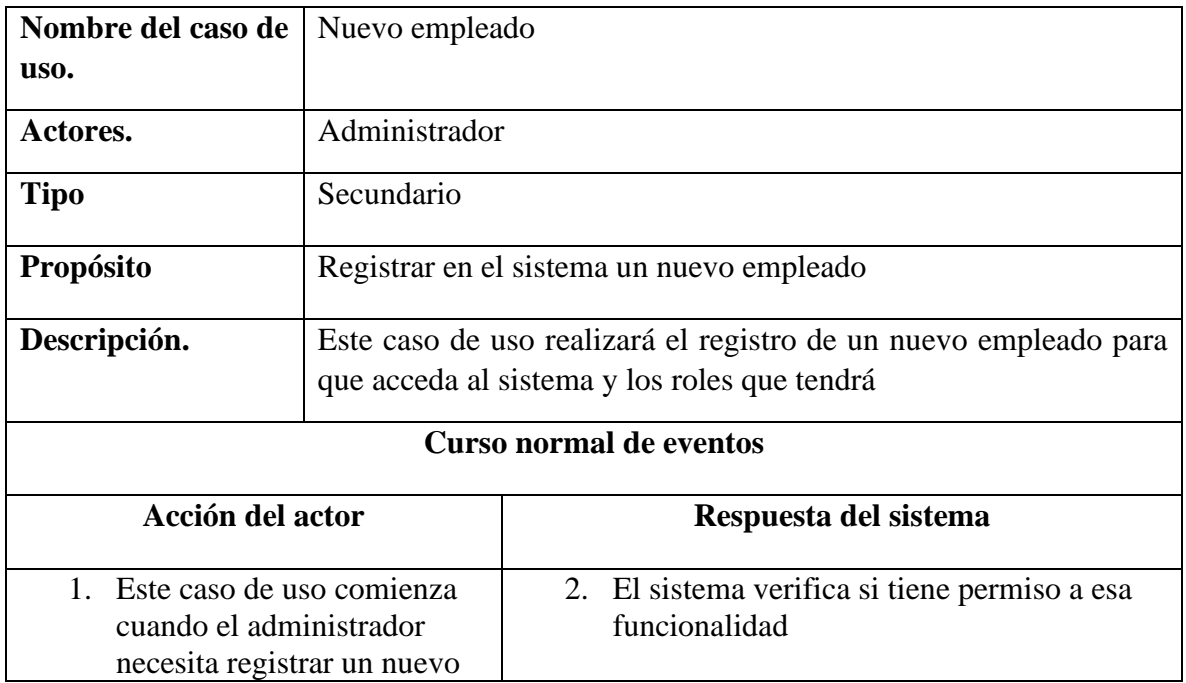

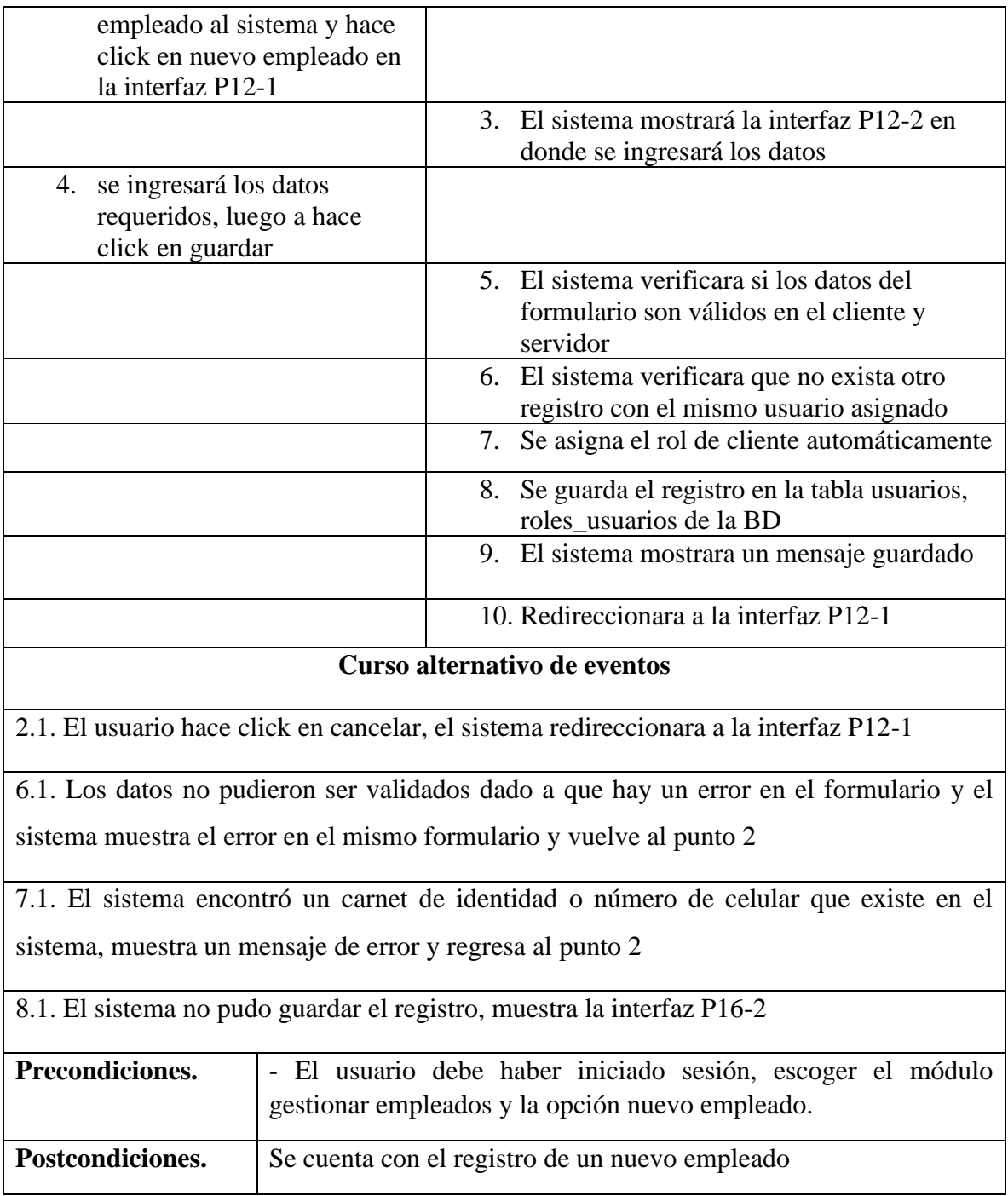

# **II.4.3.2.3 Especificación del caso de uso lista de empleados**

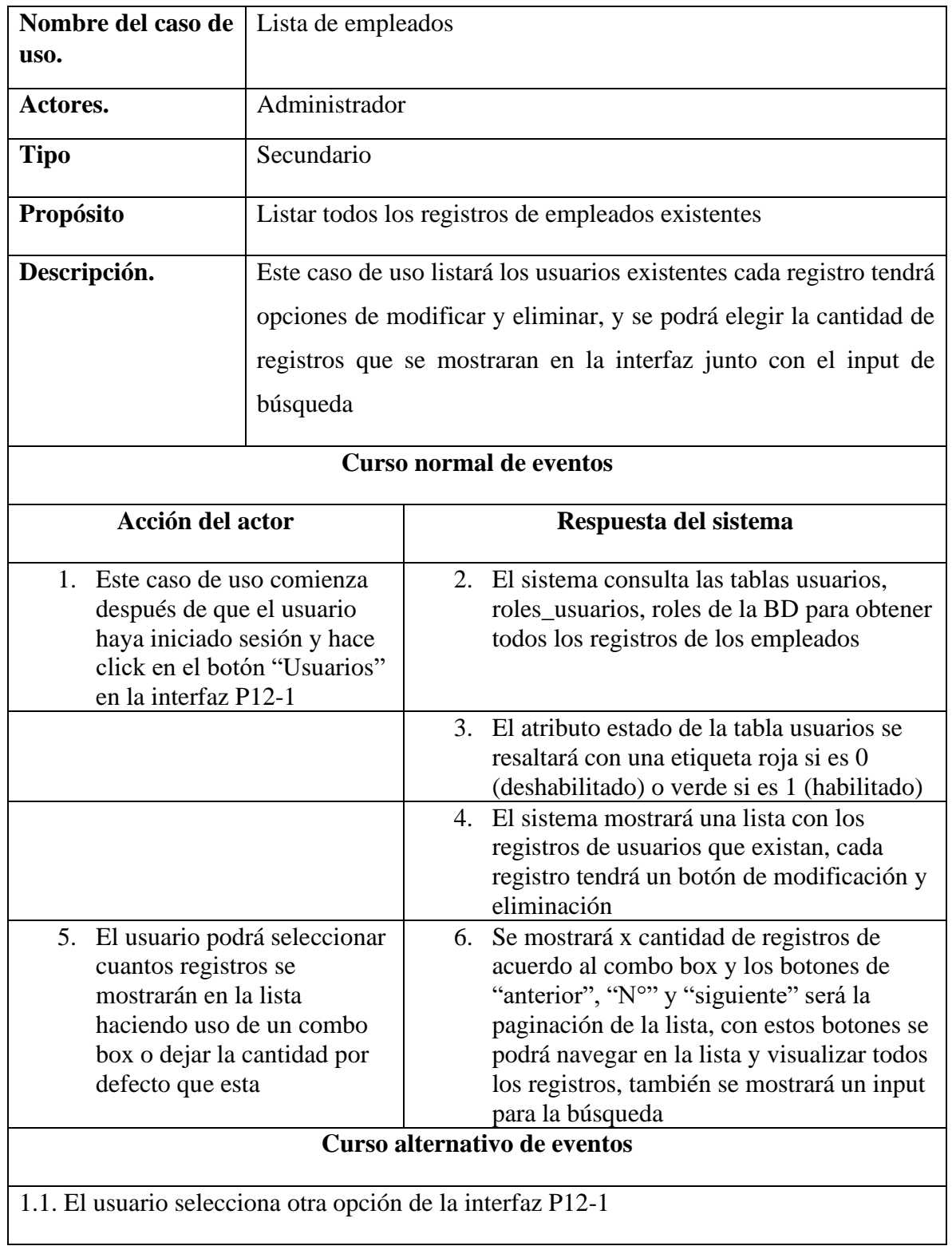

**Tabla 33** *Especificación del caso de uso lista de empleados*

1.2. El usuario hace click en el botón ubicado al lado del logo de la navbar superior, el sistema minimiza el menú de opciones

1.3. El usuario selecciona una ruta de la miga de pan, el sistema redirecciona a la ruta seleccionada

2.1. No existe ningún registro de usuarios, el sistema mostrara una lista en blanco

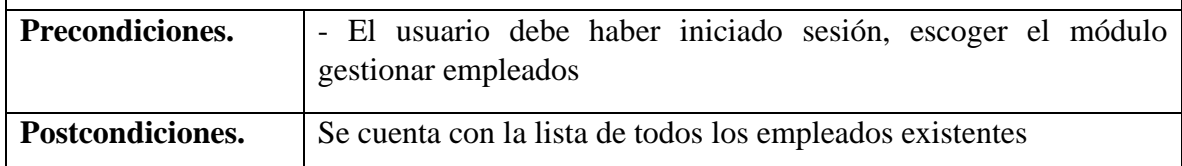

### **II.4.3.2.4 Especificación del caso de uso modificar empleado**

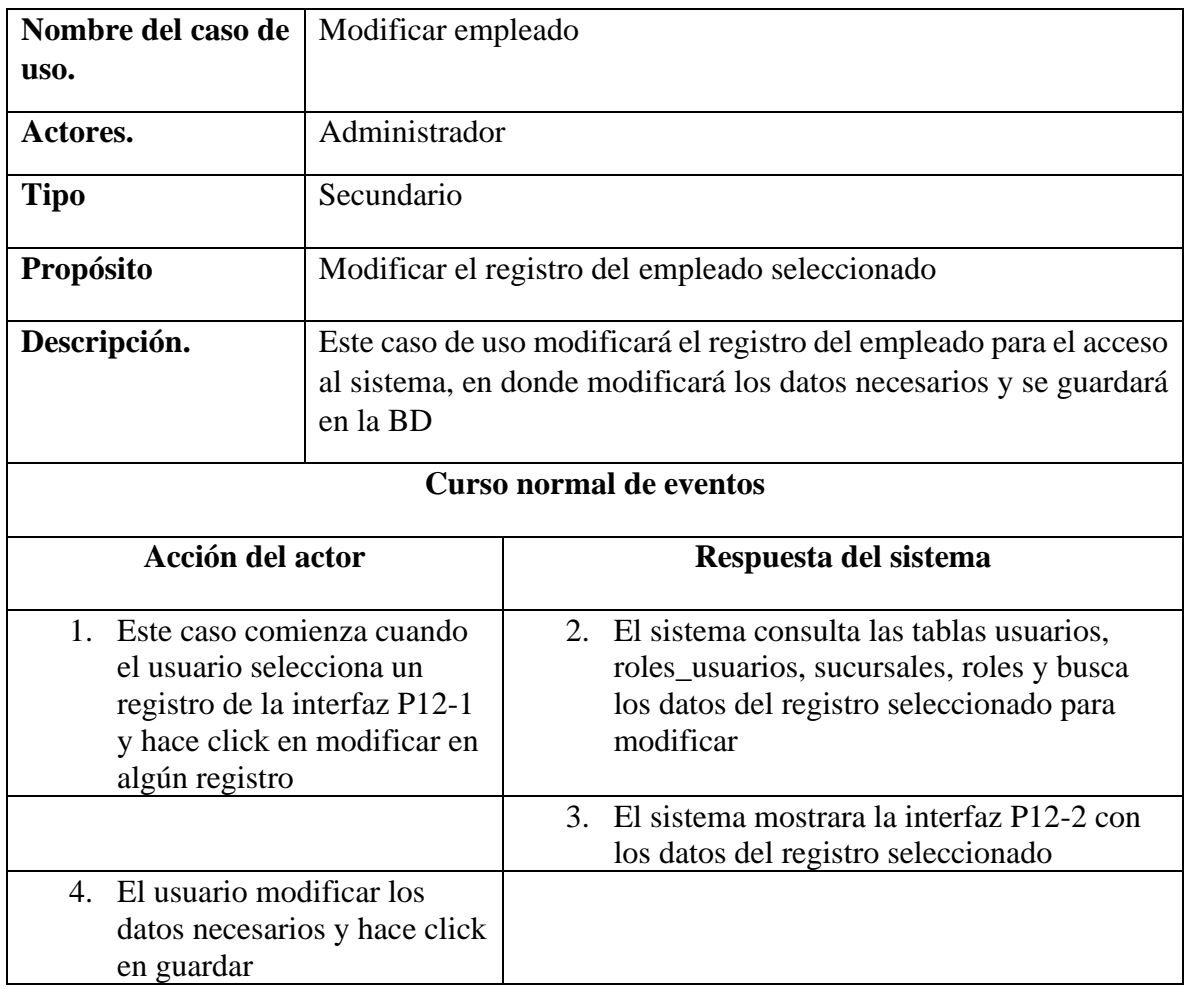

**Tabla 34** *Especificación del caso de uso modificar empleado*

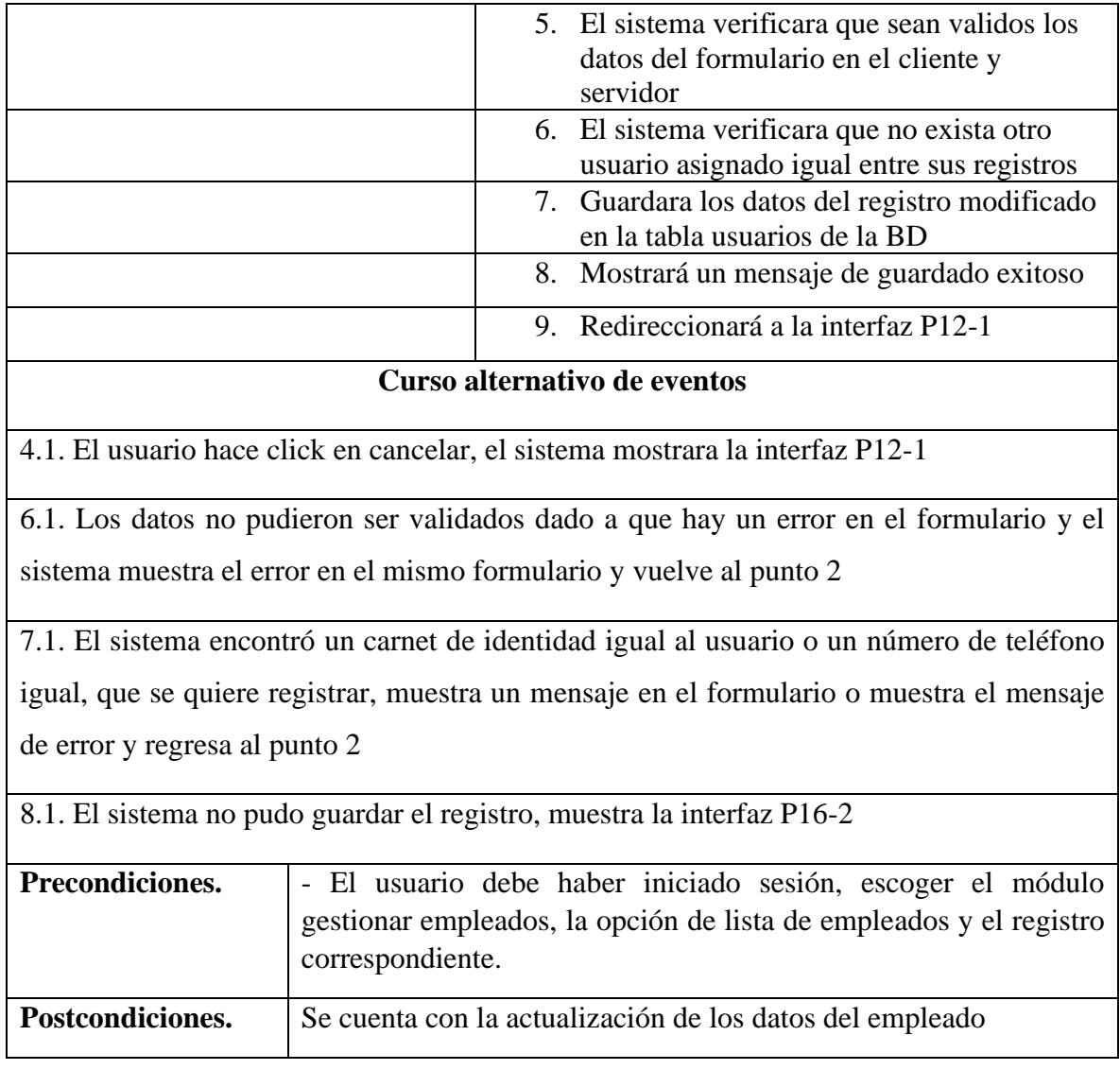

# **II.4.3.2.5 Especificación del caso de uso buscar empleado**

**Tabla 35** *Especificación del caso de uso buscar empleado*

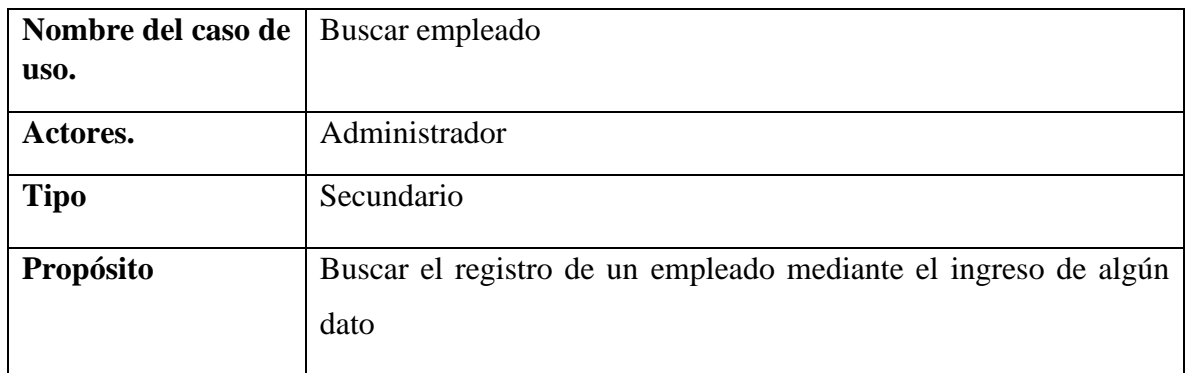

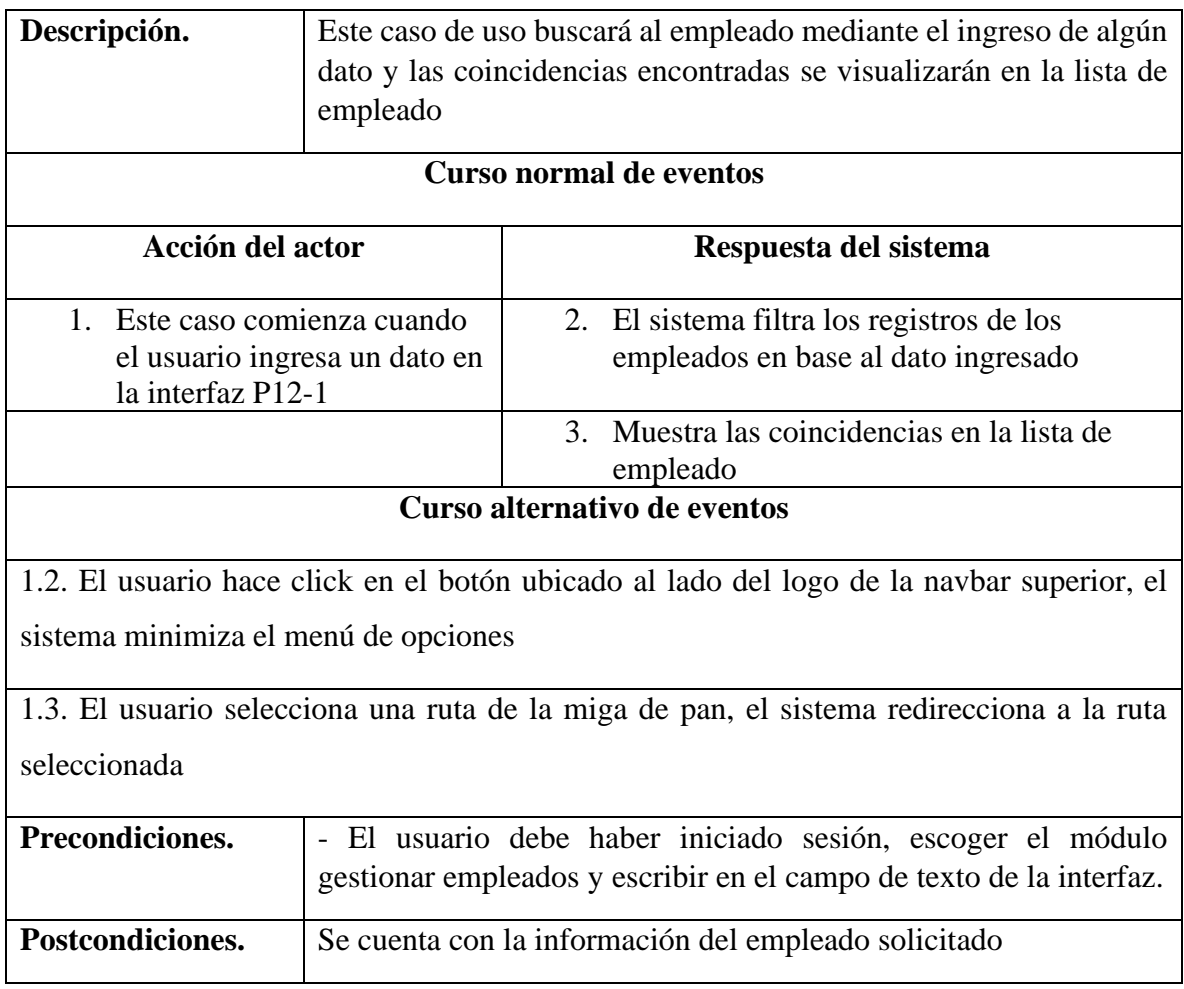

# **II.4.3.2.6 Especificación del caso de uso eliminar empleado**

**Tabla 36** *Especificación del caso de uso eliminar empleado*

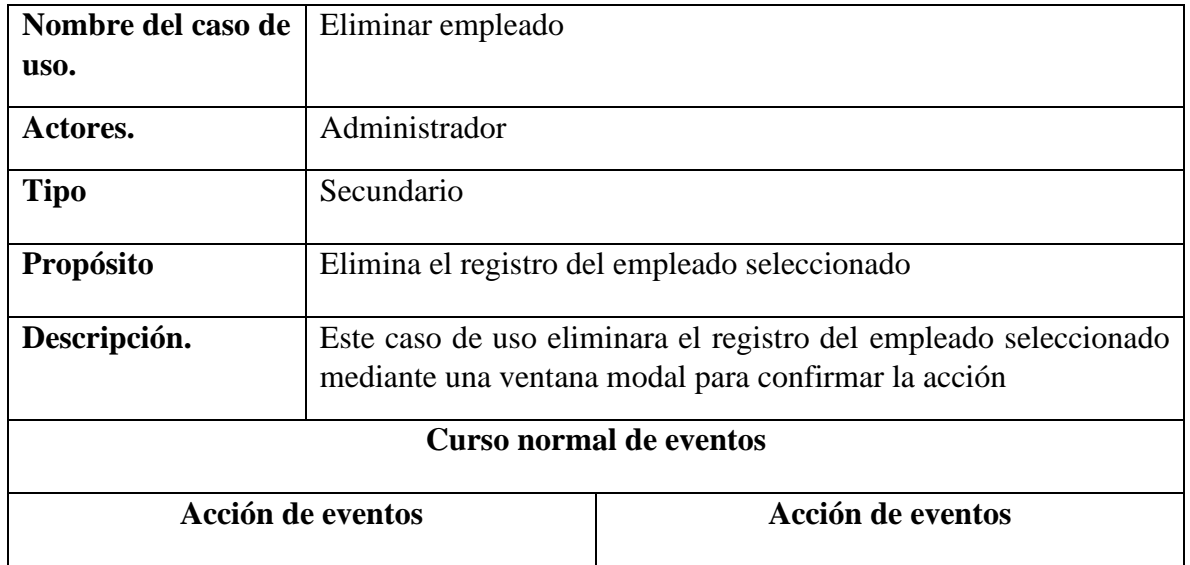

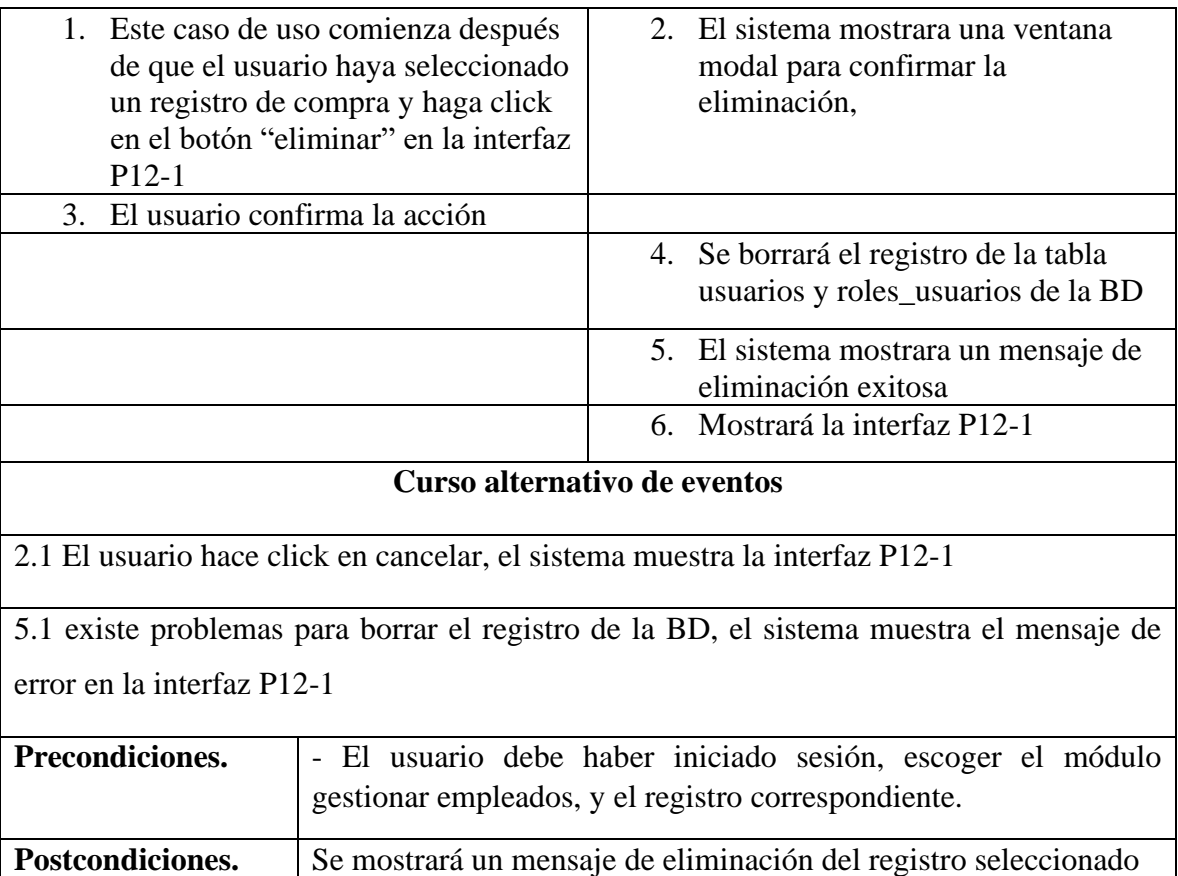

# **II.4.3.3 Especificación de caso de uso administrar categoría**

#### **II.4.3.3.1 Especificación del caso de uso administrar categorías**

**Tabla 37** *Especificación del caso de uso administrar categorías*

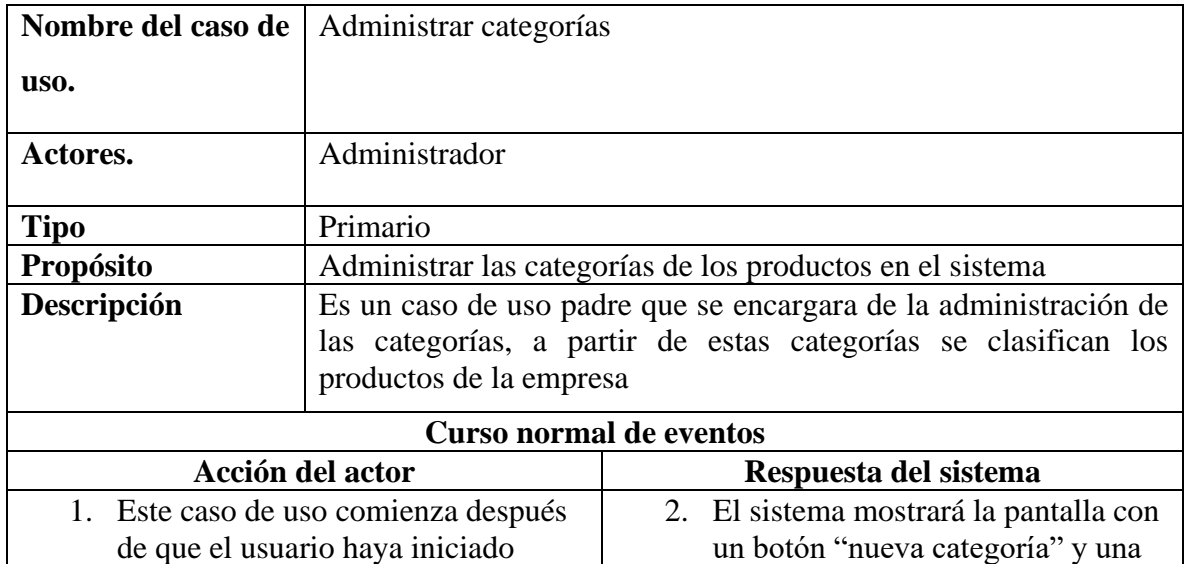

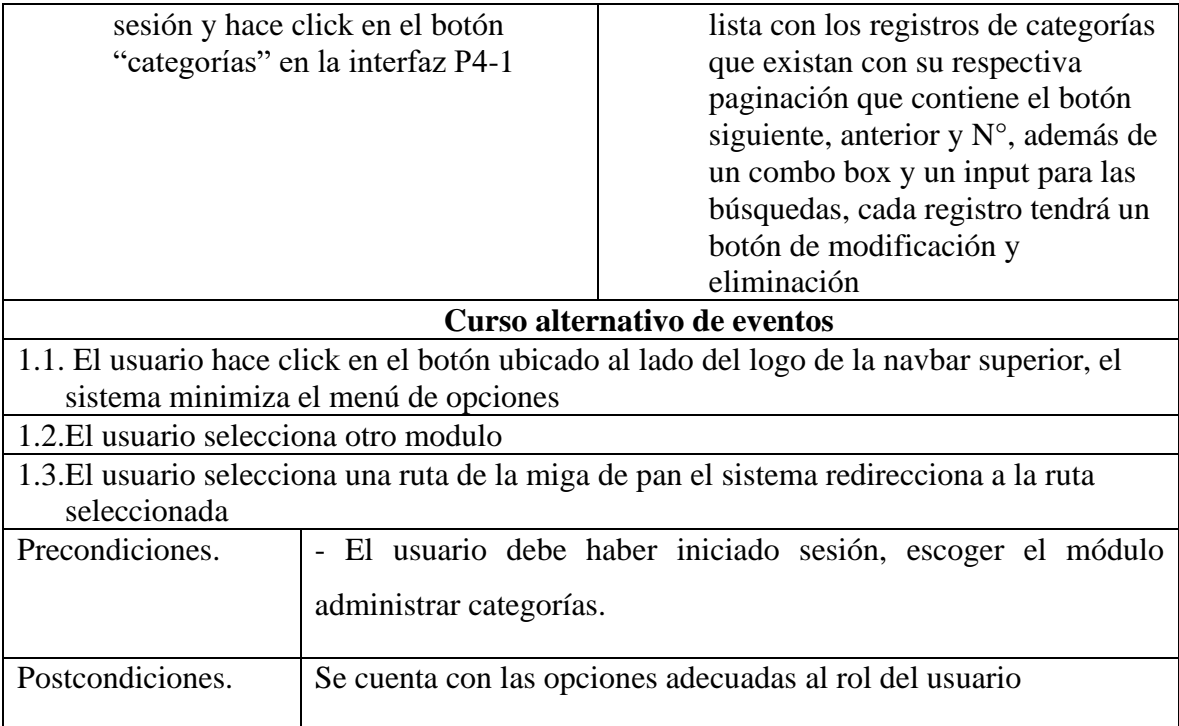

# **II.4.3.3.2 Especificación del caso de uso nueva categoría**

**Tabla 38** *Especificación del caso de uso nueva categoría*

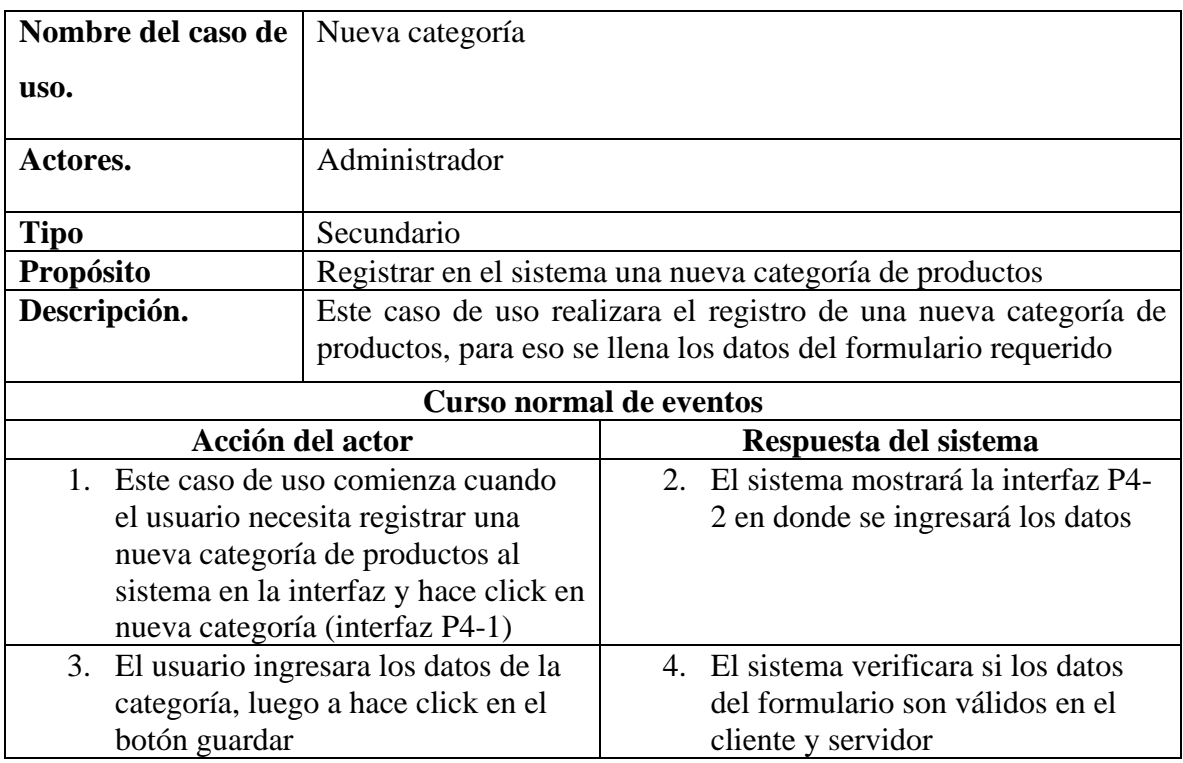

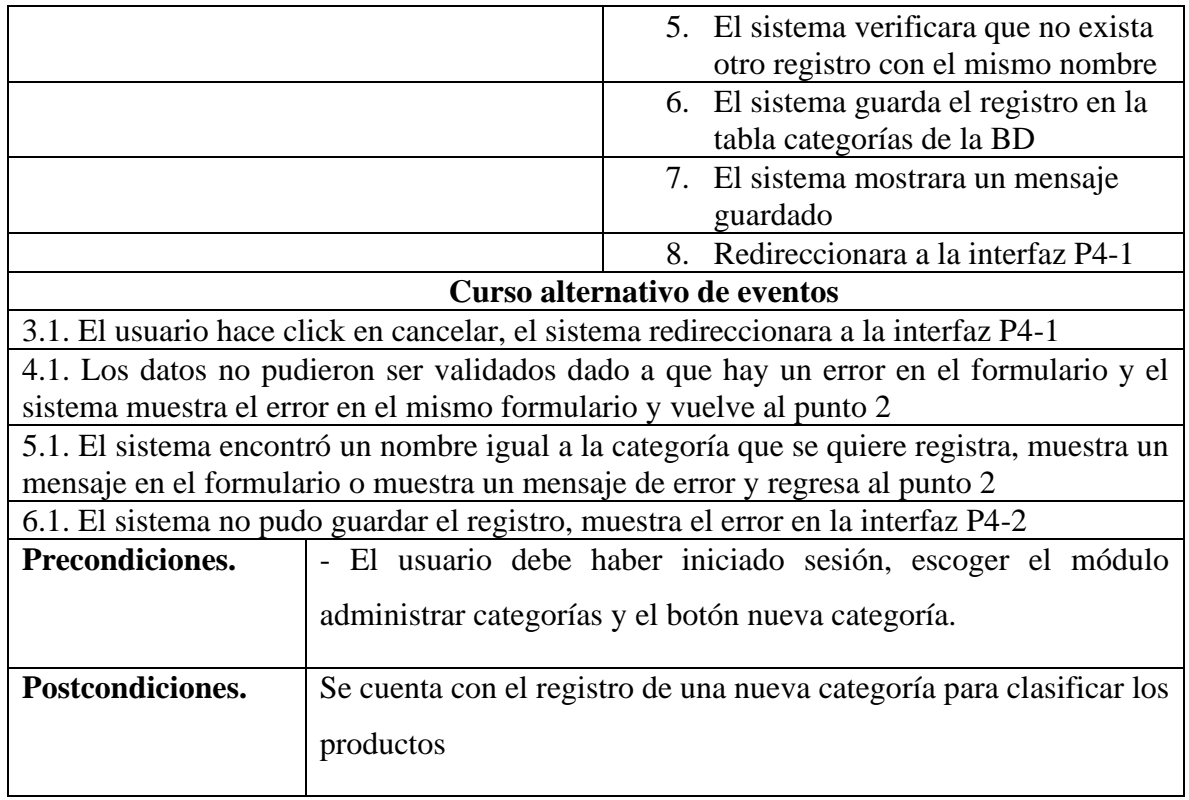

# **II.4.3.3.3 Especificación del caso de uso lista de categorías**

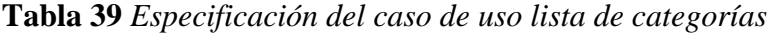

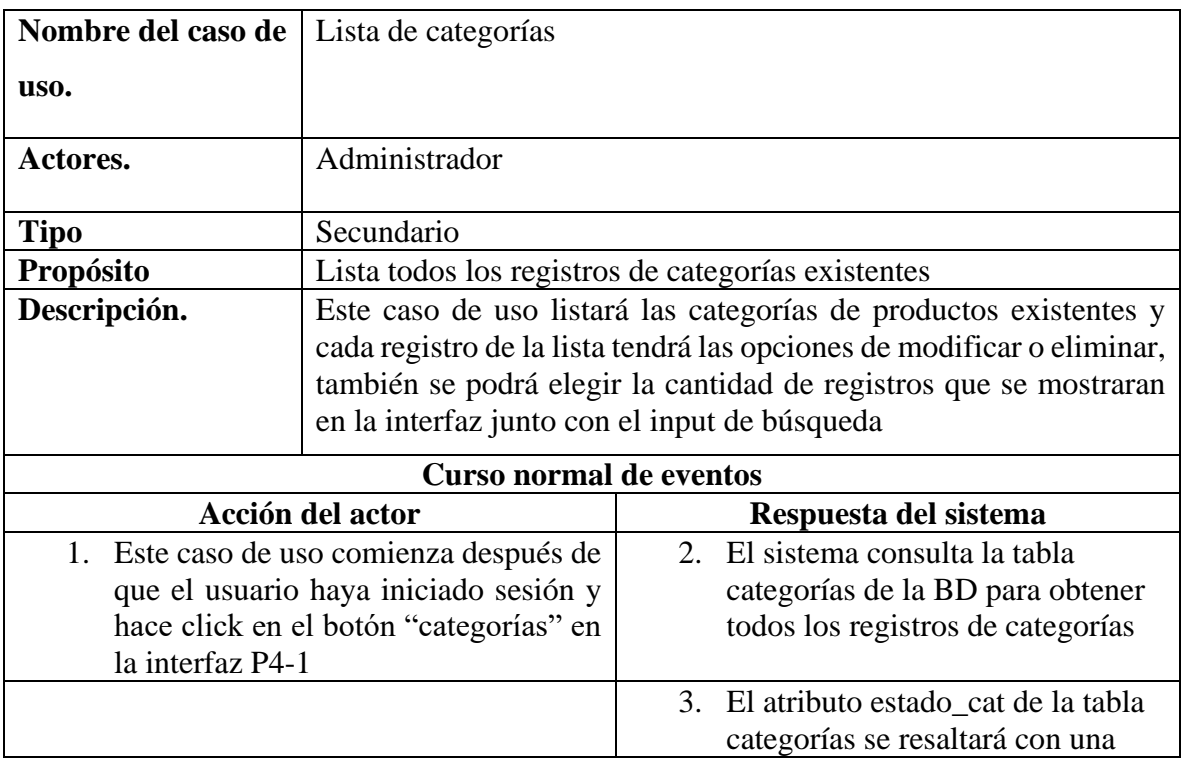

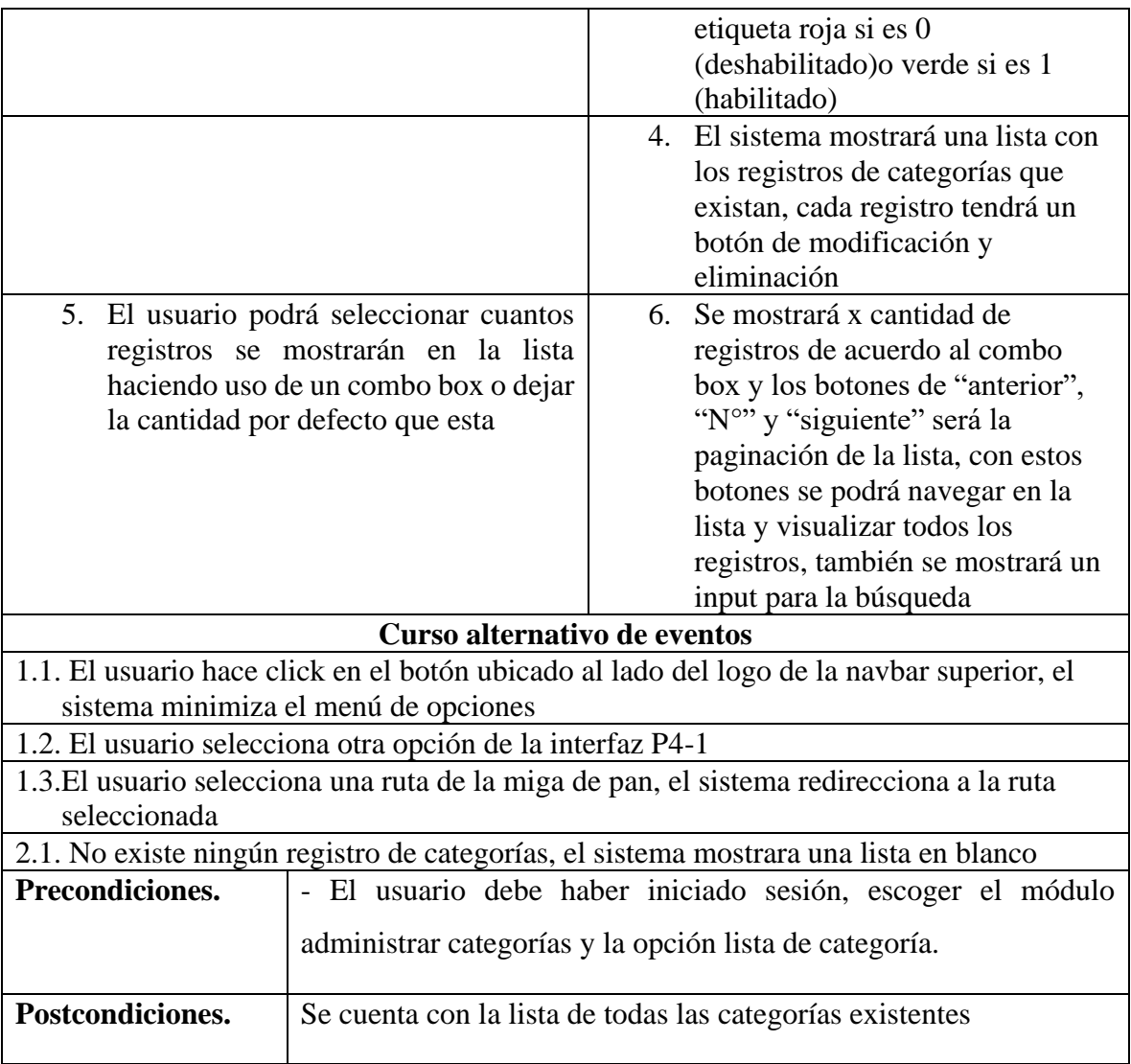

# **II.4.3.3.4 Especificación del caso de uso eliminar categoría**

**Tabla 40** *Especificación del caso de uso eliminar categoría*

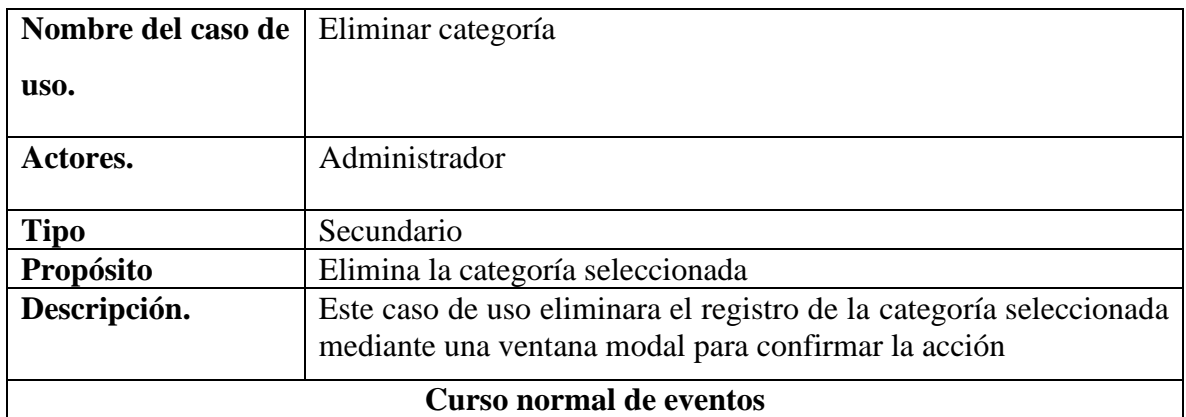

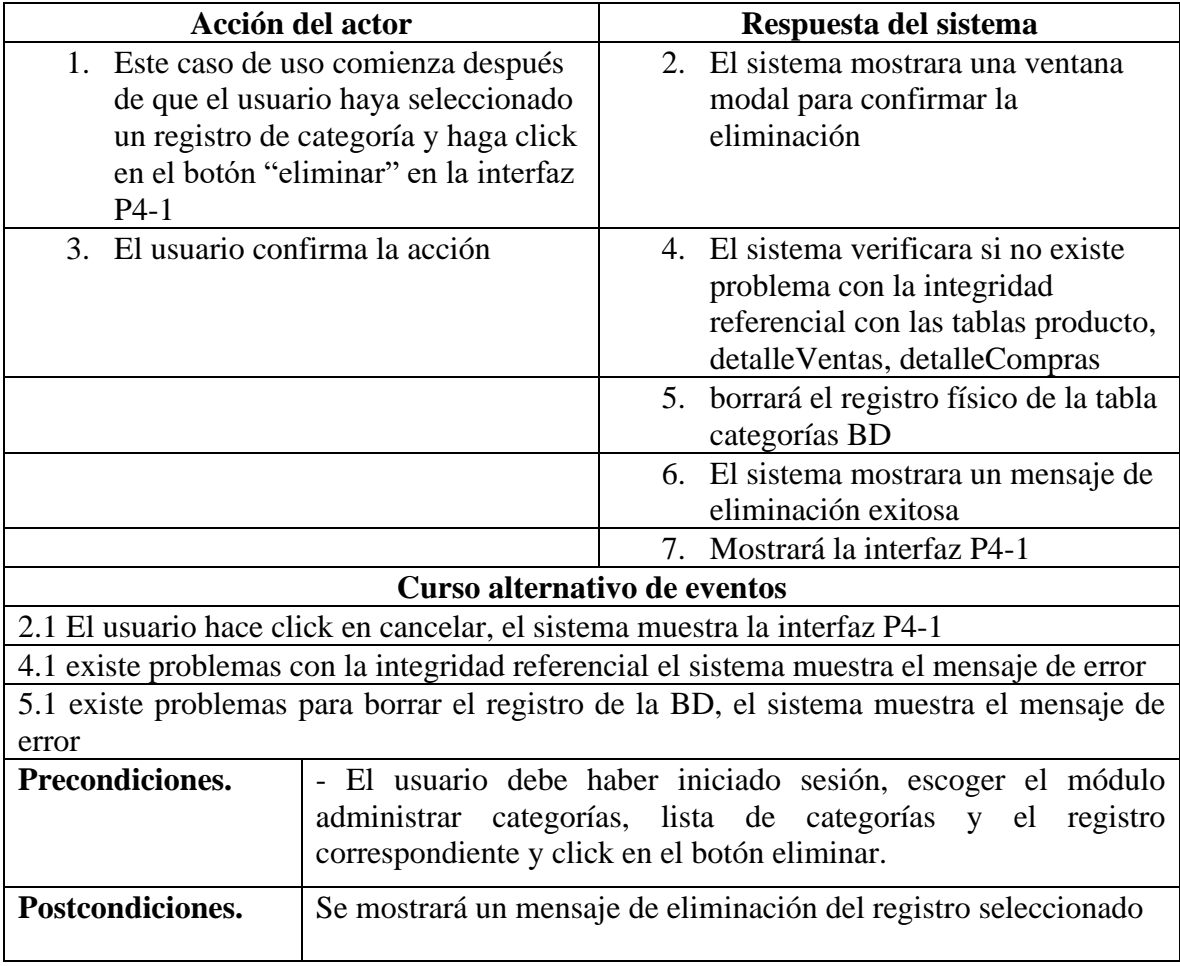

# **II.4.3.3.5 Especificación del caso de uso modificar categoría**

**Tabla 41** *Especificación del caso de uso modificar categoría*

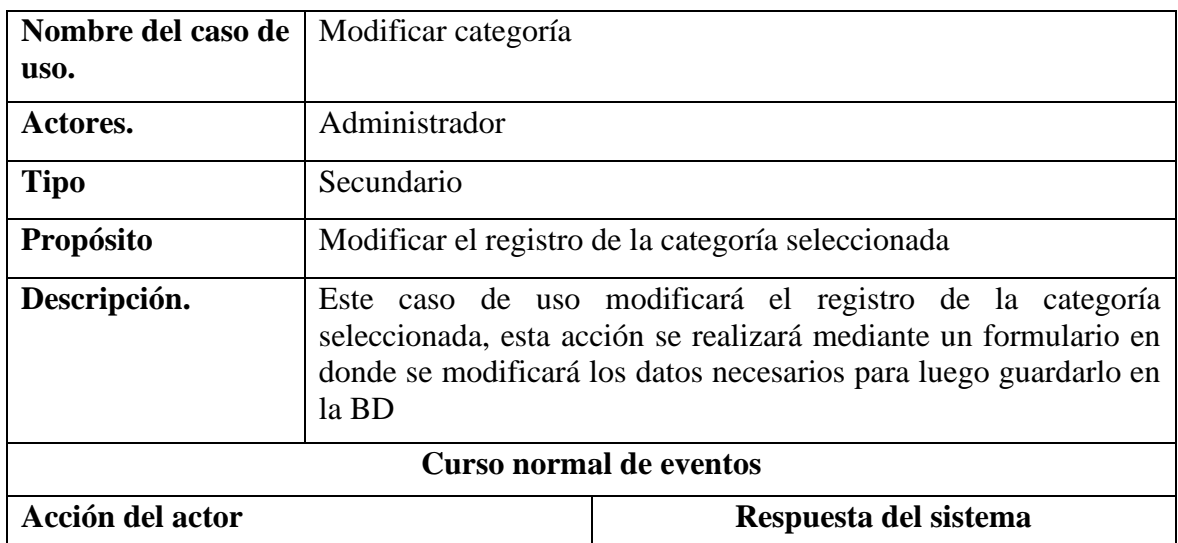

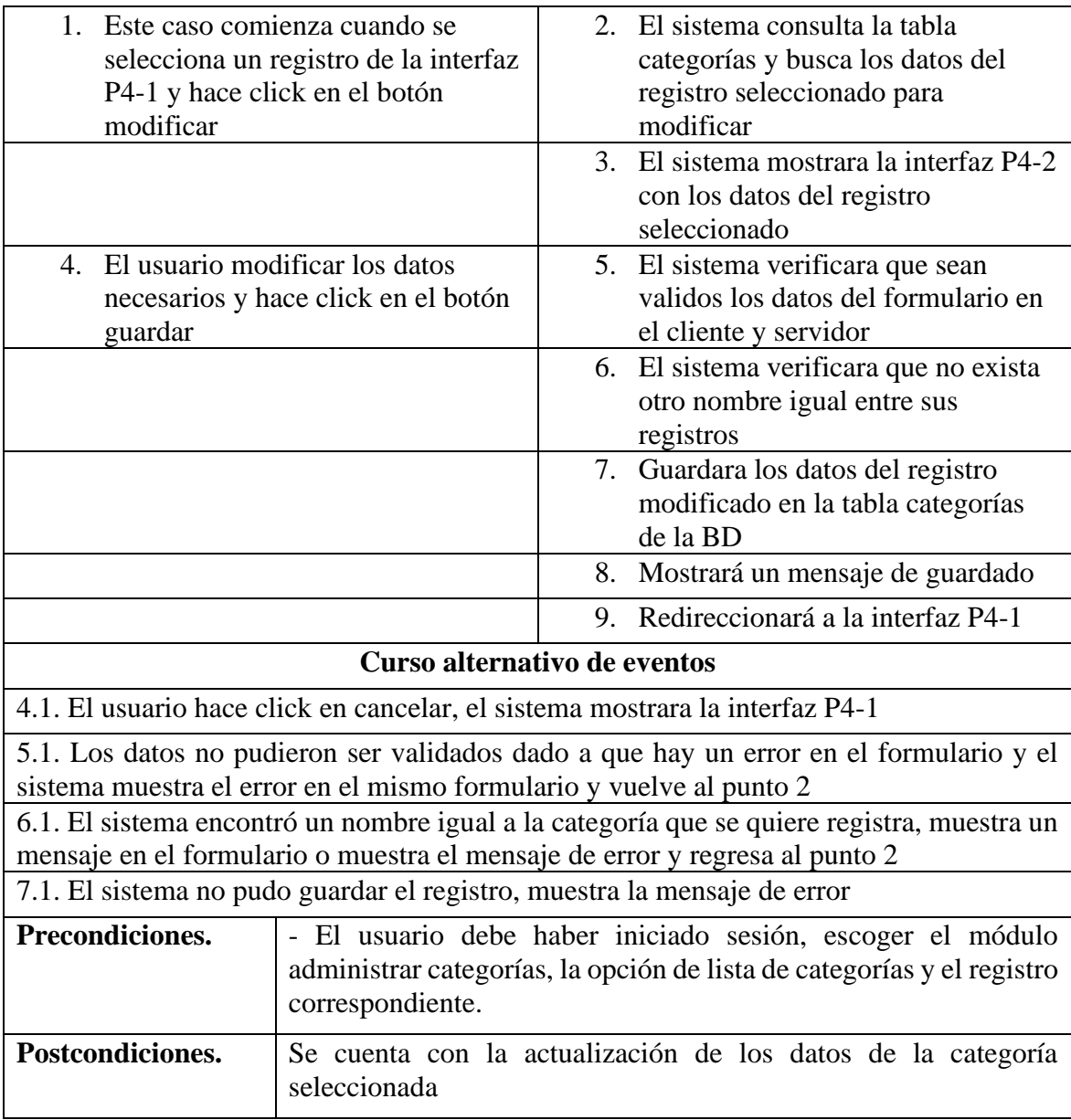

# **II.4.3.3.6 Especificación del caso de uso buscar categoría**

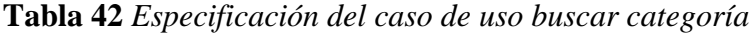

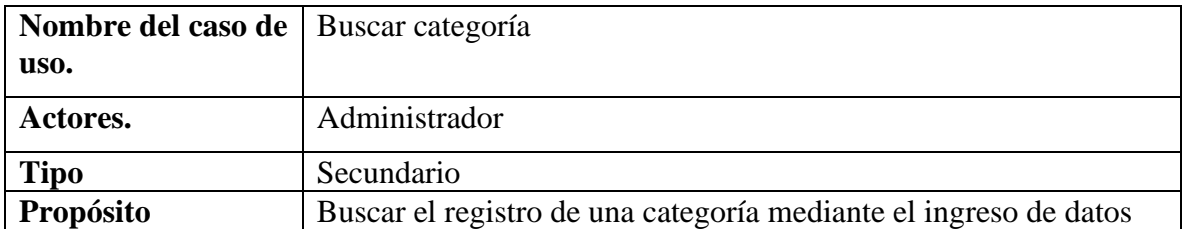

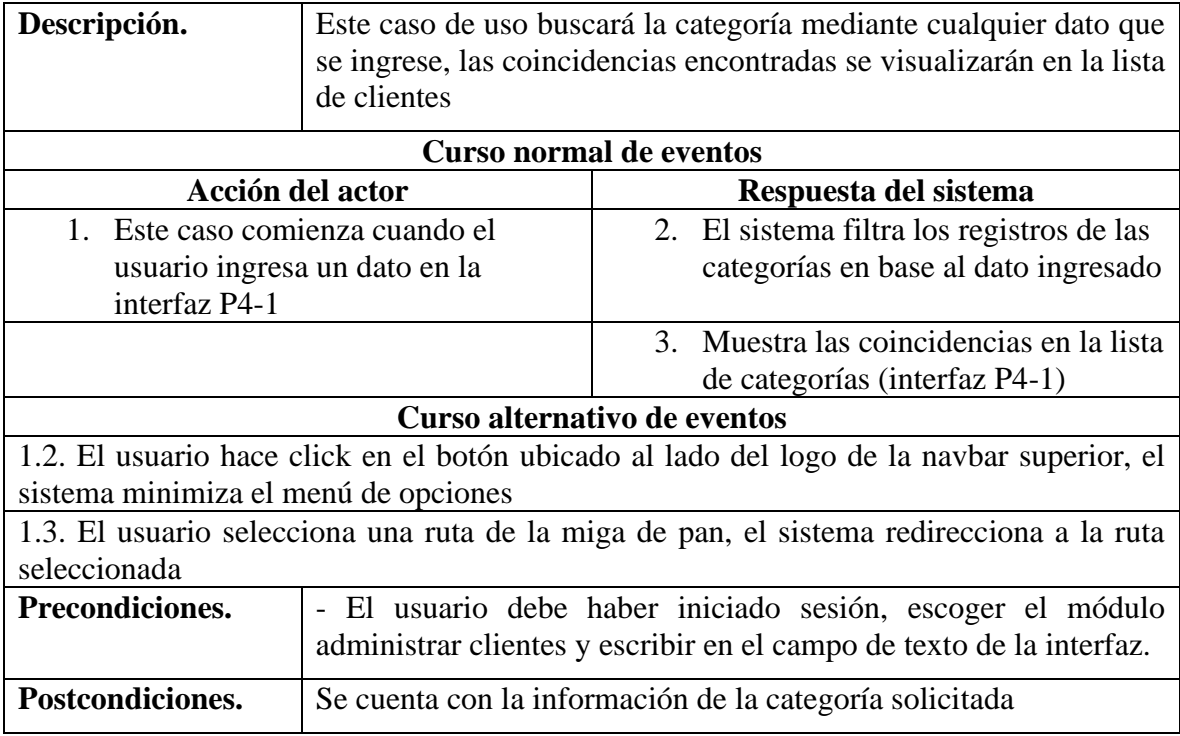

# **II.4.3.4 Especificación de caso de uso gestionar reportes**

# **II.4.3.4.1 Especificación del caso de uso gestionar reportes**

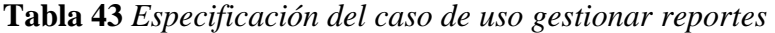

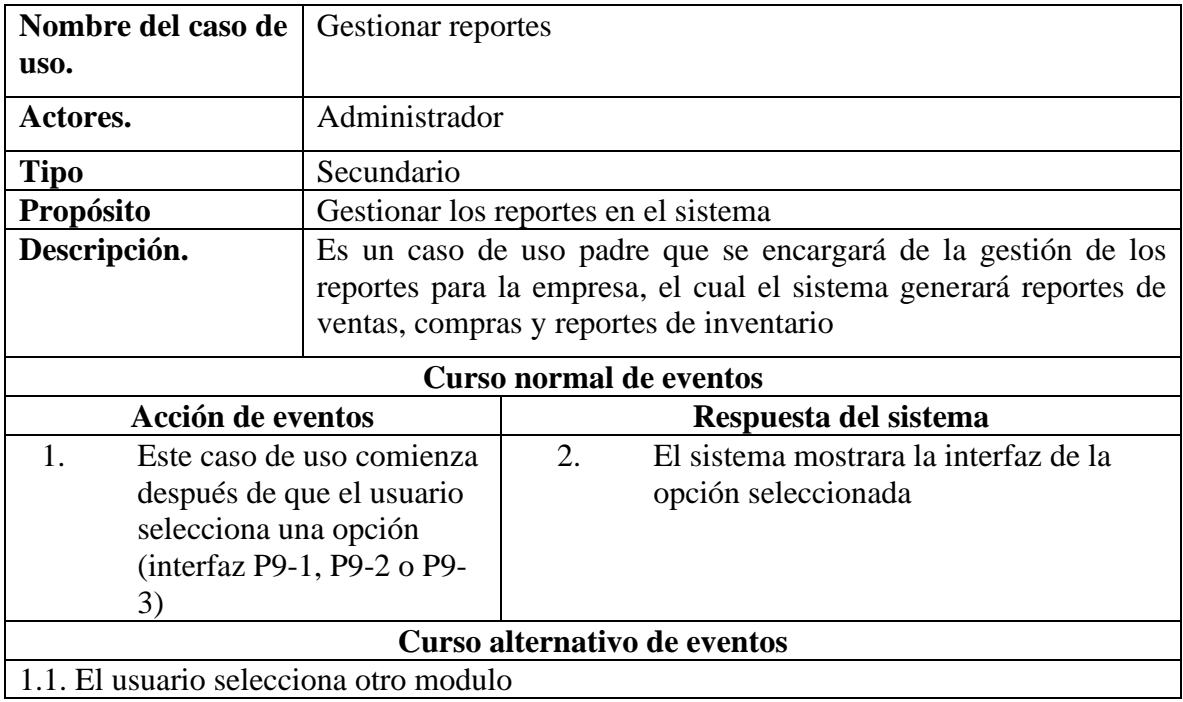

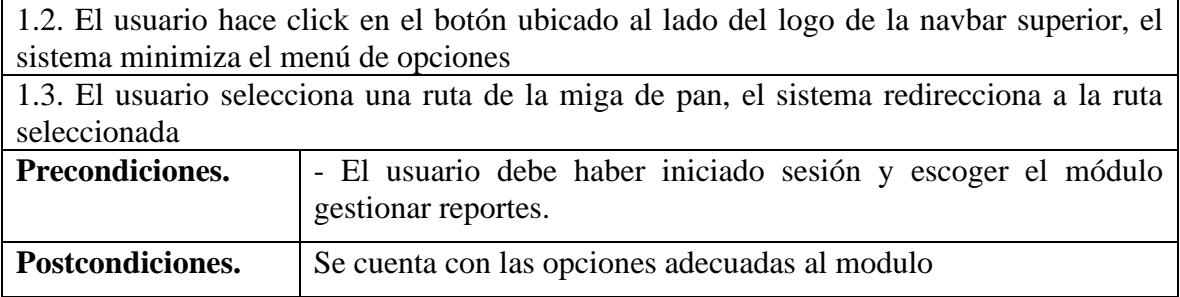

# **II.4.3.4.2 Especificación del caso de uso reporte de venta**

**Tabla 44** *Especificación del caso de uso reporte de venta*

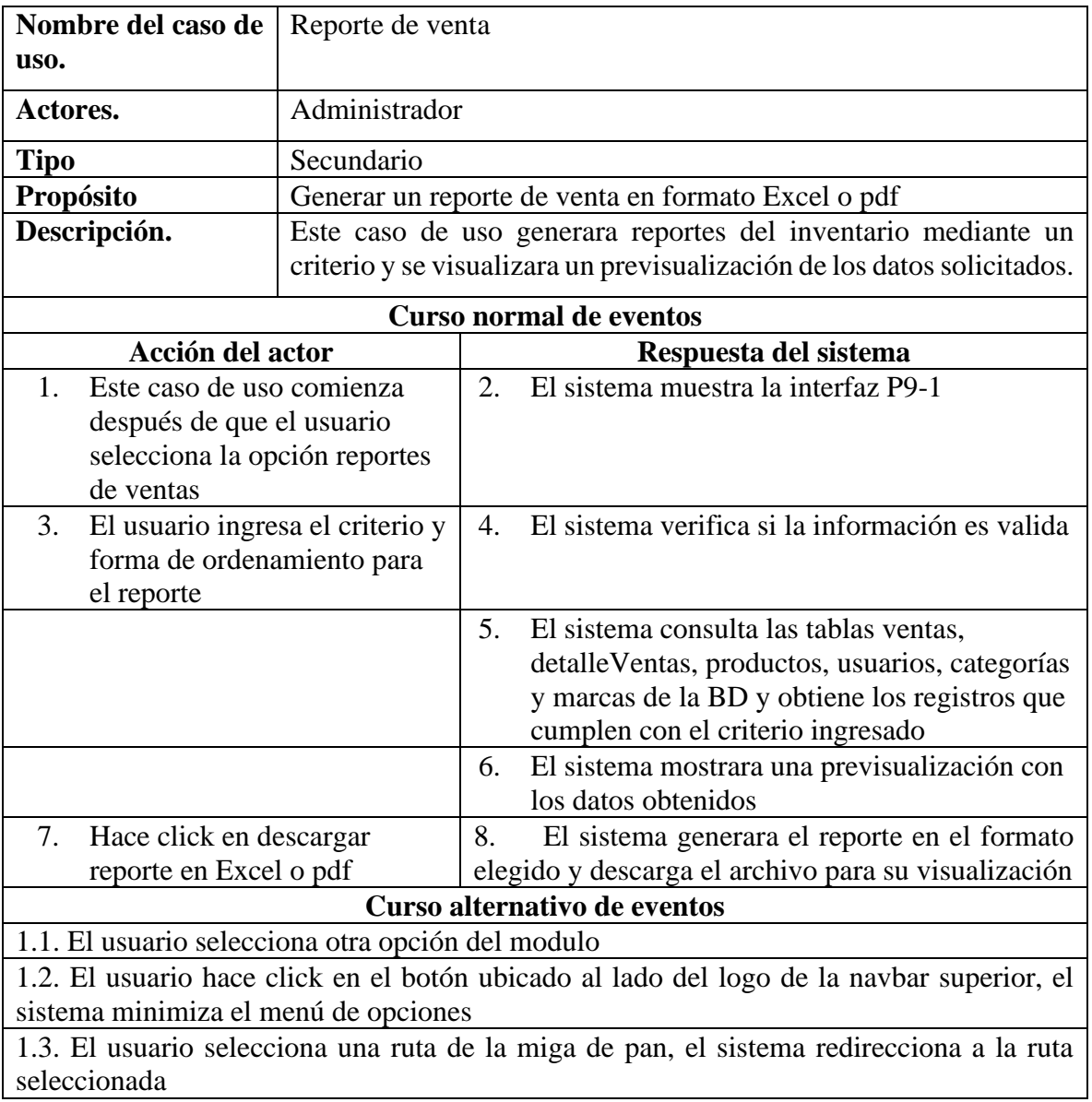

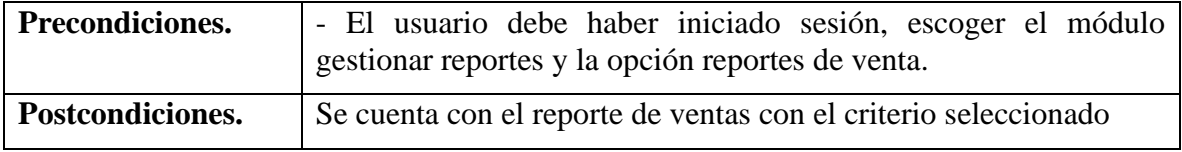

# **II.4.3.4.3 Especificación del caso de uso reporte de inventario**

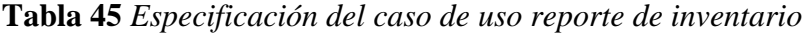

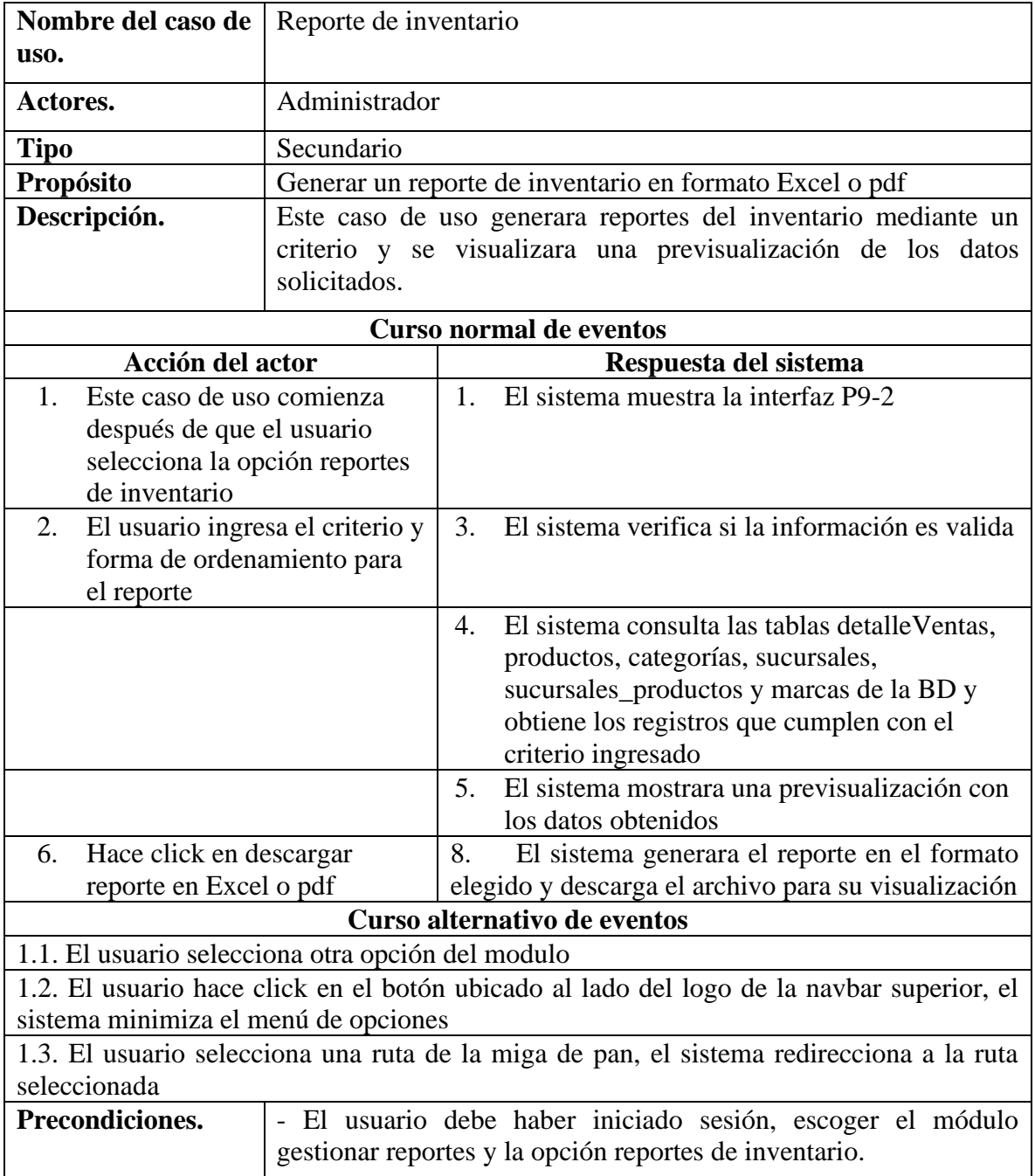

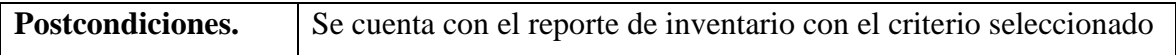

# **II.4.3.4.4 Especificación del caso de uso reporte de compra**

**Tabla 46** *Especificación del caso de uso reporte de compra*

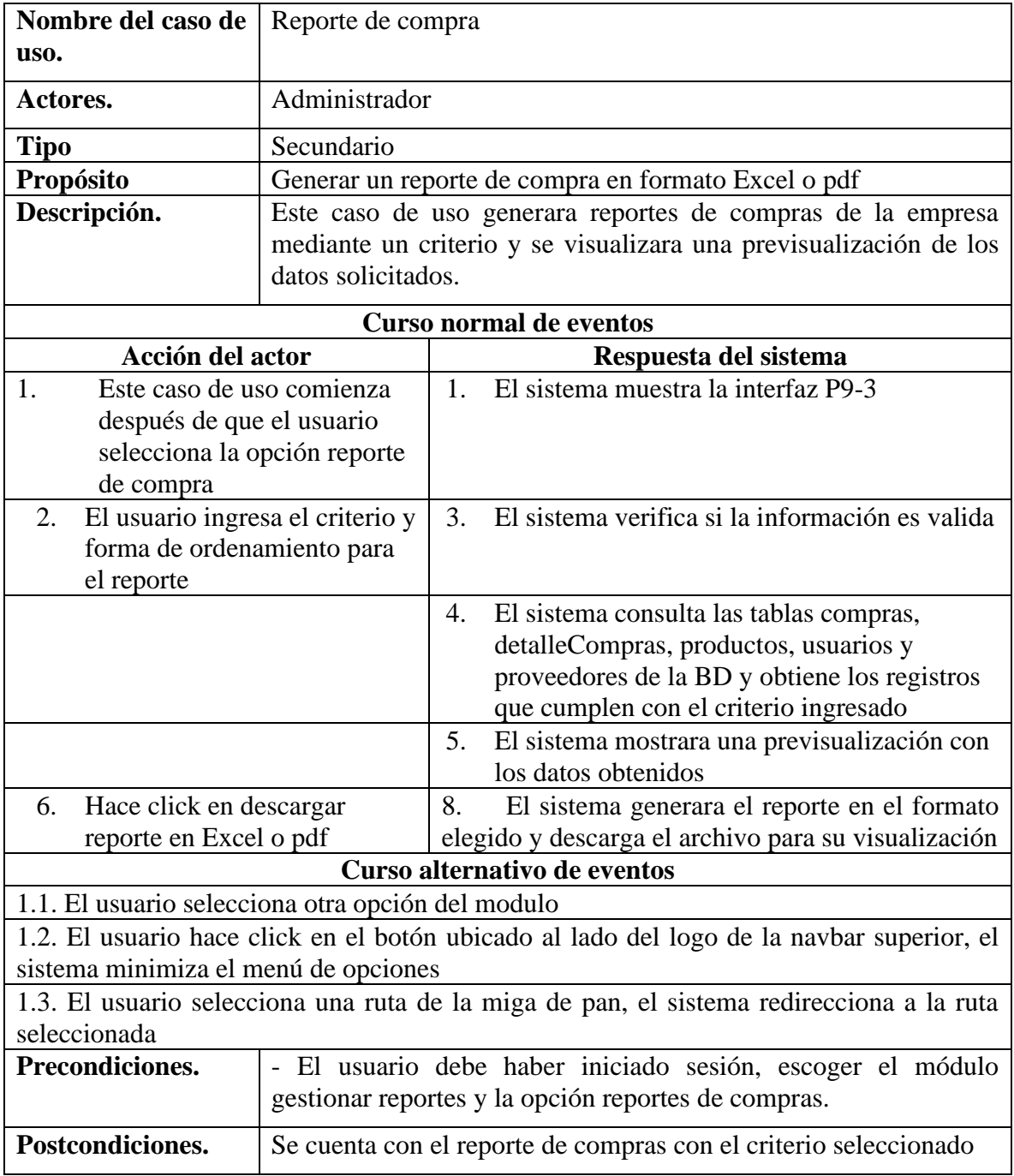

#### **II.4.3.5 Especificación de caso de uso administración general**

### **II.4.3.5.1 Especificación del caso de uso administración general**

**Tabla 47** *Especificación del caso de uso administración general*

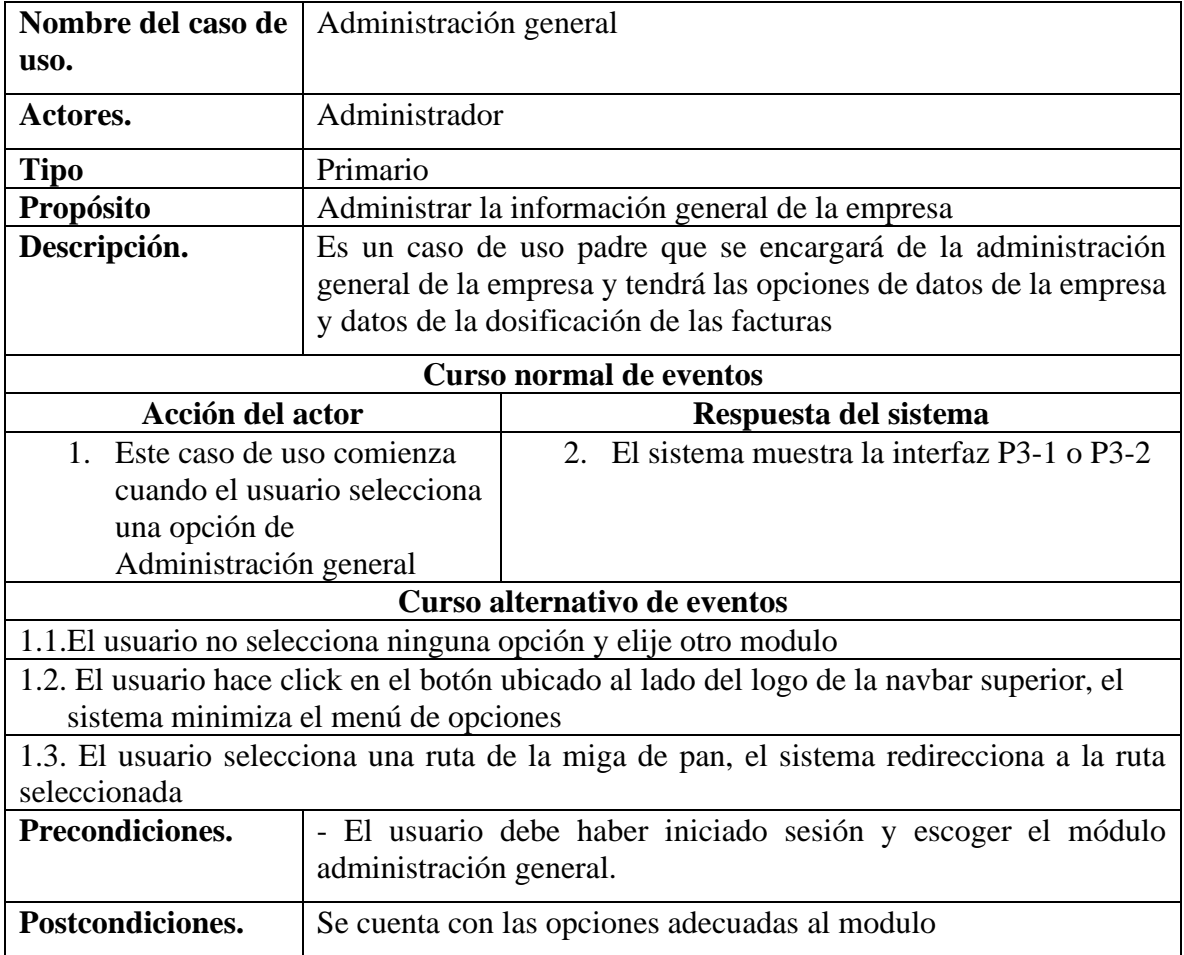

#### **II.4.3.5.2 Especificación del caso de uso datos de la empresa**

**Tabla 48** *Especificación del caso de uso datos de la empresa*

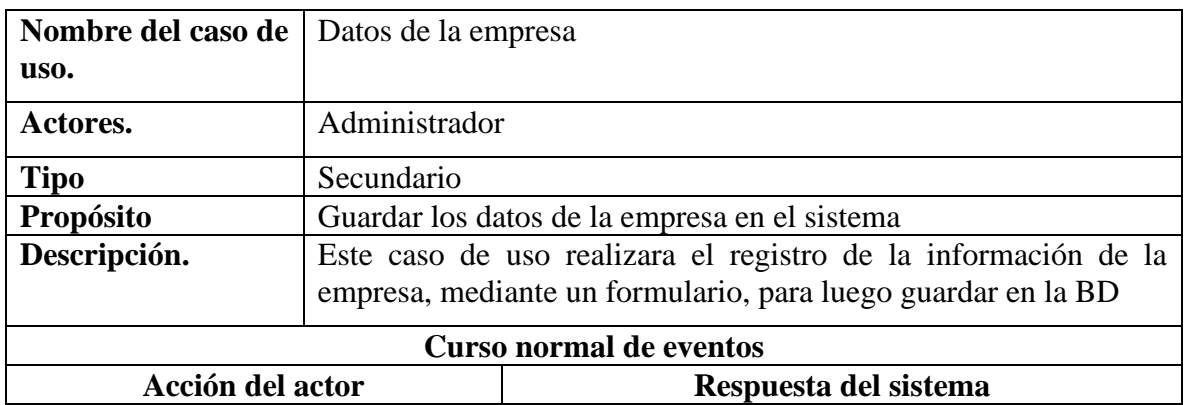

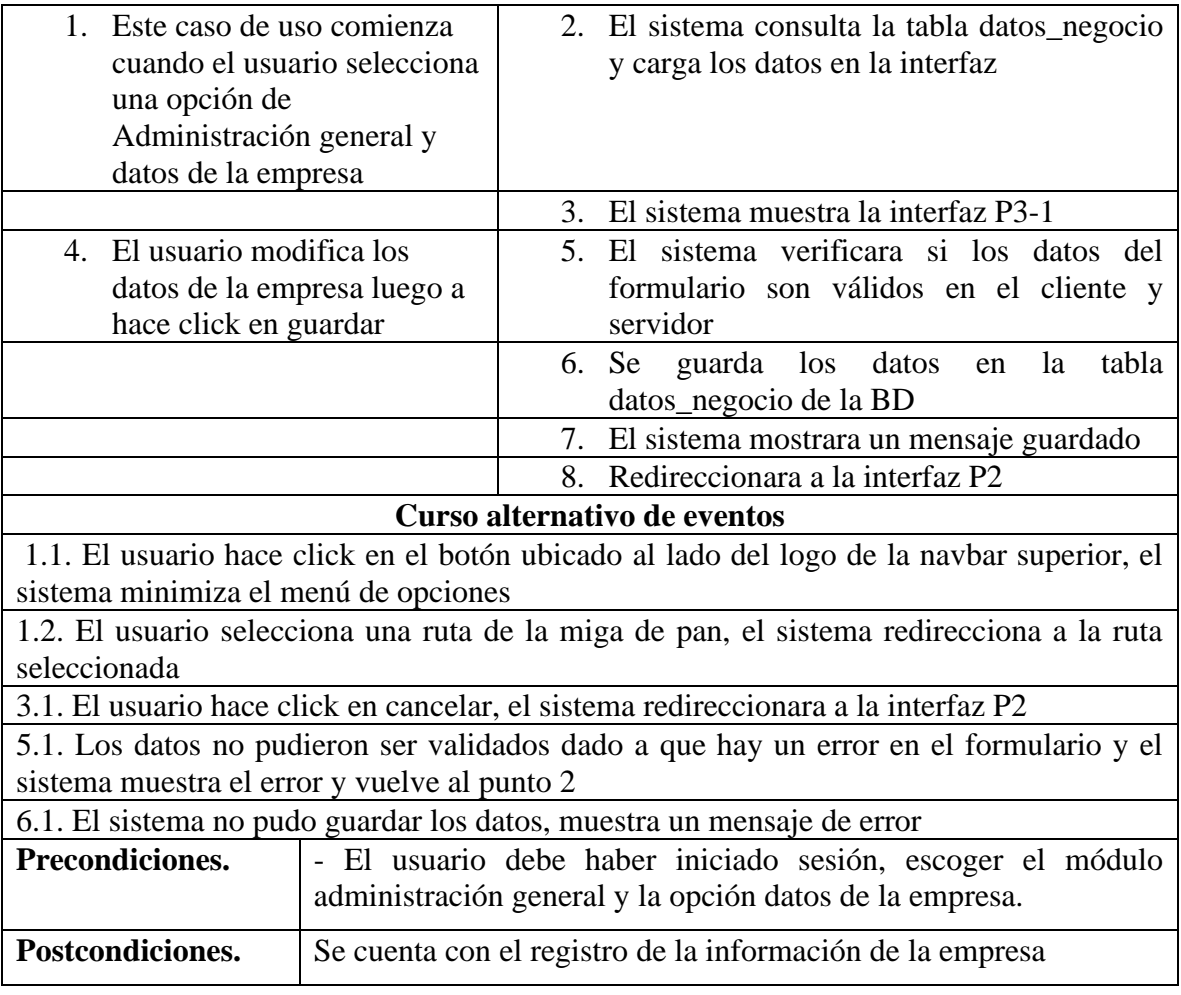

# **II.4.3.5.3 Especificación del caso de uso dosificación de facturas**

**Tabla 49** *Especificación del caso de uso dosificación de facturas*

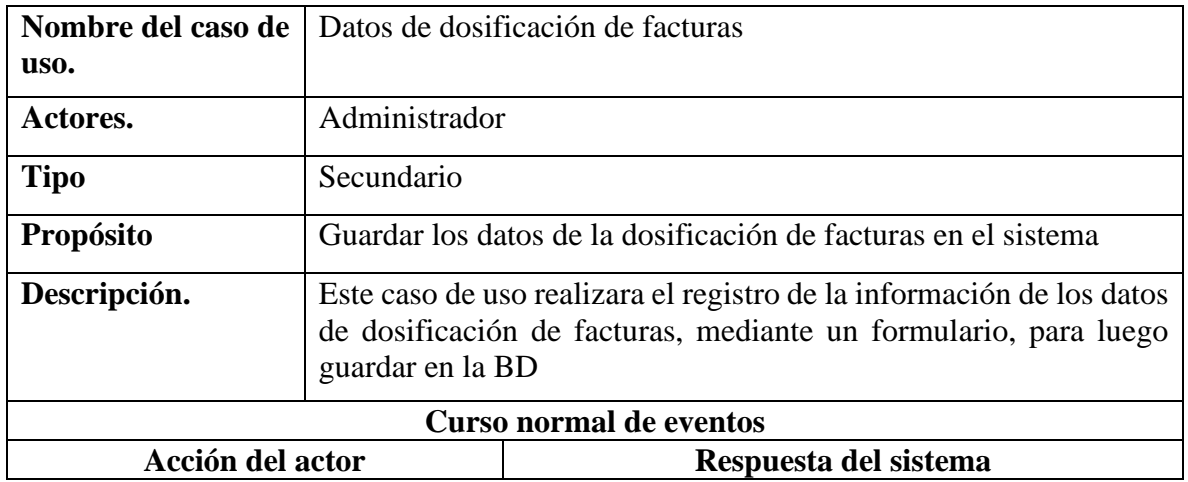

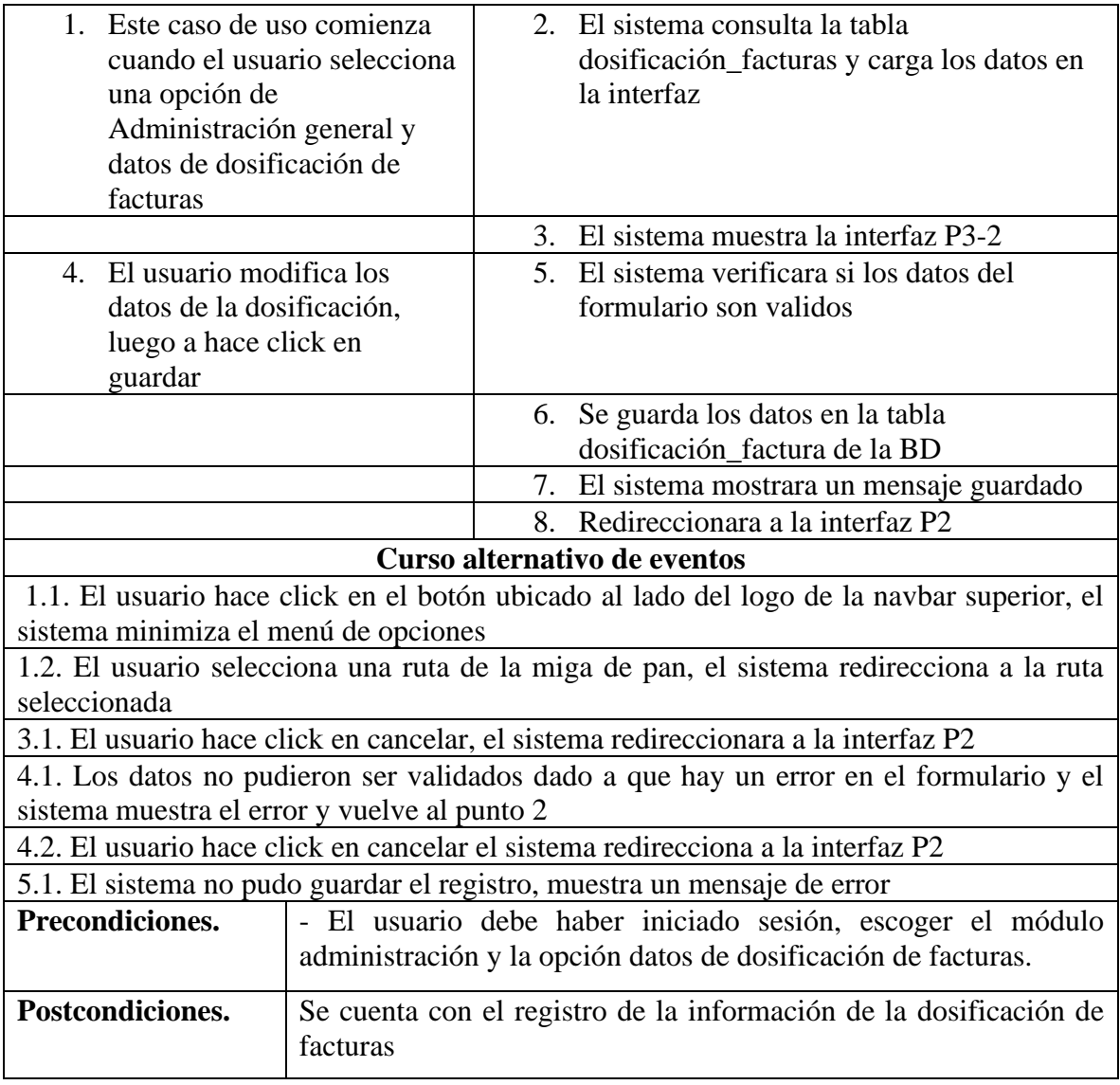

# **II.4.3.5.4 Especificación del caso de uso galería de imágenes principal**

**Tabla 50** *Especificación del caso de uso galería de imágenes principal*

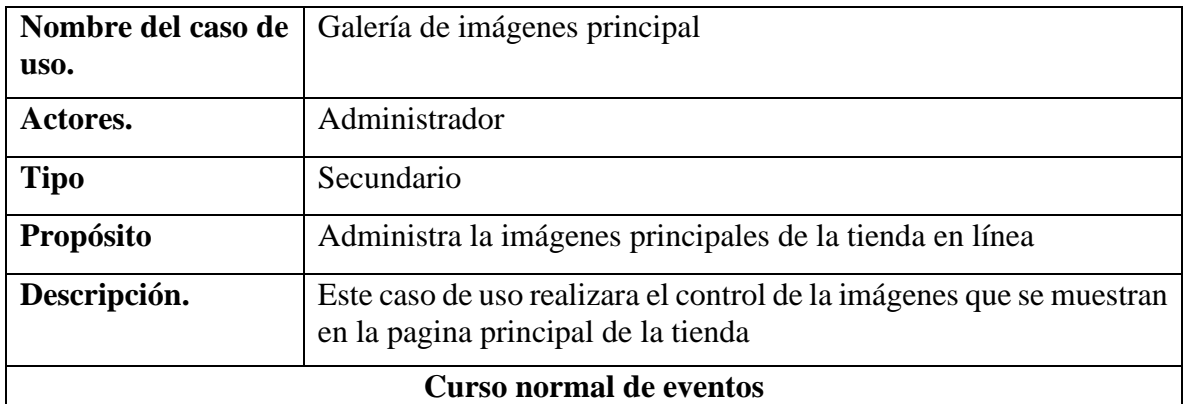

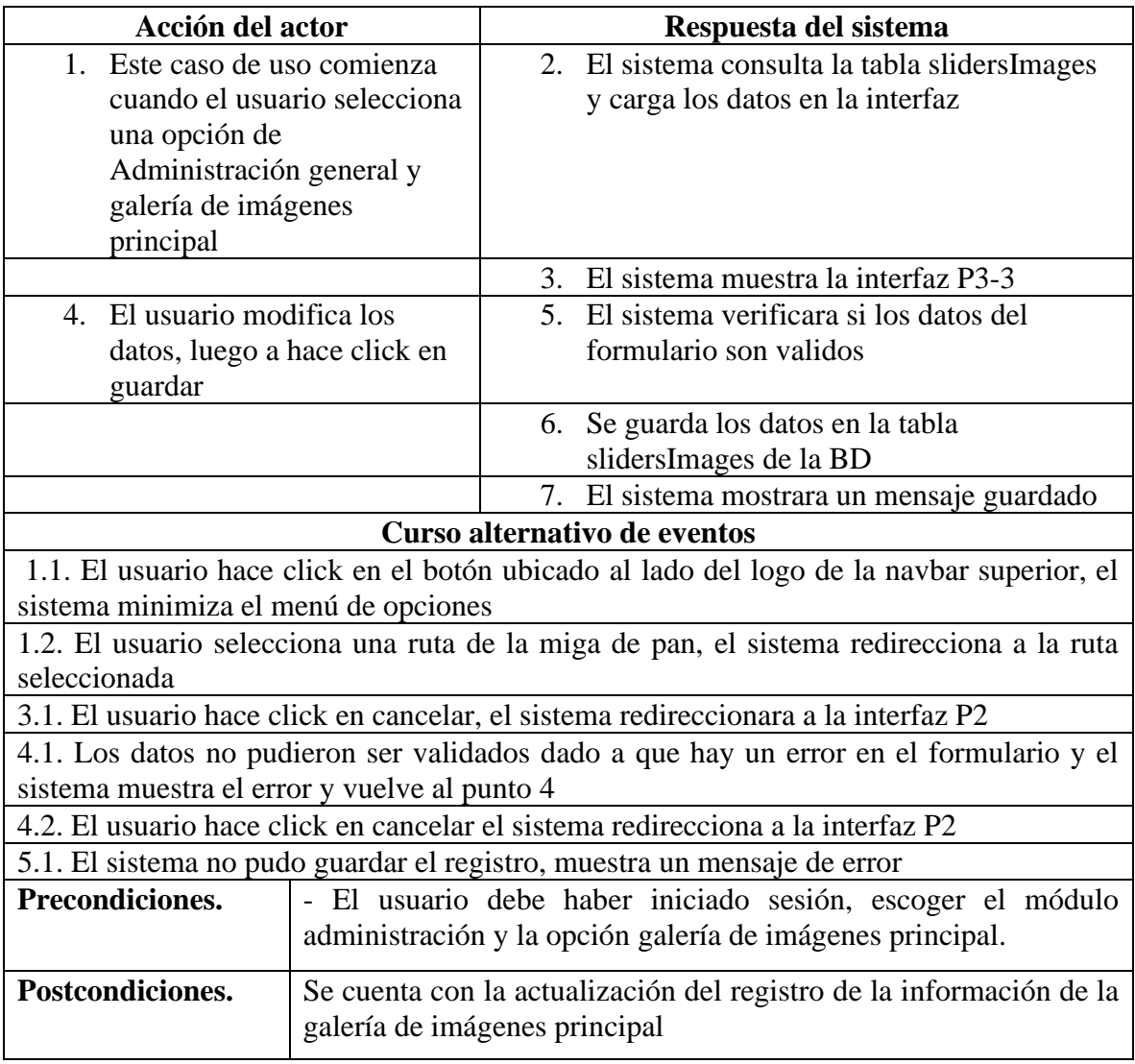

#### **II.4.3.6 Especificación de caso de uso gestionar proveedores**

#### **II.4.3.6.1 Especificación del caso de uso gestionar proveedores**

**Tabla 51** *Especificación del caso de uso gestionar proveedores*

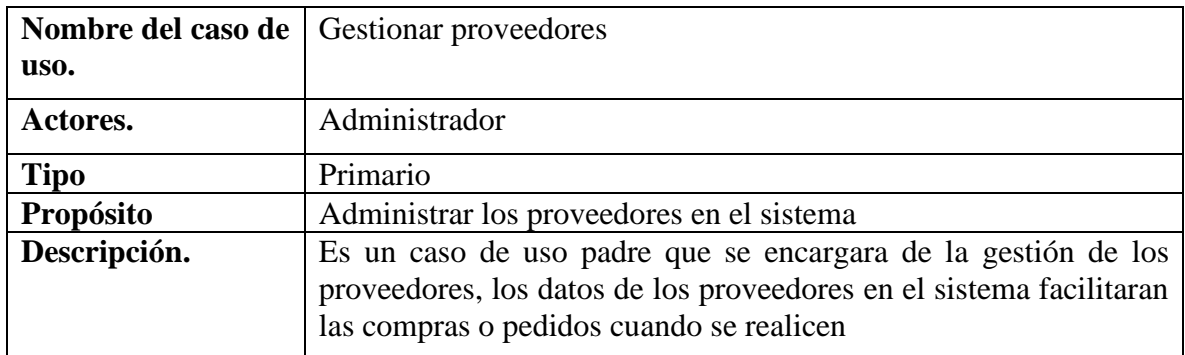

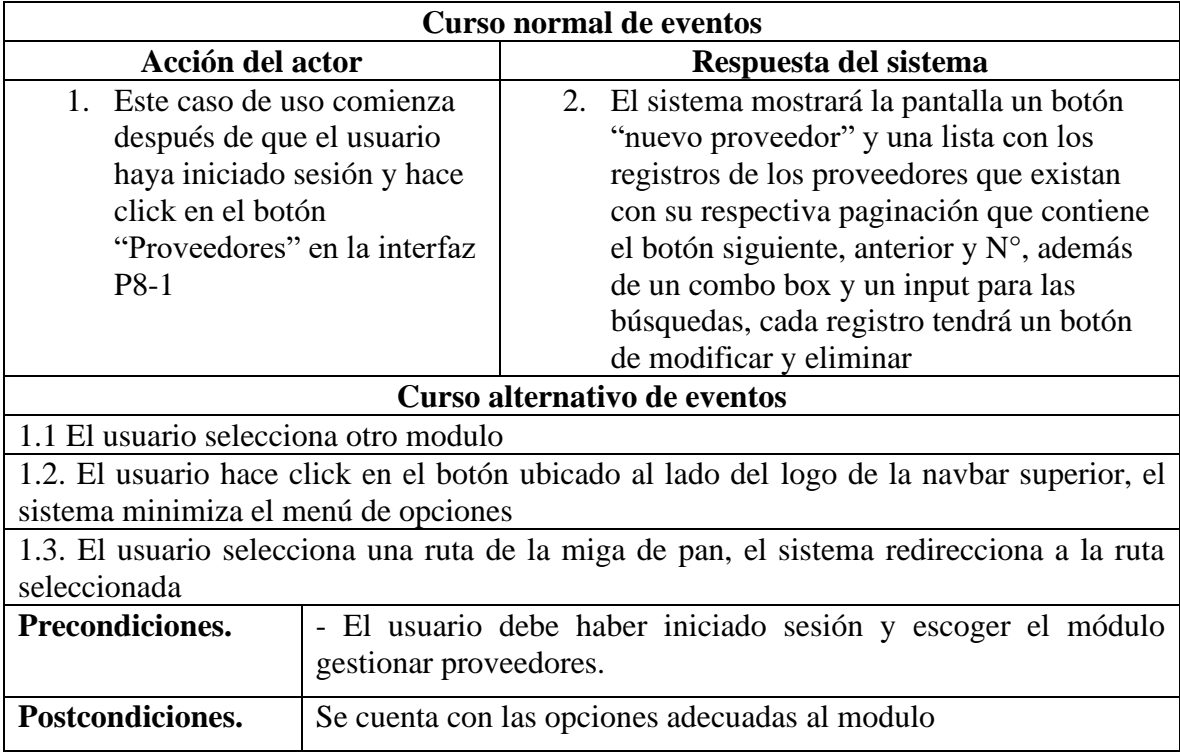

# **II.4.3.6.2 Especificación del caso de uso nuevo proveedor**

**Tabla 52** *Especificación del caso de uso nuevo proveedor*

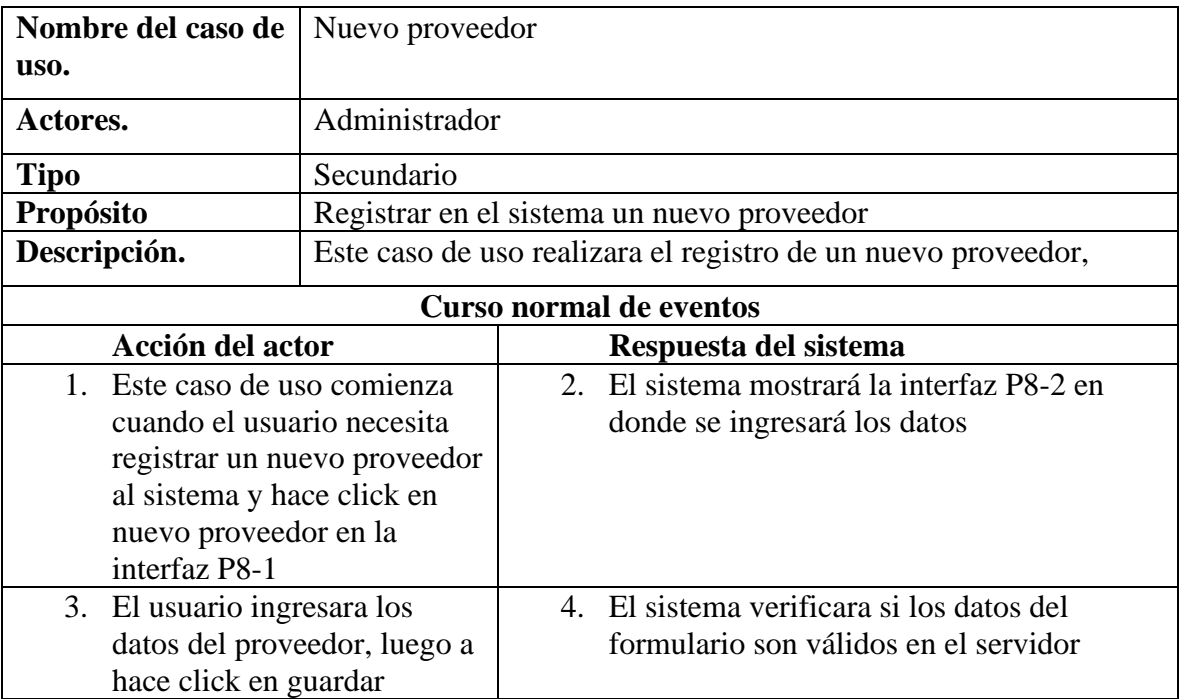

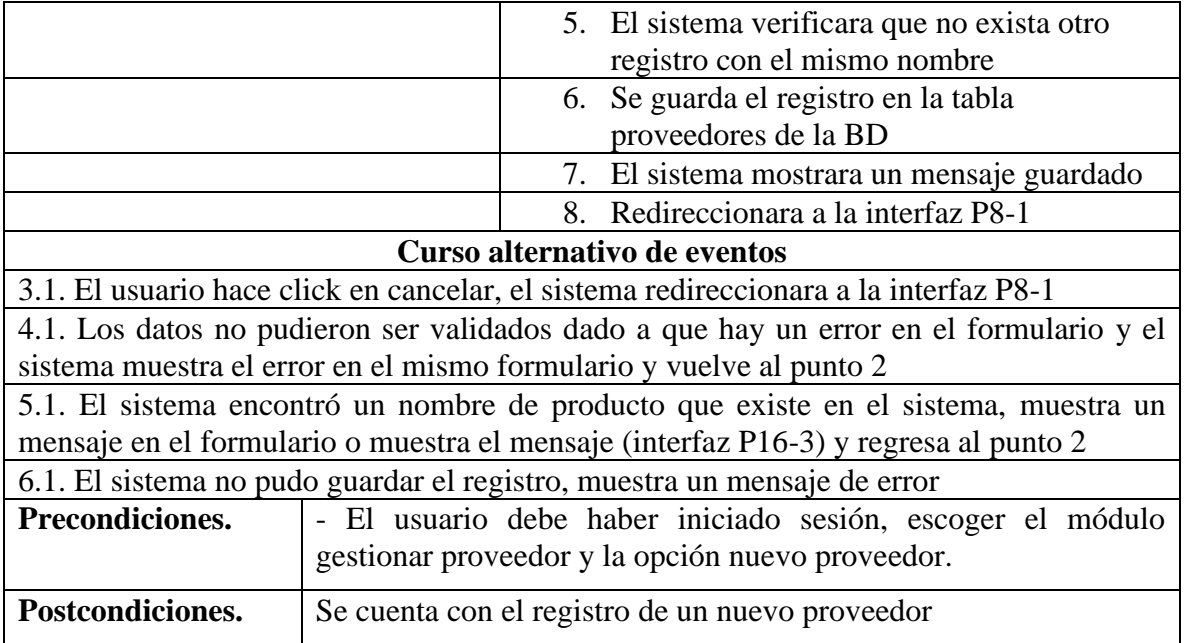

# **II.4.3.6.3 Especificación del caso de uso lista de proveedores**

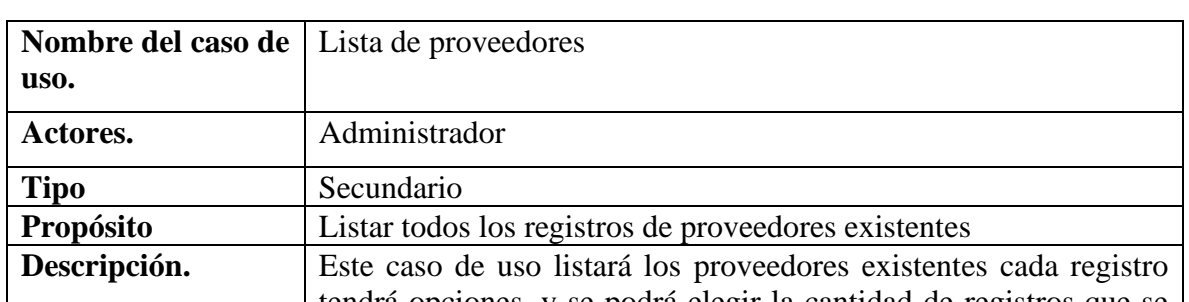

**Tabla 53** *Especificación del caso de uso lista de proveedores*

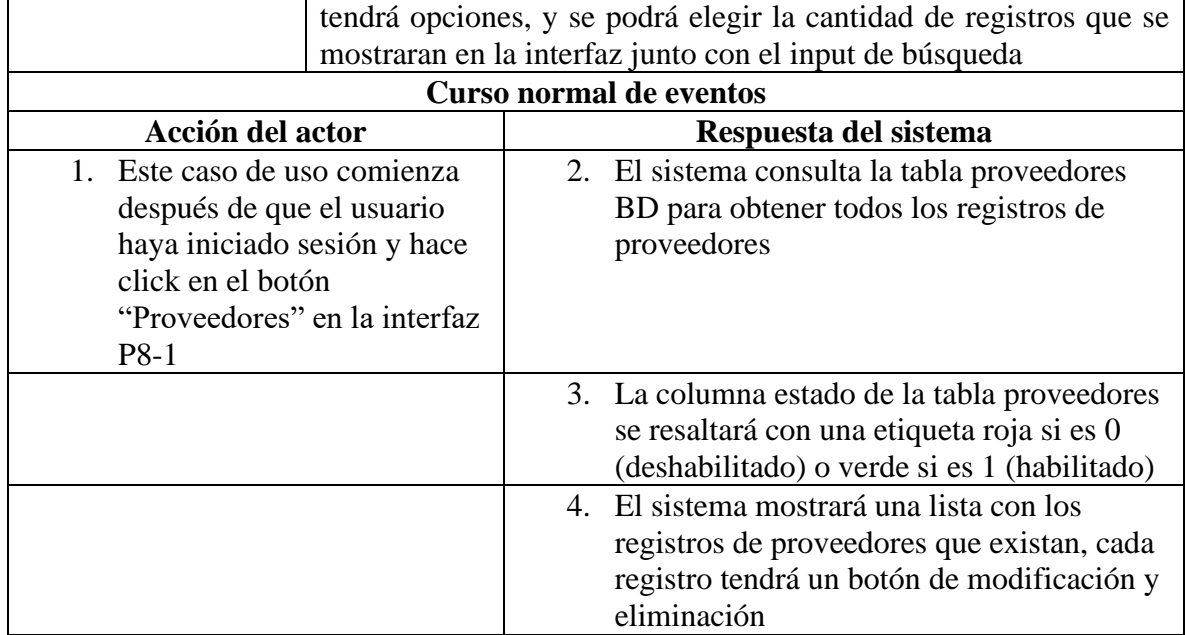

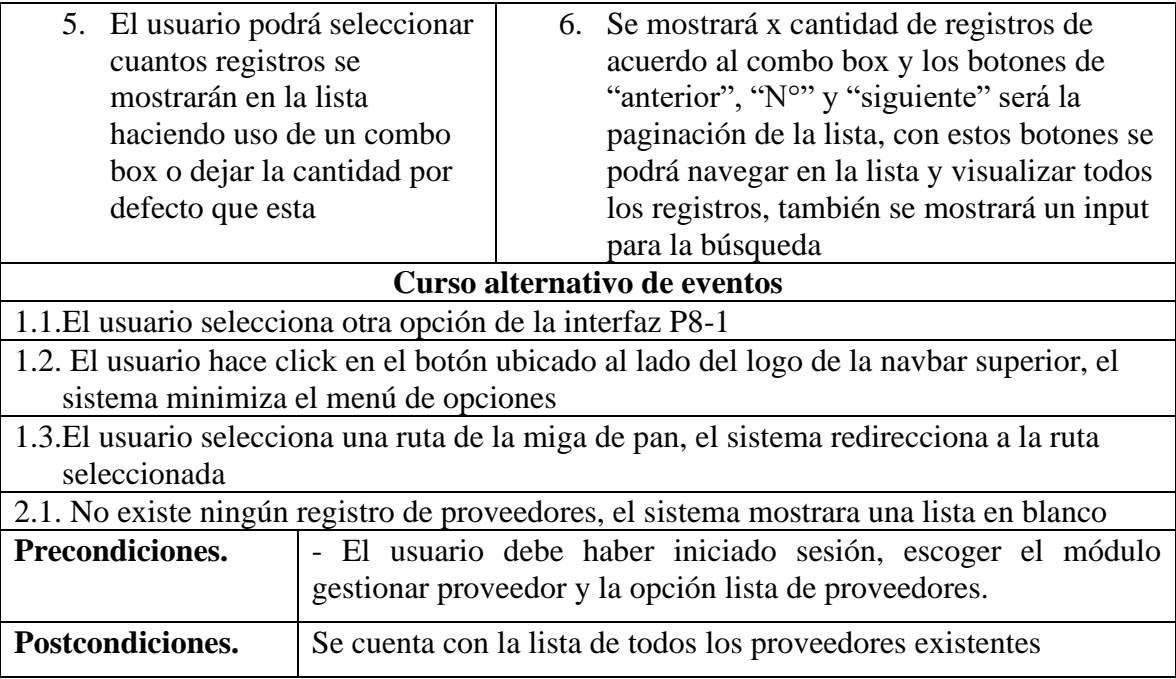

# **II.4.3.6.4 Especificación del caso de uso eliminar proveedor**

**Tabla 54** *Especificación del caso de uso eliminar proveedor*

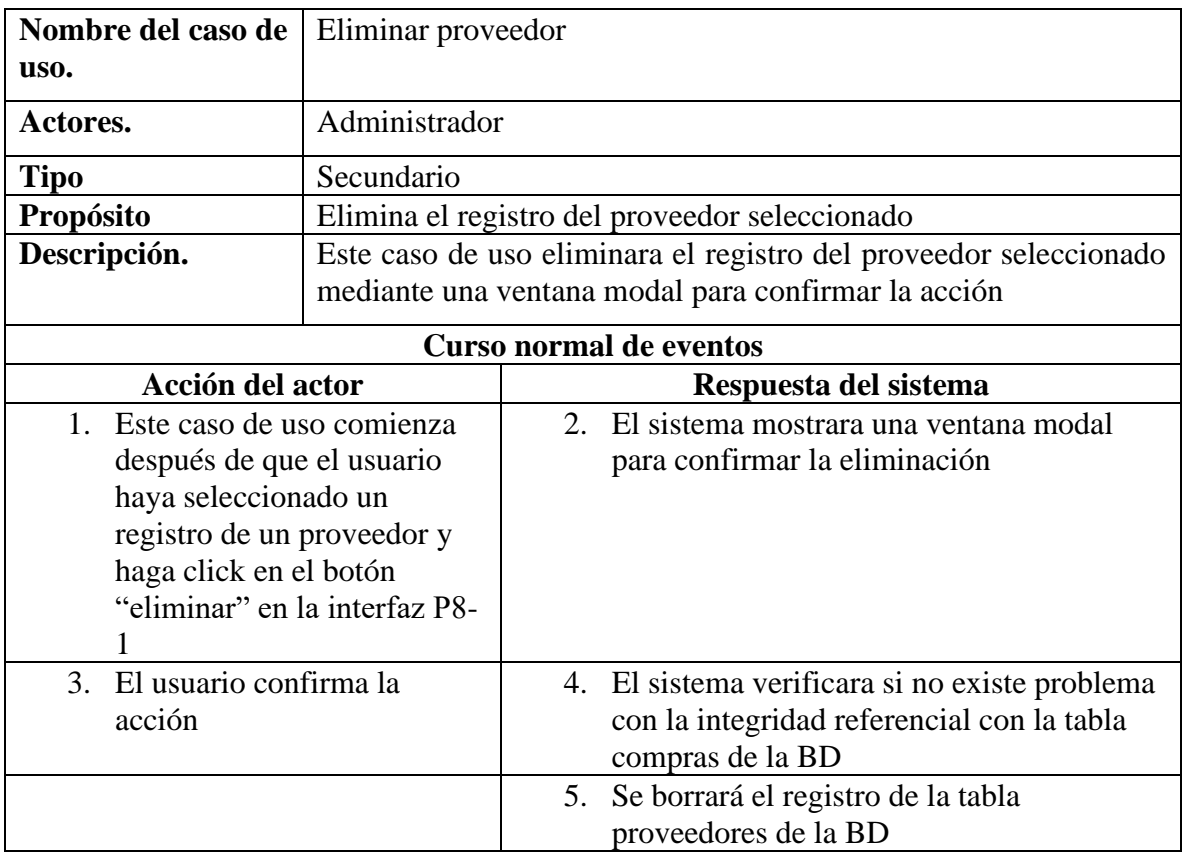

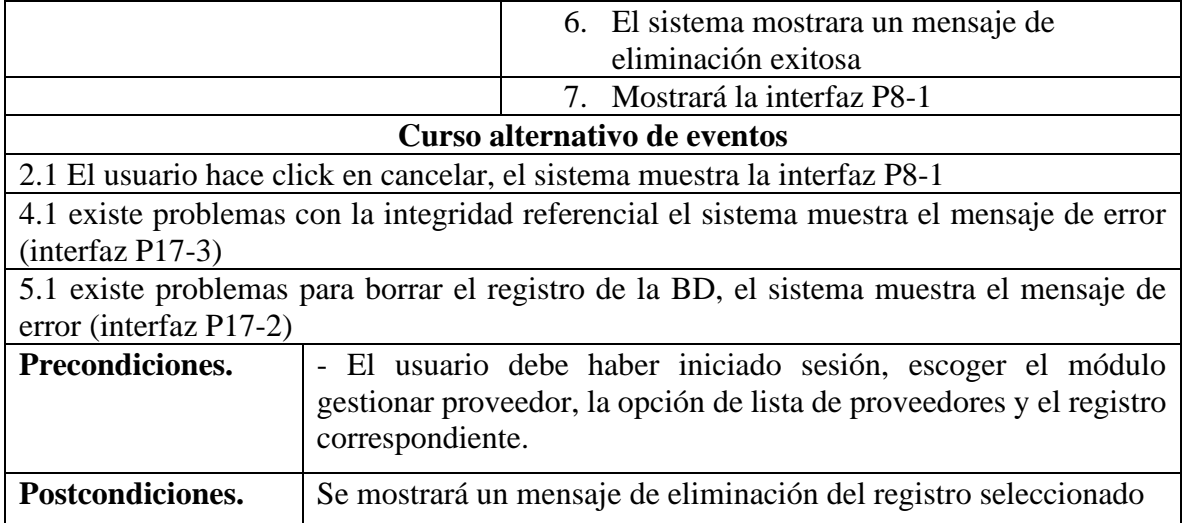

# **II.4.3.6.5 Especificación del caso de uso modificar proveedor**

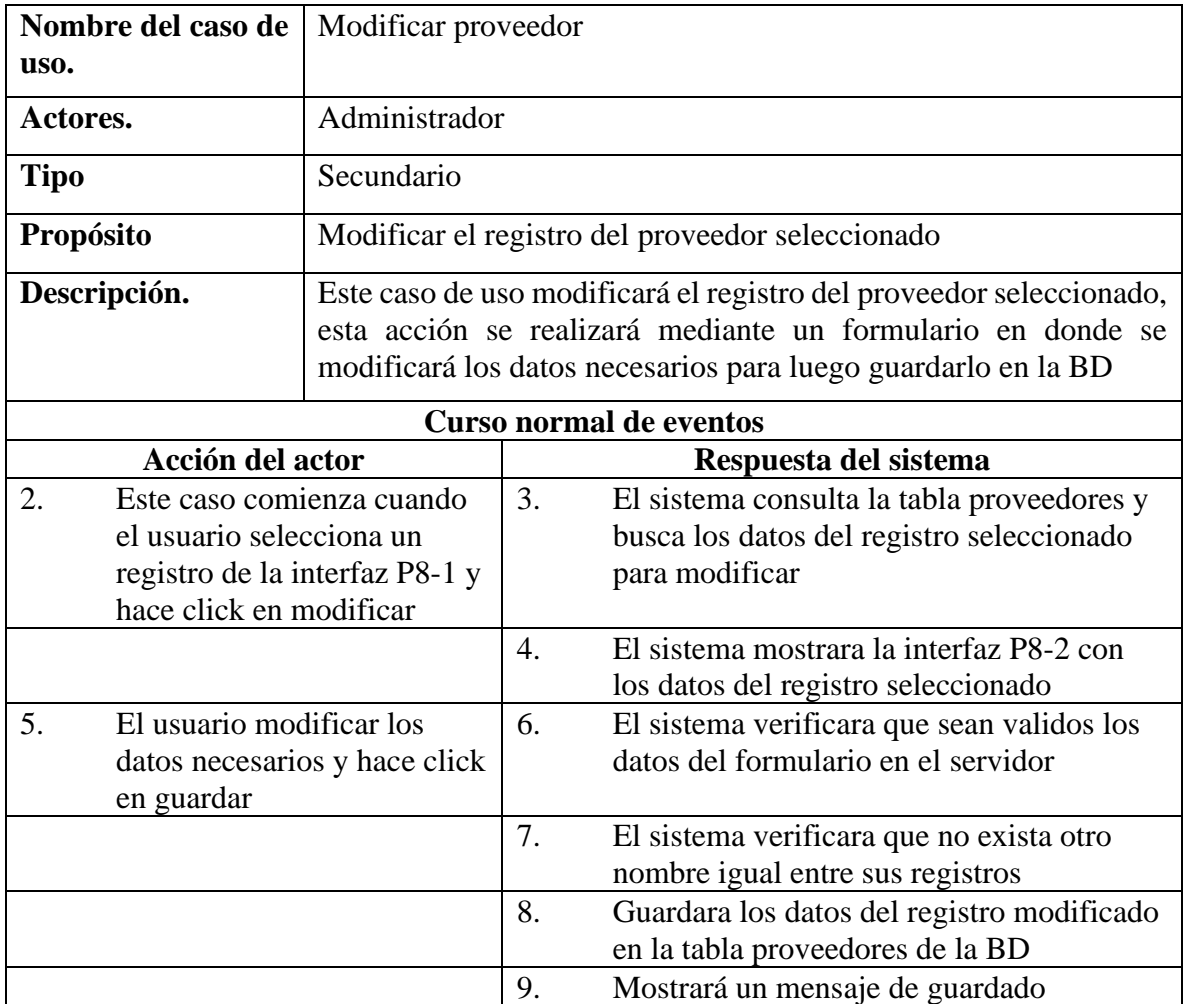

**Tabla 55** *Especificación del caso de uso modificar proveedor*

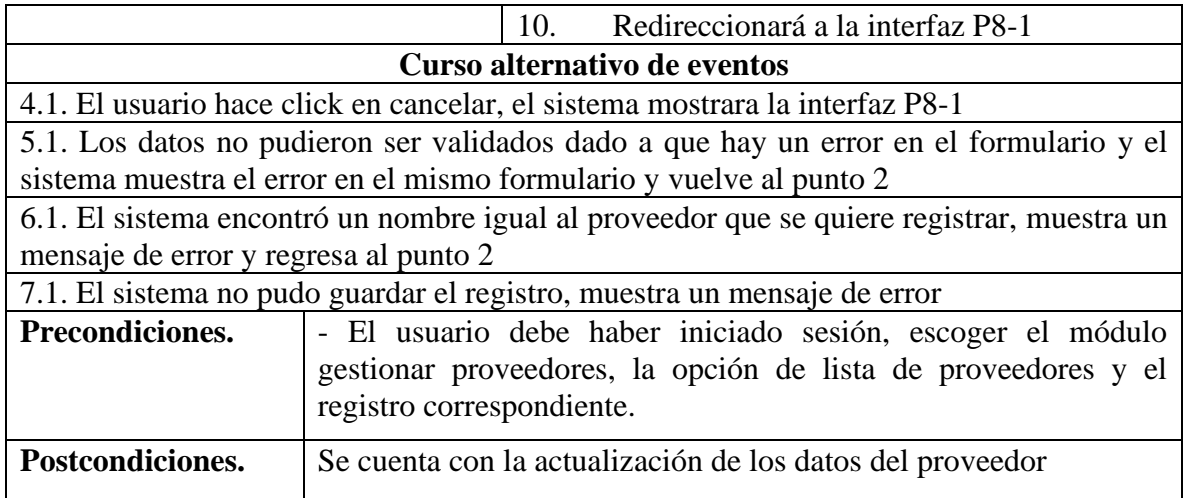

# **II.4.3.6.6 Especificación del caso de uso buscar proveedor**

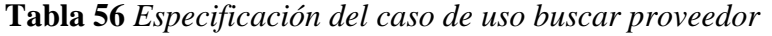

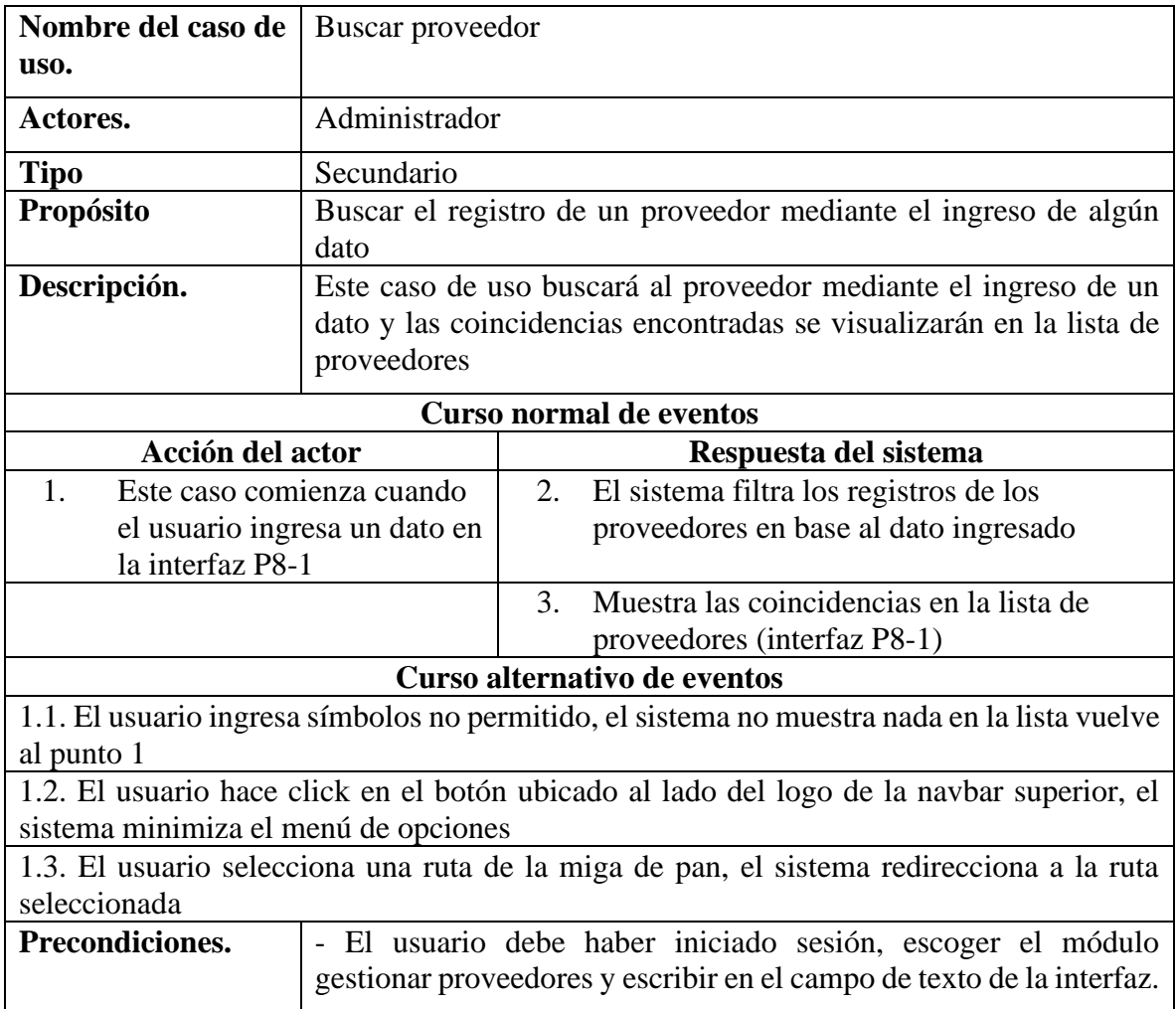

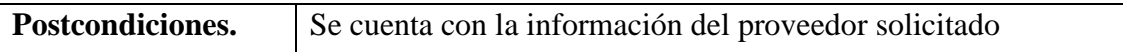

#### **II.4.3.7 Especificación de caso de uso administrar marcas**

# **II.4.3.7.1 Especificación del caso de uso administrar marcas**

**Tabla 57** *Especificación del caso de uso administrar marcas*

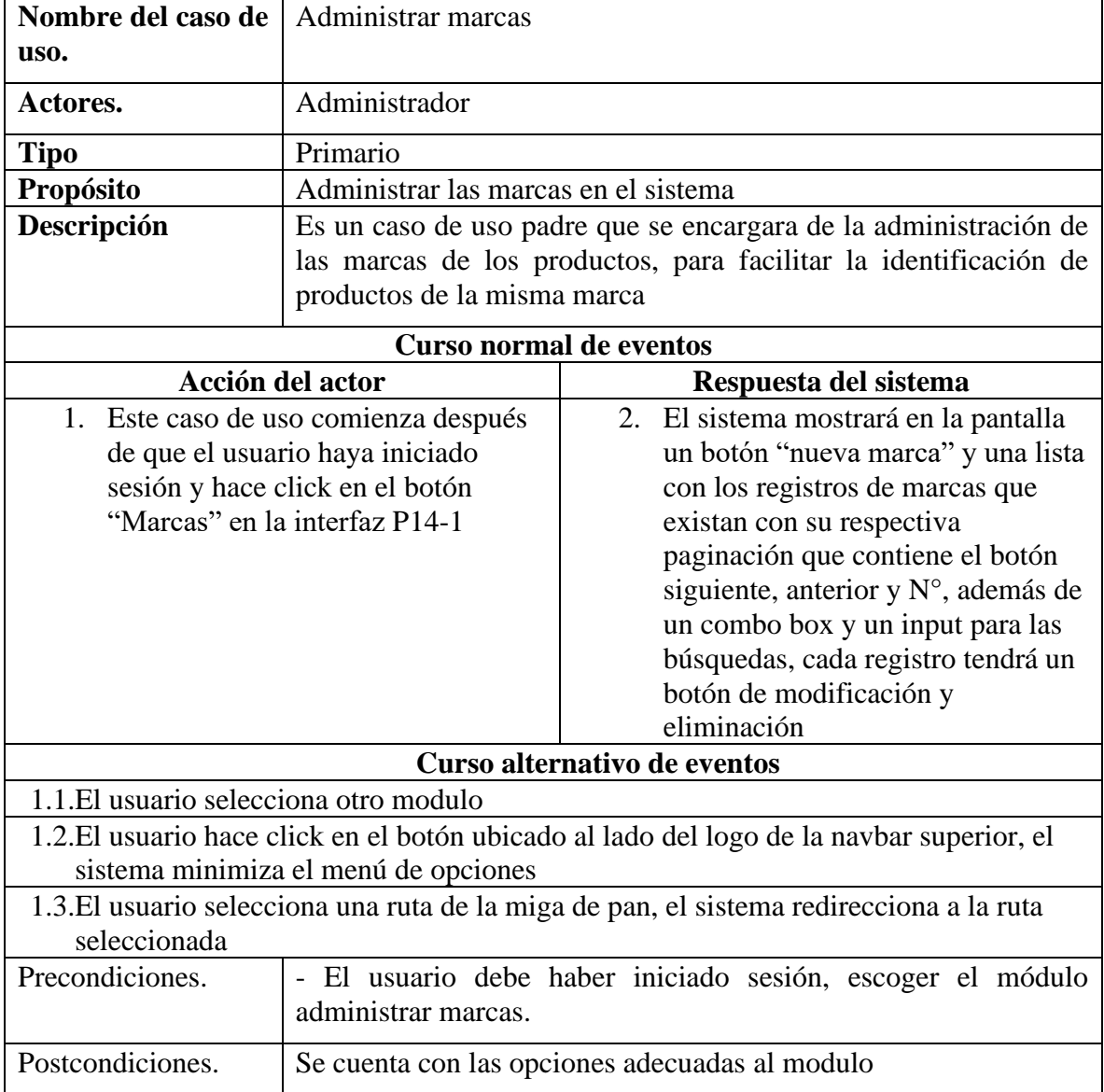

# **II.4.3.7.2 Especificación del caso de uso nueva marca**

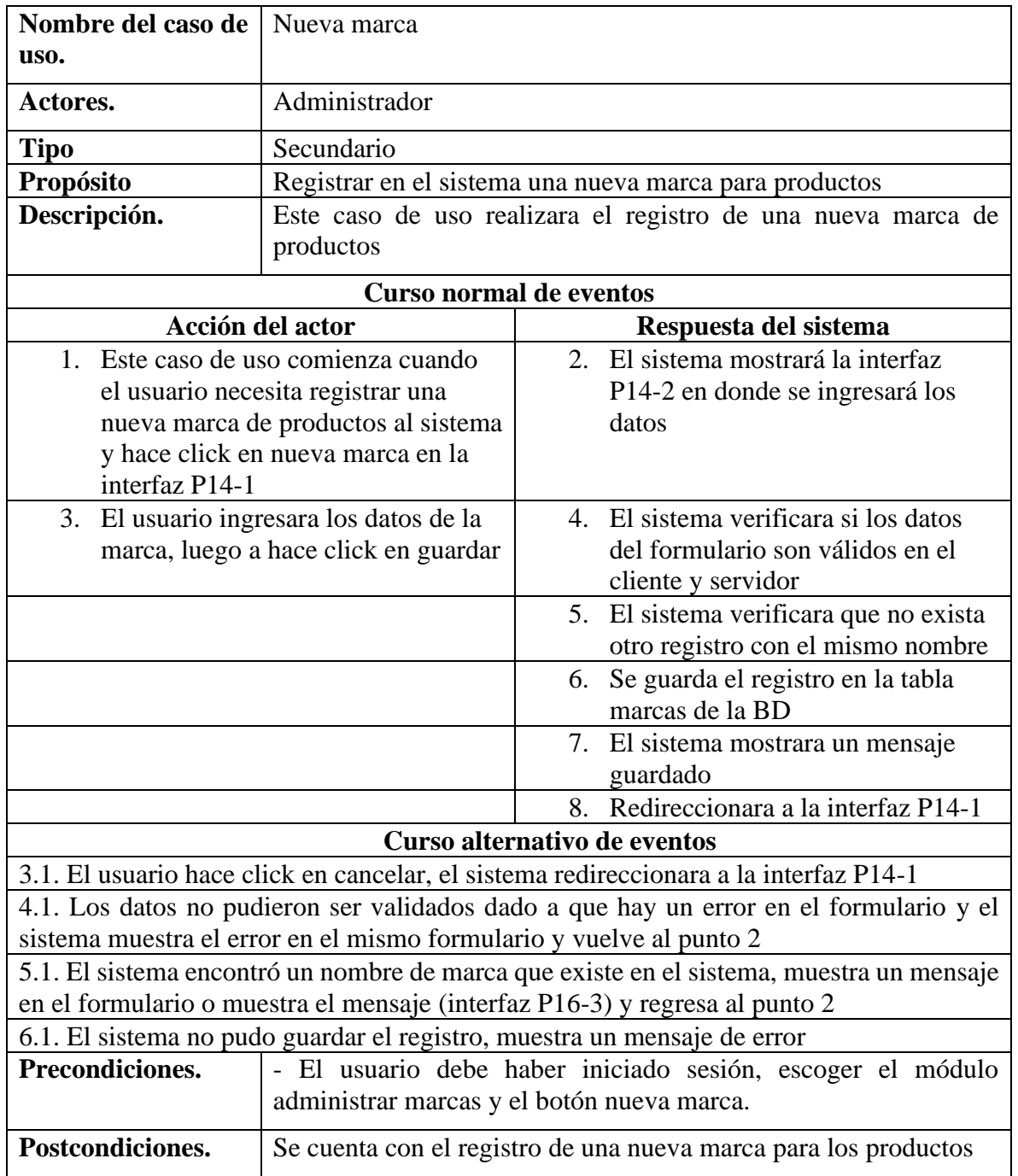

**Tabla 58** *Especificación del caso de uso nueva marca*

# **II.4.3.7.3 Especificación del caso de uso buscar marca**

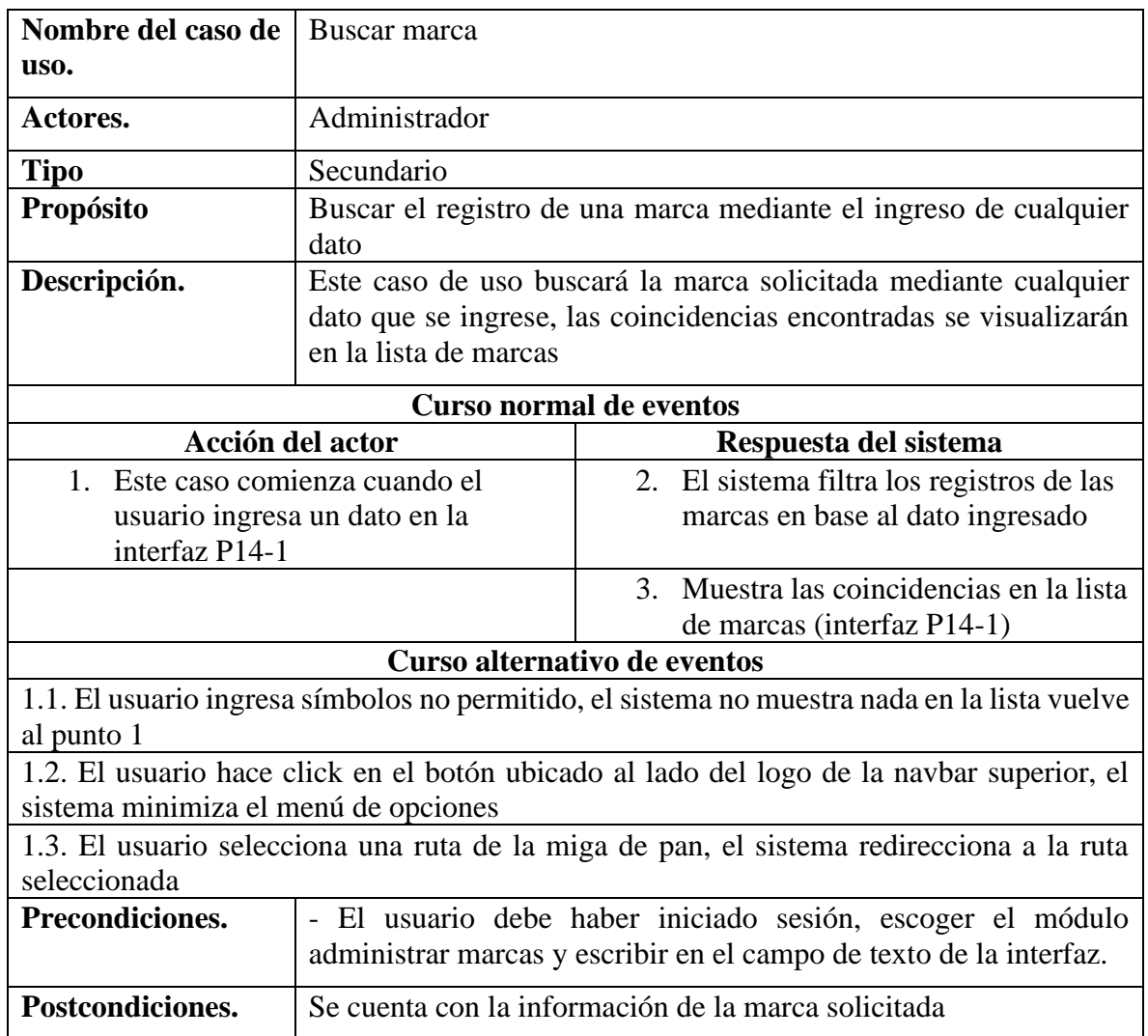

**Tabla 59** *Especificación del caso de uso buscar marca*

# **II.4.3.7.4 Especificación del caso de uso lista de marcas**

**Tabla 60** *Especificación del caso de uso lista de marcas*

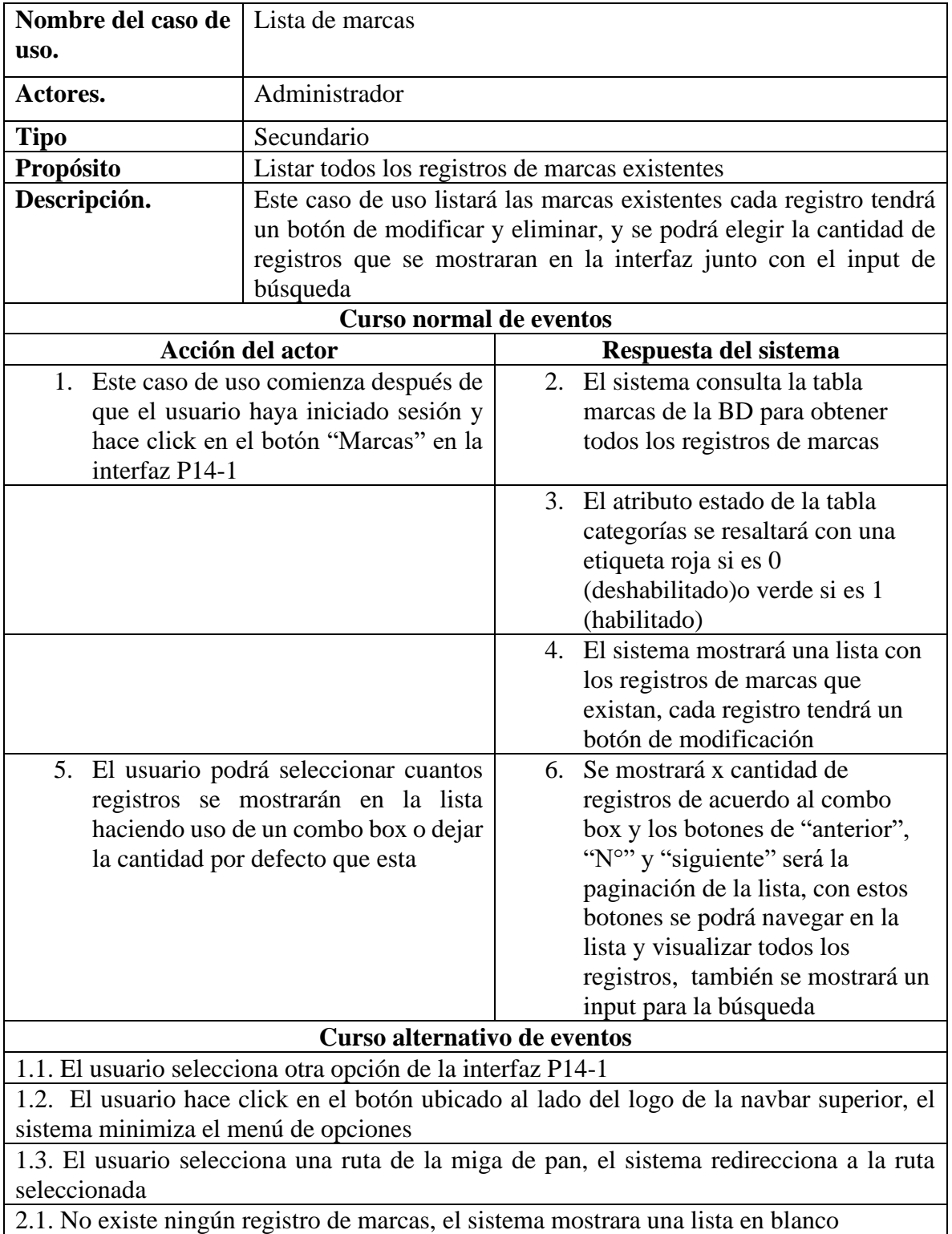

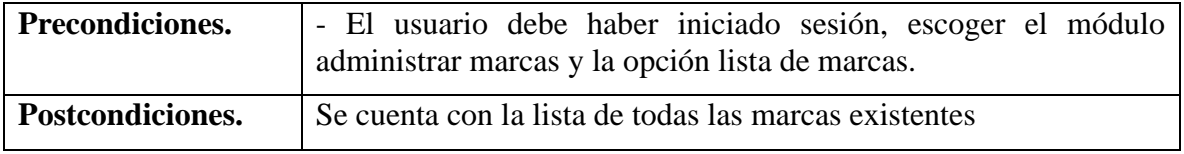

# **II.4.3.7.5 Especificación del caso de uso eliminar marca**

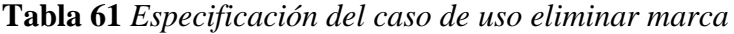

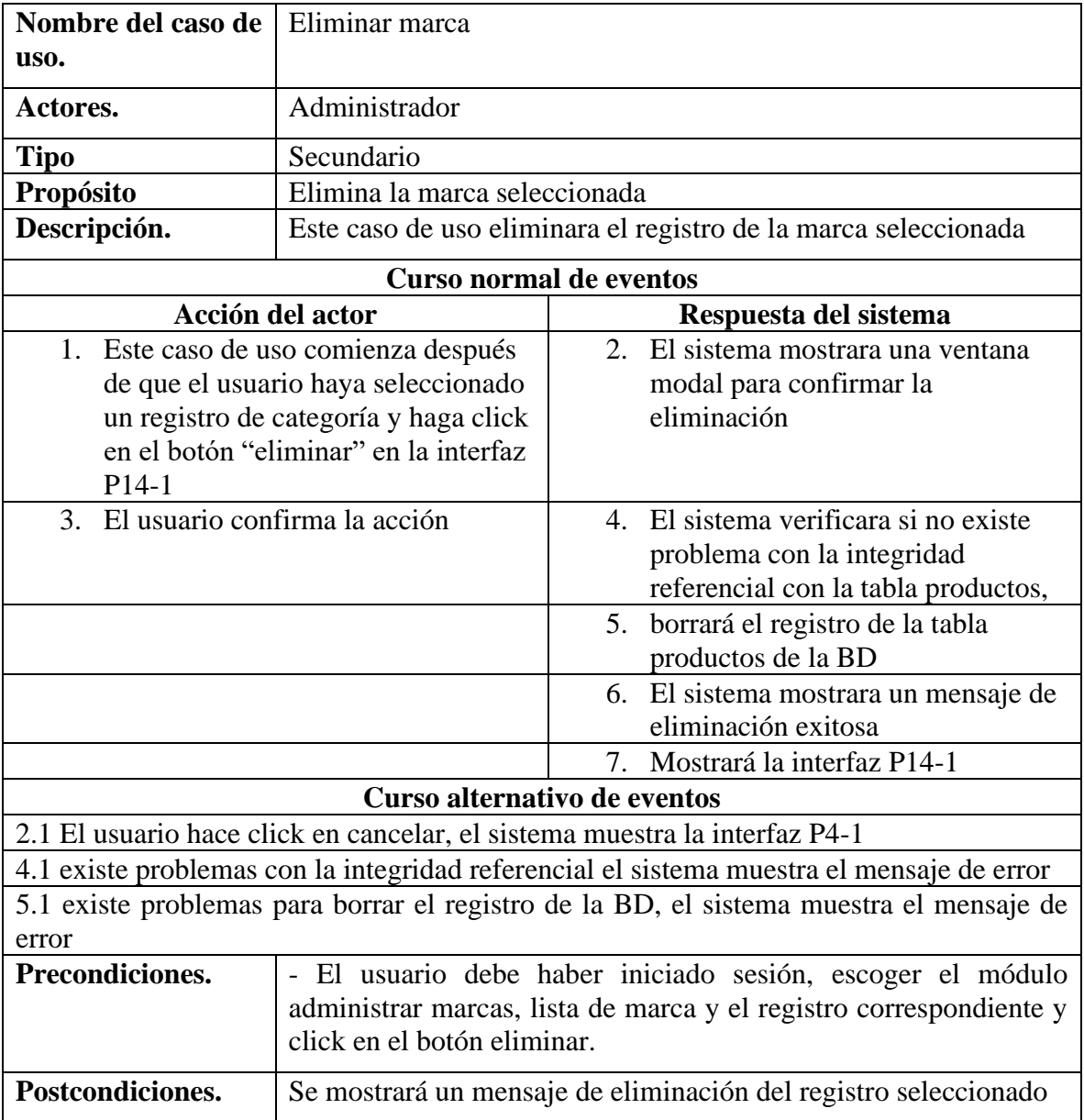

# **II.4.3.7.6 Especificación del caso de uso modificar marca**

**Tabla 62** *Especificación del caso de uso modificar marca*

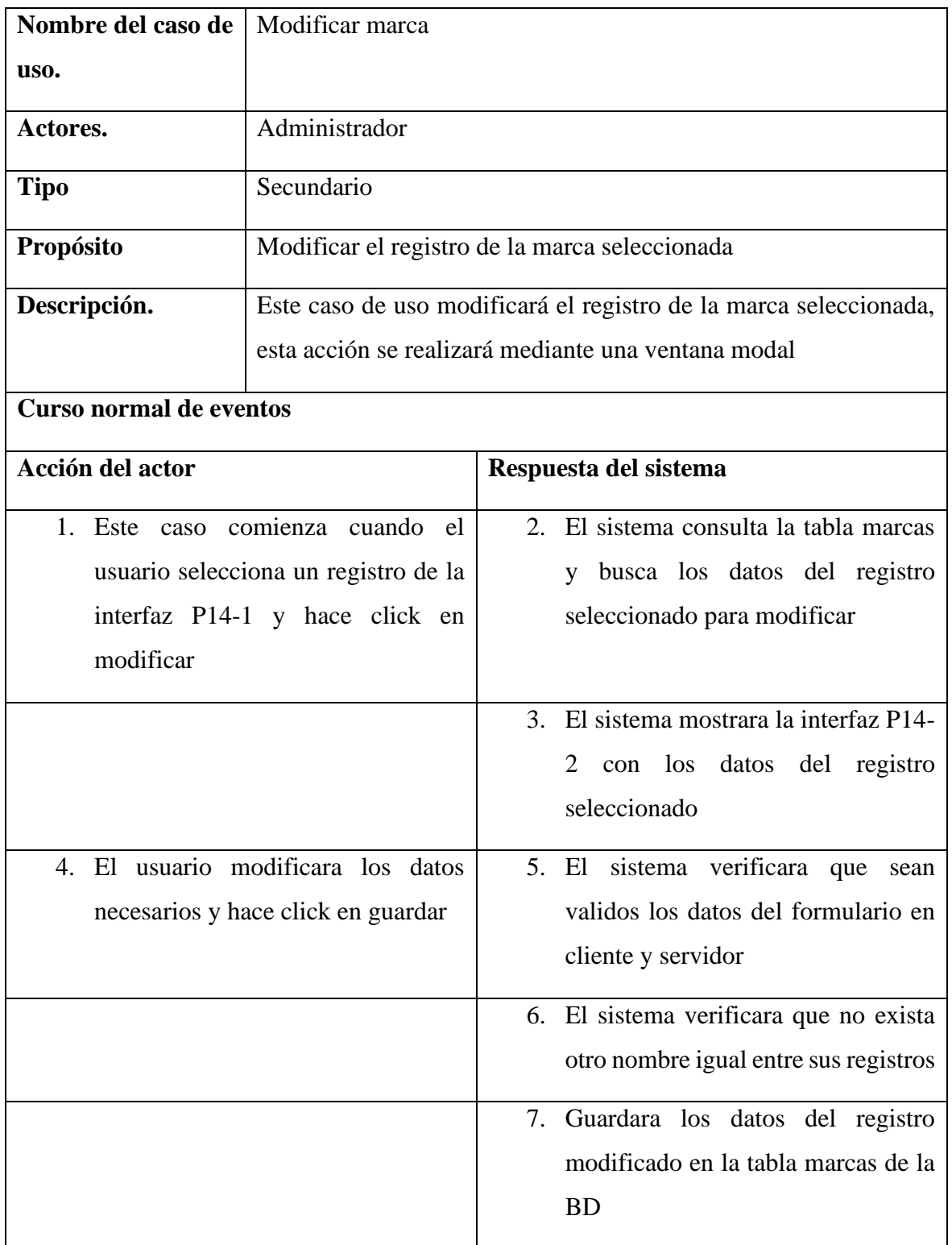

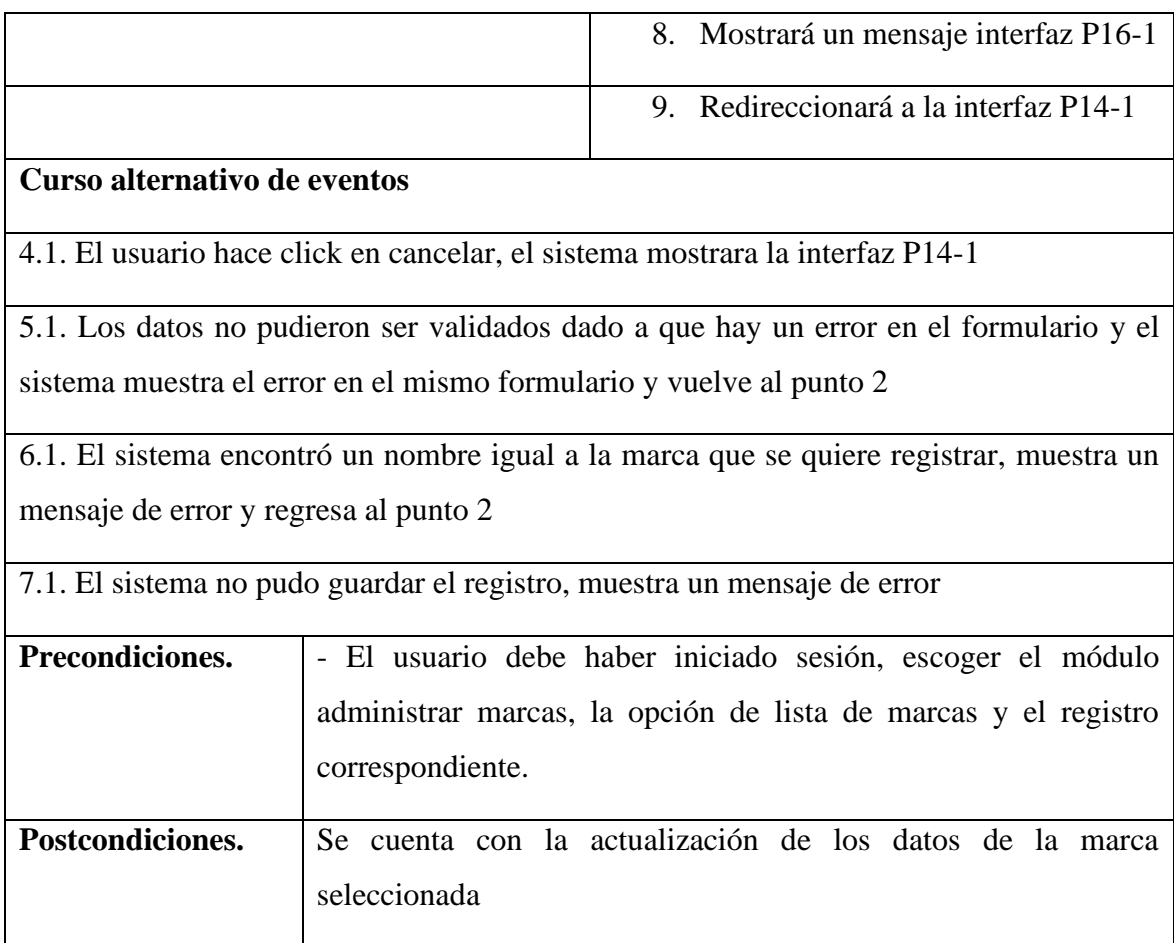

#### **II.4.3.8 Especificación de caso de uso gestión de autentificación y autorización**

#### **II.4.3.8.1 Especificación del caso de uso gestión de autentificación y autorización**

**Tabla 63** *Especificación del caso de uso gestión de autentificación y autorización*

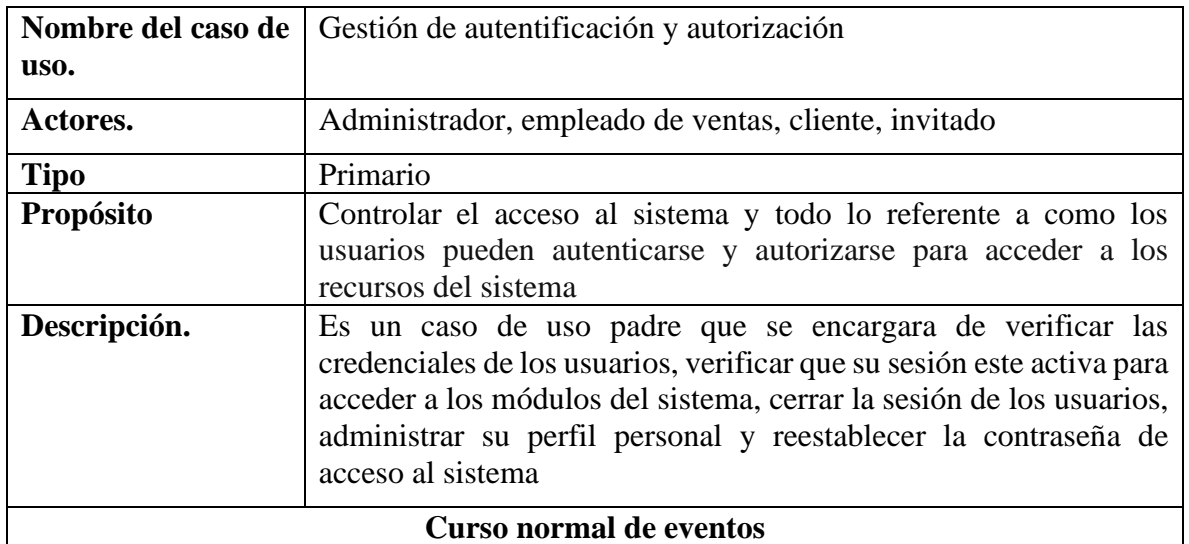

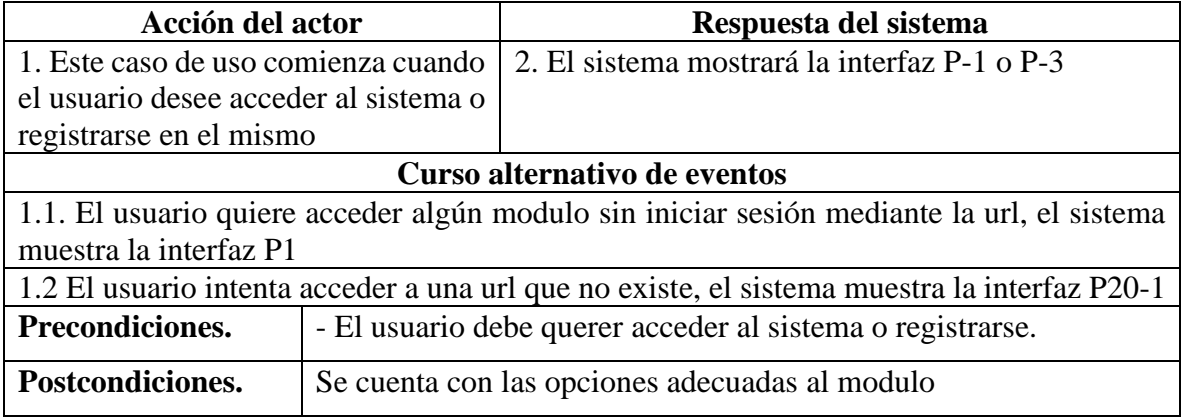

# **II.4.3.8.2 Especificación del caso de uso inicio de sesión**

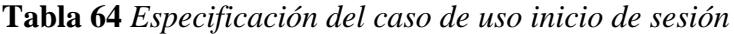

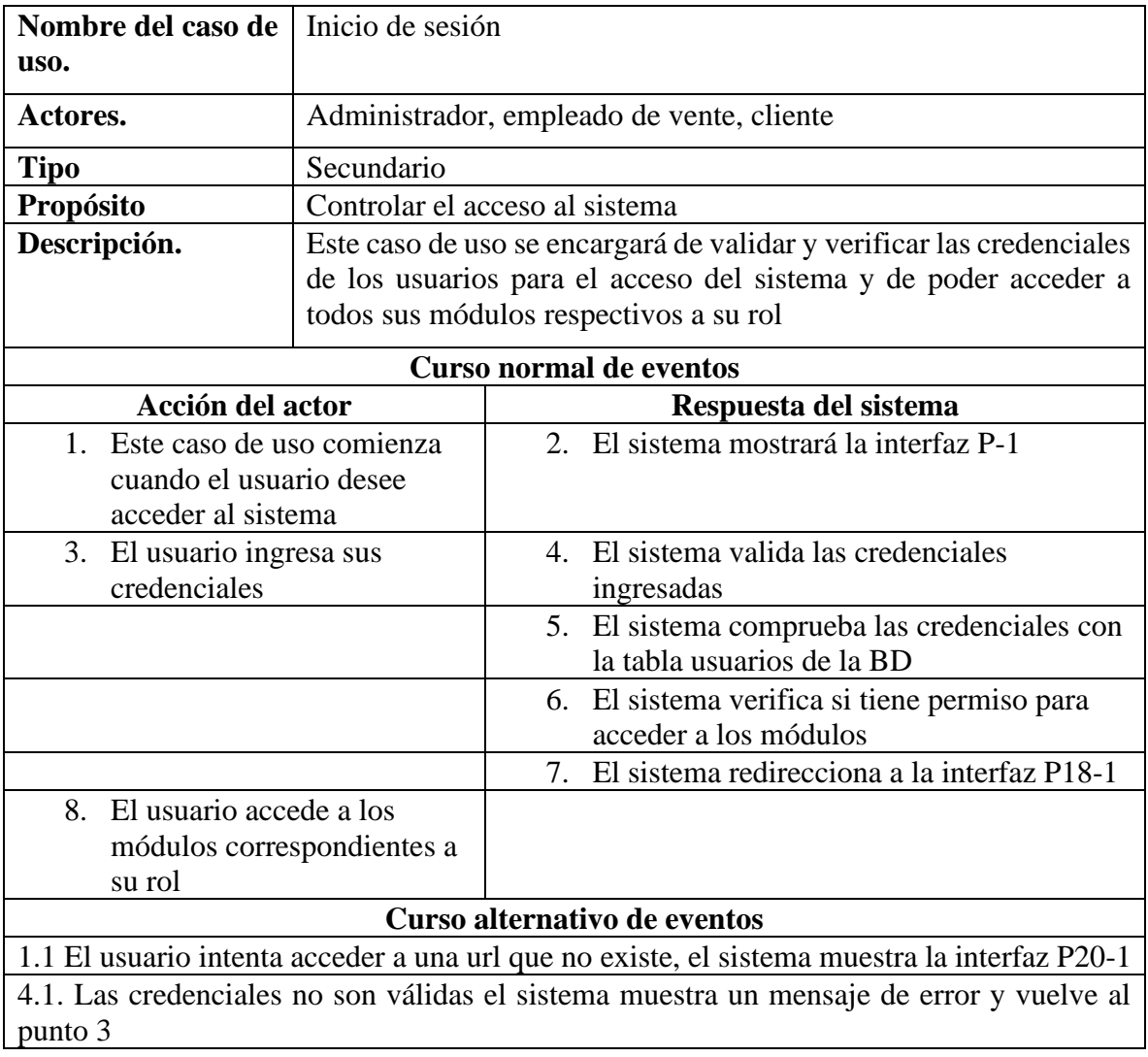

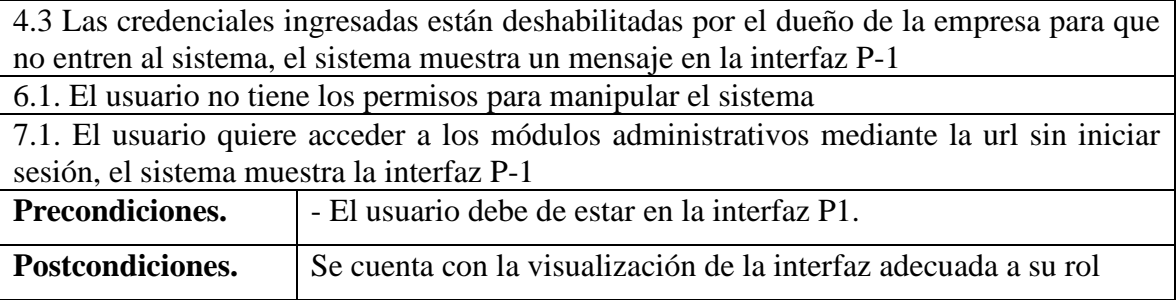

# **II.4.3.8.3 Especificación del caso de uso cerrar de sesión**

| Nombre del caso de                                                                           | Cerrar sesión                                                                                                    |                                                 |  |
|----------------------------------------------------------------------------------------------|----------------------------------------------------------------------------------------------------|-------------------------------------------------|--|
| uso.                                                                                         |                                                                                                    |                                                 |  |
|                                                                                              |                                                                                                    |                                                 |  |
| Actores.                                                                                     |                                                                                                    | Administrador, empleado de venta, cliente       |  |
| <b>Tipo</b>                                                                                  | Secundario                                                                                                    |                                                 |  |
| Propósito                                                                                    | Cerrar la sesión del usuario                                                                                                    |                                                 |  |
| Descripción.                                                                                 | Este caso de uso se encargará de cerrar la sesión activa del usuario,<br>dejando sin acceso a todos los módulos del sistema hasta que inicie<br>sesión de nuevo |                                                 |  |
| Curso normal de eventos                                                                      |                                                                                                    |                                                 |  |
| Acción del actor                                                                             |                                                                                                    | Respuesta del sistema                           |  |
| 1. Este caso de uso comienza                                                                 |                                                                                                    | 2. El sistema cerra la sesión del usuario       |  |
| cuando el usuario desee                                                                      |                                                                                                    |                                                 |  |
| cerrar sesión del sistema                                                                    |                                                                                                    |                                                 |  |
| haciendo click en el botón                                                                   |                                                                                                    |                                                 |  |
| ubicado al lado derecho de                                                                   |                                                                                                    |                                                 |  |
| la navbar superior y en la                                                                   |                                                                                                    |                                                 |  |
| opción cerrar sesión en                                                                      |                                                                                                    |                                                 |  |
| cualquier interfaz                                                                           |                                                                                                    |                                                 |  |
|                                                                                              |                                                                                                    | El sistema redirecciona a la interfaz P-1<br>3. |  |
| Curso alternativo de eventos                                                                 |                                                                                                    |                                                 |  |
| 1.1 El usuario intenta acceder a una url que no existe, el sistema muestra la interfaz P20-1 |                                                                                                    |                                                 |  |
| Precondiciones.                                                                              | - El usuario debe de hacer click en cerrar sesión.                                                                                                    |                                                 |  |
| Postcondiciones.                                                                             | Se cierra la sesión del usuario y se redirecciona a la interfaz P18-1                                                                                           |                                                 |  |

**Tabla 65** *Especificación del caso de uso cerrar de sesión*
#### **II.4.3.8.4 Especificación del caso de uso registrarse**

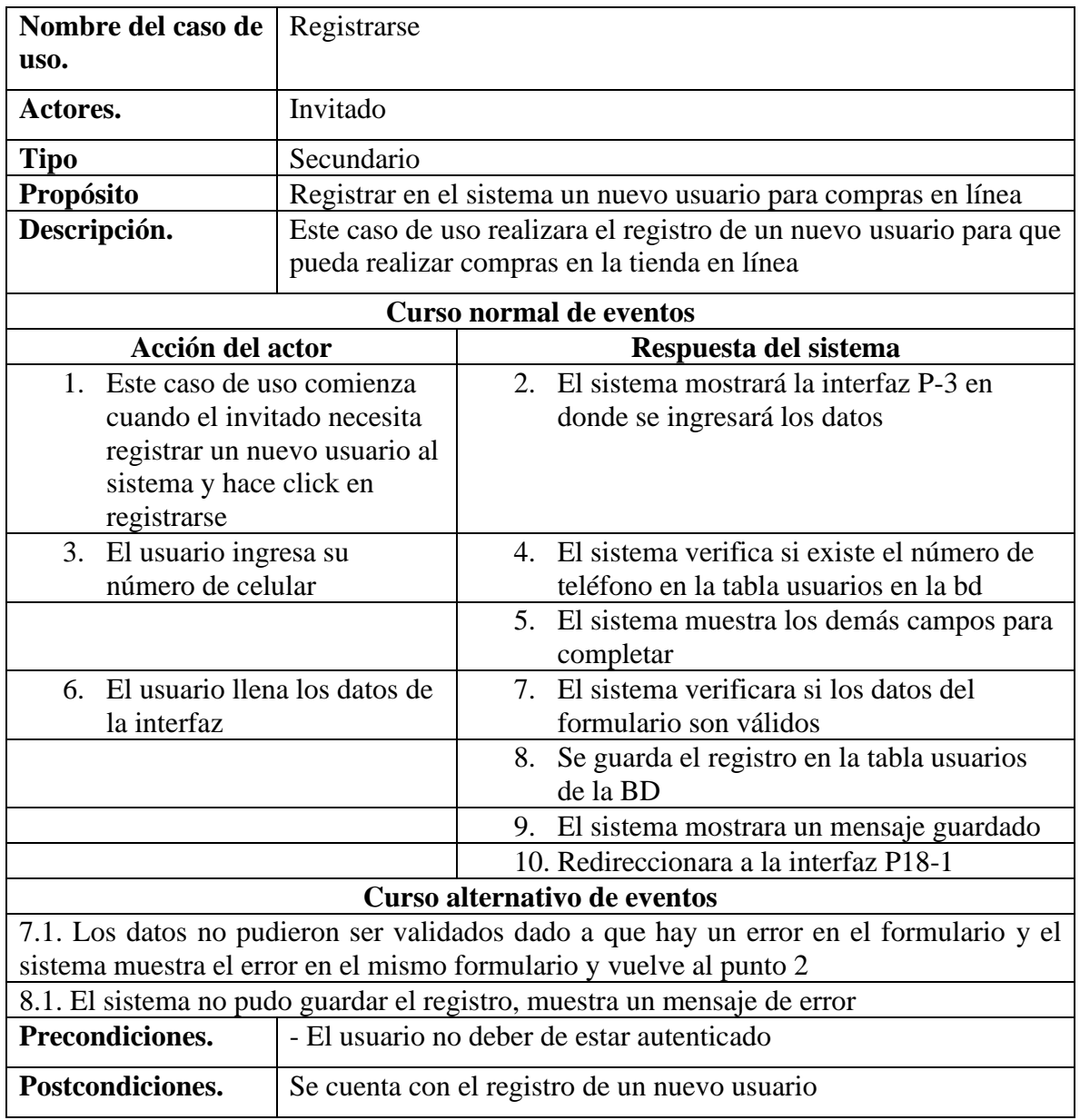

**Tabla 66** *Especificación del caso de uso registrarse*

# **II.4.3.8.5 Especificación del caso de uso reestablecer contraseña**

**Tabla 67** *Especificación del caso de uso reestablecer contraseña*

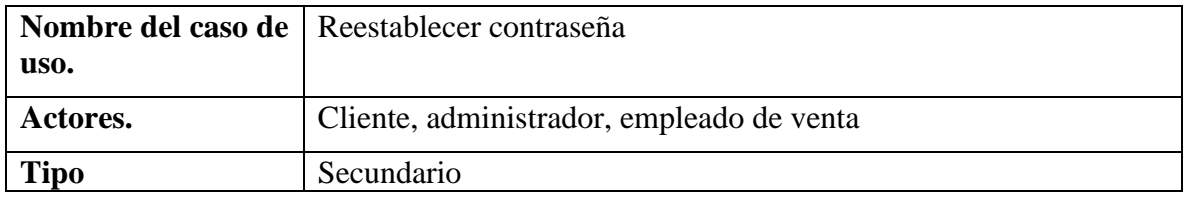

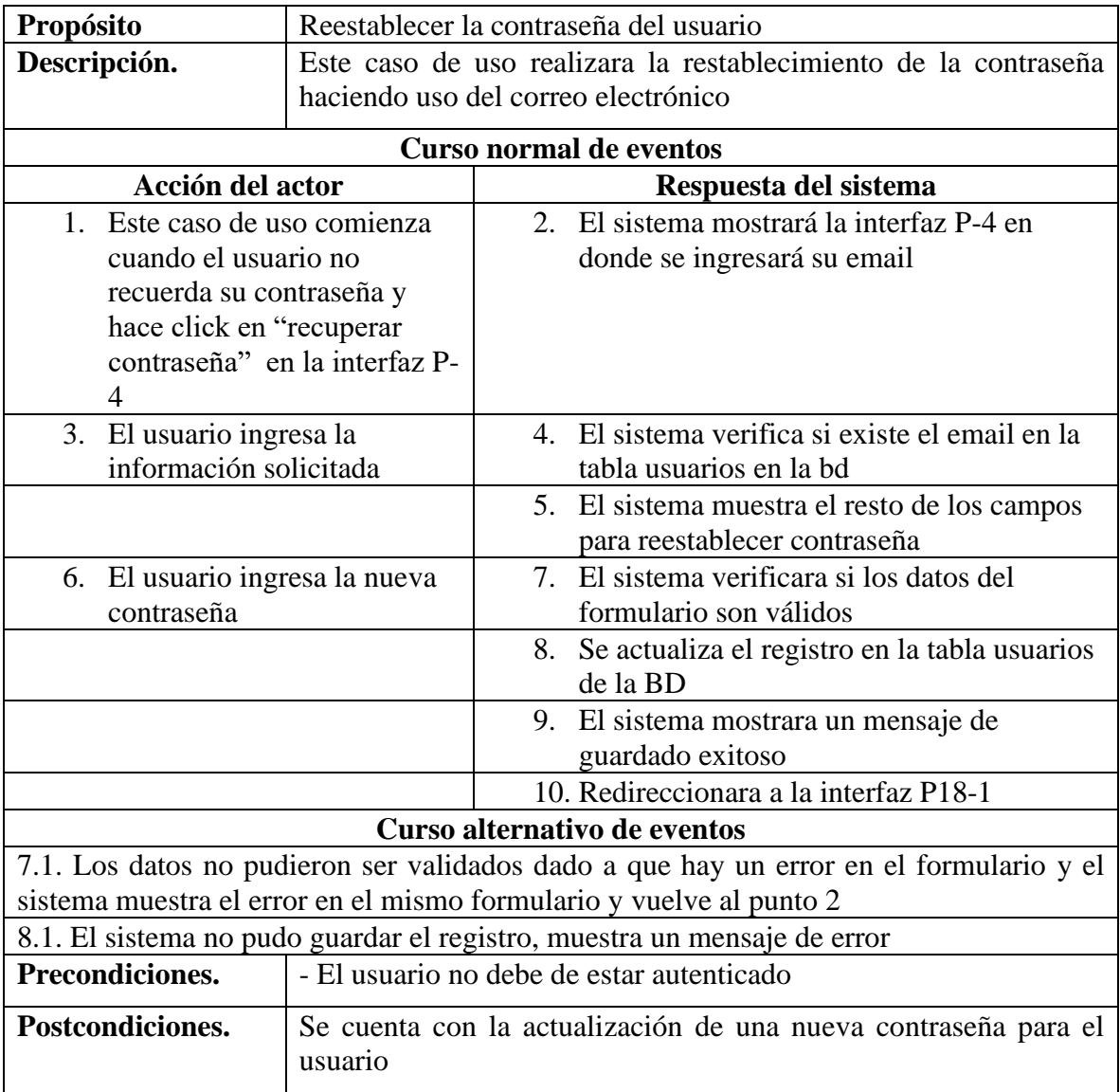

# **II.4.3.8.6 Especificación del caso de uso administrar perfil**

**Tabla 68** *Especificación del caso de uso administrar perfil*

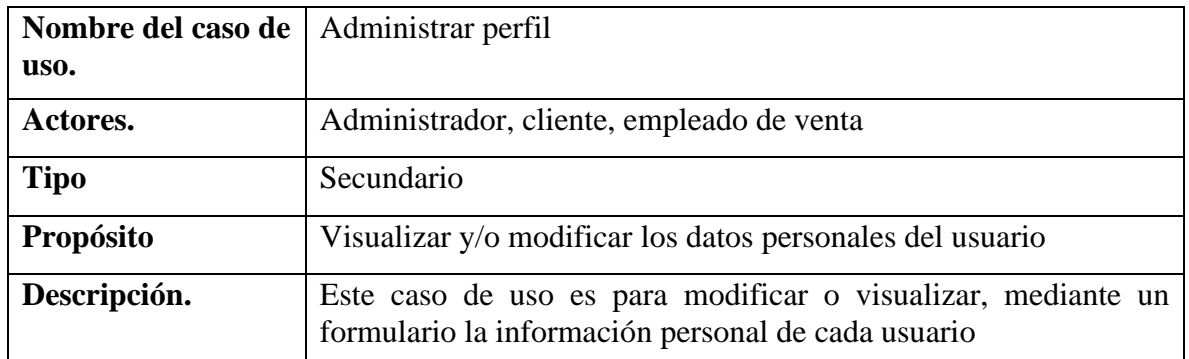

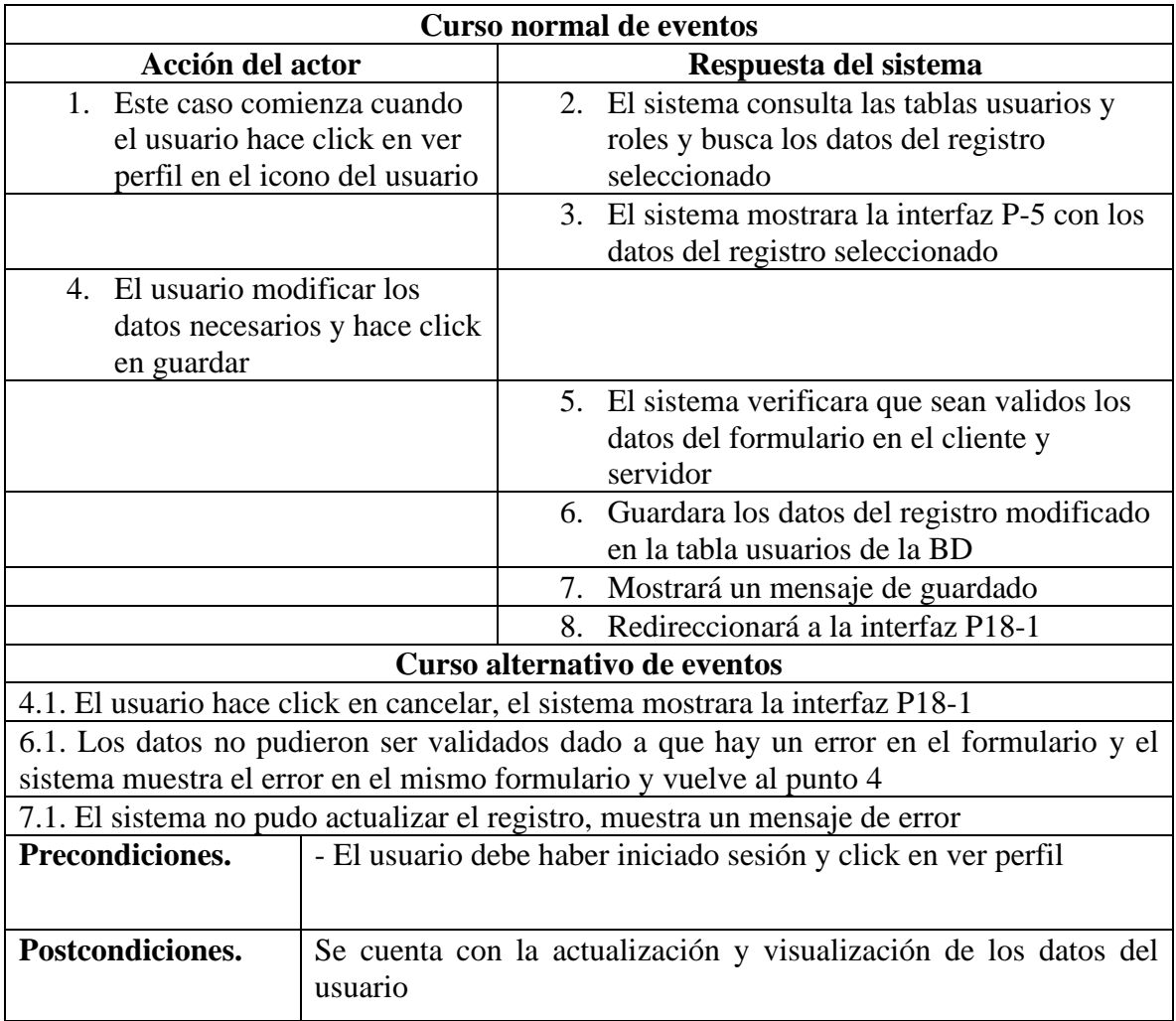

# **II.4.3.9 Especificación de caso de uso gestionar ventas**

#### **II.4.3.9.1 Especificación del caso de uso gestionar ventas**

**Tabla 69** *Especificación del caso de uso gestionar ventas*

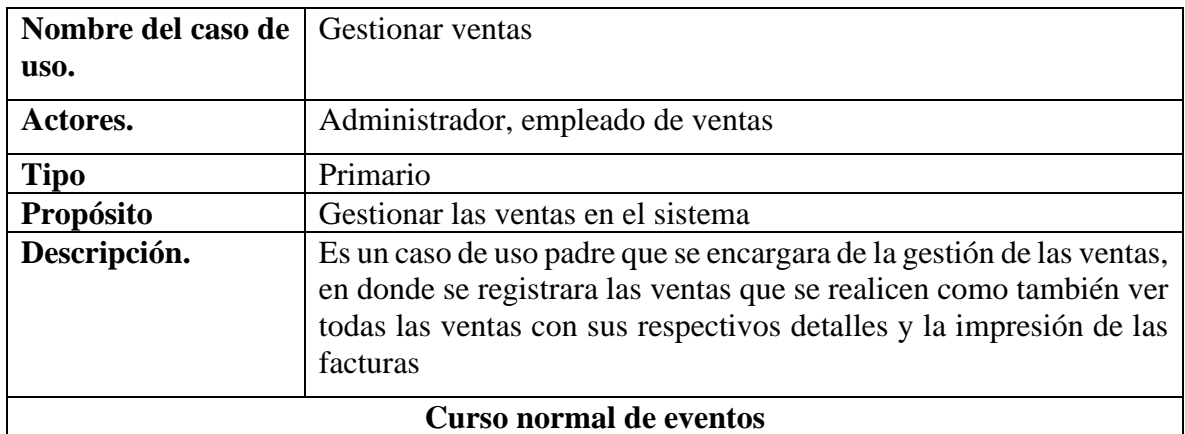

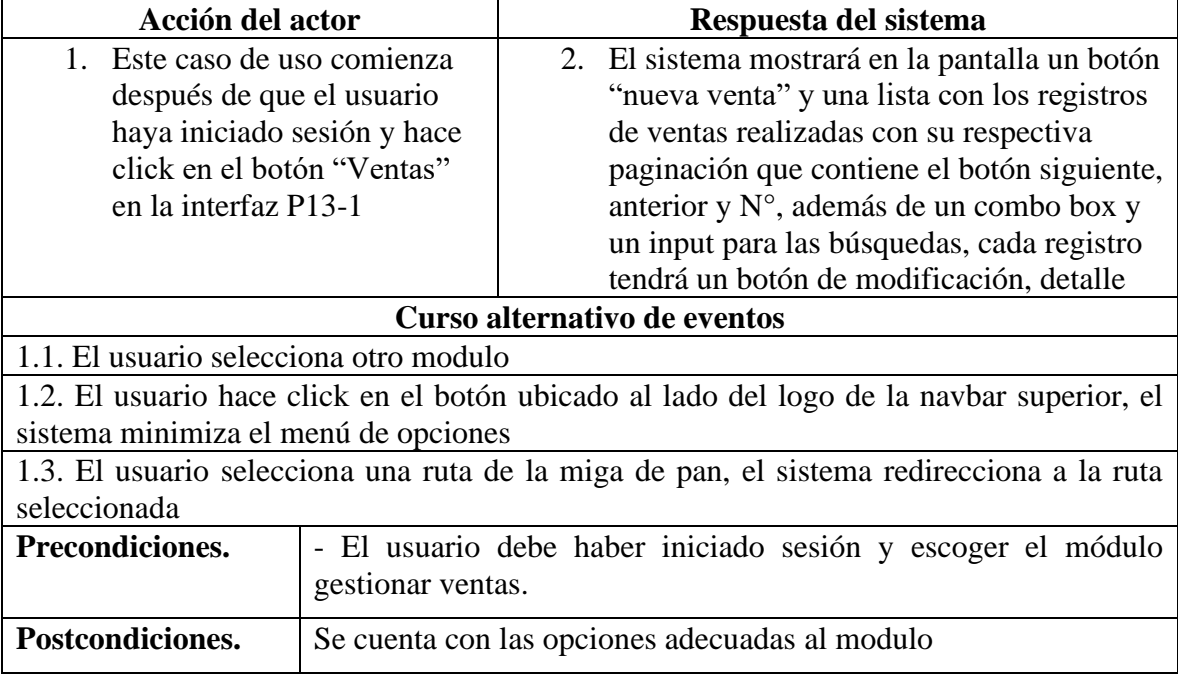

# **II.4.3.9.2 Especificación del caso de uso nueva venta**

**Tabla 70** *Especificación del caso de uso nueva venta*

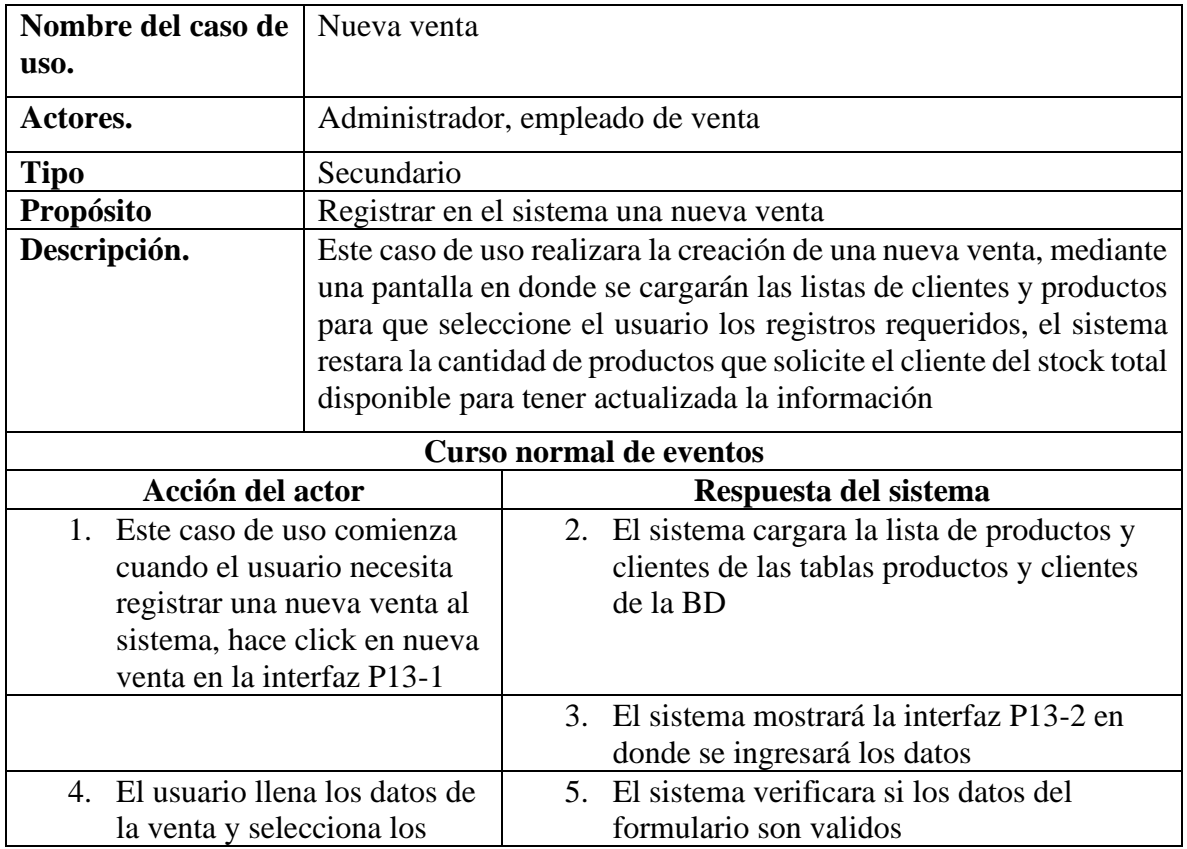

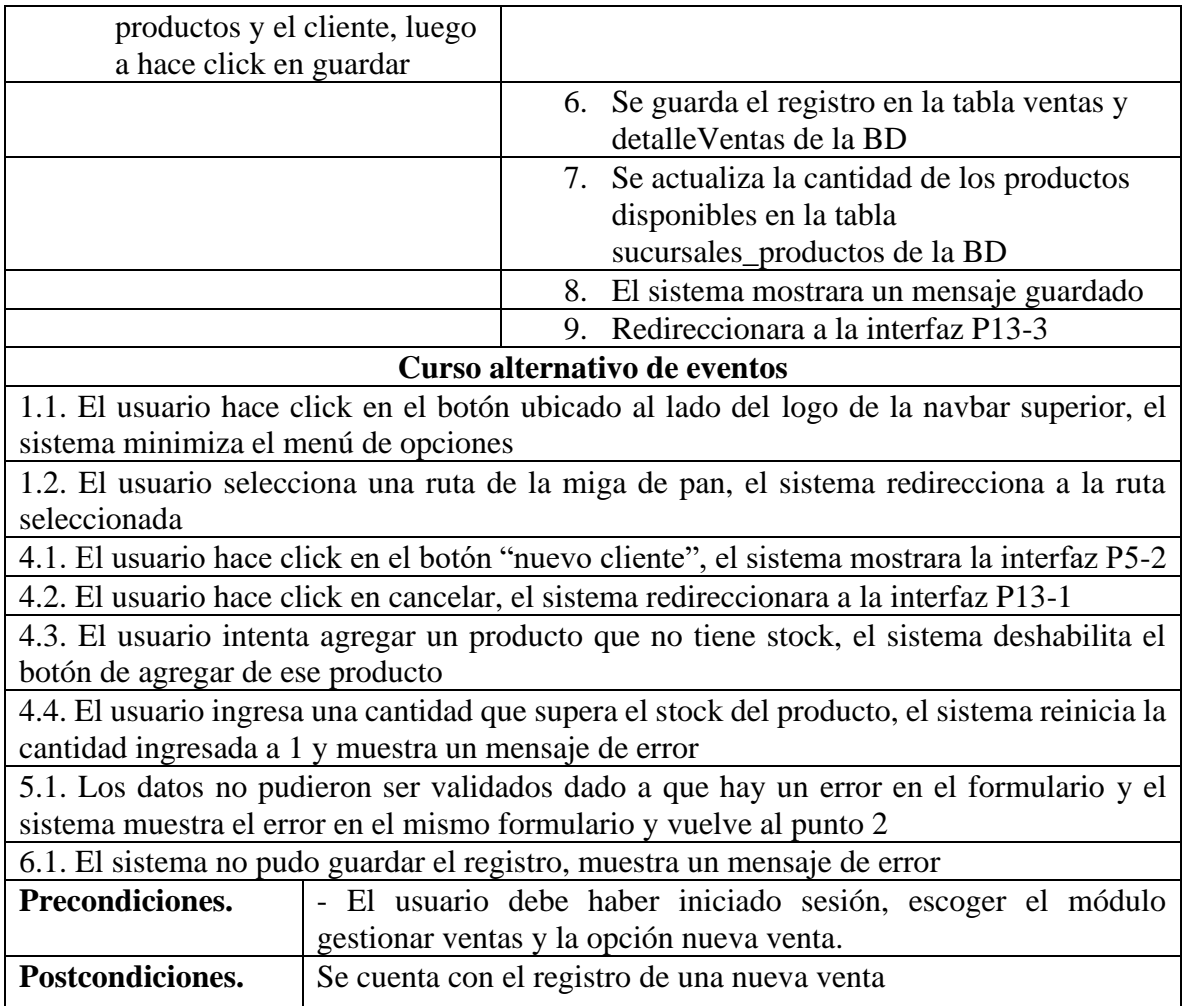

# **II.4.3.9.3 Especificación del caso de uso lista de ventas**

**Tabla 71** *Especificación del caso de uso lista de ventas*

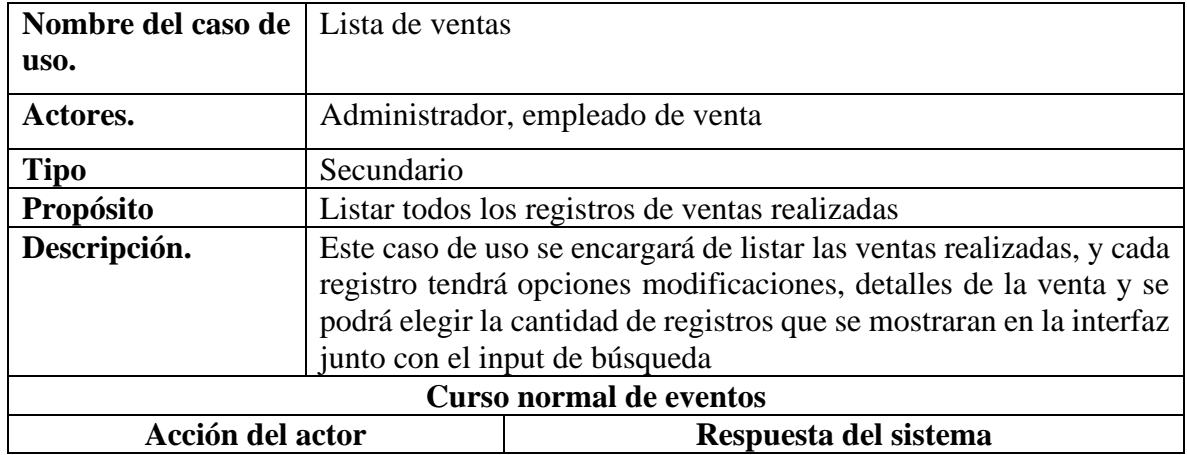

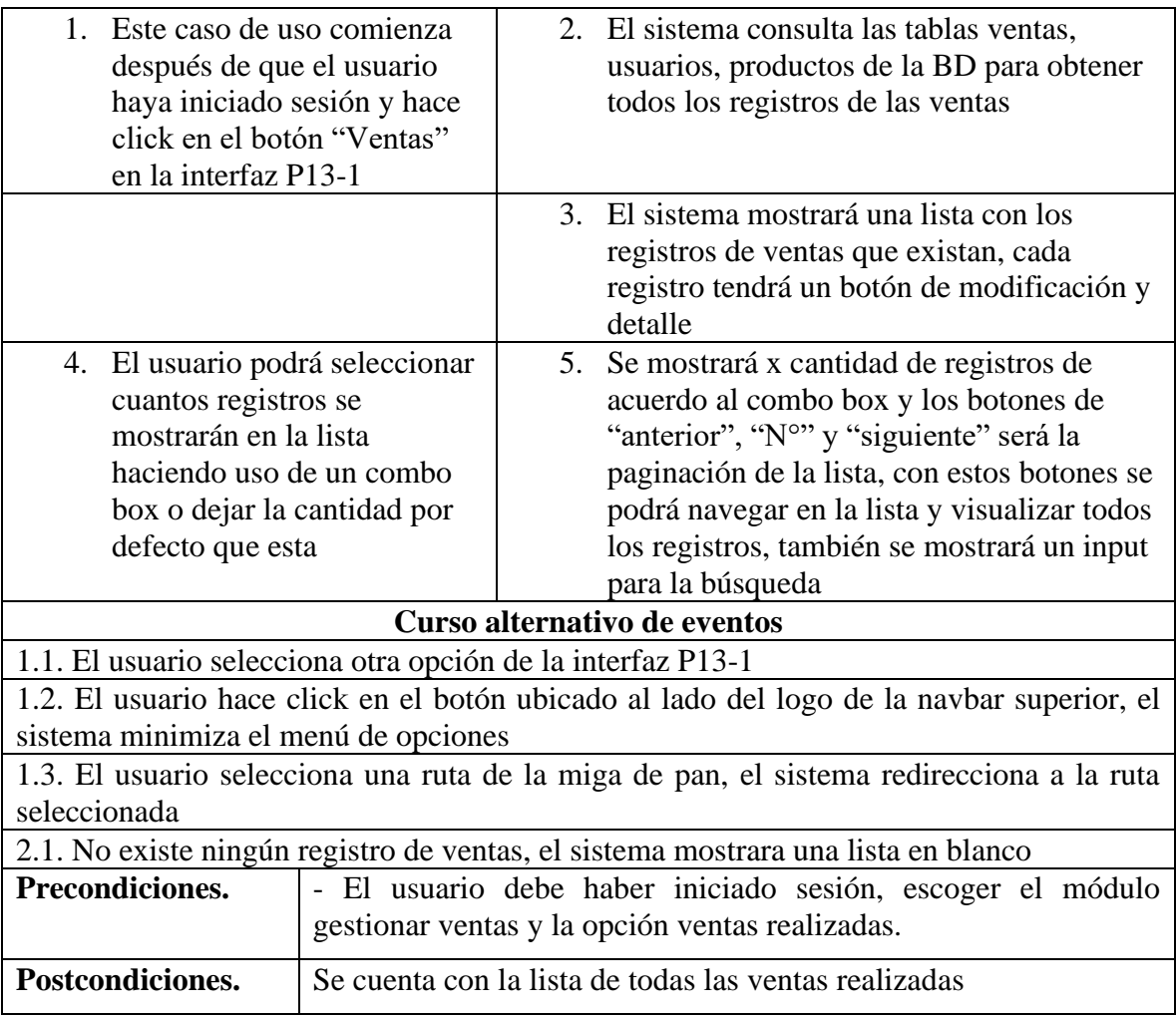

# **II.4.3.9.4 Especificación del caso de uso imprimir facturas**

**Tabla 72** *Especificación del caso de uso lista de ventas*

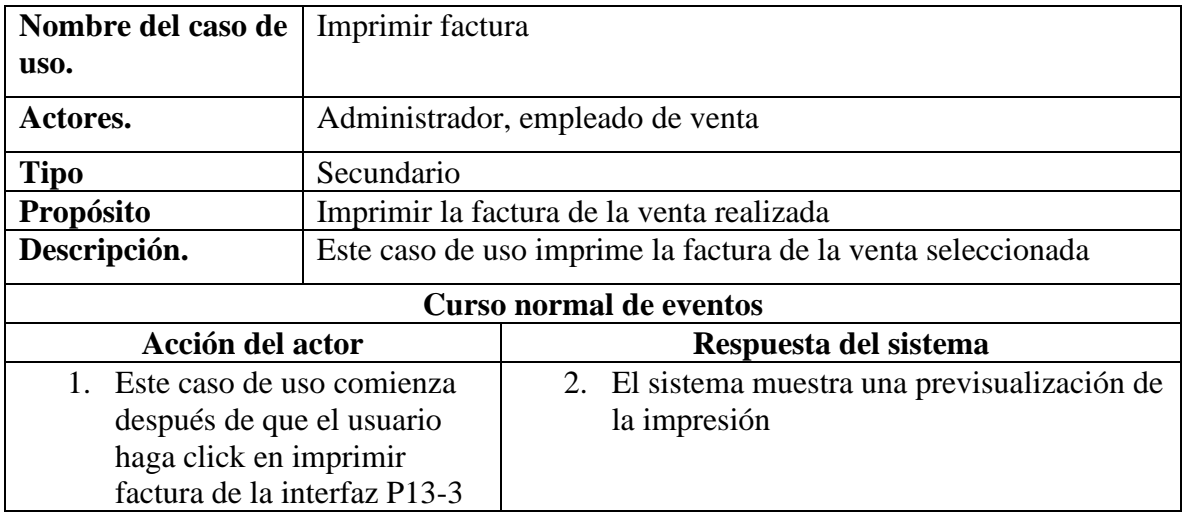

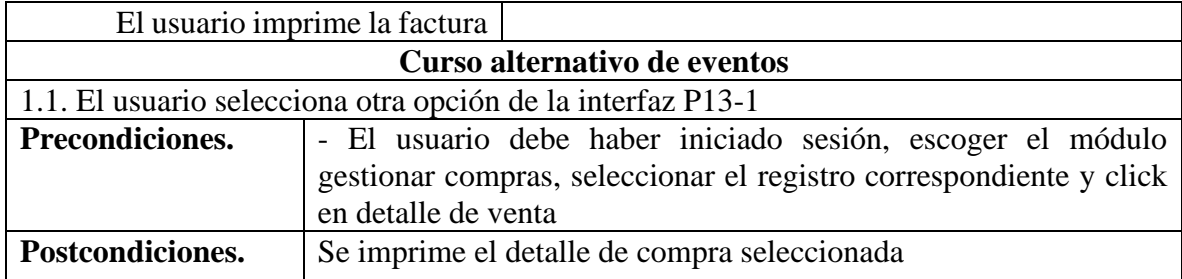

### **II.4.3.9.5 Especificación del caso de uso modificar venta**

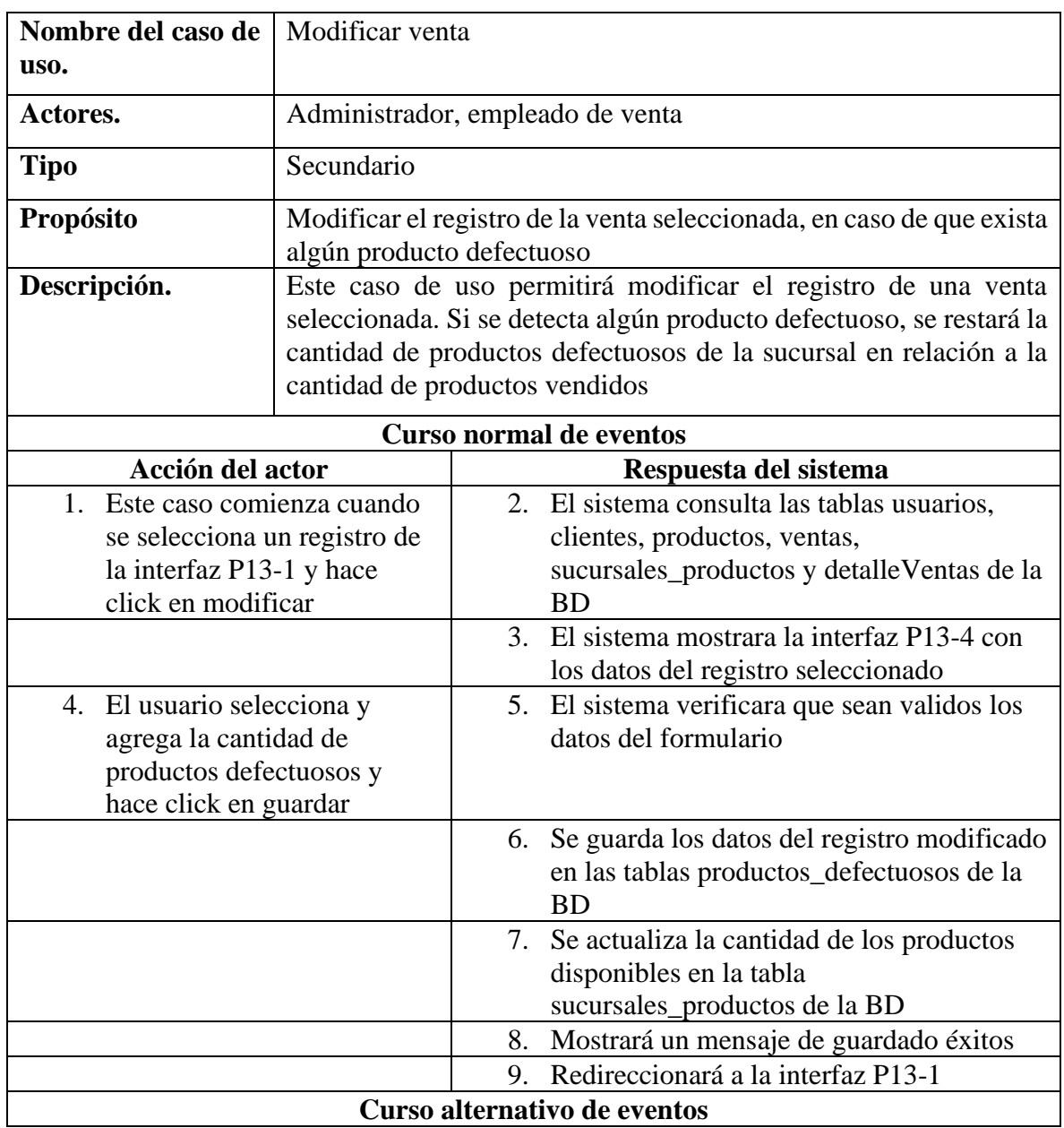

**Tabla 73** *Especificación del caso de uso modificar venta*

1.1. El usuario hace click en el botón ubicado al lado del logo de la navbar superior, el sistema minimiza el menú de opciones

1.2. El usuario selecciona una ruta de la miga de pan, el sistema redirecciona a la ruta seleccionada

4.1. El usuario hace click en cancelar, el sistema redireccionara a la interfaz P13-1

4.2. El usuario intenta agregar un producto que no tiene stock, el sistema deshabilita el botón de agregar de ese producto y muestra la interfaz P16-6

4.3. El usuario ingresa una cantidad que supera el stock del producto, el sistema reinicia la cantidad ingresada a 1 y muestra un mensaje de error

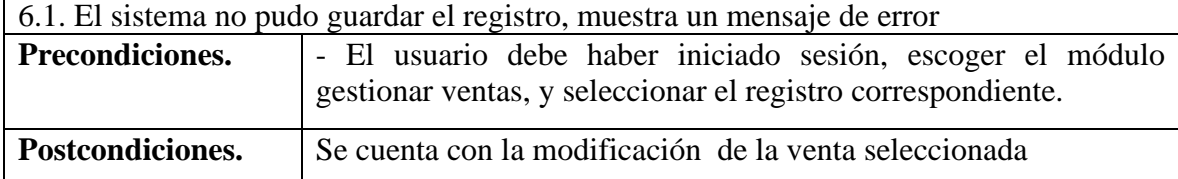

#### **II.4.3.9.6 Especificación del caso de uso buscar ventas**

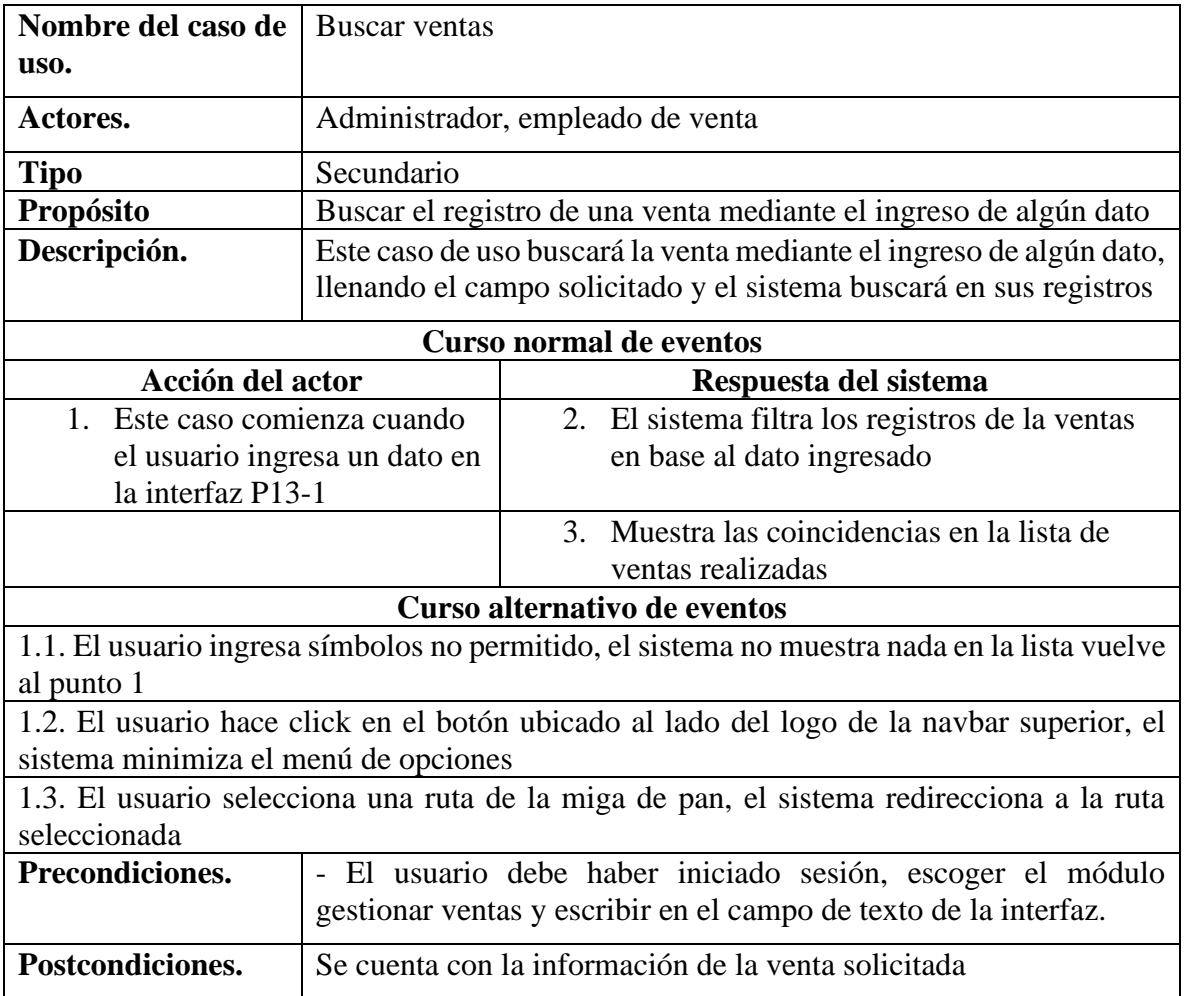

**Tabla 74** *Especificación del caso de uso buscar ventas*

# **II.4.3.9.7 Especificación del caso de uso detalle de venta**

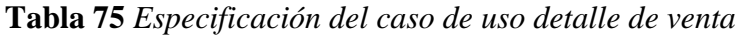

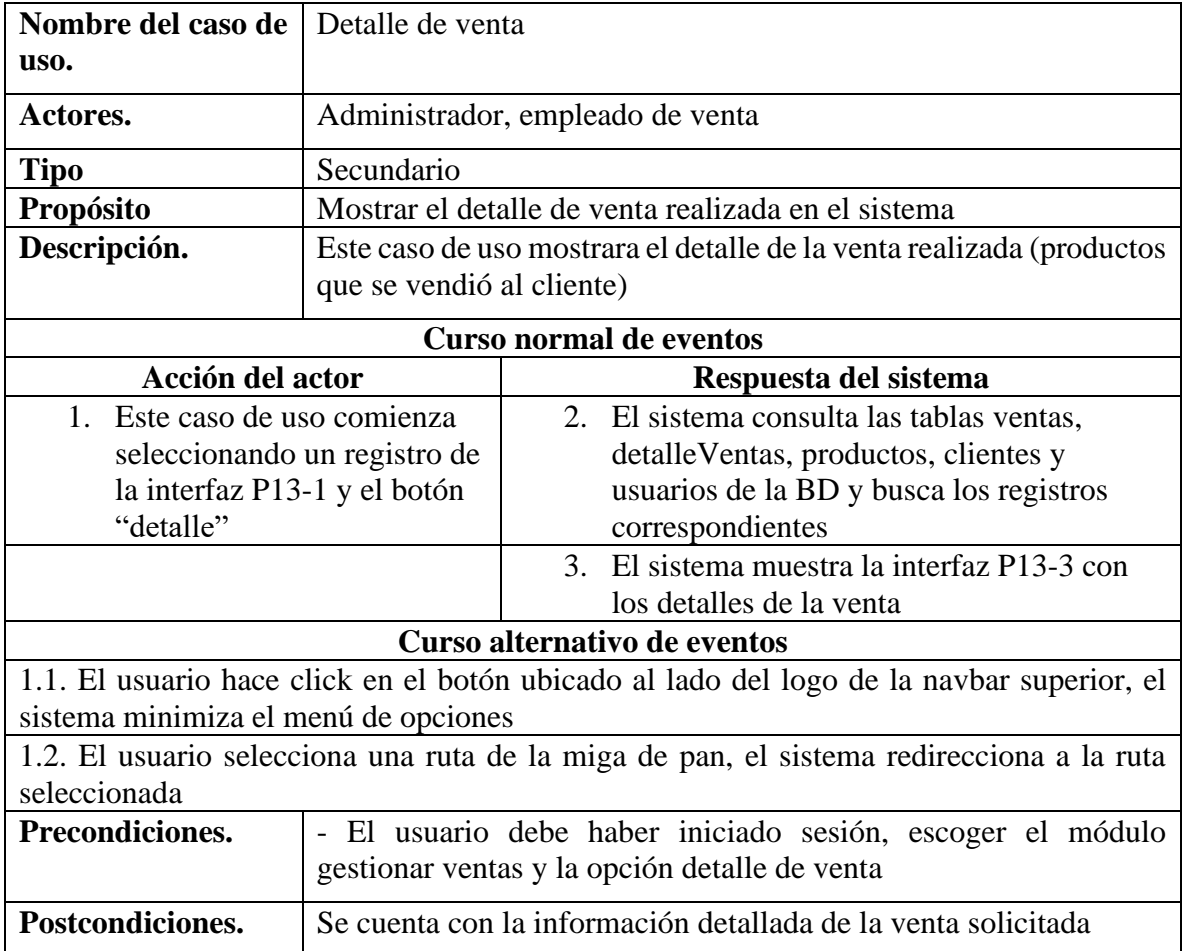

#### **II.4.3.10Especificación de caso de uso administrar productos**

#### **II.4.3.10.1 Especificación del caso de uso administrar productos**

**Tabla 76** *Especificación del caso de uso administrar productos*

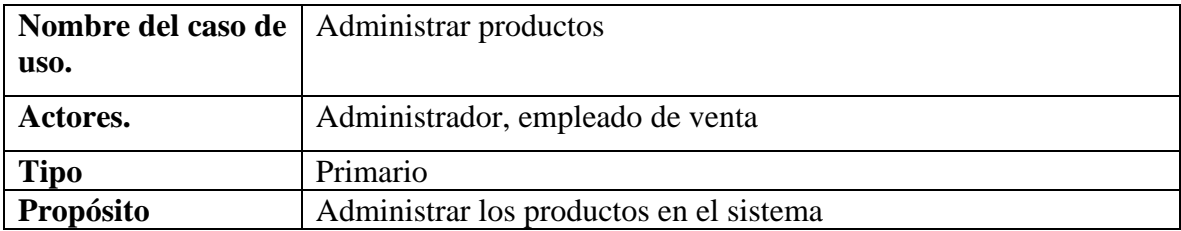

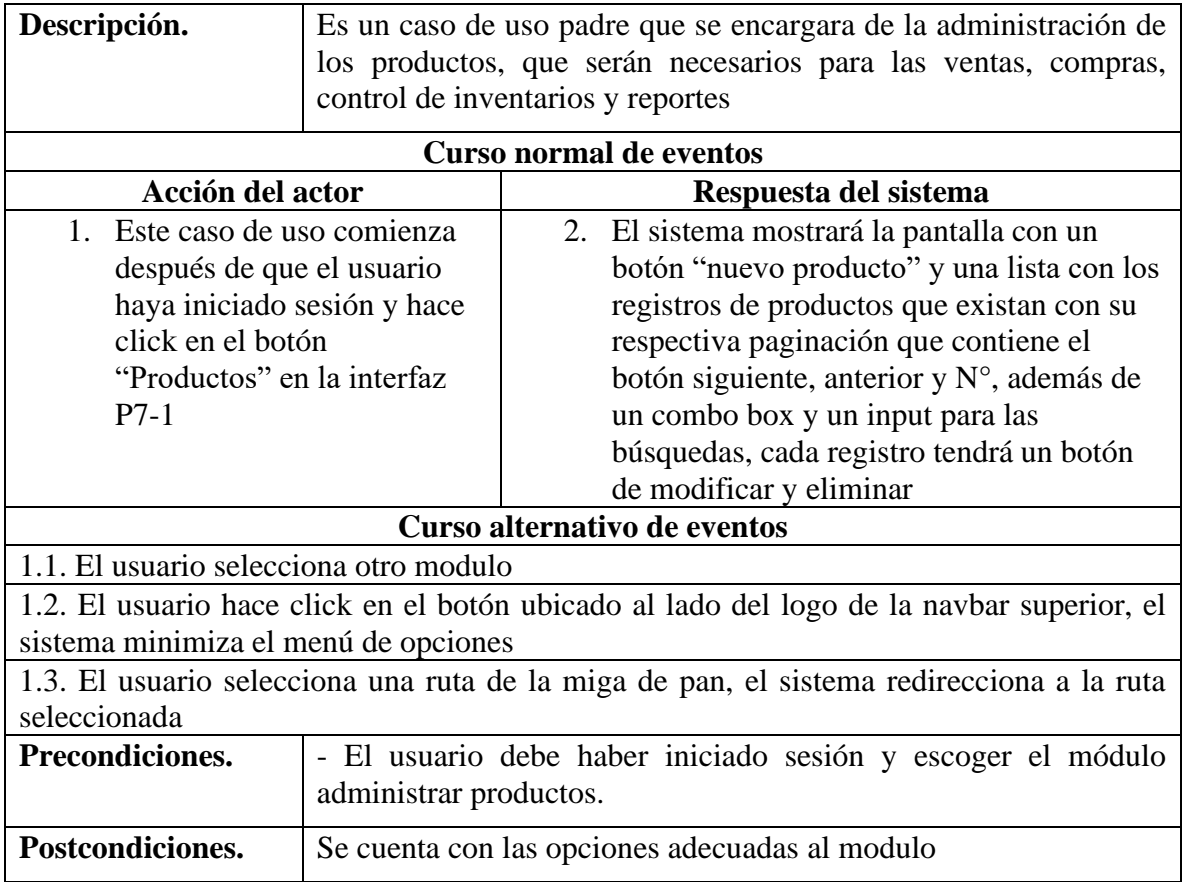

# **II.4.3.10.2 Especificación del caso de uso nuevo producto**

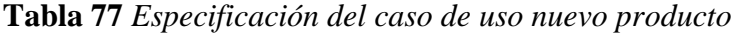

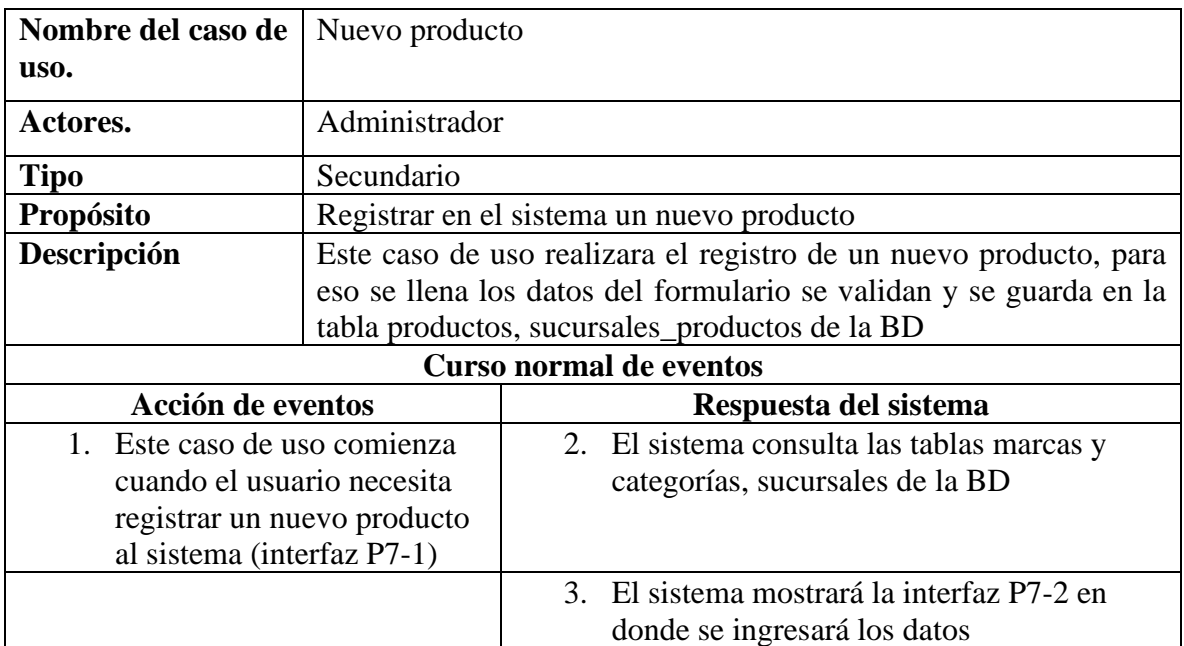

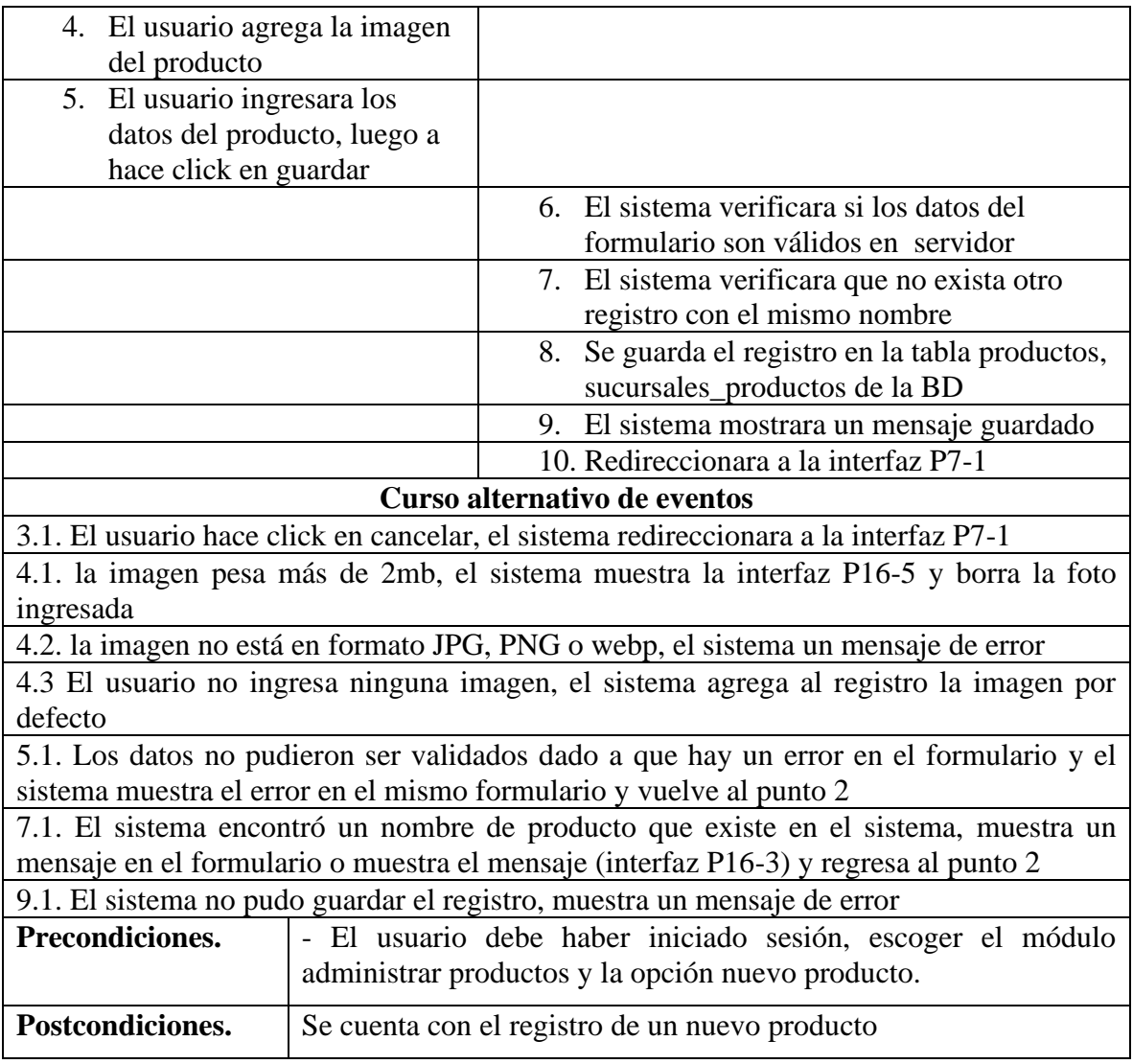

# **II.4.3.10.3 Especificación del caso de uso lista de productos**

**Tabla 78** *Especificación del caso de uso lista de productos*

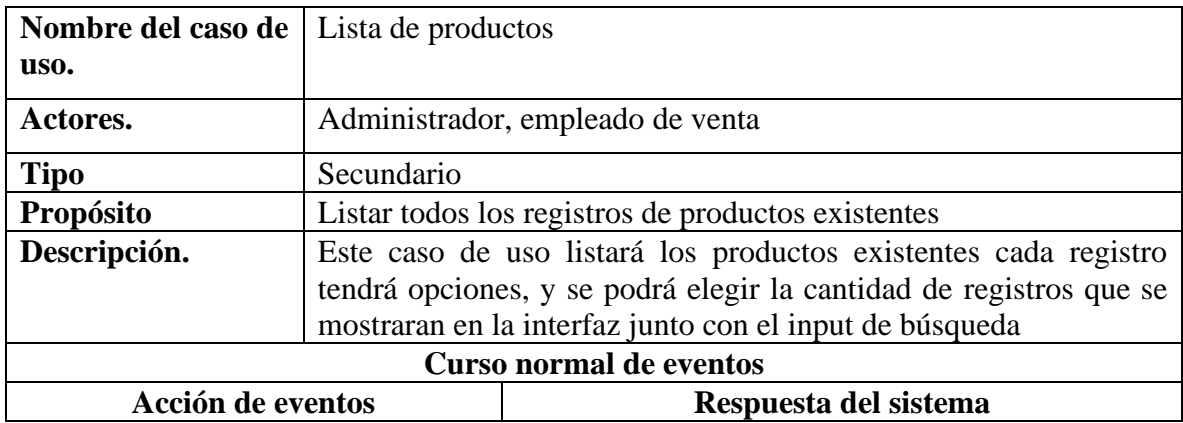

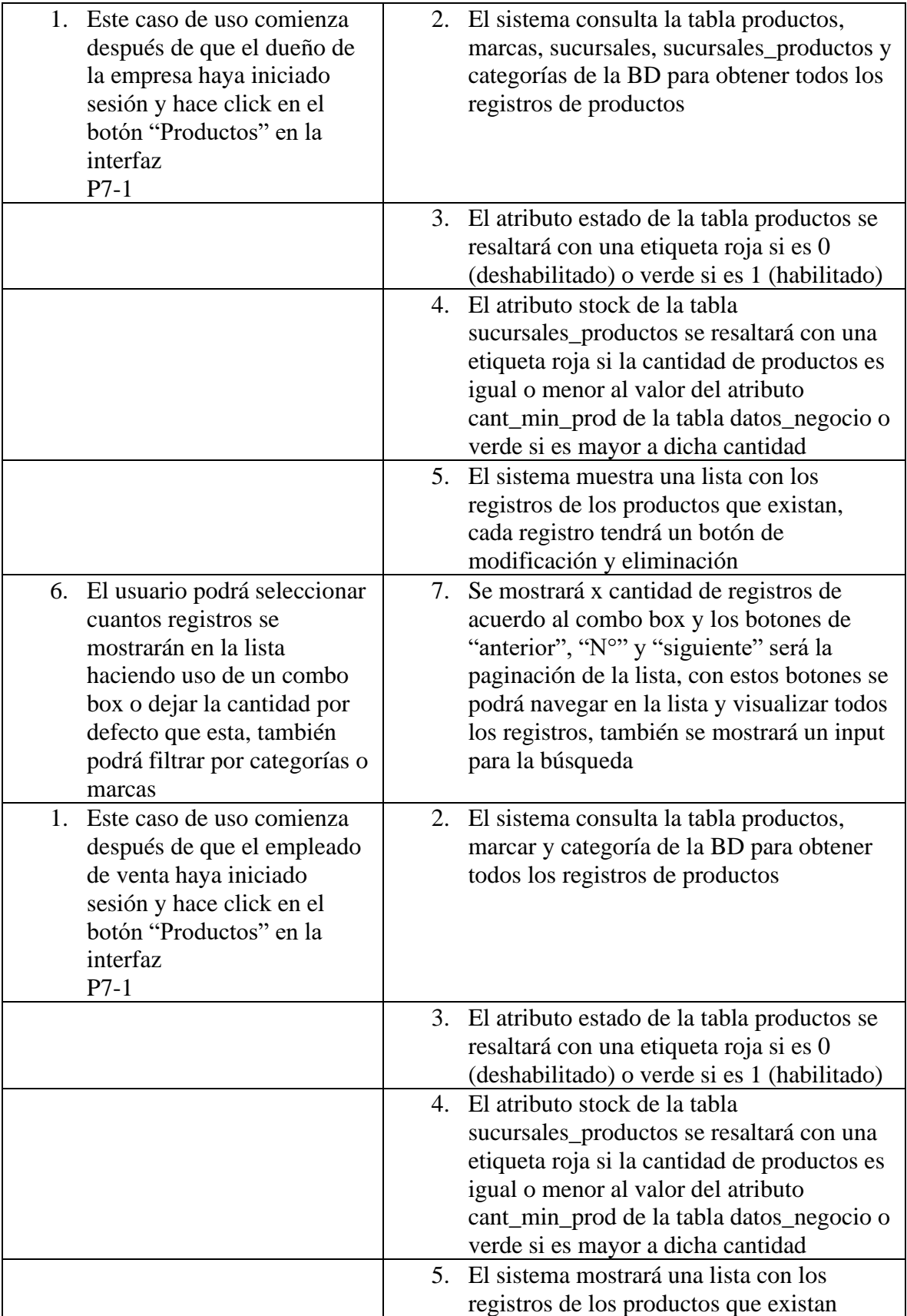

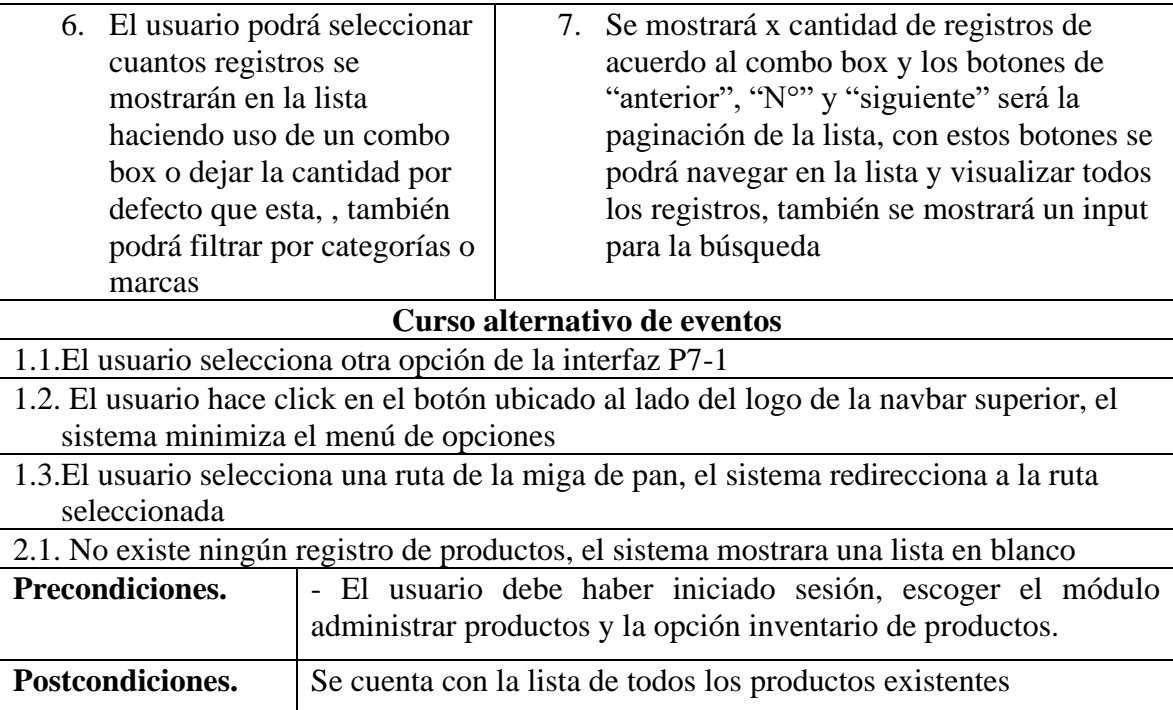

# **II.4.3.10.4 Especificación del caso de uso eliminar producto**

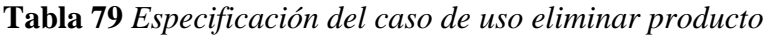

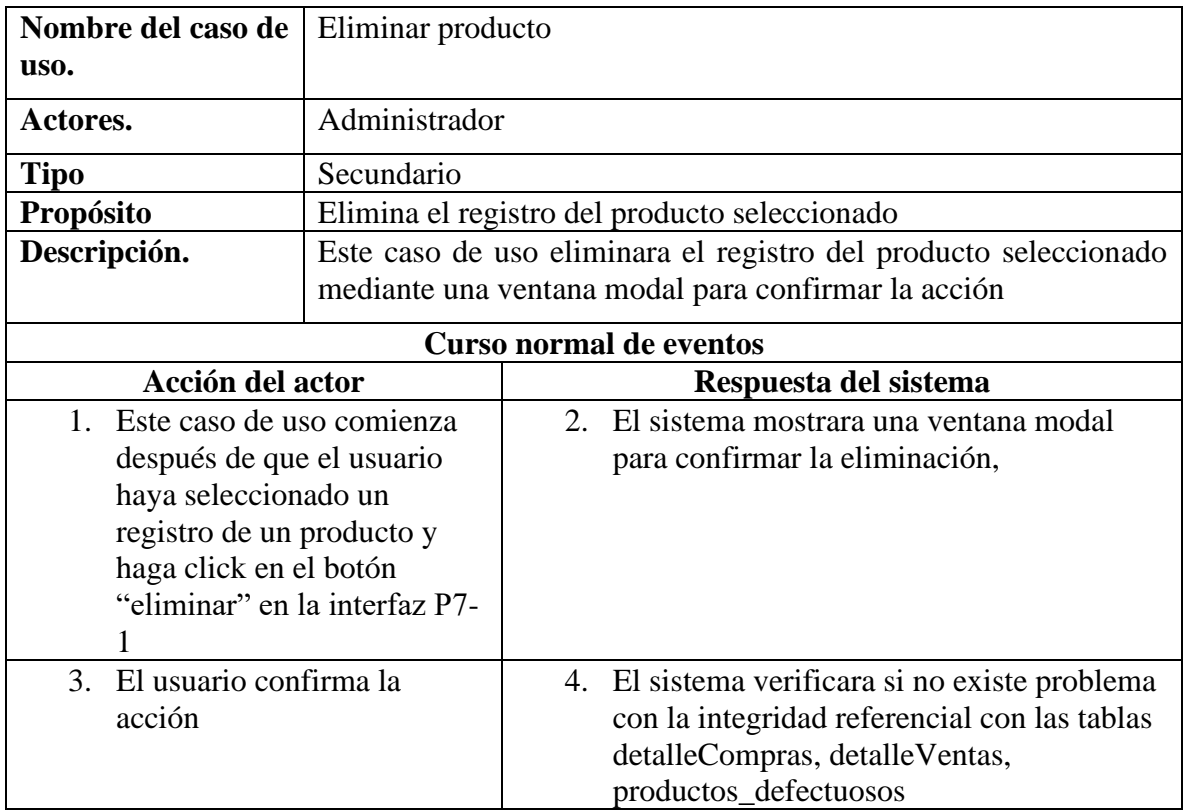

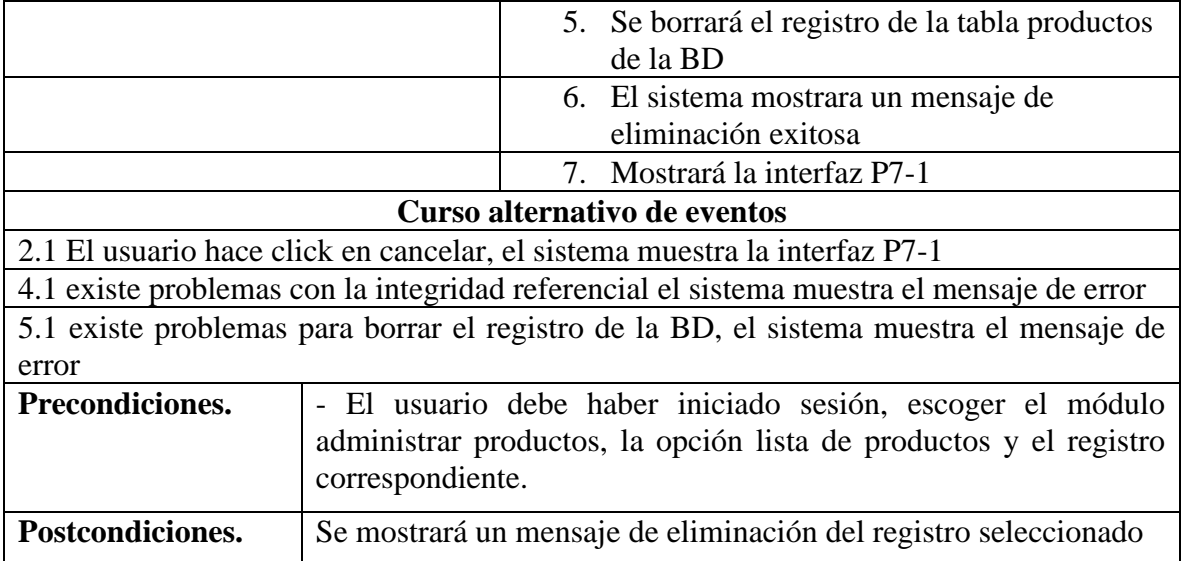

# **II.4.3.10.5 Especificación del caso de uso modificar producto**

**Tabla 80** *Especificación del caso de uso modificar producto*

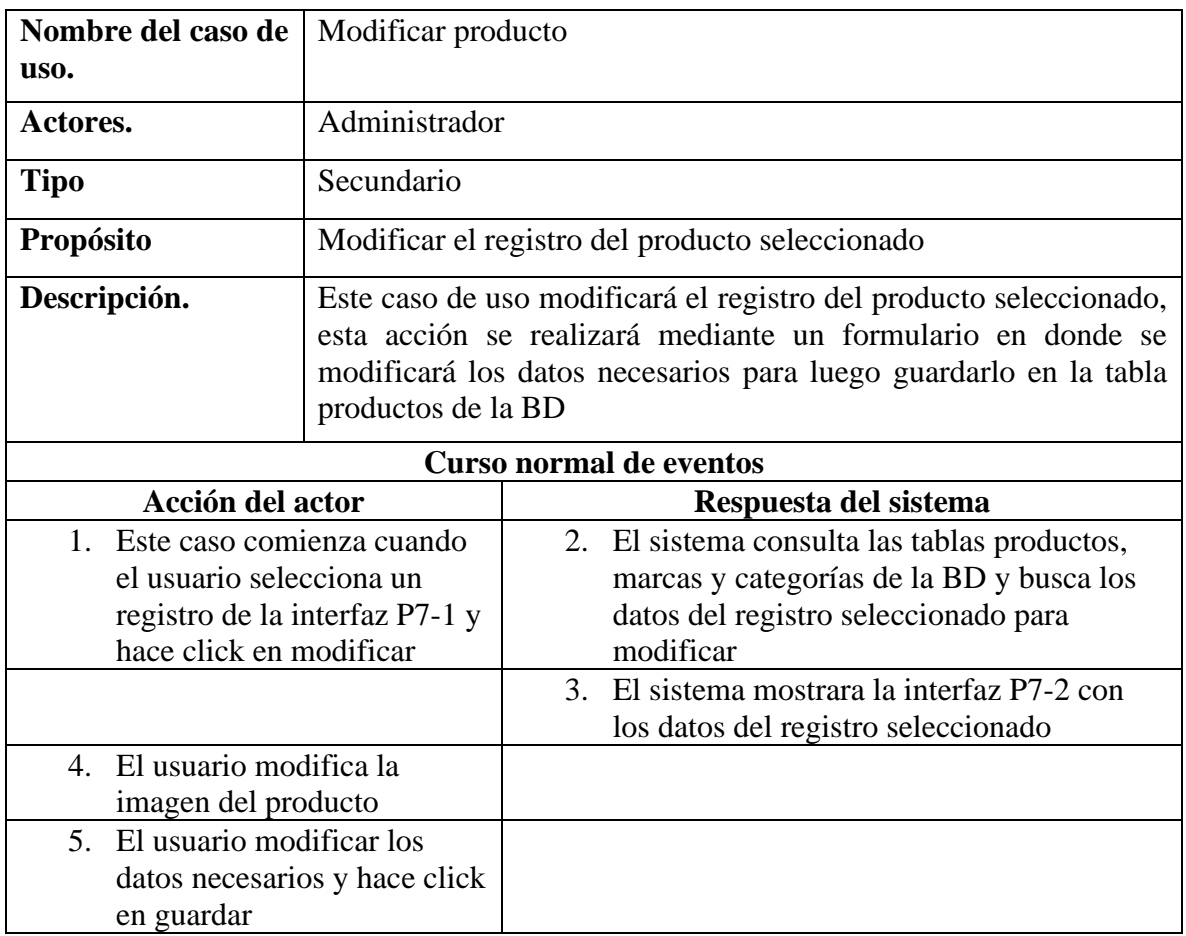

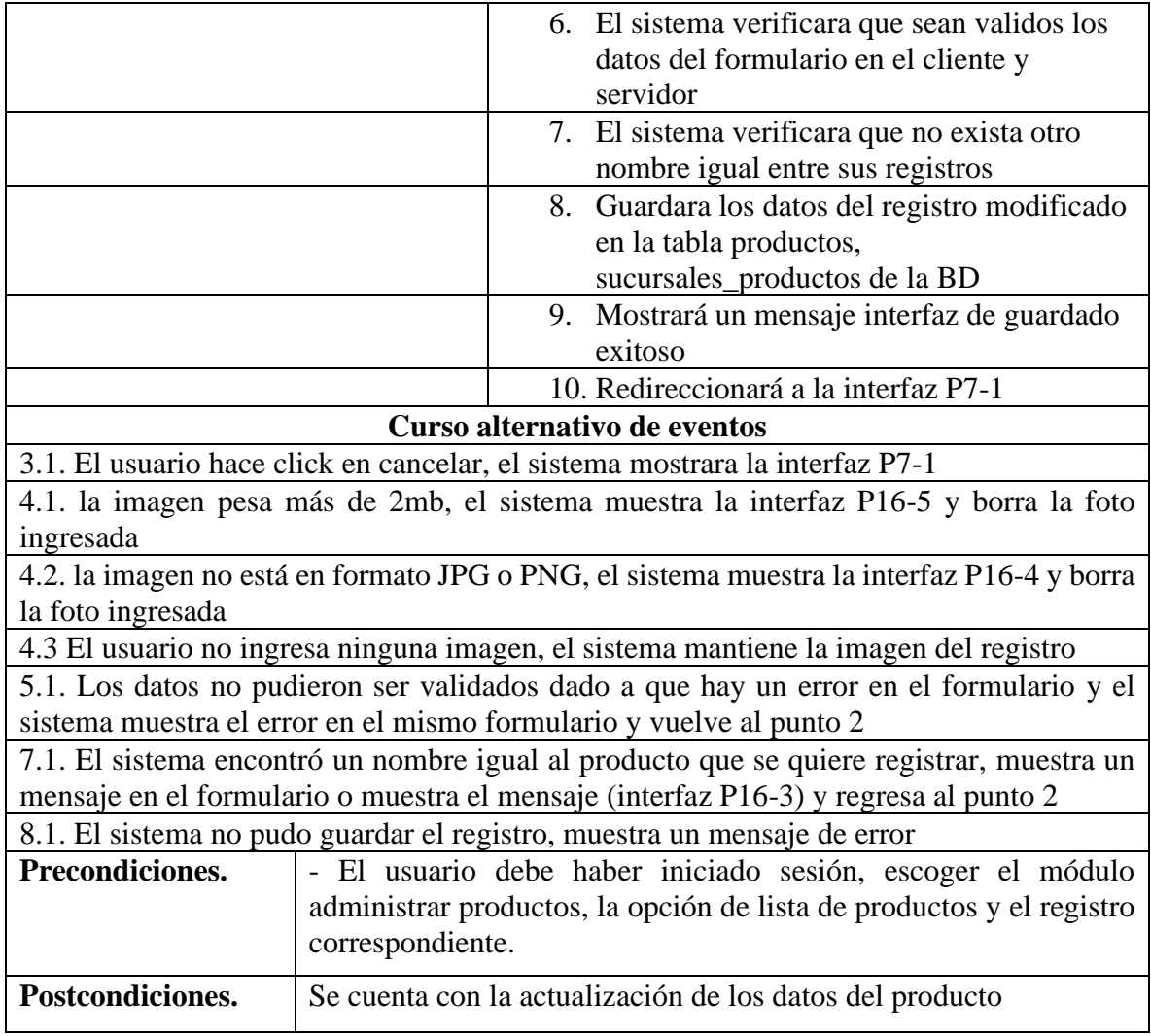

# **II.4.3.10.6 Especificación del caso de uso buscar productos**

**Tabla 81** *Especificación del caso de uso buscar productos*

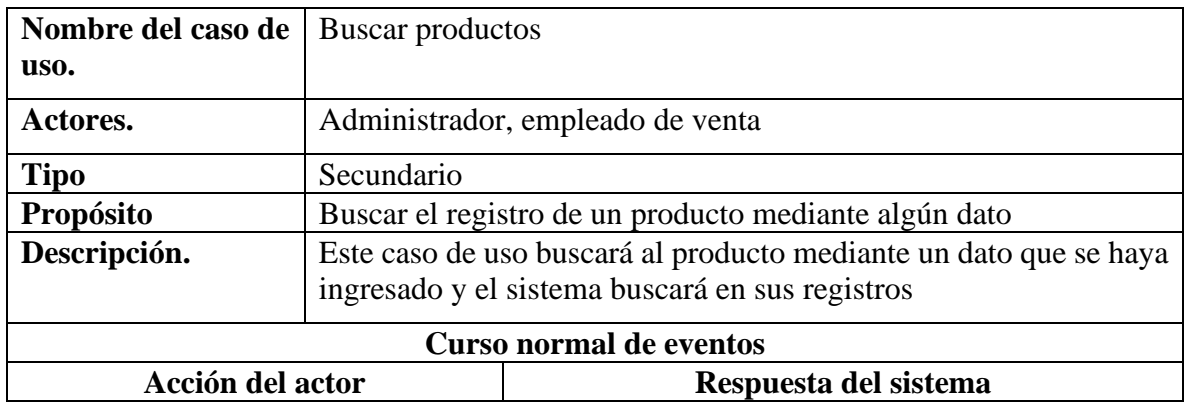

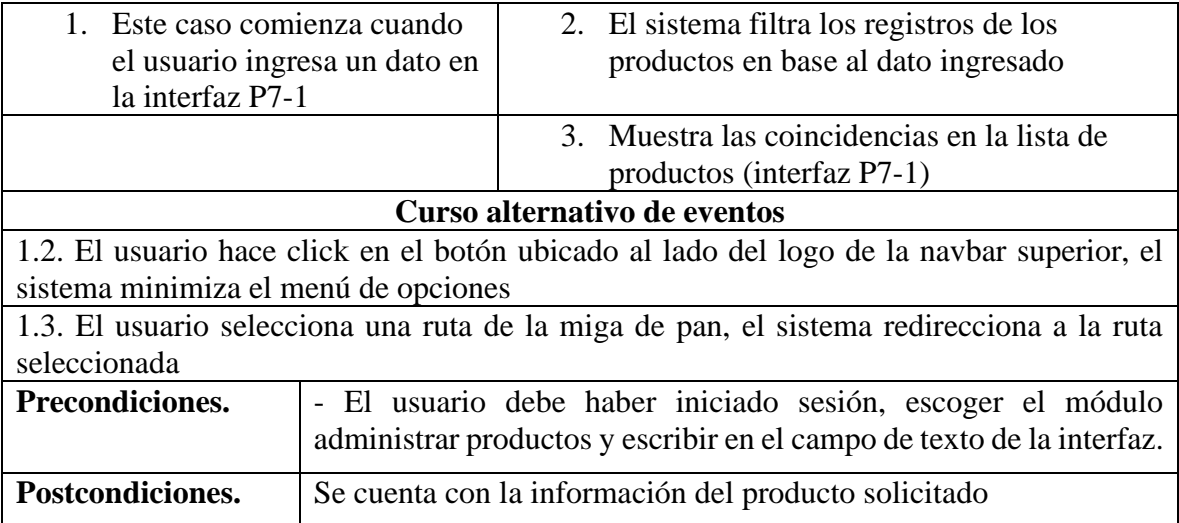

# **II.4.3.11Especificación de caso de uso administrar clientes**

# **II.4.3.11.1 Especificación del caso de uso gestionar clientes**

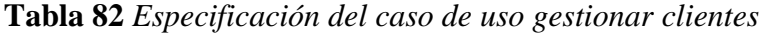

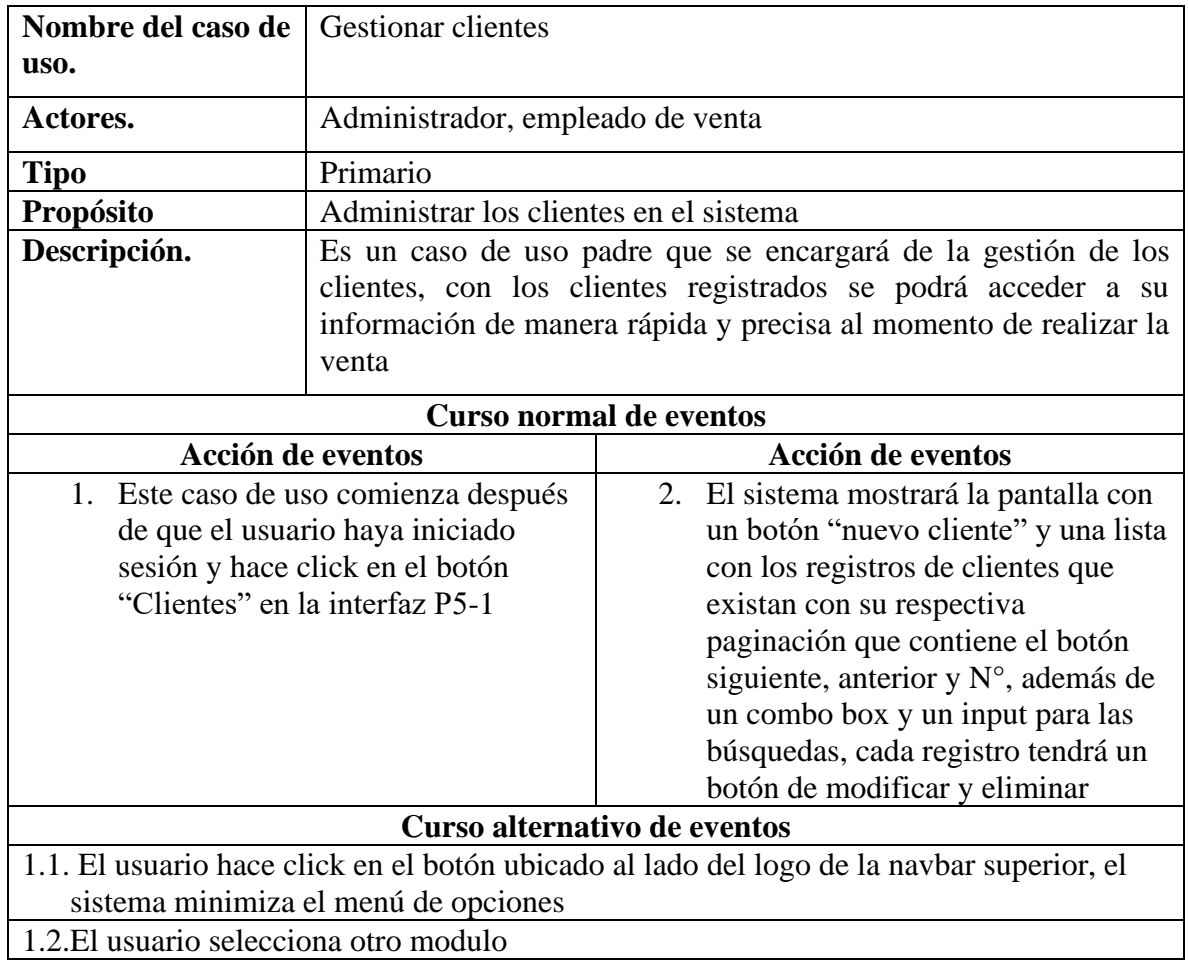

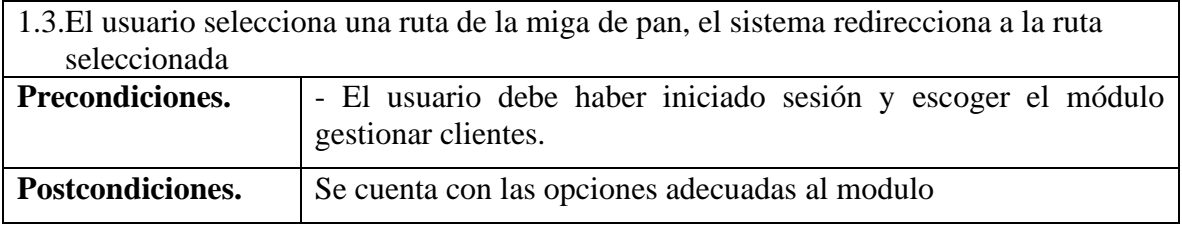

# **II.4.3.11.2 Especificación del caso de uso nuevo cliente**

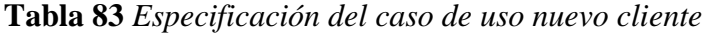

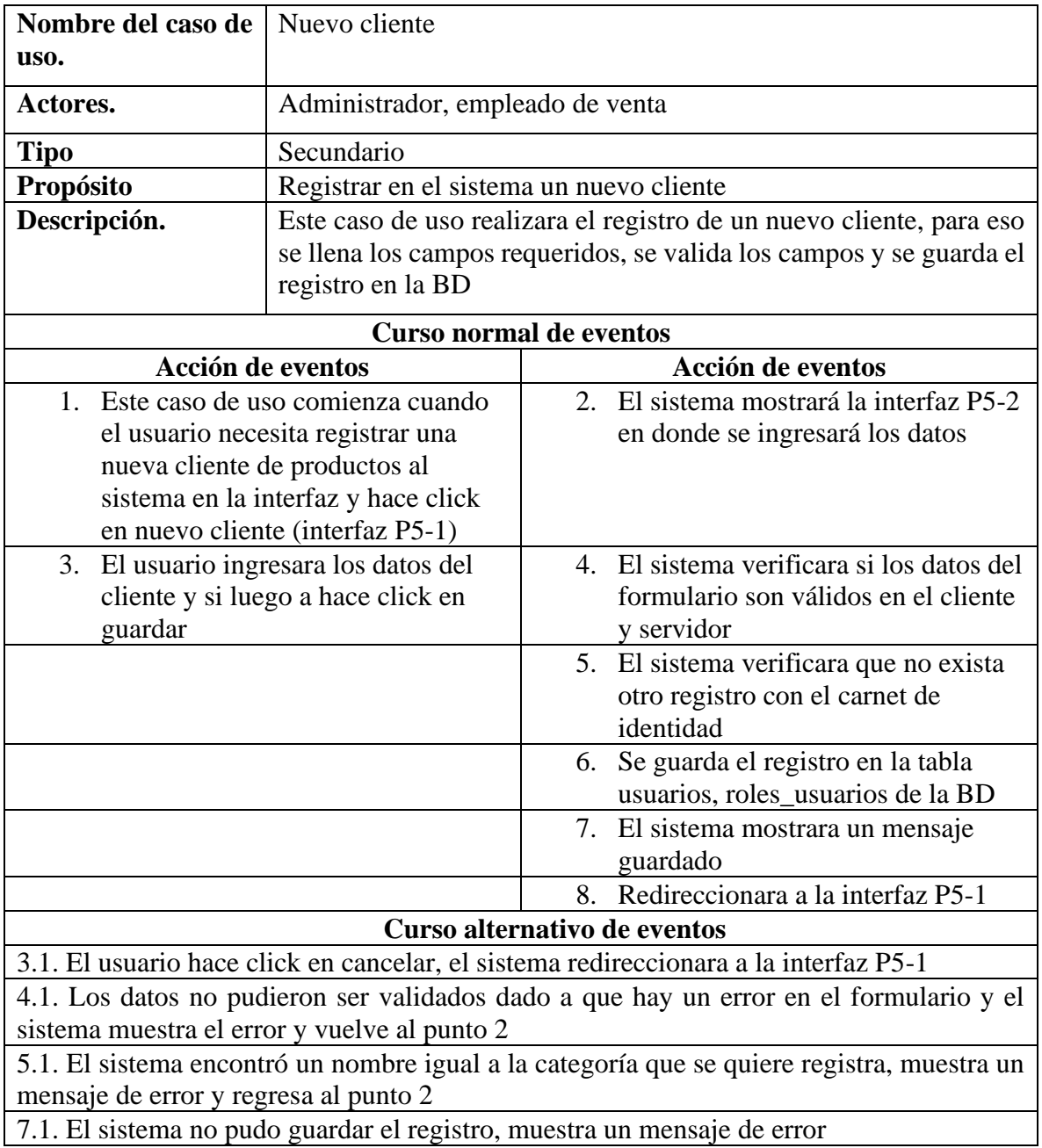

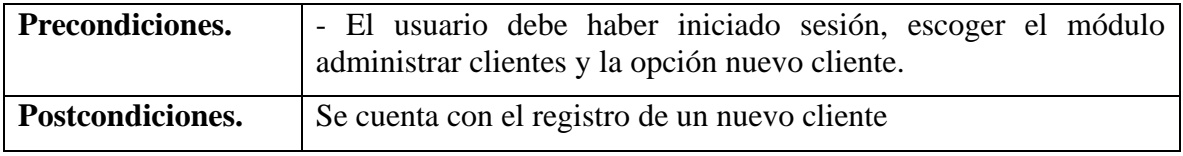

# **II.4.3.11.3 Especificación del caso de uso lista de clientes**

**Tabla 84** *Especificación del caso de uso lista de clientes*

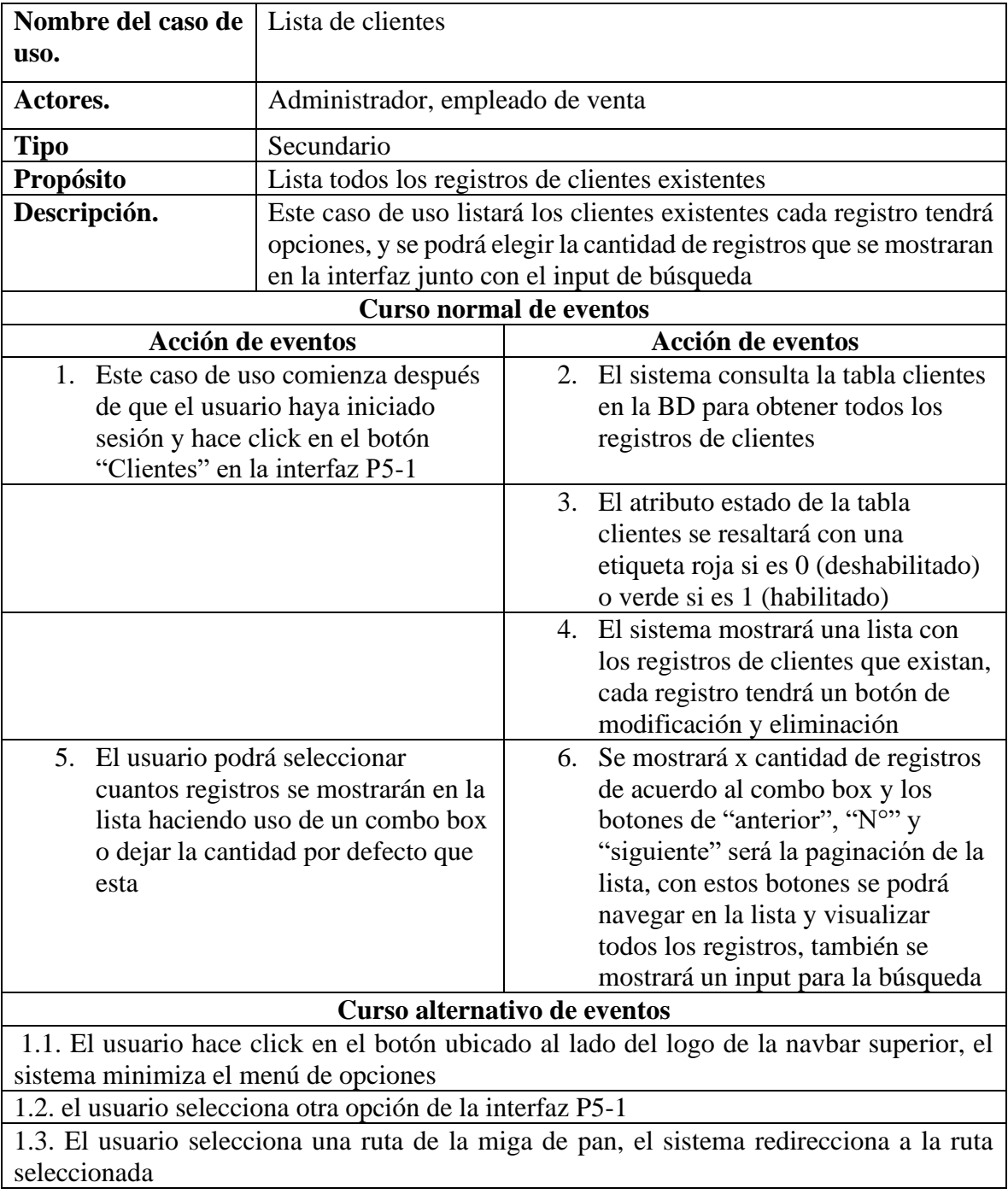

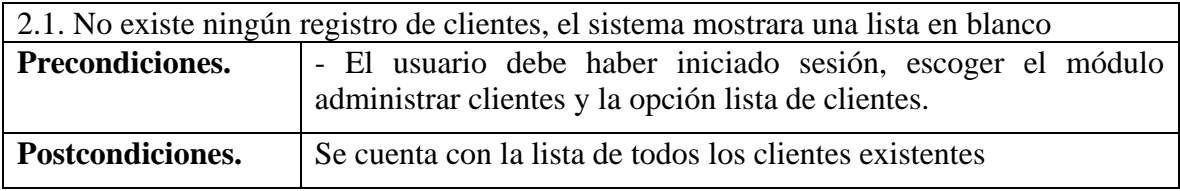

# **II.4.3.11.4 Especificación del caso de uso eliminar cliente**

**Tabla 85** *Especificación del caso de uso eliminar cliente*

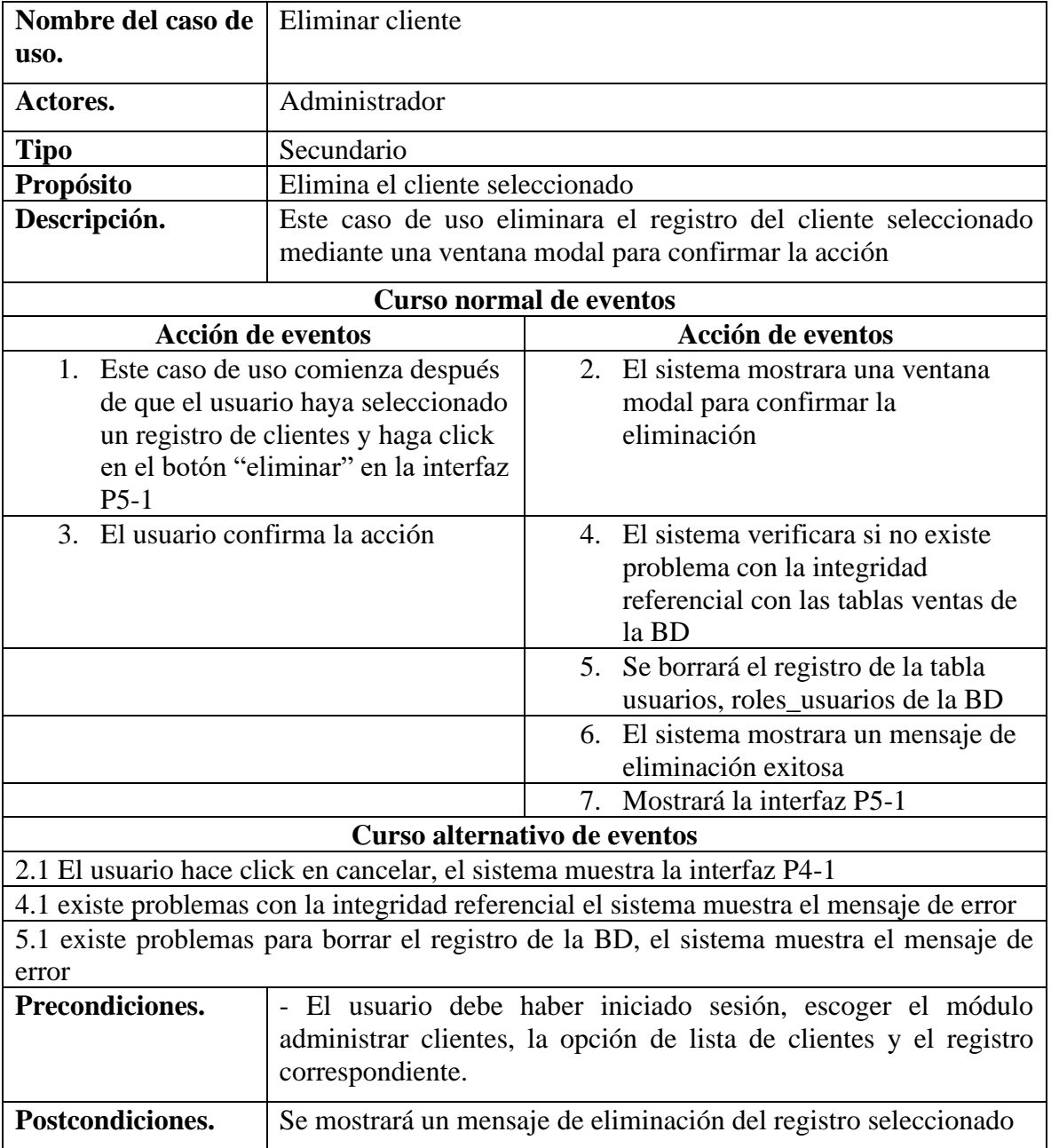

# **II.4.3.11.5 Especificación del caso de uso modificar cliente**

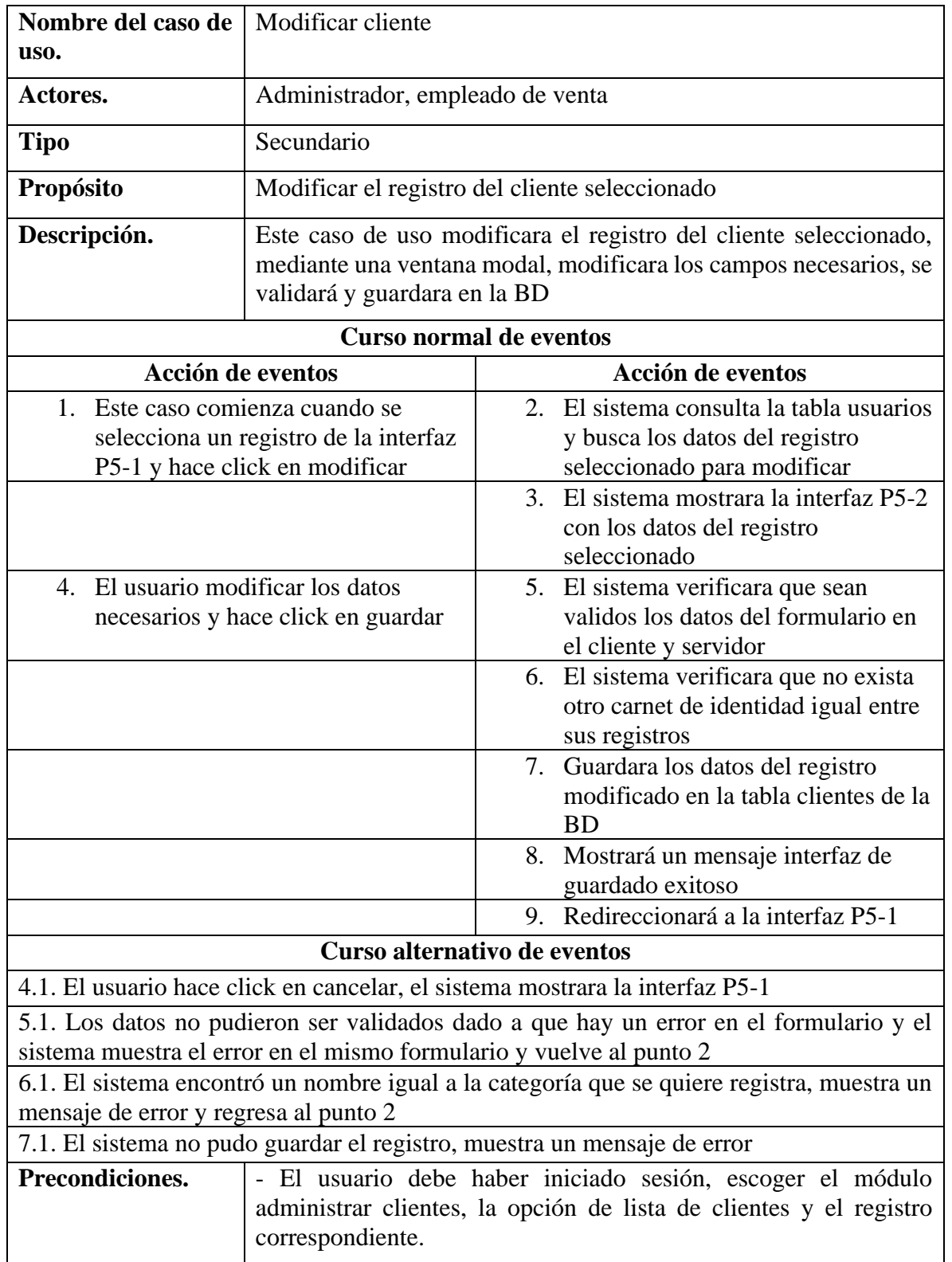

**Tabla 86** *Especificación del caso de uso modificar cliente*

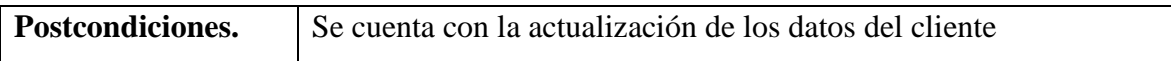

#### **II.4.3.11.6 Especificación del caso de uso buscar clientes**

**Tabla 87** *Especificación del caso de uso buscar clientes*

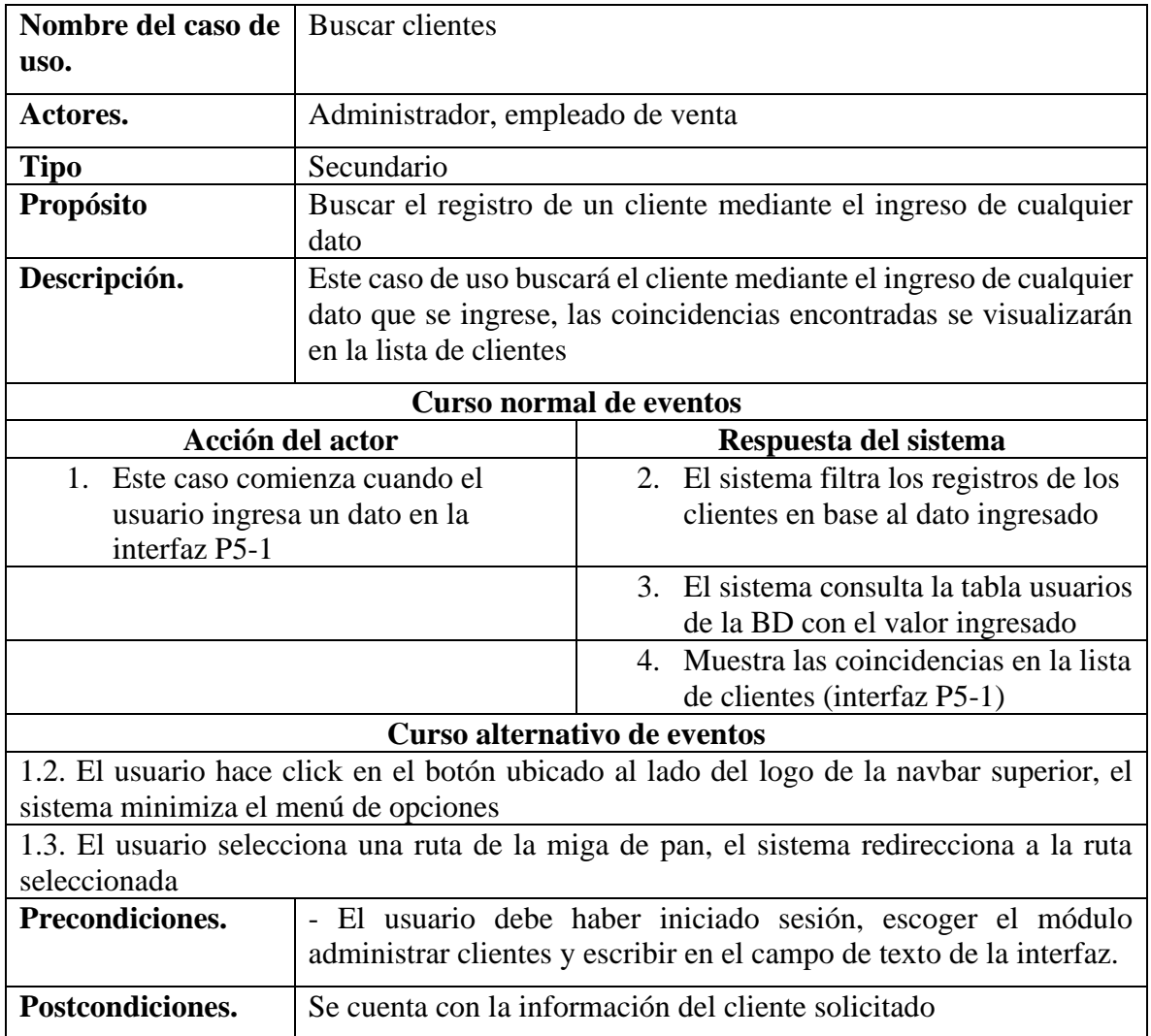

#### **II.4.3.12Especificación de caso de uso gestionar descuento**

#### **II.4.3.12.1 Especificación del caso de uso gestionar descuentos**

**Tabla 88** *Especificación del caso de uso gestionar descuentos*

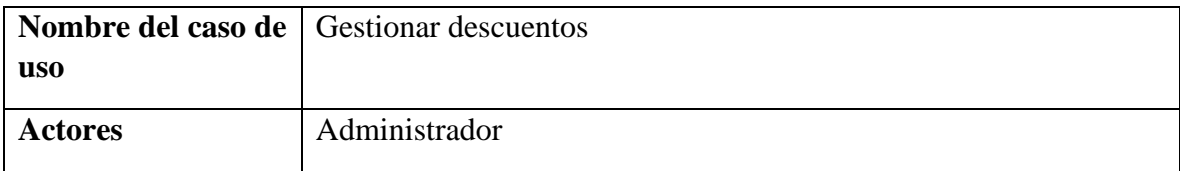

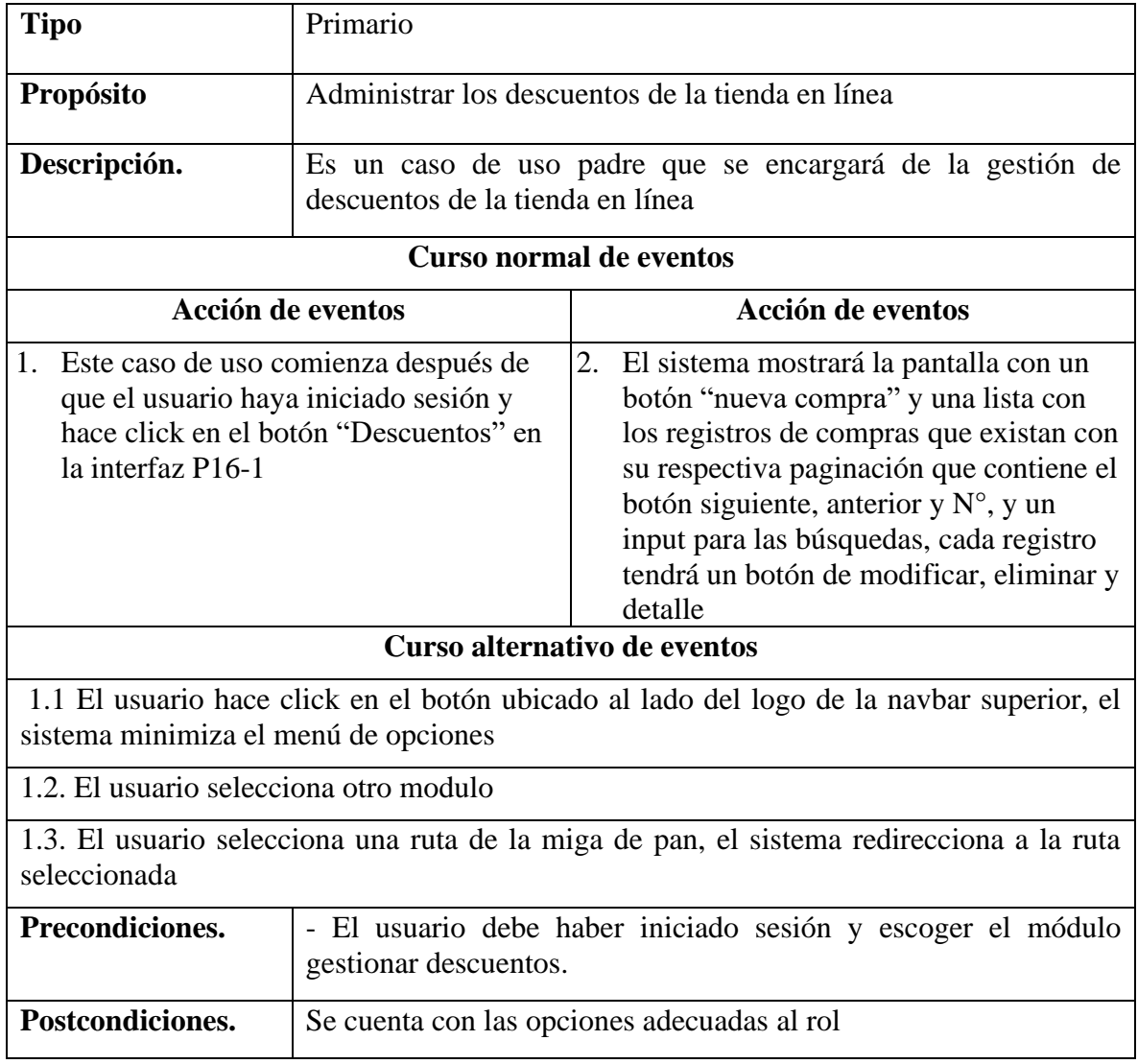

# **II.4.3.12.2 Especificación del caso de uso nuevo descuento**

**Tabla 89** *Especificación del caso de uso nuevo descuento*

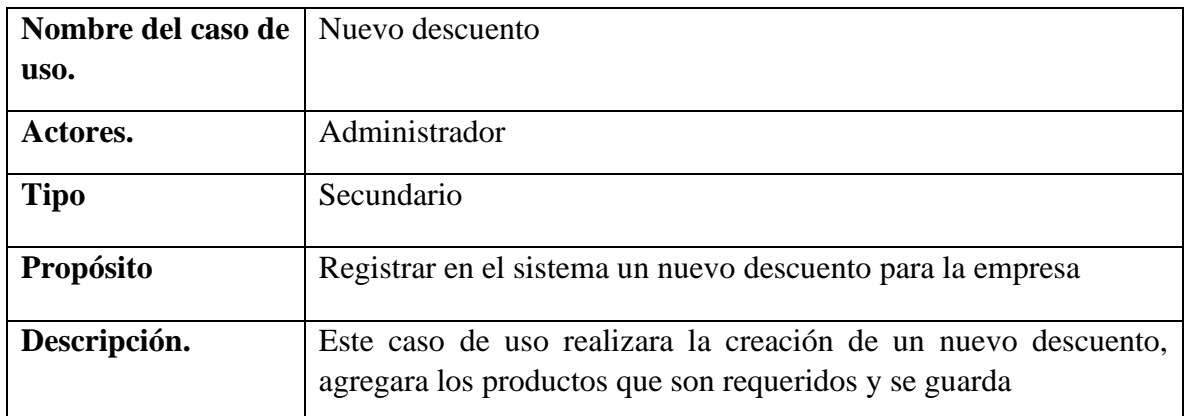

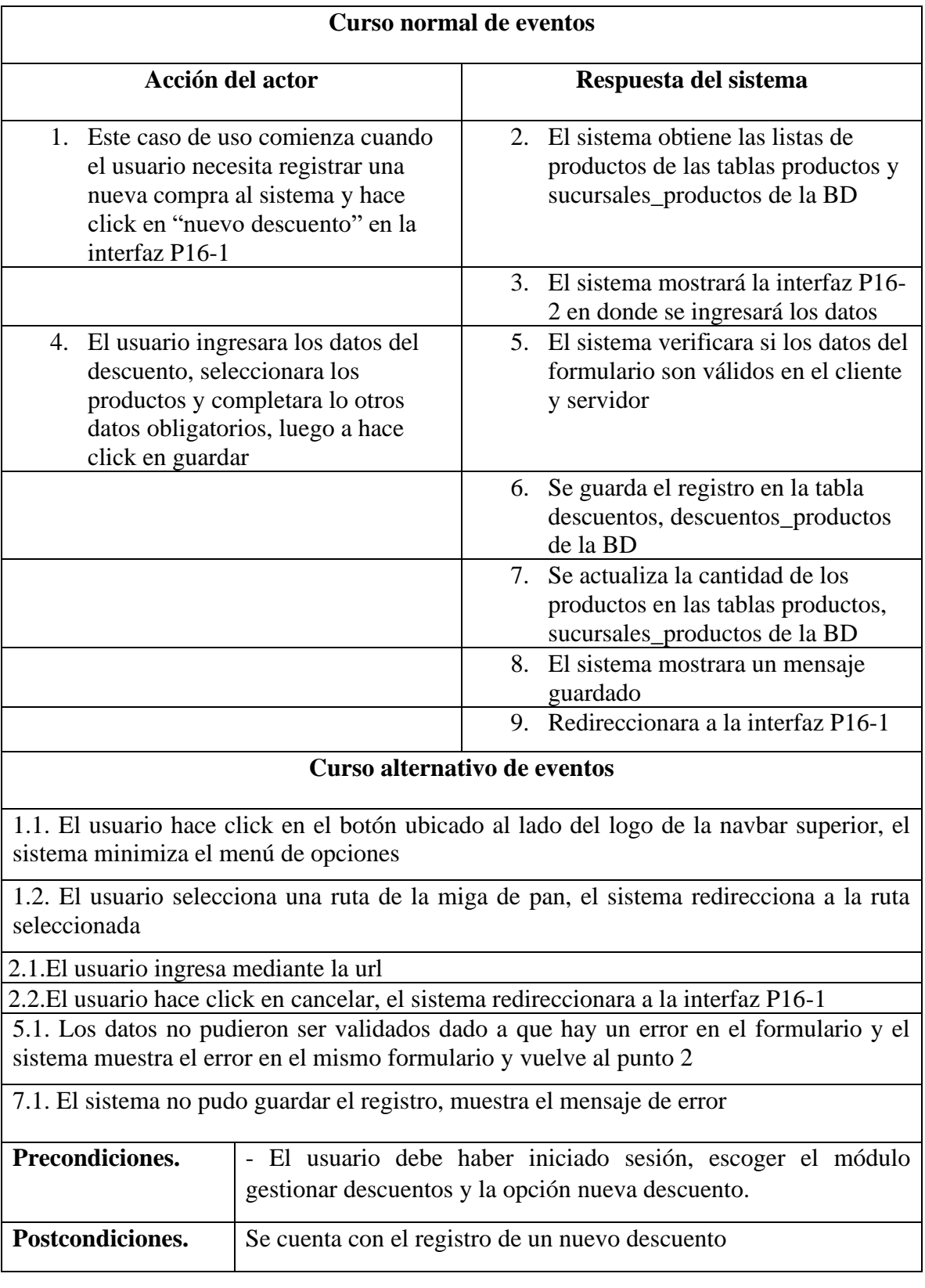

# **II.4.3.12.3 Especificación del caso de uso lista de descuentos**

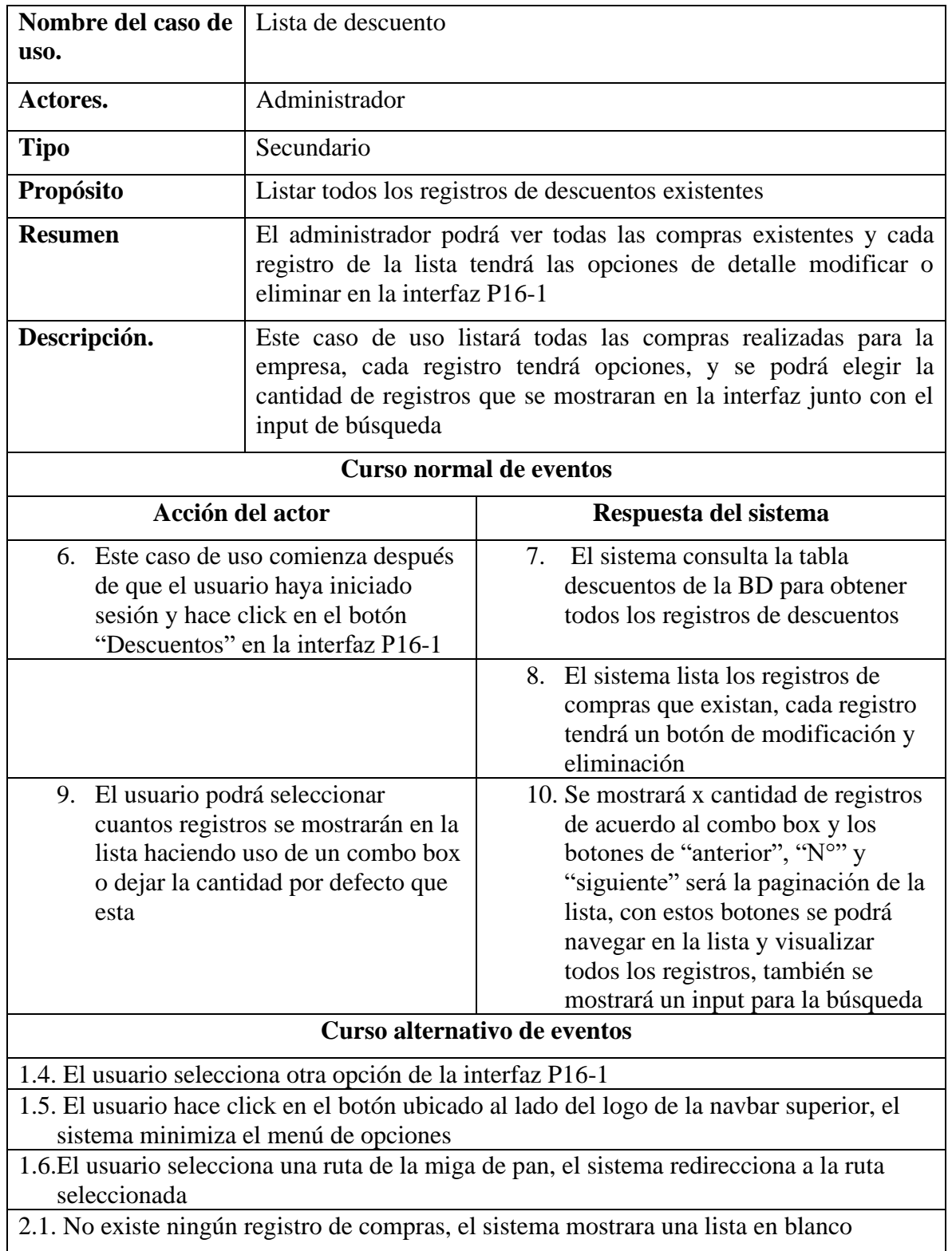

**Tabla 90** *Especificación del caso de uso lista de descuentos*

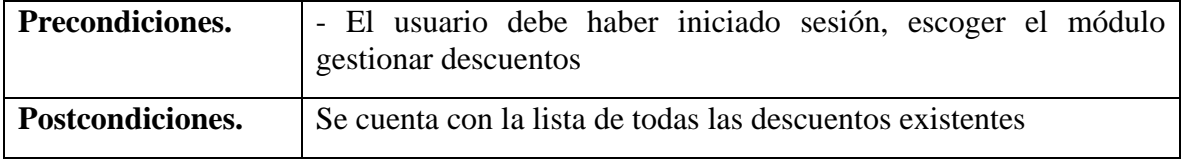

# **II.4.3.12.4 Especificación del caso de uso eliminar descuento**

**Tabla 91** *Especificación del caso de uso eliminar descuento*

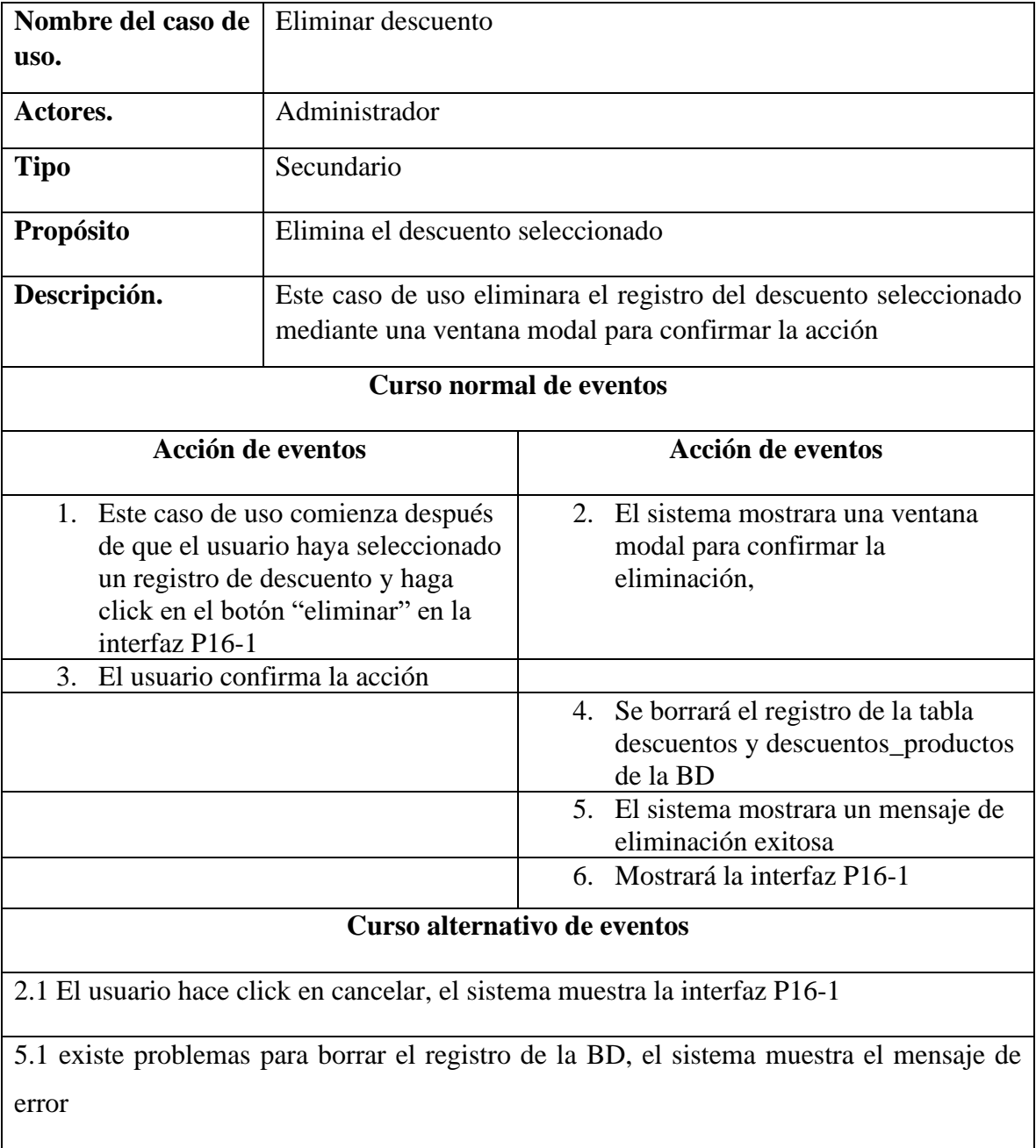

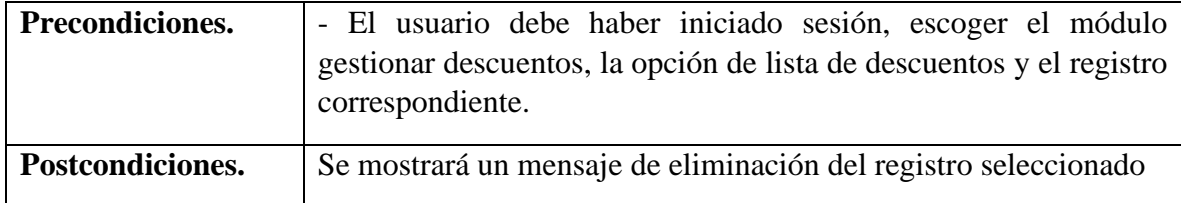

# **II.4.3.12.5 Especificación del caso de uso modificar descuento**

**Tabla 92** *Especificación del caso de uso modificar descuento*

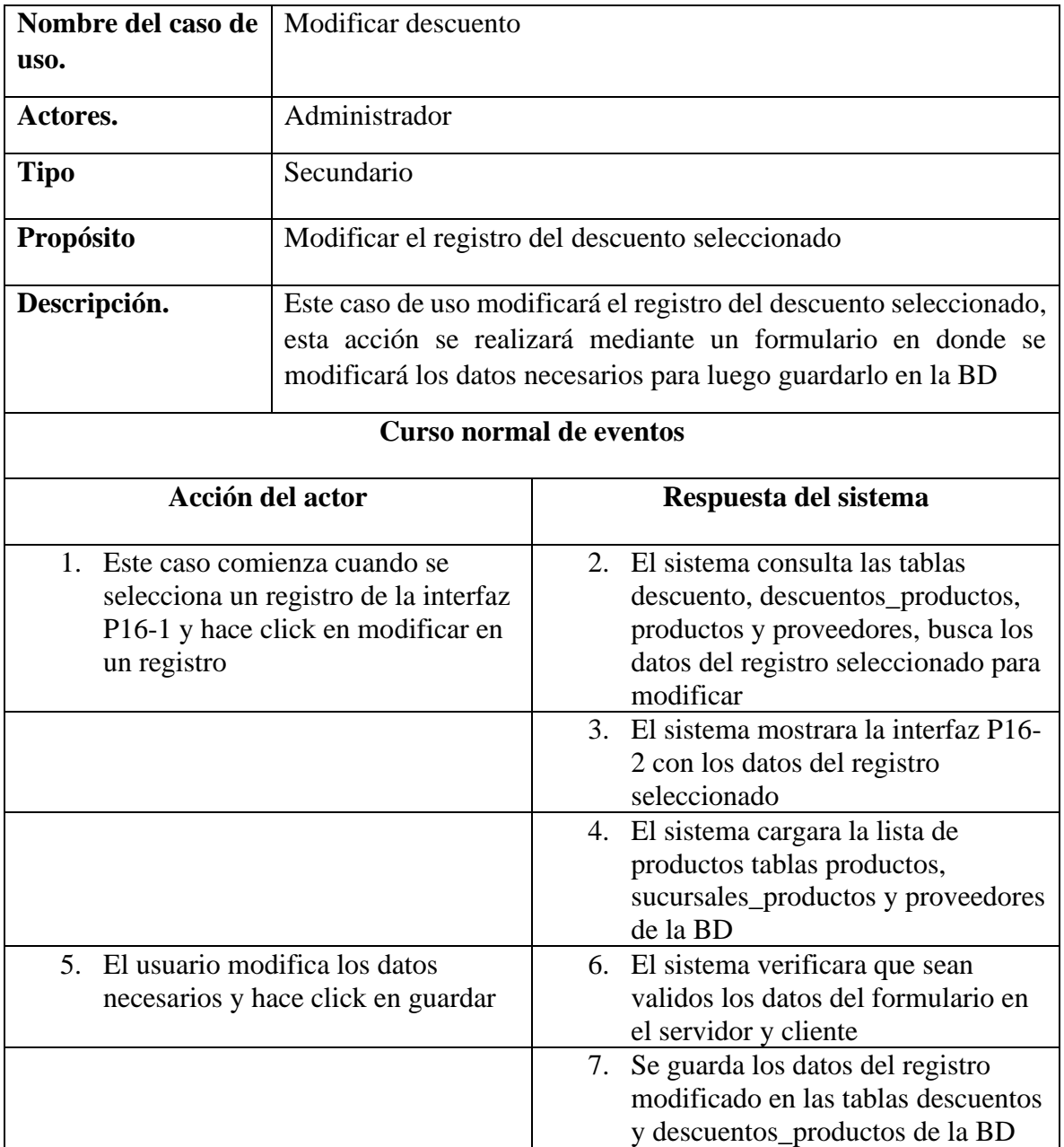

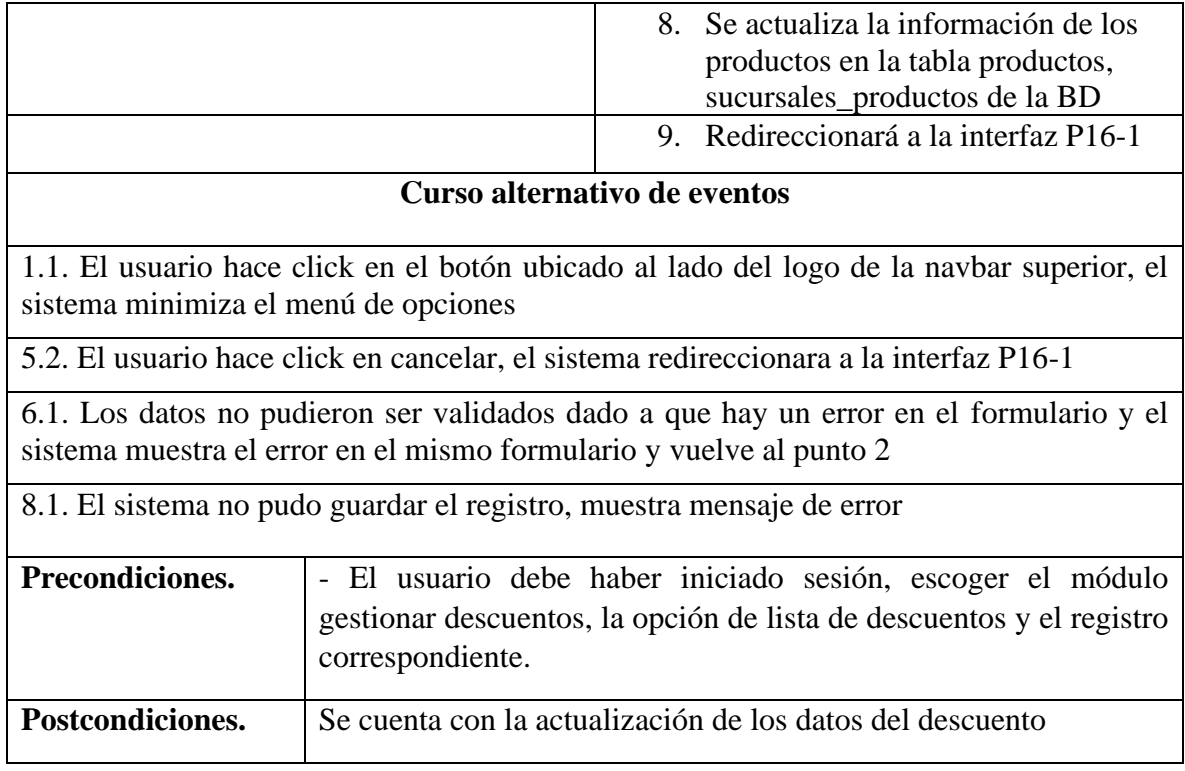

# **II.4.3.12.6 Especificación del caso de uso buscar descuento**

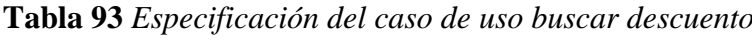

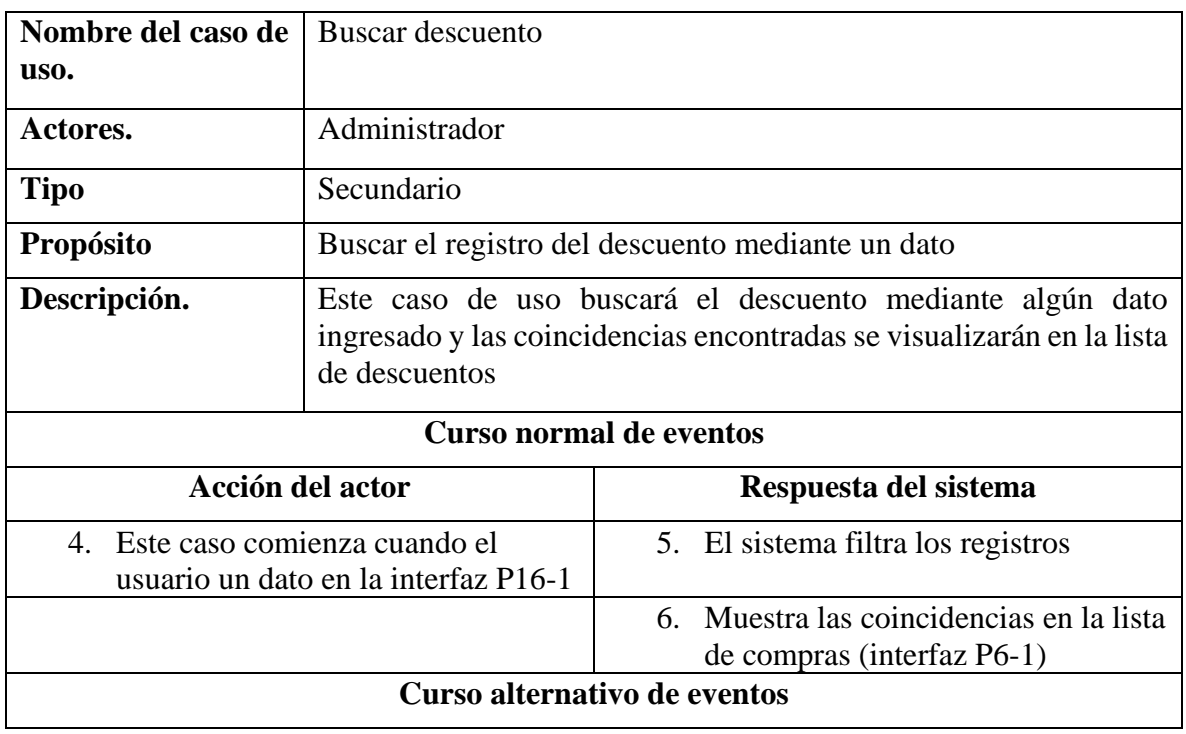

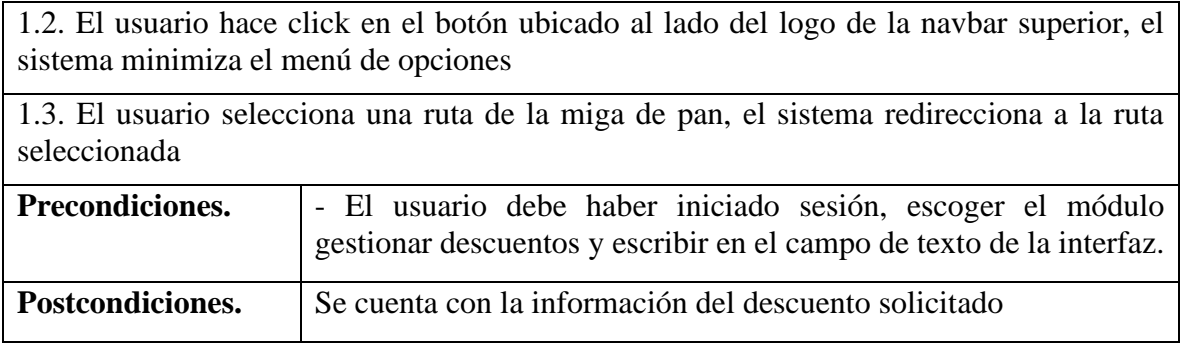

# **II.4.3.12.7 Especificación del caso de uso detalle de descuento**

**Tabla 94** *Especificación del caso de uso detalle de descuento*

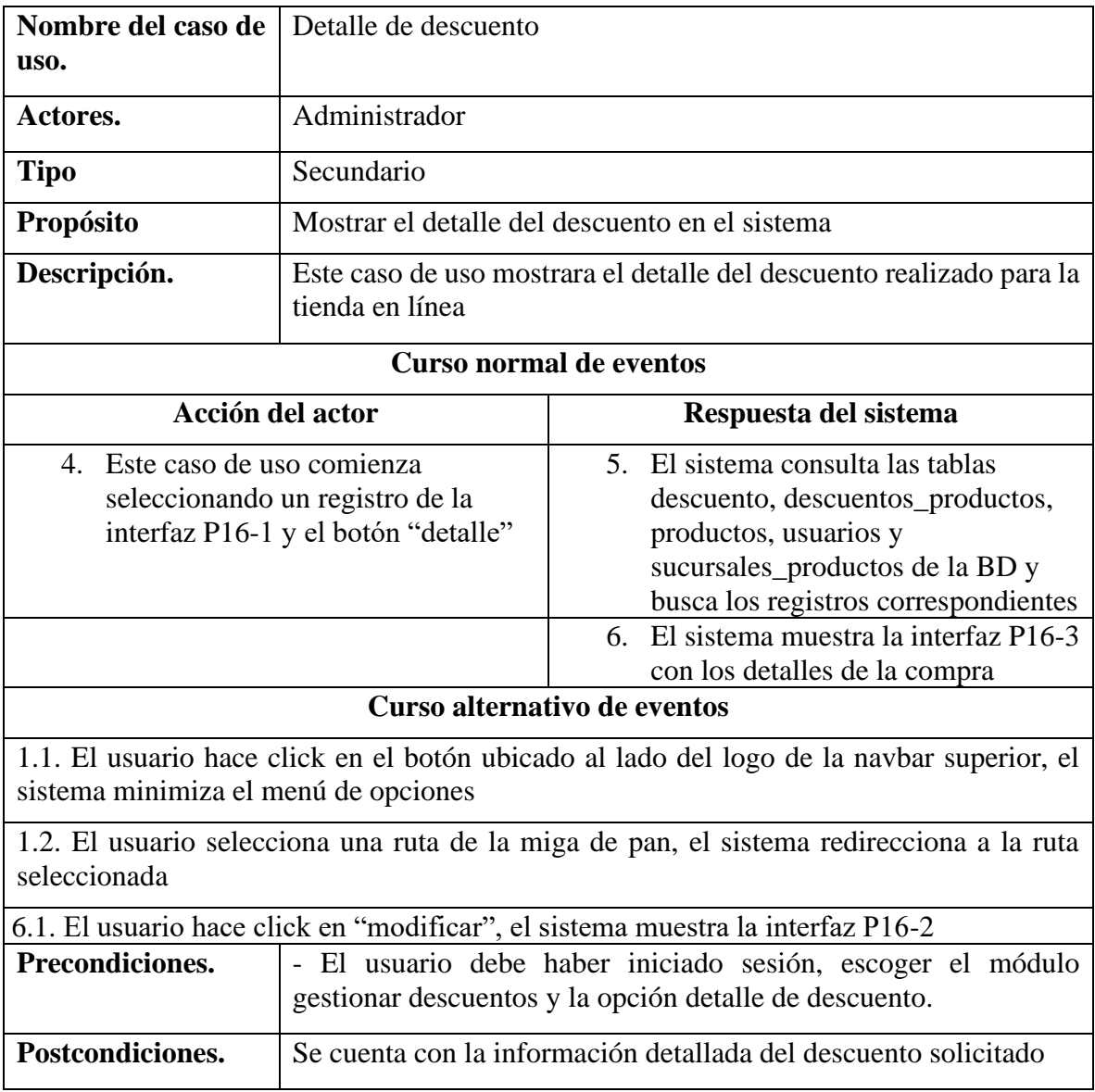

#### **II.4.3.13Especificación de caso de uso administrar favoritos**

#### **II.4.3.13.1 Especificación del caso de uso administrar favoritos**

**Tabla 95** *Especificación del caso de uso administrar favoritos*

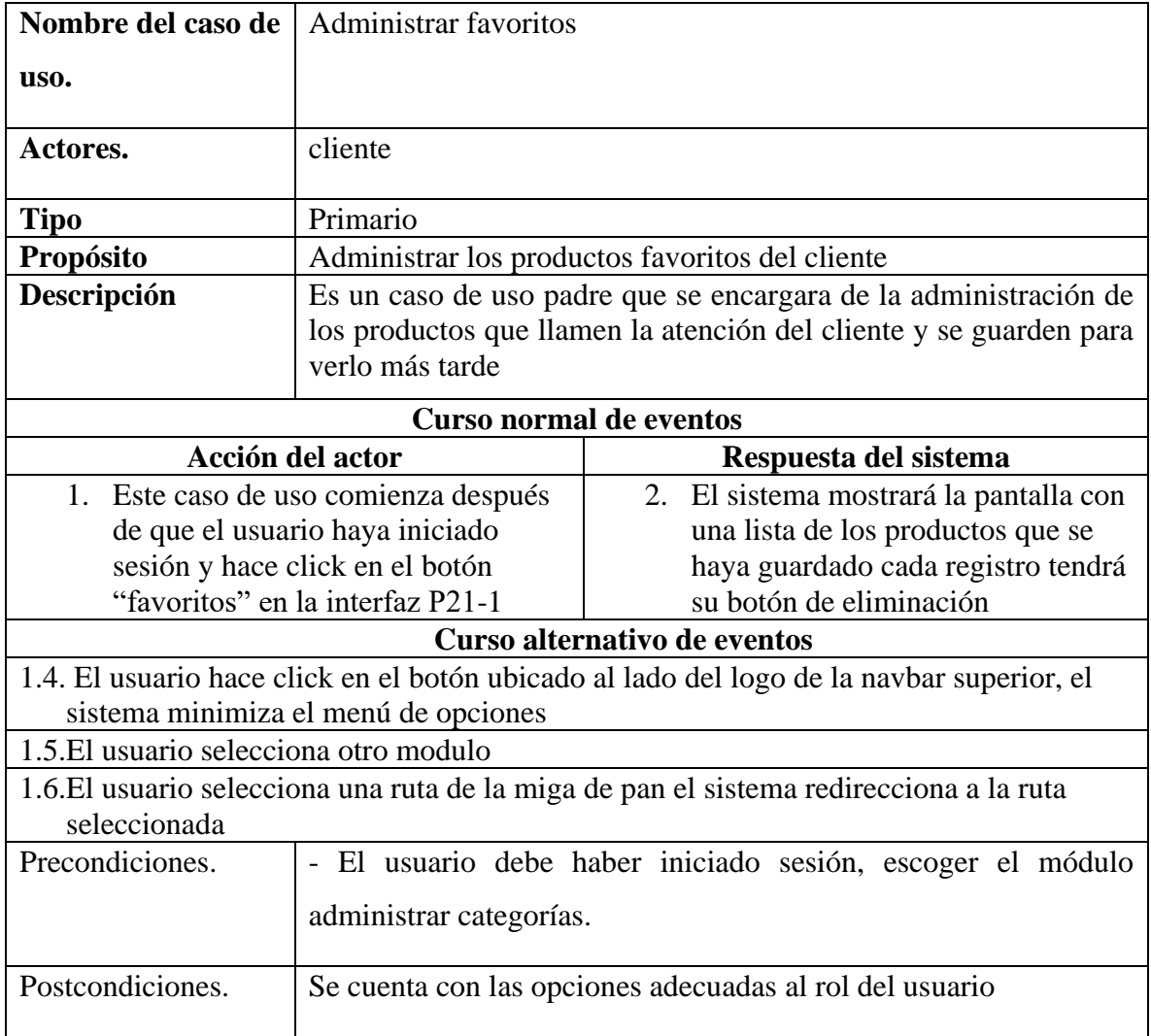

#### **II.4.3.13.2 Especificación del caso de uso agregar producto**

**Tabla 96** *Especificación del caso de uso agregar producto*

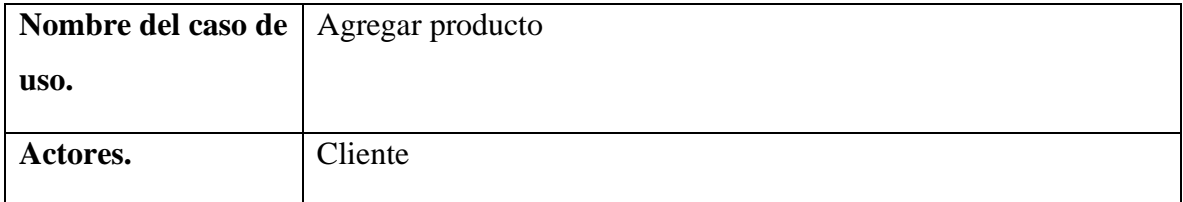

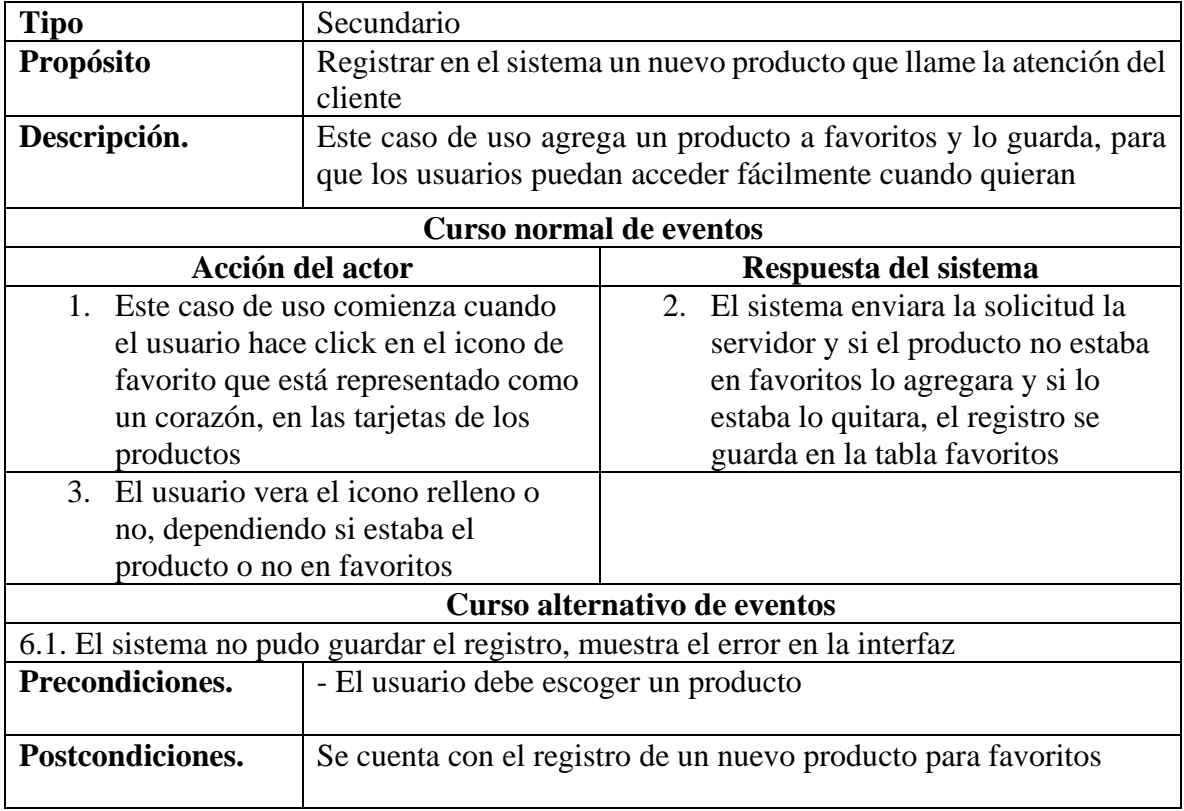

# **II.4.3.13.3 Especificación del caso de uso lista de favoritos**

**Tabla 97** *Especificación del caso de uso lista de favoritos*

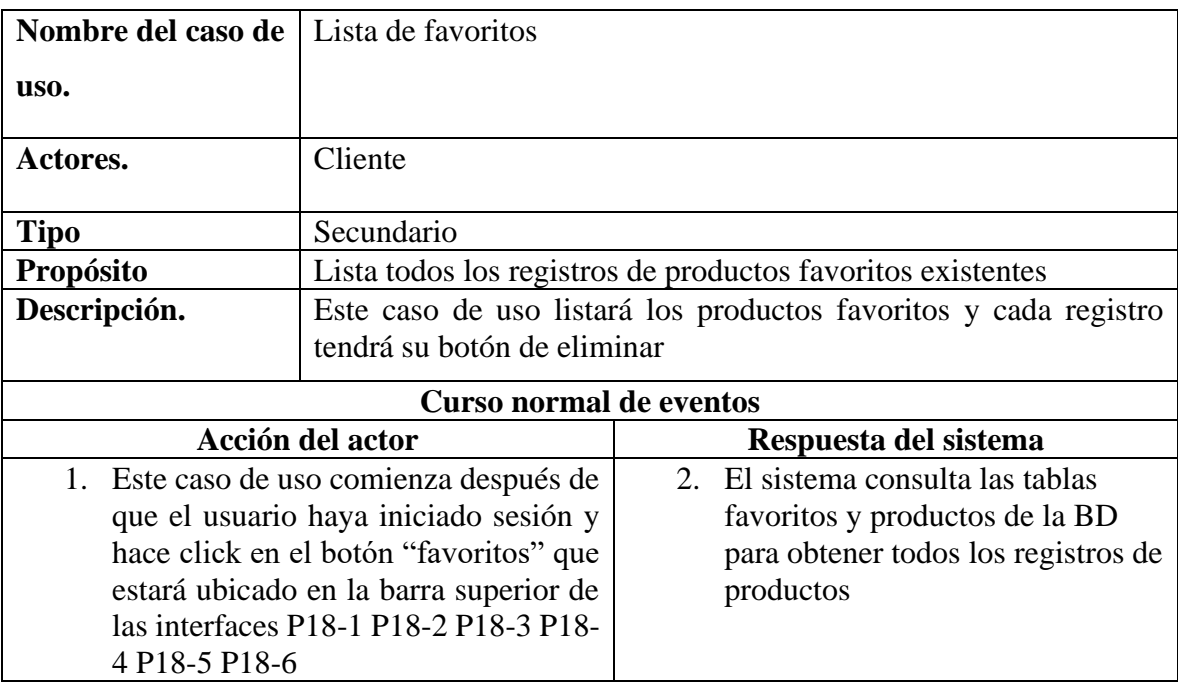

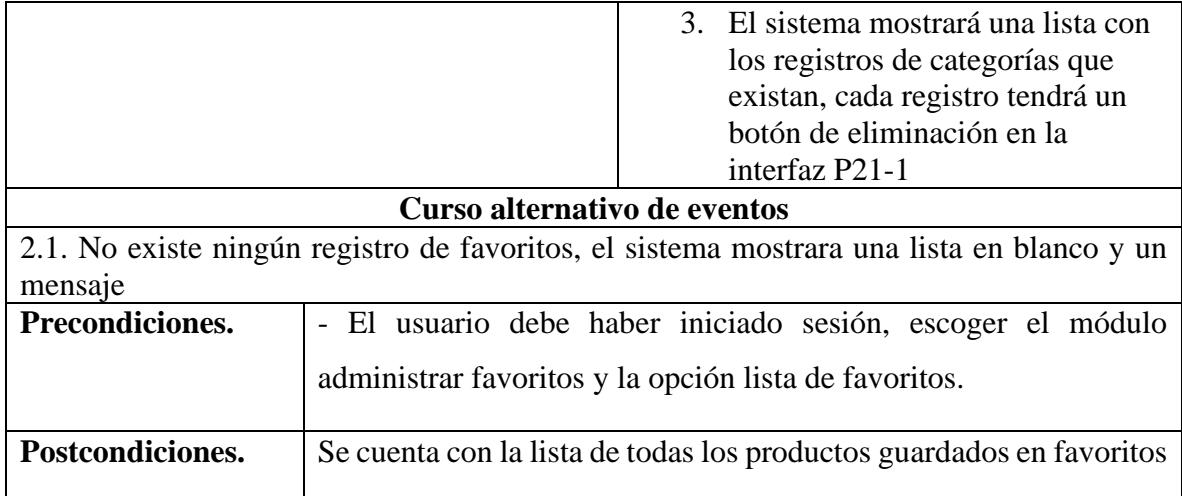

# **II.4.3.13.4 Especificación del caso de uso eliminar producto**

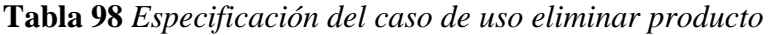

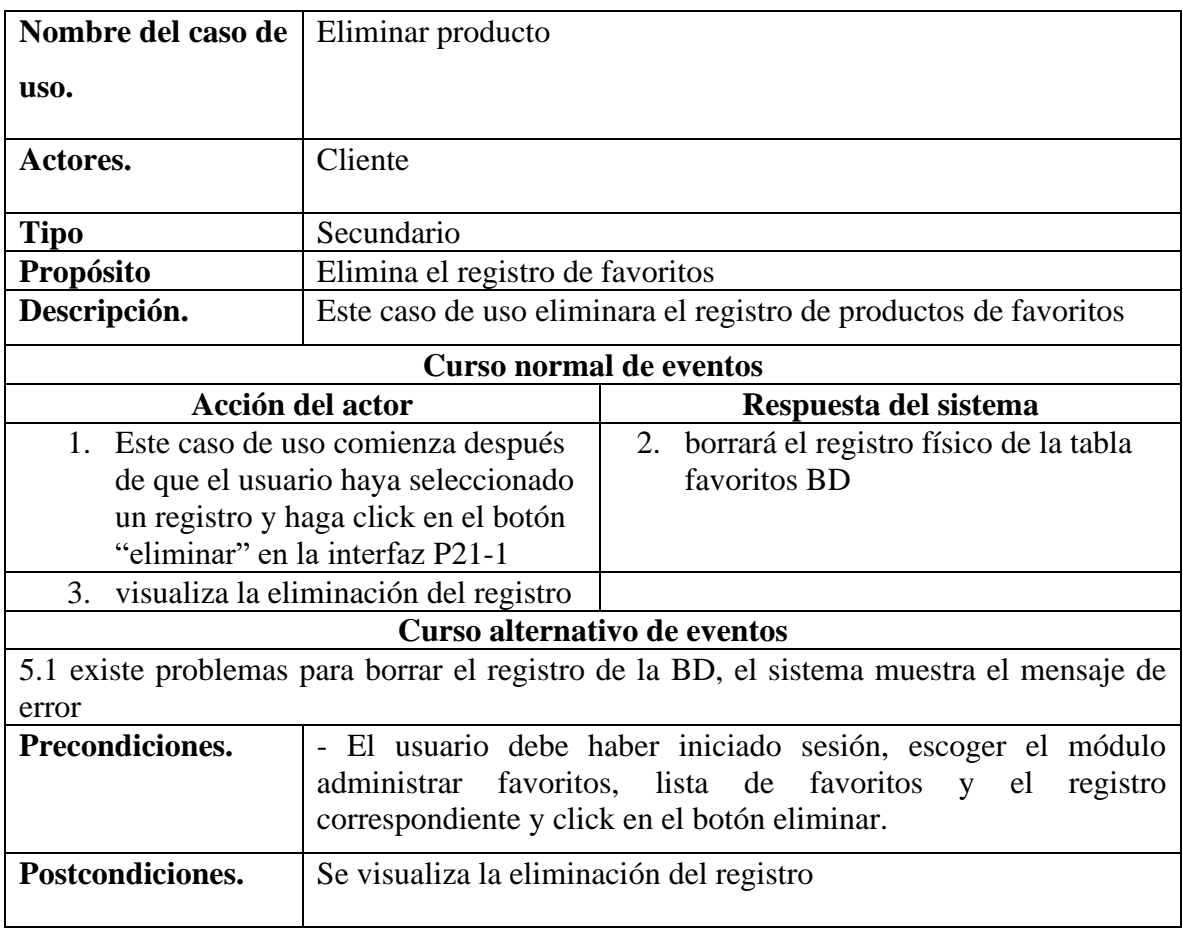

#### **II.4.3.14Especificación de caso de uso gestionar tienda en línea**

#### **II.4.3.14.1 Especificación del caso de uso gestionar tienda en línea**

**Tabla 99** *Especificación del caso de uso gestionar tienda en línea*

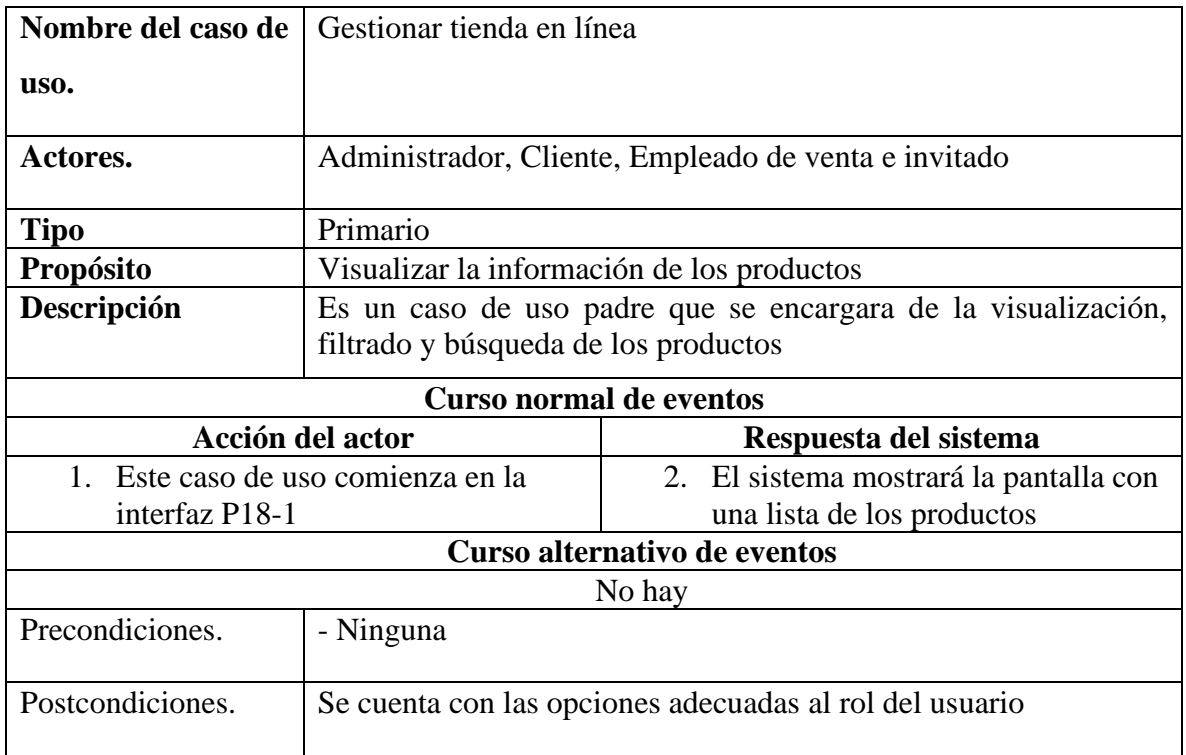

### **II.4.3.14.2 Especificación del caso de uso listas de productos**

**Tabla 100** *Especificación del caso de uso listas de productos*

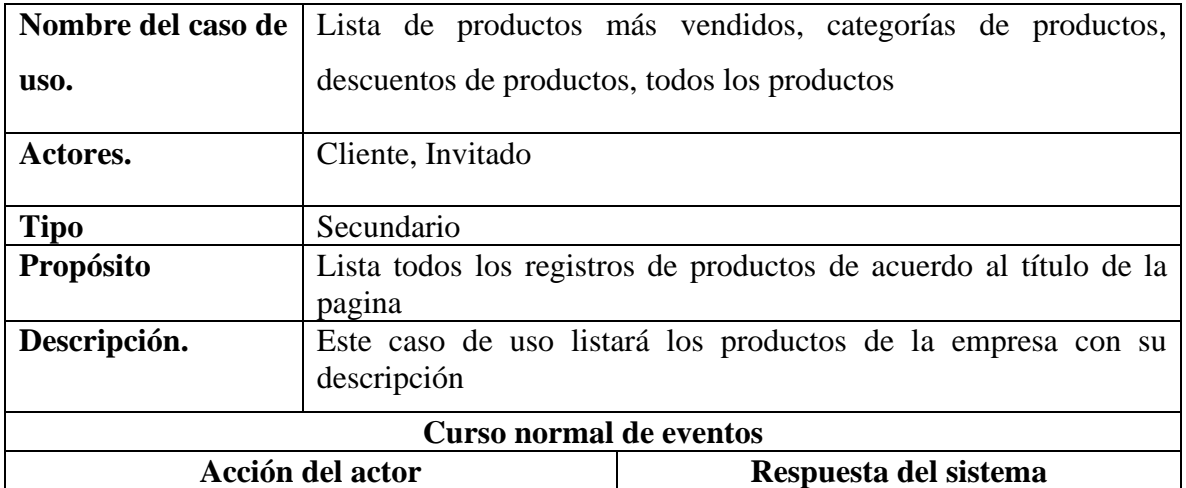

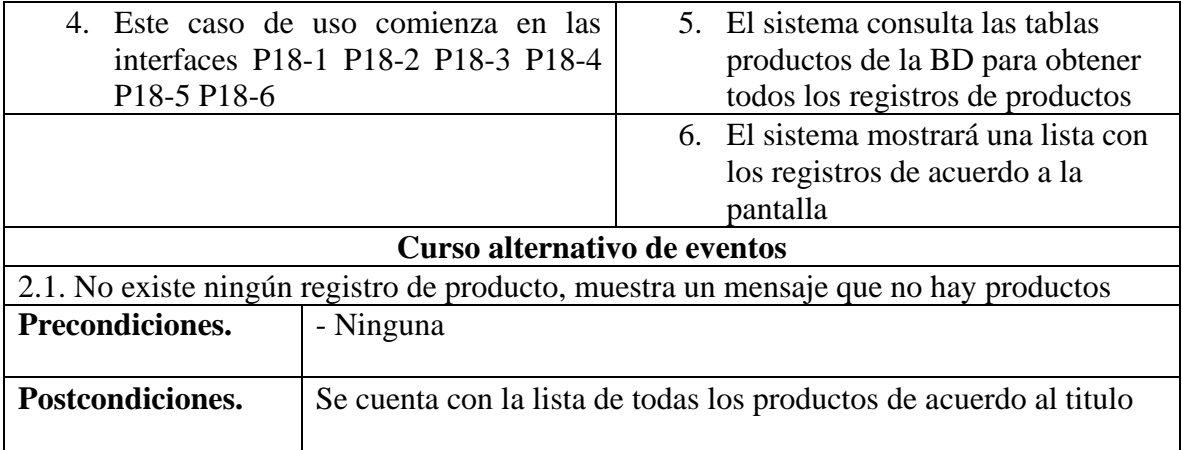

# **II.4.3.14.3 Especificación del caso de uso búsqueda de productos**

**Tabla 101** *Especificación del caso de uso búsqueda de productos*

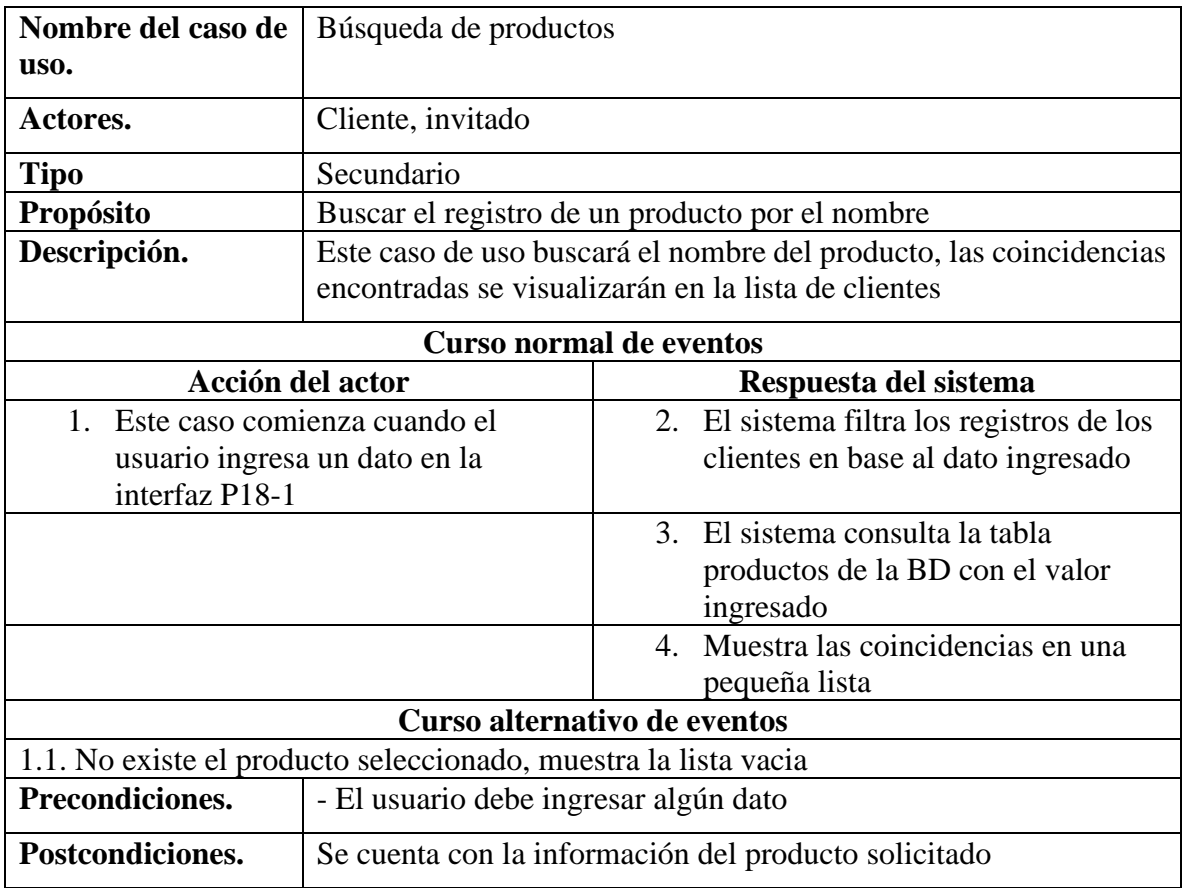

#### **II.4.3.14.4 Especificación del caso de uso detalle del producto**

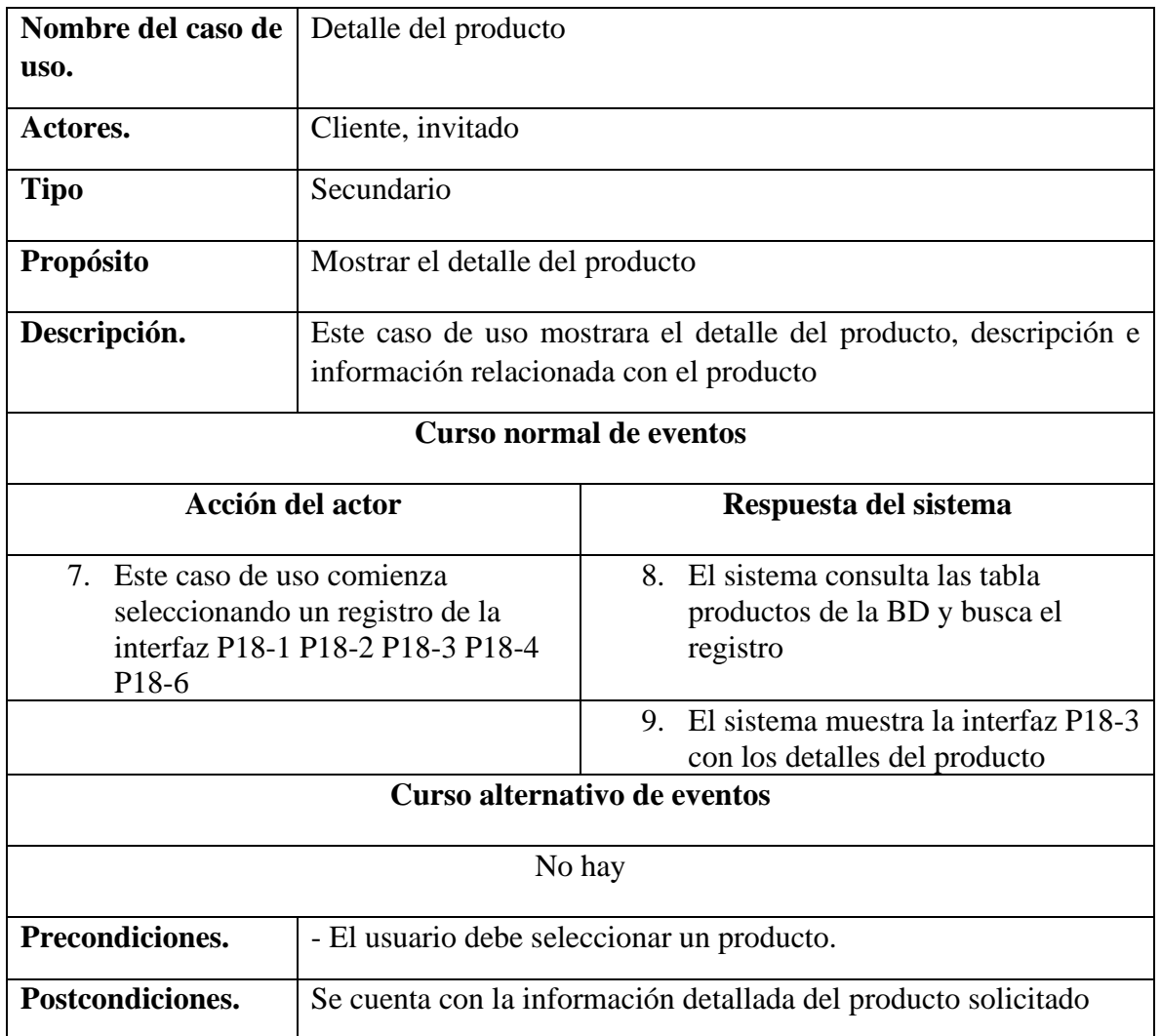

**Tabla 102** *Especificación del caso de uso detalle del producto*

#### **II.4.3.15 Especificación de caso de uso gestionar sucursales**

### **II.4.3.15.1 Especificación del caso de uso gestionar sucursales**

**Tabla 103** *Especificación del caso de uso gestionar sucursales*

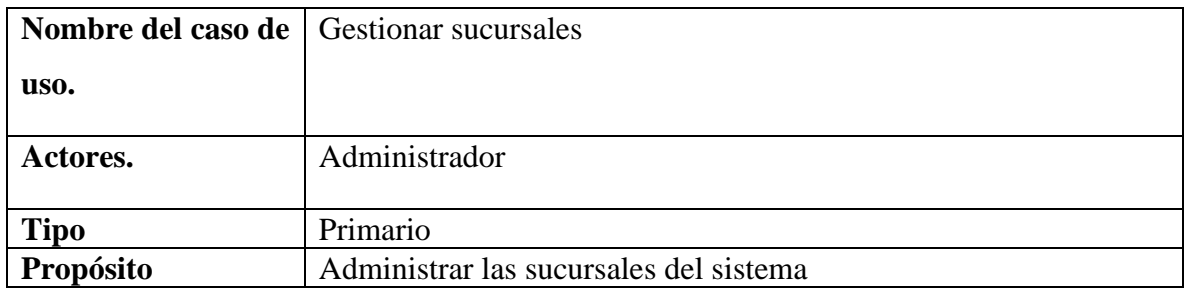

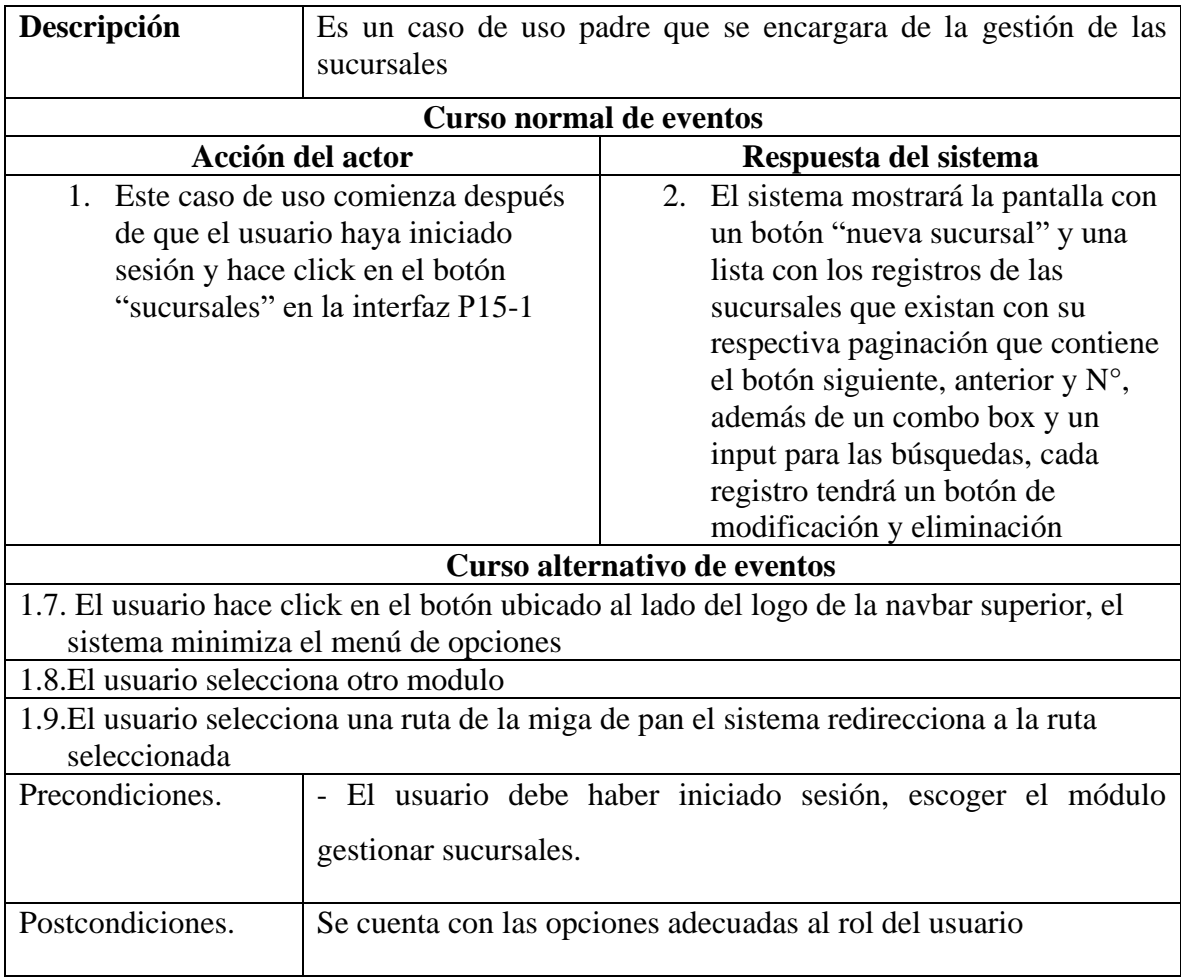

# **II.4.3.15.2 Especificación del caso de uso nueva sucursal**

**Tabla 104** *Especificación del caso de uso nueva sucursal*

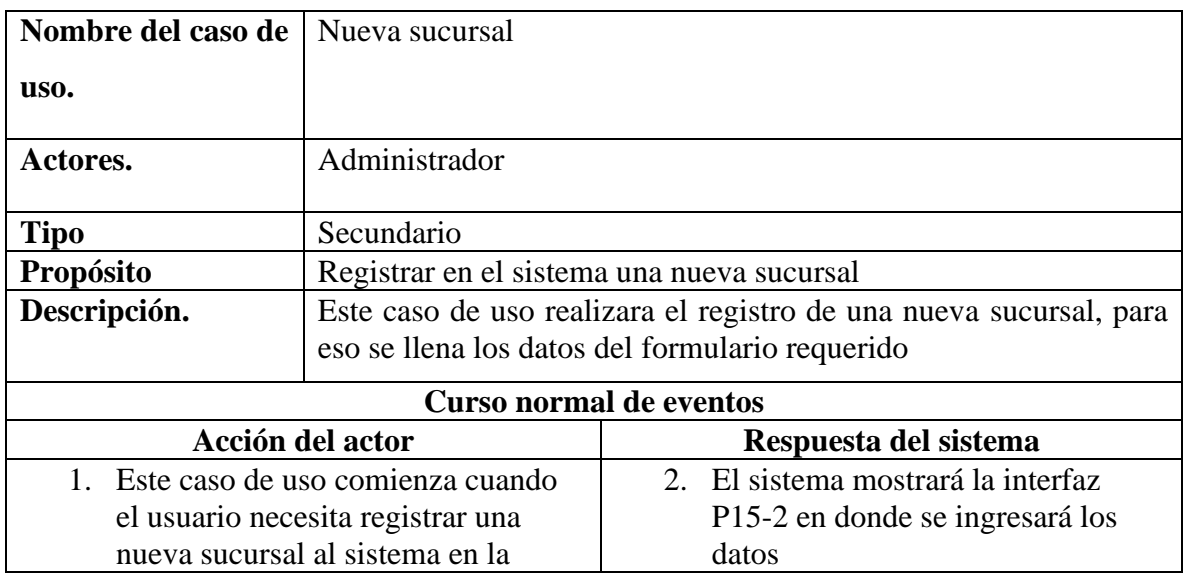

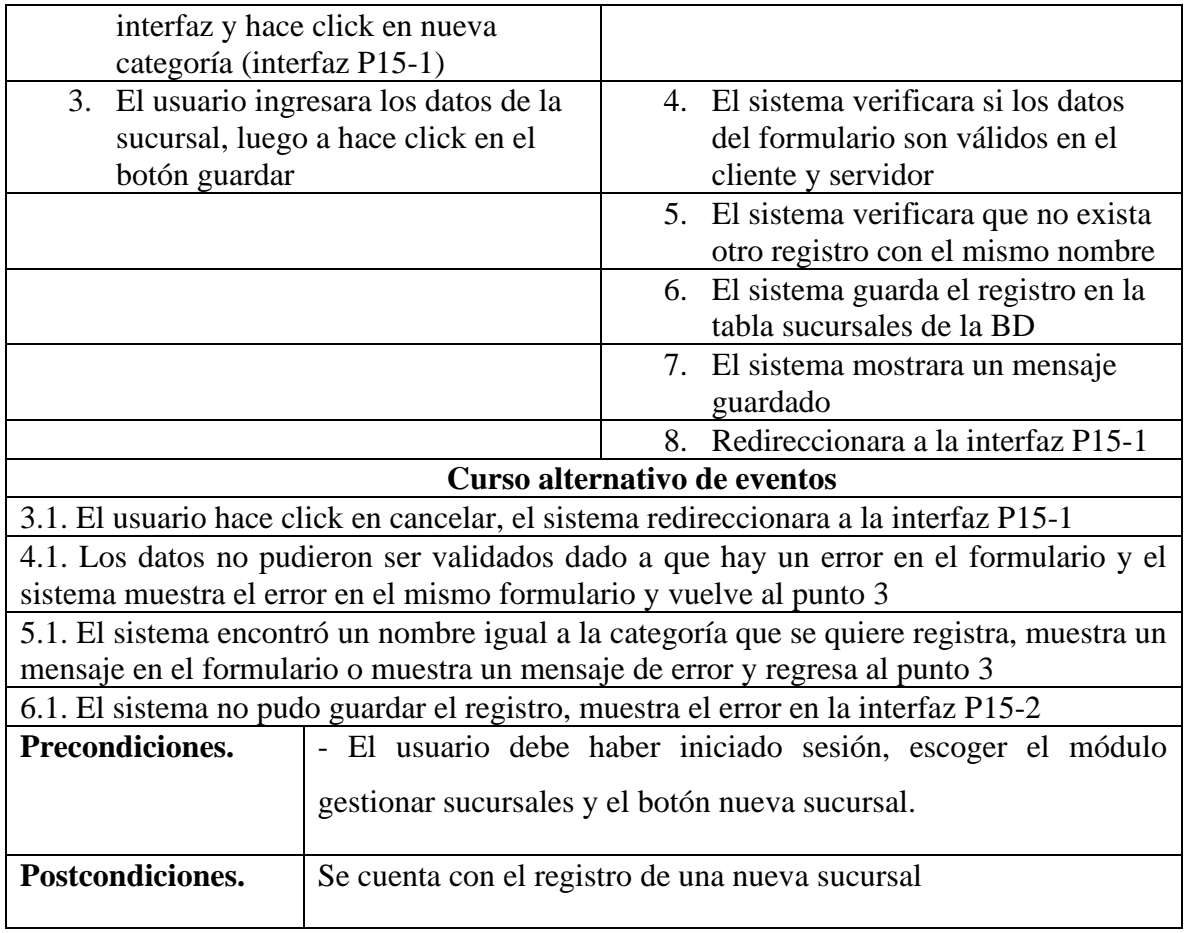

# **II.4.3.15.3 Especificación del caso de uso lista de sucursales**

**Tabla 105** *Especificación del caso de uso lista de sucursales*

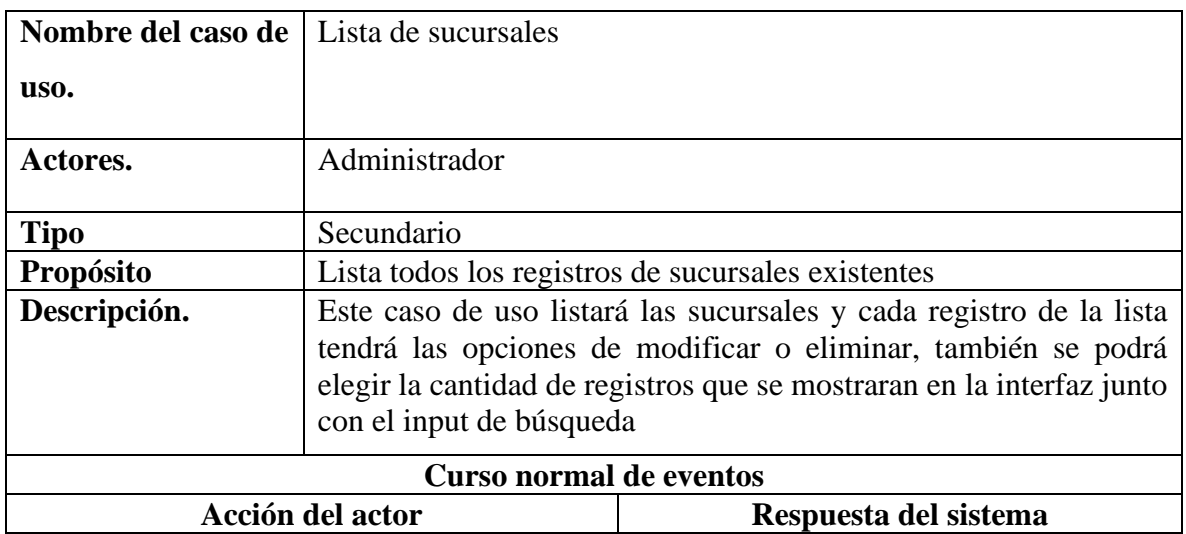
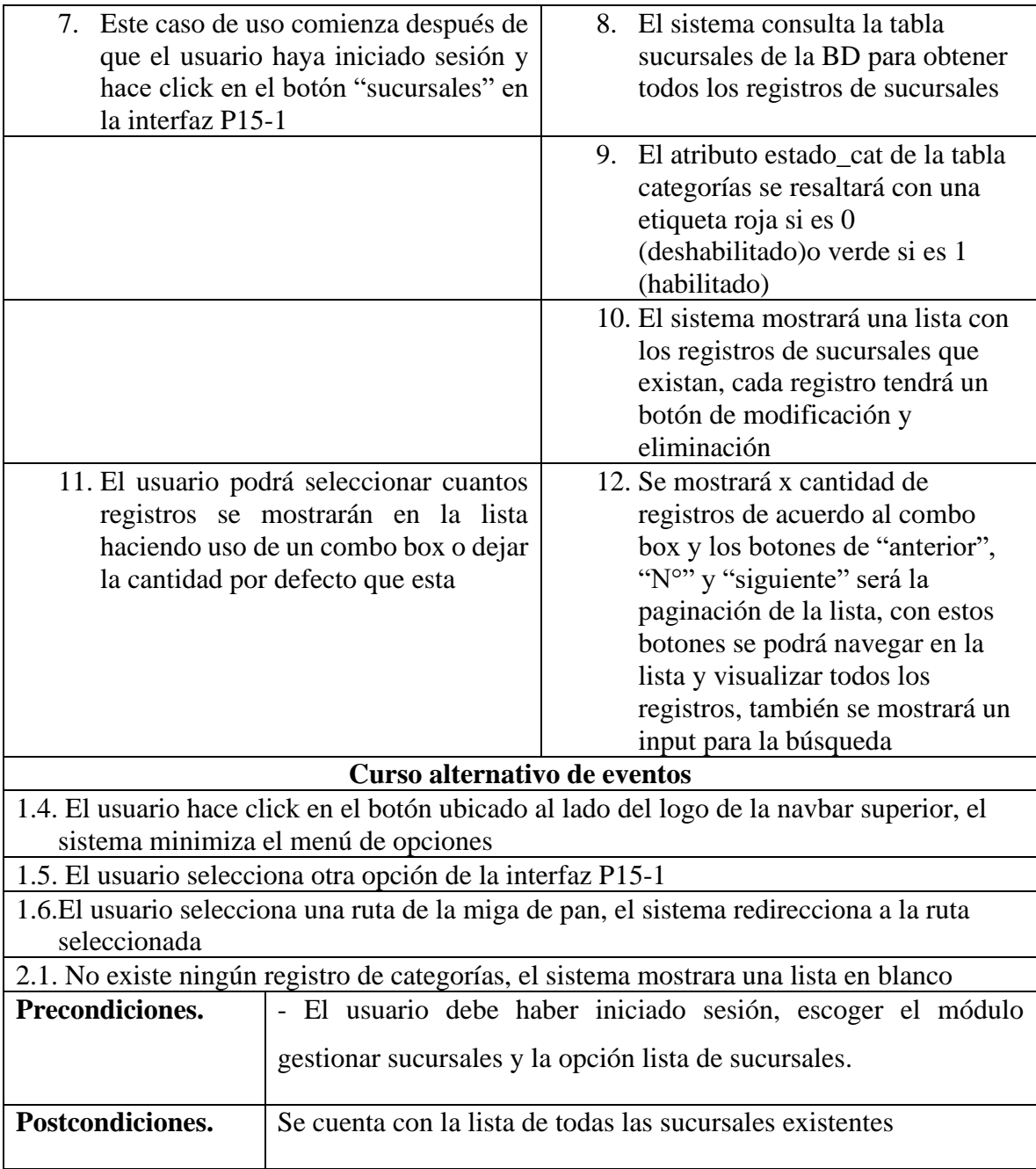

# **II.4.3.15.4 Especificación del caso de uso eliminar sucursal**

**Tabla 106** *Especificación del caso de uso eliminar sucursal*

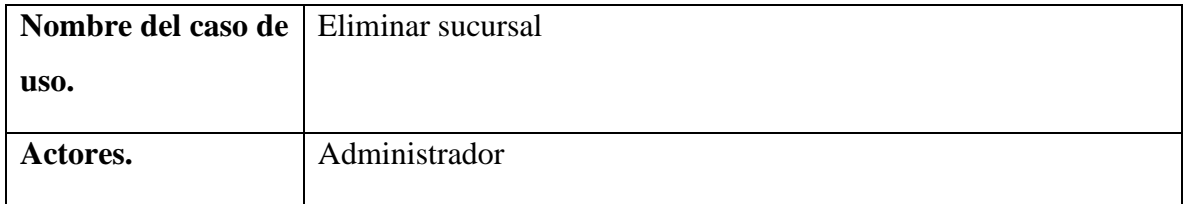

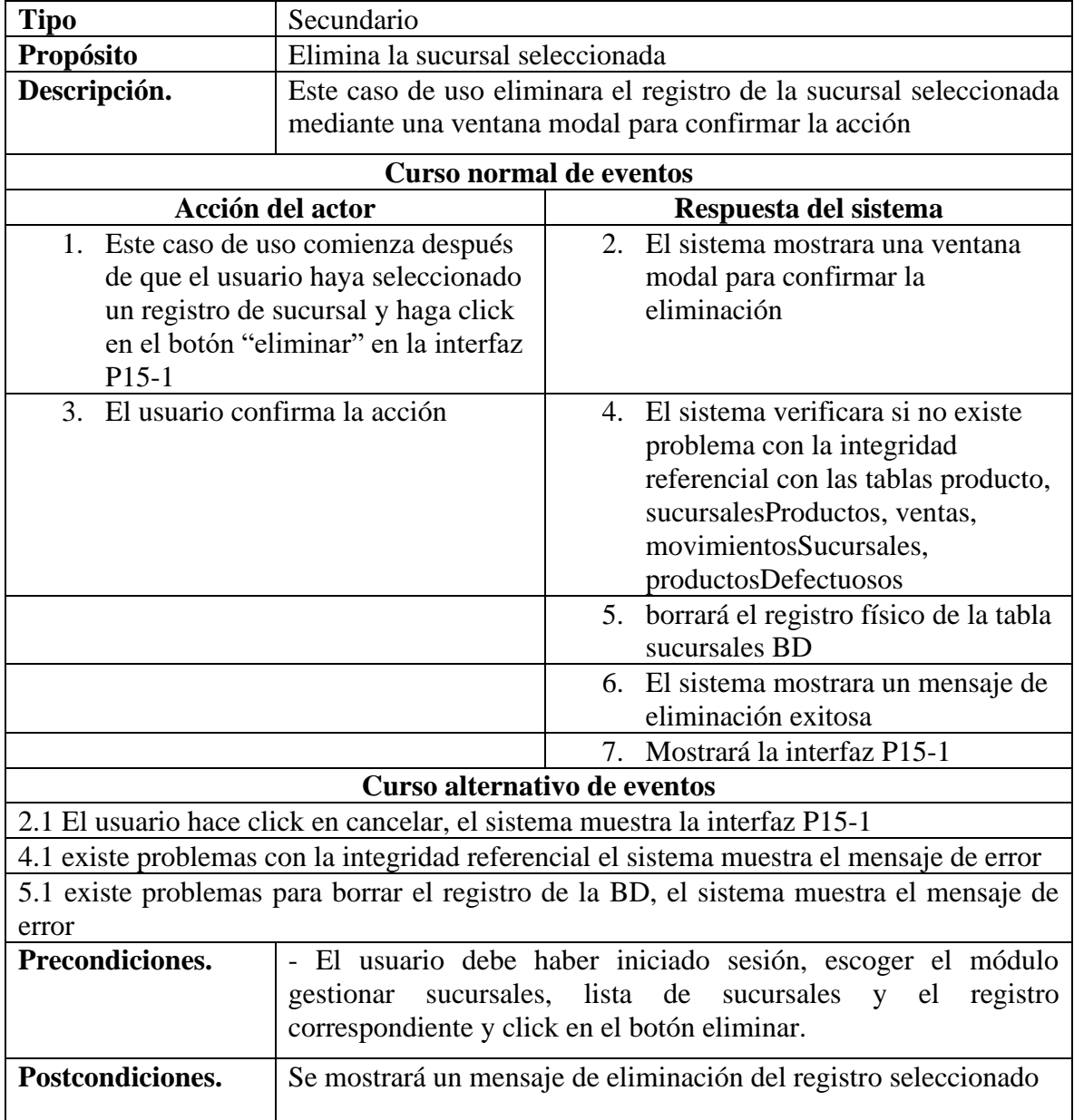

# **II.4.3.15.5 Especificación del caso de uso modificar sucursal**

**Tabla 107** *Especificación del caso de uso modificar sucursal*

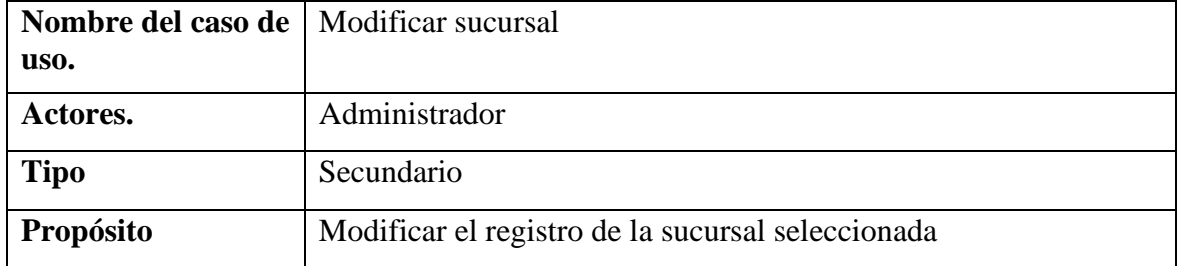

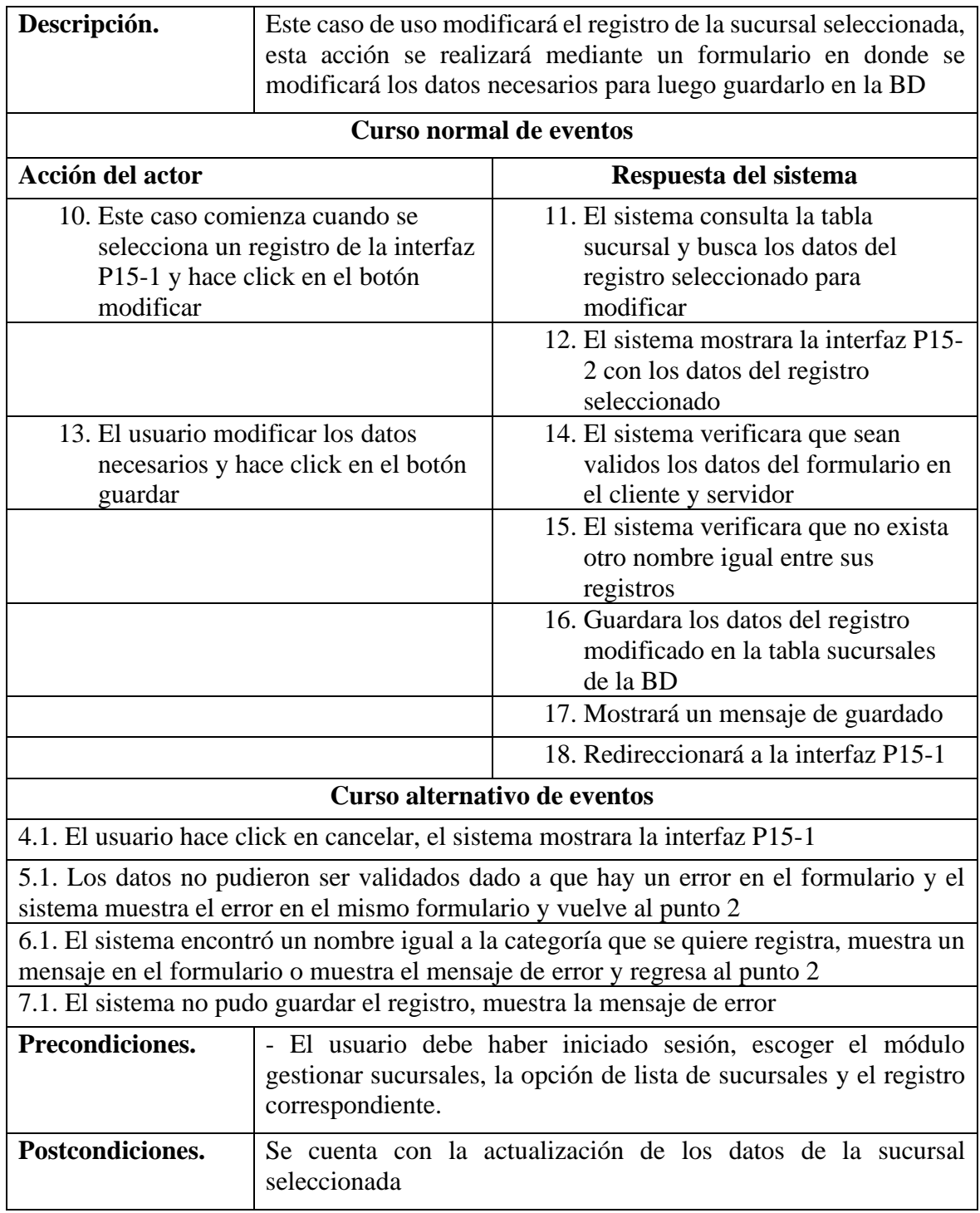

## **II.4.3.15.6 Especificación del caso de uso buscar sucursal**

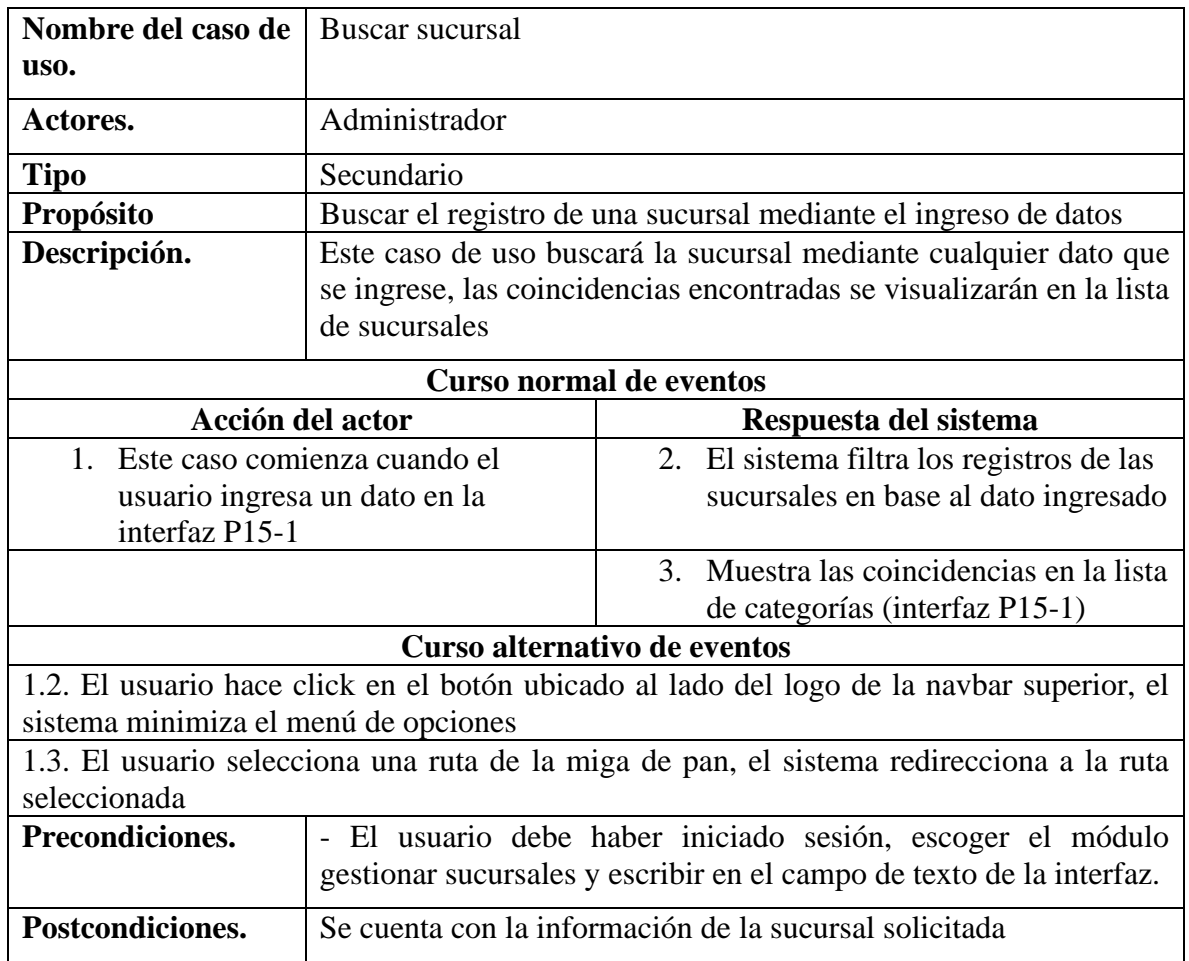

**Tabla 108** *Especificación del caso de uso buscar sucursal*

## **II.4.3.16 Especificación de caso de uso gestionar productos defectuosos**

## **II.4.3.16.1 Especificación del caso de uso gestionar productos defectuosos**

**Tabla 109** *Especificación del caso de uso gestionar productos defectuosos*

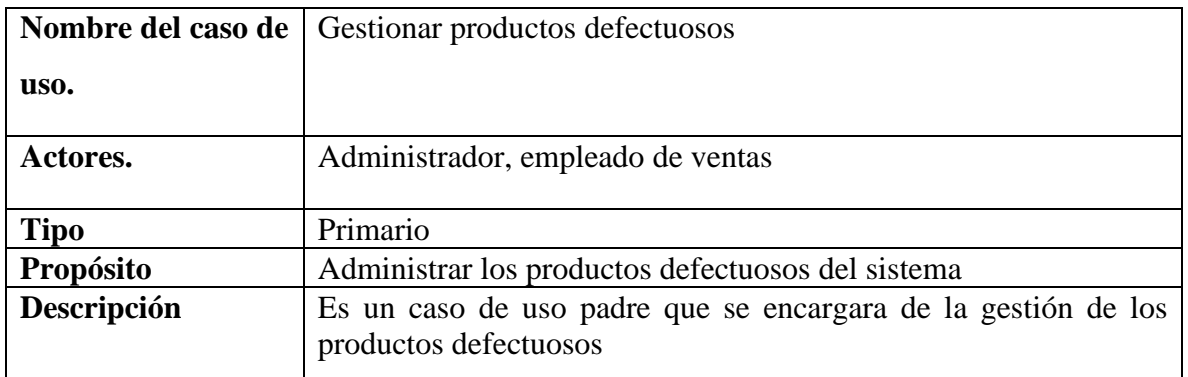

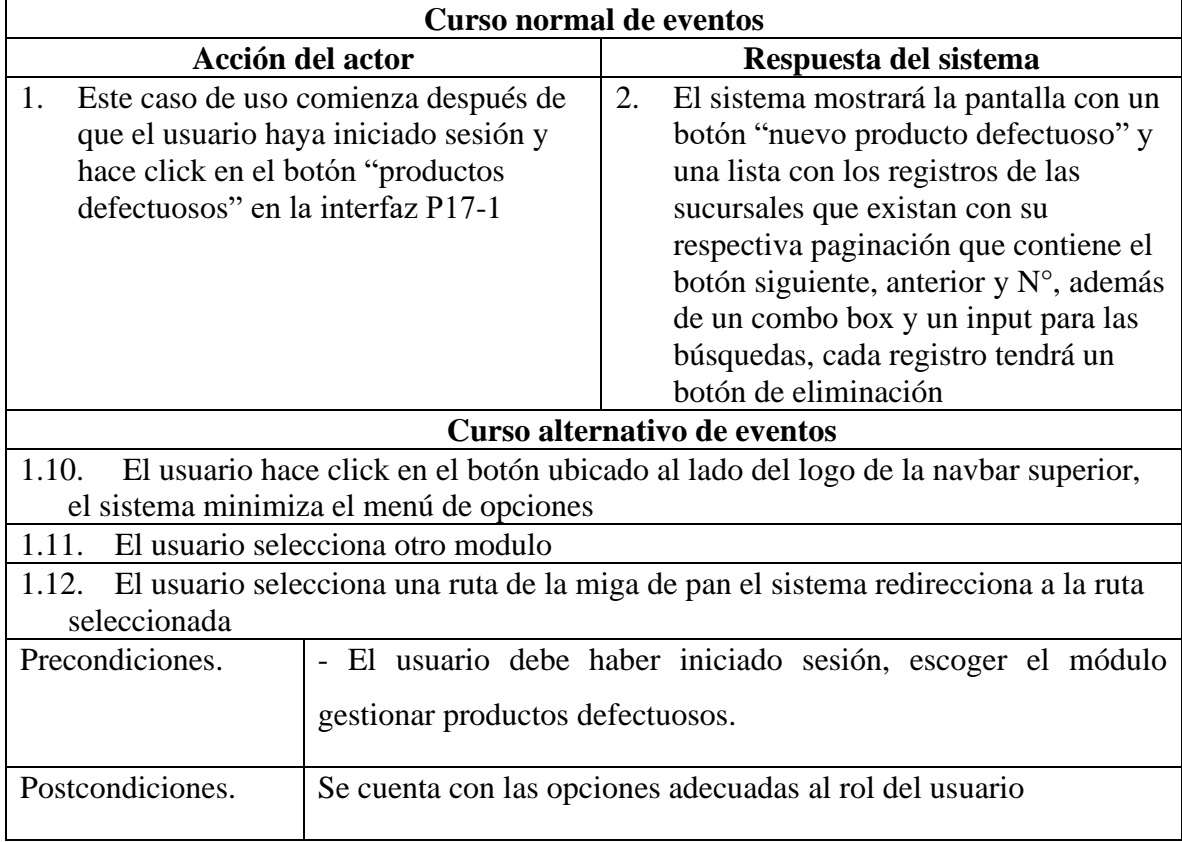

# **27. Especificación del caso de uso nuevo producto defectuoso**

**Tabla 110** *Especificación del caso de uso nuevo producto defectuoso*

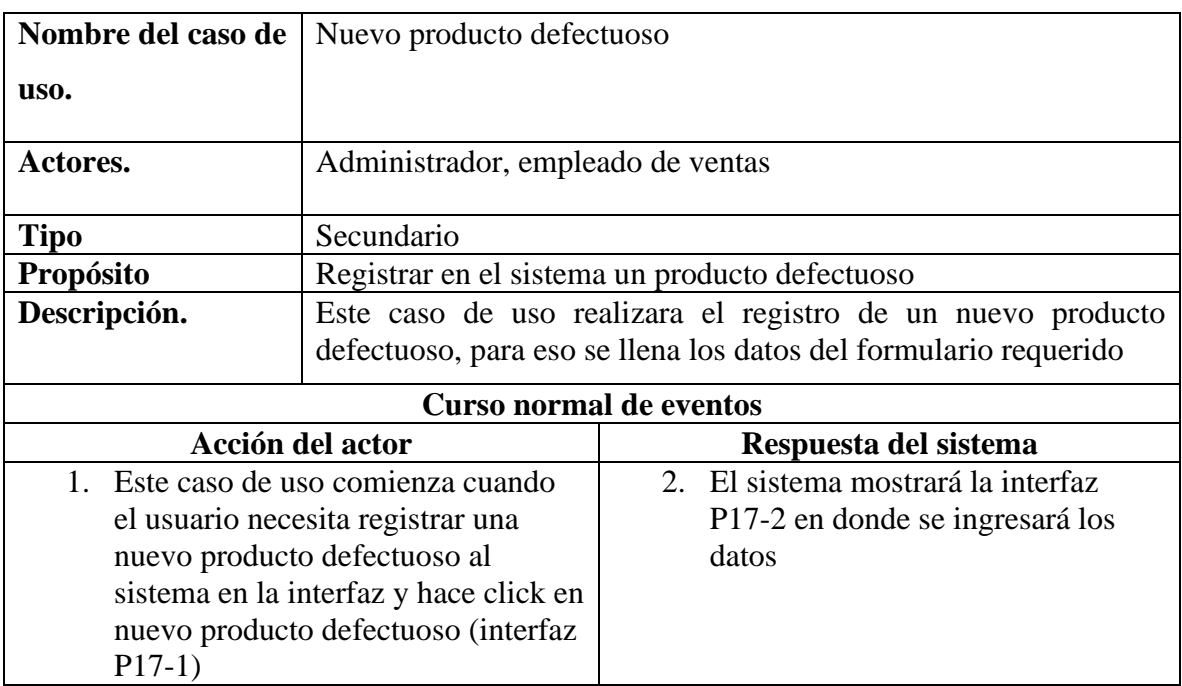

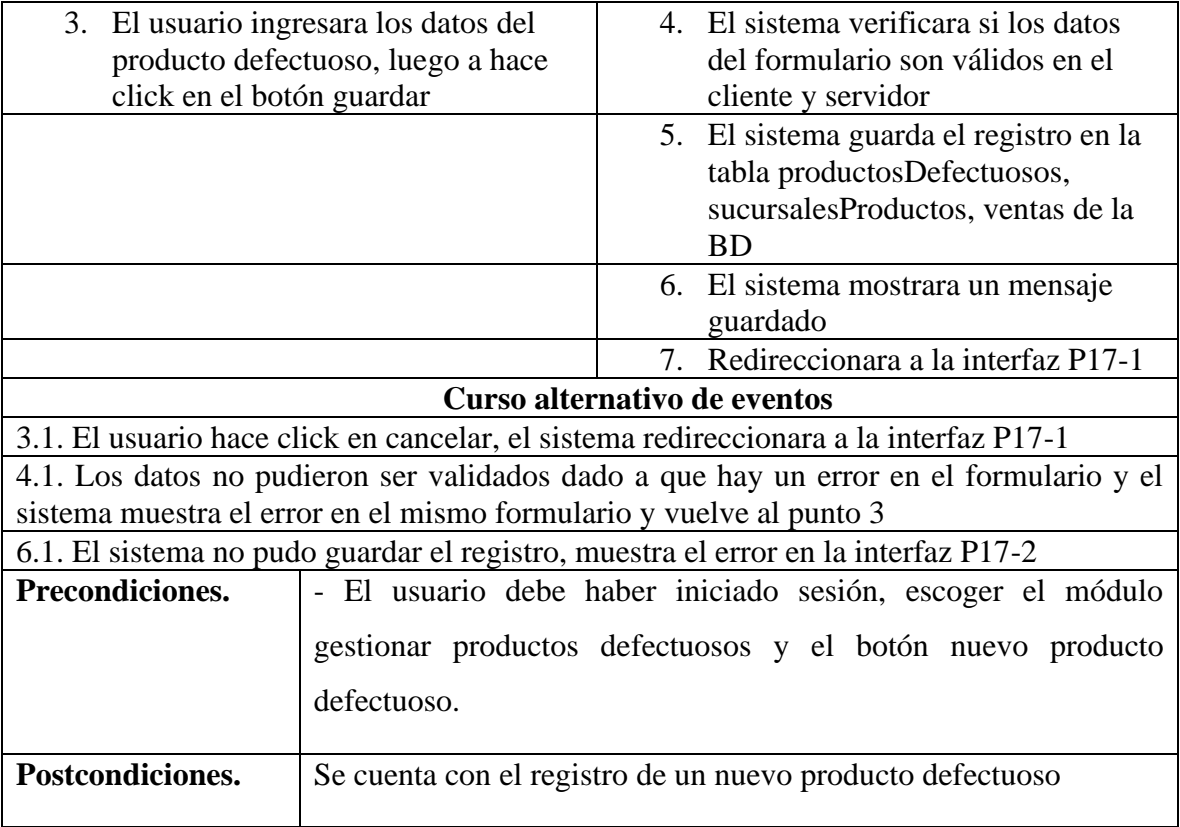

# **II.4.3.16.3 Especificación del caso de uso lista de productos defectuosos**

**Tabla 111** *Especificación del caso de uso lista de productos defectuosos*

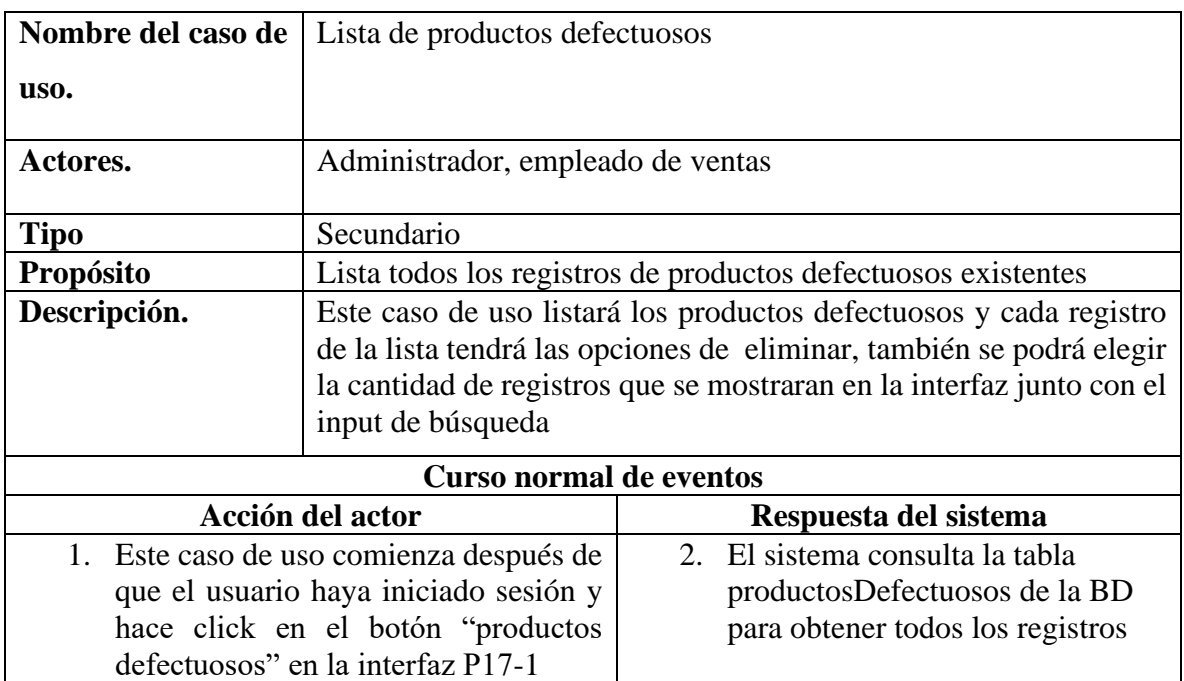

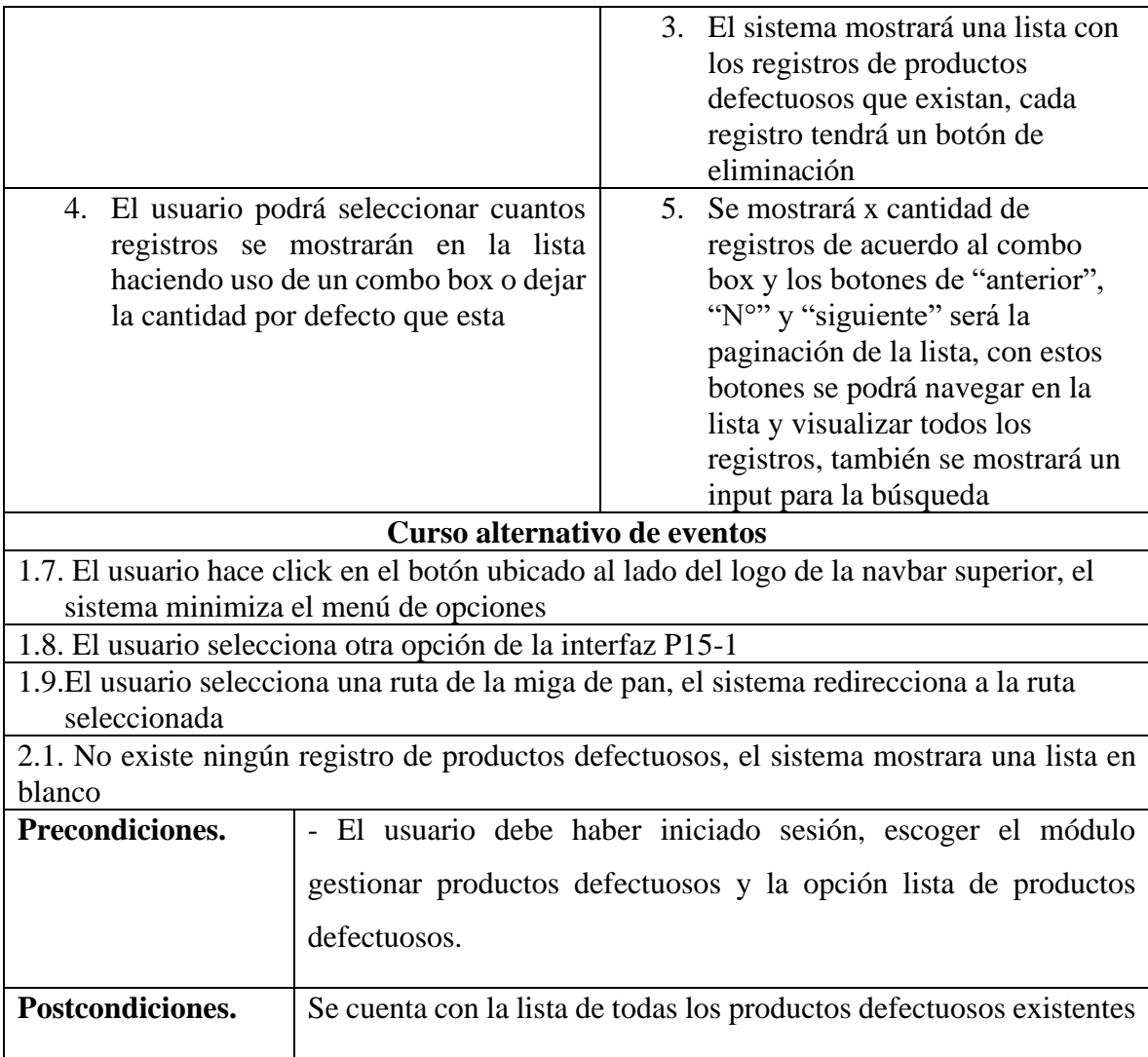

# **II.4.3.16.4 Especificación del caso de uso eliminar producto defectuoso**

**Tabla 112** *Especificación del caso de uso eliminar producto defectuoso*

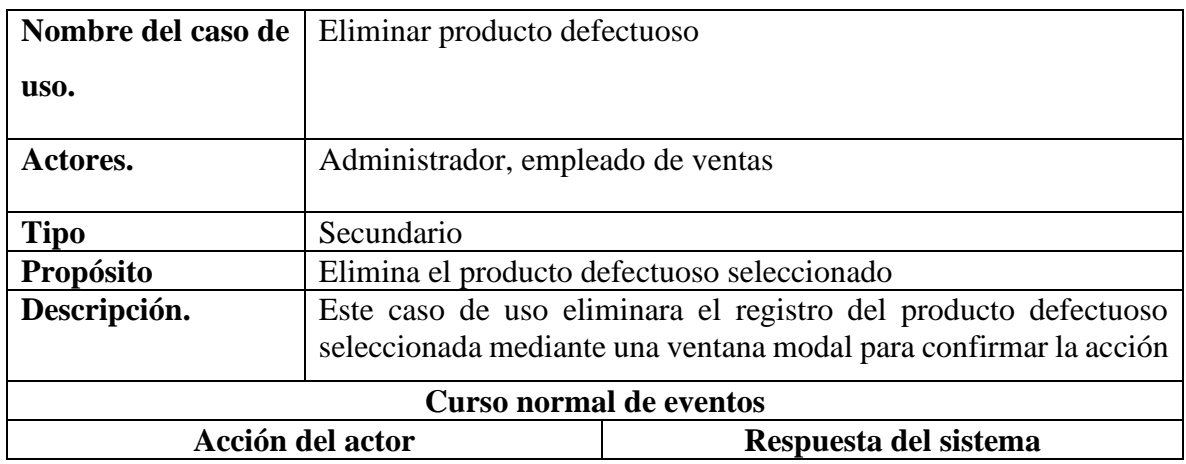

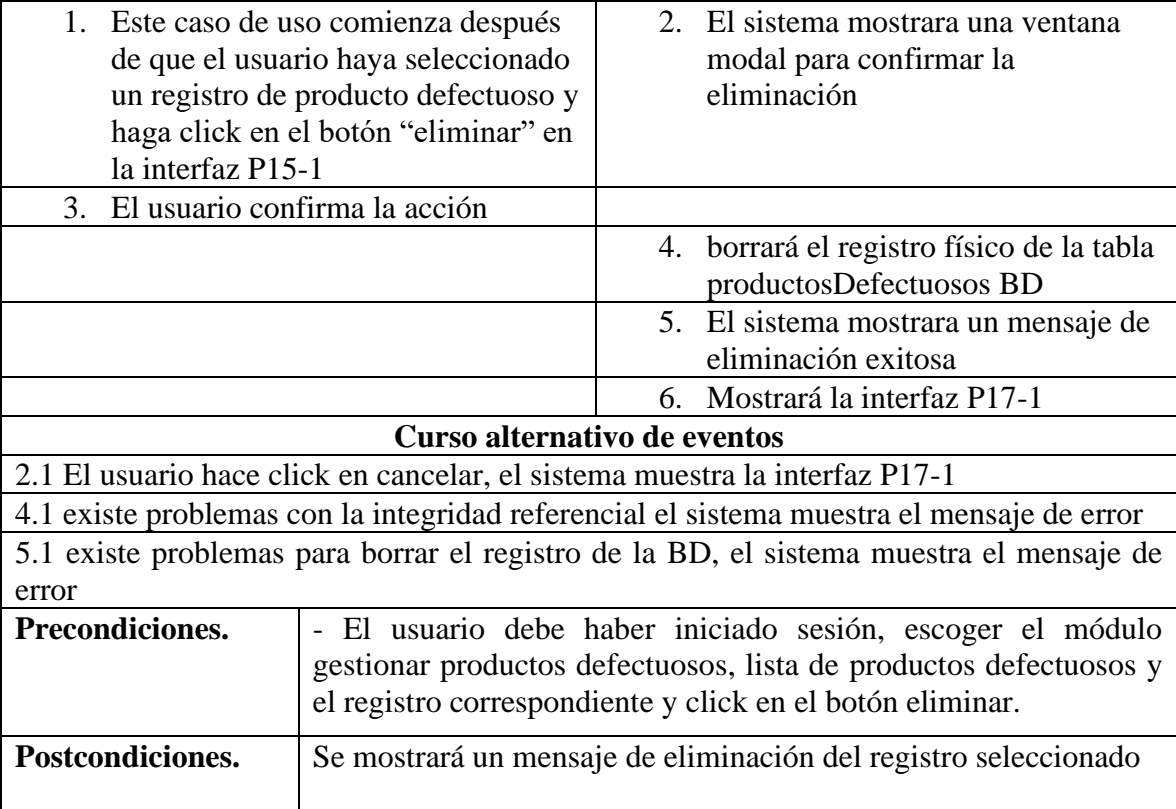

# **II.4.3.17 Especificación de caso de uso movimientos entre sucursales**

## **II.4.3.17.1 Especificación del caso de uso movimientos entre sucursales**

**Tabla 113** *Especificación del caso de uso movimientos entre sucursales*

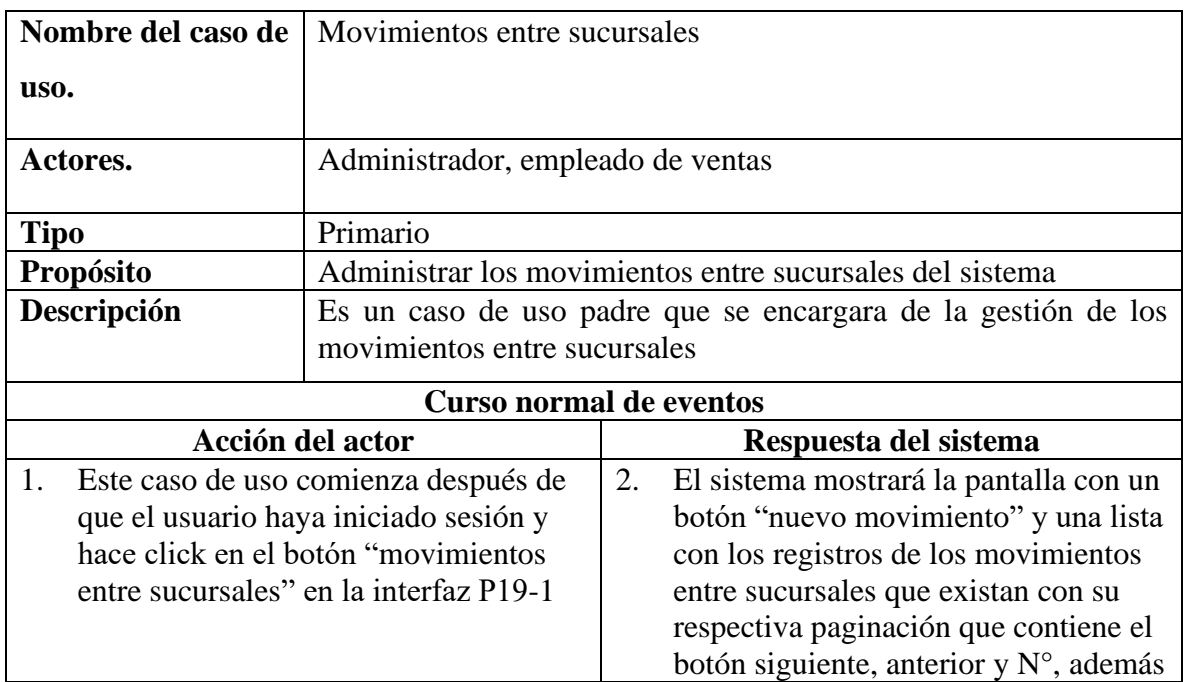

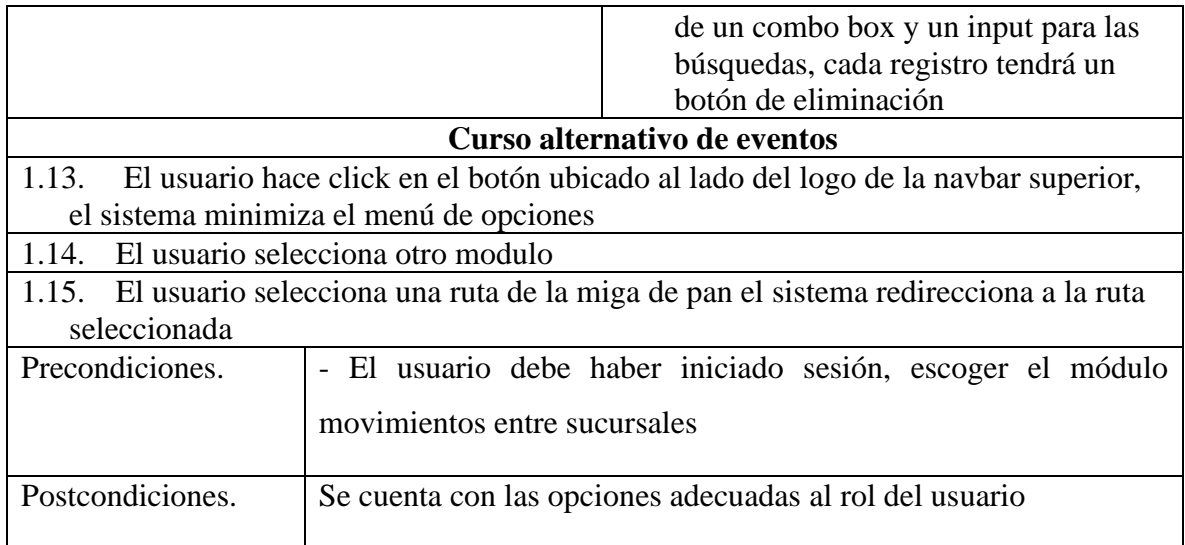

# **II.4.3.17.2 Especificación del caso de uso nuevo movimientos**

**Tabla 114** *Especificación del caso de uso nuevo movimientos* 

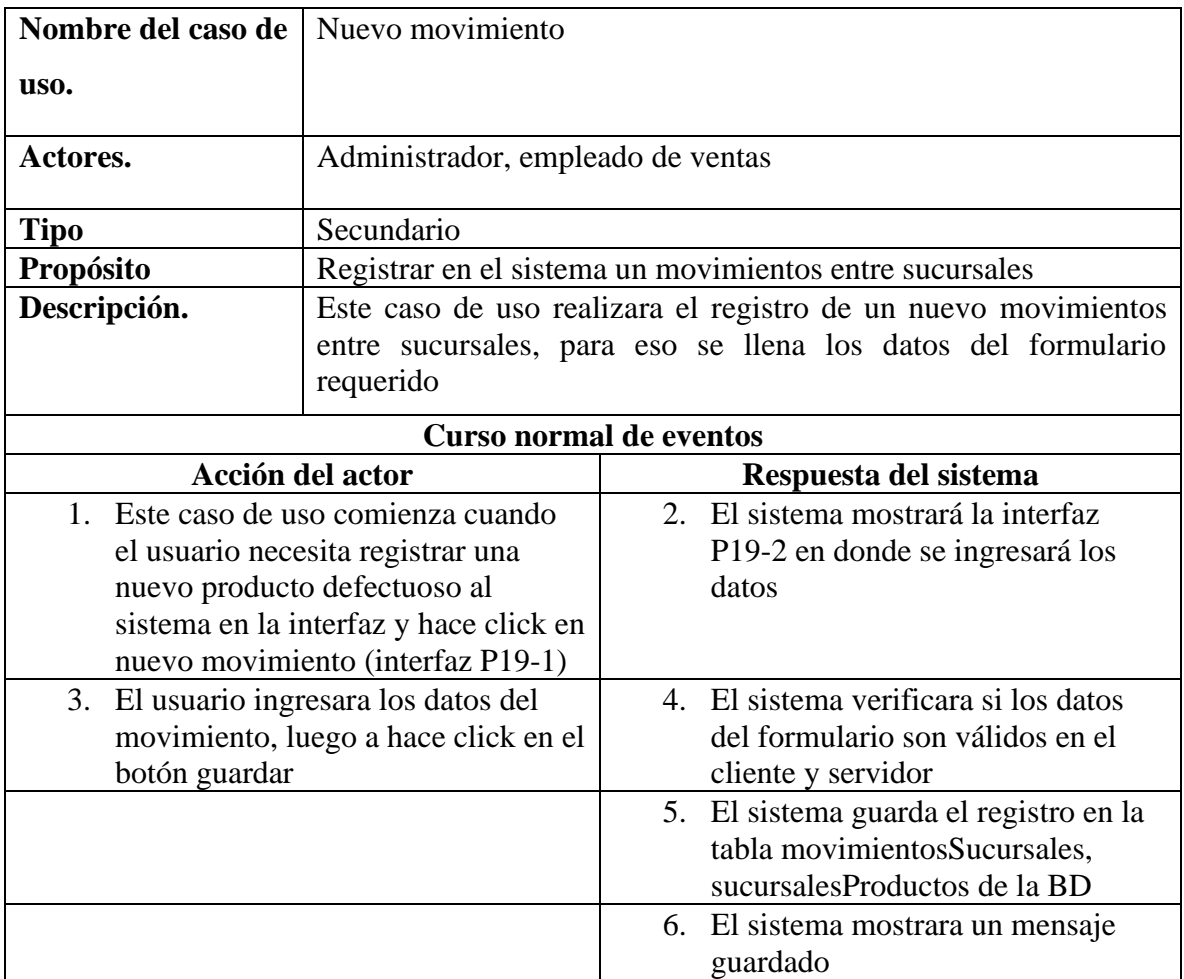

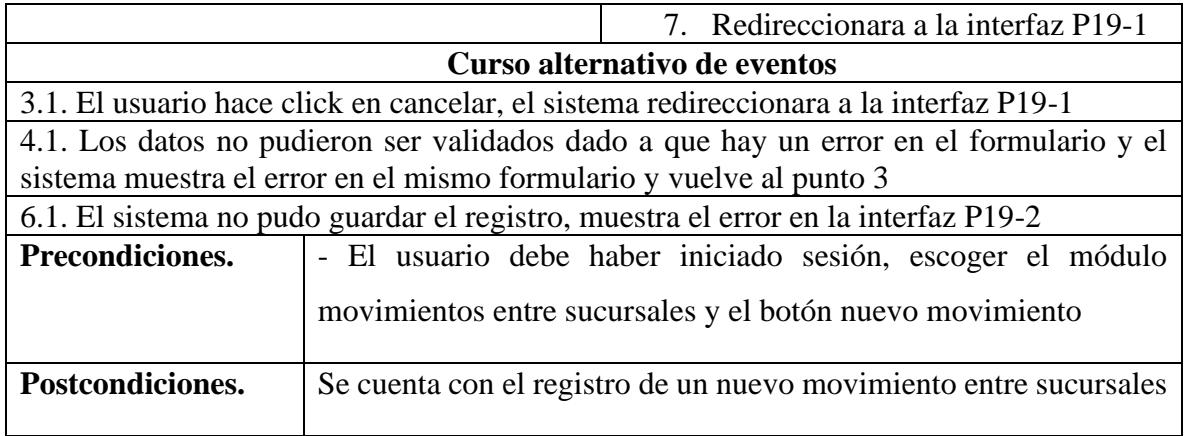

# **II.4.3.17.3 Especificación del caso de uso lista de movimientos**

**Tabla 115** *Especificación del caso de uso lista de movimientos* 

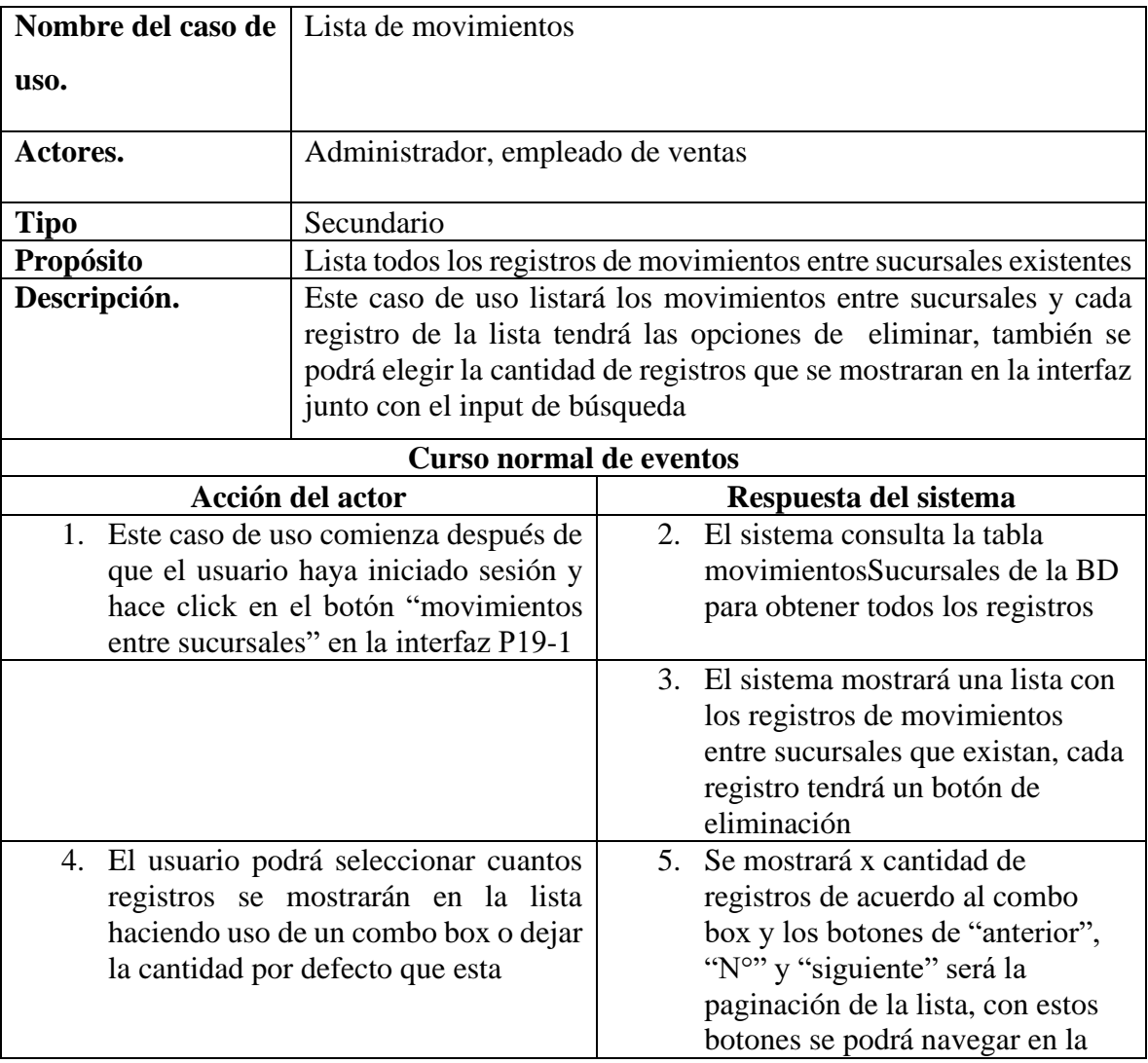

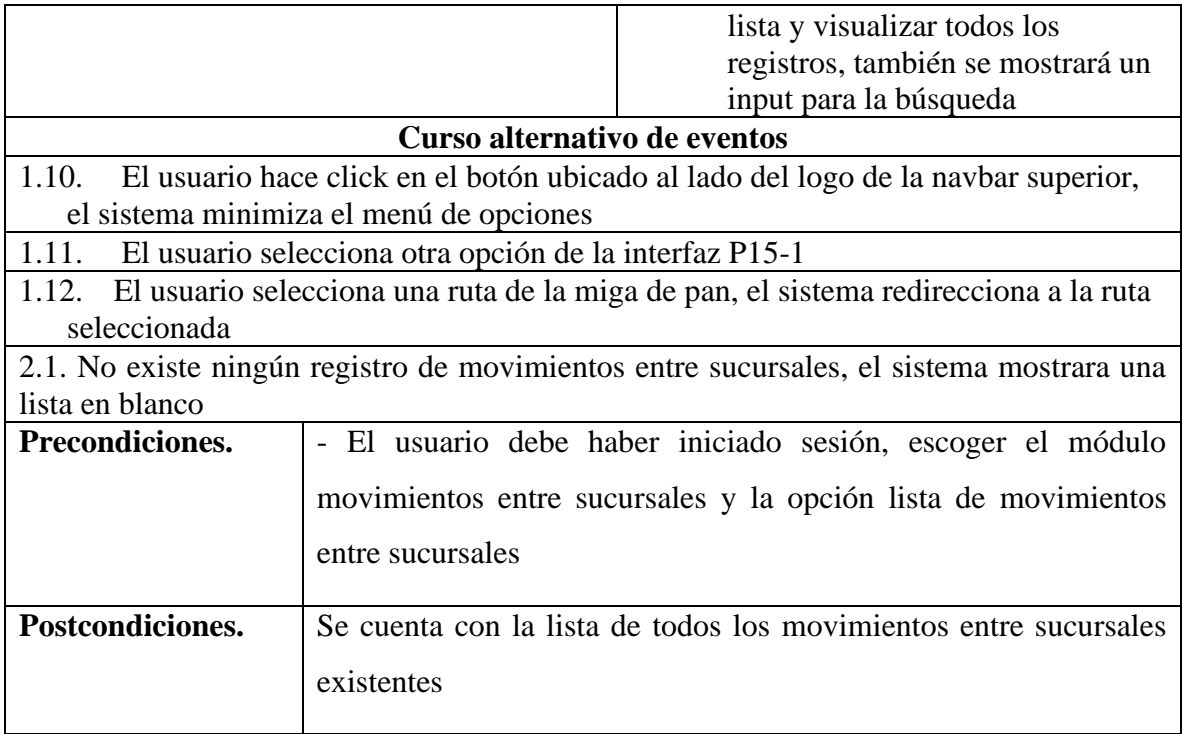

#### **II.4.4 Diagramas de actividades**

## **II.4.4.1 Diagrama de actividad de gestionar compras**

**Figuras 38** *Diagrama de actividad de gestionar compras*

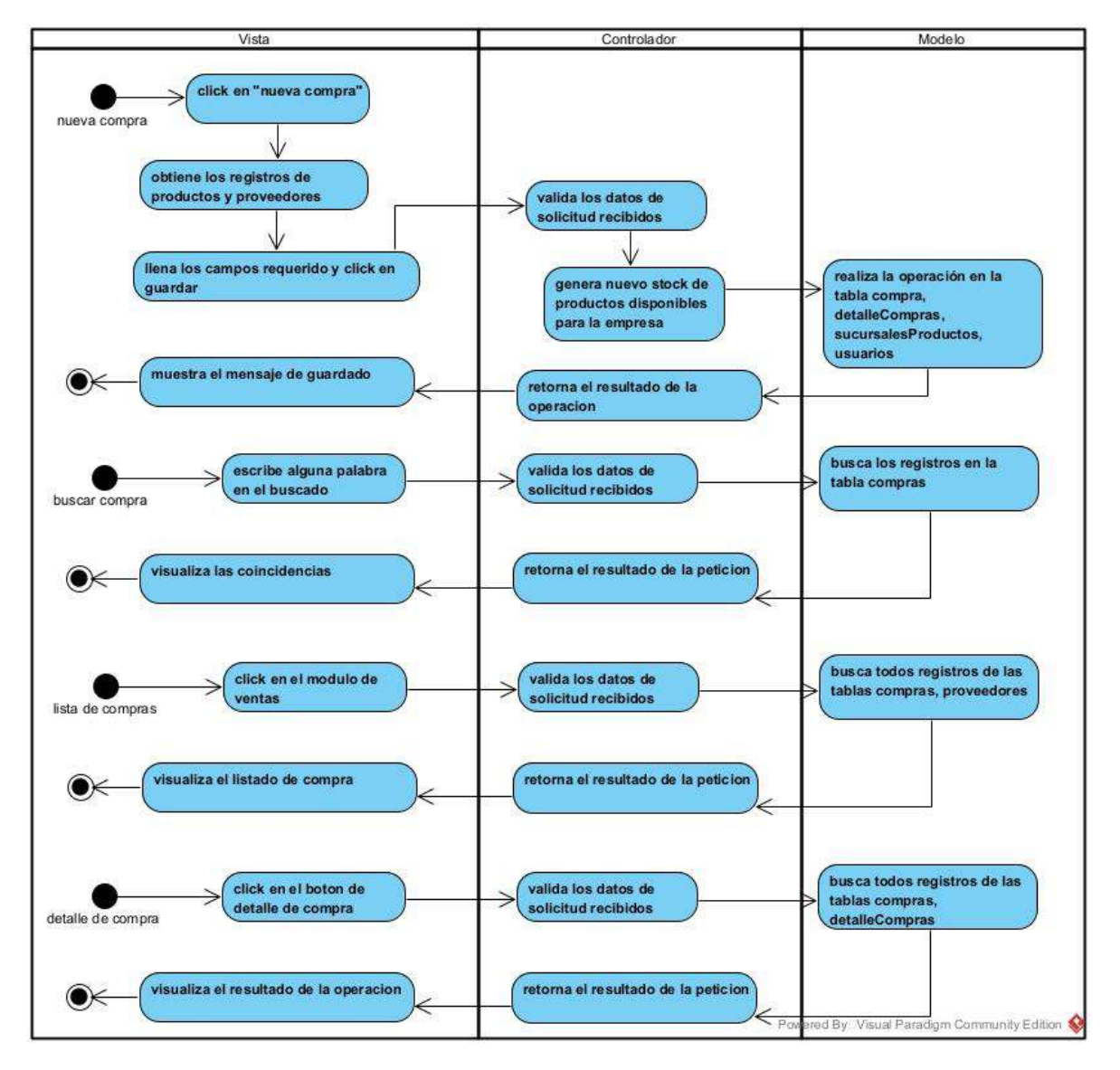

### **II.4.4.2 +Diagrama de actividad de gestionar empleados**

**Figuras 39** *Diagrama de actividad de gestionar empleados*

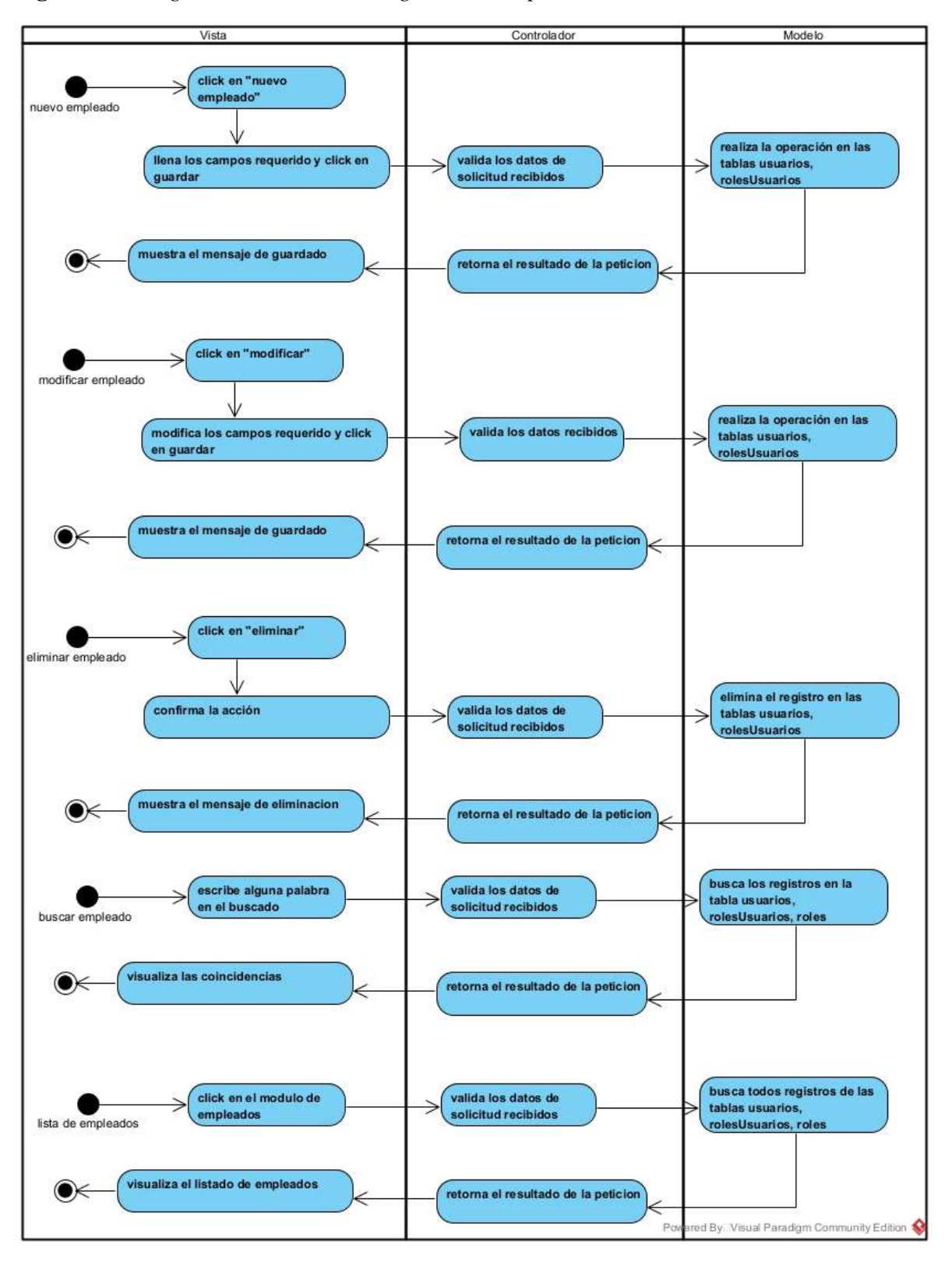

## **II.4.4.3 Diagrama de actividad de administrar categoría**

**Figuras 40** *Diagrama de actividad de administrar categoría*

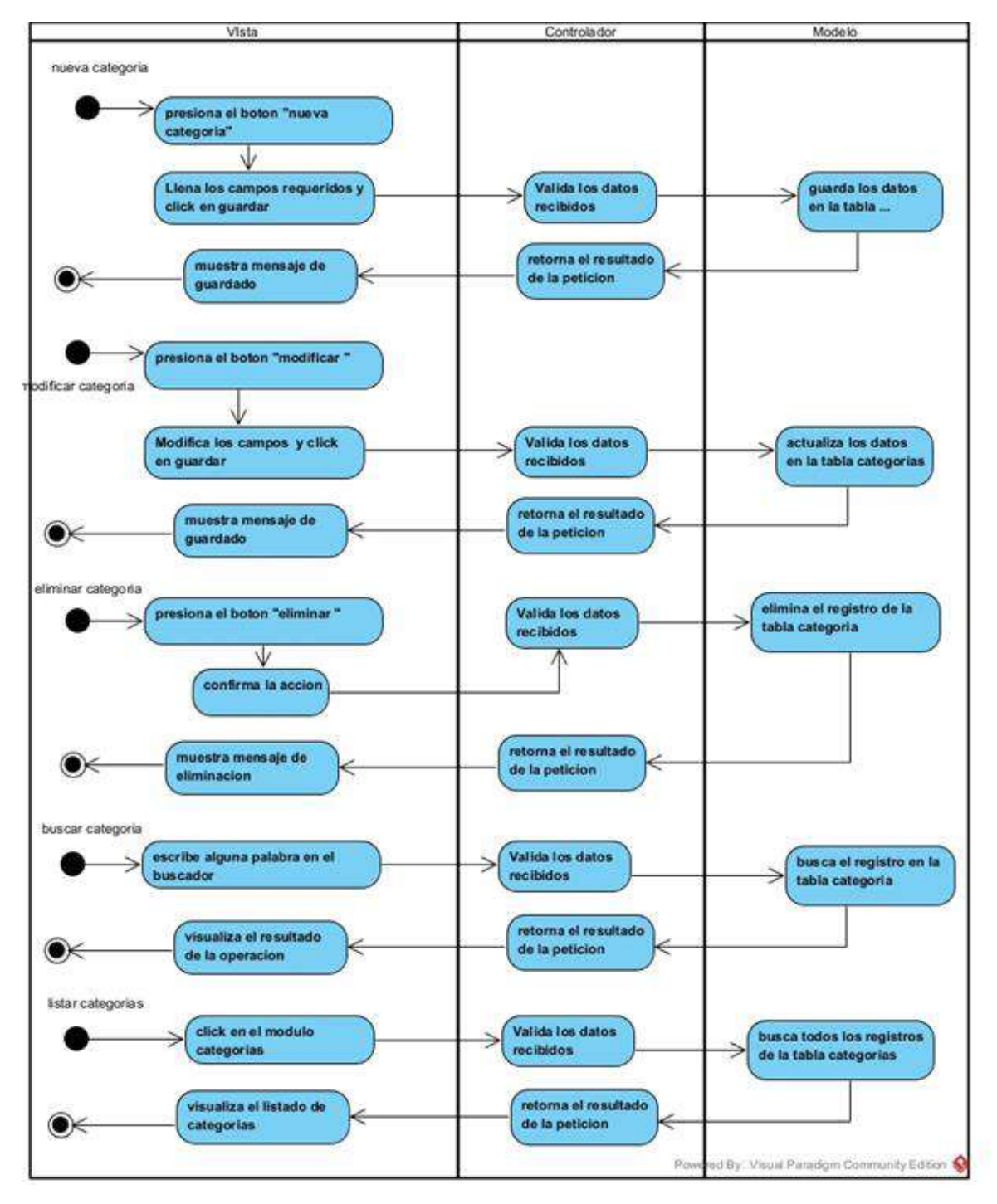

### **II.4.4.4 Diagrama de actividad de gestionar reportes**

**Figuras 41** *Diagrama de actividad de gestionar reportes*

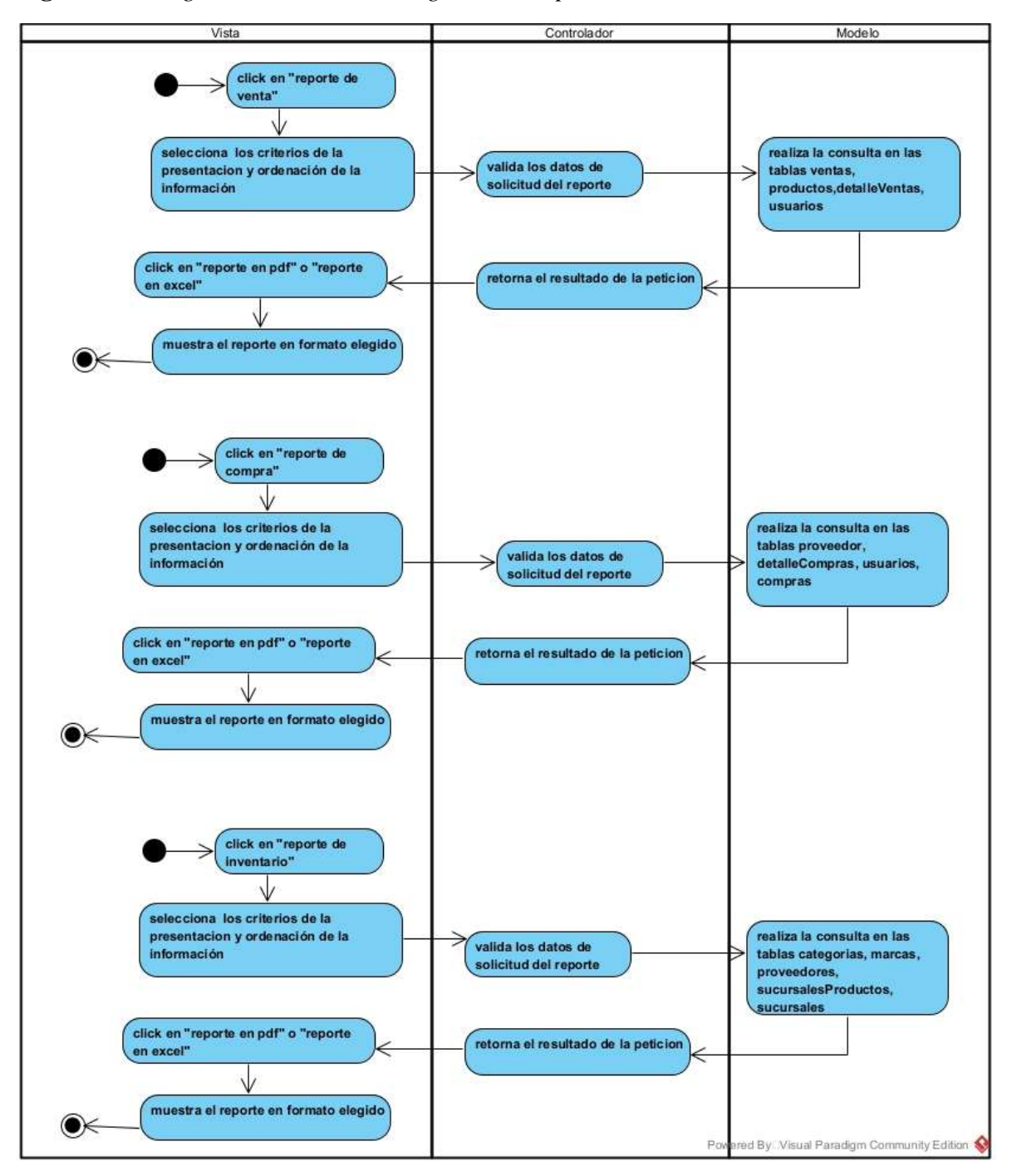

## **II.4.4.5 Diagrama de actividad de administración general del sistema**

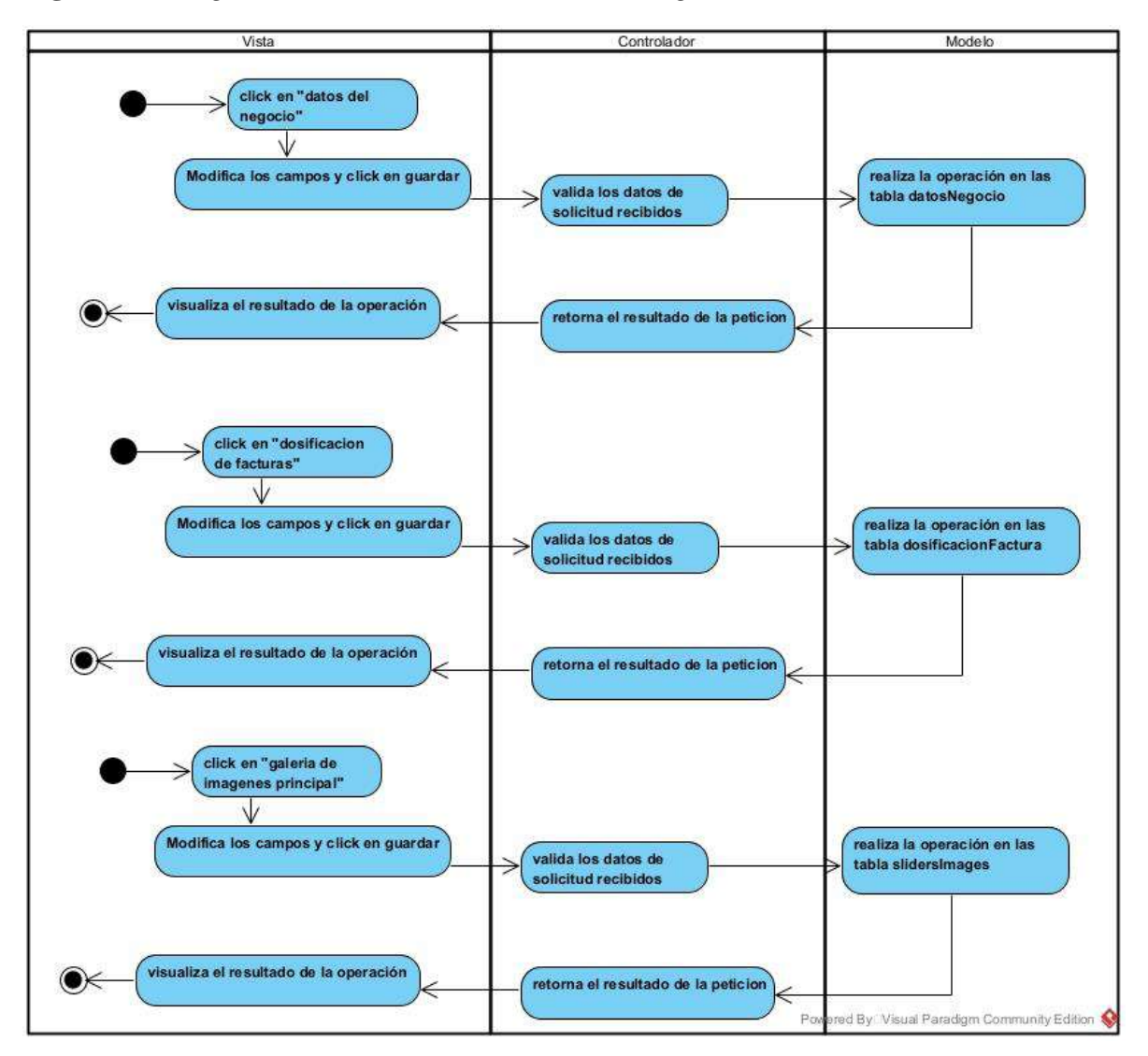

**Figuras 42** *Diagrama de actividad de administración general del sistema*

## **II.4.4.6 Diagrama de actividad de gestionar proveedores**

**Figuras 43** *Diagrama de actividad de gestionar proveedores*

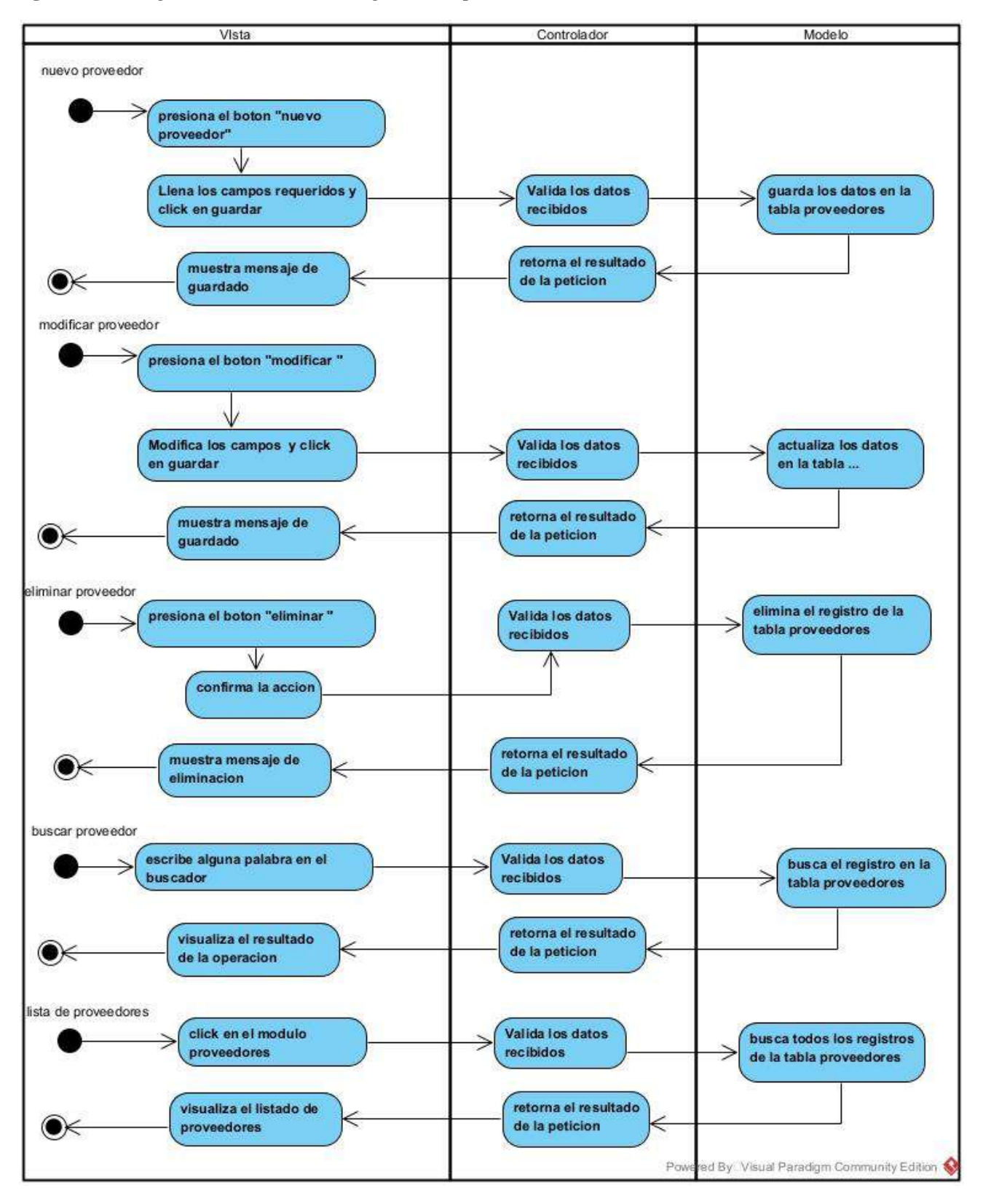

## **II.4.4.7 Diagrama de actividad de administrar marcas**

**Figuras 44** *Diagrama de actividad de administrar marcas*

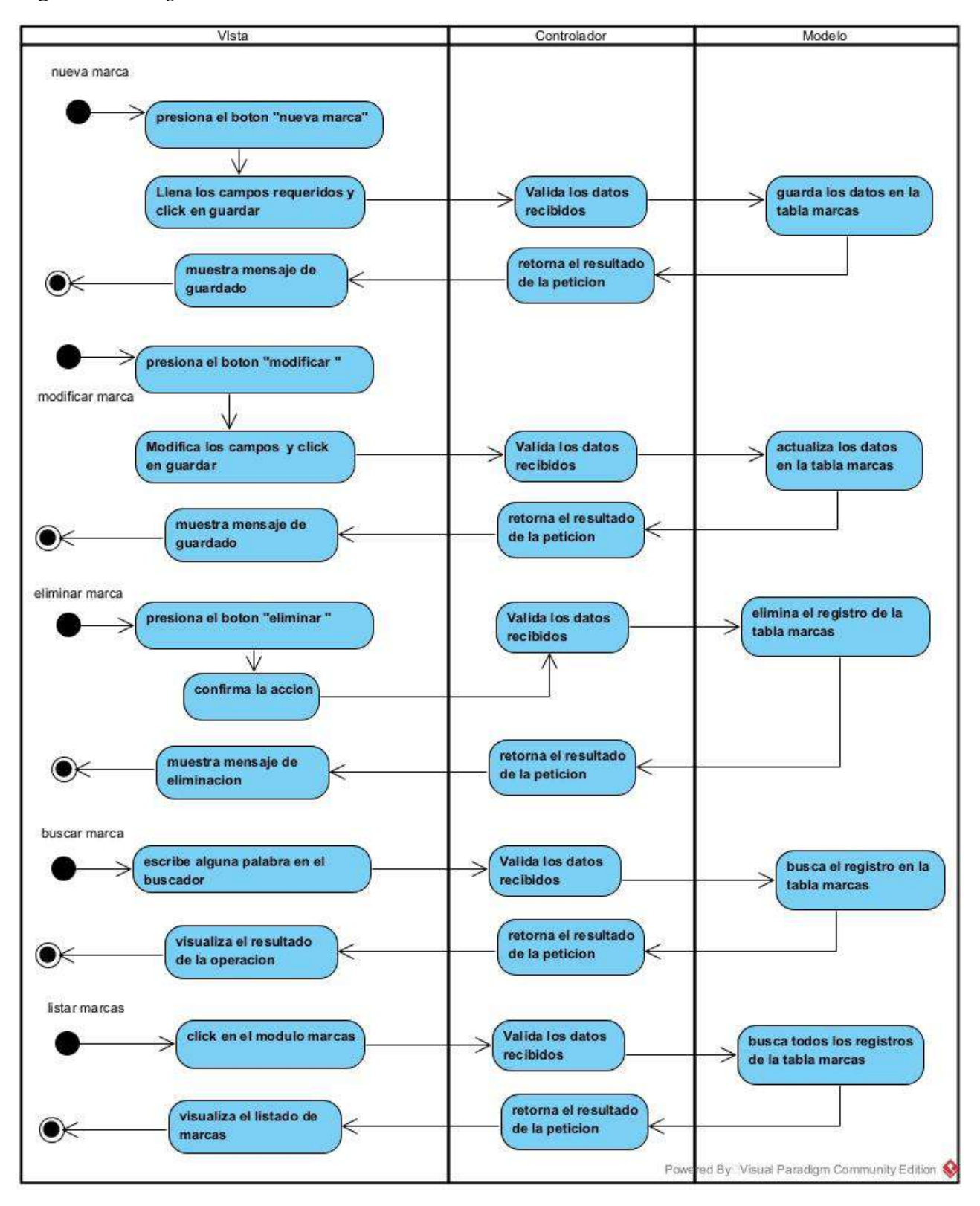

### **II.4.4.8 Diagrama de actividad de gestión de autentificación y autorización**

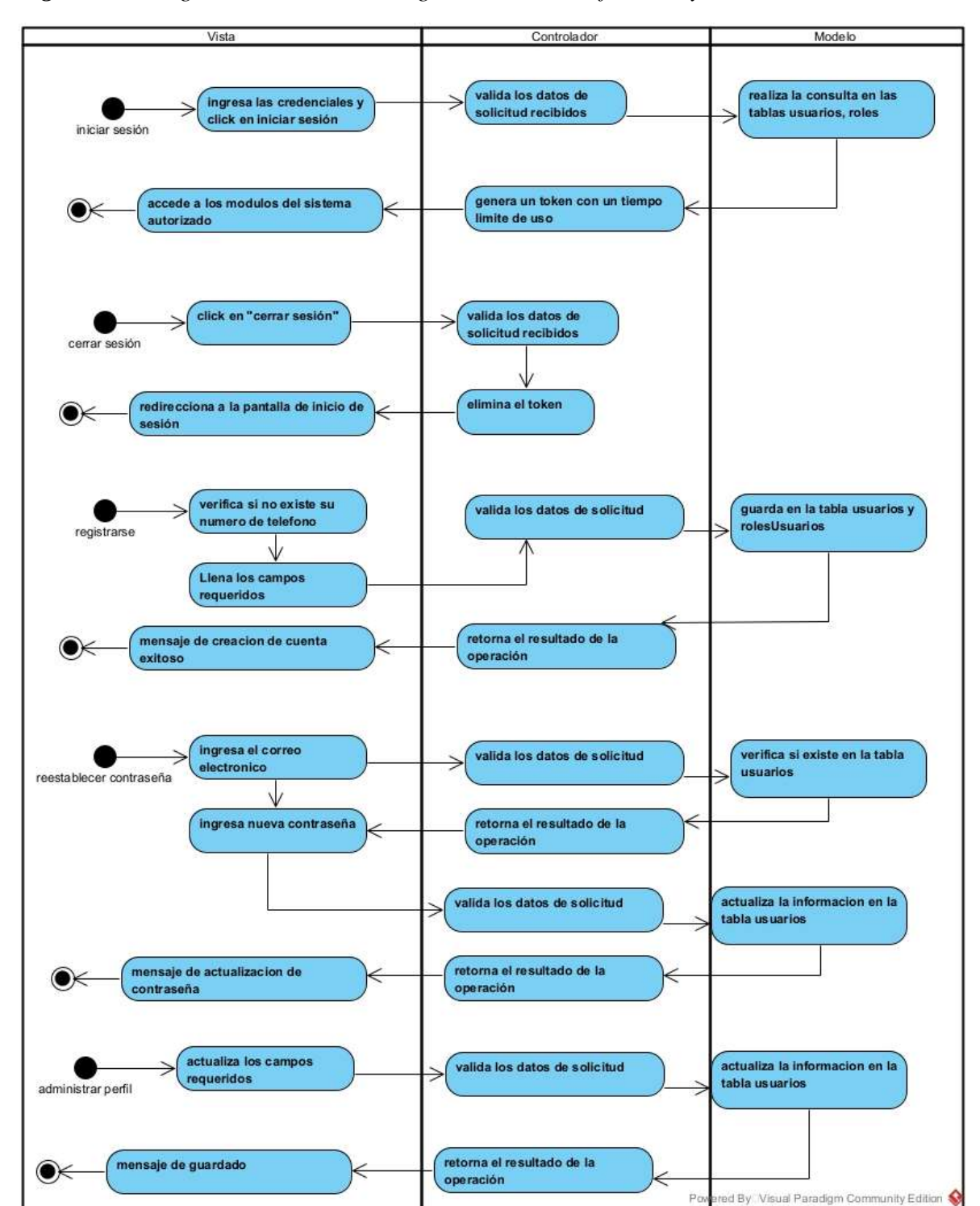

*Figuras 45 Diagrama de actividad de gestión de autentificación y autorización*

## **II.4.4.9 Diagrama de actividad de administrar productos**

**Figuras 46** *Diagrama de actividad de administrar productos*

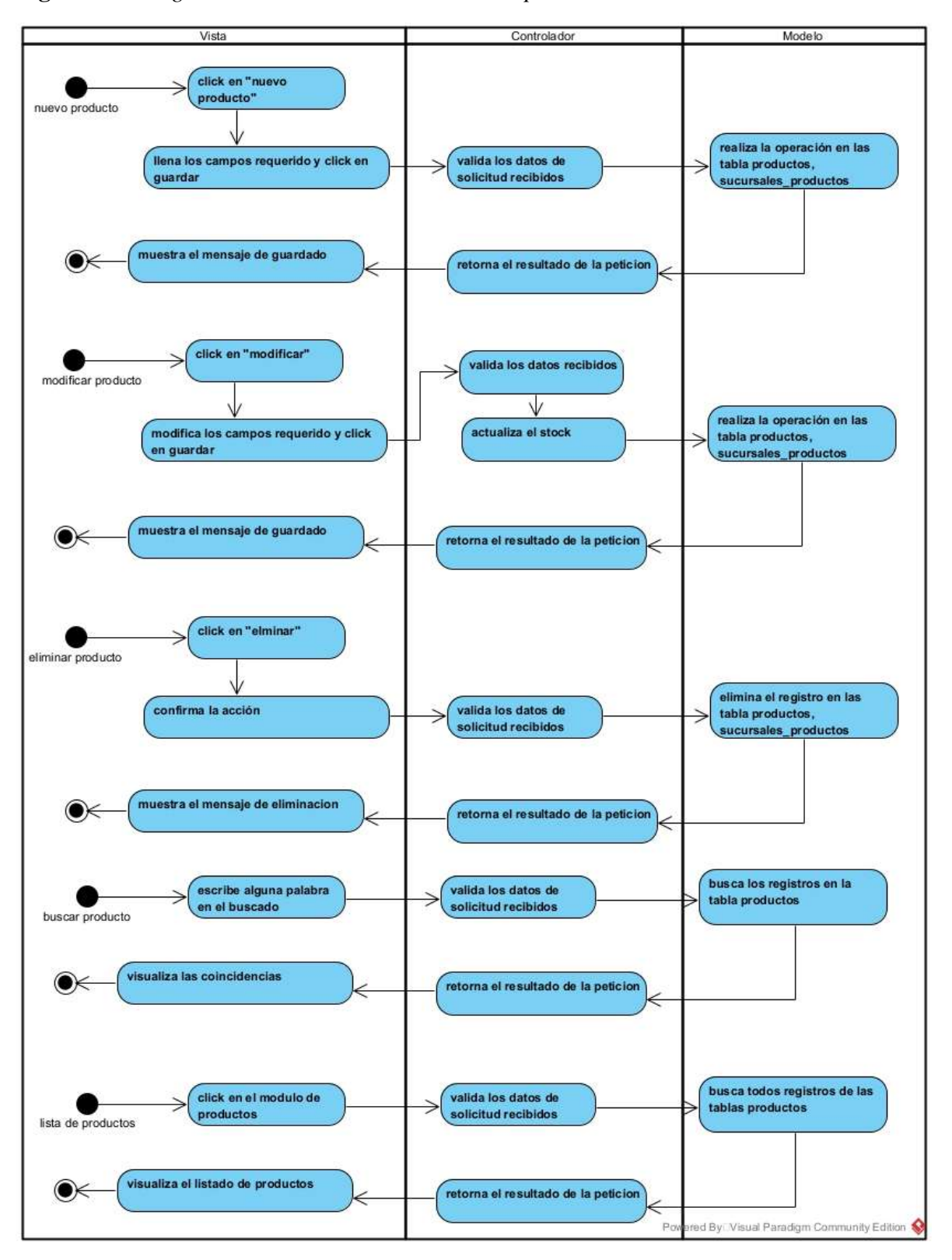

## **II.4.4.10 Diagrama de actividad de administrar clientes**

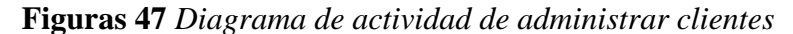

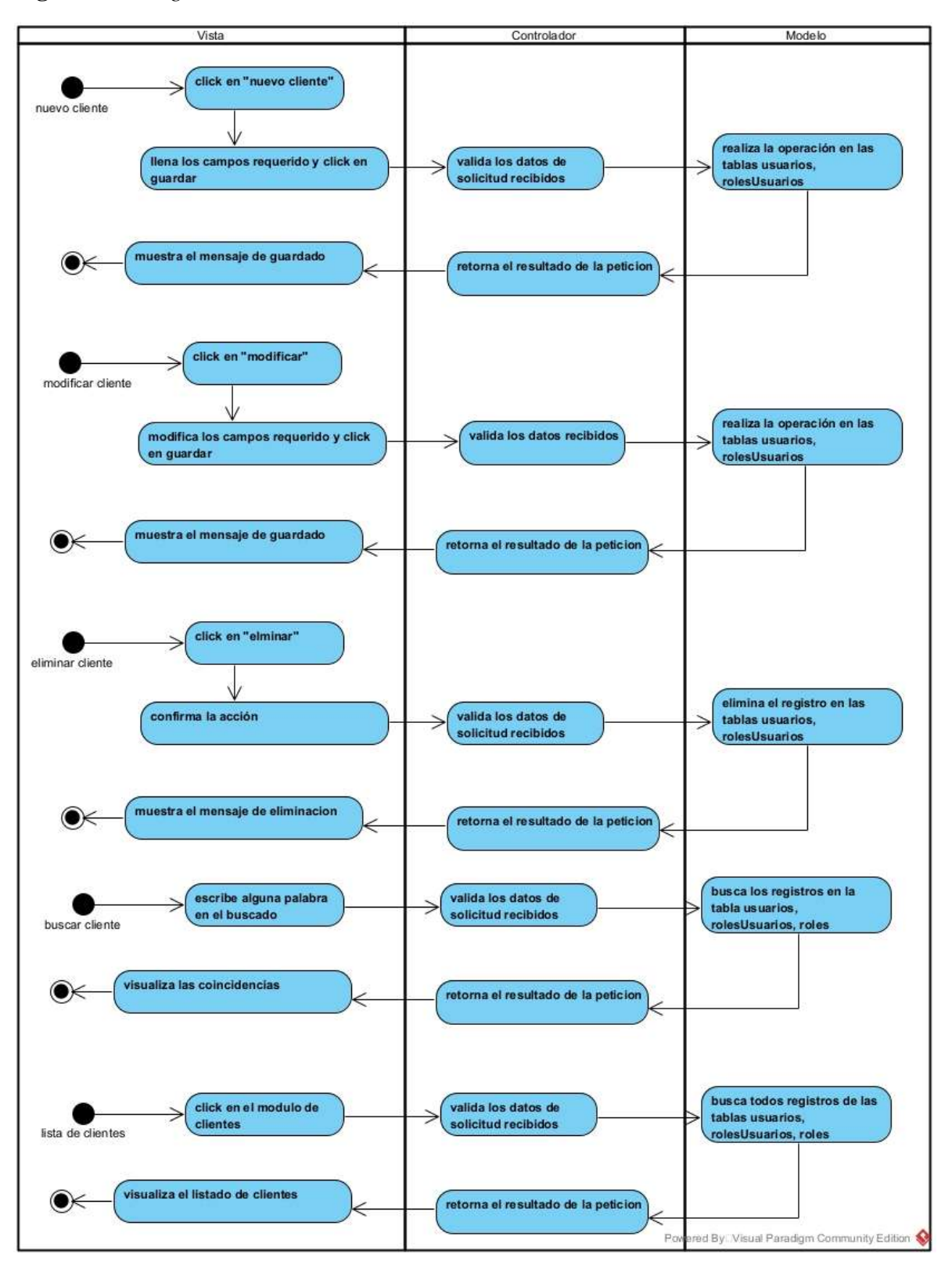

## **II.4.4.11 Diagrama de actividad de gestión de descuentos**

**Figuras 48** *Diagrama de actividad de gestión de descuentos*

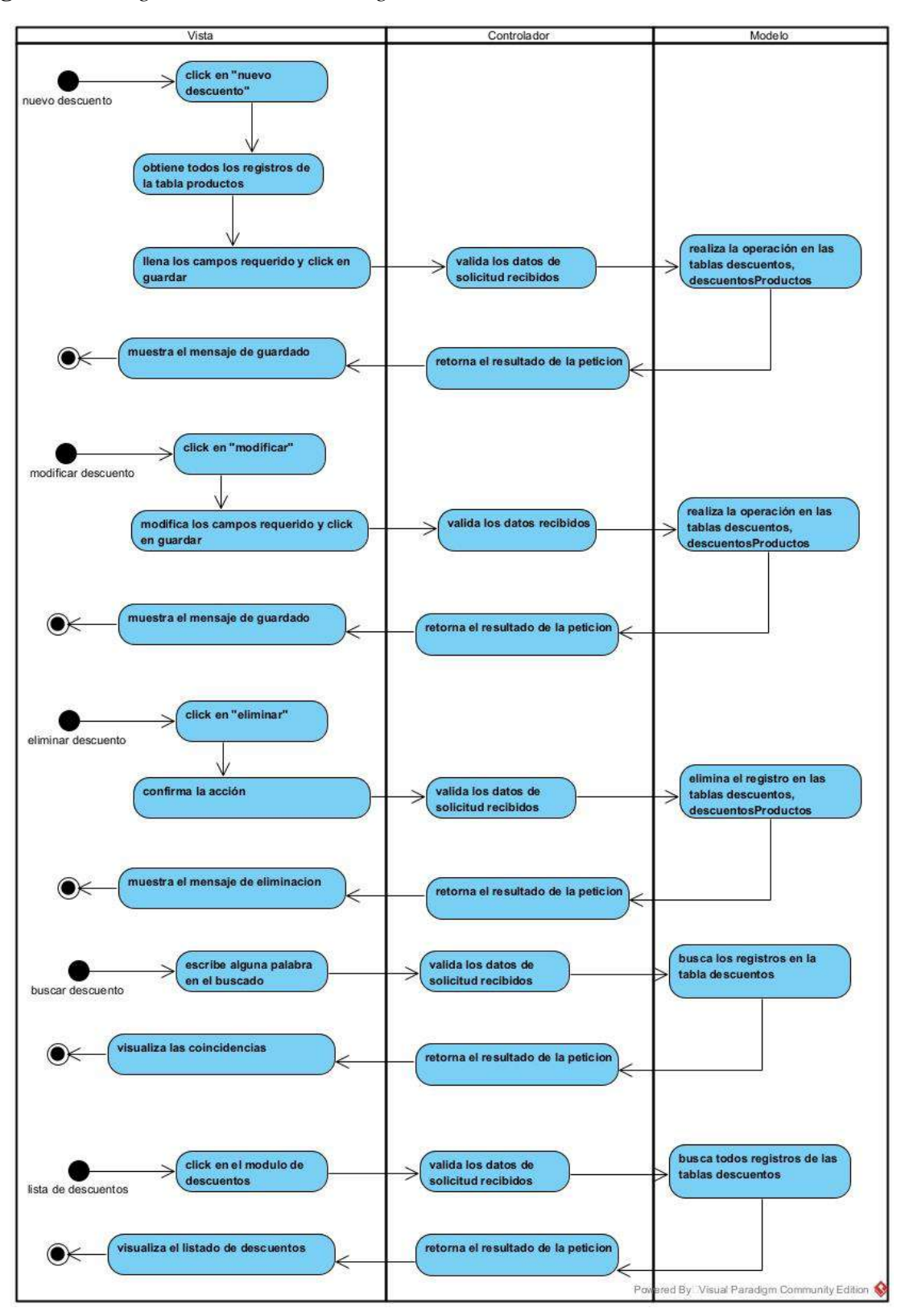

## **II.4.4.12 Diagrama de actividad de administrar favoritos**

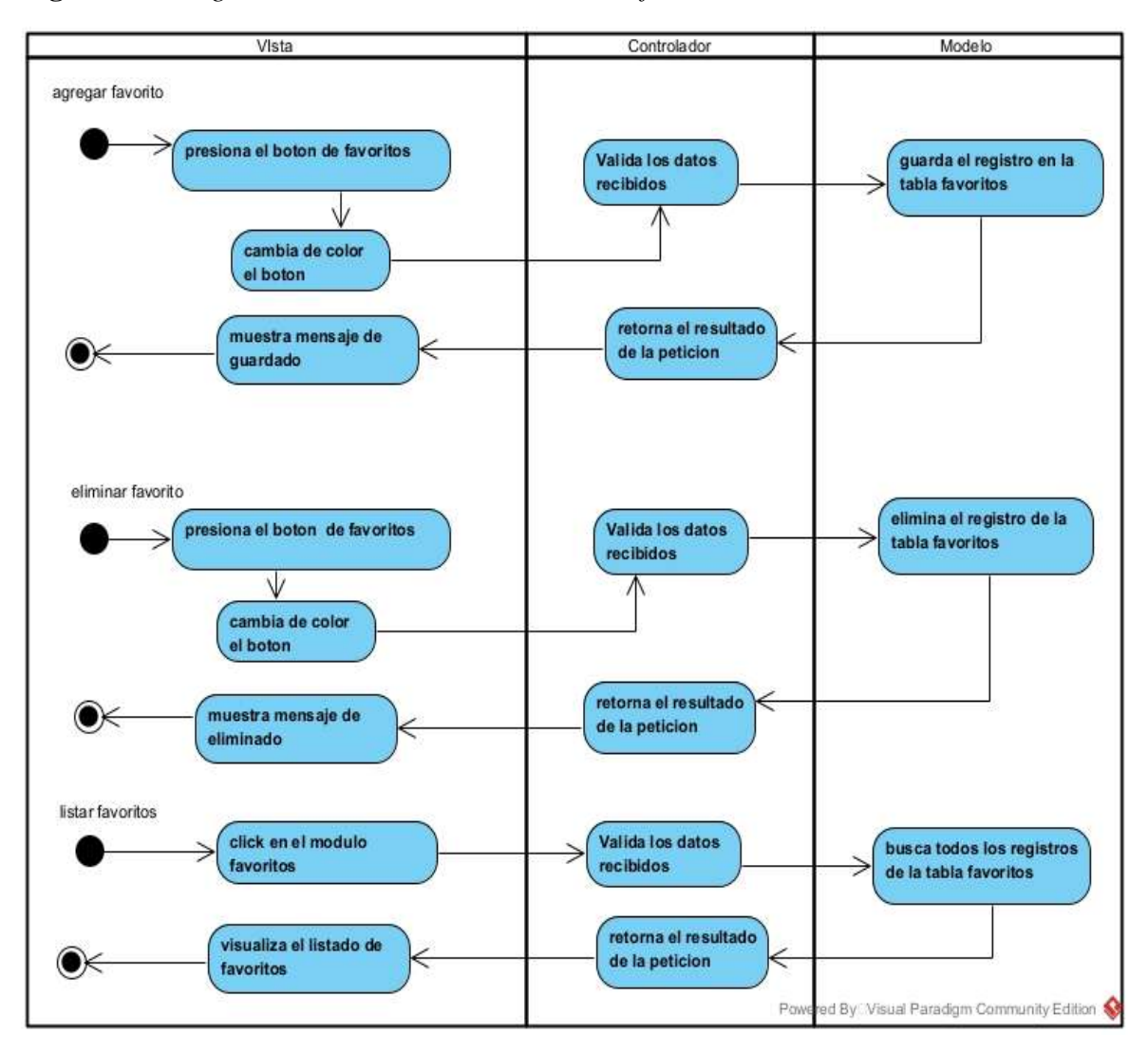

**Figuras 49** *Diagrama de actividad de administrar favoritos*

## **II.4.4.13 Diagrama de actividad de gestión de tienda en línea**

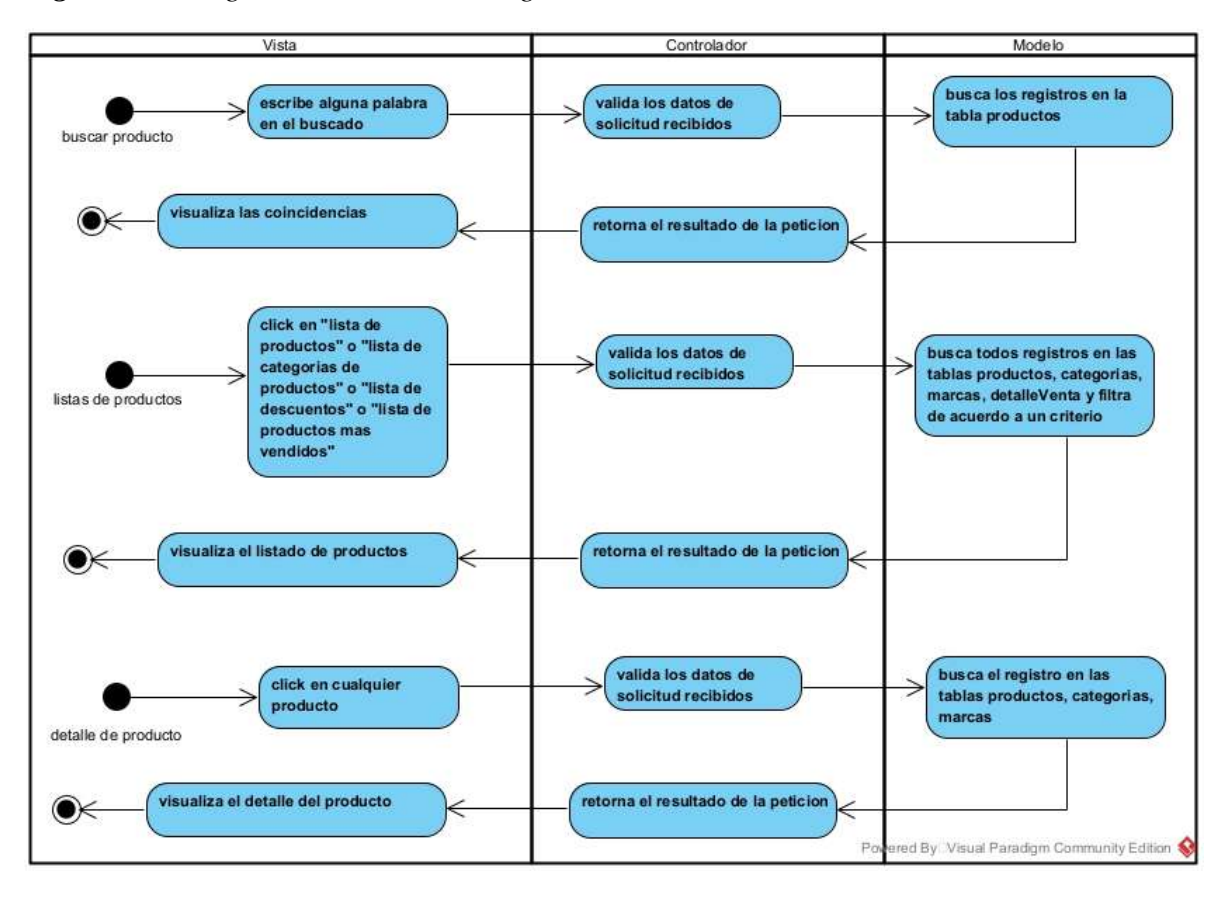

*Figuras 50 Diagrama de actividad de gestión de tienda en línea*

## **II.4.4.14 Diagrama de actividad de gestión de sucursales**

**Figuras 51** *Diagrama de actividad de gestión de sucursales*

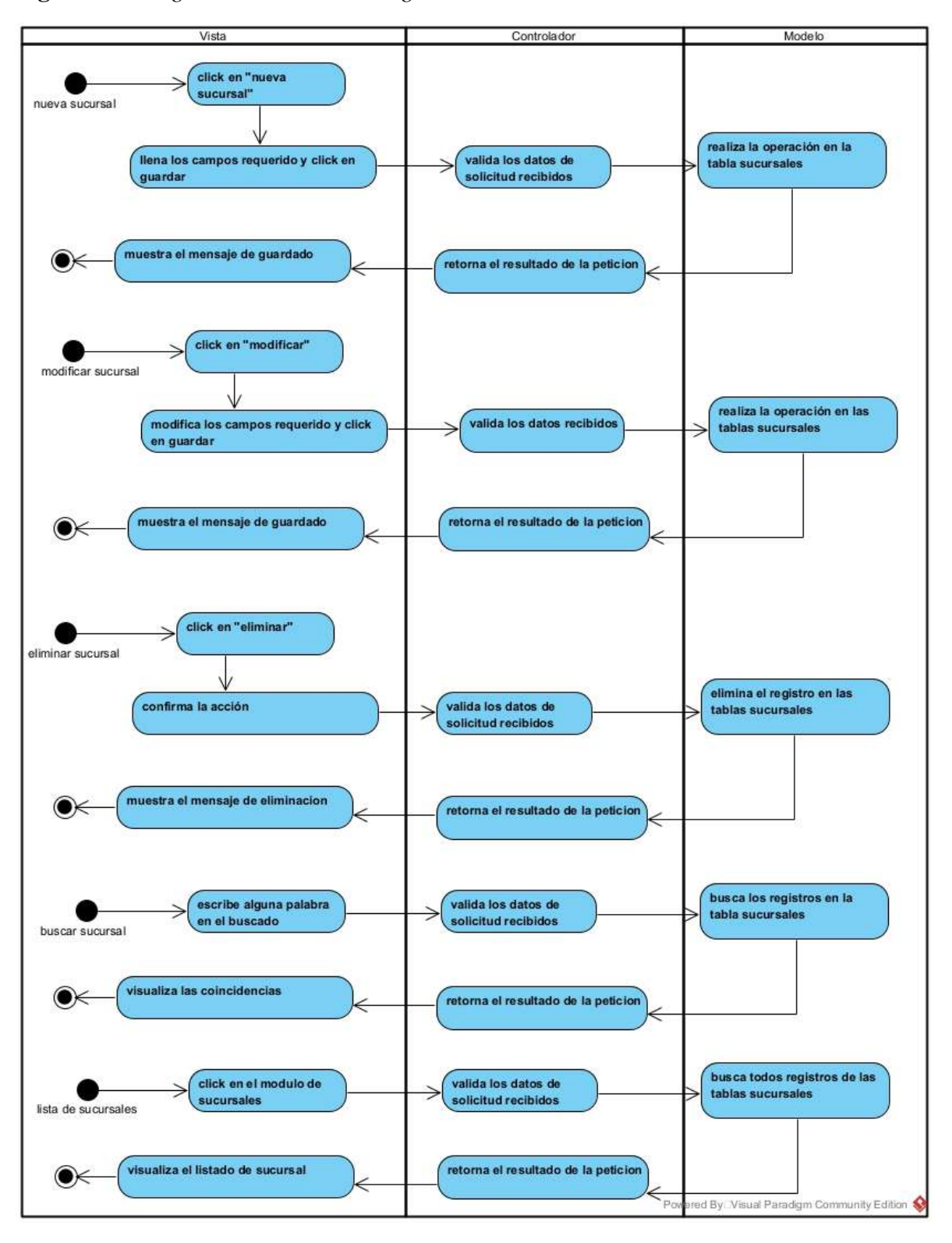

## **II.4.4.15 Diagrama de actividad de gestión de productos defectuosos**

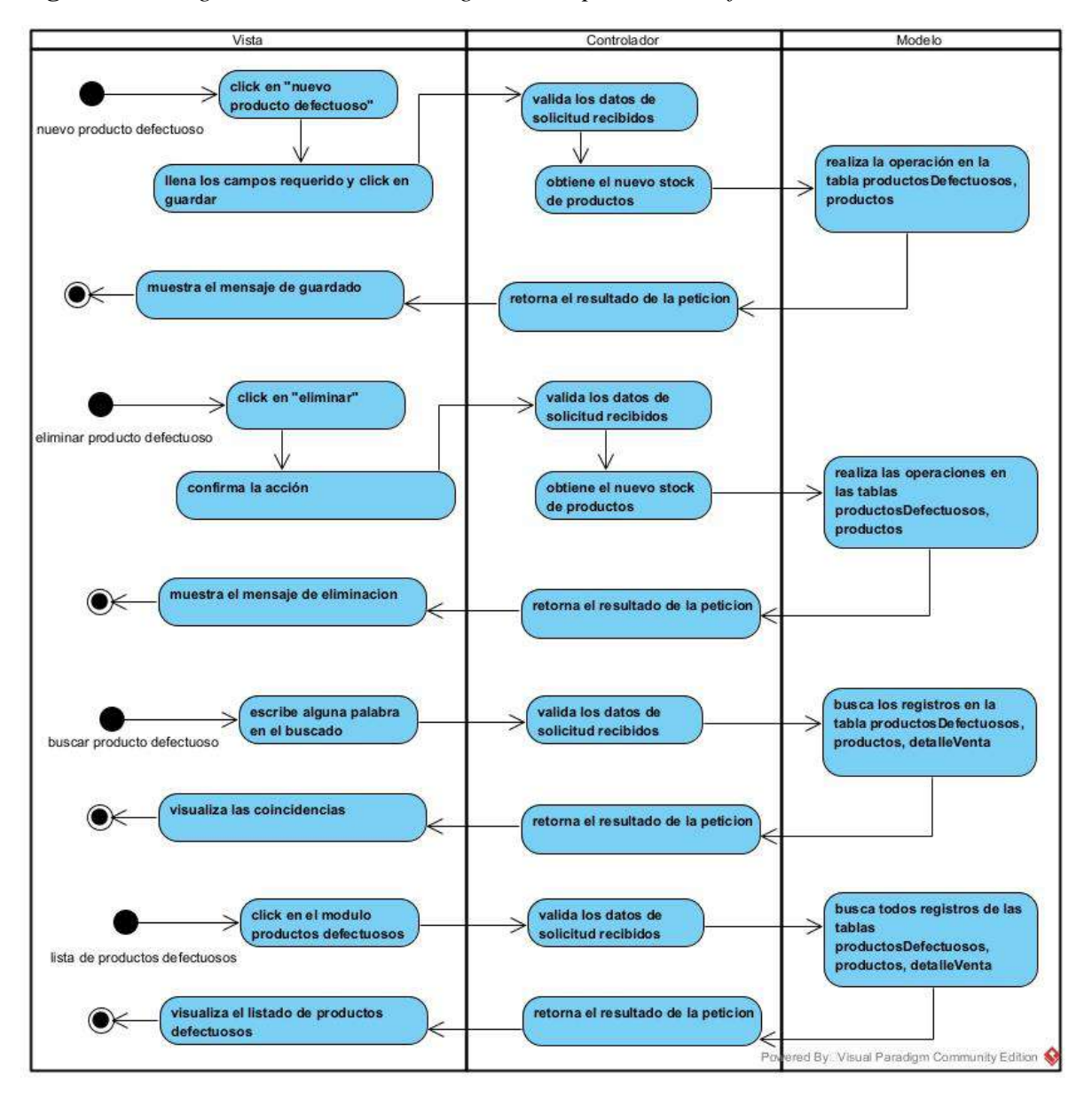

**Figuras 52** *Diagrama de actividad de gestión de productos defectuosos*

## **II.4.4.16 Diagrama de actividad de gestión de ventas**

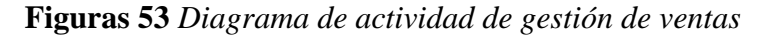

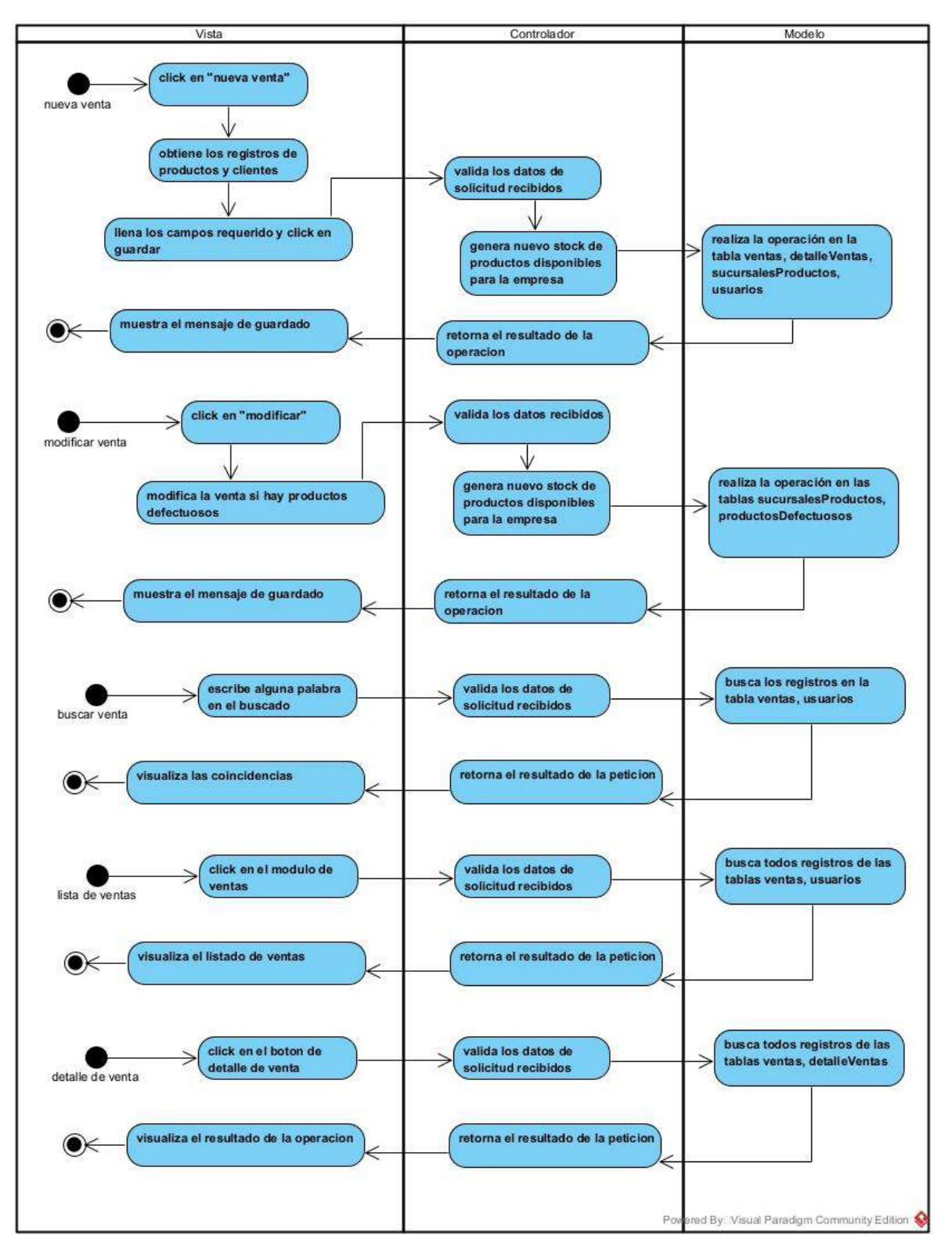

#### **II.4.4.17 Diagrama de actividad de movimientos entre sucursales**

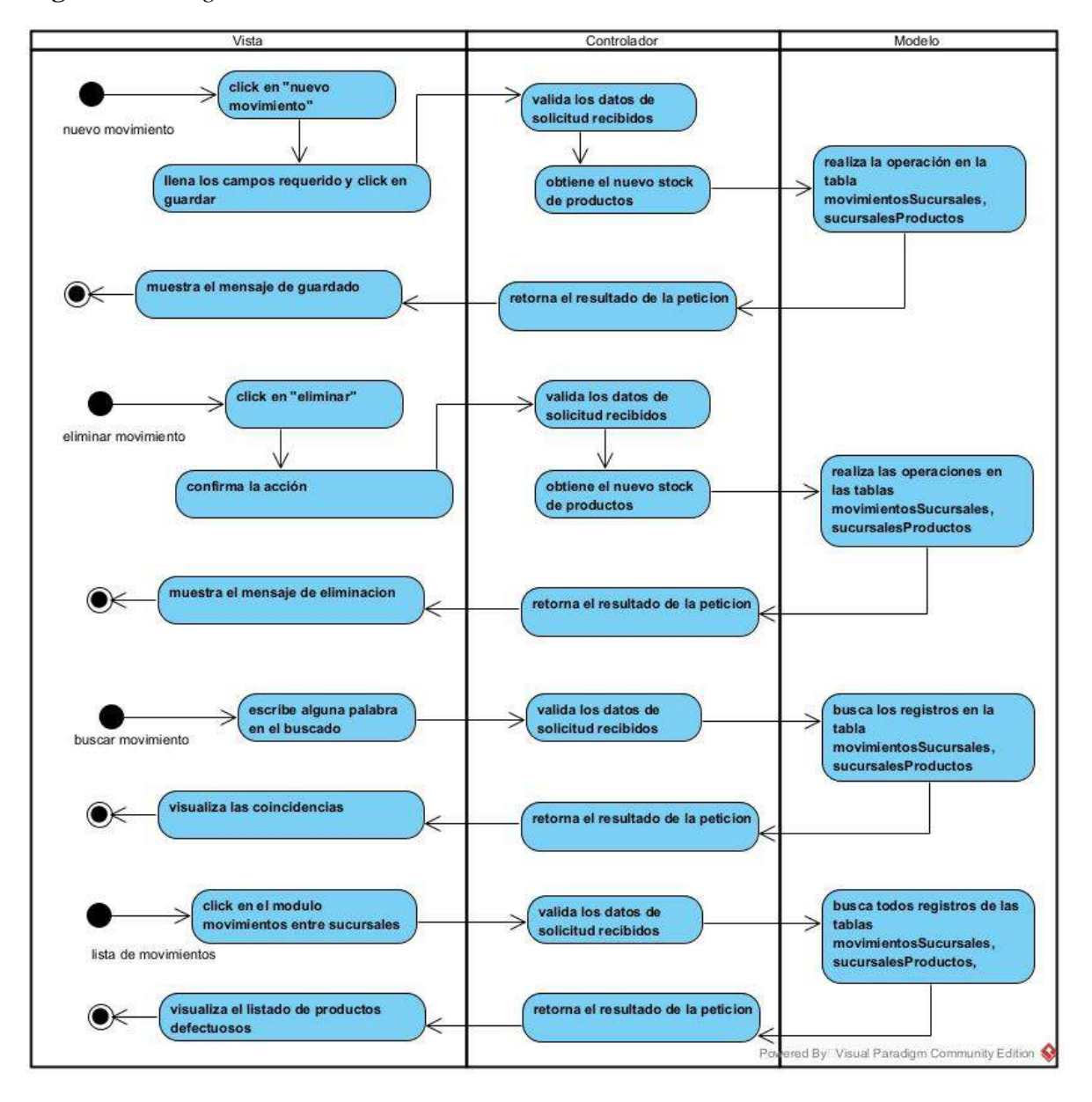

**Figuras 54** *Diagrama de actividad de movimientos entre sucursales*

## **II.4.5 Diagramas de secuencia**

**II.4.5.1 Diagramas de secuencia de gestionar compras**

## **II.4.5.1.1 Diagrama de secuencia general de gestionar compras del backend**

**Figuras 55** *Diagrama de secuencia general de gestionar compras del backend*

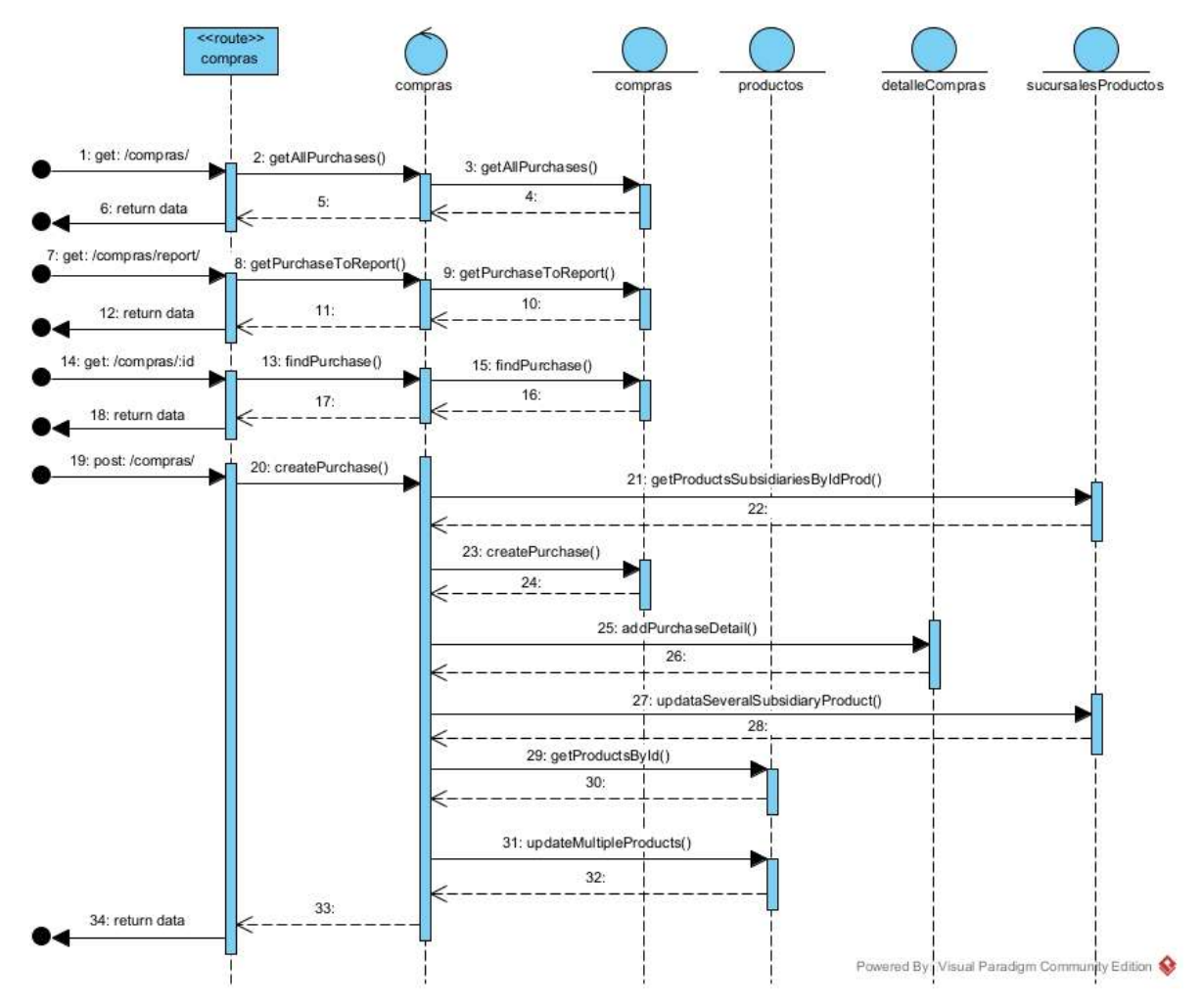

### **II.4.5.1.2 Diagrama de secuencia lista de compras del frontend**

**Figuras 56** *Diagrama de secuencia lista de compras del frontend*

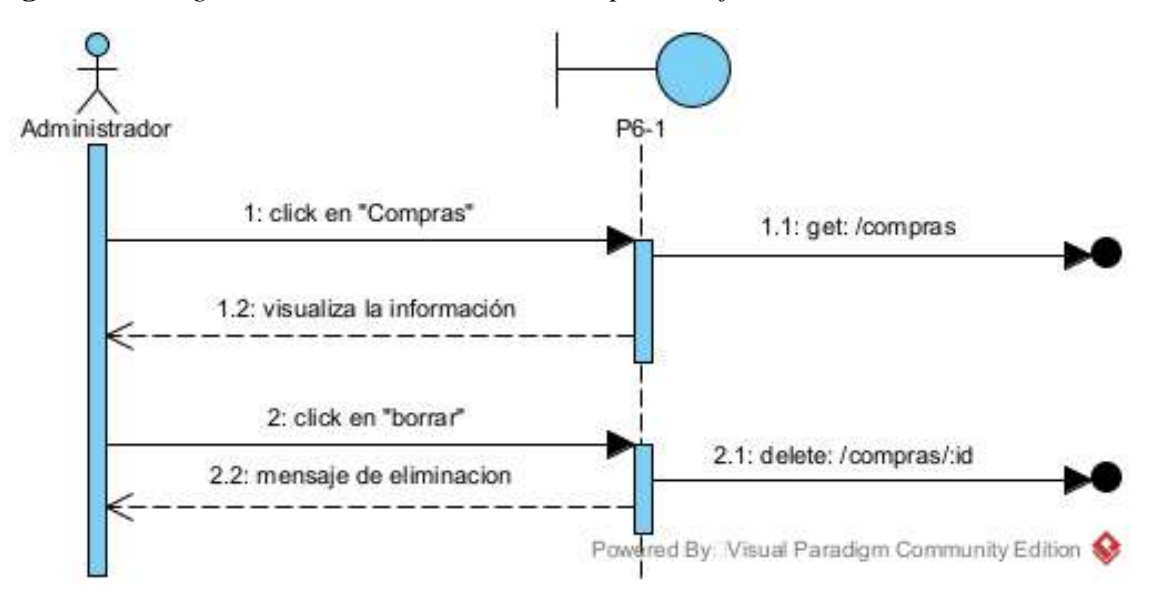

## **II.4.5.1.3 Diagrama de secuencia nueva compra del frontend**

**Figuras 57** *Diagrama de secuencia nueva compra del frontend*

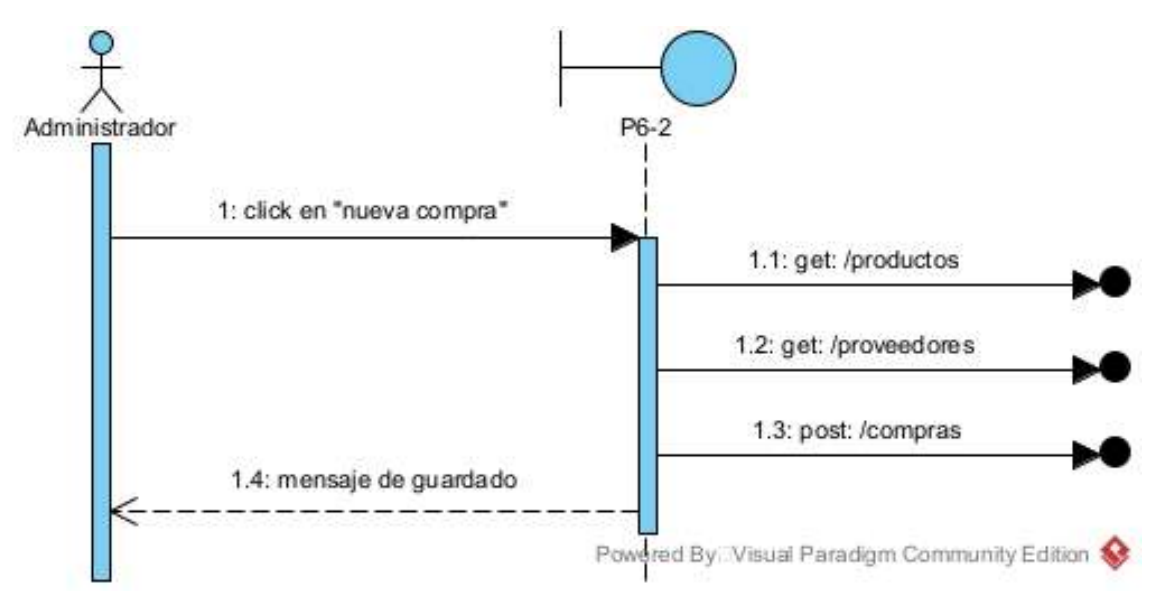

## **II.4.5.1.4 Diagrama de secuencia detalle de compra del frontend**

**Figuras 58** *Diagrama de secuencia detalle de compra del frontend*

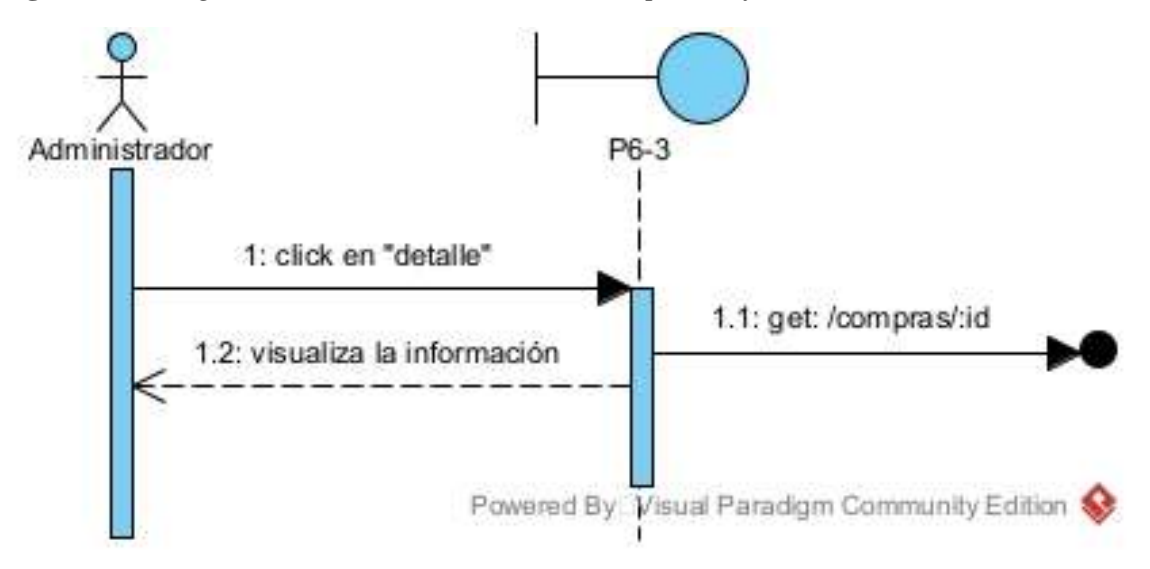

### **II.4.5.2 Diagramas de secuencia de gestionar empleados**

## **II.4.5.2.1 Diagrama de secuencia general de gestionar empleados del backend**

*Figuras 59 Diagramas de secuencia general de gestionar empleados del backend*

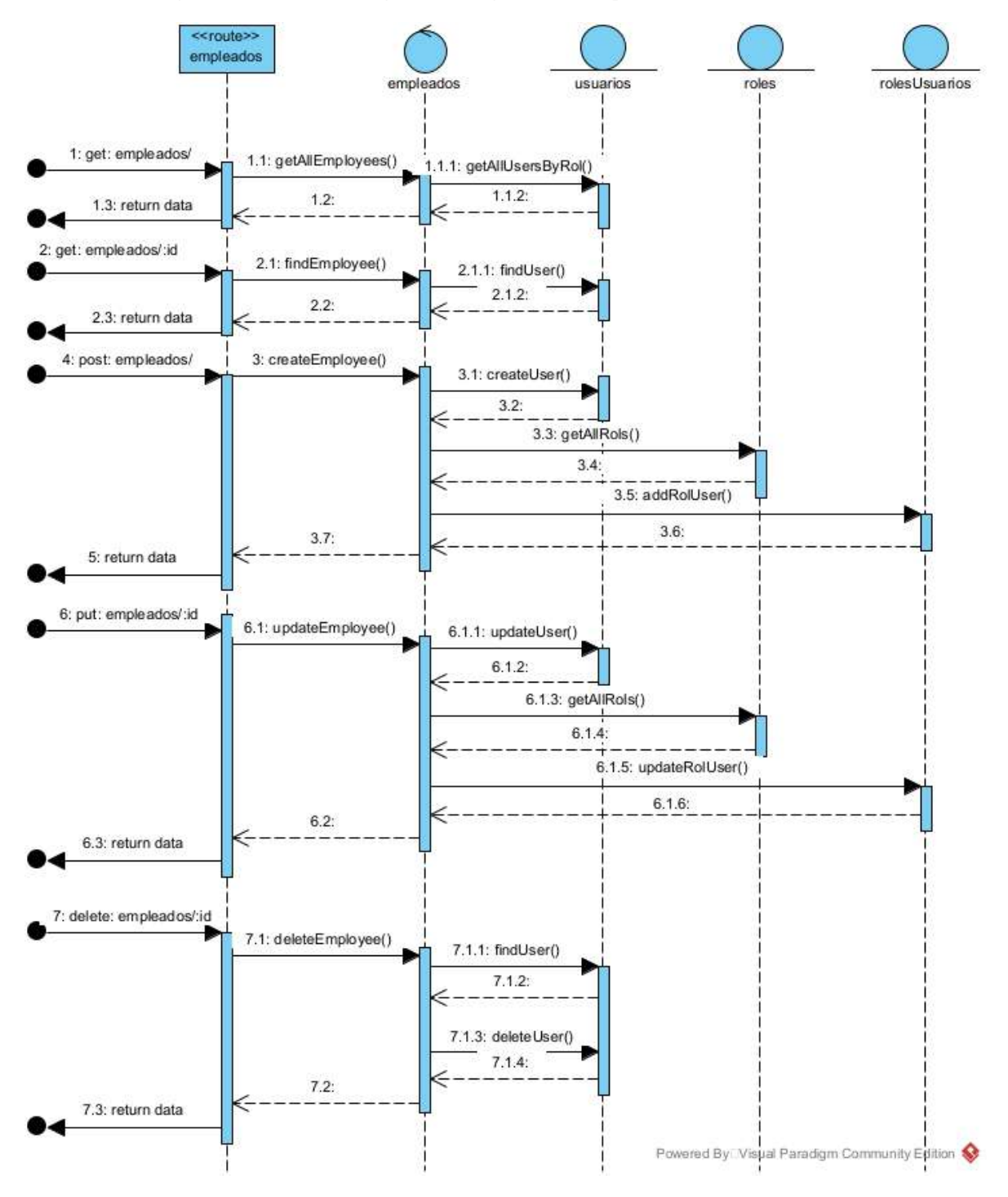

## **II.4.5.2.2 Diagrama de secuencia lista de empleados del frontend**

**Figuras 60** *Diagrama de secuencia lista de empleados del frontend*

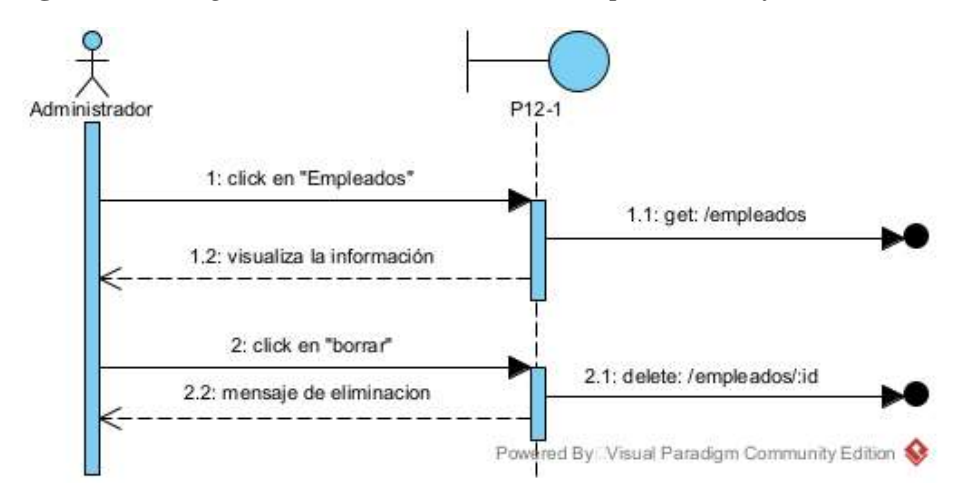

**II.4.5.2.3 Diagrama de secuencia nuevo empleado del frontend**

**Figuras 61** *Diagrama de secuencia nuevo empleado del frontend*

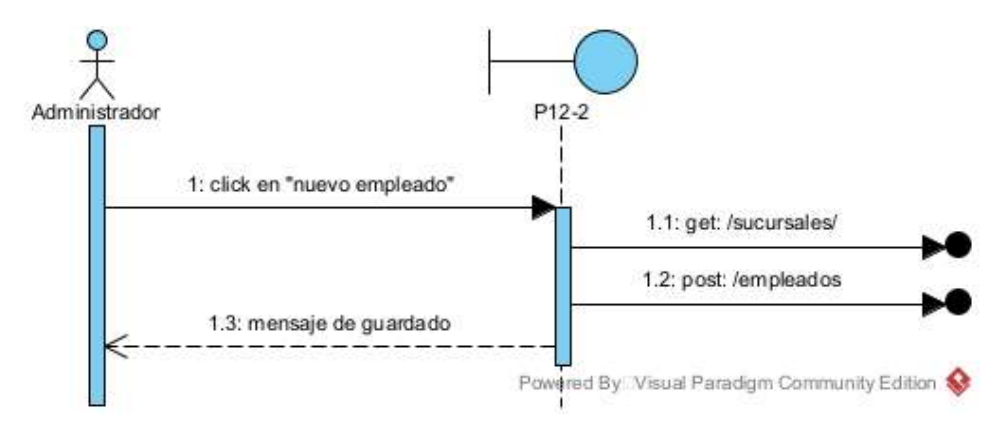

**II.4.5.2.4 Diagrama de secuencia modificar empleado del frontend**

**Figuras 62** *Diagrama de secuencia modificar empleado del frontend*

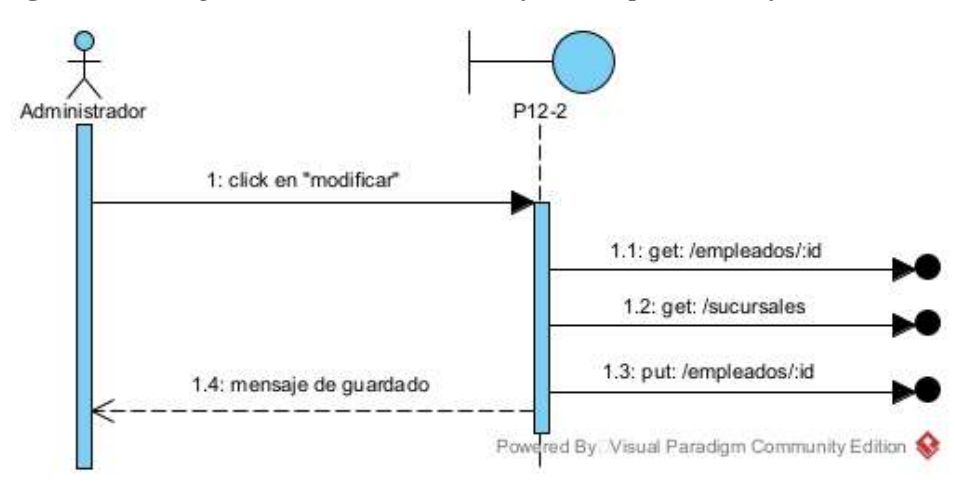

## **II.4.5.3 Diagramas de secuencia de administrar categoría**

### **II.4.5.3.1 Diagrama de secuencia general de administrar categorías del backend**

**Figuras 63** *Diagrama de secuencia general de administrar categorías del backend*

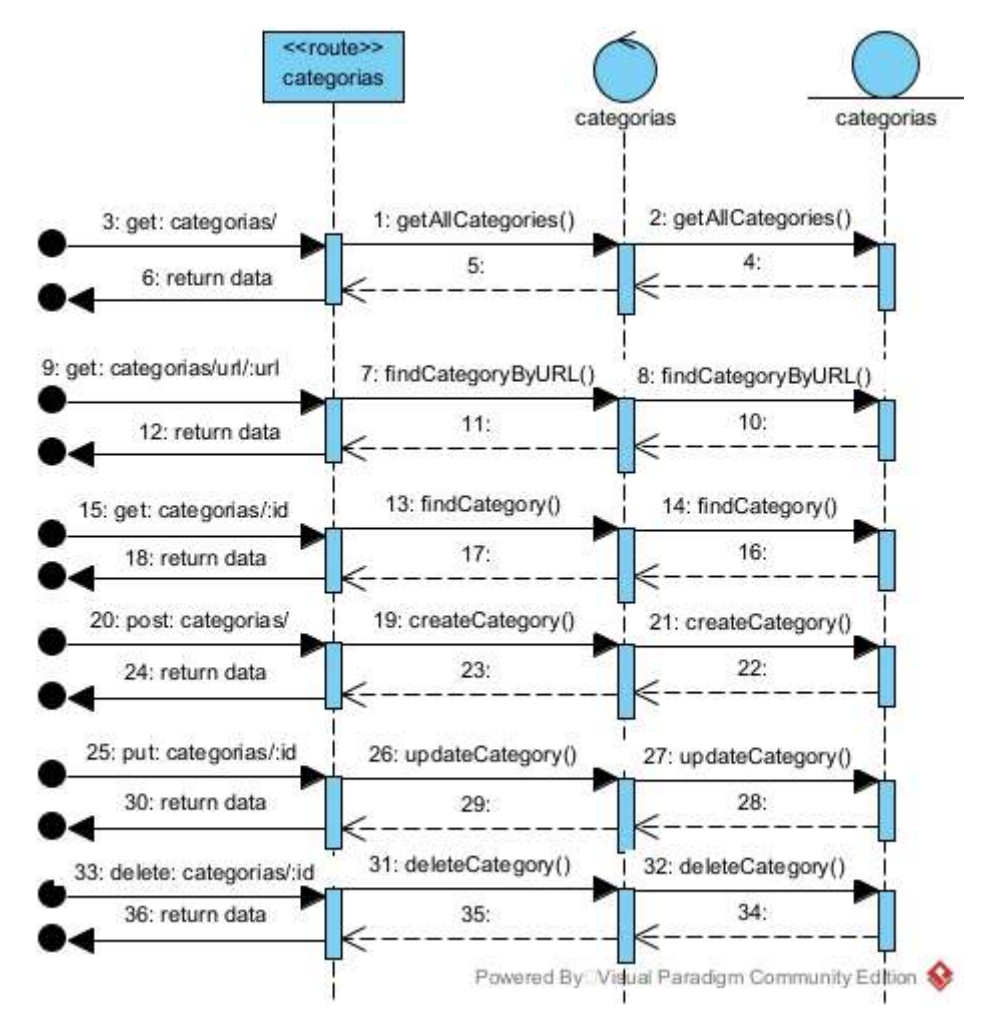

## **II.4.5.3.2 Diagrama de secuencia lista de categorías del frontend**

**Figuras 64** *Diagrama de secuencia lista de categorías del frontend*

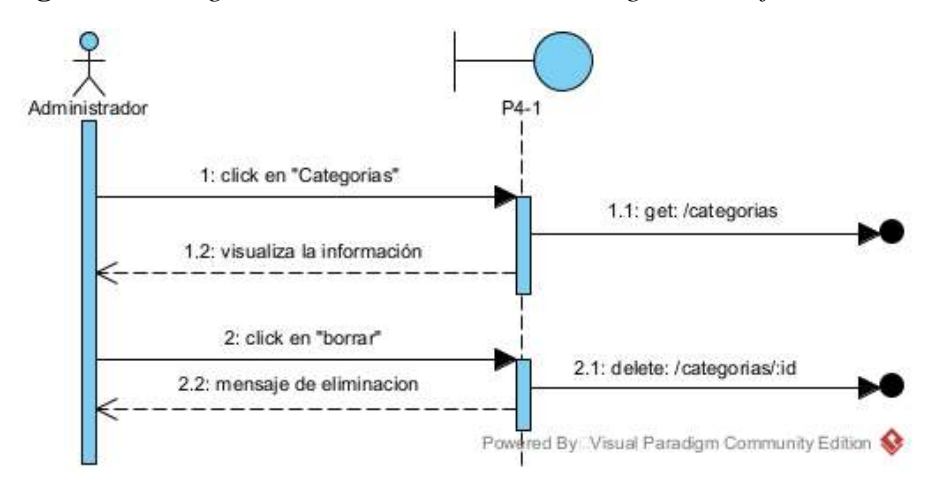

**II.4.5.3.3 Diagrama de secuencia nueva categoría del frontend**

**Figuras 65** *Diagrama de secuencia nueva categoría del frontend*

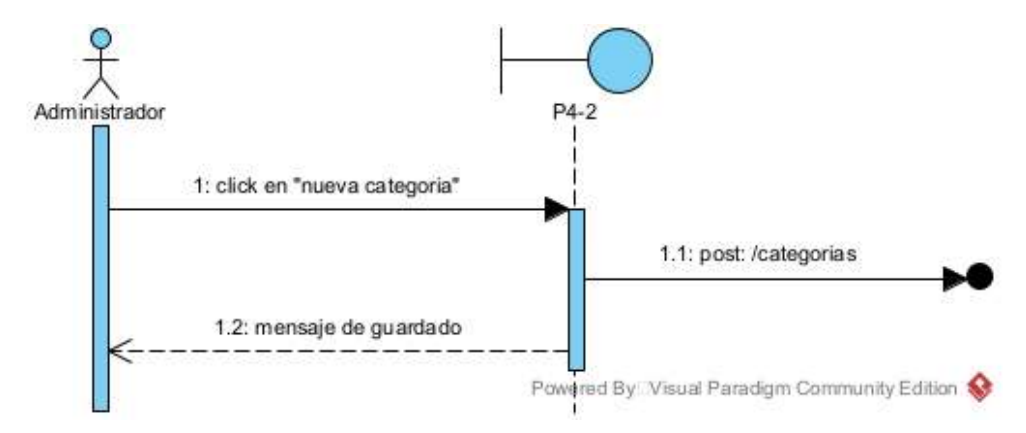

**II.4.5.3.4 Diagrama de secuencia modificar categoría del frontend**

**Figuras 66** *Diagrama de secuencia modificar categoría del frontend*

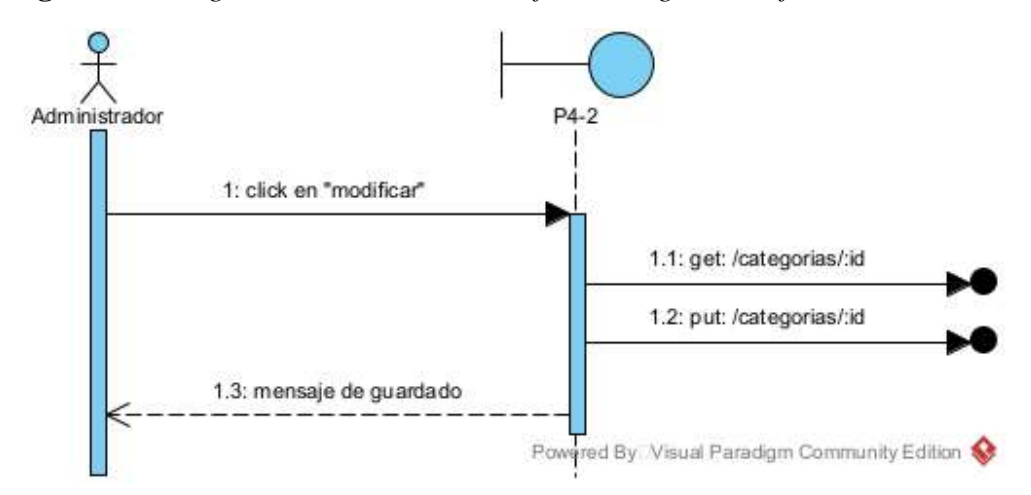

## **II.4.5.4 Diagramas de secuencia de gestionar reportes**

## **II.4.5.4.1 Diagramas de secuencia reporte de compras**

**Figuras 67** *Diagramas de secuencia reporte de compras*

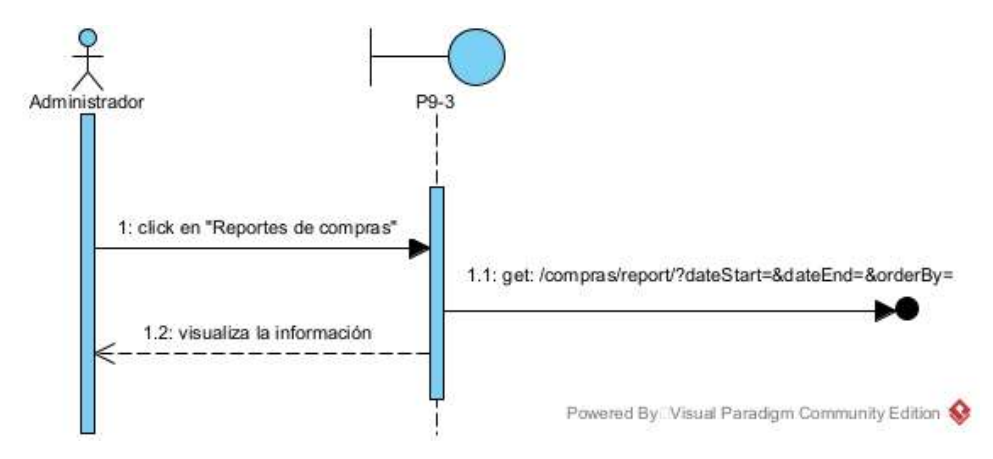

## **II.4.5.4.2 Diagramas de secuencia reporte de ventas**

**Figuras 68** *Diagramas de secuencia reporte de ventas*

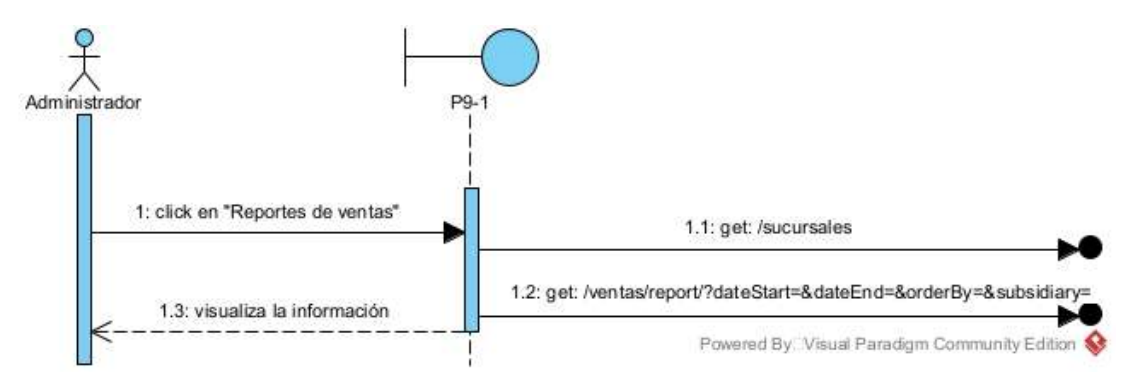

## **II.4.5.4.3 Diagramas de secuencia reporte de inventario**

**Figuras 69** *Diagramas de secuencia reporte de inventario*

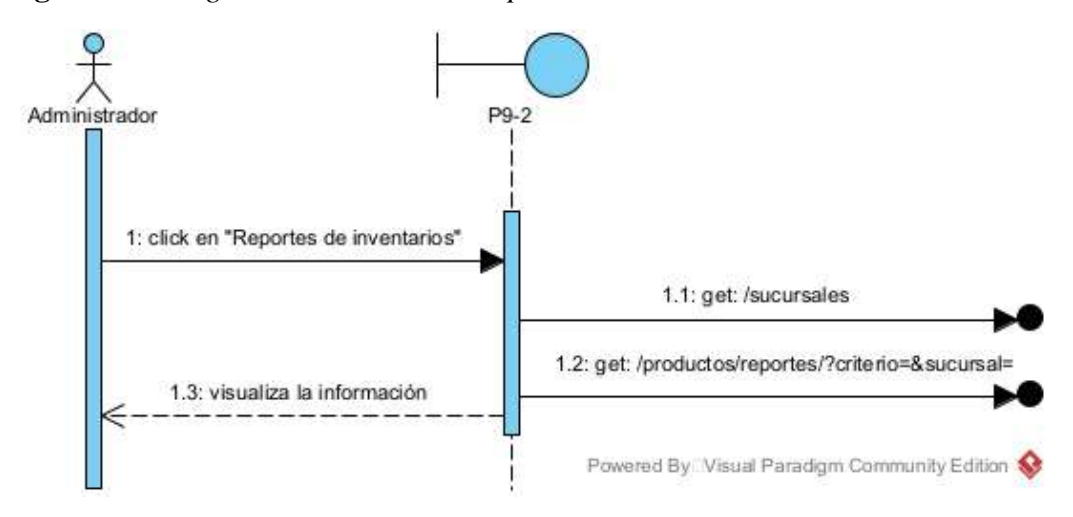
# **II.4.5.5 Diagramas de secuencia de administración general del sistema**

# **II.4.5.5.1 Diagramas de secuencia datos de negocio**

**Figuras 70** *Diagramas de secuencia datos de negocio del backend*

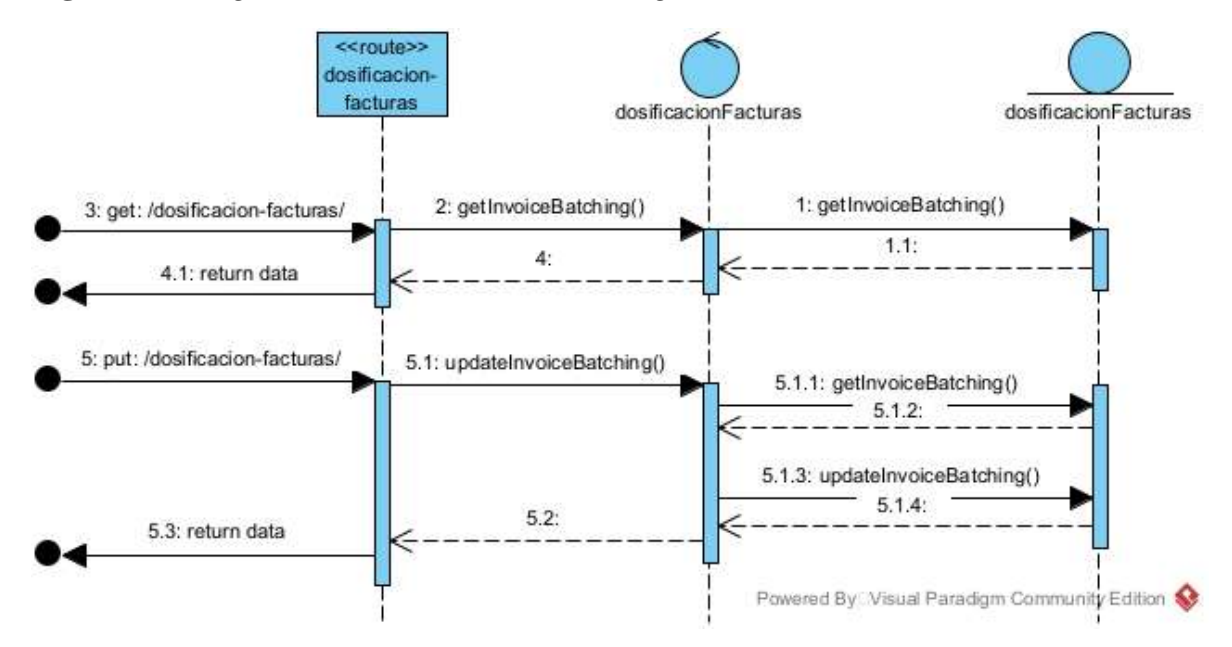

**Figuras 71** *Diagramas de secuencia datos de negocio del frontend*

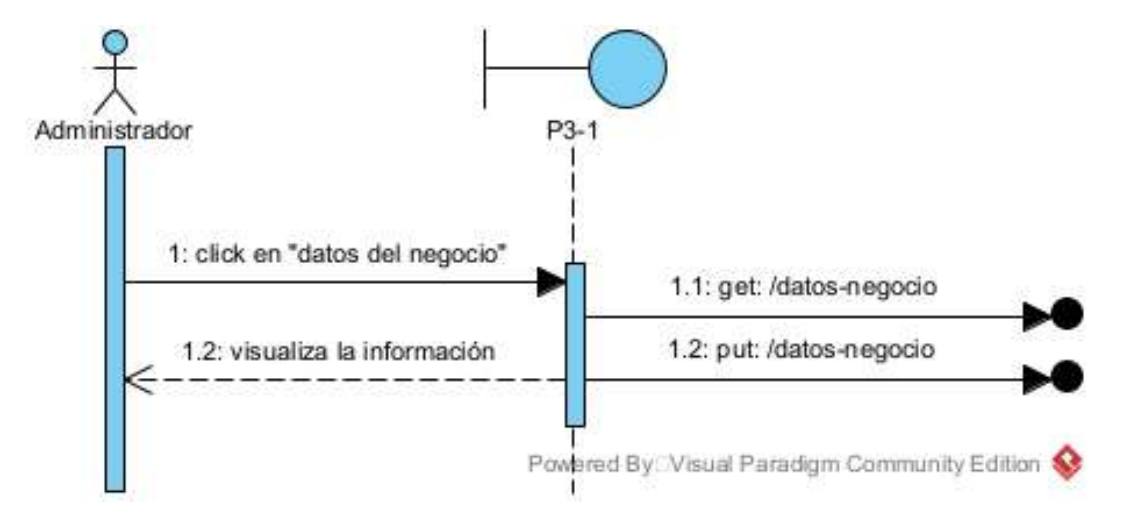

### **II.4.5.5.2 Diagramas de secuencia dosificación de facturas**

**Figuras 72** *Diagramas de secuencia dosificación de facturas del backend*

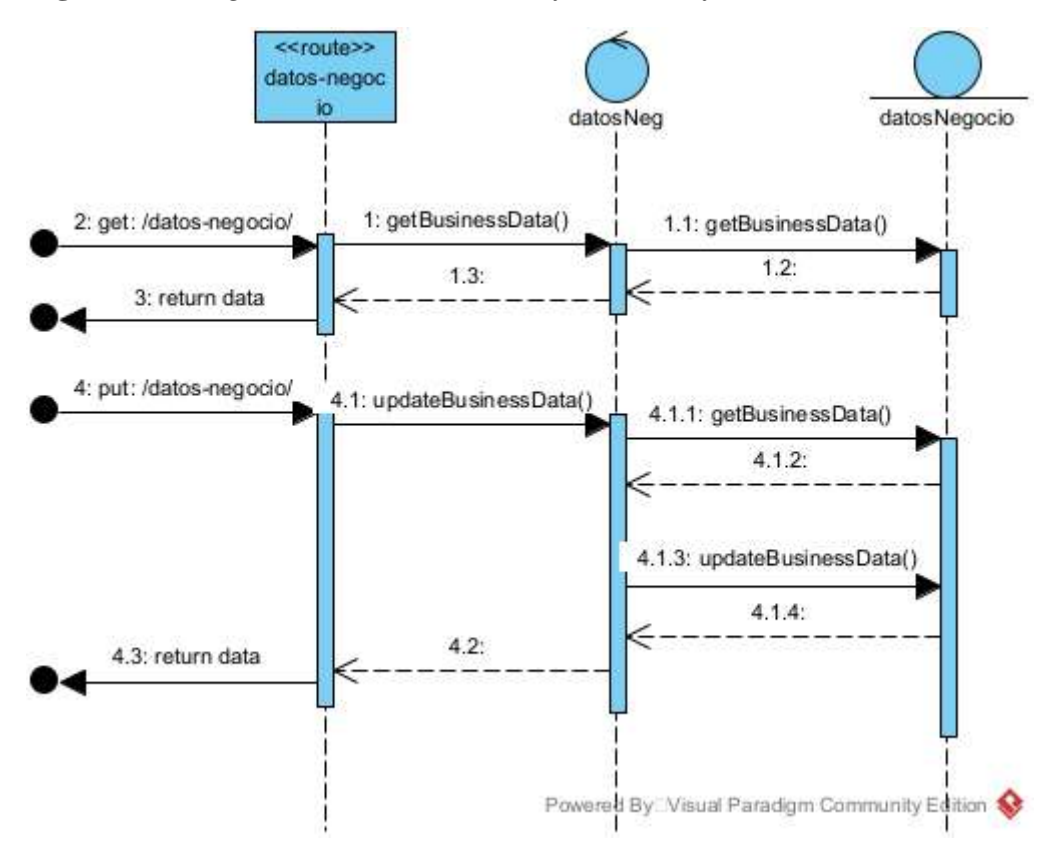

**Figuras 73** *Diagramas de secuencia dosificación de facturas del frontend*

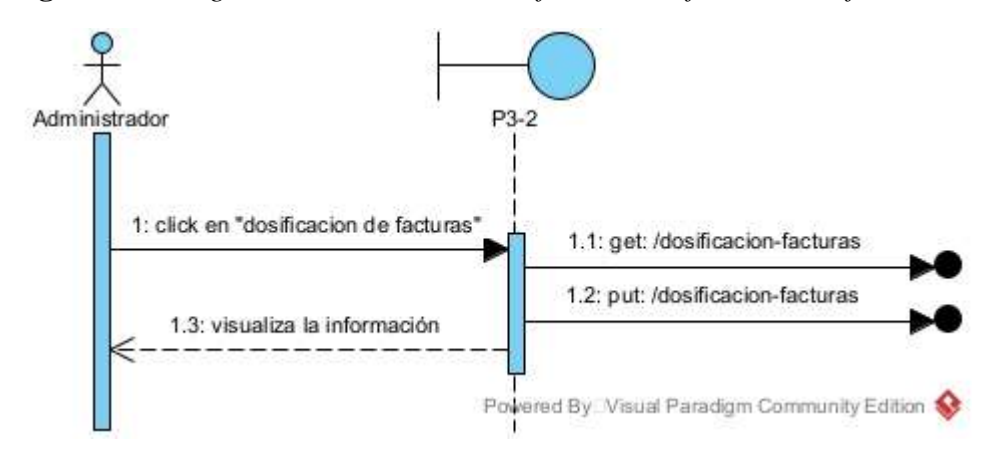

# **II.4.5.5.3 Diagramas de secuencia galería de imágenes principal**

**Figuras 74** *Diagramas de secuencia galería de imágenes principal del backend*

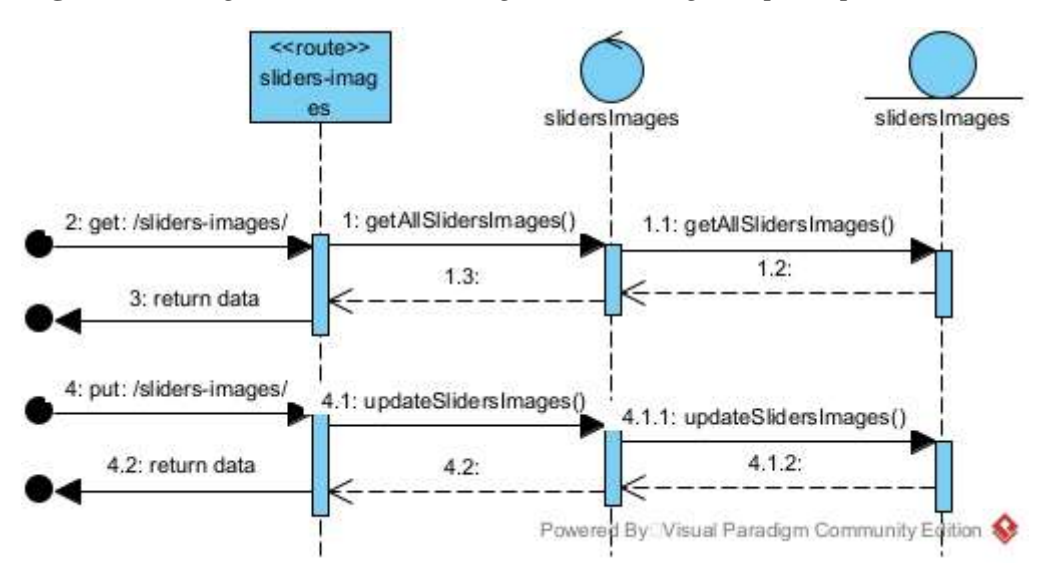

# **II.4.5.6 Diagramas de secuencia de gestionar proveedores**

# **II.4.5.6.1 Diagrama de secuencia de gestionar proveedores del backend**

**Figuras 75** *Diagrama de secuencia de gestionar proveedores del backend*

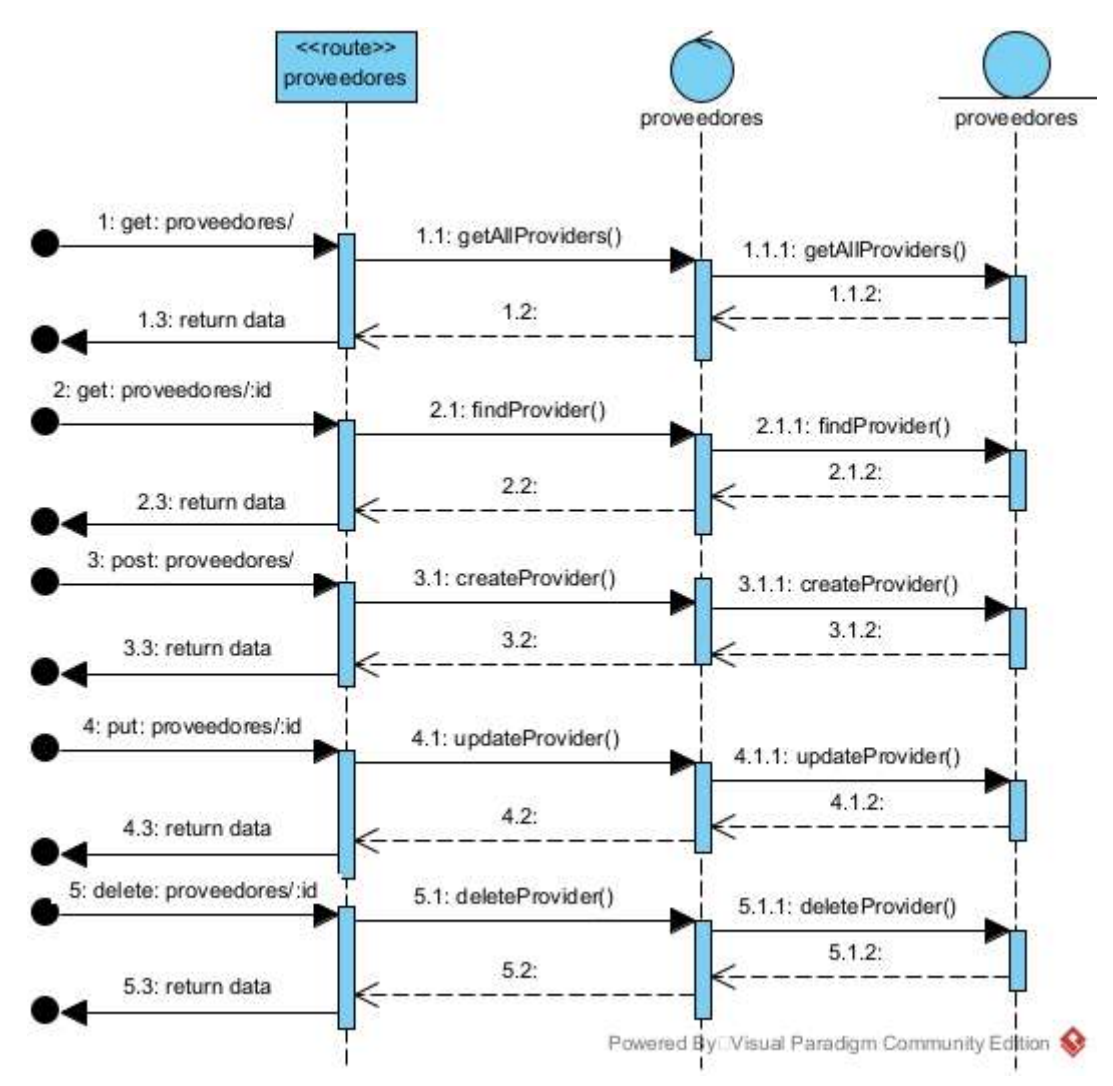

# **II.4.5.6.2 Diagrama de secuencia lista de proveedores del frontend**

**Figuras 76** *Diagrama de secuencia lista de proveedores del frontend*

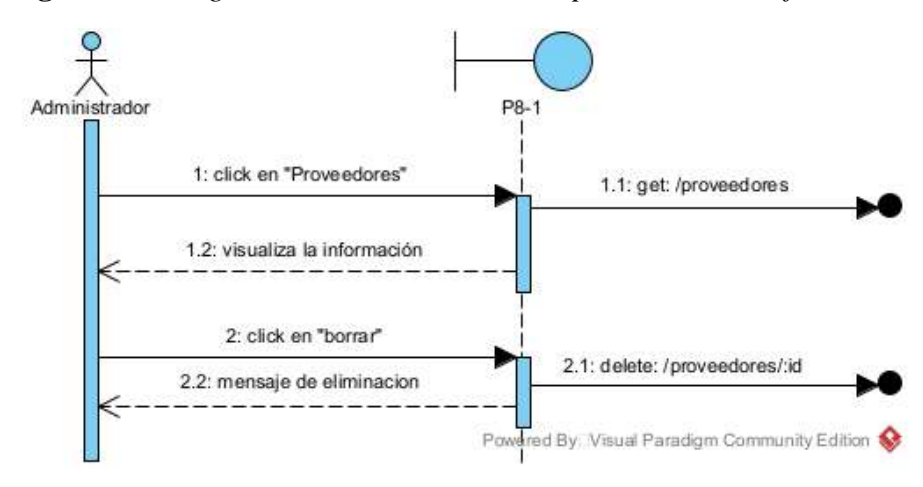

**II.4.5.6.3 Diagrama de secuencia nuevo proveedor del frontend**

**Figuras 77** *Diagrama de secuencia nuevo proveedor del frontend*

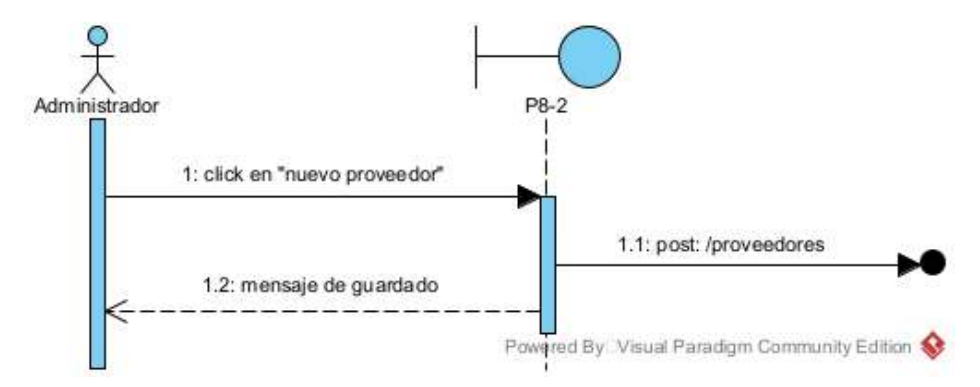

**II.4.5.6.4 Diagrama de secuencia modificar proveedor del frontend**

**Figuras 78** *Diagrama de secuencia modificar proveedor del frontend*

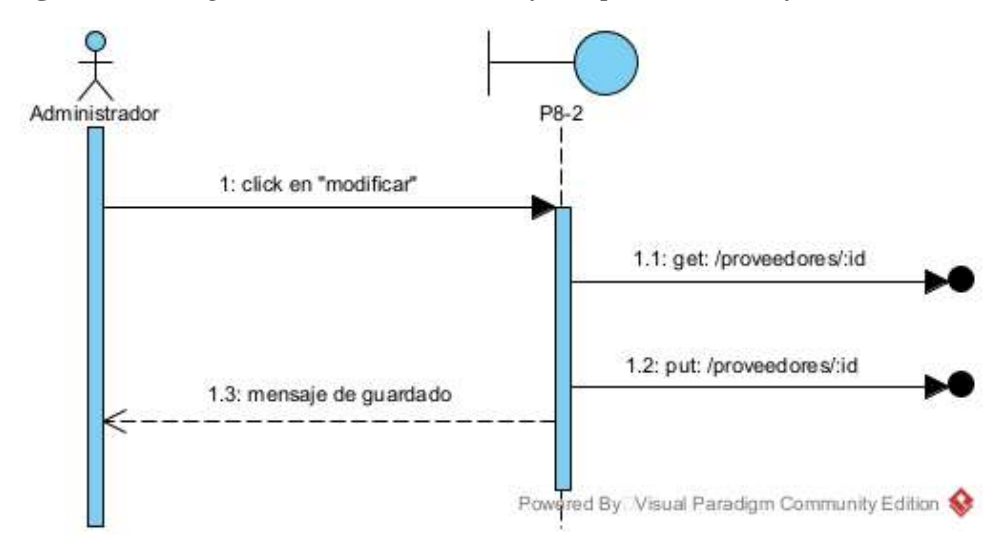

# **II.4.5.7 Diagramas de secuencia de administrar marcas**

# **II.4.5.7.1 Diagrama de secuencia de administrar marcas del backend**

**Figuras 79** *Diagrama de secuencia de administrar marcas del backend*

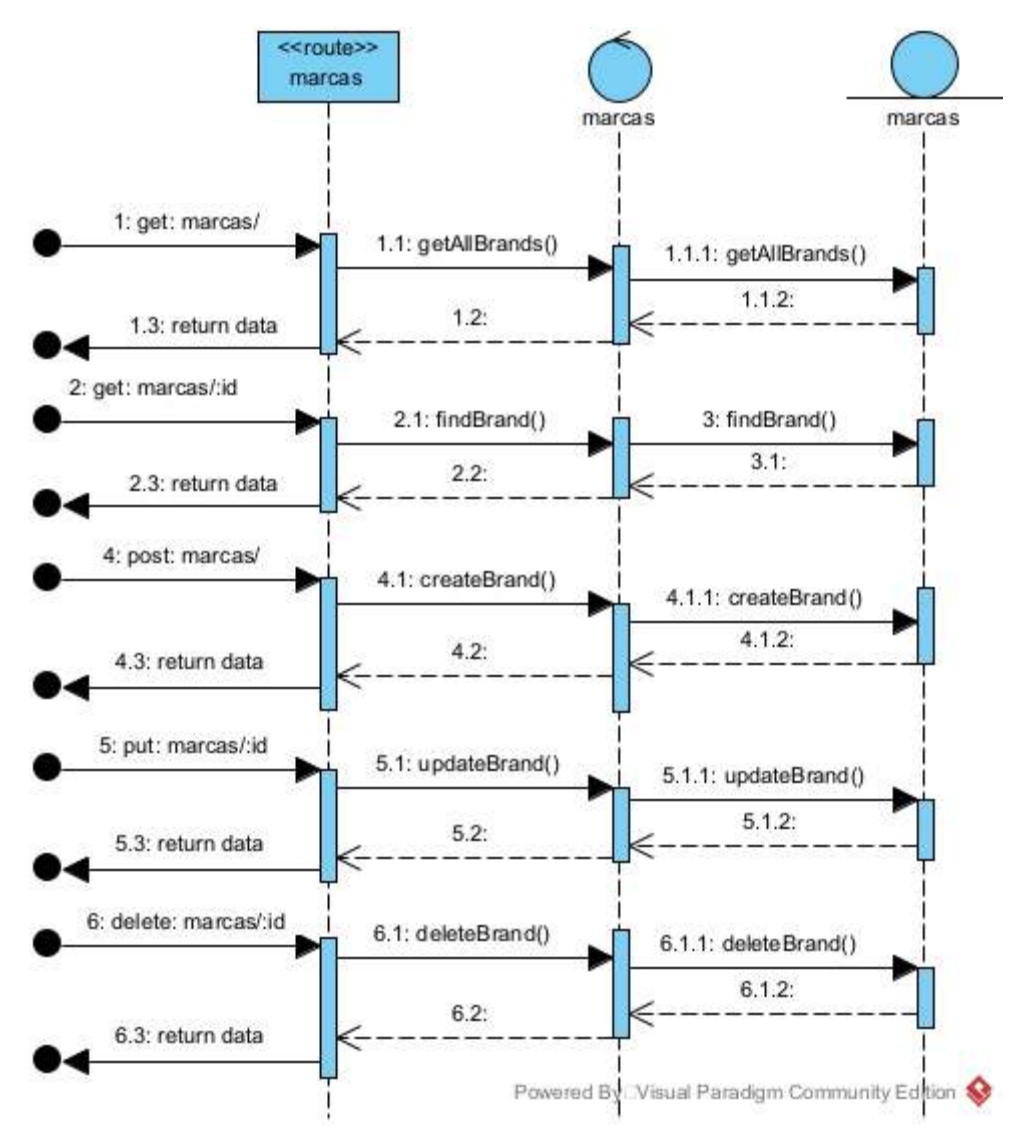

# **II.4.5.7.2 Diagrama de secuencia lista de marcas del frontend**

**Figuras 80** *Diagrama de secuencia lista de marcas del frontend*

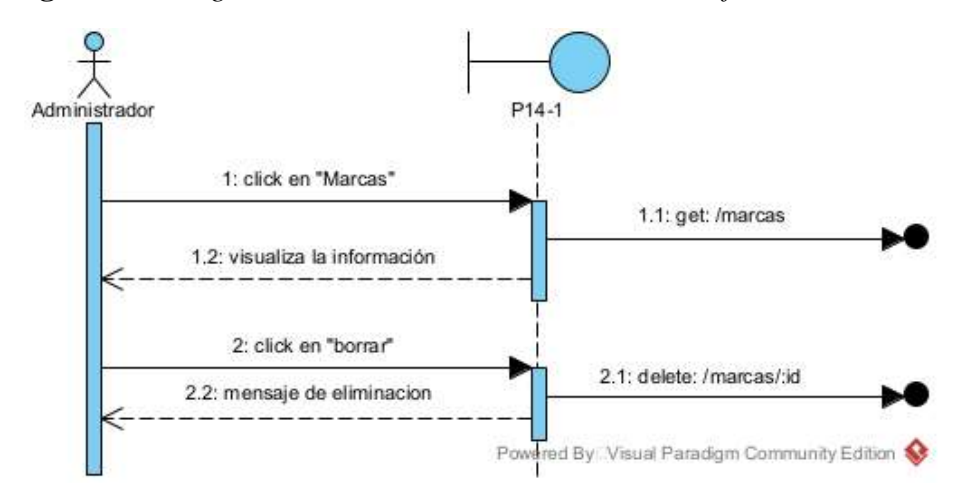

**II.4.5.7.3 Diagrama de secuencia nueva marca del frontend**

**Figuras 81** *Diagrama de secuencia nueva marca del frontend*

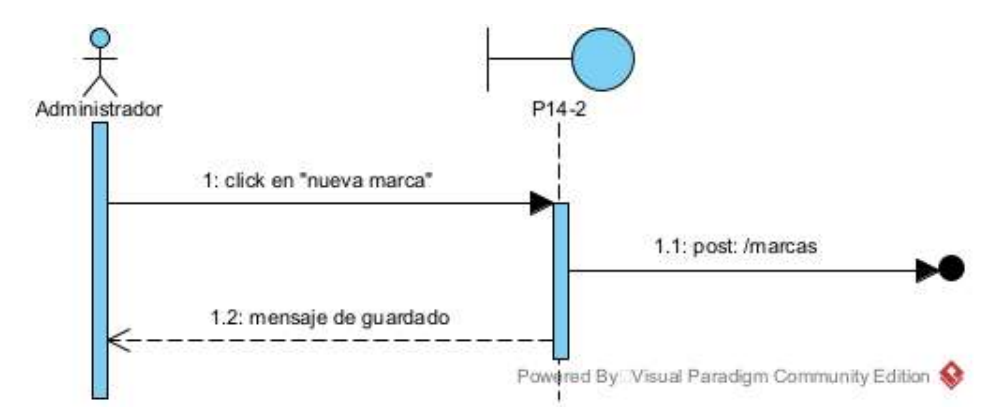

**II.4.5.7.4 Diagrama de secuencia modificar marca del frontend**

**Figuras 82** *Diagrama de secuencia modificar marca del frontend*

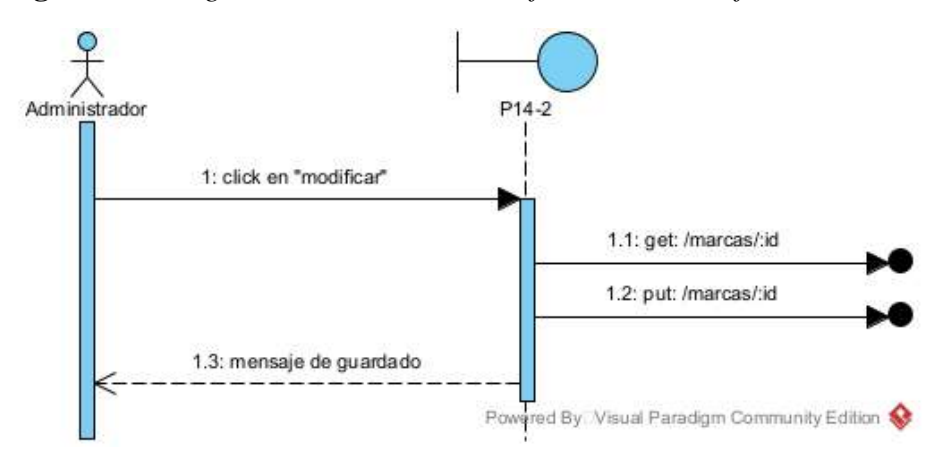

# **II.4.5.8 Diagramas de secuencia de gestión de autentificación y autorización**

# **II.4.5.8.1 Diagrama de secuencia de gestión de autentificación y autorización del backend**

**Figuras 83** *Diagrama de secuencia de gestión de autentificación y autorización del backend*

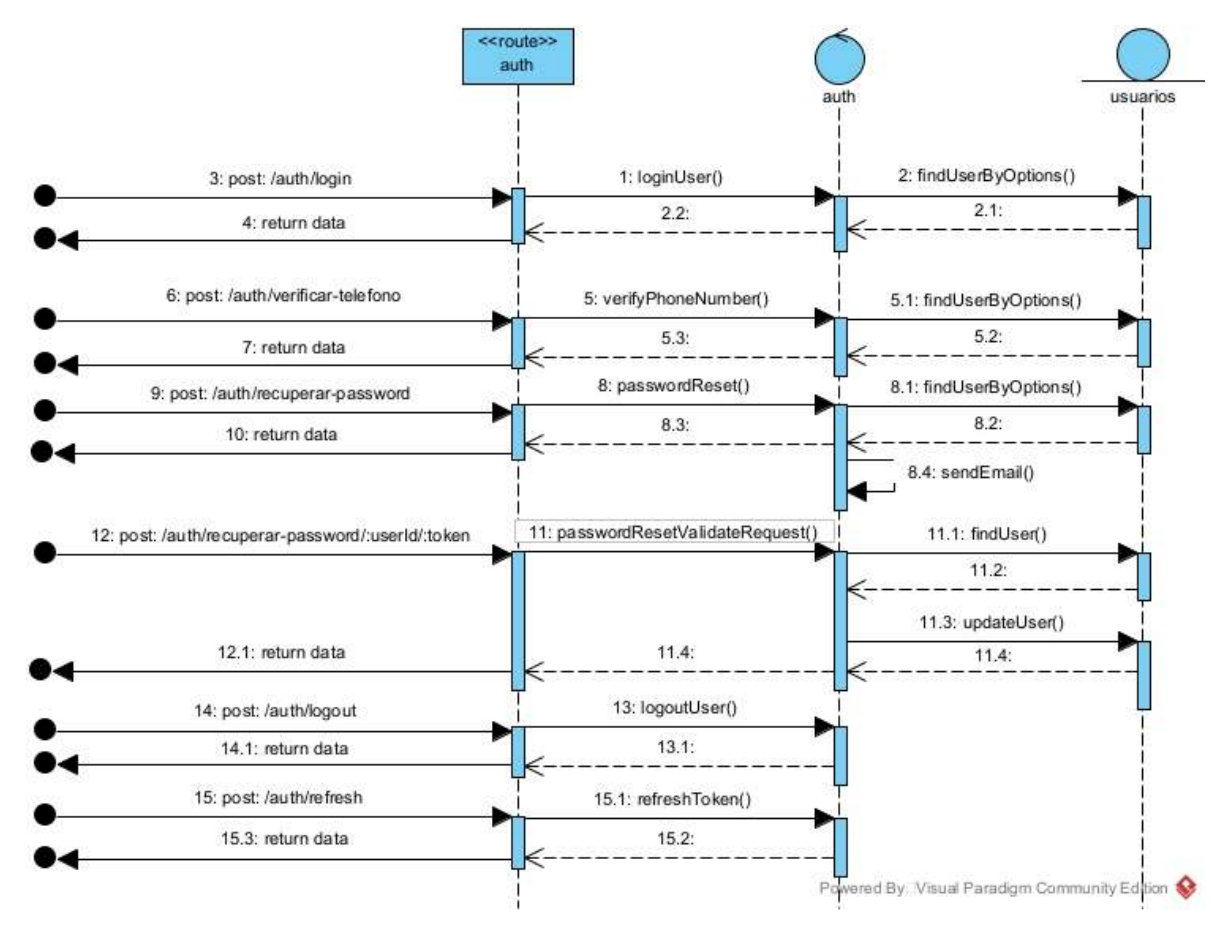

**II.4.5.8.2 Diagrama de secuencia inicio de sesión del frontend**

**Figuras 84** *Diagrama de secuencia inicio de sesión del frontend*

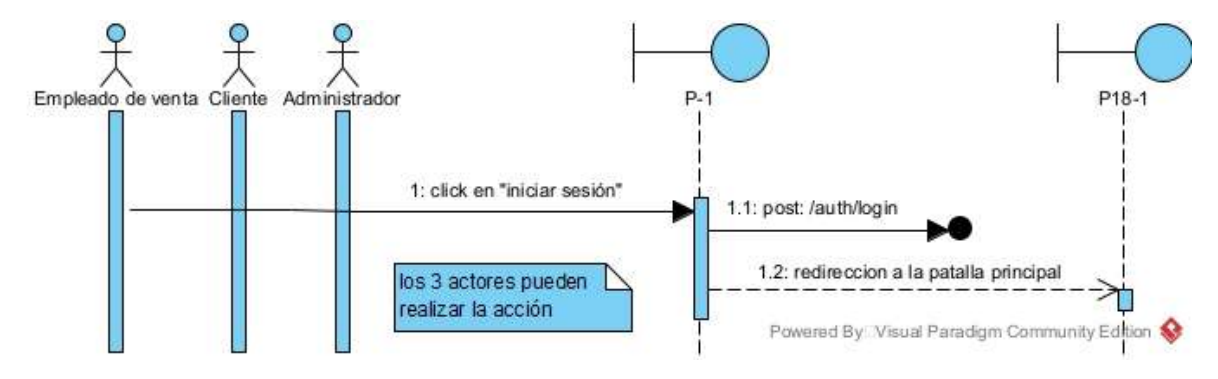

### **II.4.5.8.3 Diagrama de secuencia cerrar de sesión del frontend**

**Figuras 85** *Diagrama de secuencia cerrar de sesión del frontend*

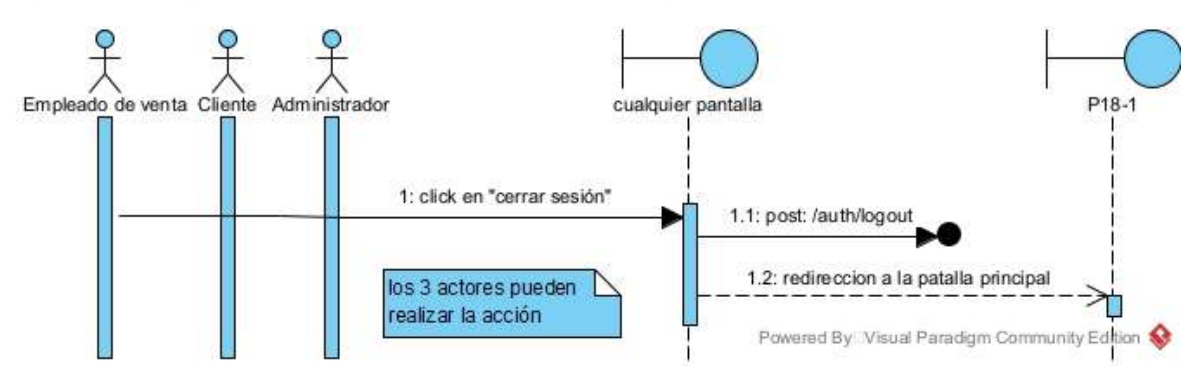

# **II.4.5.8.4 Diagrama de secuencia registrar del frontend**

**Figuras 86** *Diagrama de secuencia registrar del frontend*

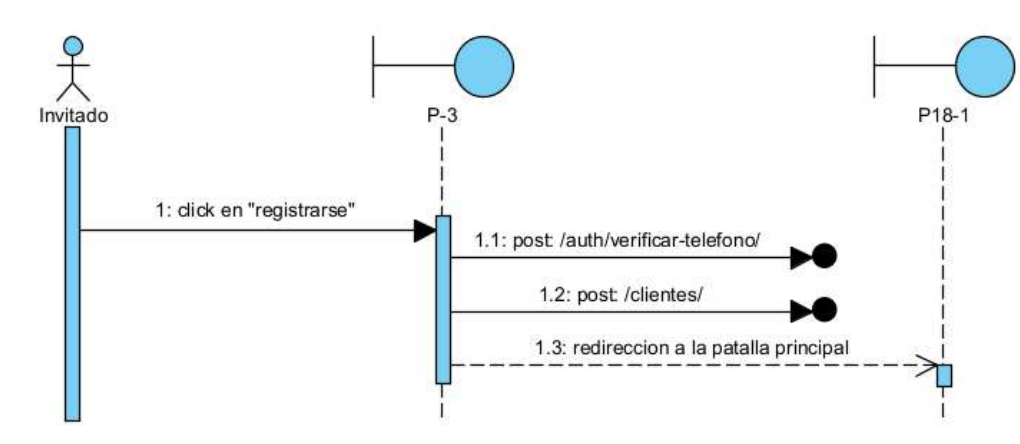

**II.4.5.8.5 Diagrama de secuencia recuperar contraseña del frontend**

**Figuras 87** *Diagrama de secuencia recuperar contraseña del frontend*

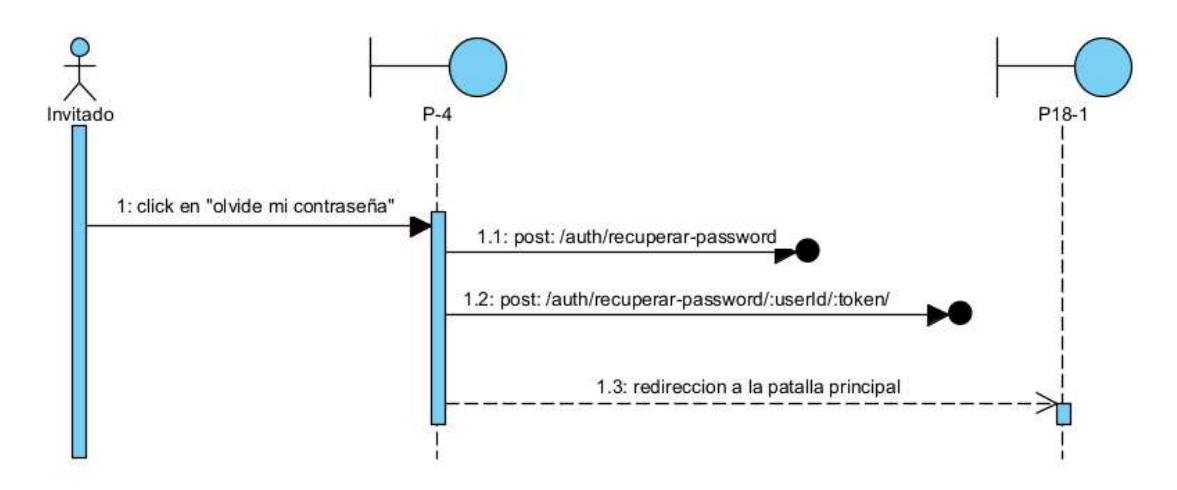

# **II.4.5.9 Diagramas de secuencia de administrar productos**

# **II.4.5.9.1 Diagrama de secuencia de administrar productos del backend**

**Figuras 88** *Diagrama de secuencia de administrar productos del backend*

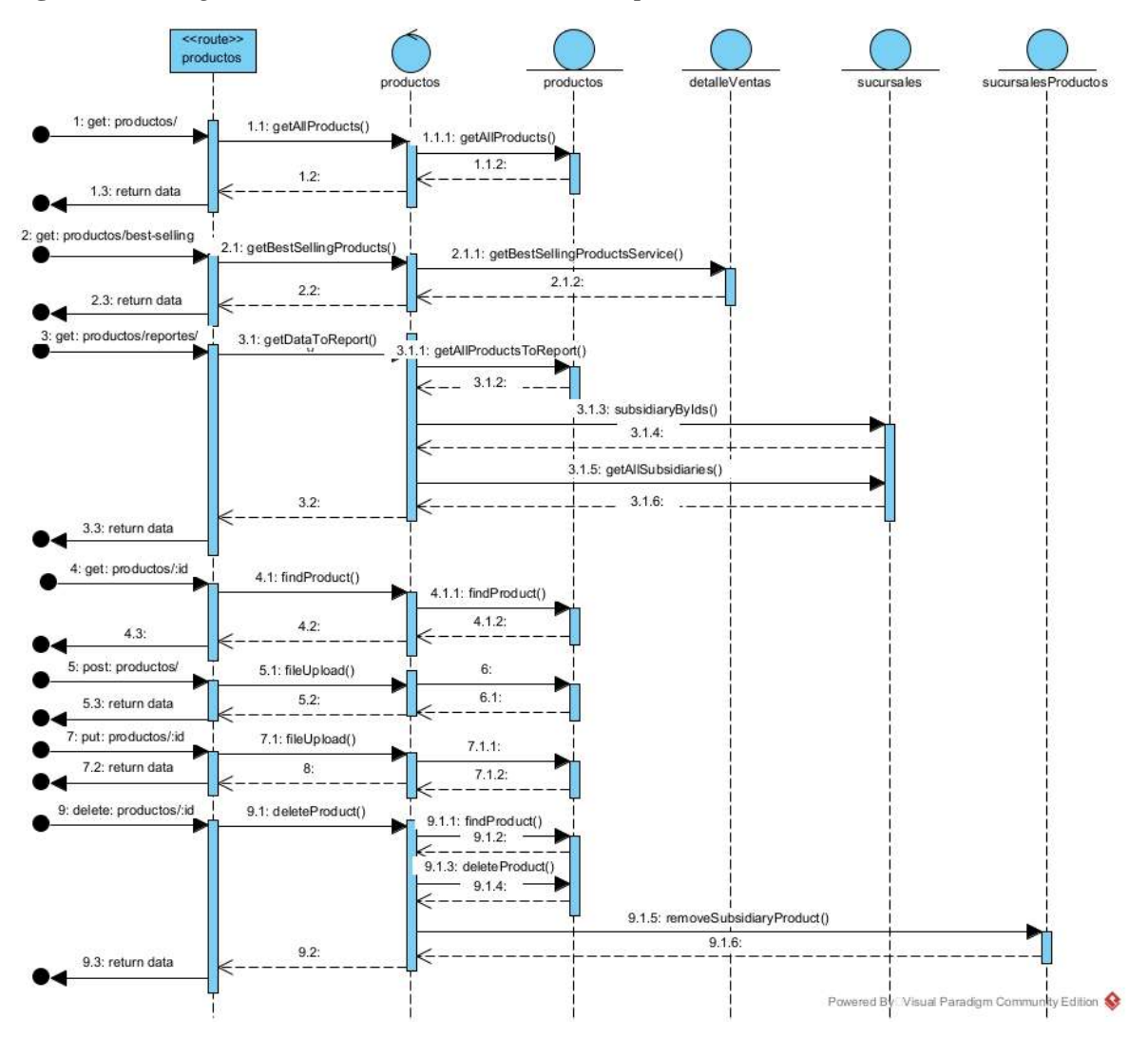

# **II.4.5.9.2 Diagrama de secuencia lista de productos del frontend**

**Figuras 89** *Diagrama de secuencia lista de productos del frontend*

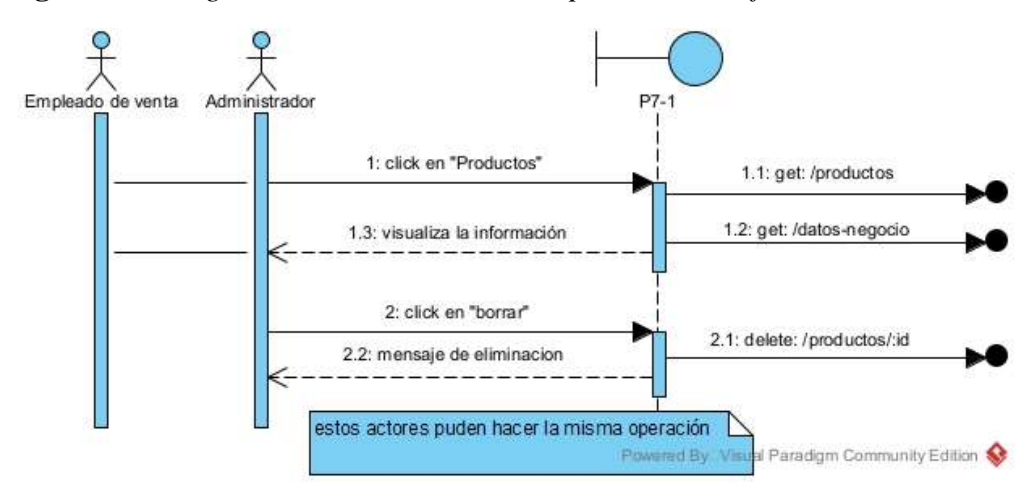

**II.4.5.9.3 Diagrama de secuencia nuevo producto del frontend**

**Figuras 90** *Diagrama de secuencia nuevo producto del frontend*

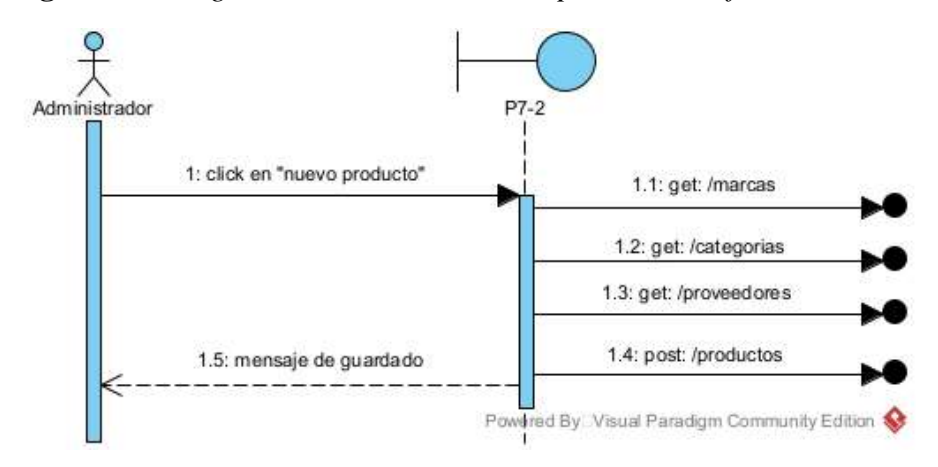

**II.4.5.9.4 Diagrama de secuencia modificar producto del frontend**

**Figuras 91** *Diagrama de secuencia modificar producto del frontend*

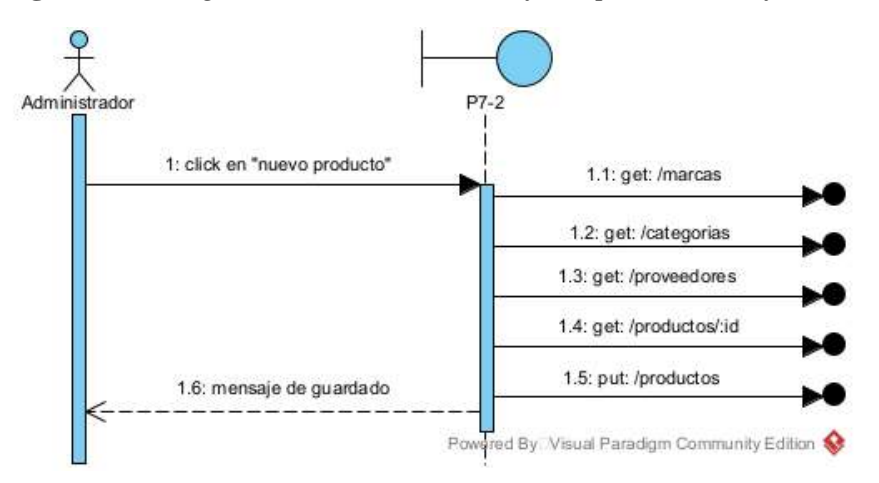

# **II.4.5.10 Diagramas de secuencia de administrar clientes**

# **II.4.5.10.1 Diagrama de secuencia de administrar clientes del backend**

**Figuras 92** *Diagrama de secuencia de administrar clientes del backend*

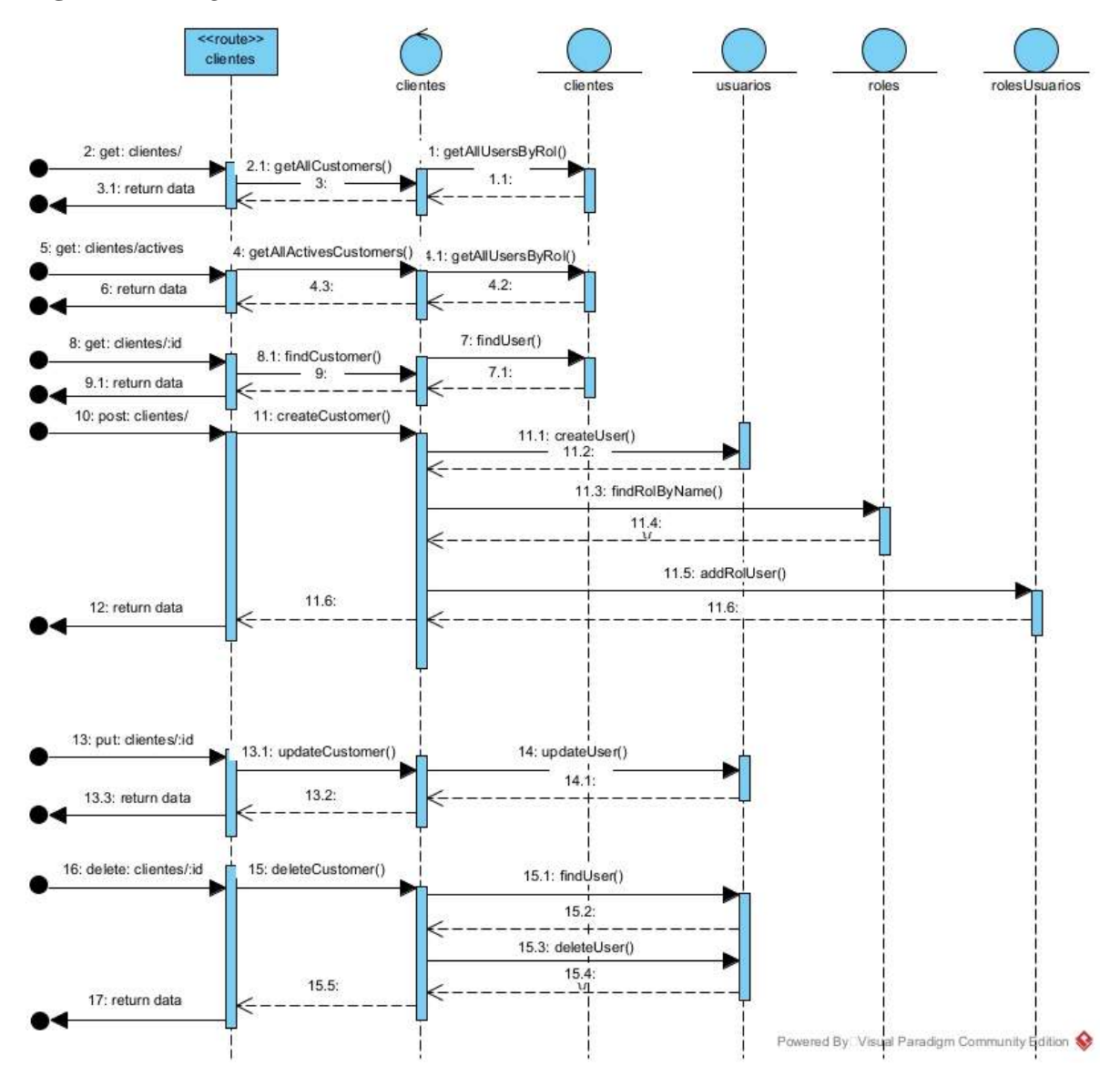

# **II.4.5.10.2 Diagrama de secuencia lista de clientes del frontend**

**Figuras 93** *Diagrama de secuencia lista de clientes del frontend*

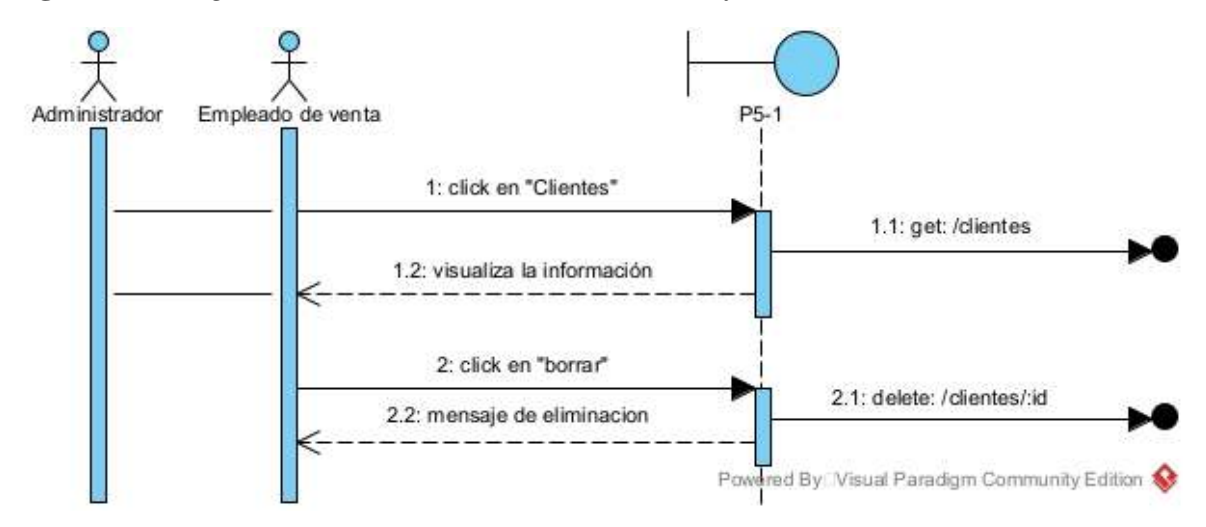

### **II.4.5.10.3 Diagrama de secuencia nuevo cliente del frontend**

**Figuras 94** *Diagrama de secuencia nuevo cliente del frontend*

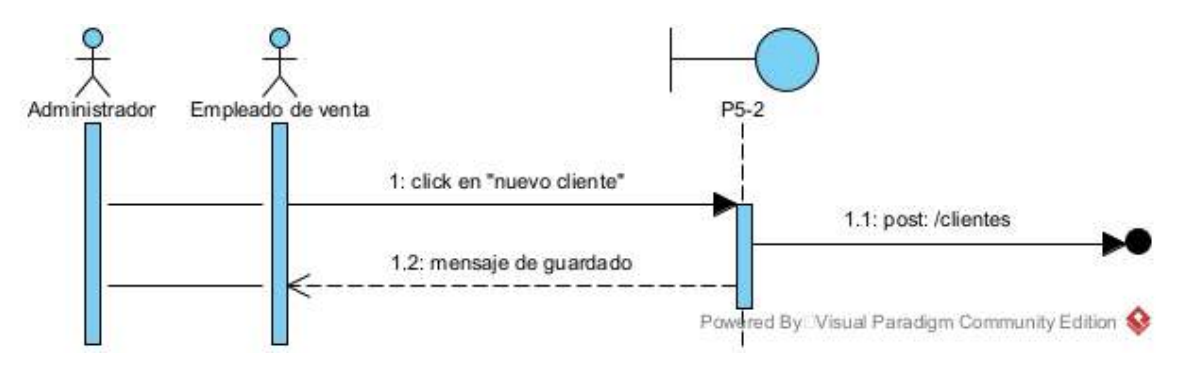

# **II.4.5.10.4 Diagrama de secuencia modificar cliente del frontend**

**Figuras 95** *Diagrama de secuencia modificar cliente del frontend*

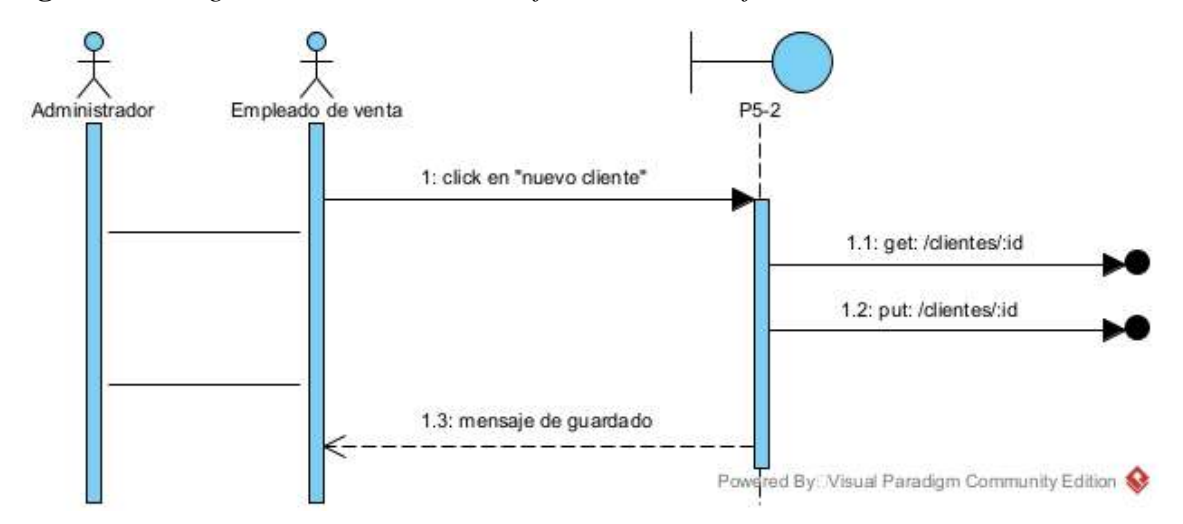

# **II.4.5.11 Diagramas de secuencia de gestión de descuentos**

# **II.4.5.11.1 Diagrama de secuencia de gestión de descuentos del backend**

**Figuras 96** *Diagrama de secuencia de gestión de descuentos del backend*

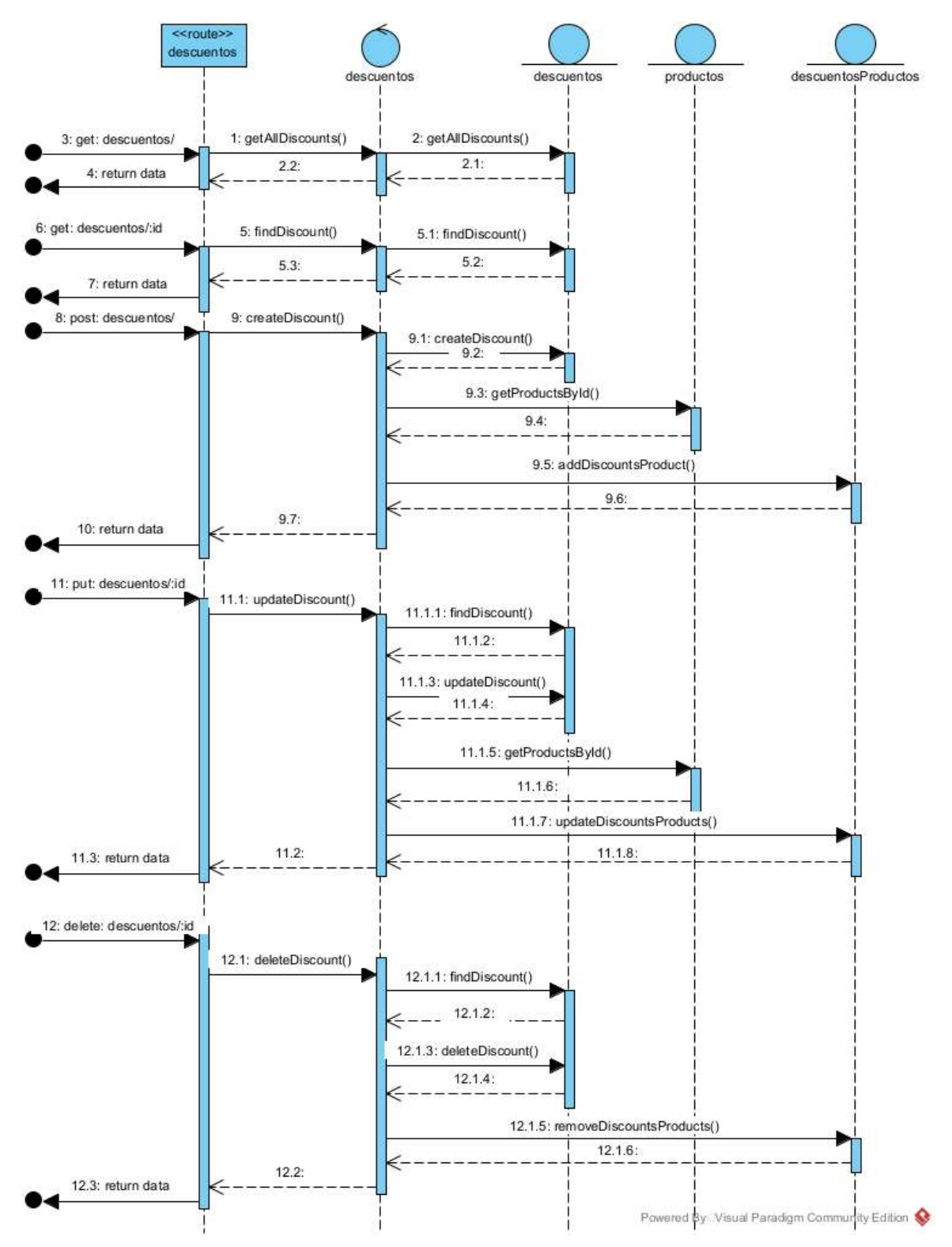

# **II.4.5.11.2 Diagrama de secuencia lista de descuentos del frontend**

**Figuras 97** *Diagrama de secuencia lista de descuentos del frontend*

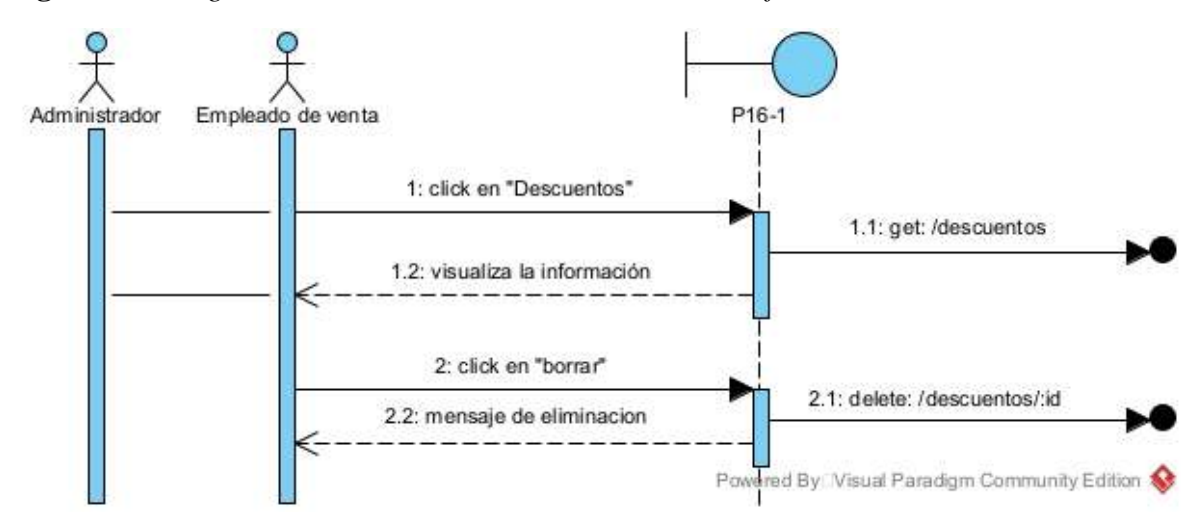

**II.4.5.11.3 Diagrama de secuencia nuevo descuento del frontend**

**Figuras 98** *Diagrama de secuencia nuevo descuento del frontend*

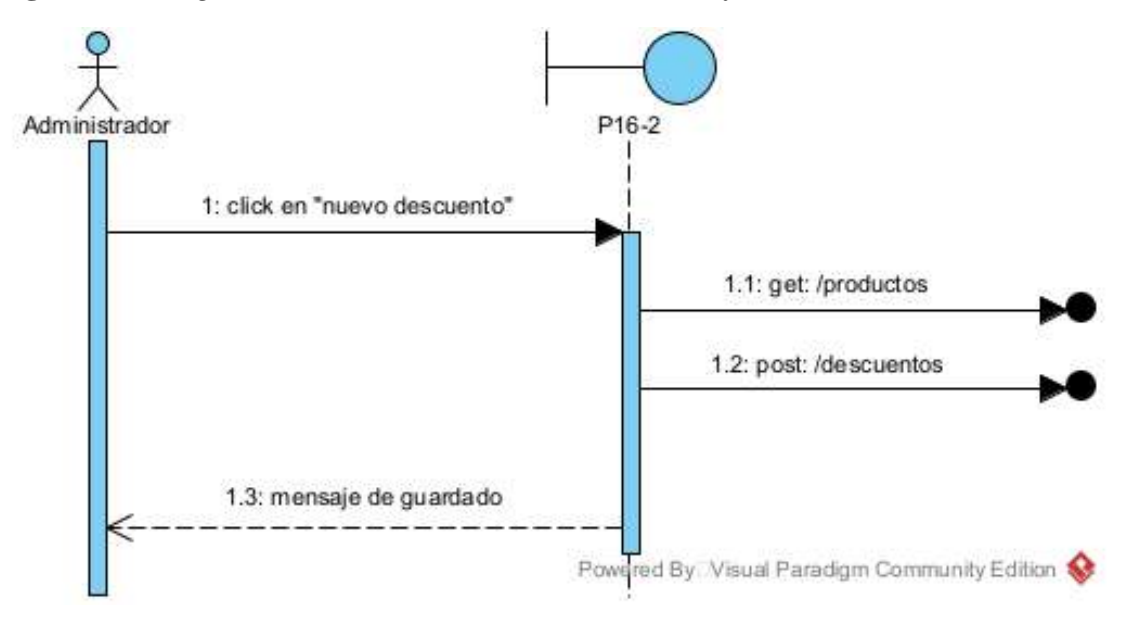

# **II.4.5.11.4 Diagrama de secuencia modificar descuento del frontend**

**Figuras 99** *Diagrama de secuencia modificar descuento del frontend*

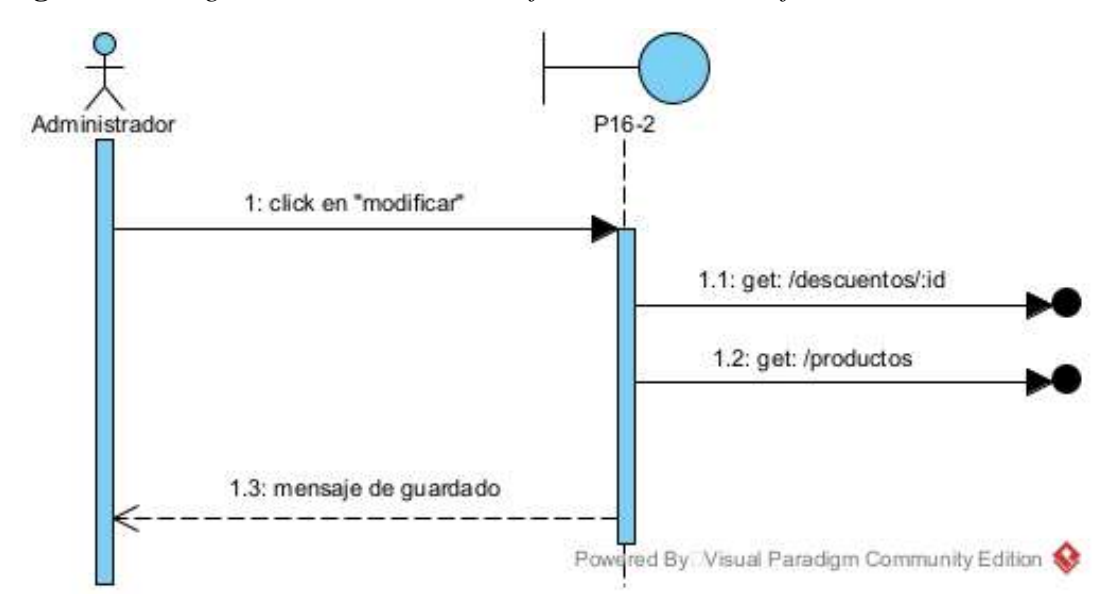

**II.4.5.11.5 Diagrama de secuencia detalle del descuento del frontend**

**Figuras 100** *Diagrama de secuencia detalle del descuento del frontend*

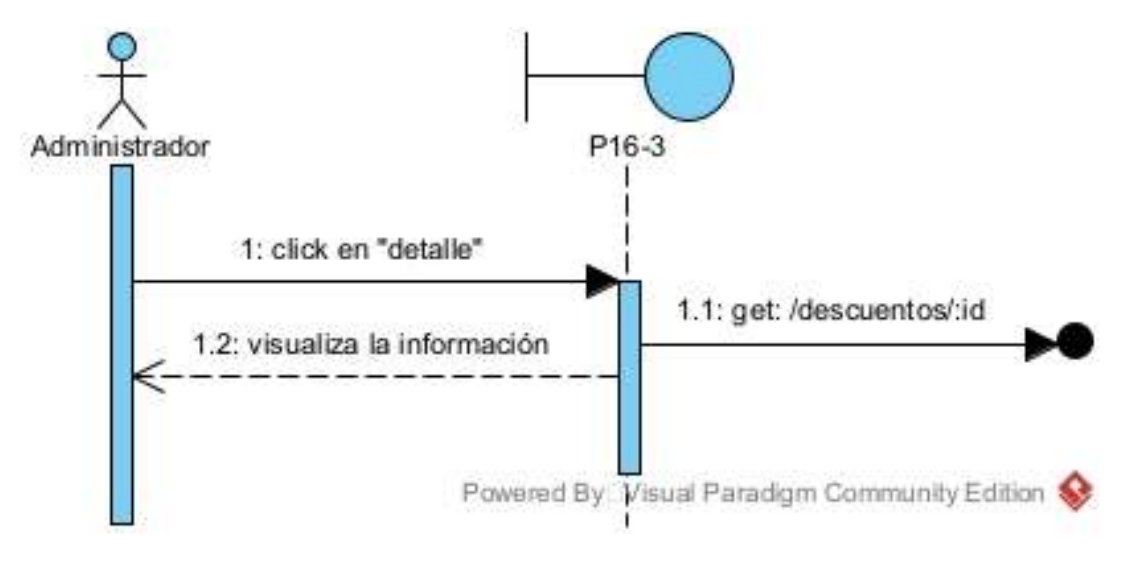

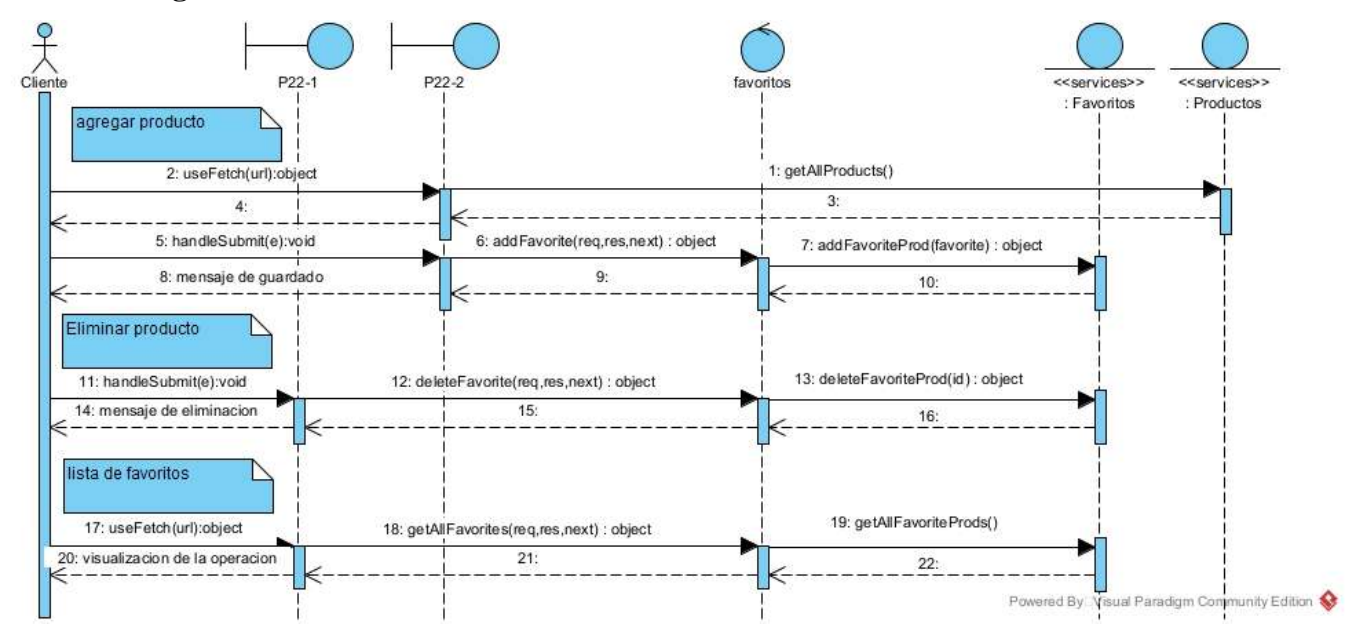

# **II.4.5.12 Diagramas de secuencia de administrar favoritos**

# **II.4.5.13 Diagramas de secuencia de gestión de tiendas en línea**

# **II.4.5.13.1 Diagrama de secuencia lista de productos más vendidos del frontend**

**Figuras 101** *Diagrama de secuencia lista de productos más vendidos del frontend*

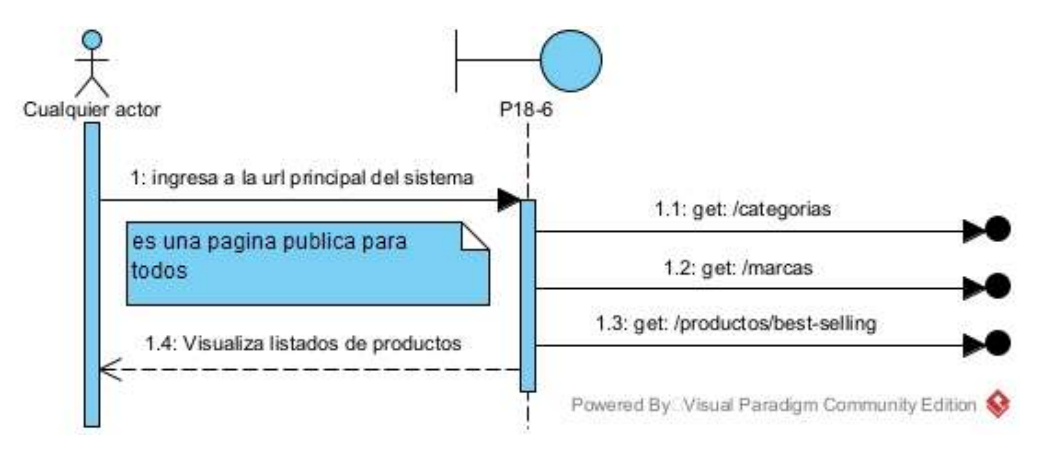

**II.4.5.13.2 Diagrama de secuencia lista de categorías de productos del frontend**

**Figuras 102** *Diagrama de secuencia lista de categorías de productos del frontend*

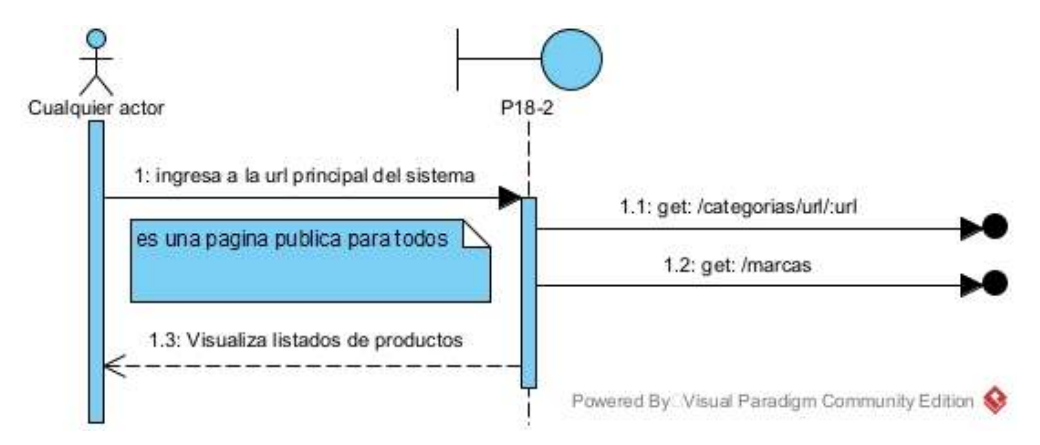

# **II.4.5.13.3 Diagrama de secuencia lista de descuento de productos del frontend**

**Figuras 103** *Diagrama de secuencia lista de descuento de productos del frontend*

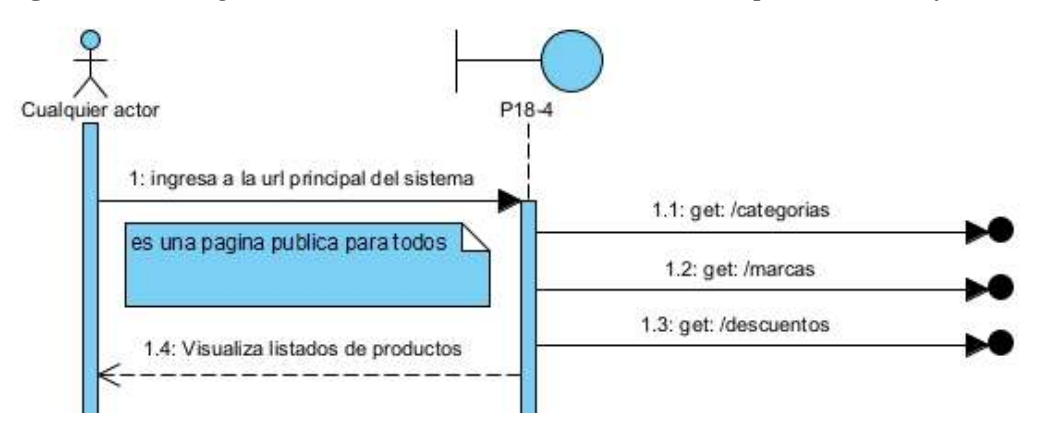

# **II.4.5.13.4 Diagrama de secuencia lista de todos los productos del frontend**

**Figuras 104** *Diagrama de secuencia lista de todos los productos del frontend*

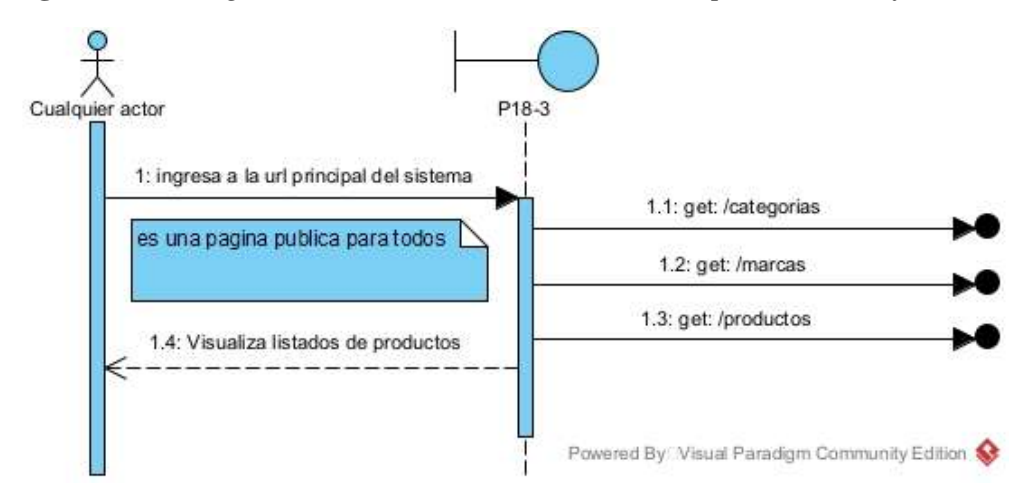

**II.4.5.13.5 Diagrama de secuencia detalle de producto del frontend**

**Figuras 105** *Diagrama de secuencia detalle de producto del frontend*

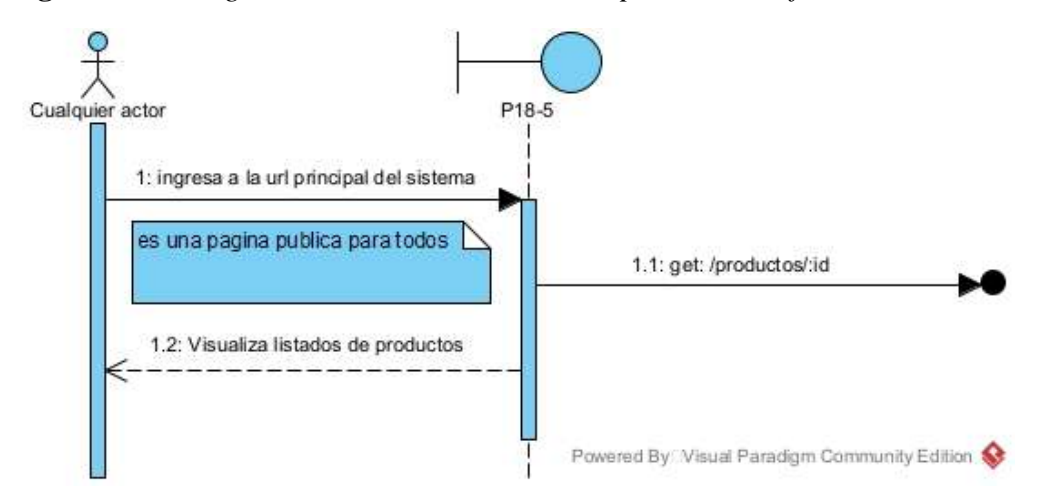

**II.4.5.13.6 Diagrama de secuencia visualización principal del frontend**

**Figuras 106** *Diagrama de secuencia visualización principal del frontend*

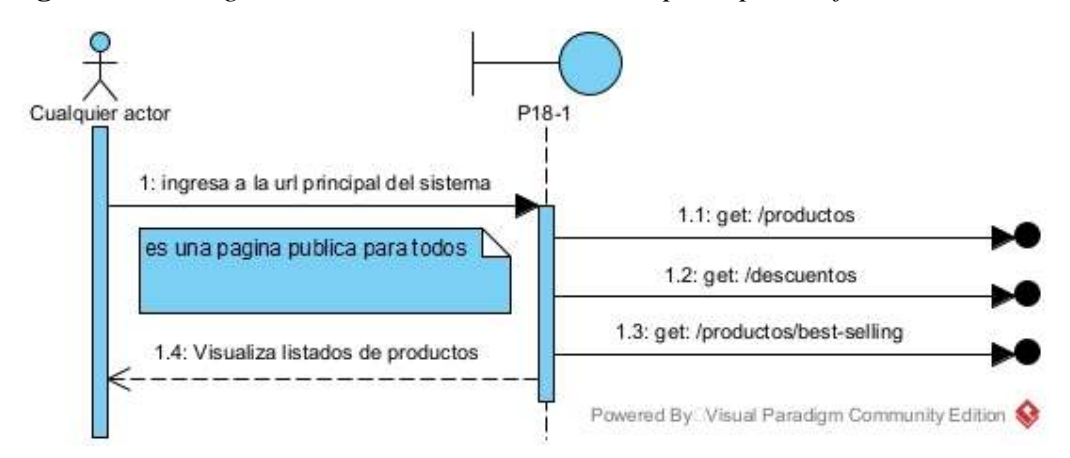

# **II.4.5.14Diagramas de secuencia de gestión de ventas**

# **II.4.5.14.1 Diagrama de secuencia de gestión de ventas del backend**

**Figuras 107** *Diagrama de secuencia de gestión de ventas del backend*

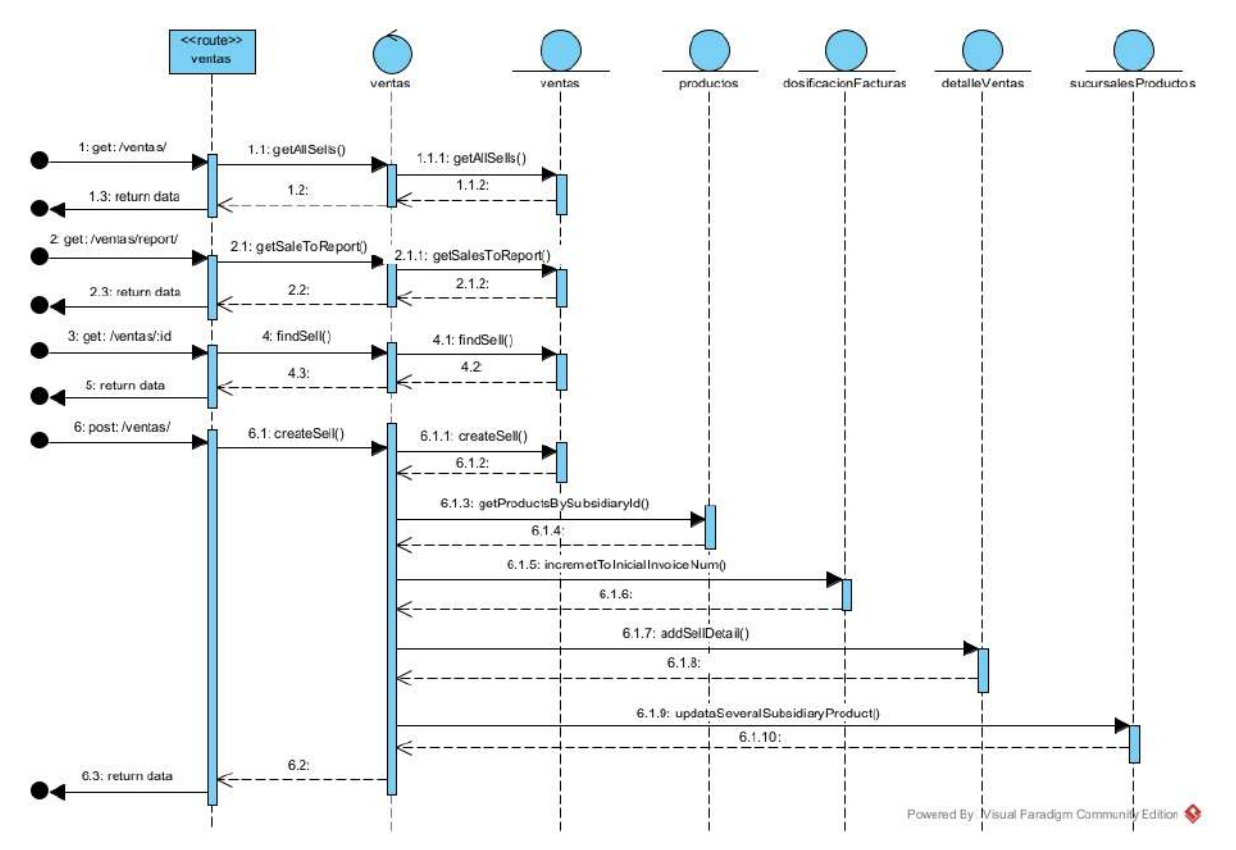

# **II.4.5.14.2 Diagrama de secuencia lista de ventas del frontend**

**Figuras 108** *Diagrama de secuencia lista de ventas del frontend*

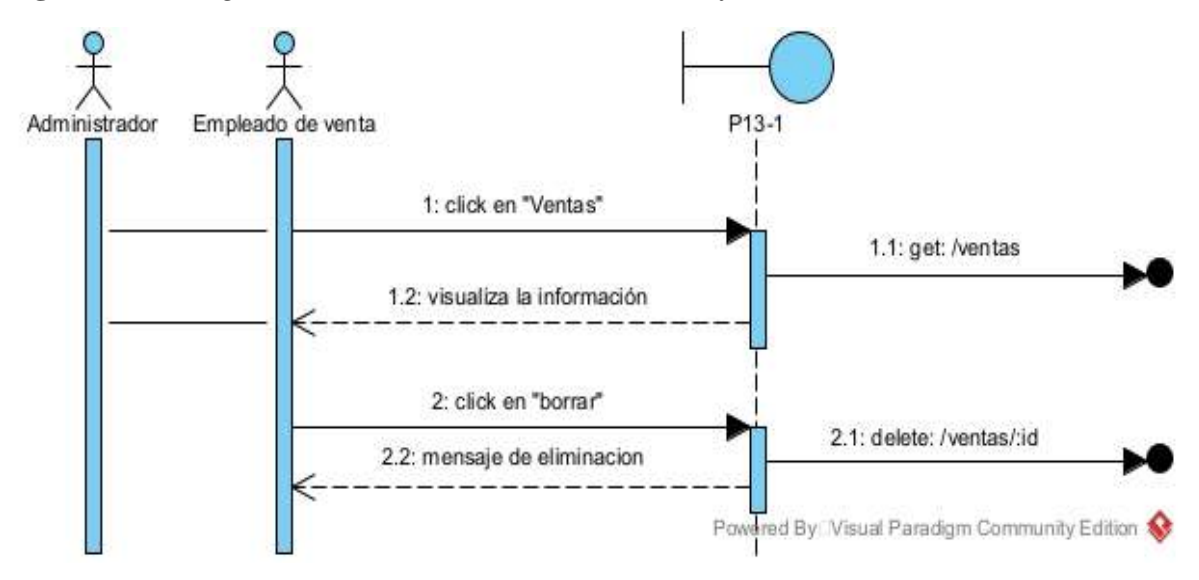

### **II.4.5.14.3 Diagrama de secuencia nueva venta del frontend**

**Figuras 109** *Diagrama de secuencia nueva venta del frontend*

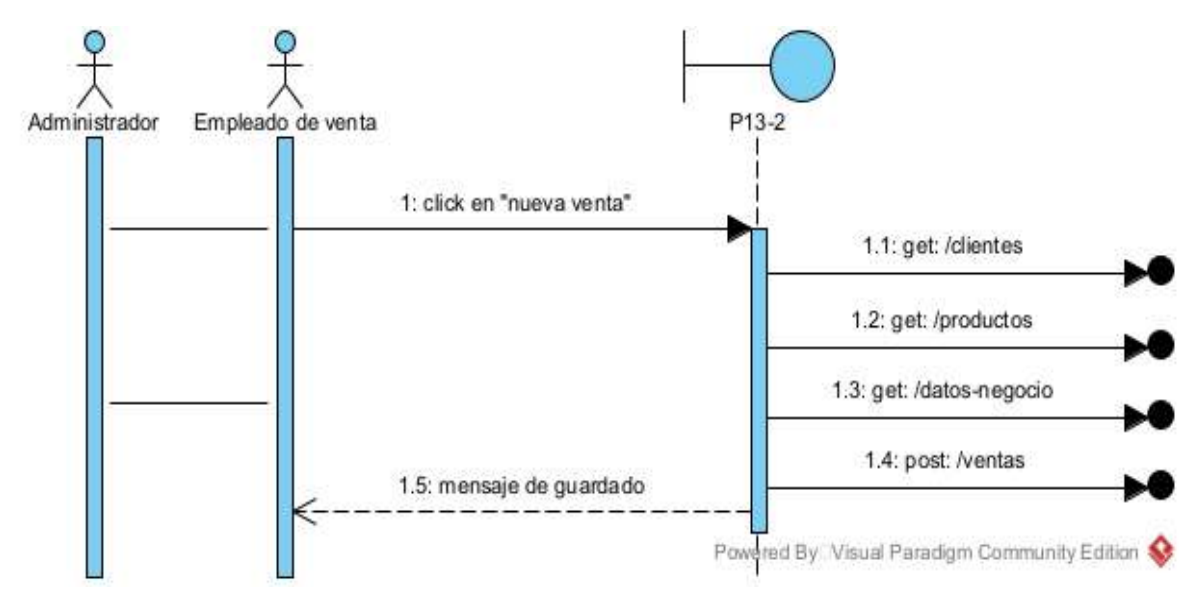

# **II.4.5.14.4 Diagrama de secuencia modificar venta del frontend**

**Figuras 110** *Diagrama de secuencia modificar venta del frontend*

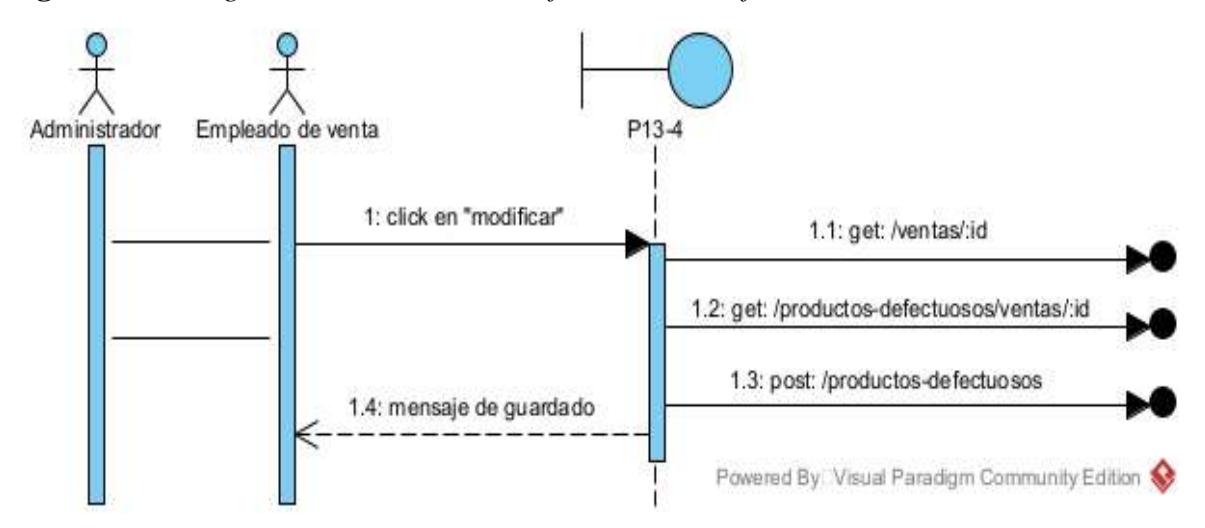

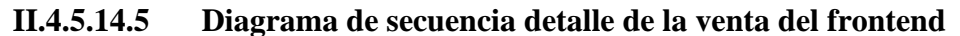

**Figuras 111** *Diagrama de secuencia detalle de la venta del frontend*

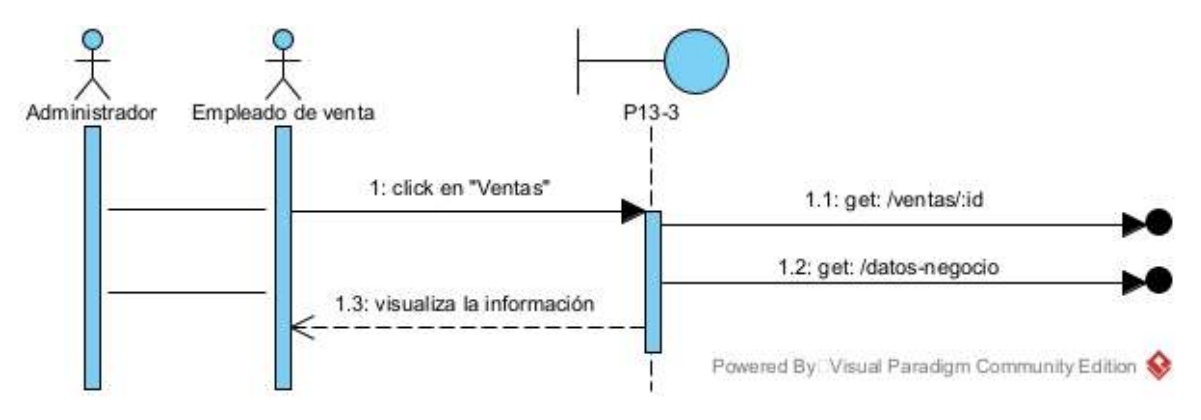

# **II.4.5.15 Diagramas de secuencia de gestión de sucursales**

# **II.4.5.15.1 Diagrama de secuencia de gestión de sucursales del backend**

**Figuras 112** *Diagrama de secuencia de gestión de sucursales del backend*

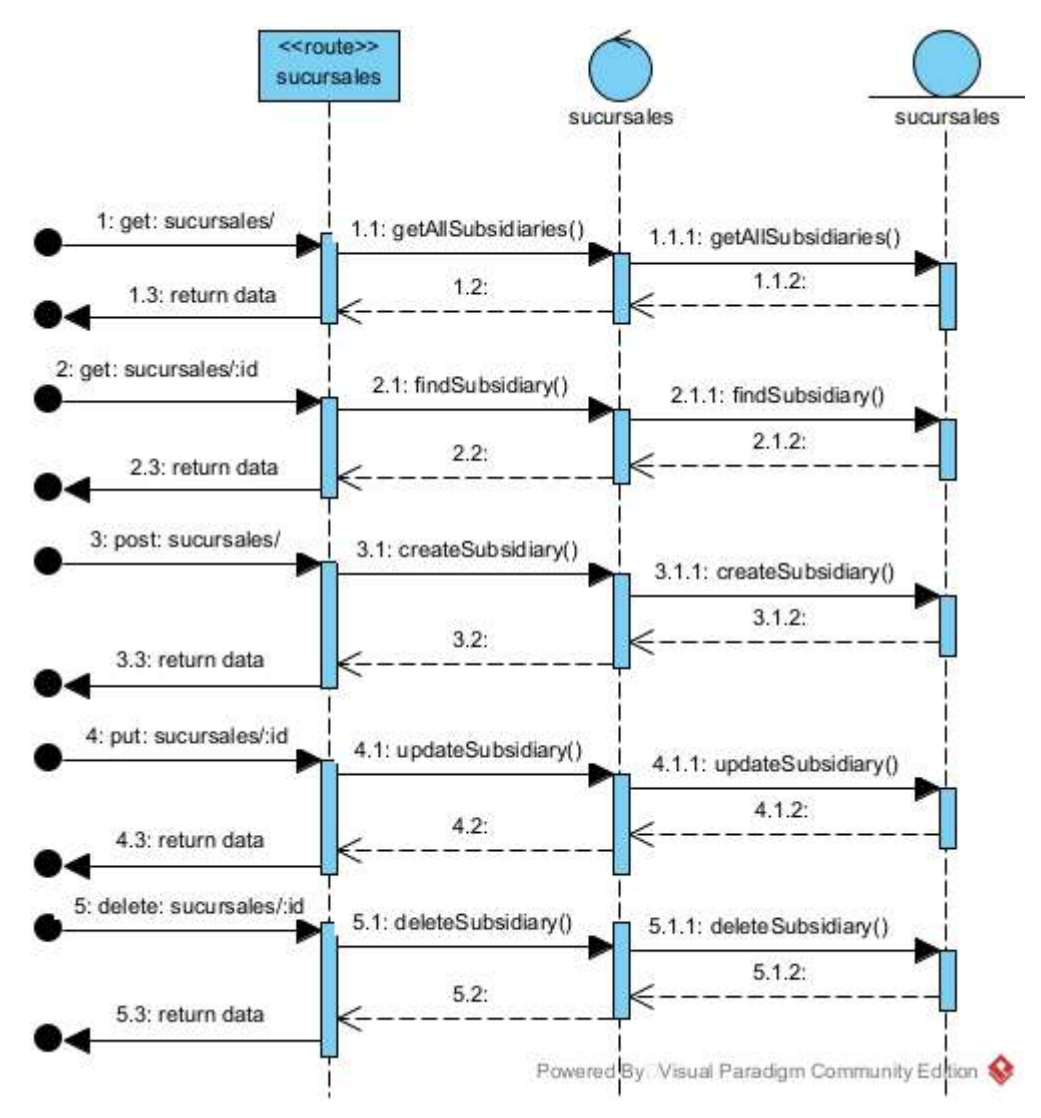

# **II.4.5.15.2 Diagrama de secuencia lista de sucursales del frontend**

**Figuras 113** *Diagrama de secuencia lista de sucursales del frontend*

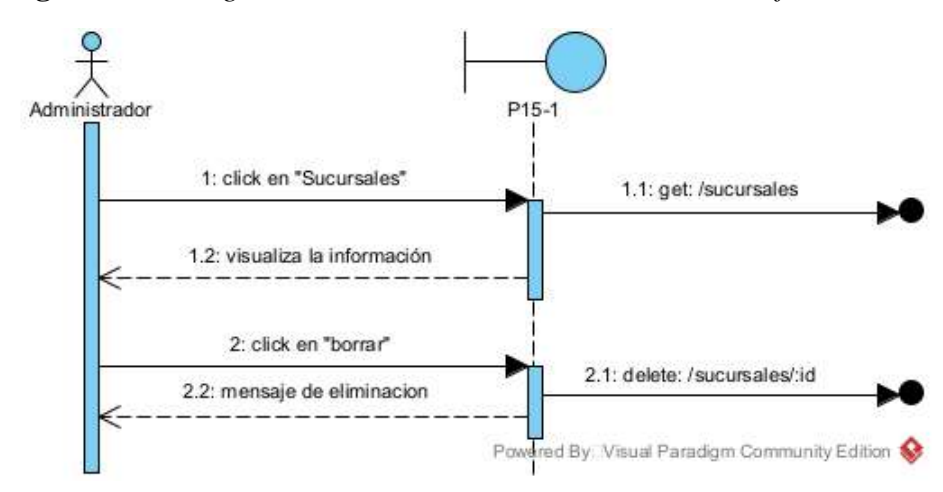

### **II.4.5.15.3 Diagrama de secuencia nueva sucursal del frontend**

**Figuras 114** *Diagrama de secuencia nueva sucursal del frontend*

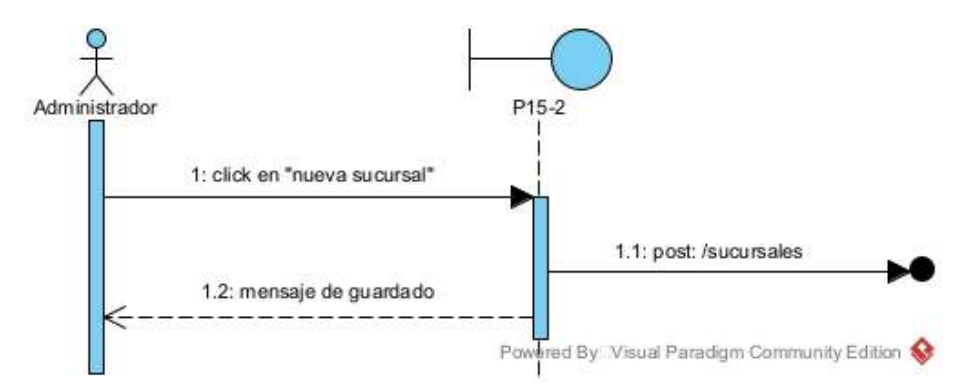

#### **II.4.5.15.4 Diagrama de secuencia modificar sucursal del frontend**

**Figuras 115** *Diagrama de secuencia modificar sucursal del frontend*

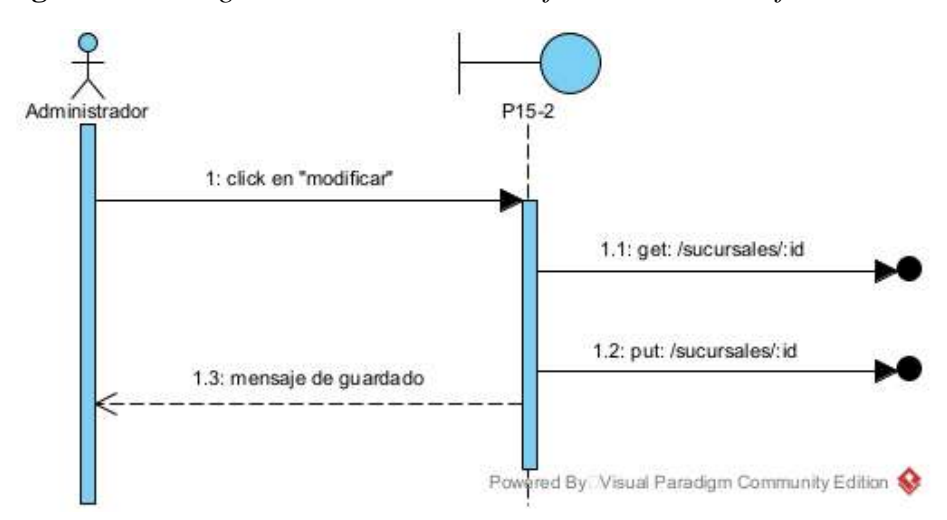

### **II.4.5.16 Diagramas de secuencia de gestión de productos defectuosos**

# **II.4.5.16.1 Diagrama de secuencia de gestión de productos defectuosos del backend**

**Figuras 116** *Diagrama de secuencia de gestión de productos defectuosos del backend*

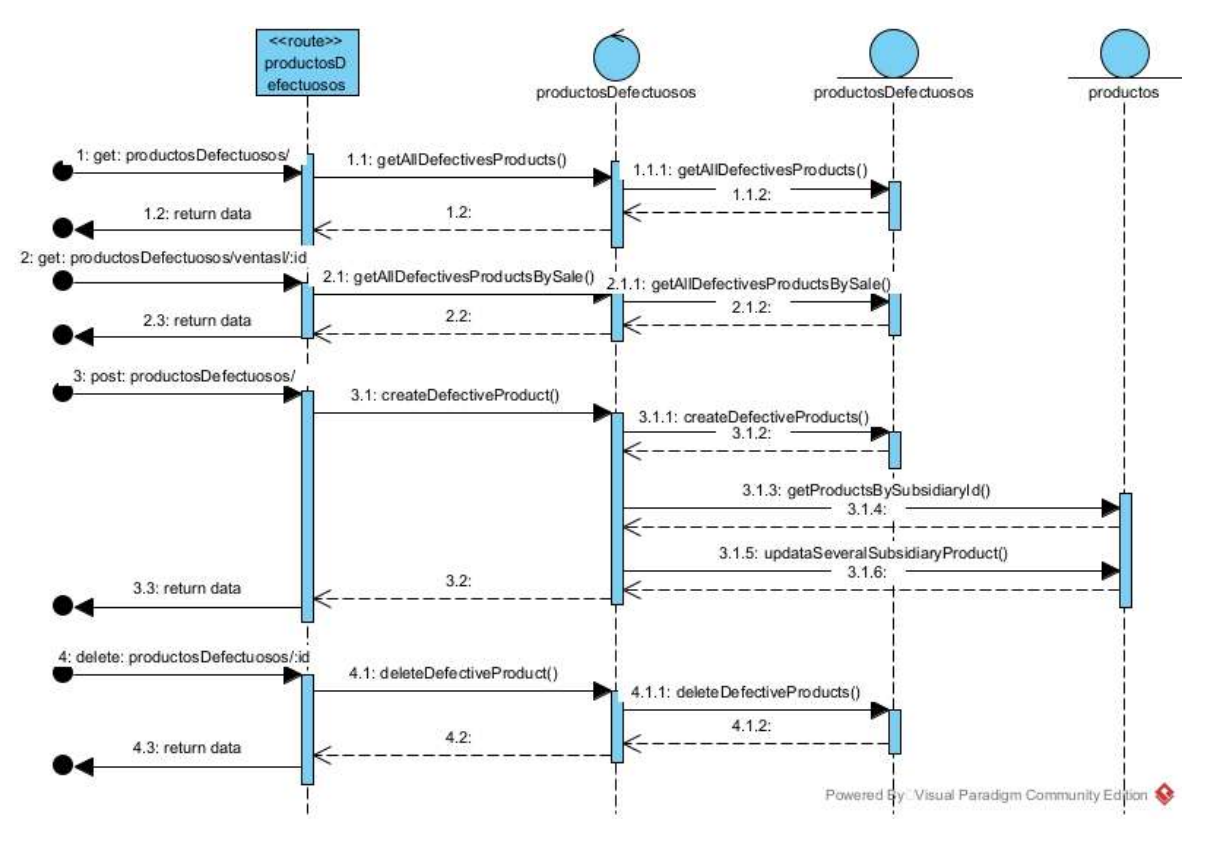

# **II.4.5.16.2 Diagrama de secuencia lista de productos defectuosos del frontend**

**Figuras 117** *Diagrama de secuencia lista de productos defectuosos del frontend*

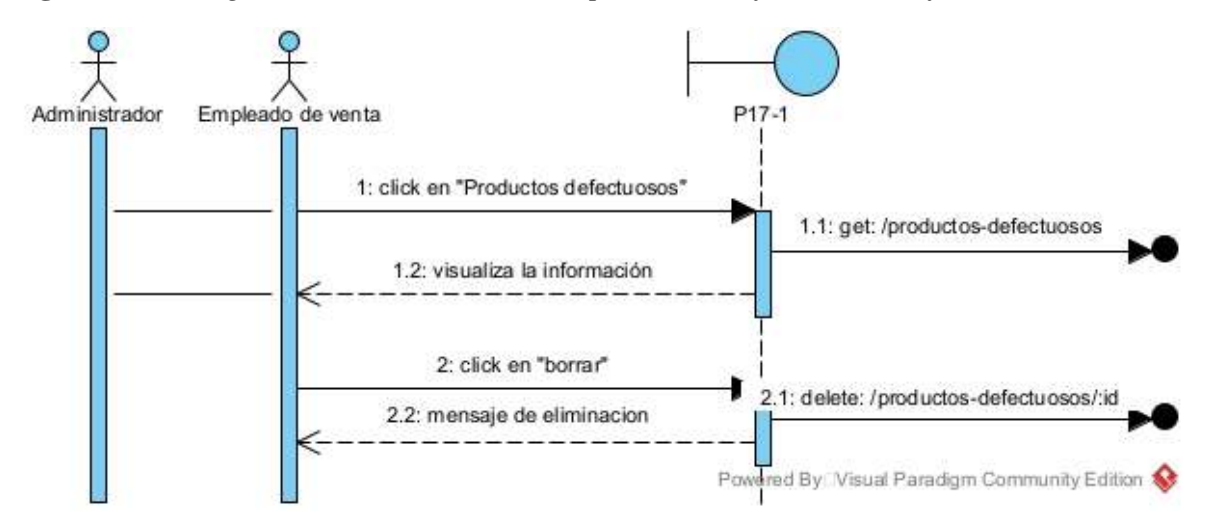

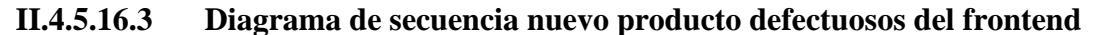

**Figuras 118** *Diagrama de secuencia nuevo producto defectuosos del frontend*

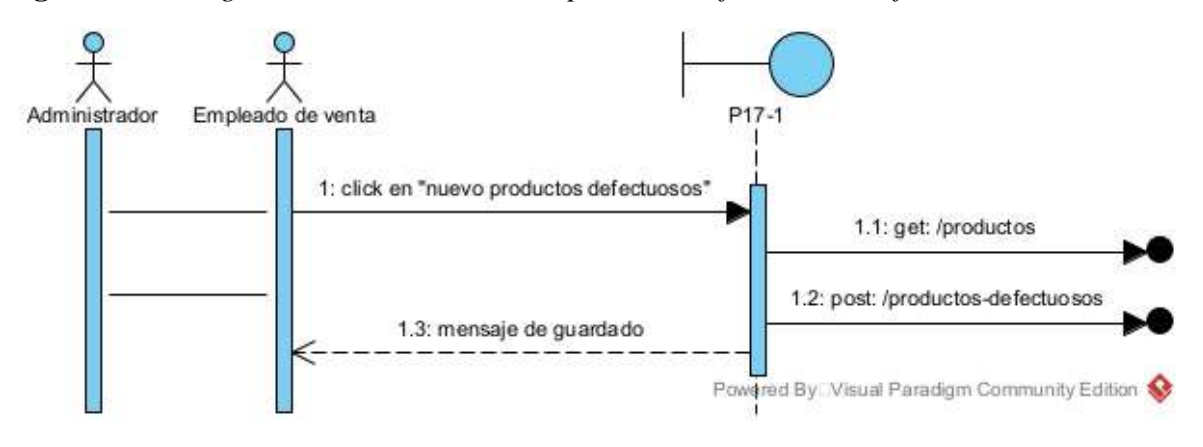

# **II.4.5.17 Diagramas de secuencia del inicio**

**Figuras 119** *Diagramas de secuencia del Dashboard*

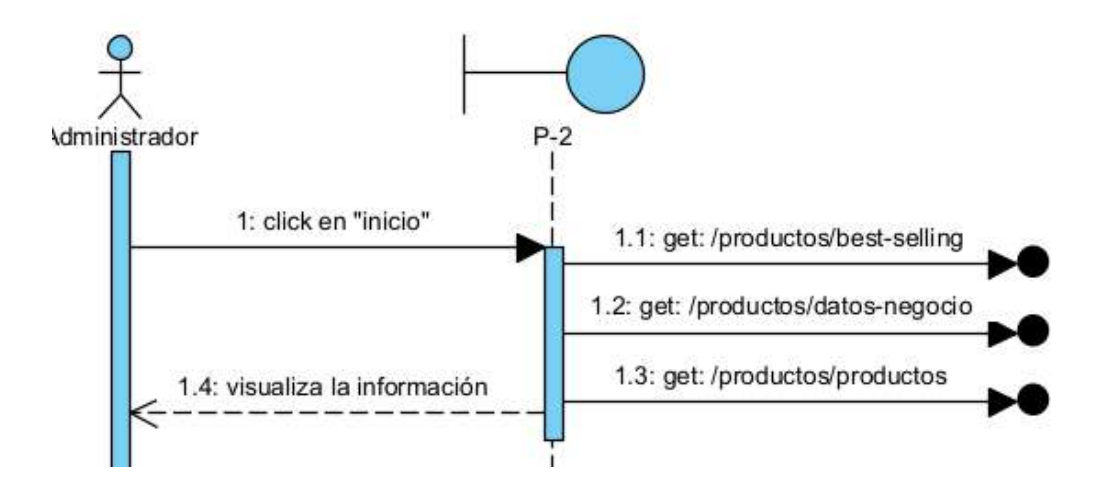

# **II.4.5.18 Diagramas de secuencia movimientos entre sucursales**

**Figuras 120** *Diagramas de secuencia movimientos entre sucursales del backend*

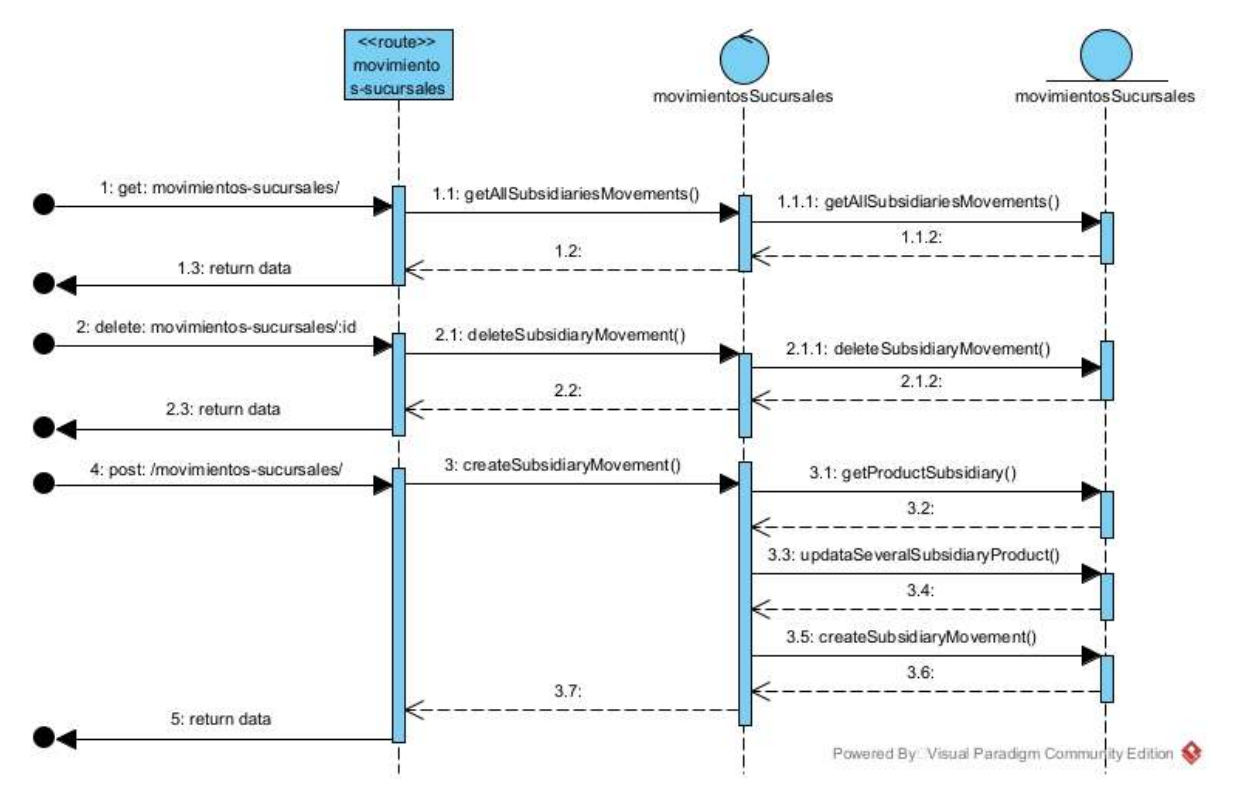

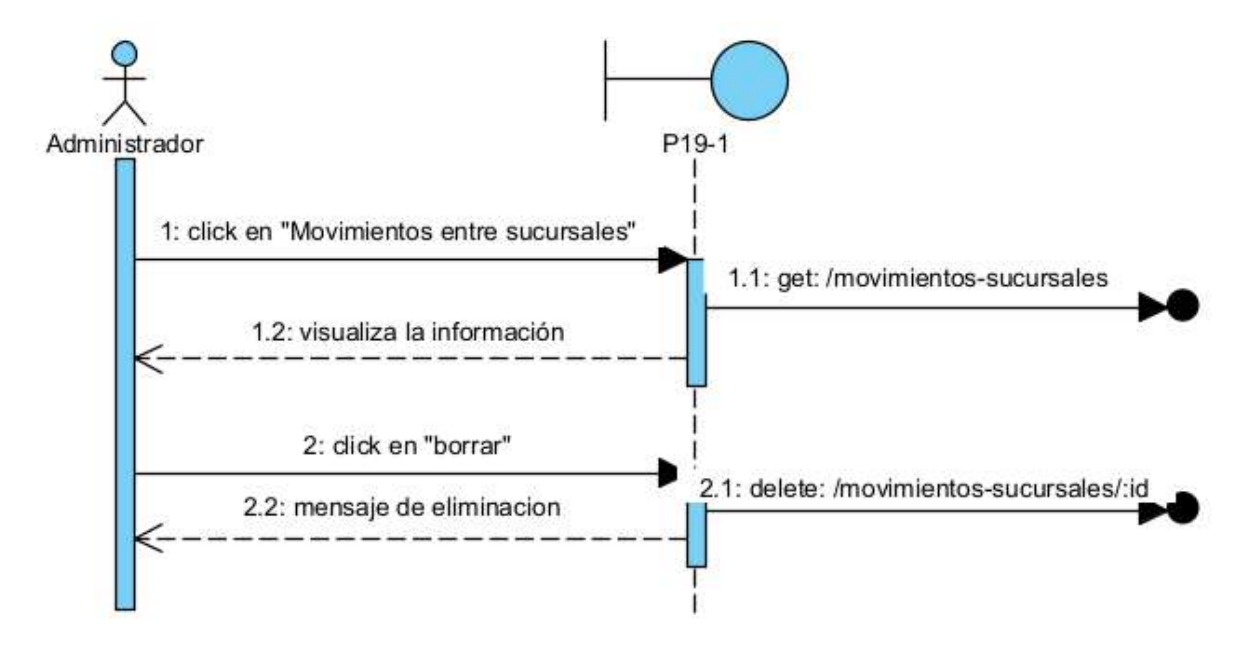

**Figuras 121** *Diagramas de secuencia lista de movimientos del frontend*

**Figuras 122** *Diagramas de secuencia nuevo movimiento del frontend*

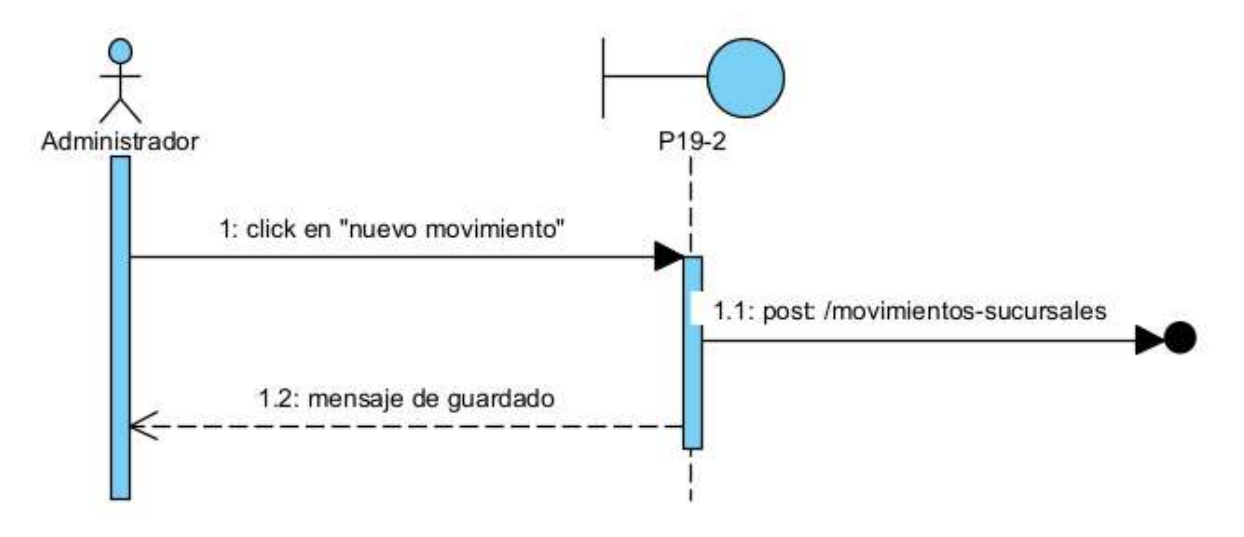

#### **II.4.6 Diagrama de clase s**

### **Figuras 123** *Diagrama de clases*

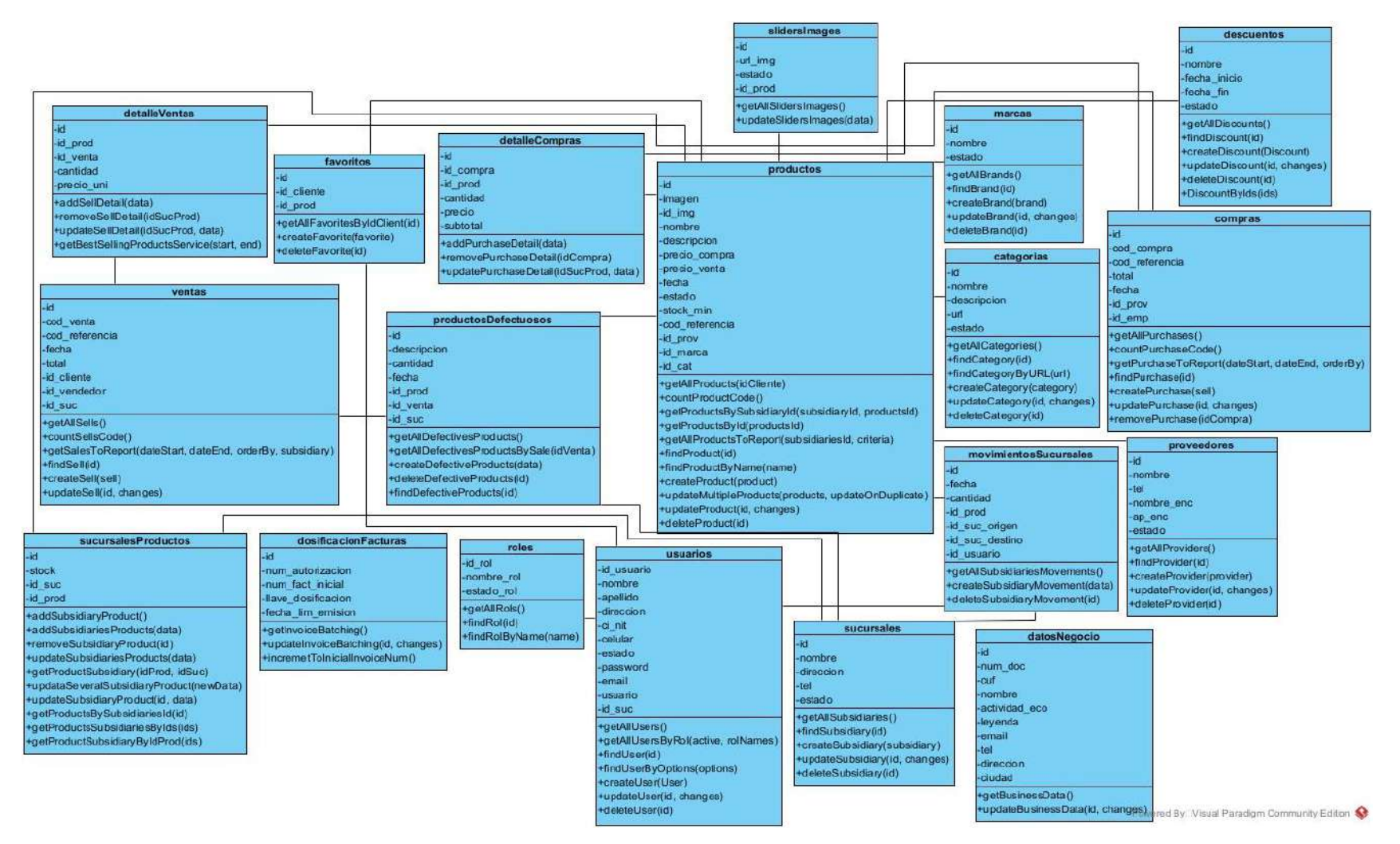

#### **II.4.7 Modelo de datos**

#### **II.4.7.1 Diagrama conceptual**

#### **Figuras 124** *Diagrama conceptual*

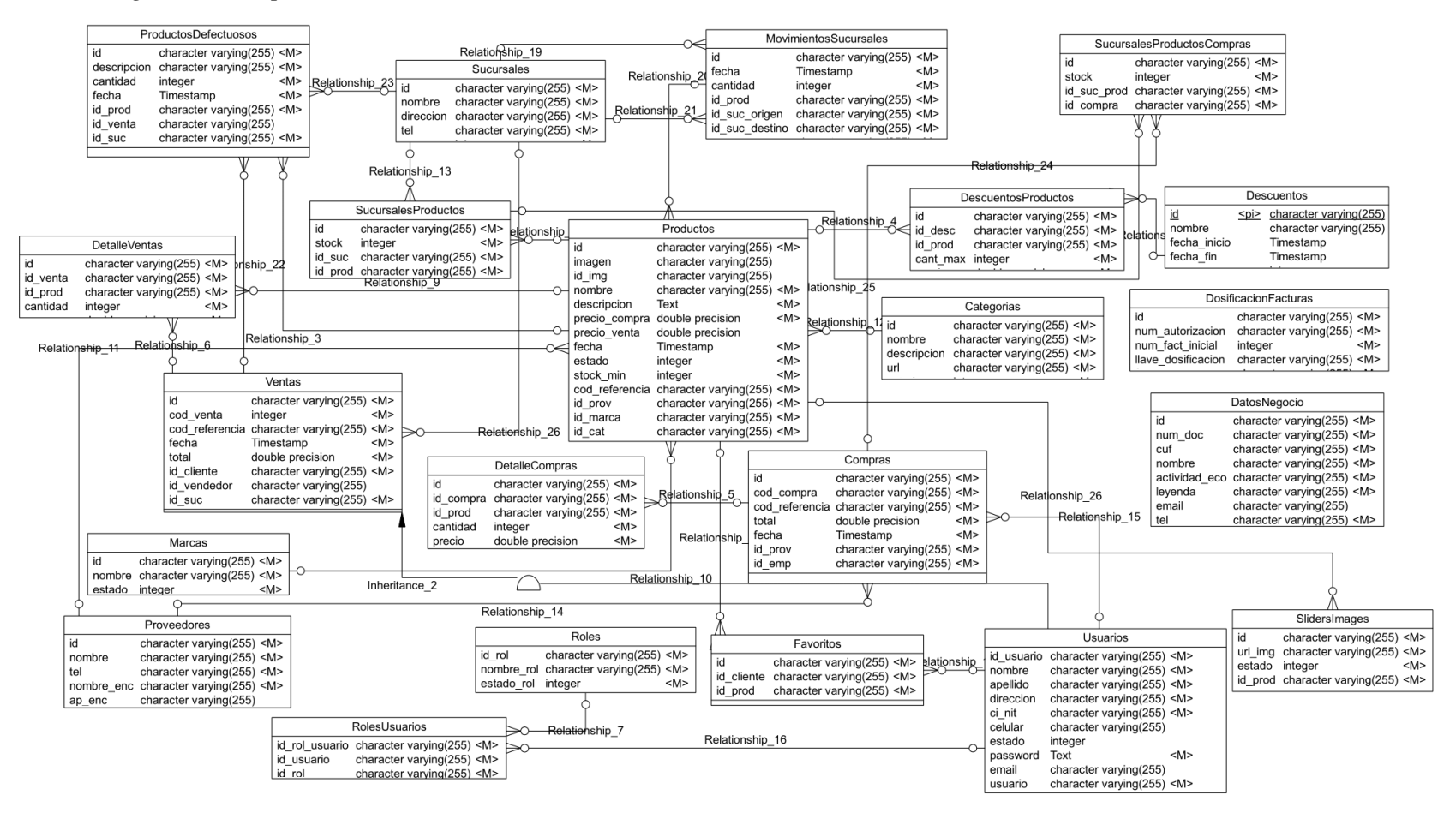

#### **II.4.7.2 Diagrama lógico**

# **Figuras 125** *Diagrama lógico*

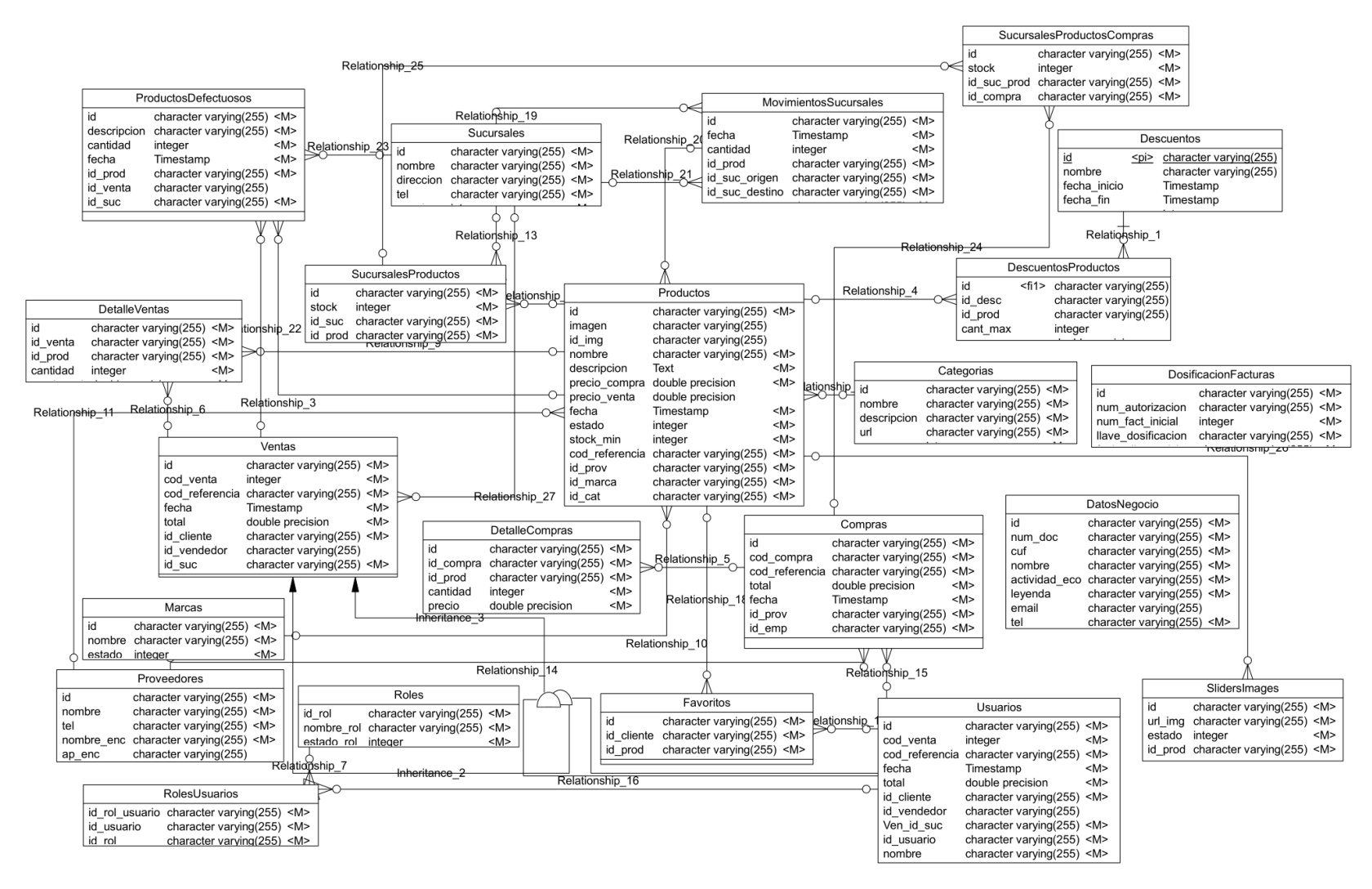

# **II.4.7.3 Diagrama físico**

**Figuras 12 6** *Diagrama físico*

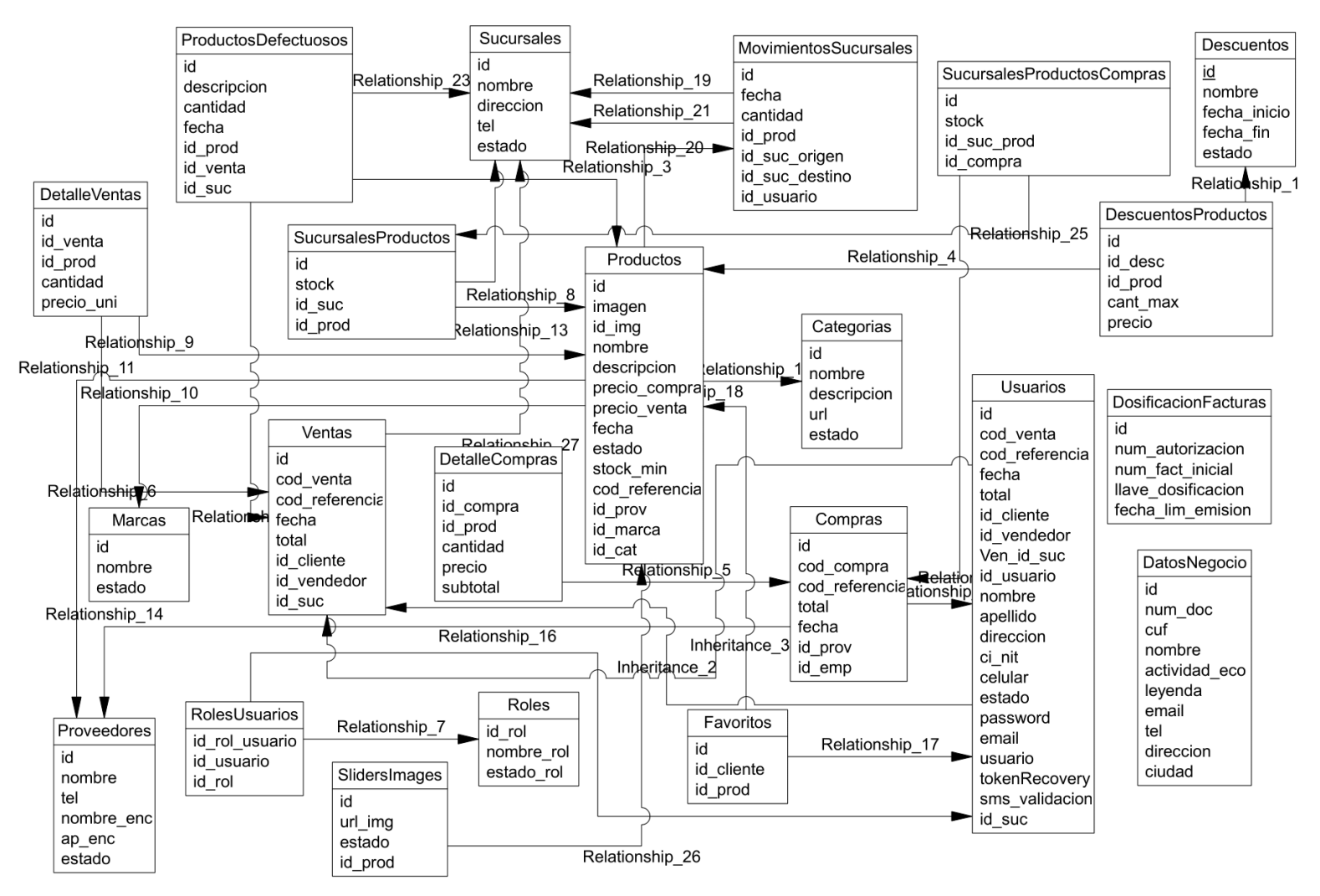

**II.4.7.4 Diccionarios de datos**

| Nombre de  | ¿Es          | <b>Nombre</b> | Tipo de dato   | <b>Nulla</b> | Descripción                      |
|------------|--------------|---------------|----------------|--------------|----------------------------------|
| tabla      | <b>Ilave</b> | de            |                | ble          |                                  |
|            | ?            | columna       |                |              |                                  |
| Categorias | PK           | id            | character      | <b>NOT</b>   | identificador de la categoría    |
|            |              |               | varying(255)   | <b>NULL</b>  |                                  |
| Categorias | UK           | nombre        | character      | <b>NOT</b>   | nombre para la categoría         |
|            |              |               | varying(255)   | <b>NULL</b>  |                                  |
| Categorias |              | descripció    | character      | <b>NOT</b>   | descripción para la categoría    |
|            |              | n             | varying(255)   | <b>NULL</b>  |                                  |
| Categorias | UK           | url           | character      | <b>NOT</b>   | url que se mostrara en la tienda |
|            |              |               | varying(255)   | <b>NULL</b>  |                                  |
| Categorias |              | estado        | integer(32)    | <b>NOT</b>   | estado de la categoría           |
|            |              |               |                | <b>NULL</b>  |                                  |
| Compras    | PK           | id            | character      | <b>NOT</b>   | identificador de la compra       |
|            |              |               | varying(255)   | <b>NULL</b>  |                                  |
| Compras    |              | cod_compr     | character      | <b>NOT</b>   | código de la compra              |
|            |              | a             | varying(255)   | <b>NULL</b>  |                                  |
| Compras    |              | total         | double         | <b>NOT</b>   | precio total de la compra        |
|            |              |               | precision(53)  | <b>NULL</b>  |                                  |
| Compras    |              | fecha         | timestamp with | <b>NOT</b>   | fecha de la compra               |
|            |              |               | time zone(6)   | <b>NULL</b>  |                                  |
| Compras    | FK           | id_prov       | character      | <b>NOT</b>   | identificador del proveedor      |
|            |              |               | varying(255)   | <b>NULL</b>  |                                  |
| Compras    | FK           | id_emp        | character      | <b>NOT</b>   | identificador del usuario con el |
|            |              |               | varying(255)   | <b>NULL</b>  | rol de empleado                  |
| Datos_Nego | PK           | id            | character      | <b>NOT</b>   | identificador de los datos del   |
| cio        |              |               | varying(255)   | <b>NULL</b>  | negocio                          |
| Datos_Nego |              | num_doc       | character      | <b>NOT</b>   | numero de documento del          |
| cio        |              |               | varying(255)   | <b>NULL</b>  | negocio (NIT)                    |
| Datos_Nego |              | cuf           | character      | <b>NOT</b>   | código único de factura          |
| cio        |              |               | varying(255)   | <b>NULL</b>  |                                  |
| Datos_Nego |              | nombre        | character      | <b>NOT</b>   | nombre del negocio               |
| cio        |              |               | varying(255)   | <b>NULL</b>  |                                  |
| Datos_Nego |              | actividad_    | character      | <b>NOT</b>   | actividad económica del negocio  |
| cio        |              | eco           | varying(255)   | <b>NULL</b>  |                                  |
| Datos_Nego |              | leyenda       | character      | <b>NOT</b>   | leyenda que se muestra en las    |
| cio        |              |               | varying(255)   | <b>NULL</b>  | facturas                         |
| Datos_Nego |              | cant_min_     | integer(32)    | <b>NOT</b>   | cantidad mínima de productos     |
| cio        |              | prod          |                | <b>NULL</b>  | para el control del inventario   |
| Datos_Nego | UK           | email         | character      | <b>NULL</b>  | email del negocio                |
| cio        |              |               | varying(255)   |              |                                  |
| Datos_Nego |              | tel           | character      | <b>NOT</b>   | teléfono de la casa matriz       |
| cio        |              |               | varying(255)   | <b>NULL</b>  |                                  |
| Datos_Nego |              | direccion     | character      | <b>NOT</b>   | dirección de la casa matriz      |
| cio        |              |               | varying(255)   | <b>NULL</b>  |                                  |

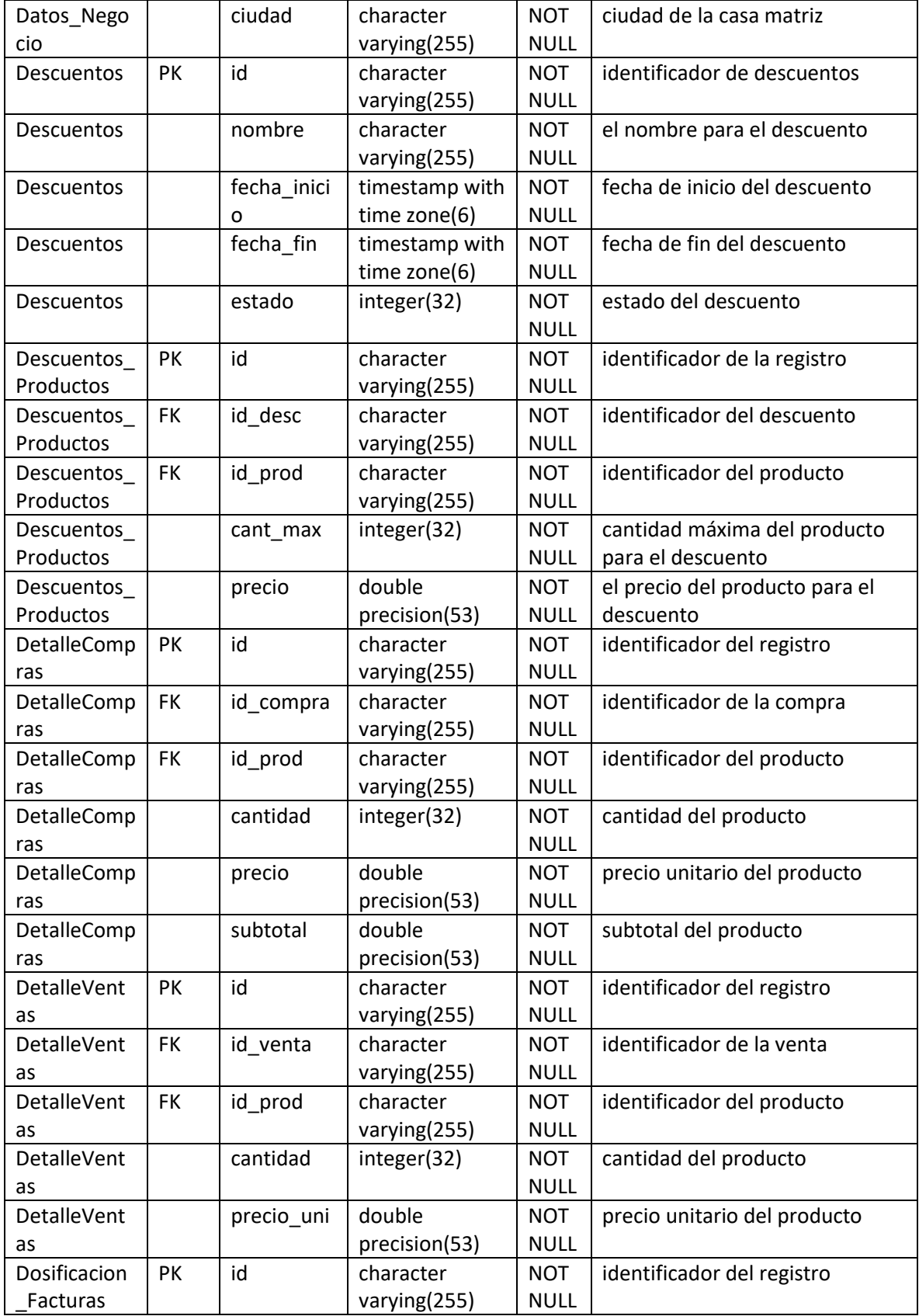

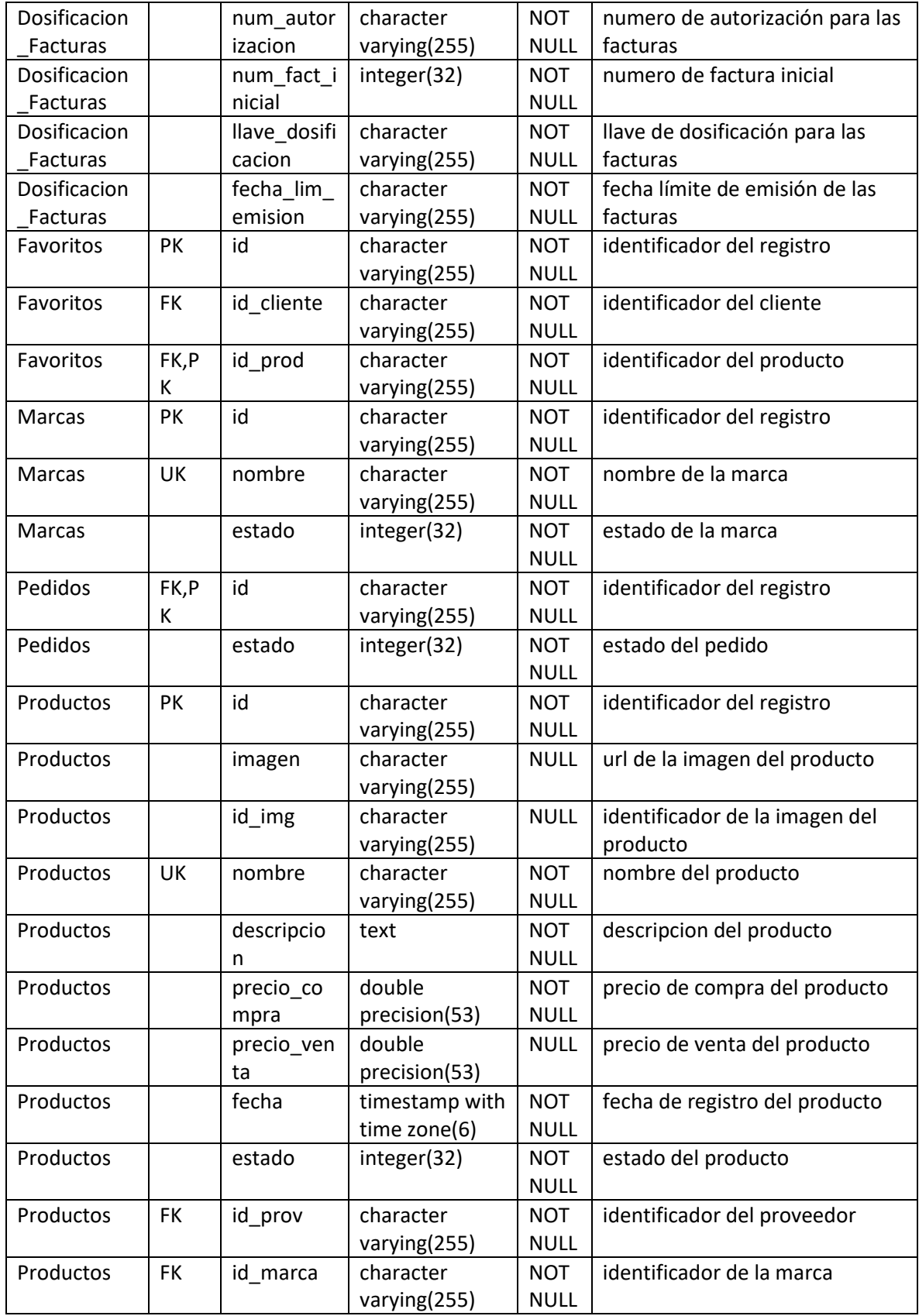

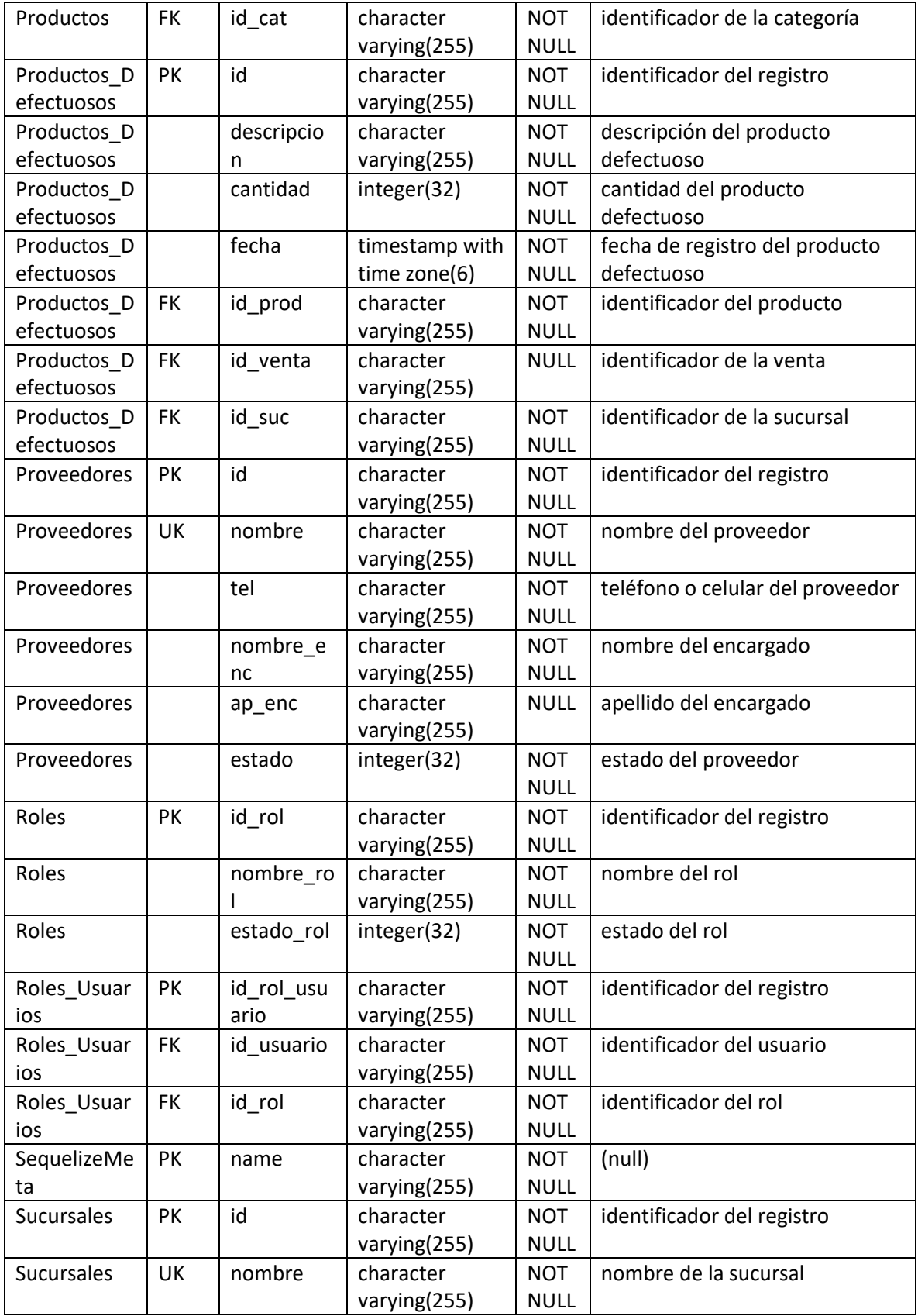
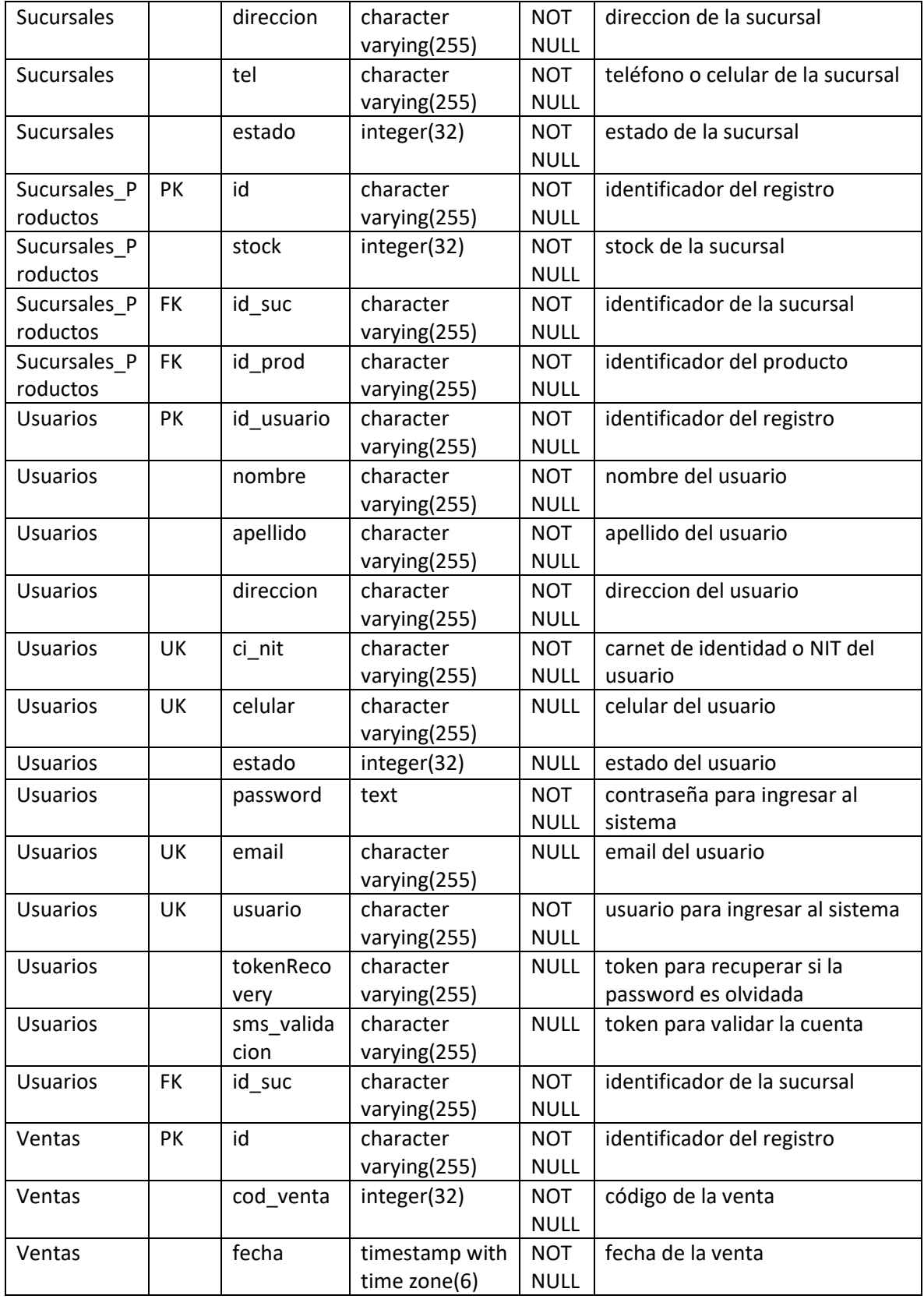

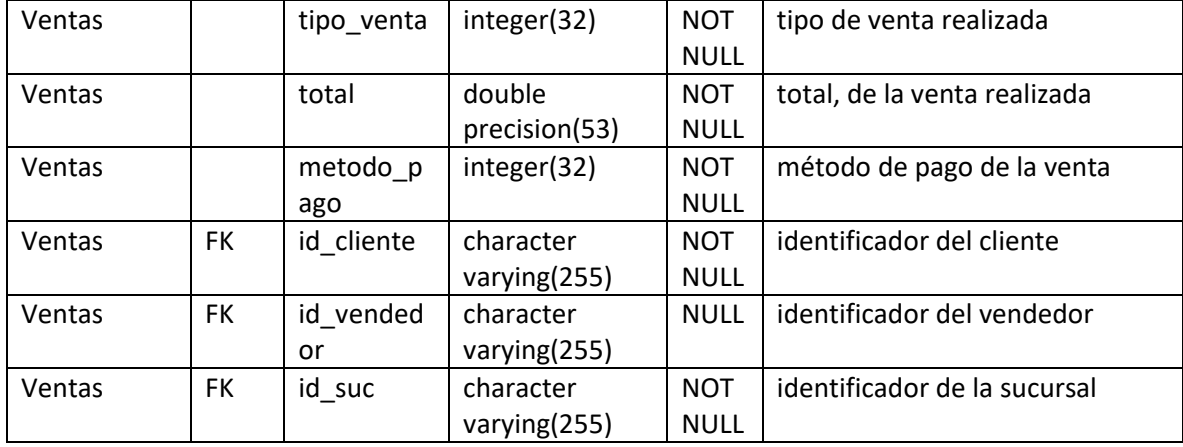

#### **II.4.8 Prototipo interfaces de usuario**

#### **II.4.8.1 Interfaz inicio de sesión P-1**

**Figuras 124** *Interfaz inicio de sesión P-1*

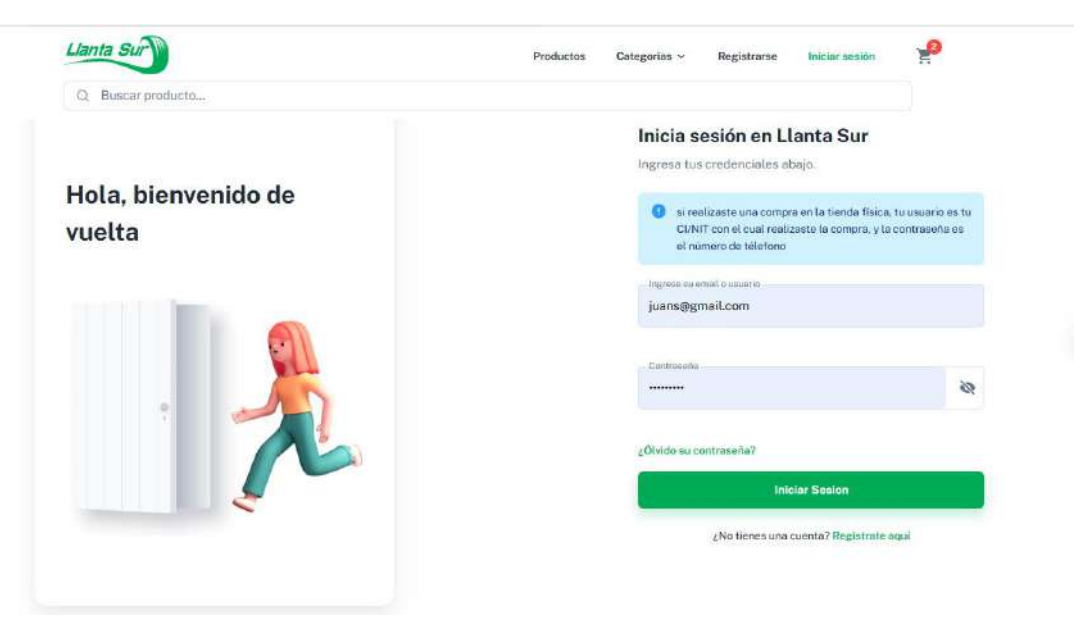

# **II.4.8.2 Interfaz inicio P-2**

**Figuras 125** *Interfaz inicio P-2*

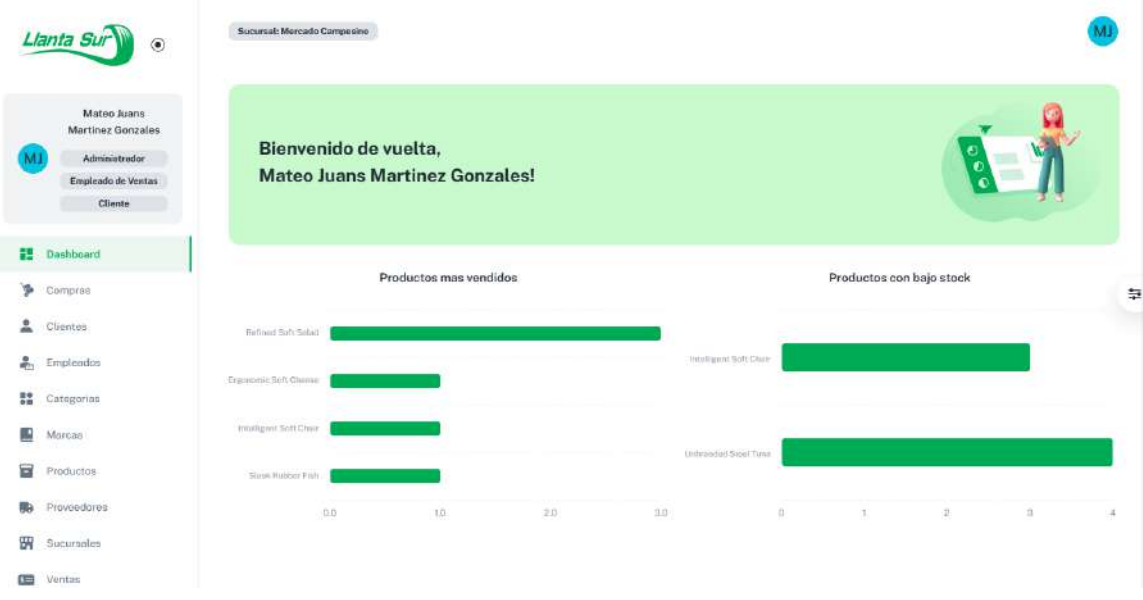

#### **II.4.8.3 Interfaz registrarse P-3**

**Figuras 126** *Interfaz registrarse P-3*

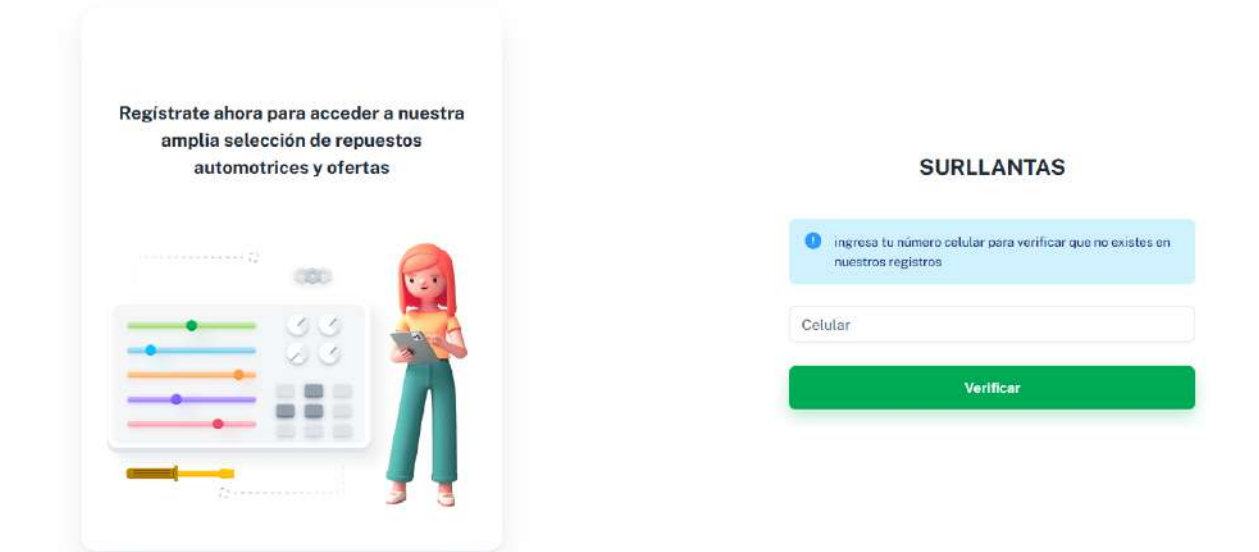

# **II.4.8.4 Interfaz recuperar contraseña P-4**

**Figuras 127** *Interfaz recuperar contraseña P-4*

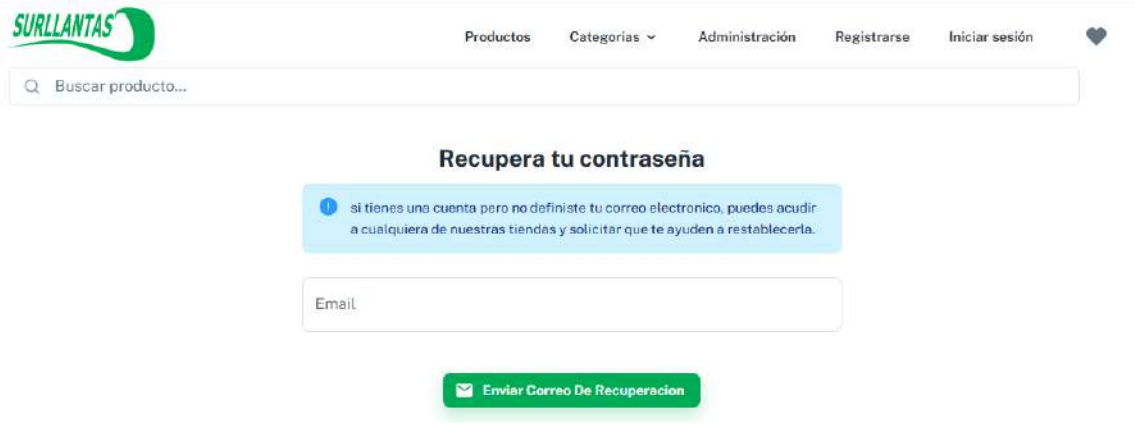

# **II.4.8.5 Interfaz administrar perfil P-5**

**Figuras 128** *Interfaz administrar perfil P-5*

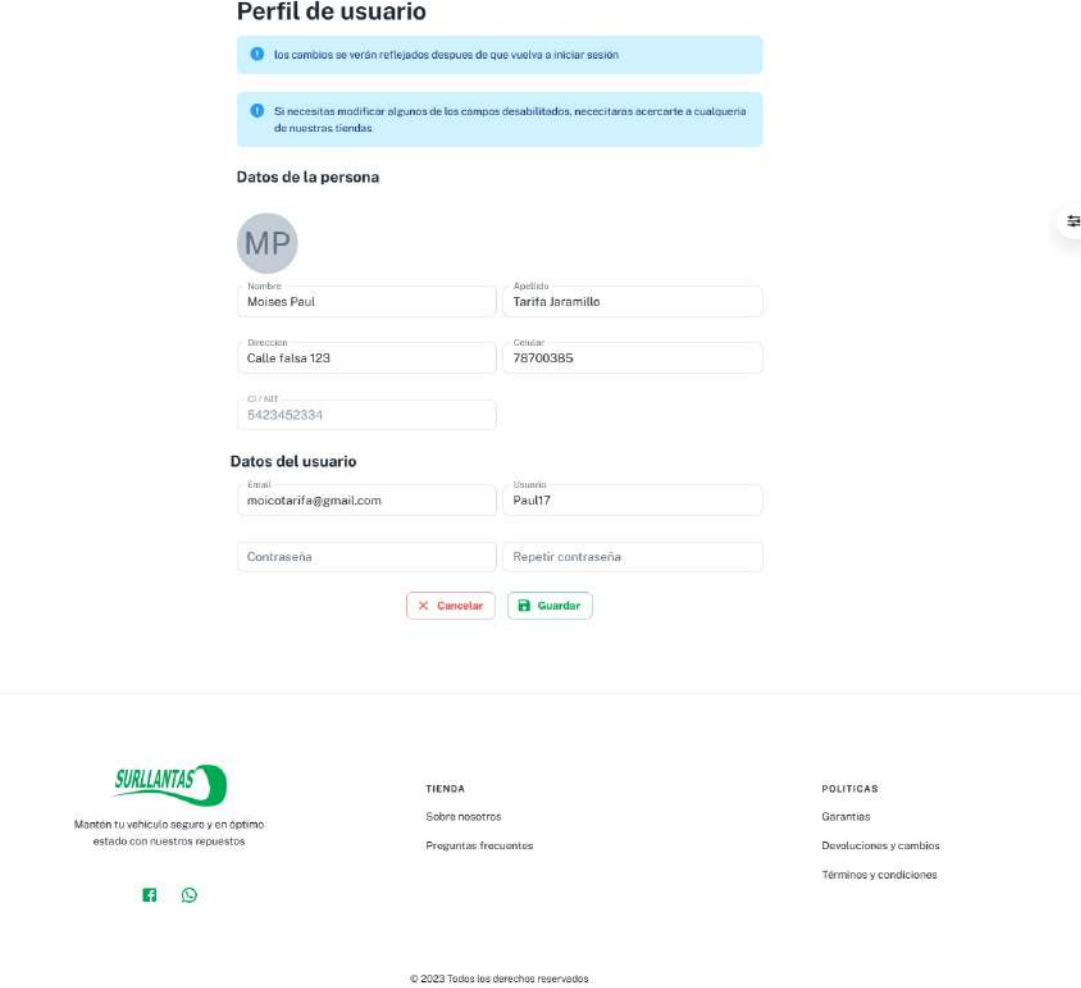

#### **II.4.8.6 Interfaz administración general**

# **II.4.8.6.1 Interfaz datos de la empresa P3-1**

**Figuras 129** *Interfaz datos de la empresa P3-1*

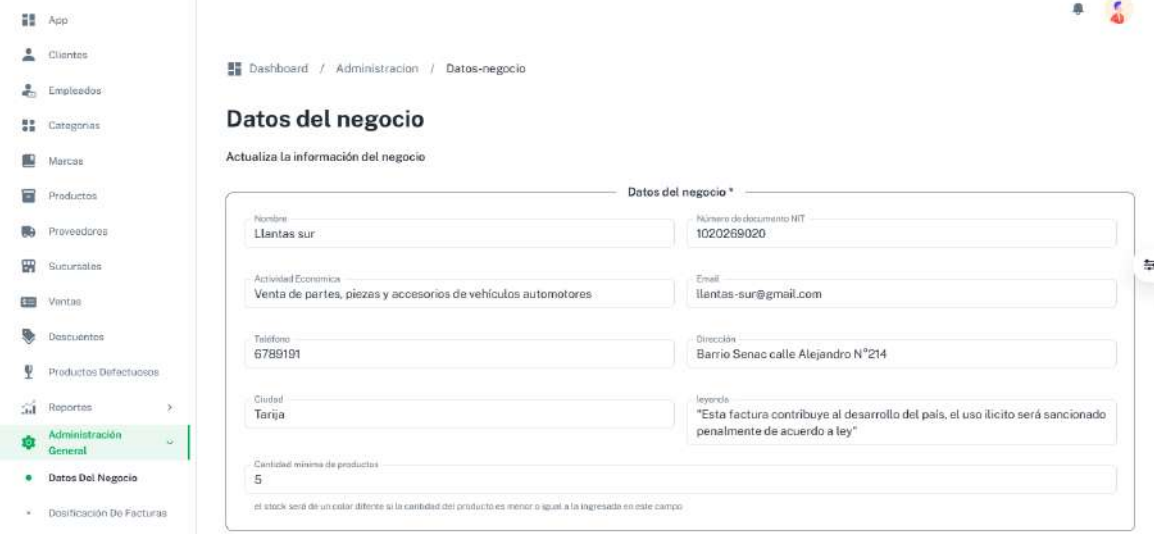

#### **II.4.8.6.2 Interfaz datos de dosificación de facturas P3-2**

**Figuras 130** *Interfaz datos de dosificación de facturas P3-2*

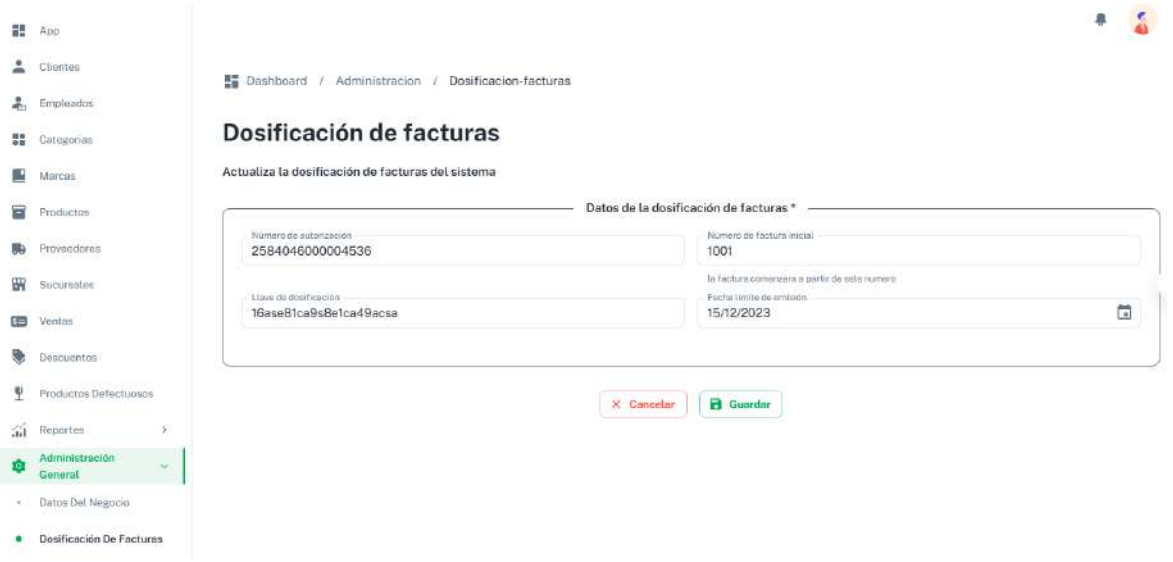

#### **II.4.8.6.3 Interfaz galería de imágenes principal P3-3**

**Figuras 131** *Interfaz galería de imágenes principal P3-3*

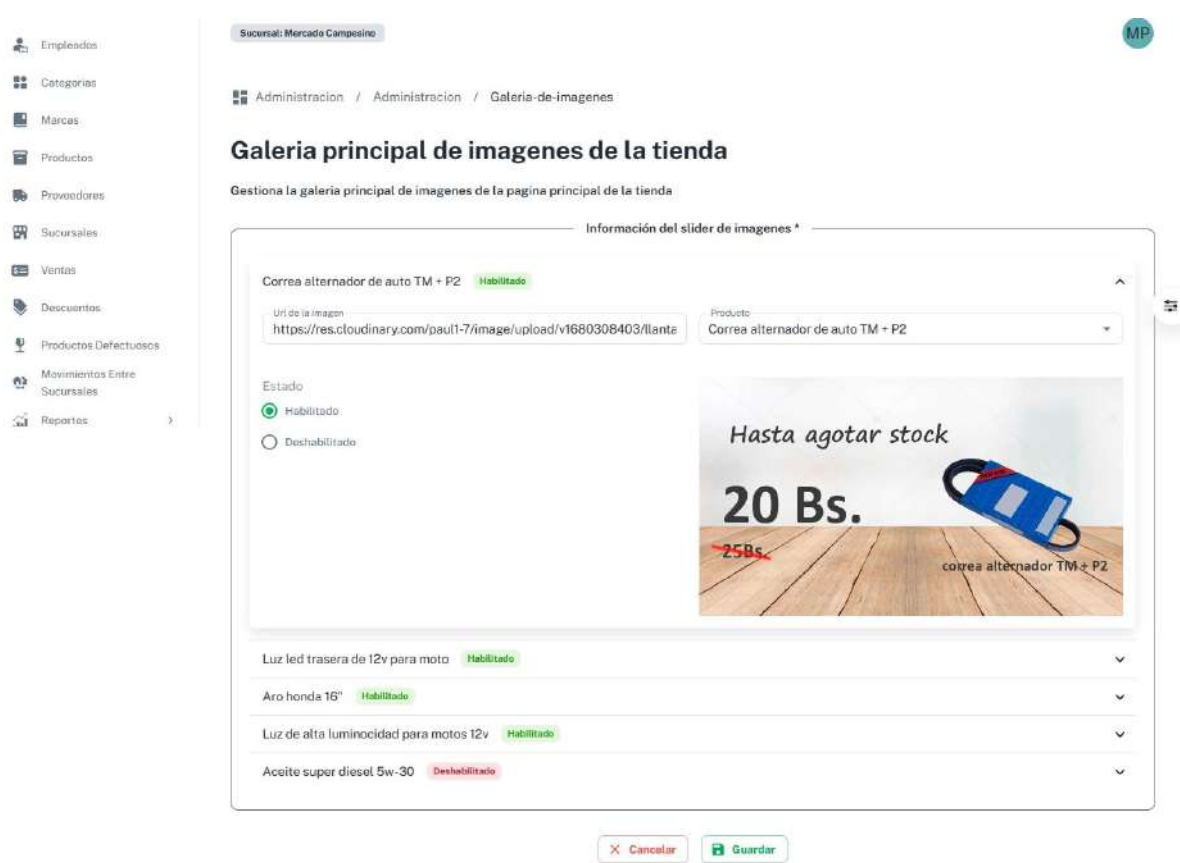

# **II.4.8.7 Interfaz administrar categorías P4-1**

**Figuras 132** *Interfaz administrar categorías P4-1*

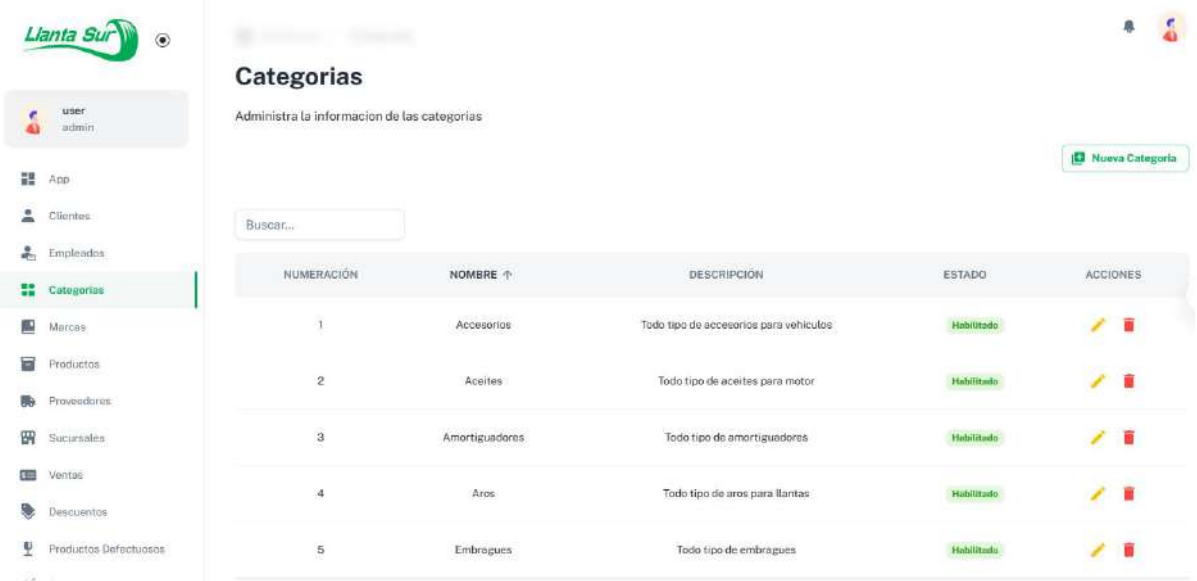

#### **II.4.8.7.1 Interfaz nuevo - modificar categoría P4-2**

**Figuras 133** *Interfaz nuevo - modificar categoría P4-2*

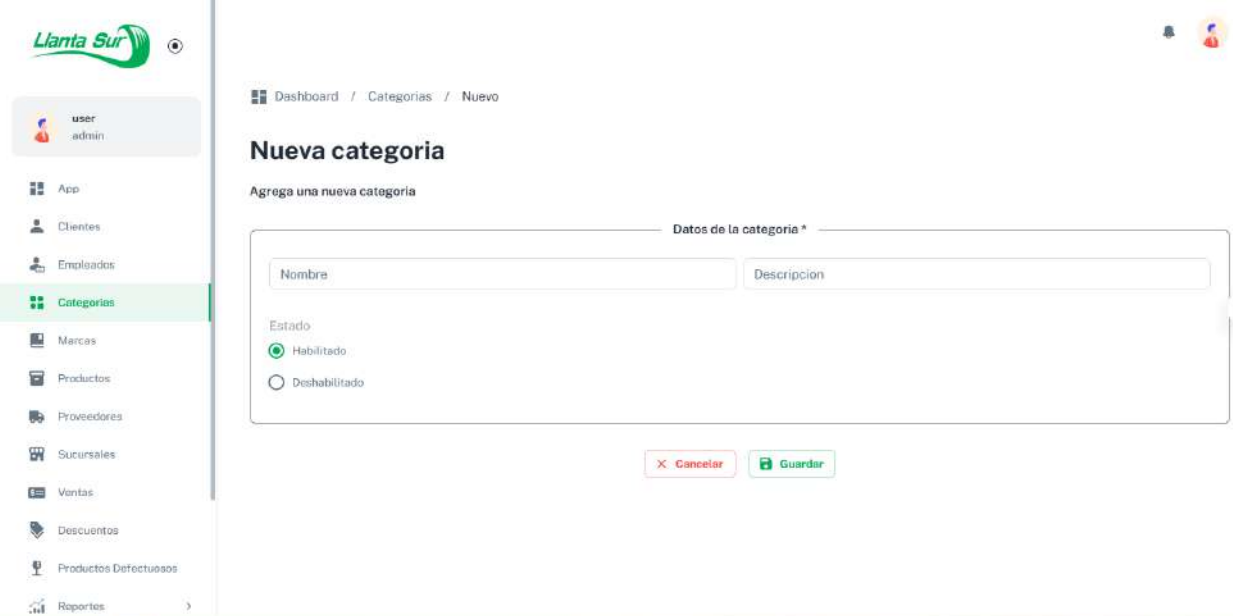

# **II.4.8.8 Interfaz administrar clientes P5-1**

**Figuras 134** *Interfaz administrar clientes P5-1*

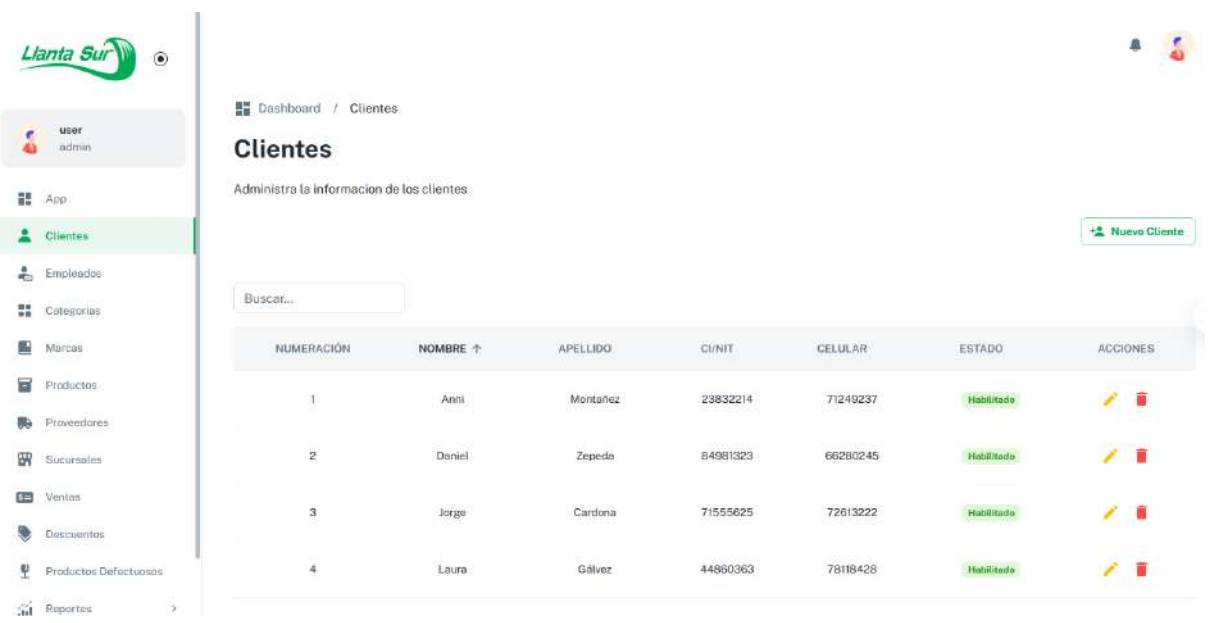

#### **II.4.8.8.1 Interfaz nuevo - modificar cliente P5-2**

**Figuras 135** *Interfaz nuevo - modificar cliente P5-2*

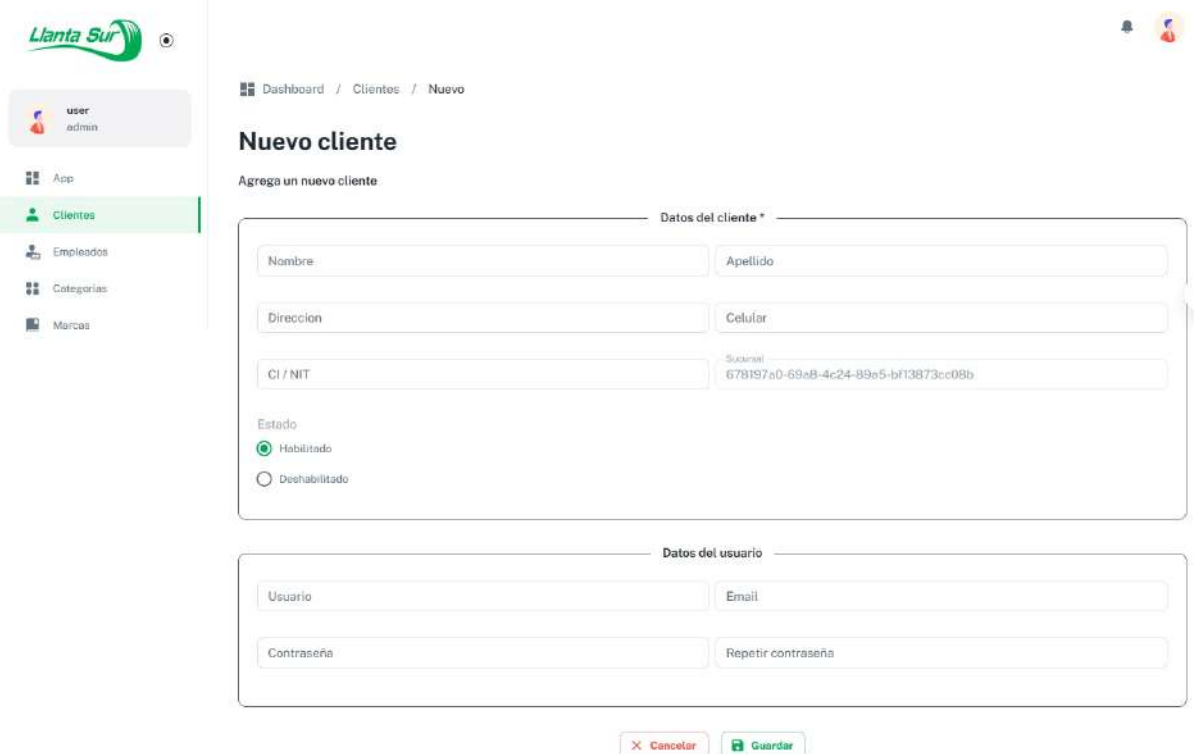

## **II.4.8.9 Interfaz gestionar compras P6-1**

**Figuras 136** *Interfaz gestionar compras P6-1*

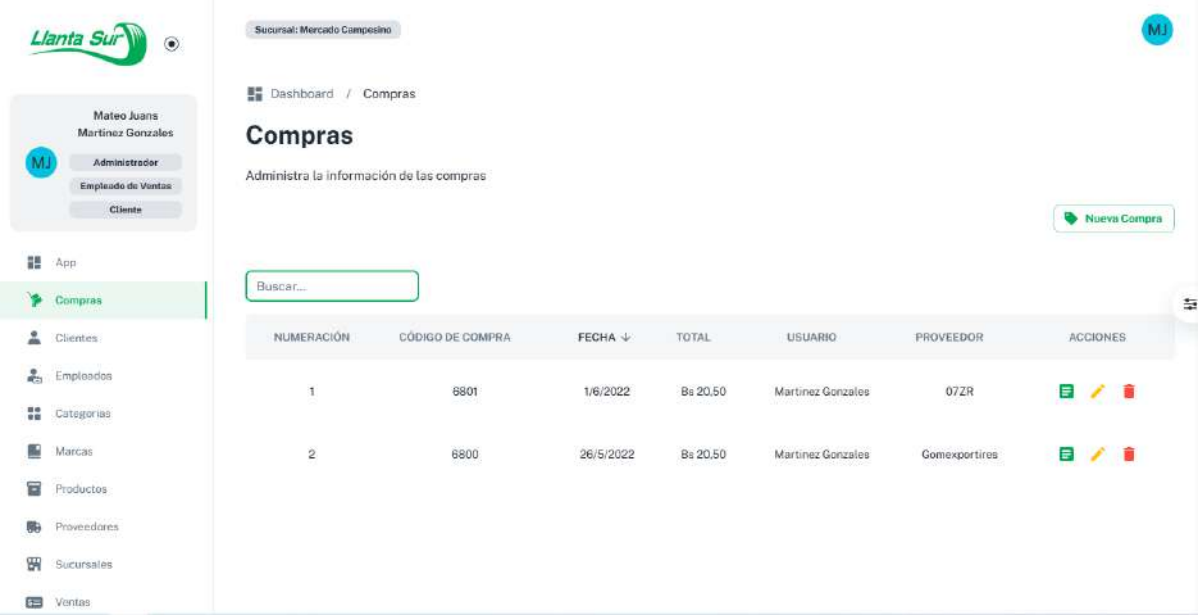

# **II.4.8.9.1 Interfaz nueva compra P6-2**

**Figuras 137** *Interfaz nueva compra P6-2*

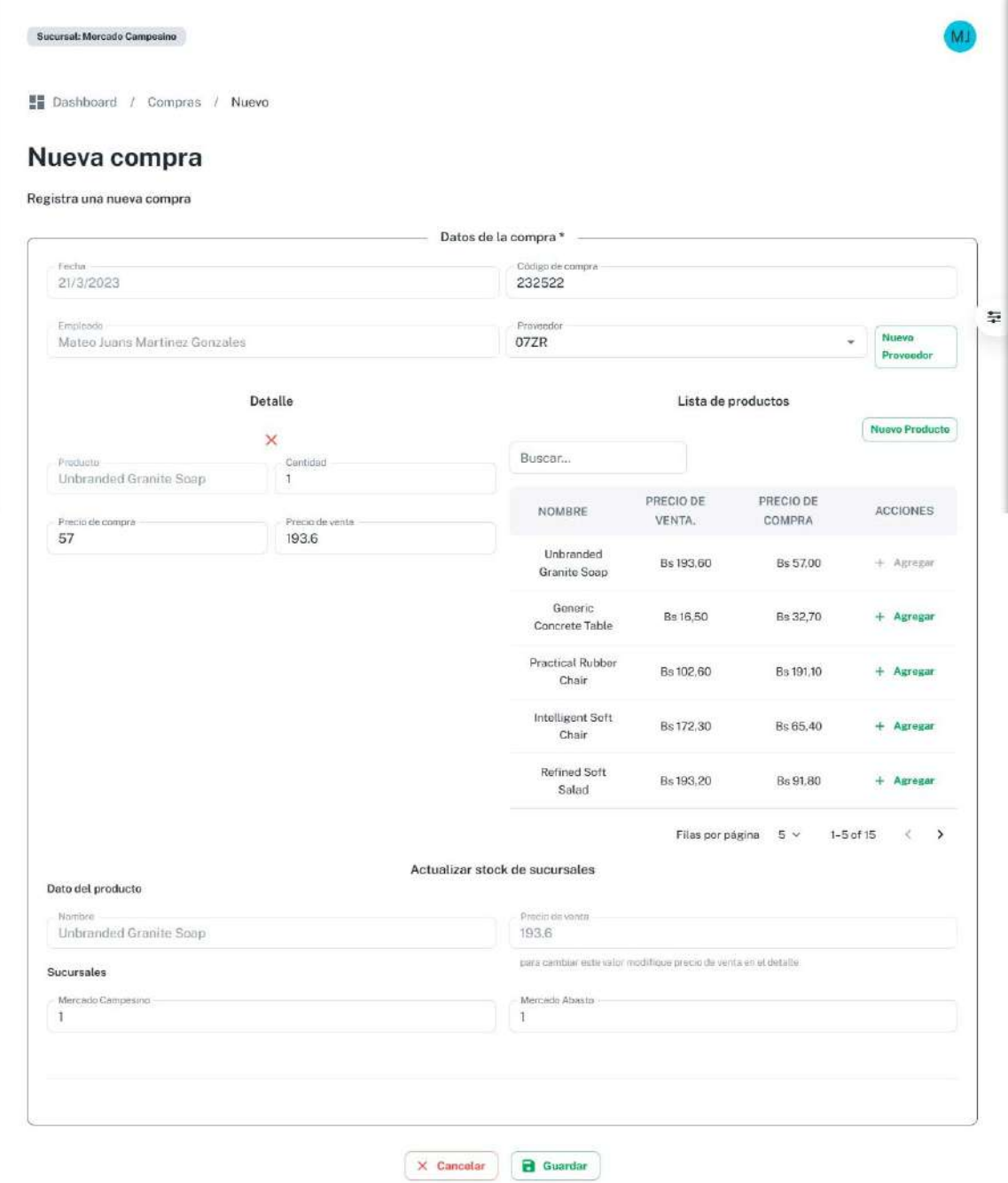

### **II.4.8.9.2 Interfaz detalle de compra P6-3**

**Figuras 138** *Interfaz detalle de compra P6-3*

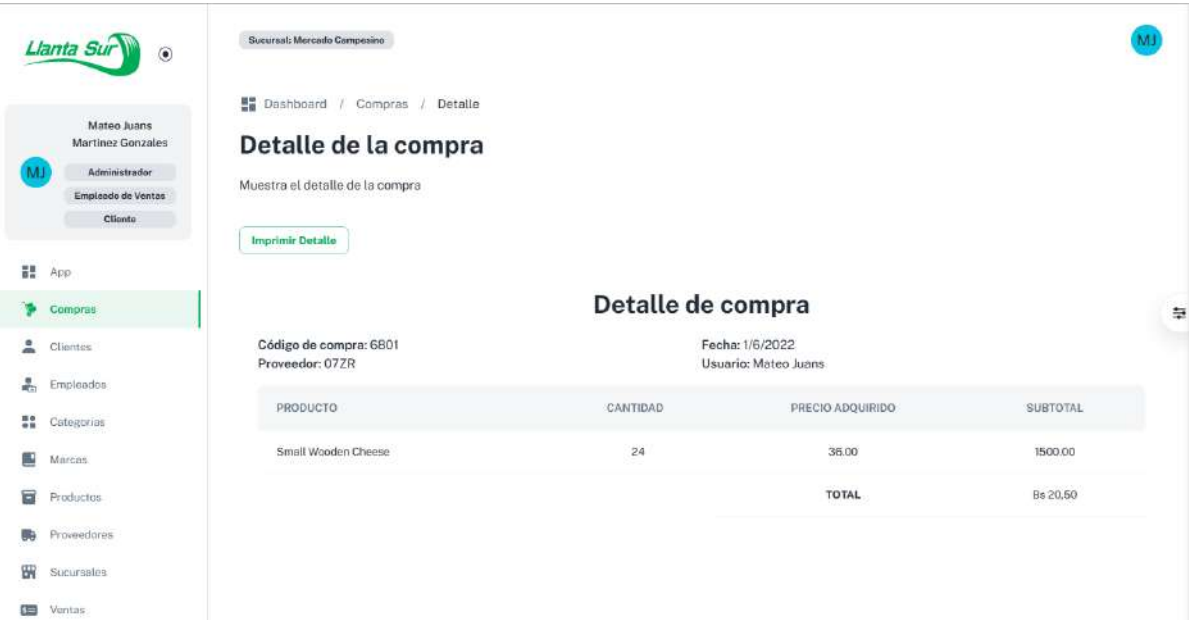

# **II.4.8.10 Interfaz administrar productos P7-1**

**Figuras 139** *Interfaz administrar productos P7-1*

ł.

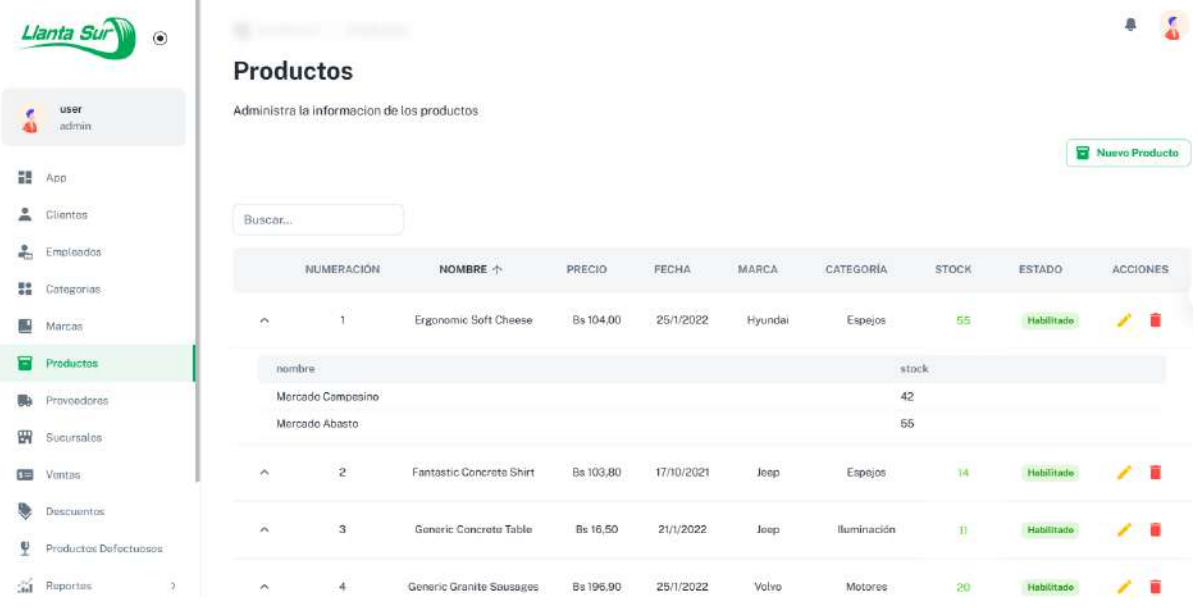

# **II.4.8.10.1 Interfaz nuevo - modificar producto P7-2**

**Figuras 140** *Interfaz nuevo - modificar producto P7-2*

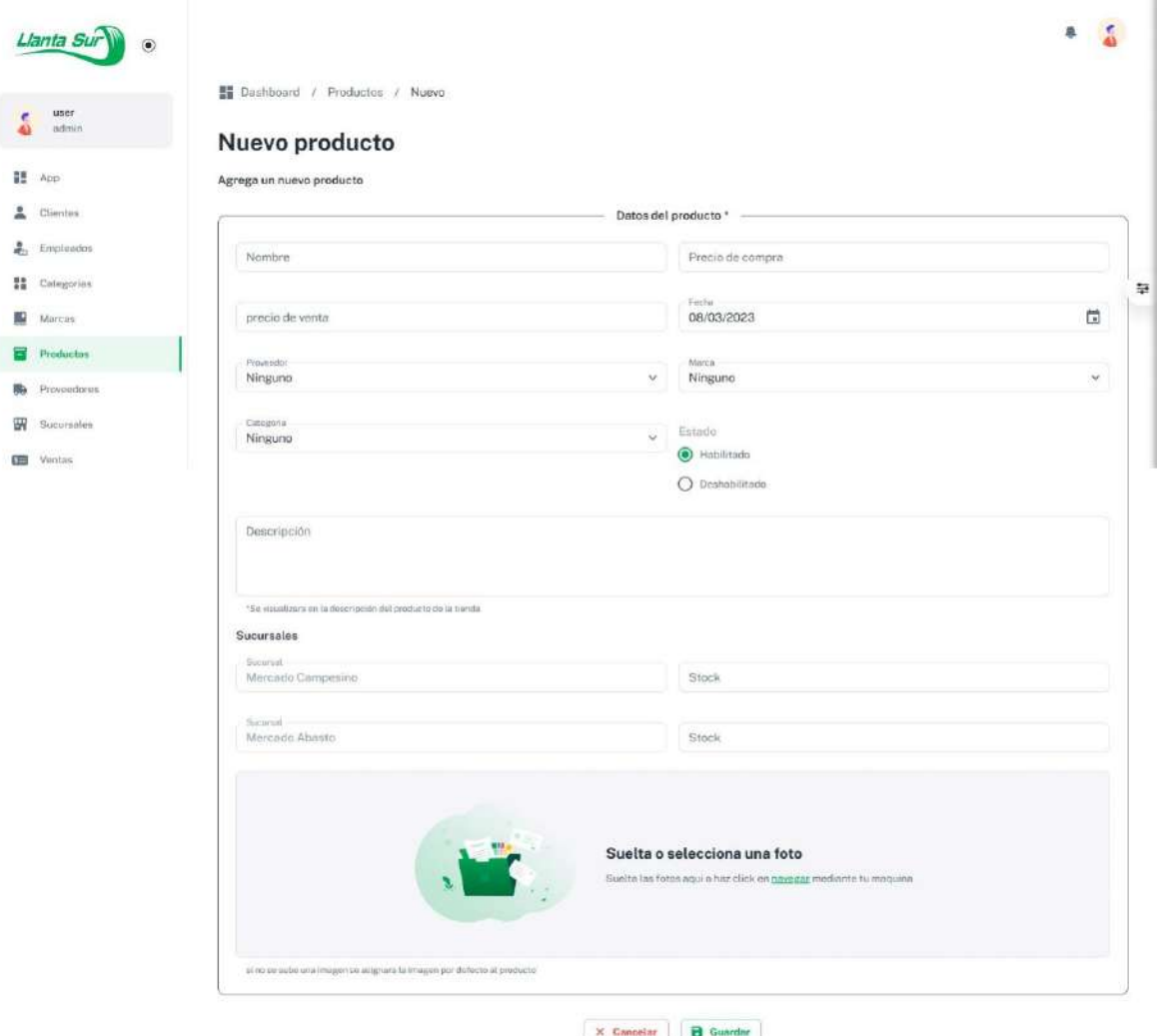

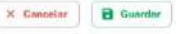

#### **II.4.8.11 Interfaz gestionar proveedores P8-1**

**Figuras 141** *Interfaz gestionar proveedores P8-1*

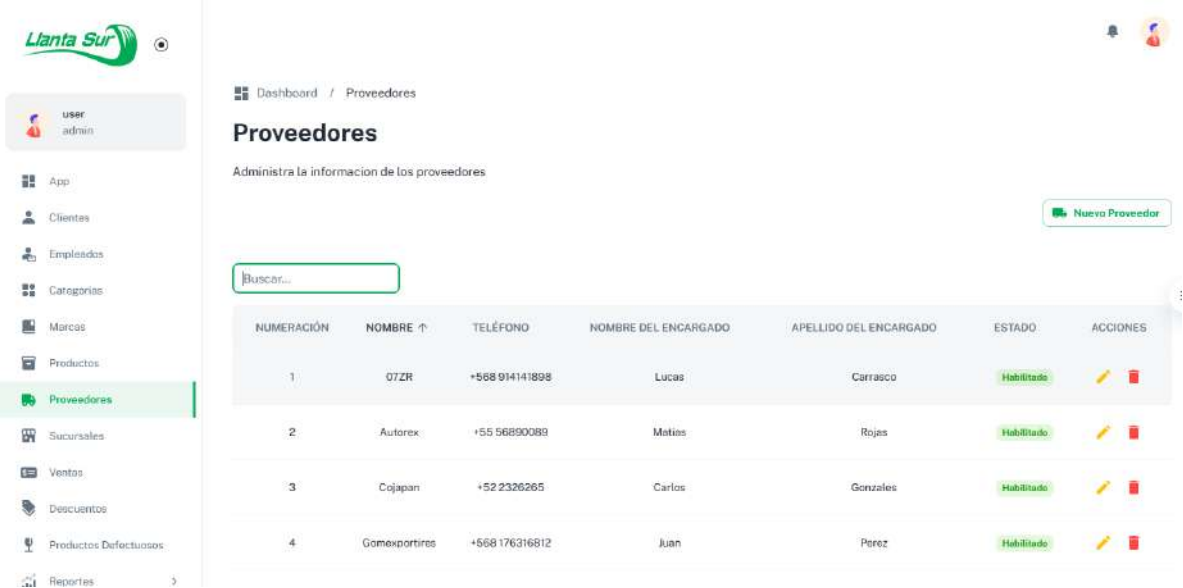

#### **II.4.8.11.1 Interfaz nuevo - modificar proveedor P8-2**

**Figuras 142** *Interfaz nuevo - modificar proveedor P8-2*

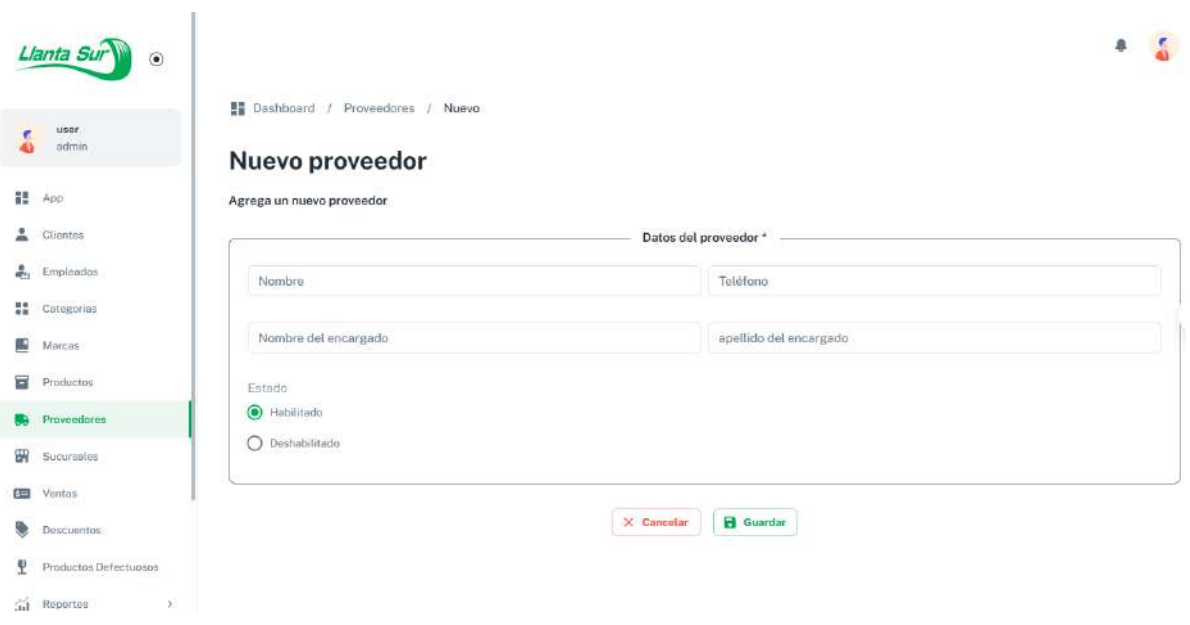

#### **II.4.8.12 Interfaz gestionar reportes**

# **II.4.8.12.1 Interfaz reportes de ventas P9-1**

**Figuras 143** *Interfaz reportes de ventas P9-1*

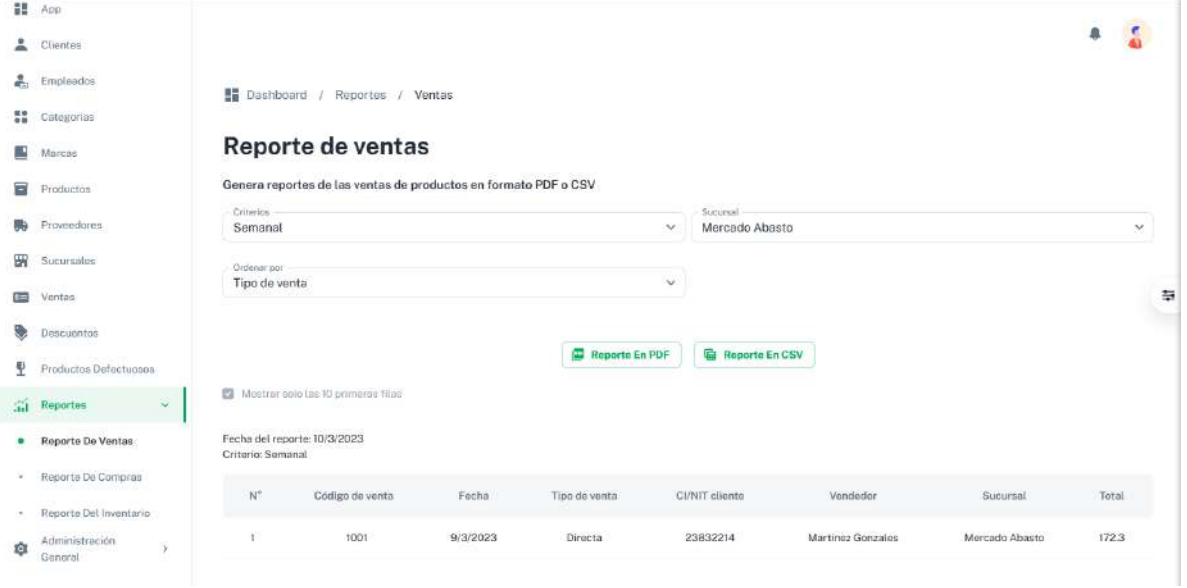

# **II.4.8.12.2 Interfaz reportes de inventario P9-2**

**Figuras 144** *Interfaz reportes de inventario P9-2*

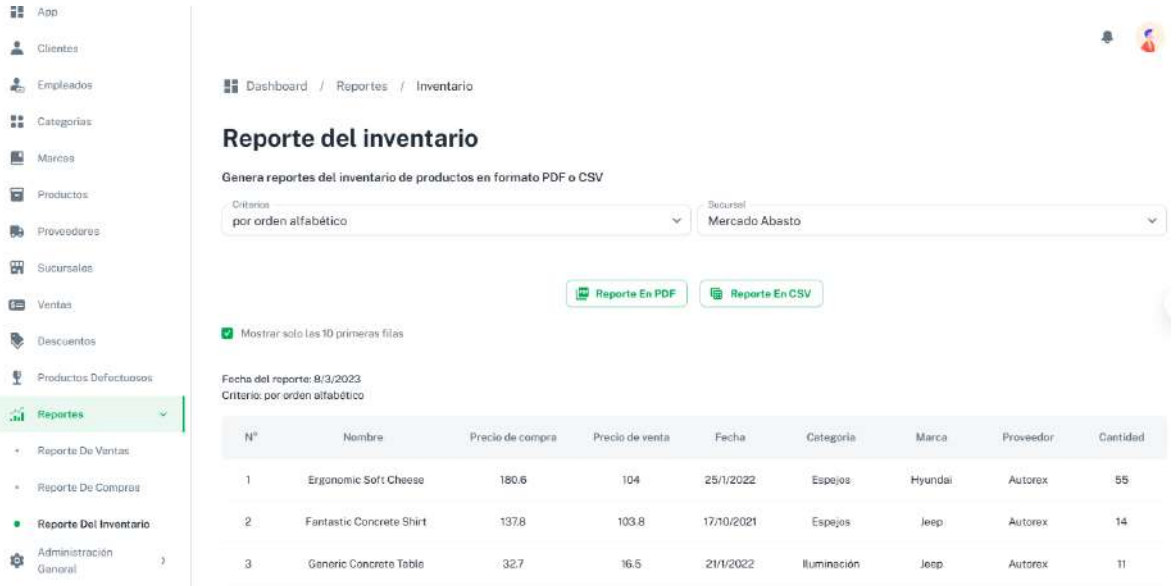

# **II.4.8.12.3 Interfaz reportes de compras P9-3**

**Figuras 145** *Interfaz reportes de compras P9-3*

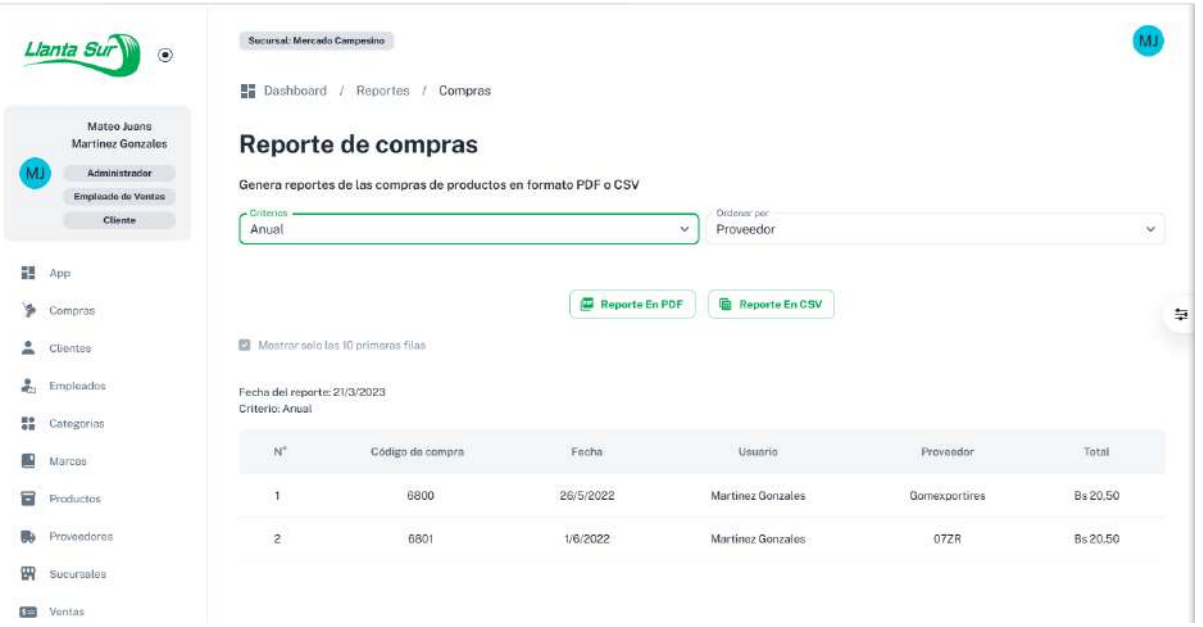

## **II.4.8.13 Interfaz gestionar empleados P12-1**

**Figuras 146** *Interfaz gestionar empleados P12-1*

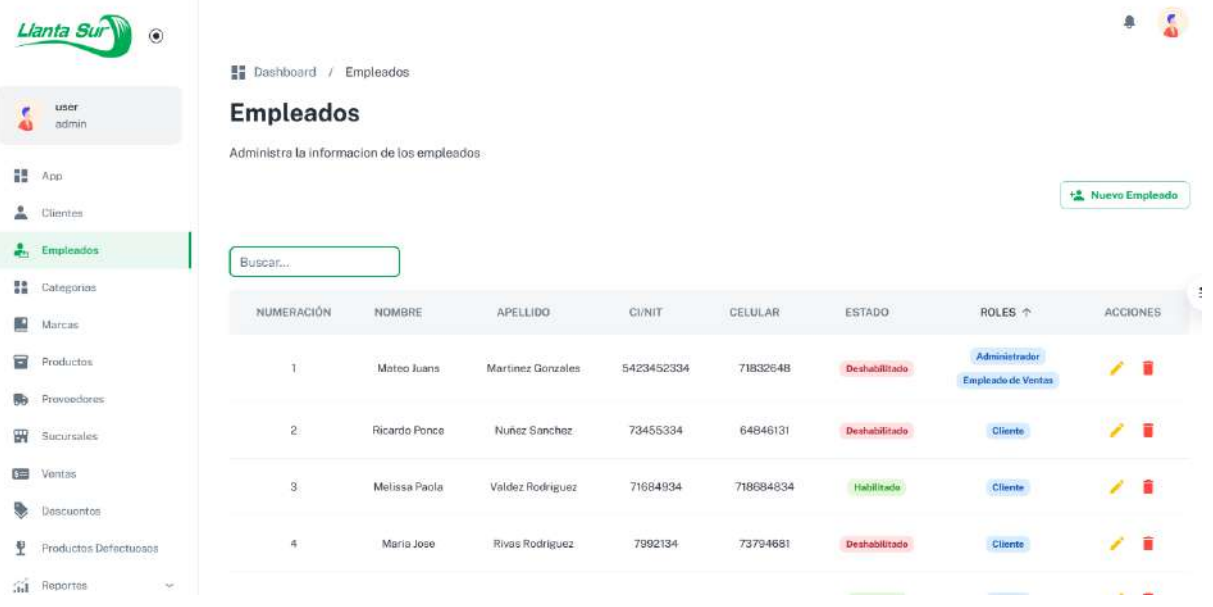

#### **II.4.8.13.1 Interfaz nuevo - modificar empleado P12-2**

**Figuras 147** *Interfaz nuevo - modificar empleado P12-2*

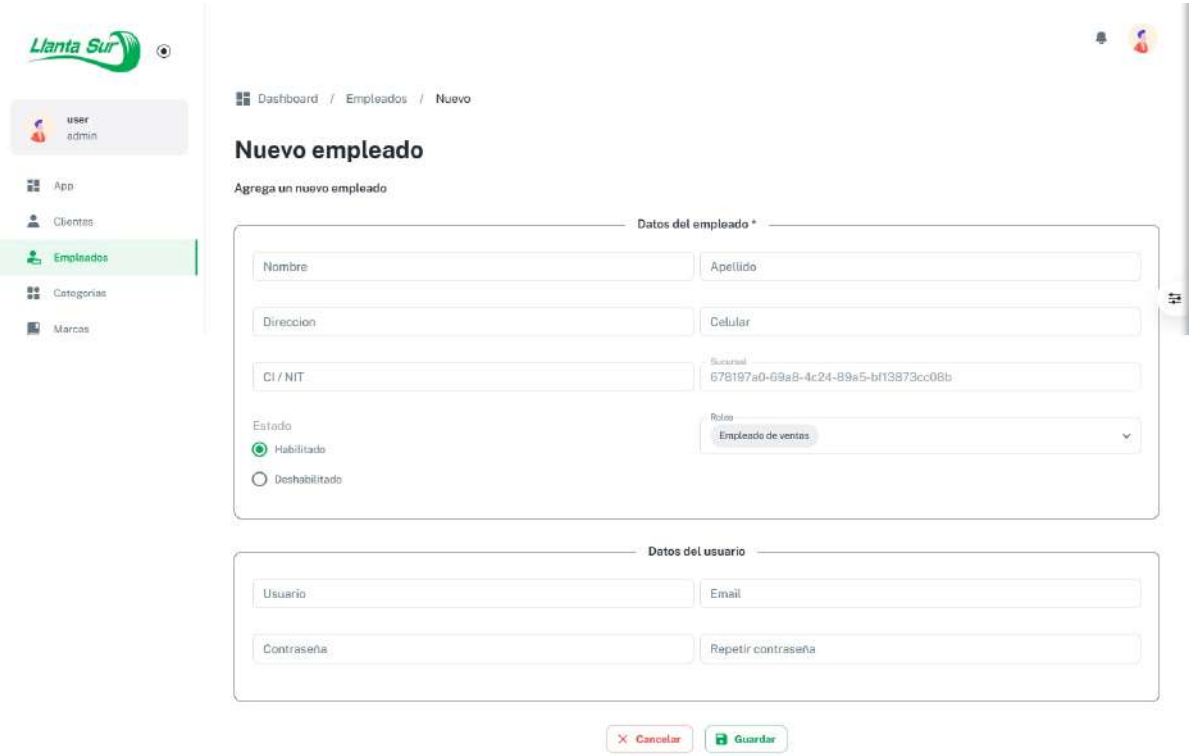

## **II.4.8.14 Interfaz gestionar ventas P13-1**

**Figuras 148** *Interfaz gestionar ventas P13-1*

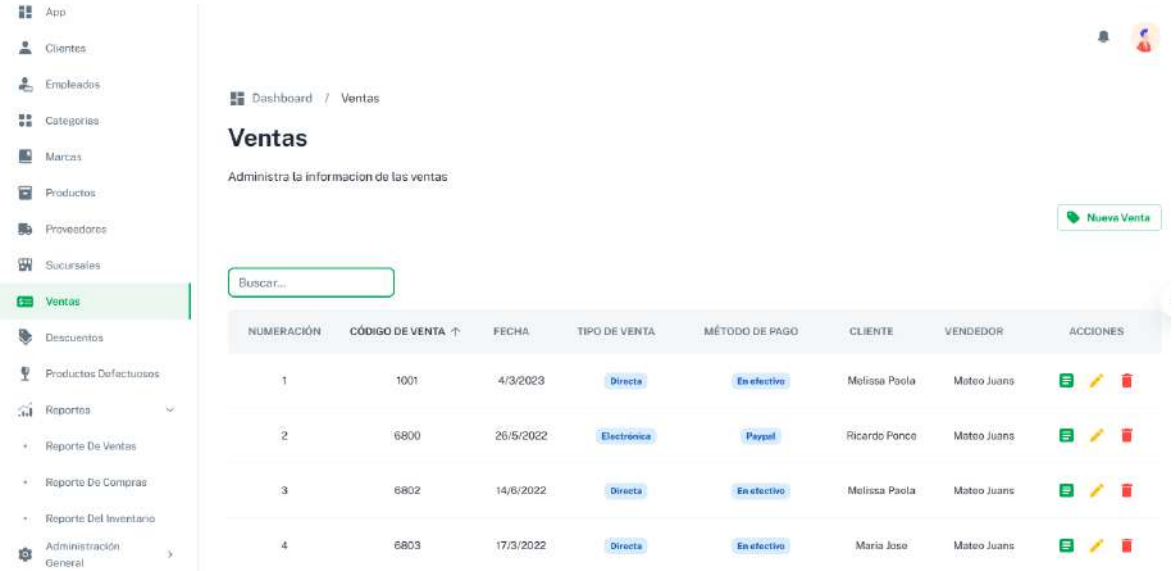

# **II.4.8.14.1 Interfaz nueva venta P13-2**

**Figuras 149** *Interfaz nueva venta P13-2*

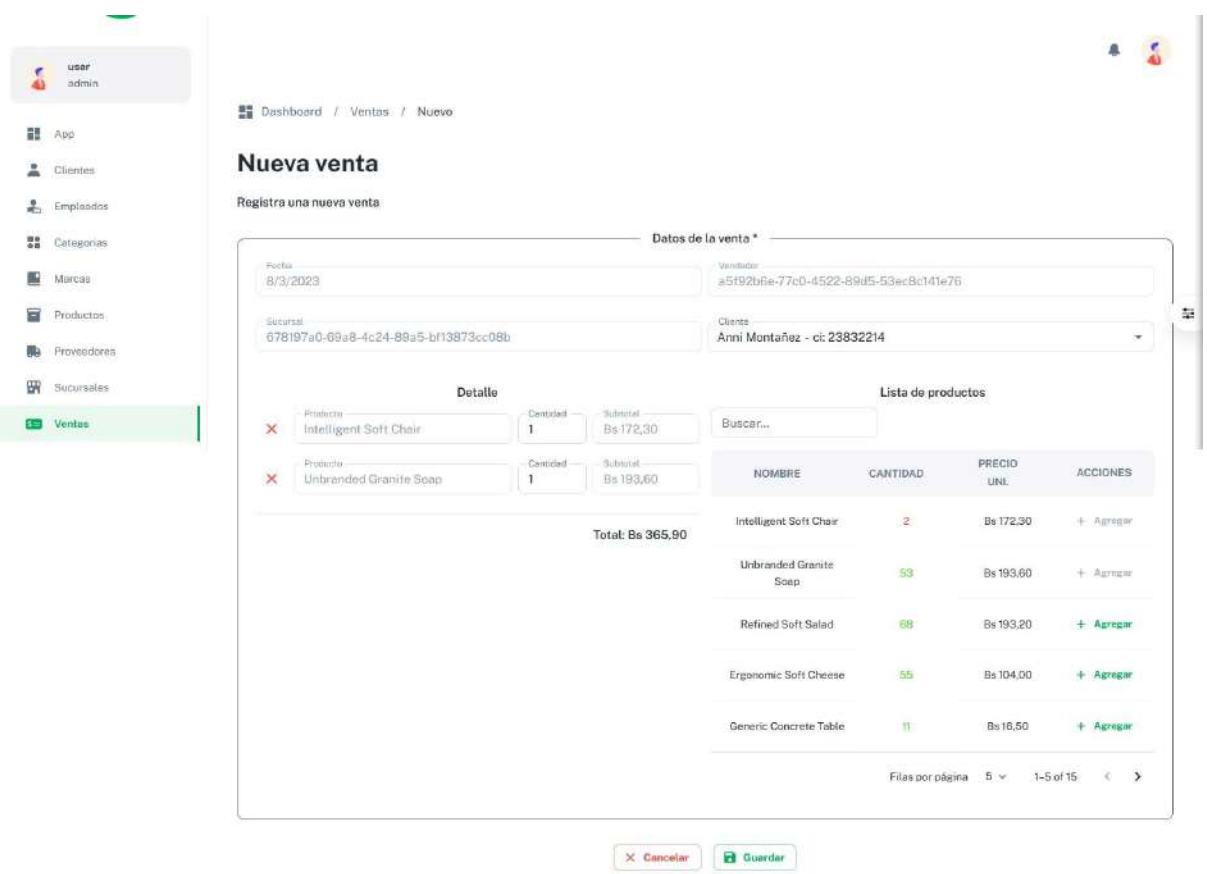

231

# **II.4.8.14.2 Interfaz detalle de venta P13-3**

**Figuras 150** *Interfaz detalle de venta P13-3*

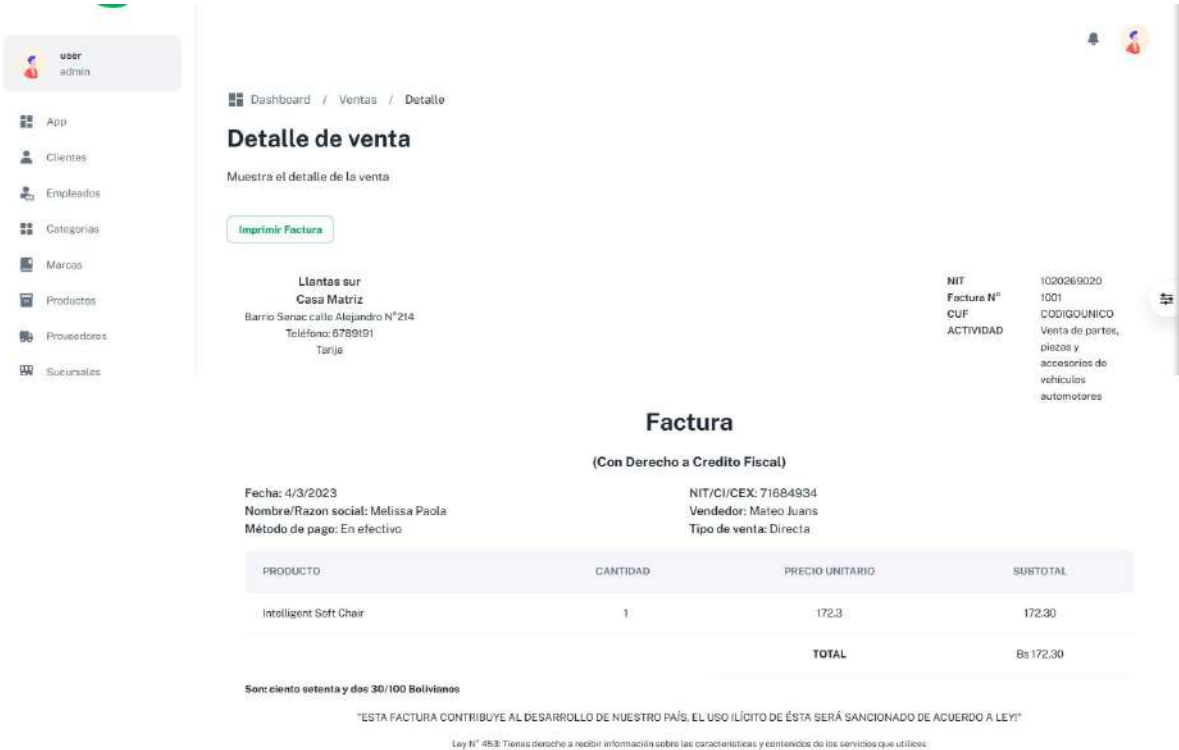

# **II.4.8.14.3 Interfaz modificar venta P13-4**

**Figuras 151** *Interfaz modificar venta P13-4*

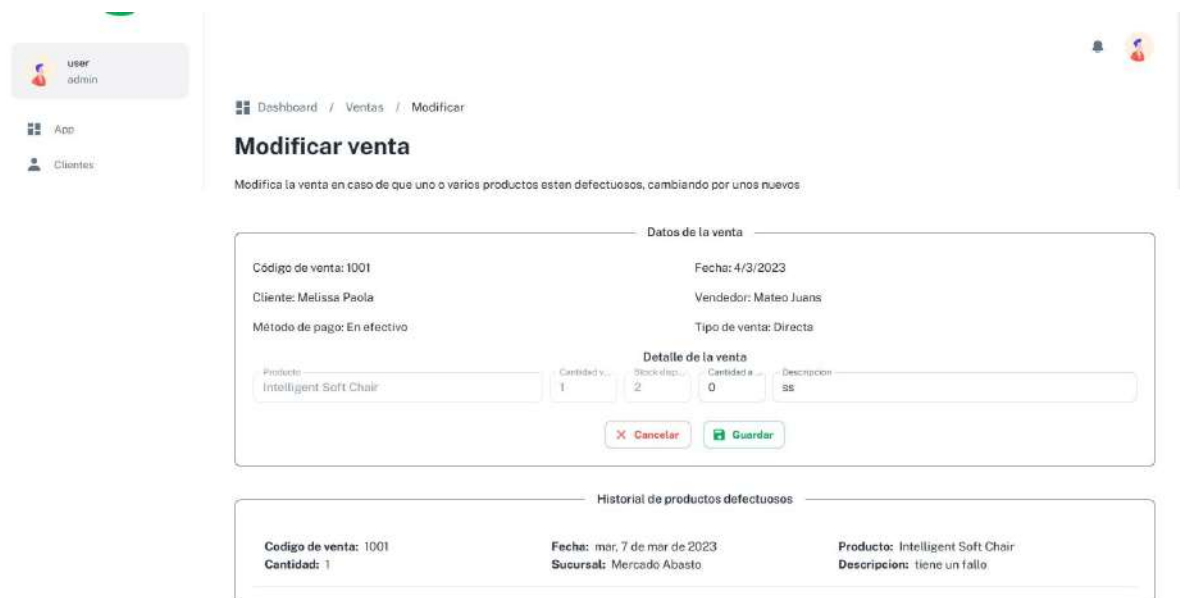

# **II.4.8.15 Interfaz administrar marcas P14-1**

**Figuras 152** *Interfaz administrar marcas P14-1*

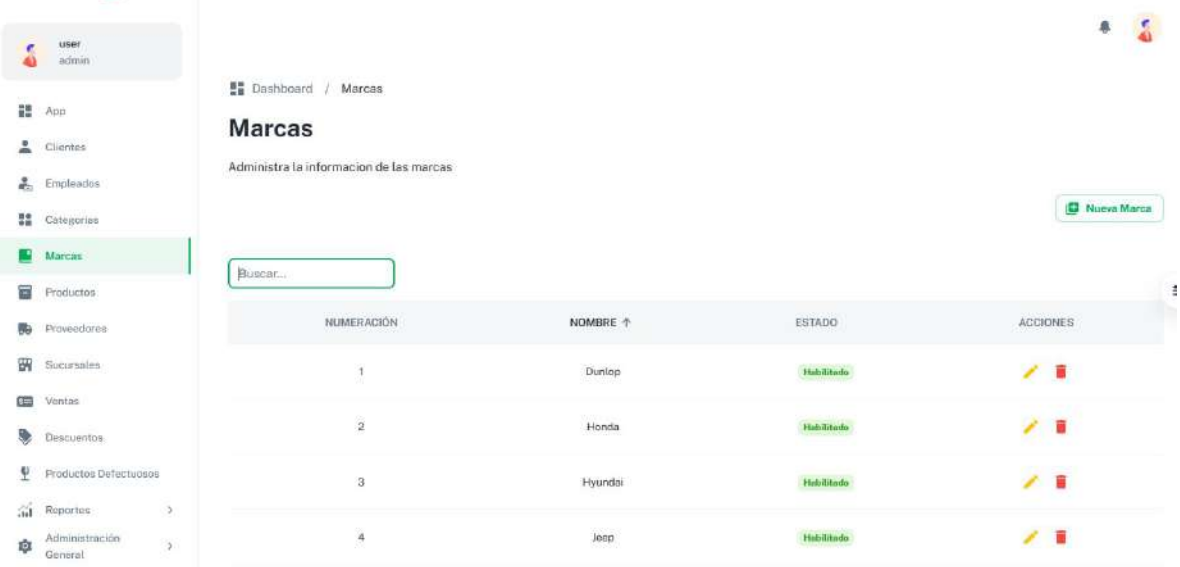

## **II.4.8.15.1 Interfaz nuevo - modificar marca P14-2**

**Figuras 153** *Interfaz nuevo - modificar marca P14-2*

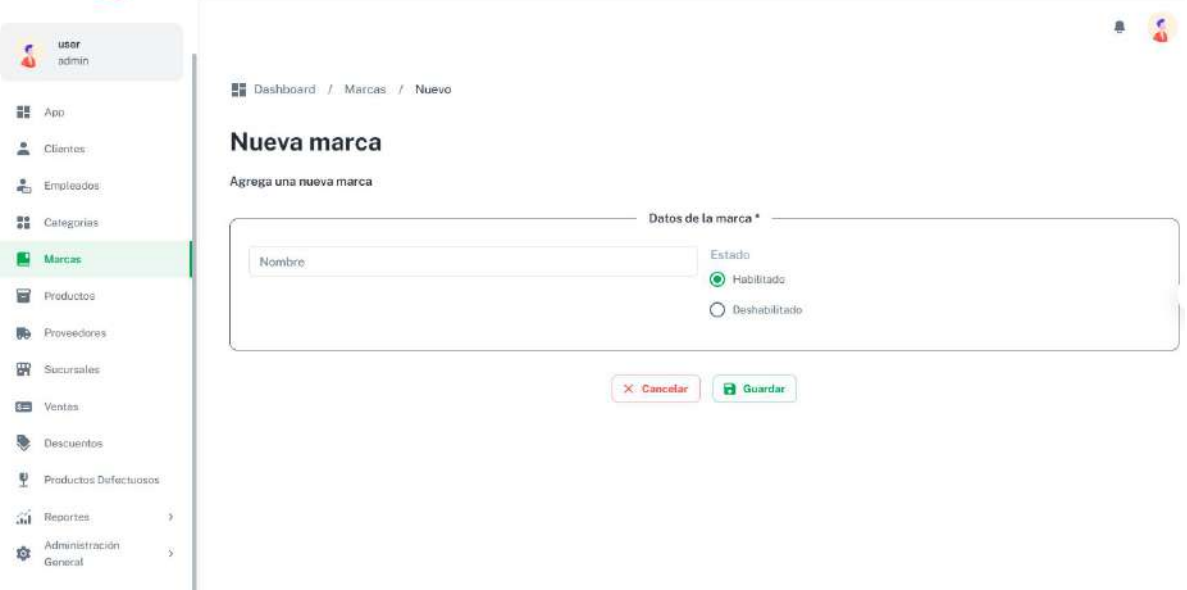

#### **II.4.8.16 Interfaz gestionar sucursales P15-1**

**Figuras 154** *Interfaz gestionar sucursales P15-1*

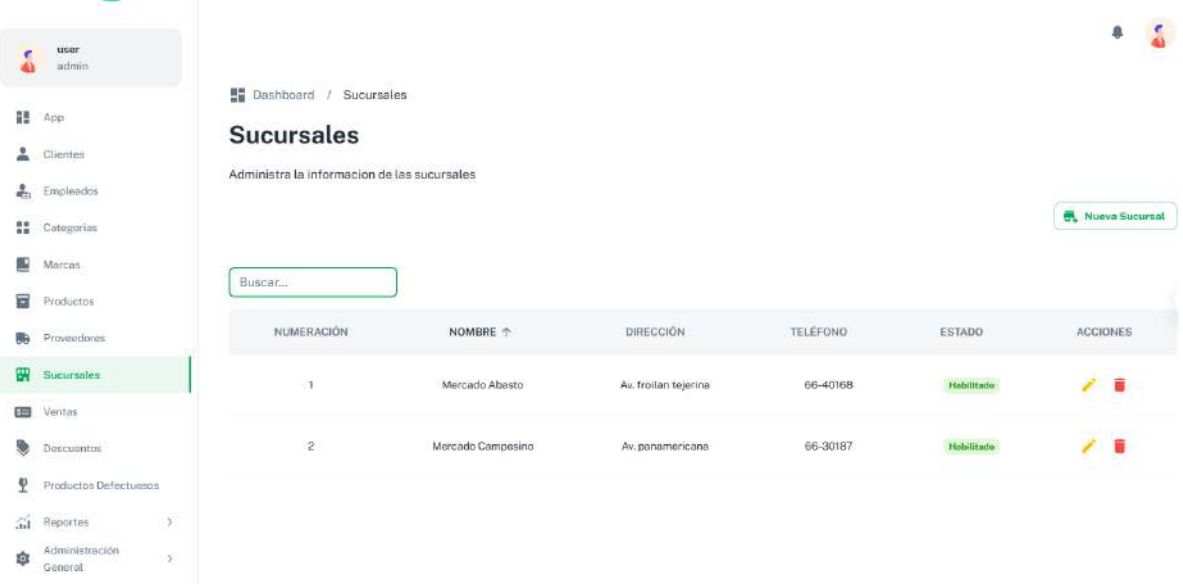

# **II.4.8.16.1 Interfaz nuevo - modificar sucursal P15-2**

**Figuras 155** *Interfaz nuevo - modificar sucursal P15-2*

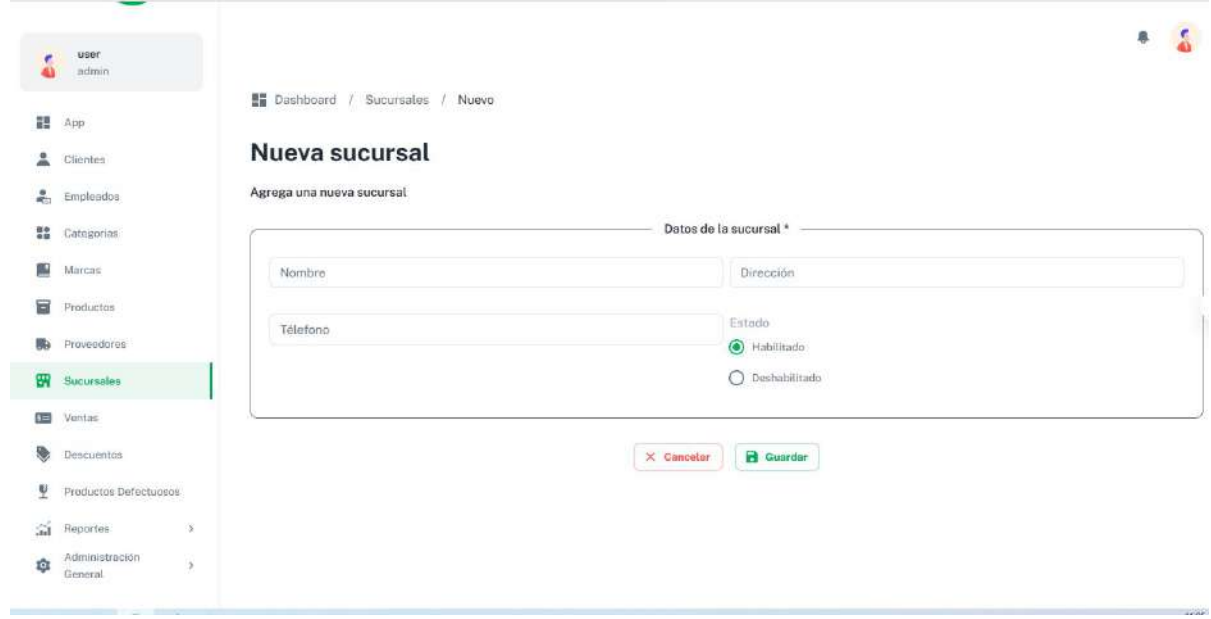

#### **II.4.8.17 Interfaz gestionar Descuentos P16-1**

**Figuras 156** *Interfaz gestionar Descuentos P16-1*

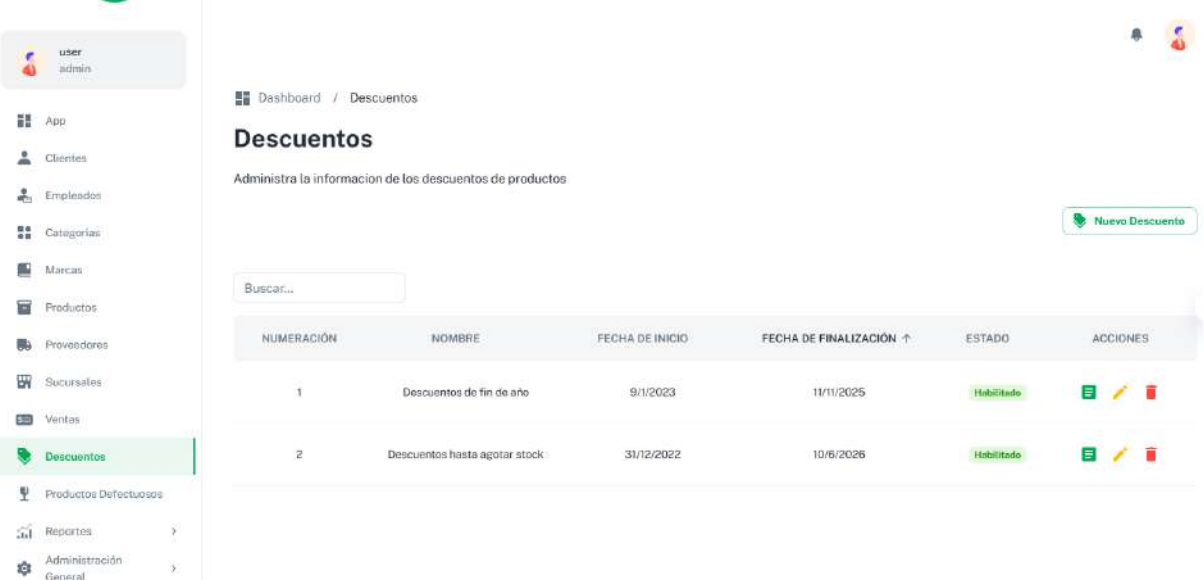

# **II.4.8.17.1 Interfaz nuevo - modificar descuento P16-2**

**Figuras 157** *Interfaz nuevo - modificar descuento P16-2*

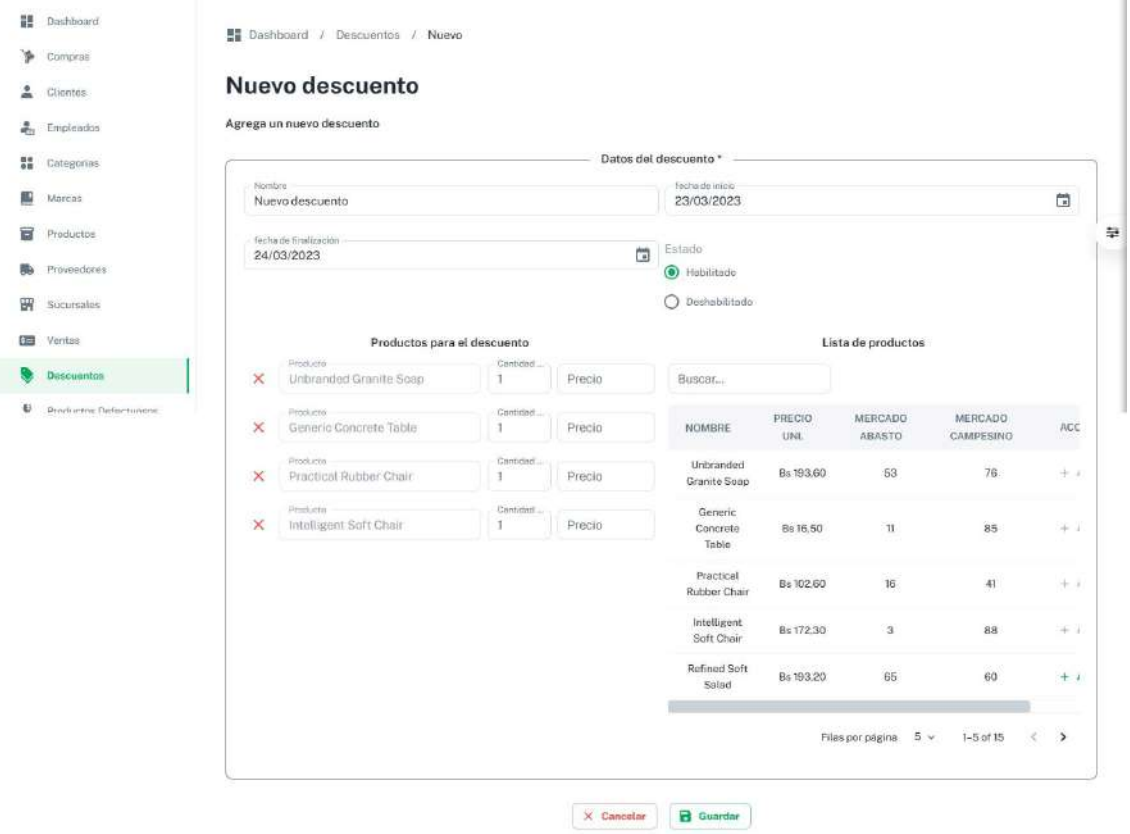

#### **II.4.8.17.2 Interfaz detalle de descuento P16-3**

**Figuras 158** *Interfaz detalle de descuento P16-3*

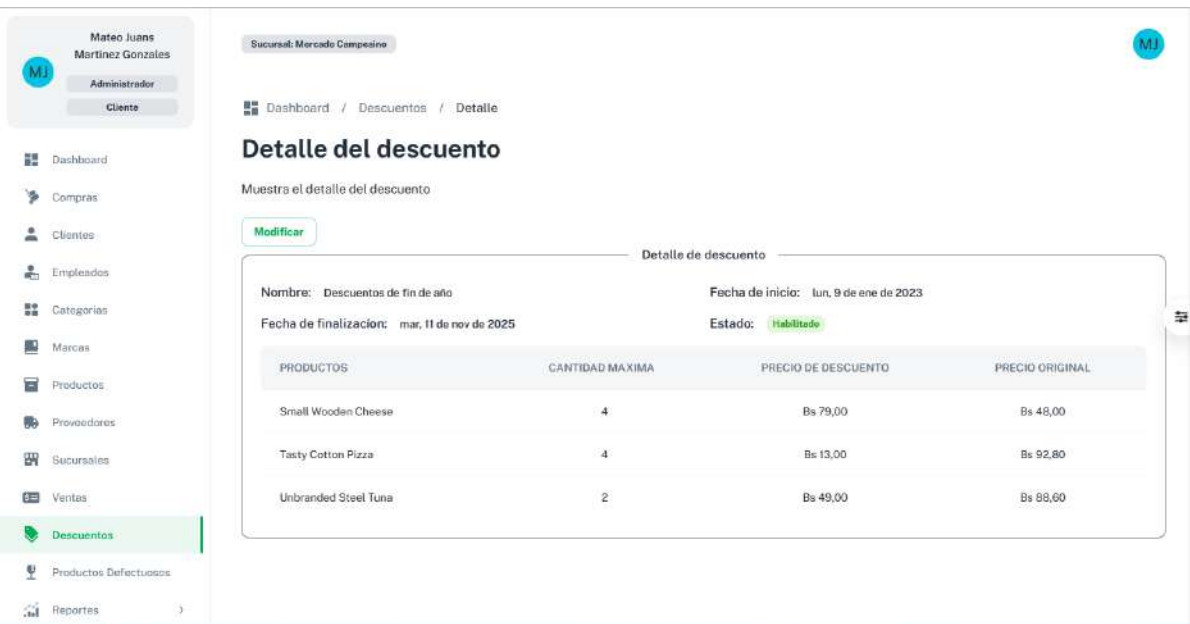

#### **II.4.8.18 Interfaz gestionar productos defectuosos P17-1**

**Figuras 159** *Interfaz gestionar productos defectuosos P17-1*

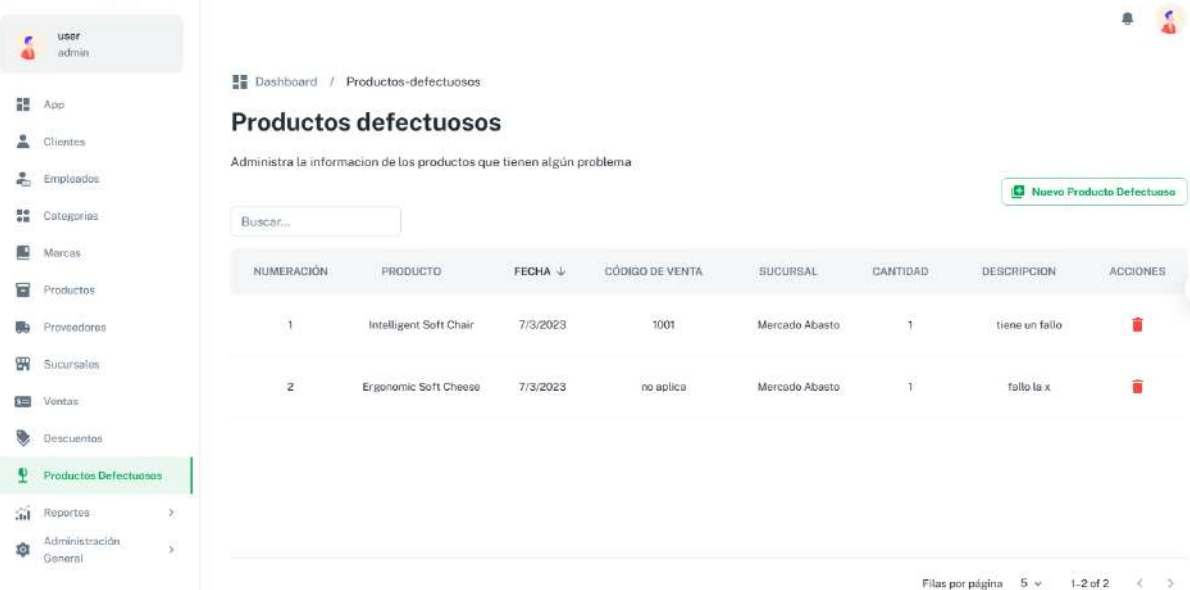

#### **II.4.8.18.1 Interfaz nuevo producto defectuoso P17-2**

**Figuras 160** *Interfaz nuevo producto defectuoso P17-2*

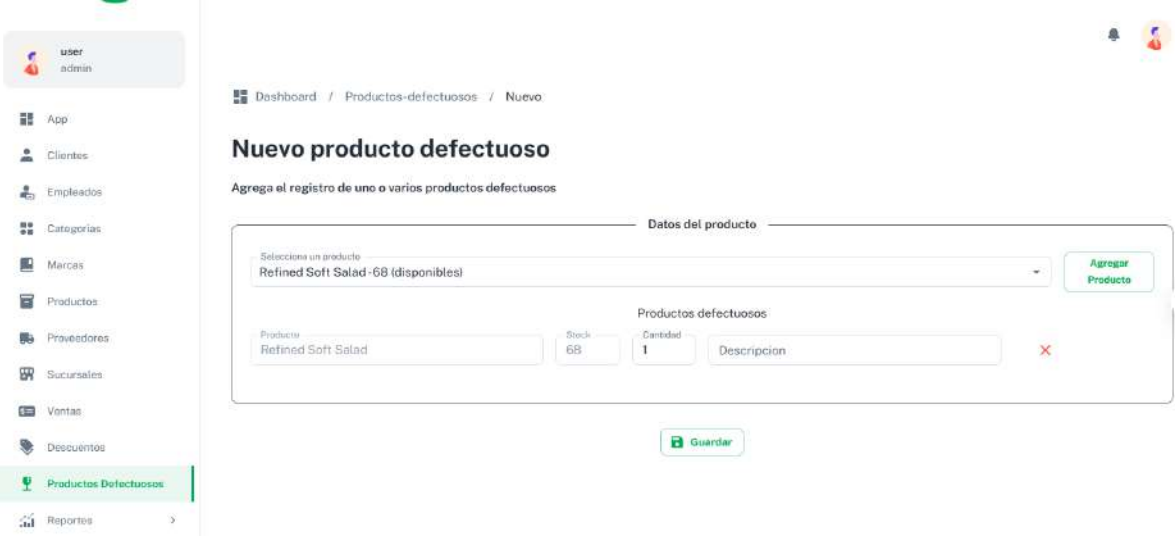

#### **II.4.8.19 Interfaz tienda en línea P18-1**

**Figuras 161** *Interfaz tienda en línea P18-1*

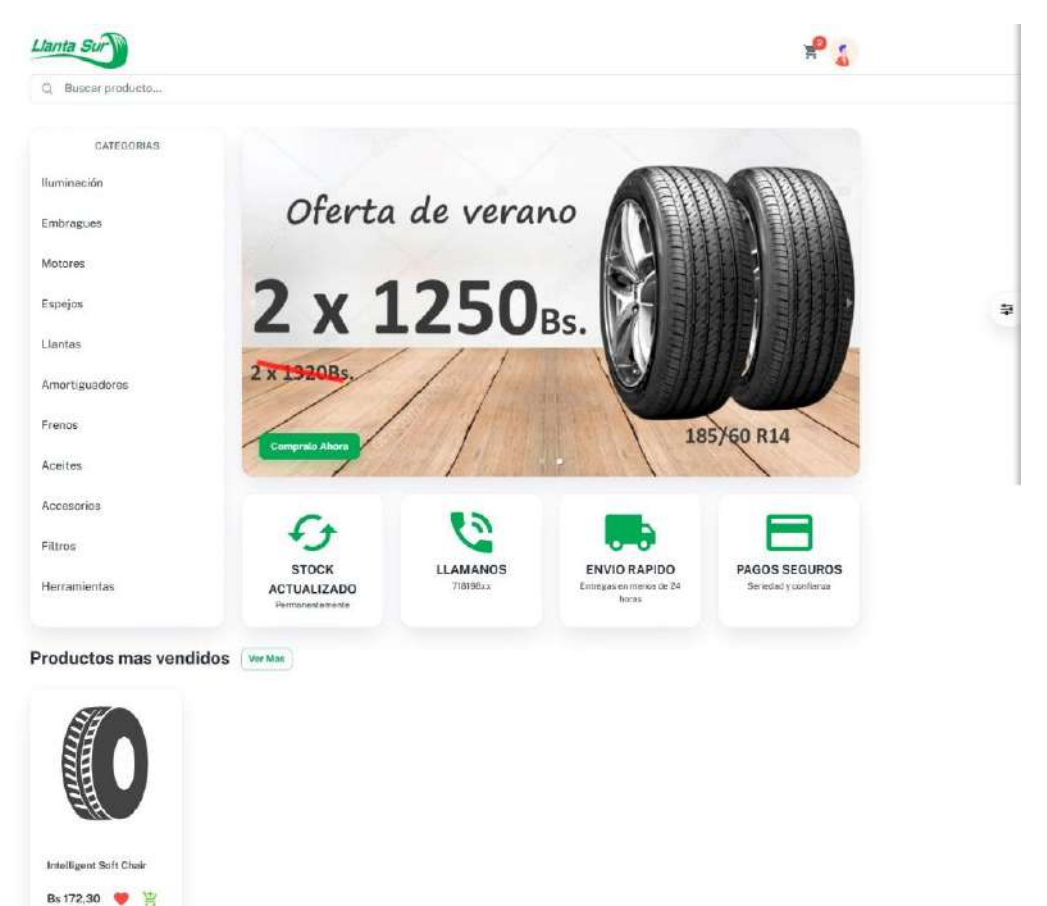

#### **II.4.8.19.1 Interfaz productos por categorías P18-2**

**Figuras 162** *Interfaz productos por categorías P18-2*

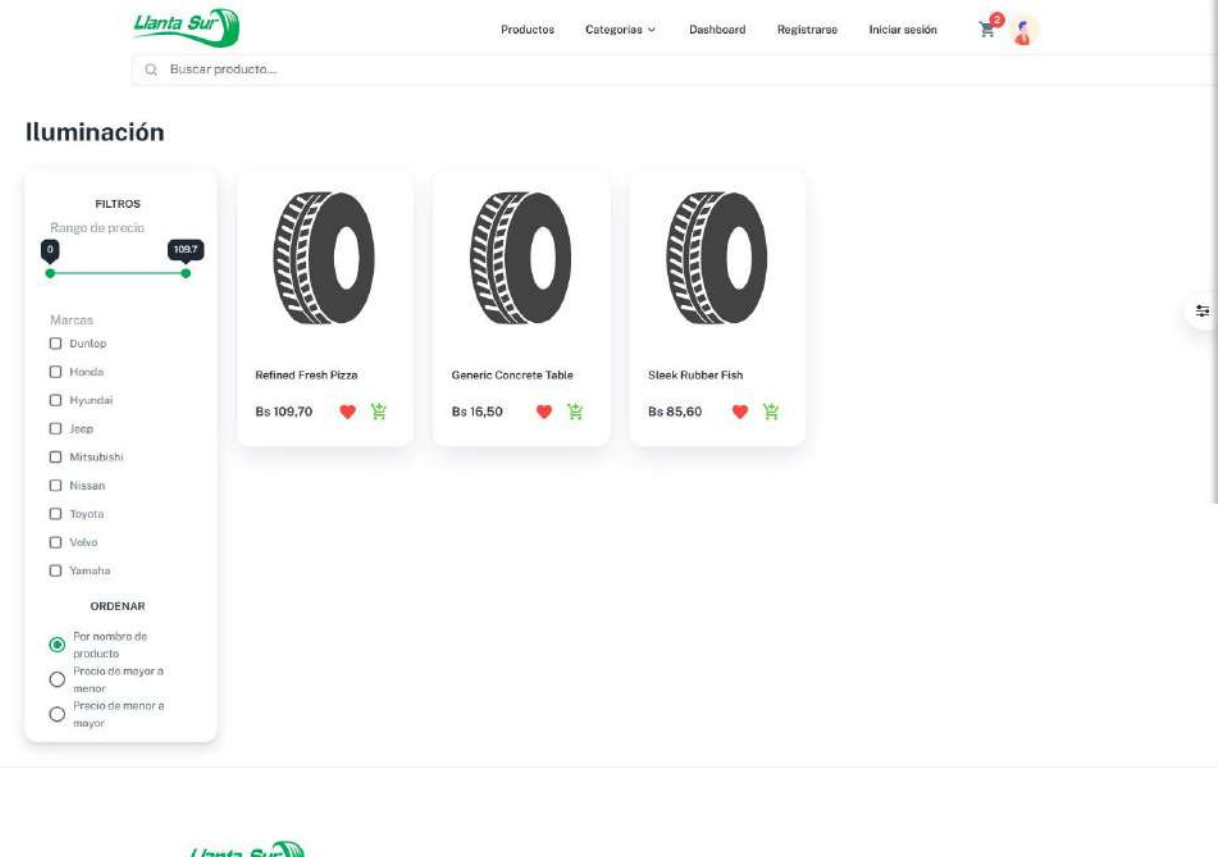

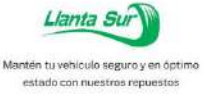

**6** 0

TIENDA Sobre nosotros Preguntas frecuentes

POLITICAS Garantias Devoluciones y cambios Términos y condiciones

@ 2023 Todos los derechos reservados

#### **II.4.8.19.2 Interfaz lista de productos P18-3**

**Figuras 163** *Interfaz lista de productos P18-3*

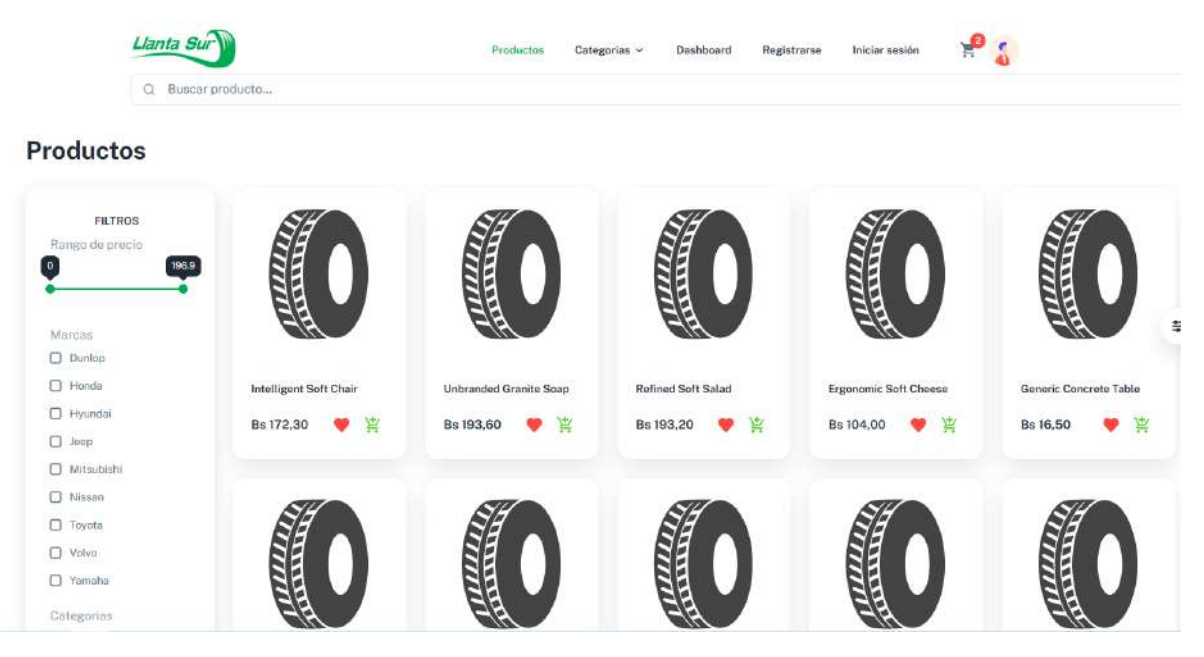

# **II.4.8.19.3 Interfaz productos por descuentos P18-4**

**Figuras 164** *Interfaz productos por descuentos P18-4*

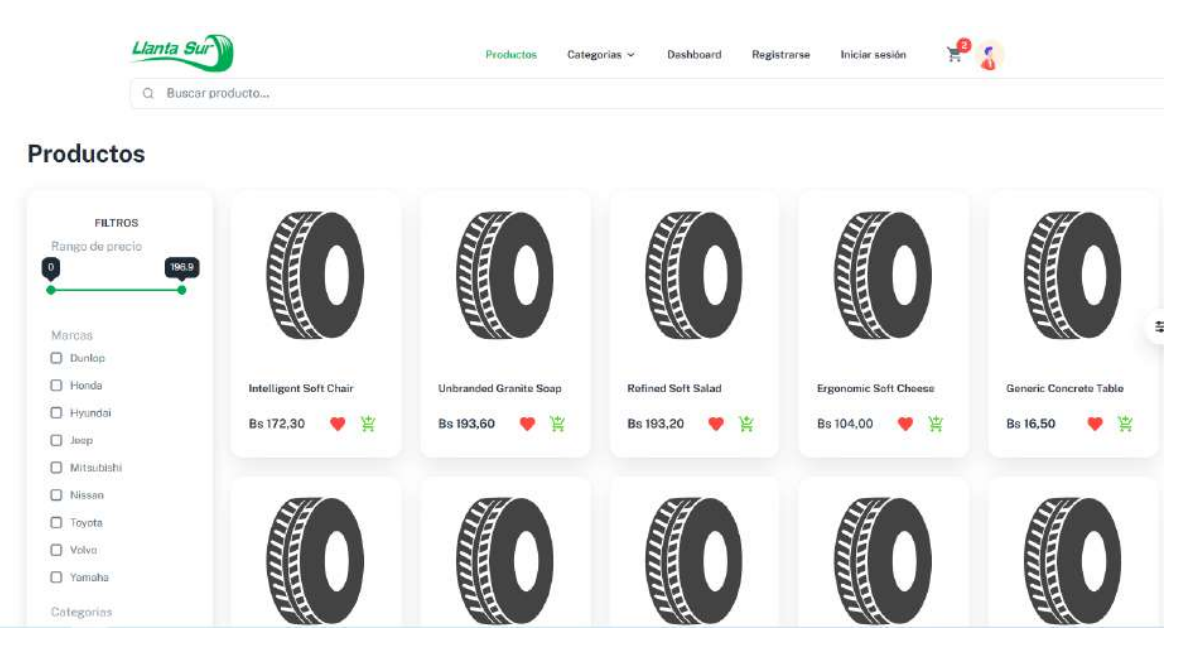

#### **II.4.8.19.4 Interfaz detalle de producto P18-5**

**Figuras 165** *Interfaz detalle de producto P18-5*

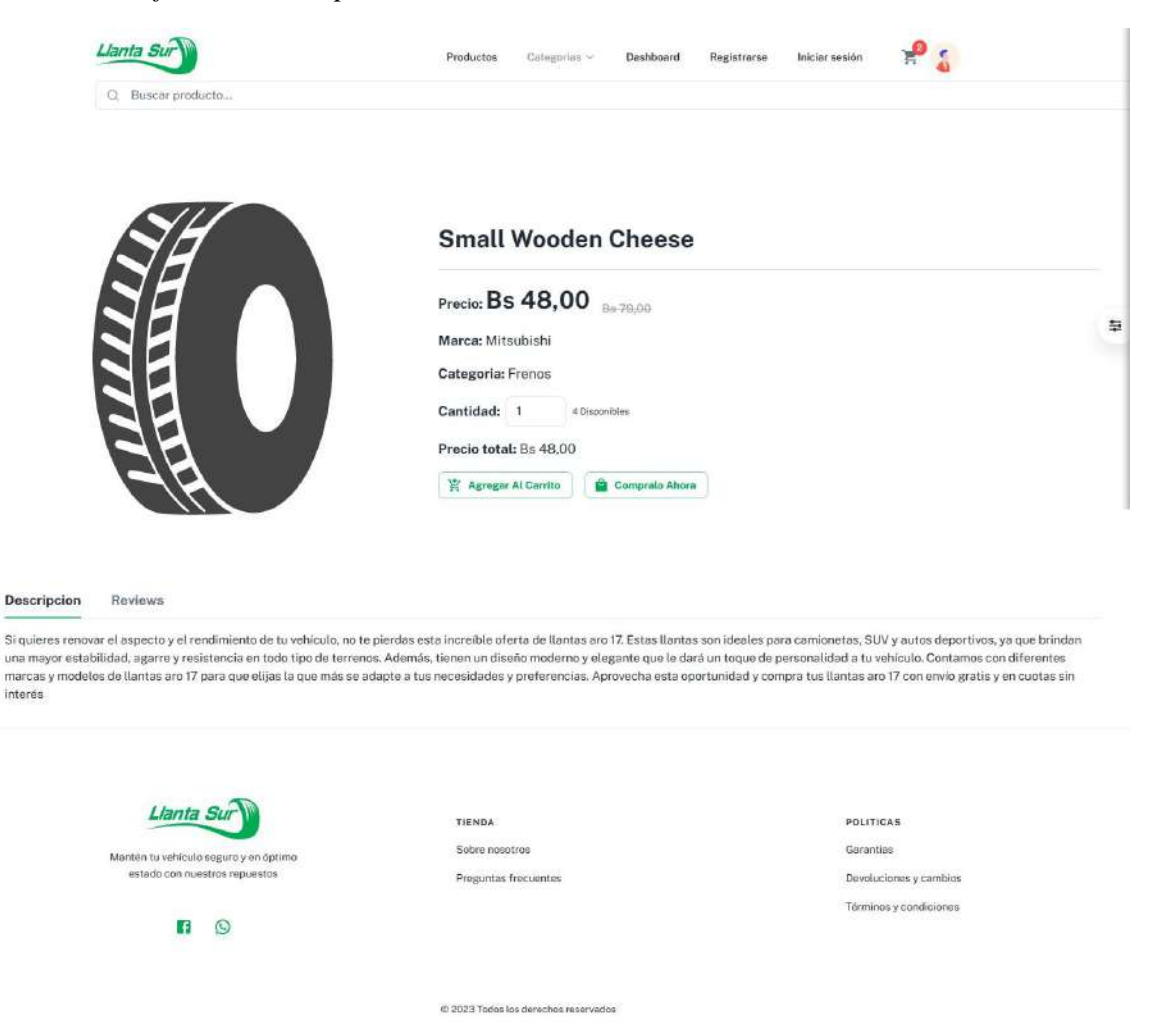

#### **II.4.8.19.5 Interfaz productos más vendidos P18-6**

**Figuras 166** *Interfaz productos más vendidos P18-6*

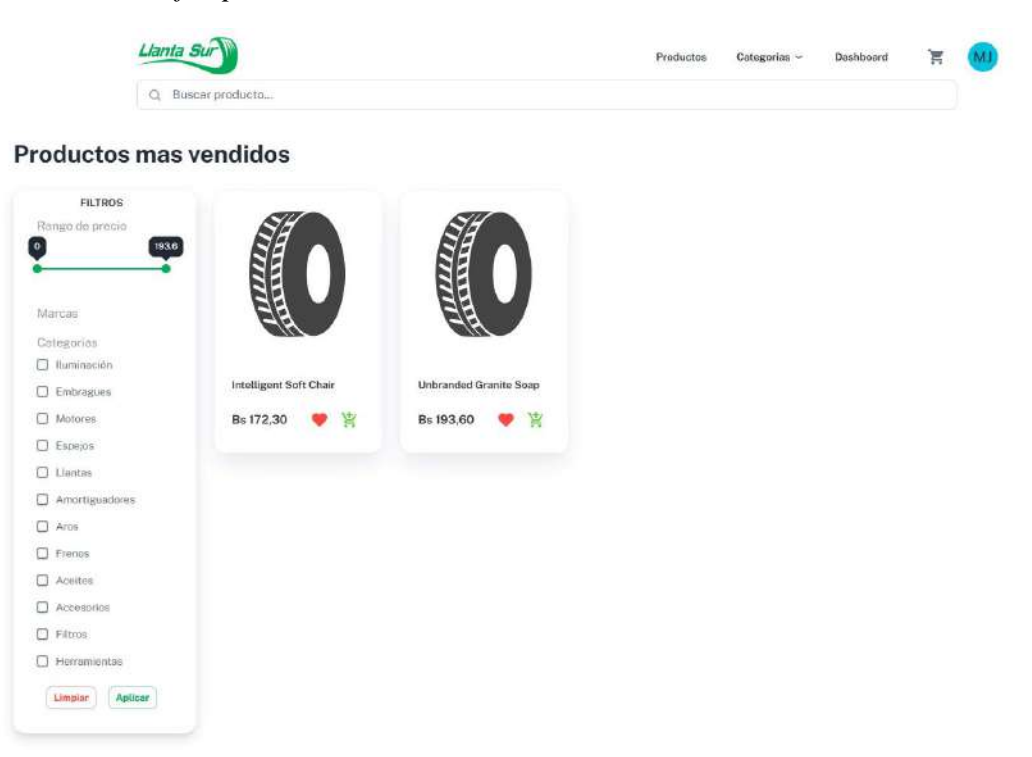

#### **II.4.8.20 Interfaz movimientos entre sucursales P19-1**

**Figuras 167** *Interfaz movimientos entre sucursales P19-1*

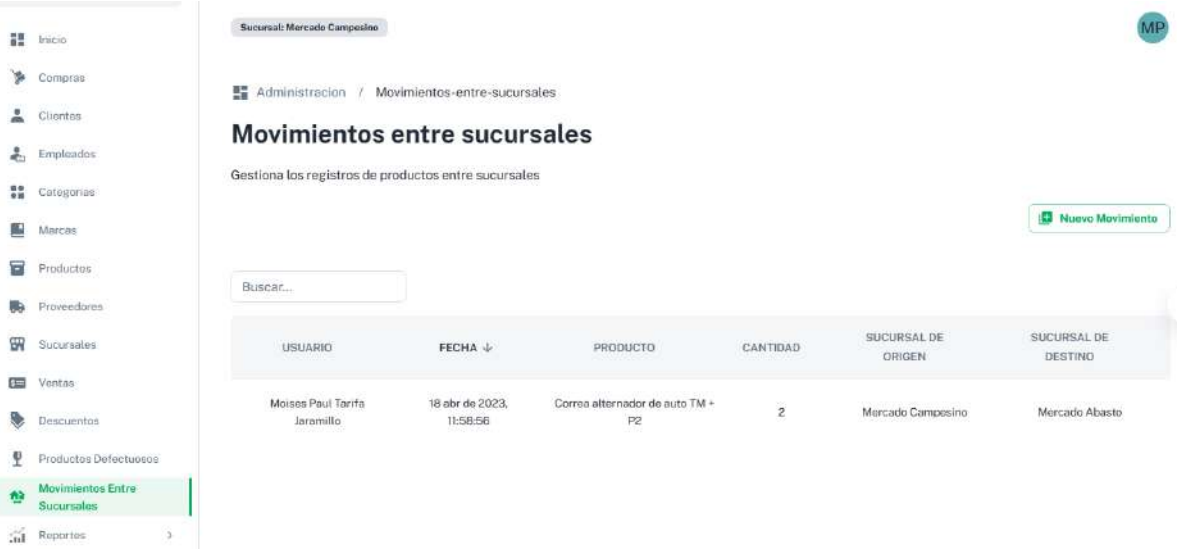

#### **II.4.8.20.1 Interfaz nuevo movimiento entre sucursal P19-2**

**Figuras 168** *Interfaz nuevo movimiento entre sucursal P19-2*

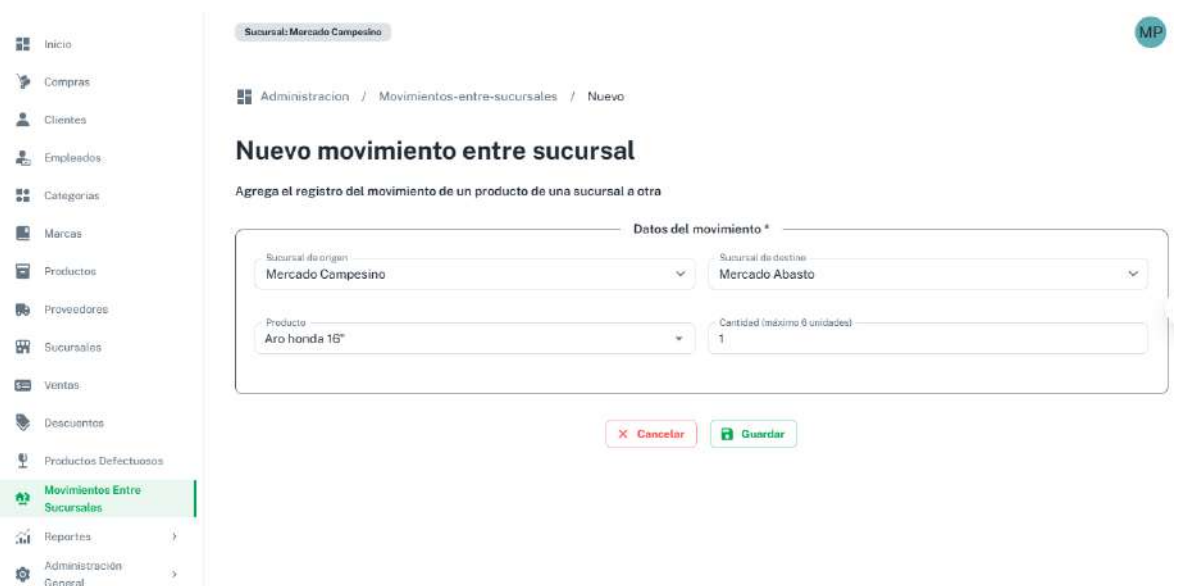

#### **II.4.8.21 Interfaz administración de favoritos P21-1 lista**

**Figuras 169** *Interfaz administración de favoritos P21-1 lista*

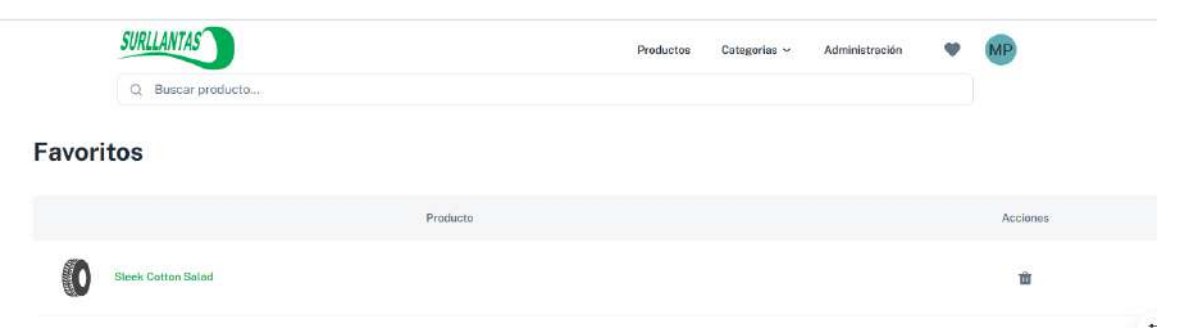

**II.4.8.22 Mensajes modales de éxito y error**

**Figuras 170** *Mensajes modales de éxito y error*

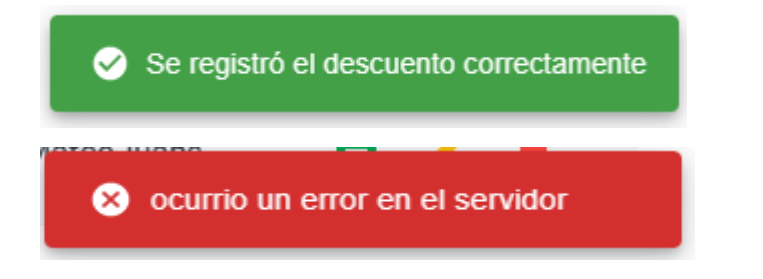

#### **II.4.8.23Mensaje de modal para eliminación**

**Figuras 171** *Mensaje de modal para eliminación*

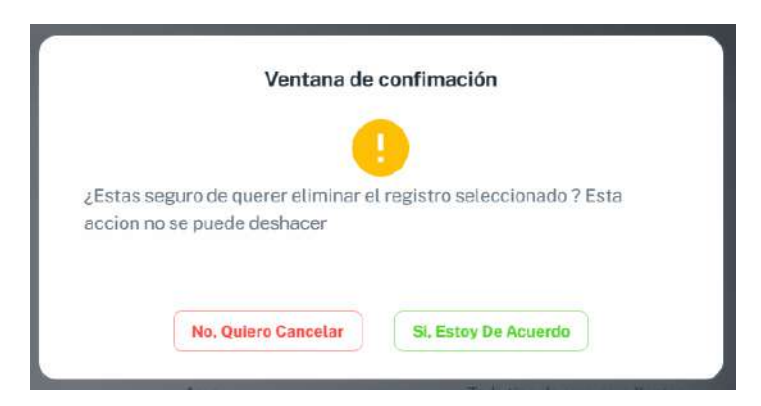

# **II.4.8.24 Pagina 404 P20-1**

**Figuras 172** *Pagina 404 P20-1*

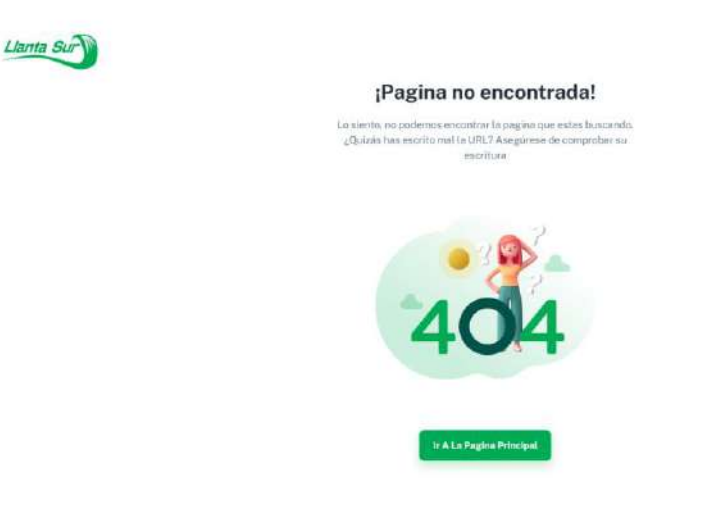

### **Diagrama de despliegue**

**Figuras 173** *Diagrama de despliegue del sistema*

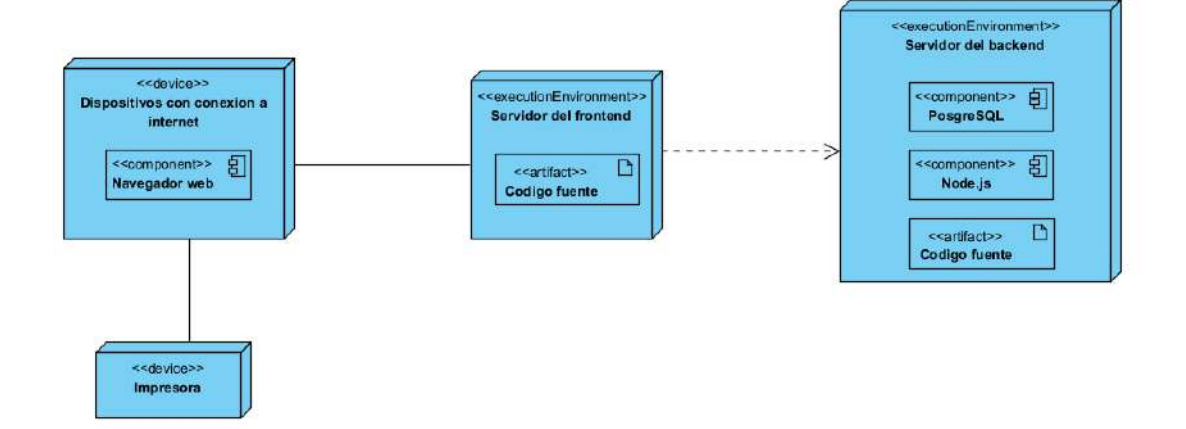

#### **II.5 Medios de verificación**

Se encuentra en anexo D titulado "Carta de conformidad por parte de la empresa

#### **II.6 Componente 2: Capacitación**

#### **II.6.1 Introducción**

La formación es un componente fundamental de cualquier sistema de gestión empresarial, ya que permite a los empleados adquirir las habilidades y conocimientos necesarios para desempeñar sus funciones de forma eficiente y eficaz. En el caso concreto del sistema de gestión de ventas de "SURLLANTAS", la formación se convierte en un elemento crucial para el éxito de la implantación.

El objetivo de este componente es capacitar a los usuarios en el uso del sistema "SURLLANTAS" según el nivel de los mismos empleando métodos y medios de enseñanzas de aprendizaje adecuados.

El propósito de la capacitación en el uso del sistema informático al personal afectado por el proyecto se convierte en un componente fundamental para el logro del mismo.

El componente capacitación, se encamina hacia el siguiente objetivo: usar adecuadamente el sistema informático "SURLLANTASYS" por el personal de la empresa "SURLLANTAS" explotando las fortalezas del mismo.

La capacitación será presencial dada la corta duración de la misma, la disponibilidad de ambientes, de materiales didácticos y la importancia de posibilitar que el alumno (usuario) reciba asesoramiento oportuno ante cualquier consulta.

#### **II.6.2 Contexto**

La capacitación se desarrollará en dos partes: la primera parte tiene como objetivo que el personal a capacitar conozca en forma global los alcances y beneficios que el sistema informático "SURLLANTASYS" aporta a la empresa "SURLLANTAS" así como los cambios positivos y responsabilidades que esto implica para la empresa.

Se realizarán actividades de capacitación personalizadas de acuerdo al rol que a cada uno le compete.

En este contexto el Capacitador confeccionó la Guía para Capacitación tomando en cuenta los diferentes niveles de preparación del usuario final.

#### **II.6.3 Propuesta Pedagógica**

La propuesta pedagógica a utilizar dada las características de los usuarios del sistema "SURLLANTASYS" tendrá en cuenta sus particularidades, el rol que juega dentro de la organización y niveles de conocimiento.

Los métodos de enseñanza a utilizar pondrán su énfasis principalmente en tres teorías de aprendizajes: la cognitiva, con su máximo exponente en el constructivismo, la colaborativa, fundamentalmente para ser explotada con intensidad en la formación del personal técnico y finalmente la significativa, aunque también estará presente en la formación del personal de las categorías de nivel ejecutivo y de usuarios finales.

El aprendizaje colaborativo se entiende como el proceso en el que los alumnos aprenden mientras proponen y comparten ideas para resolver una tarea, favoreciéndose con el diálogo y la reflexión sobre las propuestas propias y las de sus compañeros.

Este punto sí podría enriquecerse con el uso de las tecnologías. Se trata por tanto de construir sistemas muy adaptables a los diferentes grupos de usuarios, en donde el soporte y la intervención no impongan un comportamiento prescriptivo. Desde el campo de la psicología, algunos autores, especialmente ligados a lo que se ha llamado la psicología socio-cultural, postulaban que aprender es una experiencia de carácter fundamentalmente social, en dónde el lenguaje juega un papel básico como herramienta de mediación no sólo entre profesor y alumno sino también entre compañeros. Si se aplica, caso contrario no poner.

Finalmente se pone de manifiesto el aprendizaje significativo porque el alumno tiene que incorporar los nuevos conocimientos en forma sustantiva en su estructura cognitiva. Esto se logra cuando el alumno relaciona los nuevos conocimientos con los anteriormente adquiridos; pero también es necesario que el alumno se interese por aprender lo que se le está mostrando. De esta forma el alumno no solo obtendrá resultados satisfactorios en un trabajo final, sino que será capaz de enfrentarse a diversas situaciones donde podrá aplicar los conocimientos adquiridos.

# **II.6.4 Contenidos de la capacitación**

- Ingreso al sistema
- Listados de los módulos
- Búsquedas de registros
- Agregar nuevos registros
- Modificar registros
- Eliminar registros
- Reportes
- Productos defectuosos
- Impresión de facturas
- Descuentos
- Roles

# **II.6.5 Plan de clases**

# **Tabla 116** *Plan de clases para la capacitación del uso del sistema*

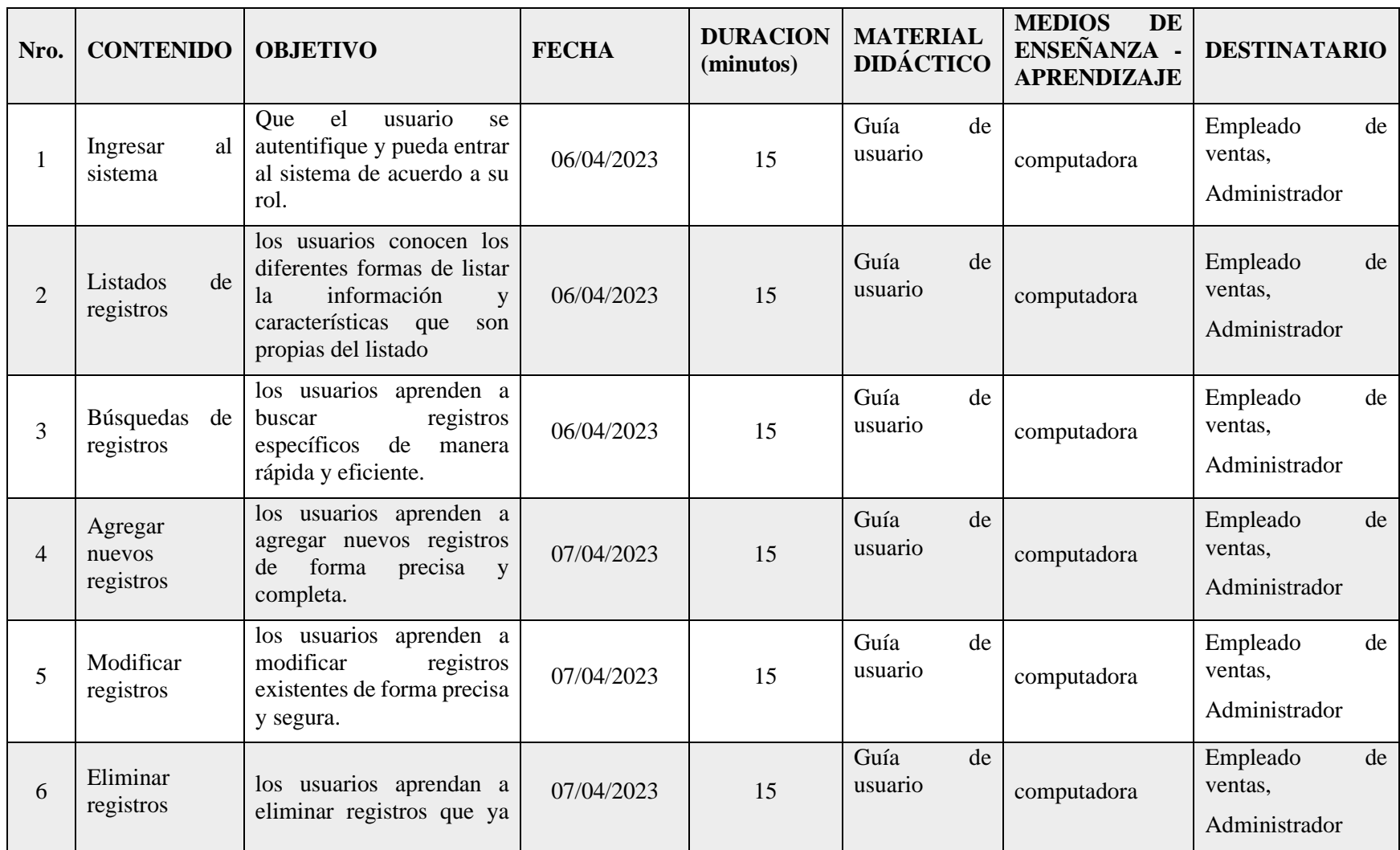

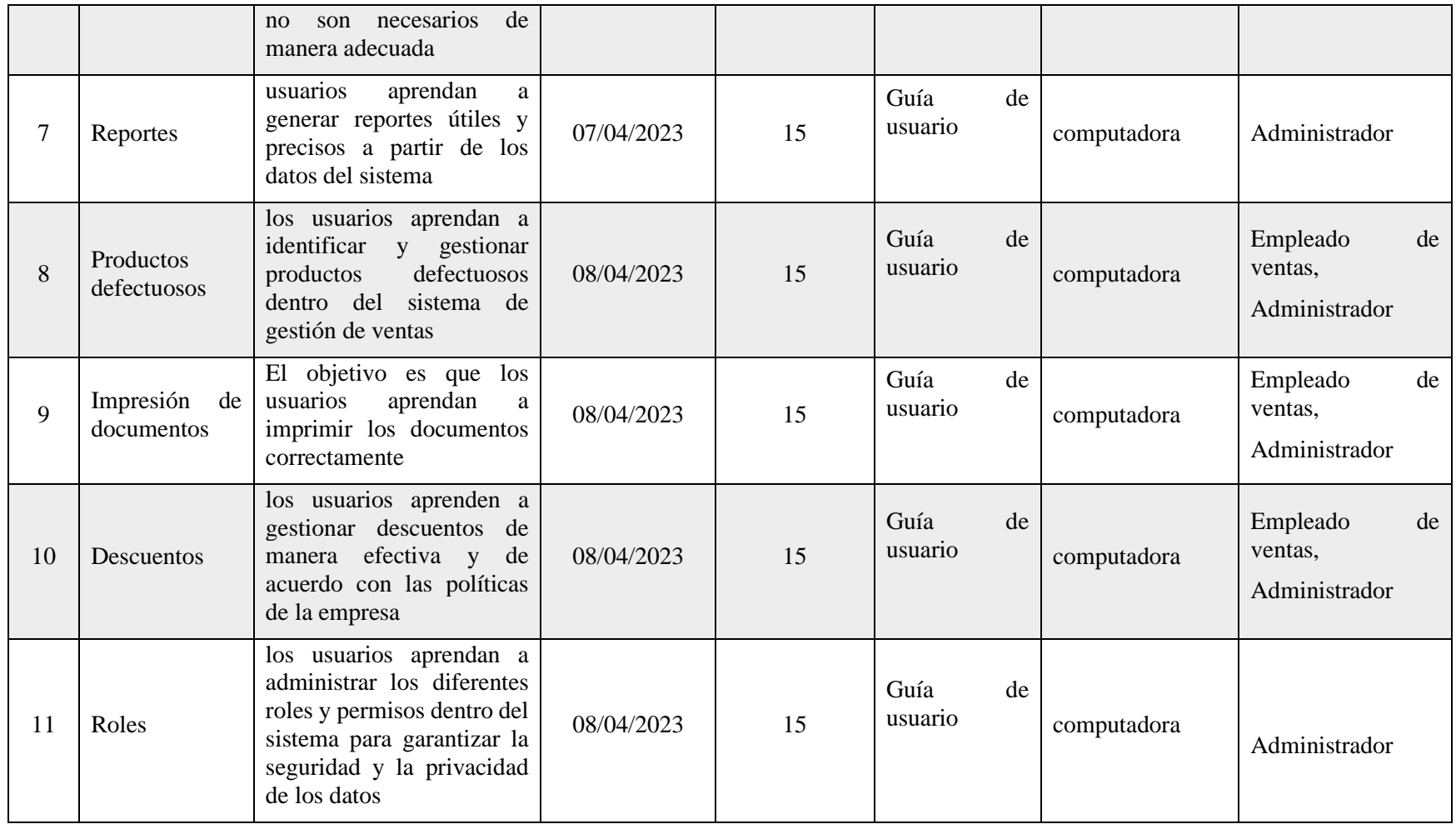

#### **II.6.6 Resultados esperados**

Los usuarios del sistema son capacitados en un 100% en el uso del sistema de la empresa "SURLLANTAS"

#### **II.6.7 Medios de verificación**

Se encuentra en el anexo E titulado "Lista de firmas de asistencias a la capacitación"

#### **II.6.8 Conclusiones**

Después de la capacitación de 3 días en el uso del sistema informático de gestión de ventas de la empresa "SURLLANTAS", se logró mejorar significativamente el conocimiento y la habilidad del personal en la utilización de las diferentes funcionalidades del sistema. El uso de computadoras y la guía de usuario fueron herramientas efectivas para la explicación clara de los objetivos planteados previamente. Además, reunir a todo el personal en la capacitación permitió una mayor integración y colaboración entre los miembros del equipo en la comprensión del uso del sistema.

# **CAPITULO III CONCLUSIONES Y RECOMENDACION**
## **III Conclusiones y recomendaciones**

## **III.1 Conclusiones**

- El sistema implementado permitió a la empresa mejorar la eficiencia en los procesos de ventas y gestión de inventario al automatizar tareas y tener información confiable en tiempo real. Esto facilita análisis de datos y toma de decisiones.
- Se adoptó la metodología RUP y el lenguaje UML para el desarrollo, permitiendo diseñar una arquitectura sólida, mantenible y alineada a las necesidades del negocio
- Los reportes y dashboards implementados facilitan el monitoreo de las métricas claves del negocio como ventas por producto, control de inventarios, entre otros.
- Mediante la especificación de requisitos con la norma IEEE 830 se facilitó la comunicación con el cliente, asegurando la validación de necesidades y obtención de realimentación constante durante el proyecto

## **III.2 Recomendaciones**

- Establecer un proceso de monitoreo continuo del sistema, recolectando retroalimentación periódica de los usuarios para detectar y solucionar oportunamente cualquier problema o incidencia.
- Implementar un plan de actualización y mantenimiento que garantice la integridad de la información ante intervenciones no autorizadas
- Incorporar pruebas regulares de integración, rendimiento y carga para prevenir fallas, mejorar eficiencia del sistema y confirmar capacidad de soportar niveles de operación reales.
- Optimizar la interfaz de usuario aplicando metodologías enfocadas en experiencia de cliente, haciéndola más intuitiva y fácil de usar.
- Evaluar la incorporación de nuevas funcionalidades de alto impacto en la satisfacción del usuario o que potencien análisis de negocio, como parte de una estrategia de mejora continua.